# **HP OpenView Operations**

# **Administrator's Reference**

**Software Version: A.08.10 and A.08.20**

**Edition 14**

**UNIX**

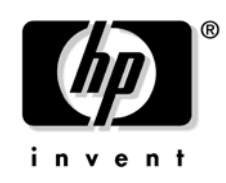

**Manufacturing Part Number: none October 2006**

© Copyright 1996-2006 Hewlett-Packard Development Company, L.P.

## **Legal Notices**

#### **Warranty.**

*Hewlett-Packard makes no warranty of any kind with regard to this document, including, but not limited to, the implied warranties of merchantability and fitness for a particular purpose. Hewlett-Packard shall not be held liable for errors contained herein or direct, indirect, special, incidental or consequential damages in connection with the furnishing, performance, or use of this material.* 

A copy of the specific warranty terms applicable to your Hewlett-Packard product can be obtained from your local Sales and Service Office.

#### **Restricted Rights Legend.**

Use, duplication or disclosure by the U.S. Government is subject to restrictions as set forth in subparagraph  $(c)$  (1) (ii) of the Rights in Technical Data and Computer Software clause at DFARS 252.227-7013.

Hewlett-Packard Company United States of America

Rights for non-DOD U.S. Government Departments and Agencies are as set forth in FAR 52.227-19(c)(1,2).

#### **Copyright Notices.**

©Copyright 1996-2006 Hewlett-Packard Development Company, L.P., all rights reserved.

No part of this document may be copied, reproduced, or translated to another language without the prior written consent of Hewlett-Packard Company. The information contained in this material is subject to change without notice.

#### **Trademark Notices.**

Adobe<sup>®</sup> is a trademark of Adobe Systems Incorporated.

HP-UX Release 10.20 and later and HP-UX Release 11.00 and later (in both 32 and 64-bit configurations) on all HP 9000 computers are Open Group UNIX 95 branded products.

Intel386, Intel80386, Intel486, and Intel80486 are U.S. trademarks of Intel Corporation.

Intel Itanium  $TM$  Logo: Intel, Intel Inside and Itanium are trademarks or registered trademarks of Intel Corporation in the U.S. and other countries and are used under license.

Java™ and all Java based trademarks and logos are trademarks or registered trademarks of Sun Microsystems, Inc. in the U.S. and other countries.

Microsoft<sup>®</sup> is a U.S. registered trademark of Microsoft Corporation.

MS-DOS<sup>®</sup> is a U.S. registered trademark of Microsoft Corporation.

 $Netscape^{TM}$  and Netscape Navigator<sup> $TM$ </sup> are U.S. trademarks of Netscape Communications Corporation.

OpenView $\circledR$  is a registered U.S. trademark of Hewlett-Packard Company.

Oracle<sup>®</sup> is a registered U.S. trademark of Oracle Corporation, Redwood City, California.

OSF, OSF/1, OSF/Motif, Motif, and Open Software Foundation are trademarks of the Open Software Foundation in the U.S. and other countries.

Pentium<sup>®</sup> is a U.S. registered trademark of Intel Corporation.

SQL\*Plus<sup>®</sup> is a registered U.S. trademark of Oracle Corporation, Redwood City, California.

UNIX $\circledR$  is a registered trademark of the Open Group.

Windows<sup>®</sup> and MS Windows<sup>®</sup> are U.S. registered trademarks of Microsoft Corporation.

All other product names are the property of their respective trademark or service mark holders and are hereby acknowledged.

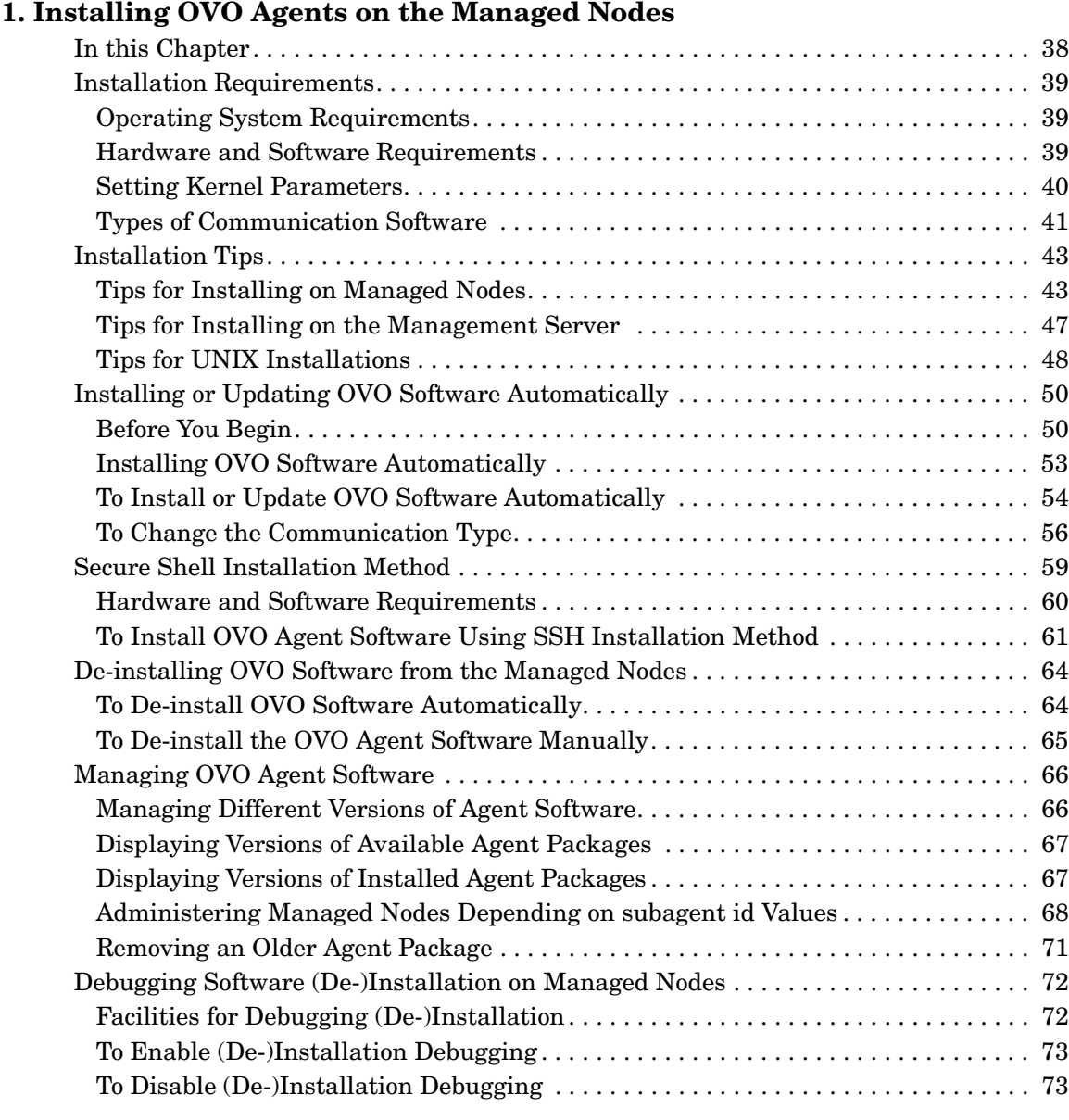

## **[2. Configuring OVO](#page-74-0)**

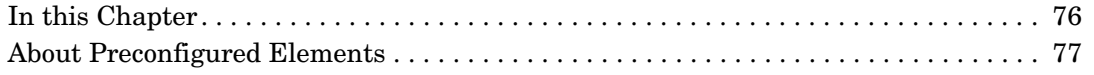

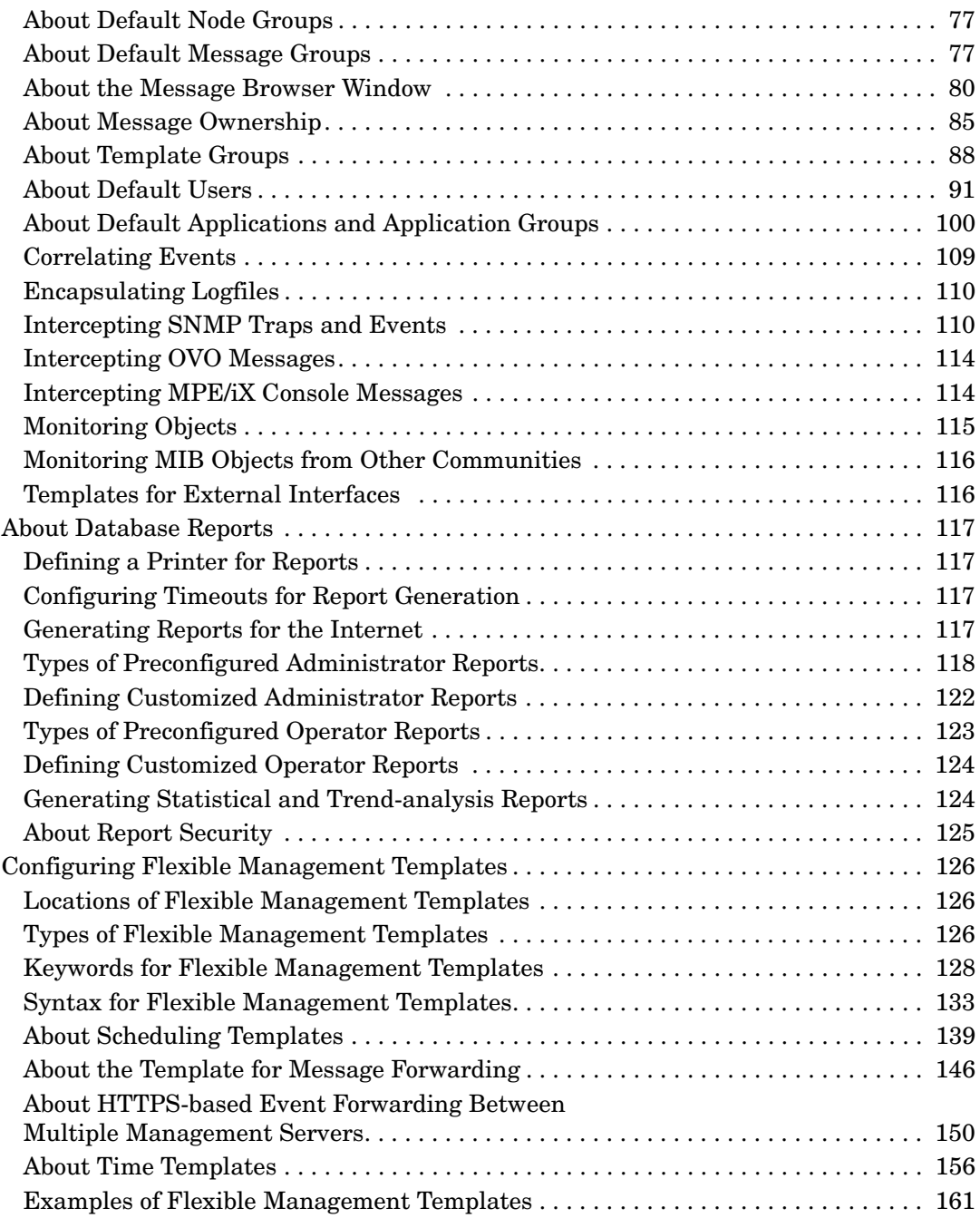

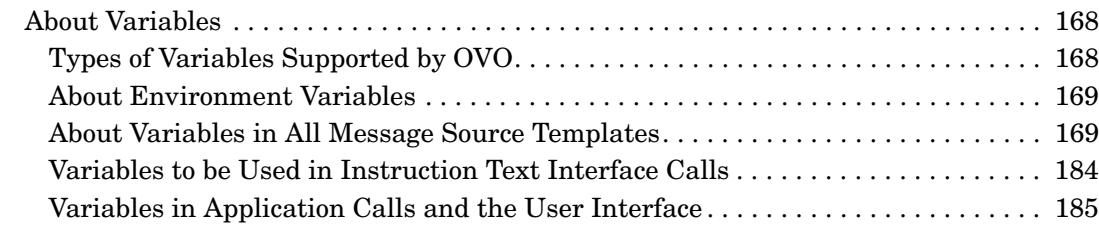

### **[3. Installing and Updating the OVO Configuration on the Managed Nodes](#page-200-0)**

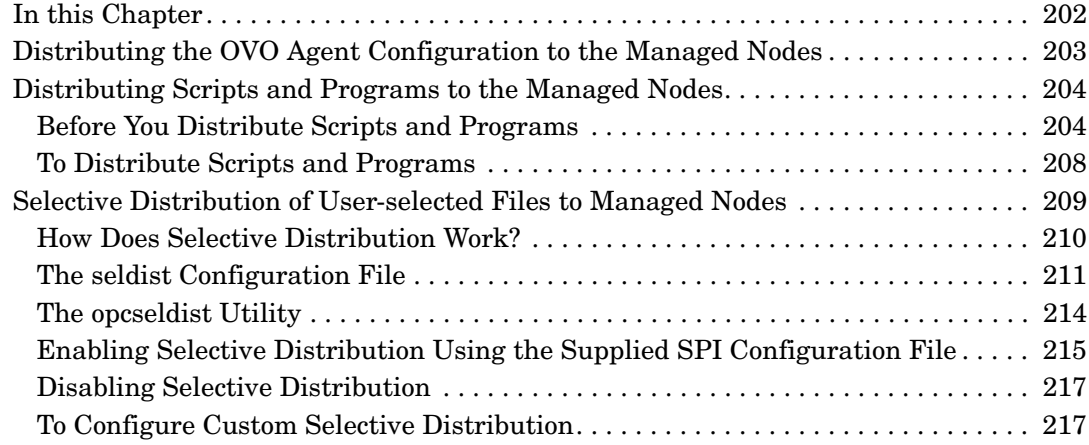

### **[4. HP OpenView Performance Agent](#page-218-0)**

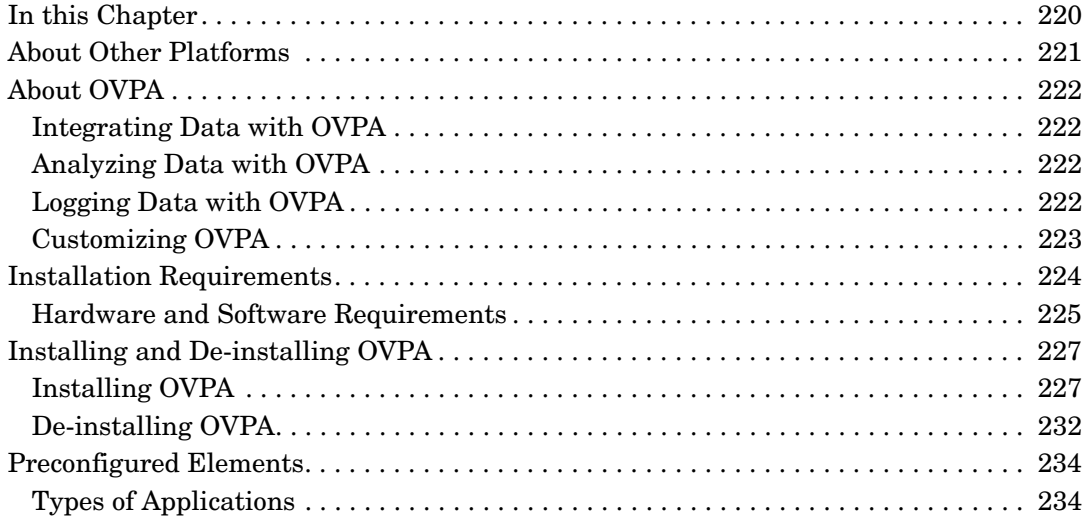

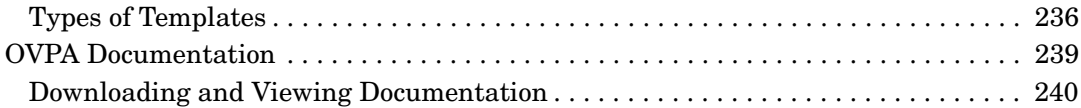

### **[5. About OVO Interoperability](#page-240-0)**

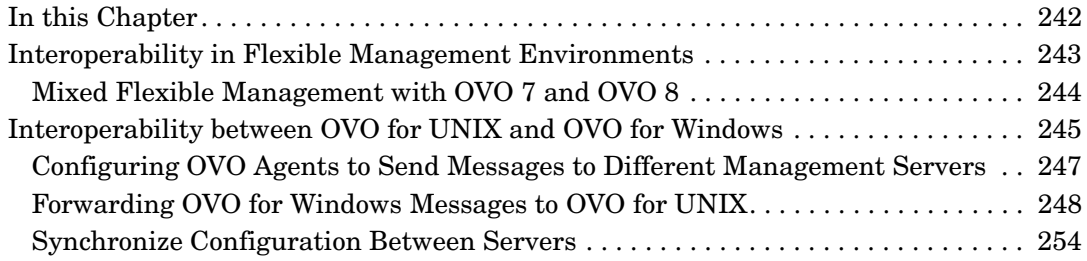

### **[6. Integrating Applications into OVO](#page-254-0)**

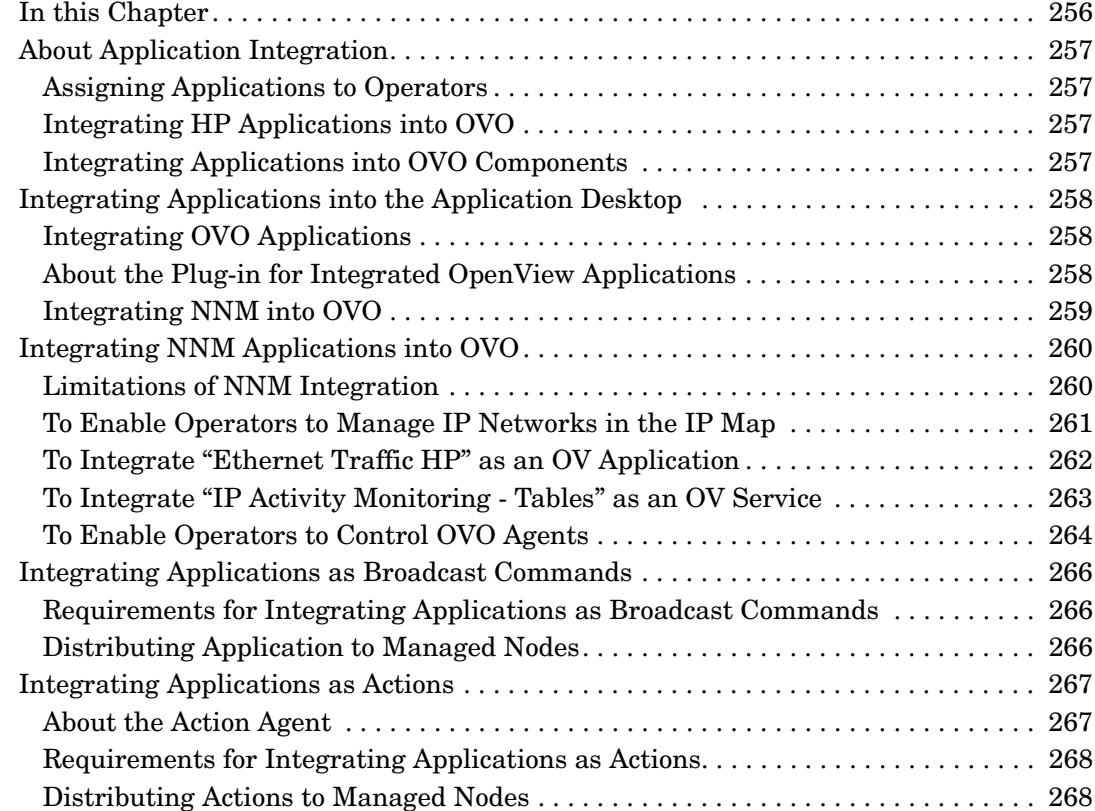

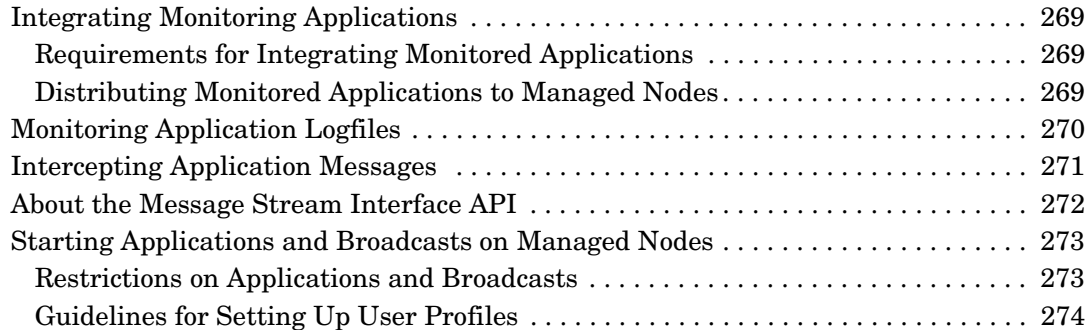

### **[7. About Notification Services and Trouble Ticket Systems](#page-274-0)**

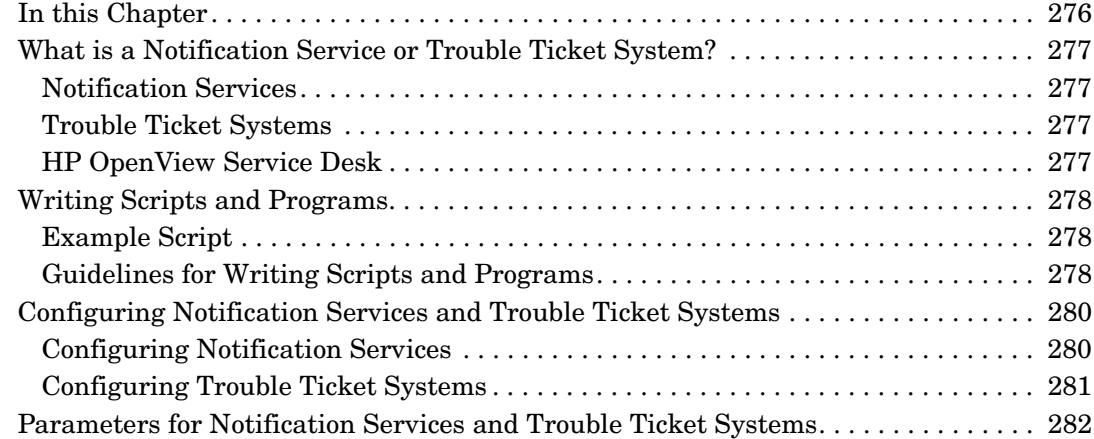

### **[8. About OVO Language Support](#page-284-0)**

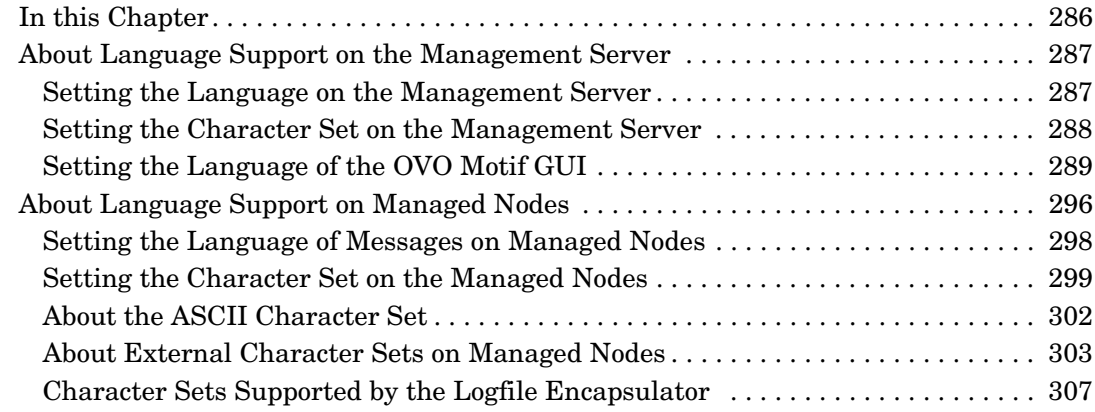

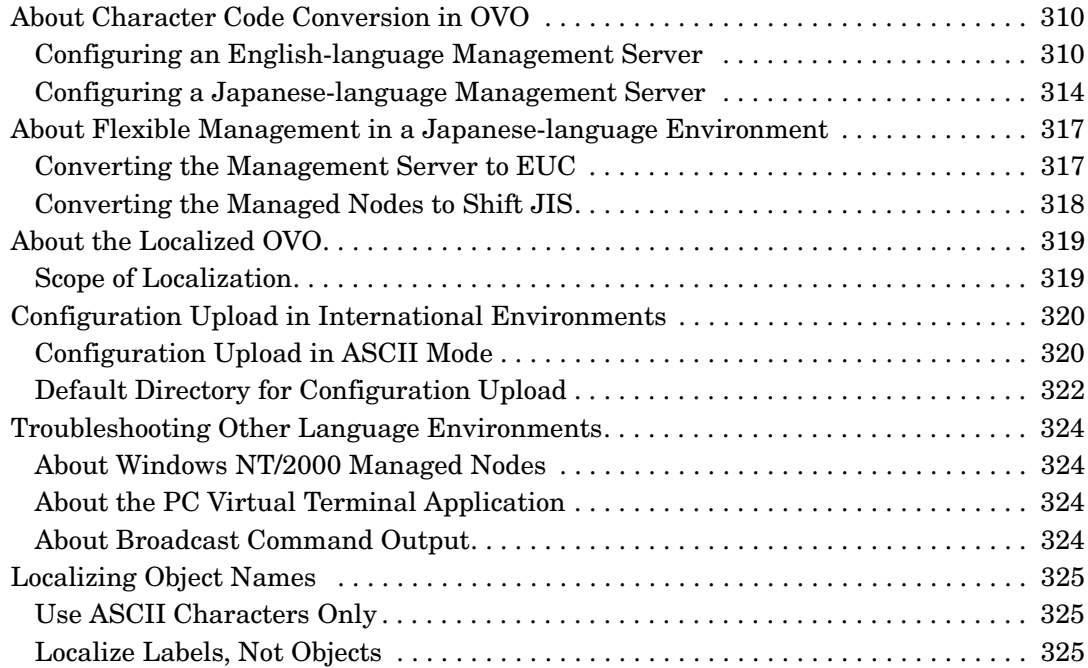

## **[9. About the OVO Java-based Operator GUI](#page-326-0)**

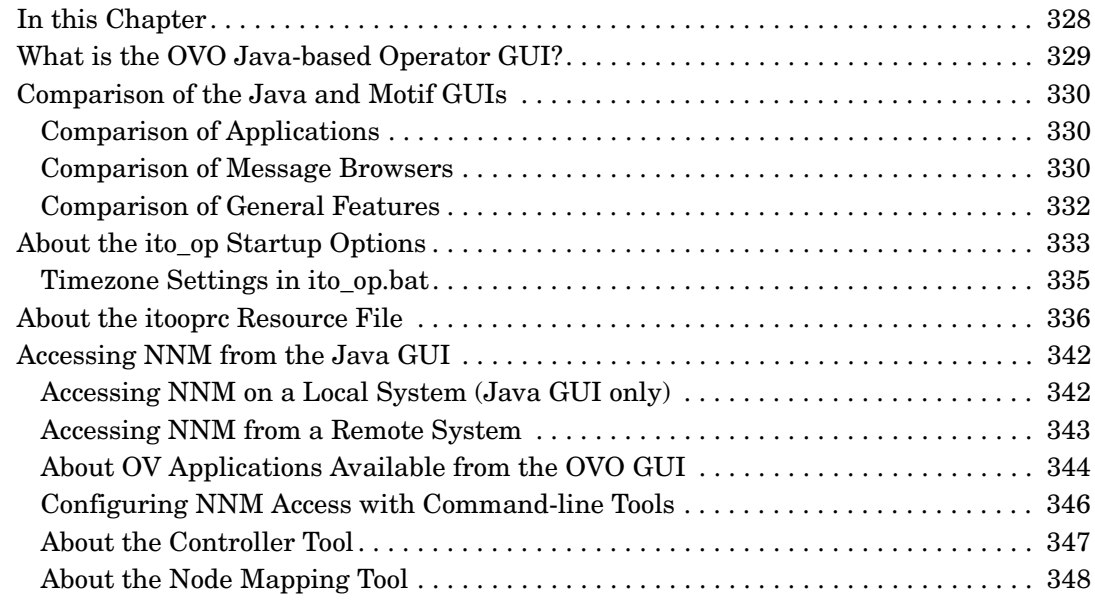

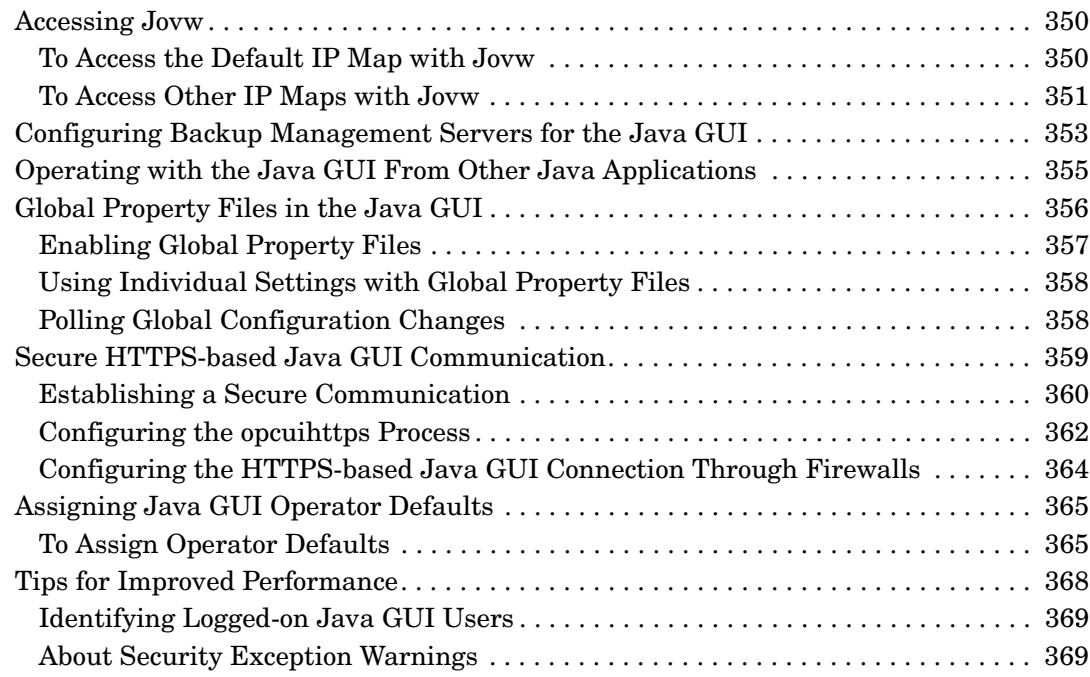

### **[10. About OVO Processes](#page-370-0)**

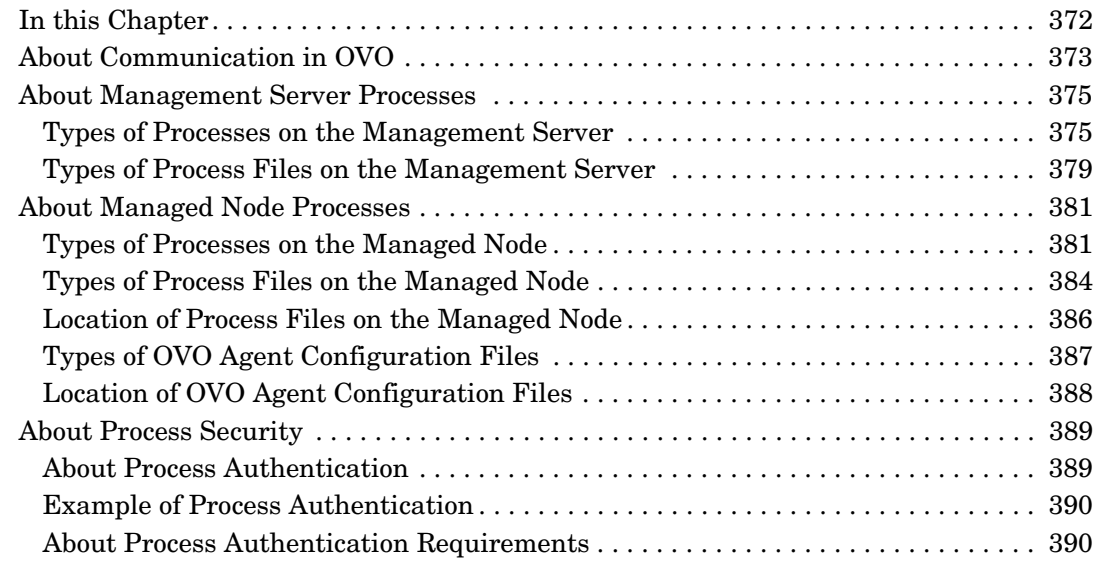

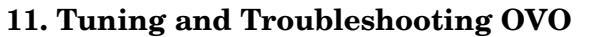

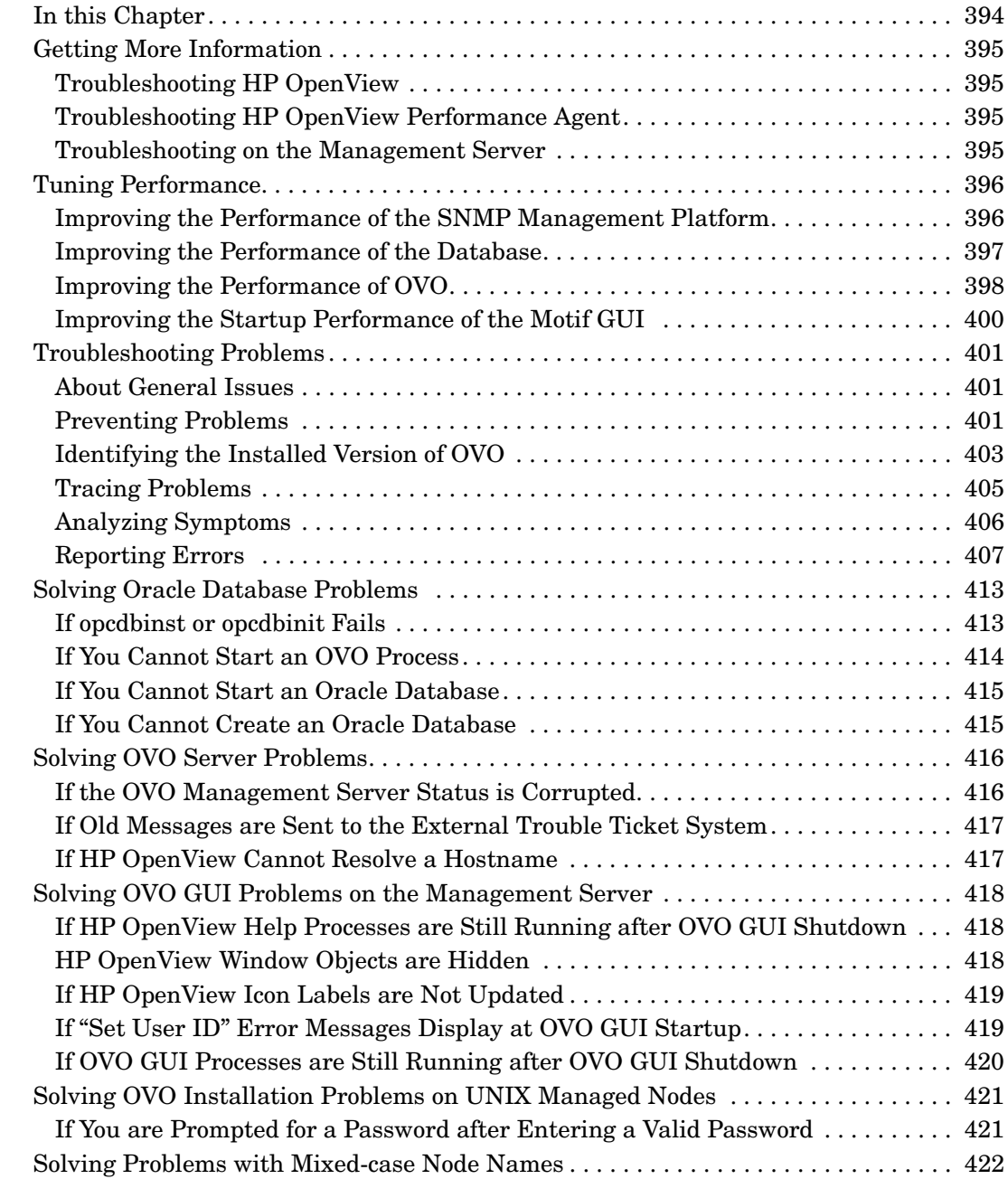

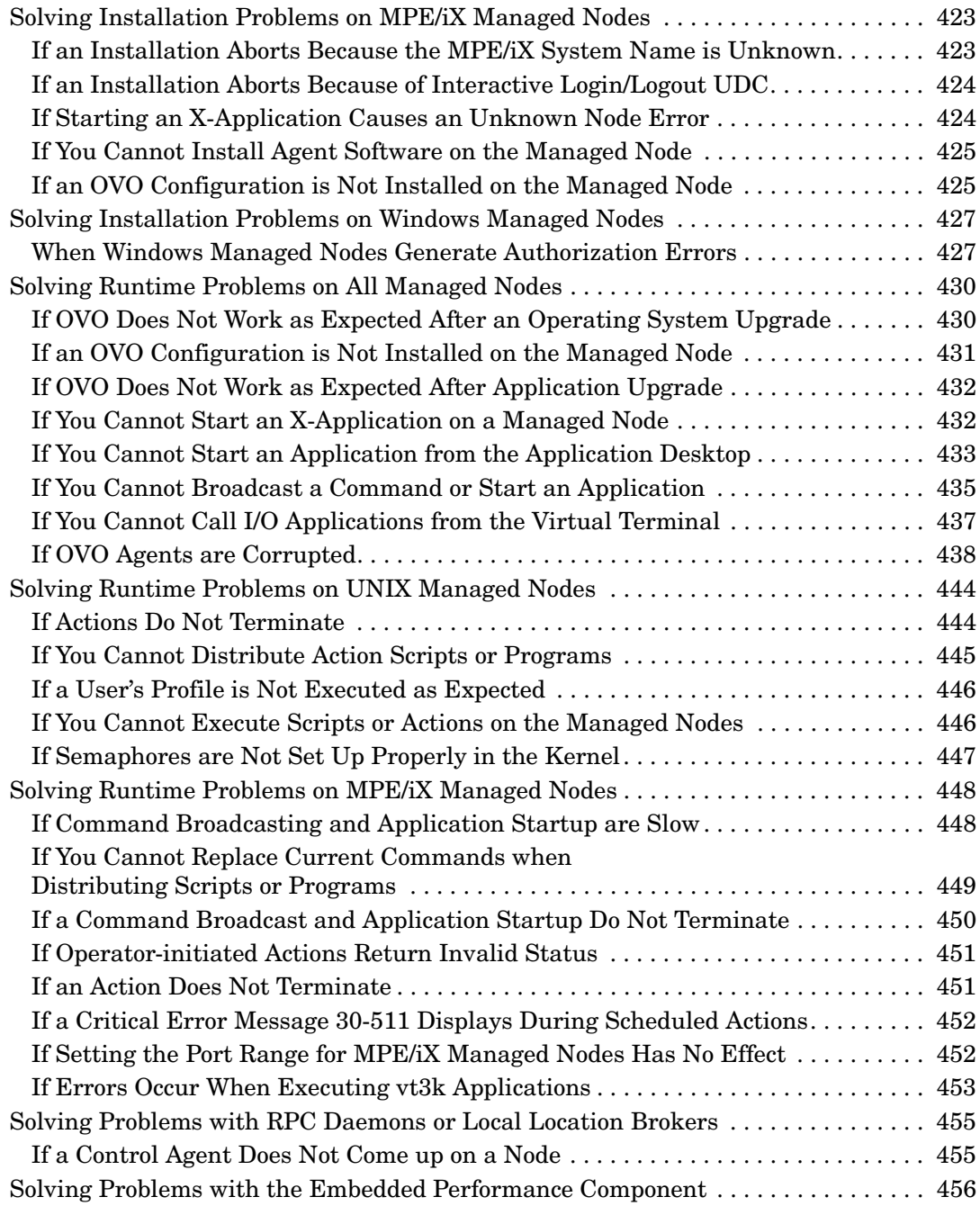

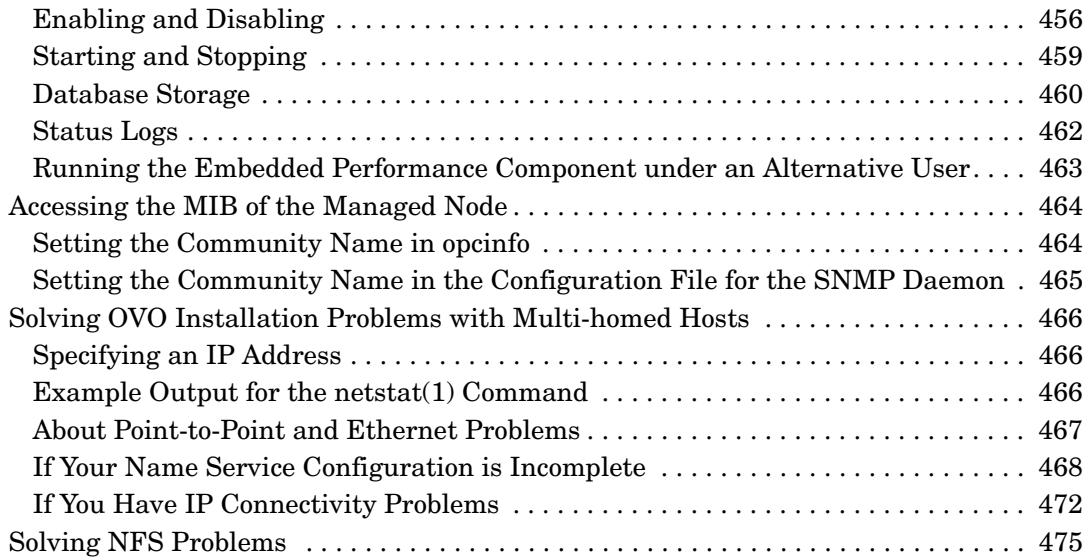

### **[12. About OVO Security](#page-476-0)**

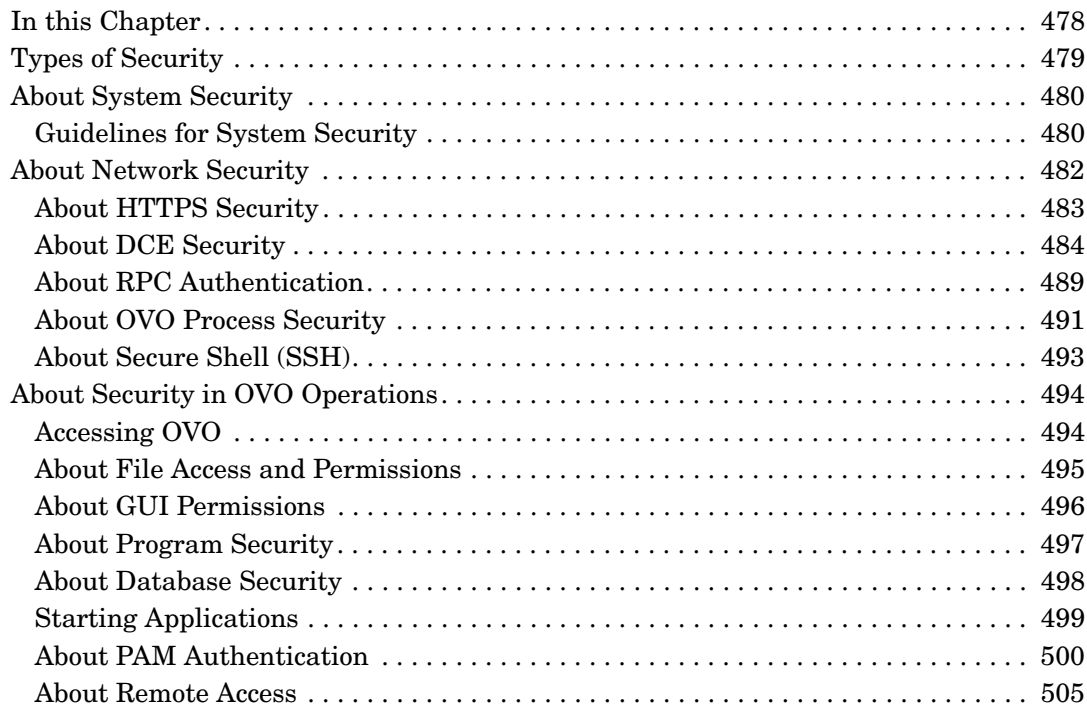

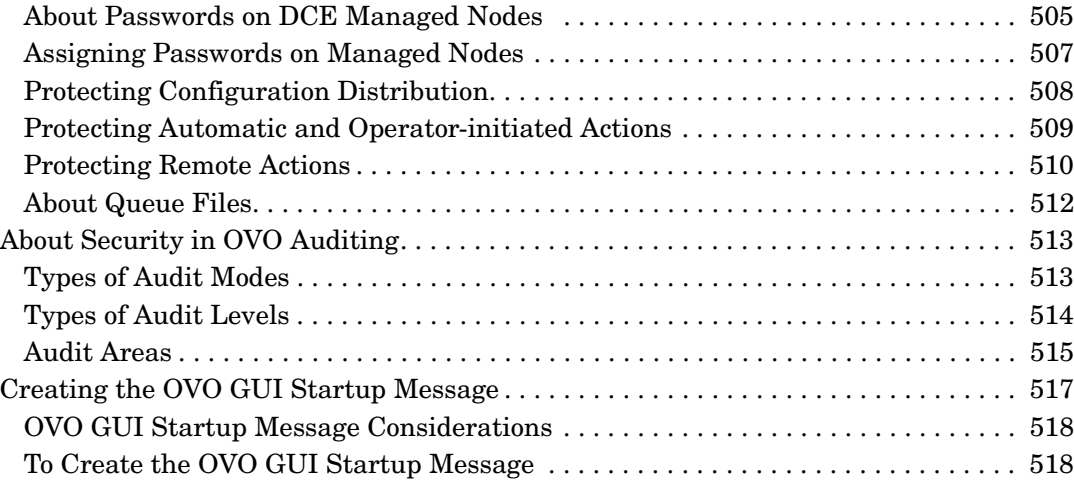

### **[13. Maintaining OVO](#page-518-0)**

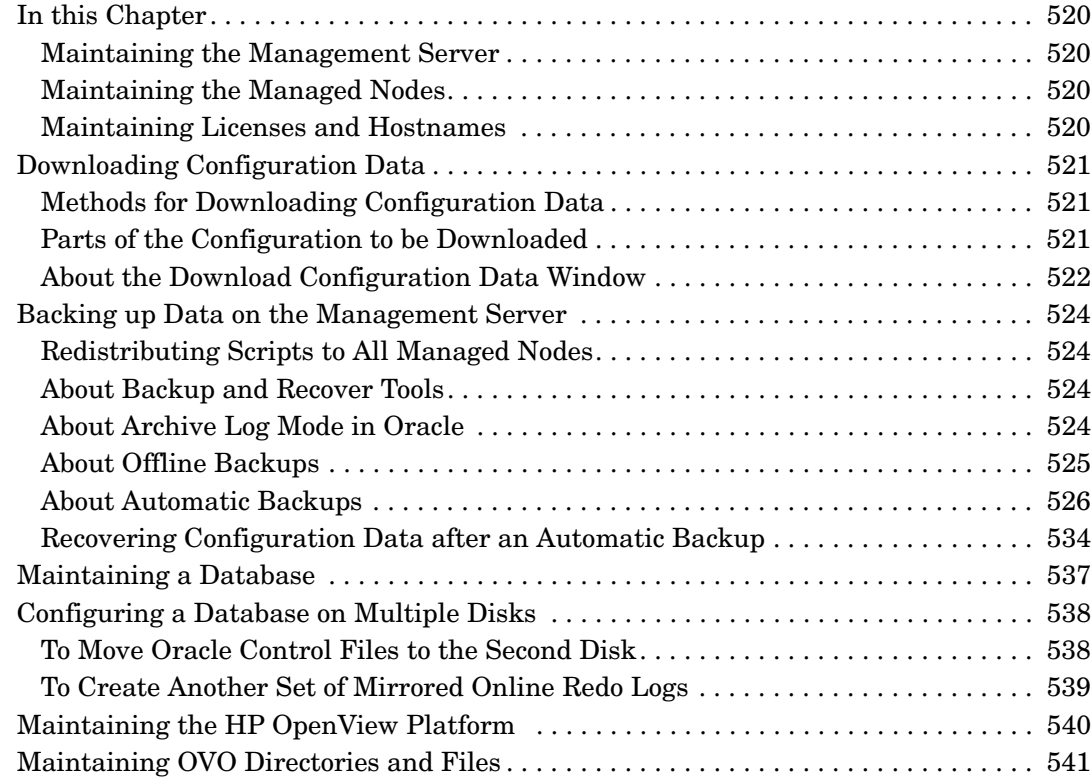

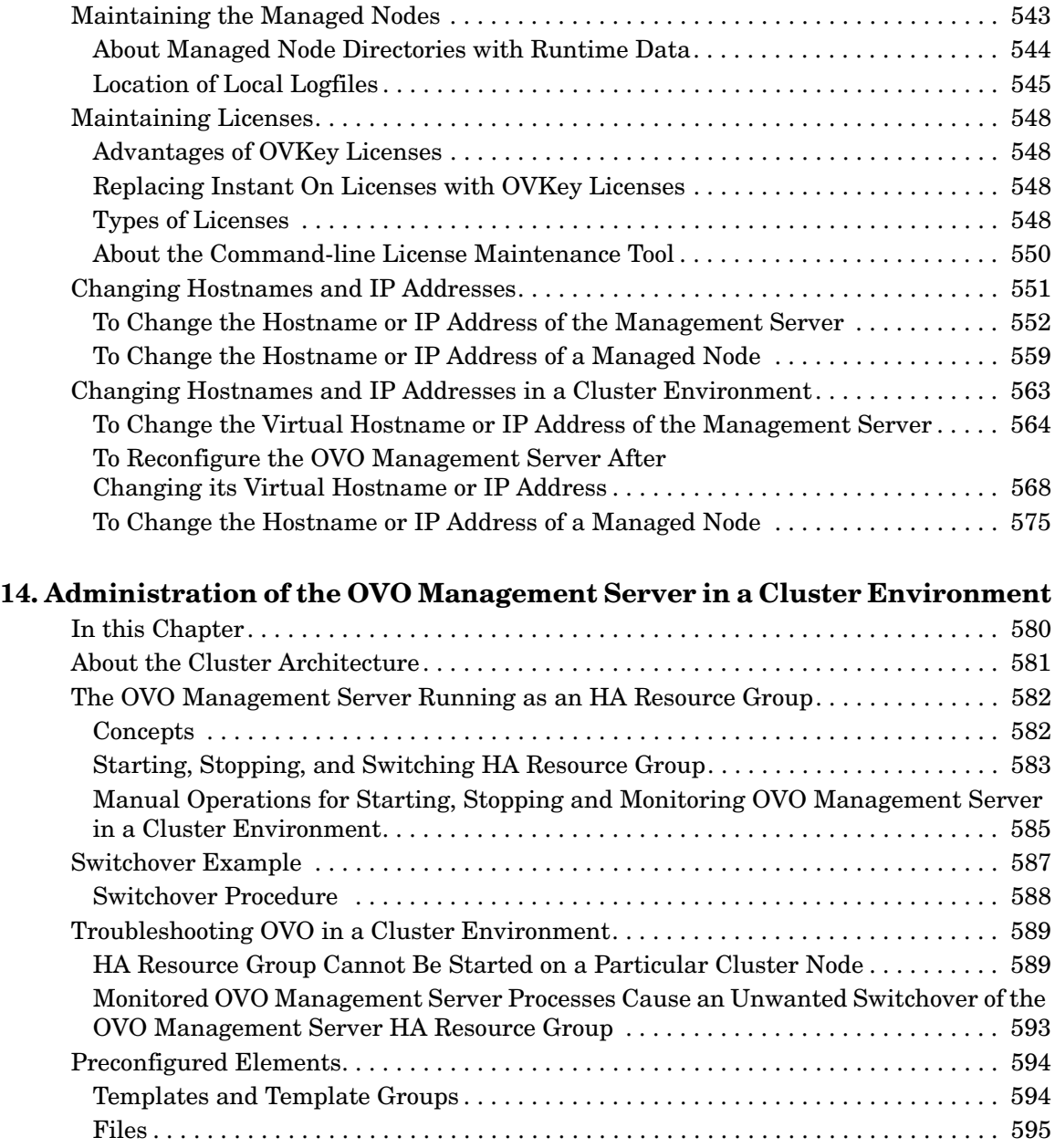

#### **A. About OVO Managed Node APIs and Libraries**

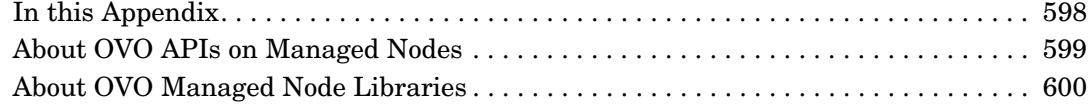

### **[B. About OVO Tables and Tablespaces in the Database](#page-600-0)**

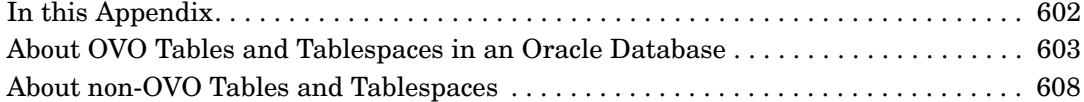

### **[C. About OVO Man Pages](#page-610-0)**

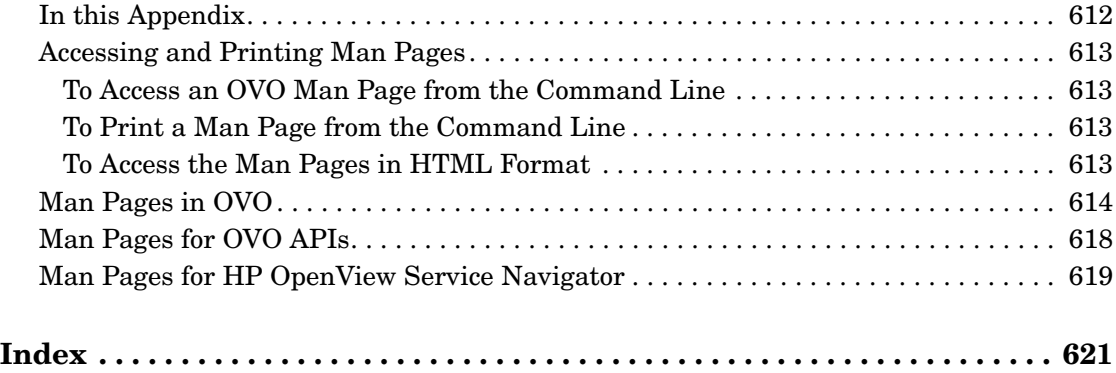

## **Printing History**

The printing date and part number of the manual indicate the edition of the manual. The printing date will change when a new edition is printed. Minor changes may be made at reprint without changing the printing date. The part number of the manual will change when extensive changes are made.

Manual updates may be issued between editions to correct errors or document product changes. To ensure that you receive the updated or new editions, you should subscribe to the appropriate product support service. See your HP sales representative for details.

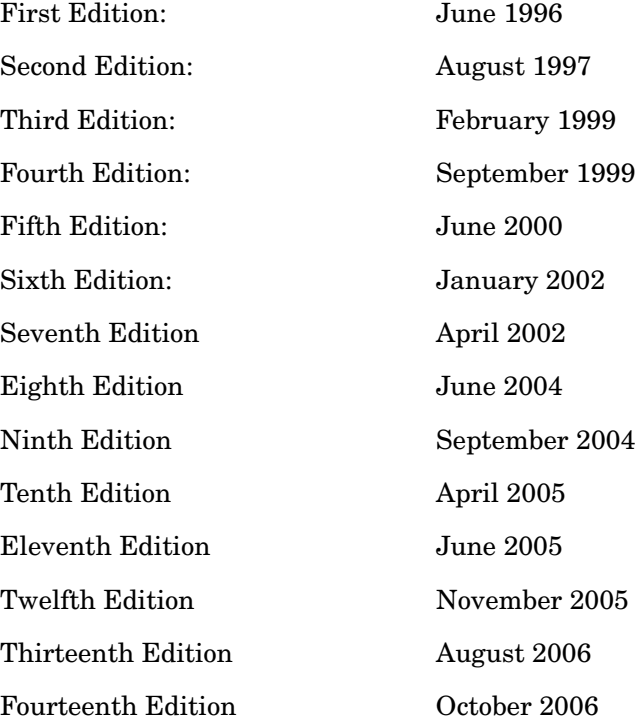

## **Preface**

This guide explains HP OpenView Operations (OVO) for UNIX to the OVO administrator who installs, administers, and troubleshoots OVO systems.

### **What this Guide Does**

This guide explains agent installation, first-time configuration, agent de-installation, tuning, and troubleshooting to OVO administrators.

### **Who Should Read this Guide**

This guide is for the OVO administrator who installs OVO on the managed nodes, and is responsible for administering and troubleshooting the OVO system. The guide assumes you have a sound knowledge of HP-UX or Sun Solaris system, as well as network administration and troubleshooting.

### **Authority Required to Use this Guide**

To use this guide, you should have authority to do the following:

- ❏ Update the system with new software
- ❏ Perform remote logins to other systems
- ❏ Search, locate, and edit ASCII files

### **Knowledge Required to Use this Guide**

To use this guide, you should be thoroughly familiar with the following:

- ❏ File system organization
- ❏ X applications
- ❏ HP OpenView NNM platform user interface and services
- ❏ Database administration
- ❏ OVO concepts

### **About Related Documents**

For information about how to install OVO on the management server or upgrade an earlier version of OVO, see the *OVO Installation Guide for the Management Server*. For information about OVO concepts, see the *OVO Concepts Guide*.

## **Conventions**

The following typographical conventions are used in this manual.

**Table 1 Typographical Conventions**

| Font        | <b>Meaning</b>                                                                                                    | <b>Example</b>                                                                                   |
|-------------|----------------------------------------------------------------------------------------------------|--------------------------------------------------------------------------------------------------|
| Italic      | Book or manual titles, and man page<br>names                                                                                                    | Refer to the OVO Administrator's<br>Reference and the $opc(1M)$ manpage<br>for more information. |
|             | Emphasis                                                                                                    | You <i>must</i> follow these steps.                                                              |
|             | Variable that you must supply when<br>entering a command                                                                                                    | At the prompt, enter rlogin<br>username.                                                         |
|             | Parameters to a function                                                                                                    | The oper name parameter returns<br>an integer response.                                          |
| <b>Bold</b> | New terms                                                                                                    | The HTTPS agent observes                                                                         |
| Computer    | Text and other items on the<br>computer screen                                                                                                    | The following system message<br>displays:                                                        |
|             |                                                                                                    | Are you sure you want to<br>remove current group?                                                |
|             | Command names                                                                                                    | Use the grep command                                                                             |
|             | <b>Function</b> names                                                                                                    | Use the opc_connect () function to<br>connect                                                    |
|             | File and directory names                                                                                                    | /opt/0V/bin/0pC/                                                                                 |
|             | Process names                                                                                                    | Check to see if oper mona is running.                                                            |
|             | Window/dialog-box names                                                                                                    | In the Add Logfile window                                                                        |
|             | Menu name followed by a colon $(:)$<br>means that you select the menu,<br>then the item. When the item is<br>followed by an arrow $(-)$ , a<br>cascading menu follows. | Select Actions: Filtering -><br>All Active Messages from the<br>menu bar.                        |

### **Table 1 Typographical Conventions (Continued)**

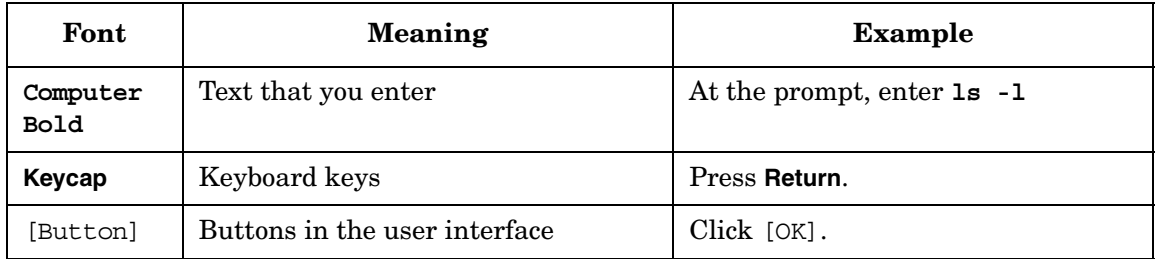

## **OVO Documentation Map**

HP OpenView Operations (OVO) provides a set of manuals and online help that help you to use the product and to understand the concepts underlying the product. This section describes what information is available and where you can find it.

### **Electronic Versions of the Manuals**

All the manuals are available as Adobe Portable Document Format (PDF) files in the documentation directory on the OVO product CD-ROM.

With the exception of the *OVO Software Release Notes*, all the manuals are also available in the following OVO web-server directory:

http://<*management\_server*>:3443/ITO\_DOC/<*lang*>/manuals/\*.pdf

In this URL, <*management\_server*> is the fully-qualified hostname of your management server, and <*lang*> stands for your system language, for example, C for the English environment and japanese for the Japanese environment.

Alternatively, you can download the manuals from the following website:

http://ovweb.external.hp.com/lpe/doc\_serv

Watch this website regularly for the latest edition of the OVO Software Release Notes, which gets updated every 2-3 months with the latest news such as additionally supported OS versions, latest patches and so on.

## **OVO Manuals**

This section provides an overview of the OVO manuals and their contents.

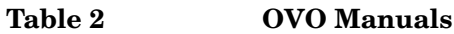

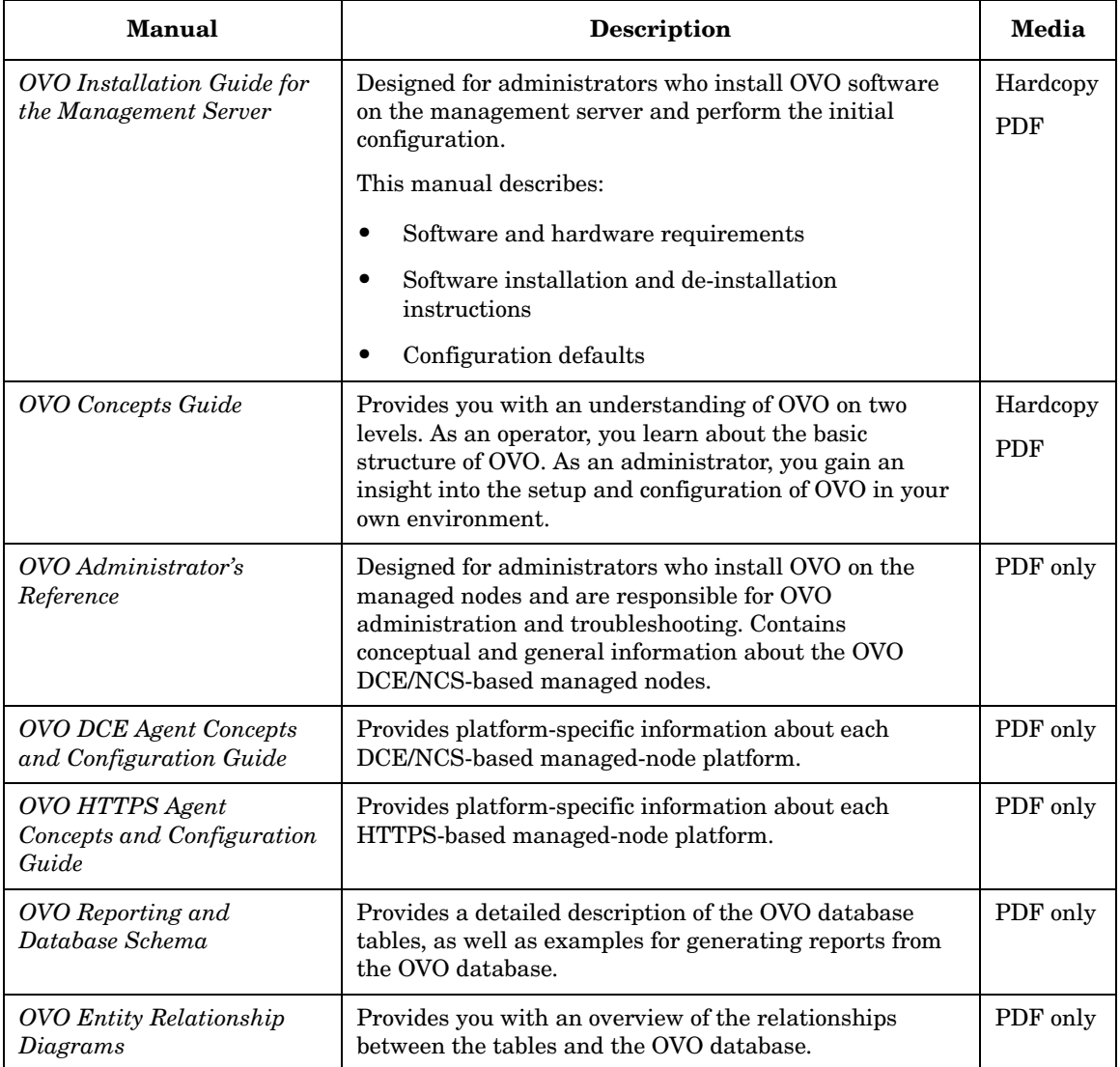

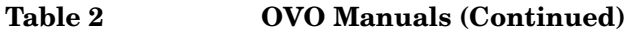

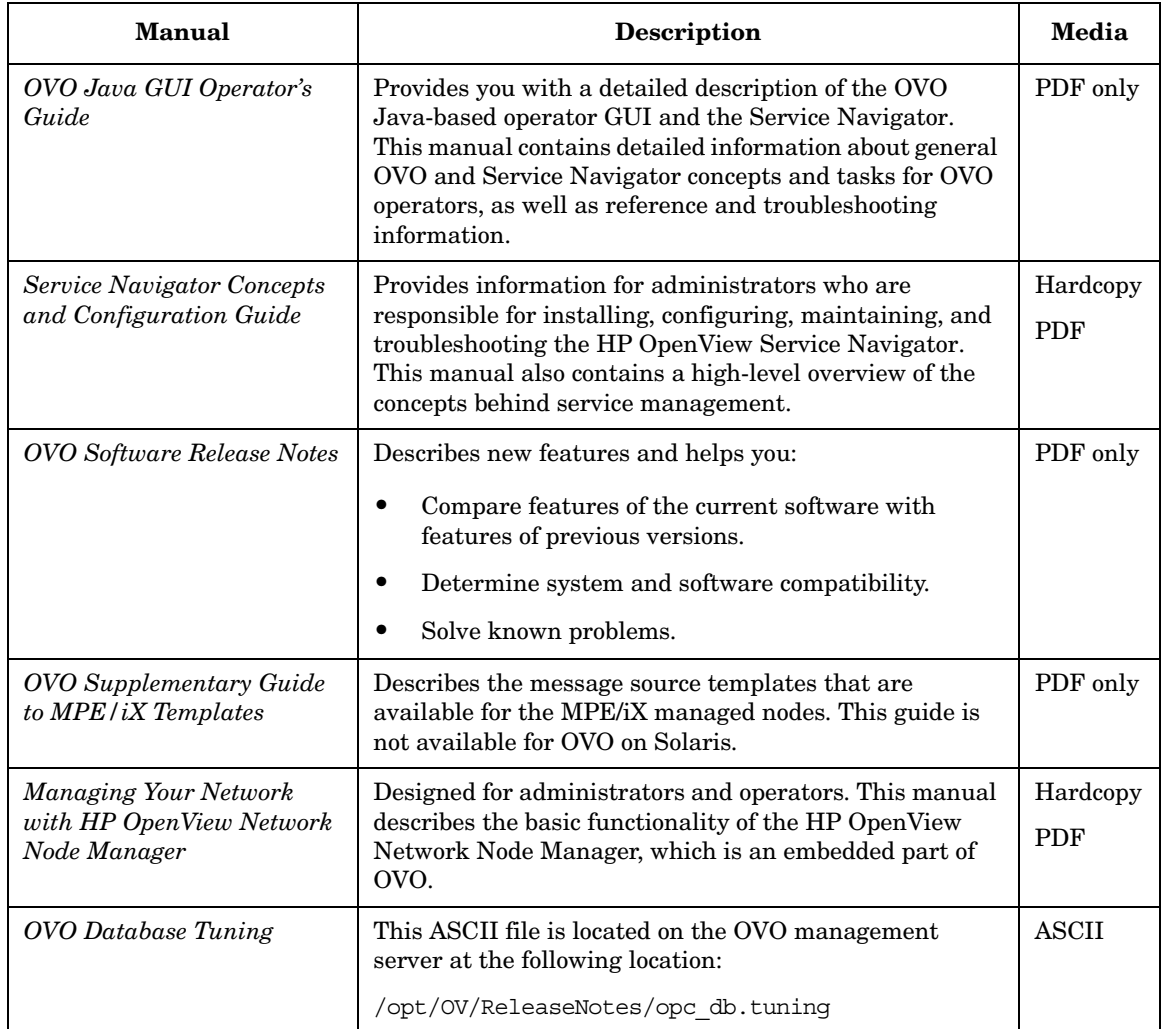

## **Additional OVO-related Products**

This section provides an overview of the OVO-related manuals and their contents.

### **Table 3 Additional OVO-related Manuals**

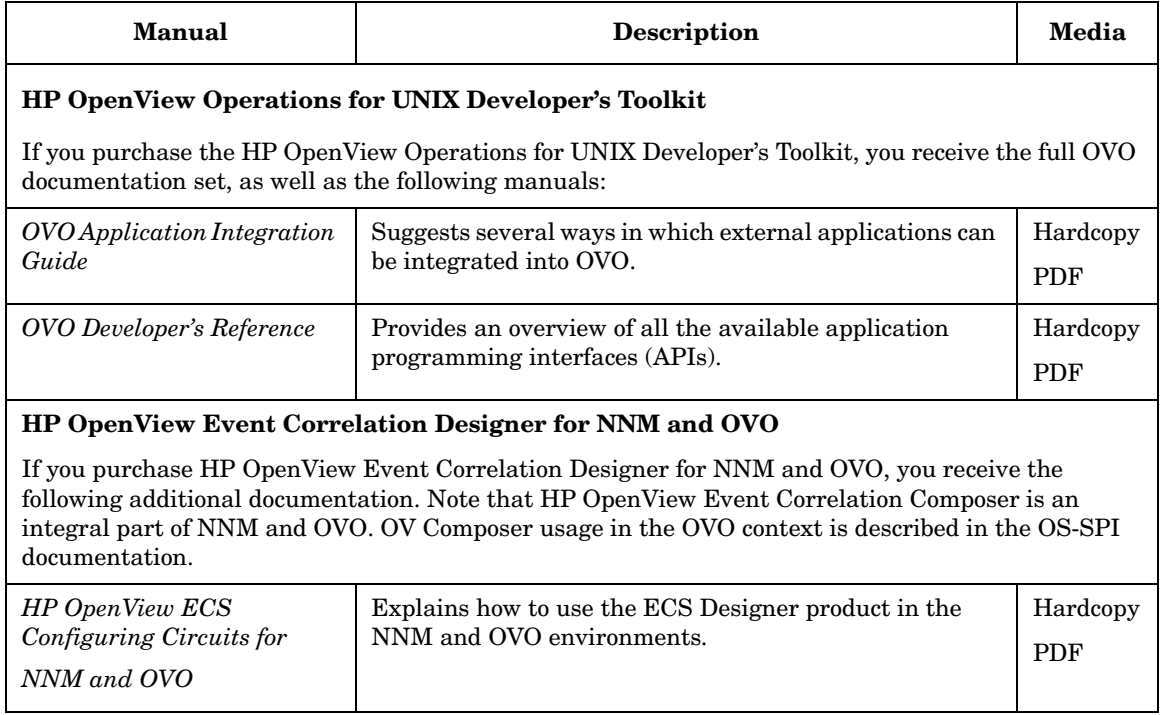

### **OVO Online Information**

The following information is available online.

#### **Table 4 OVO Online Information**

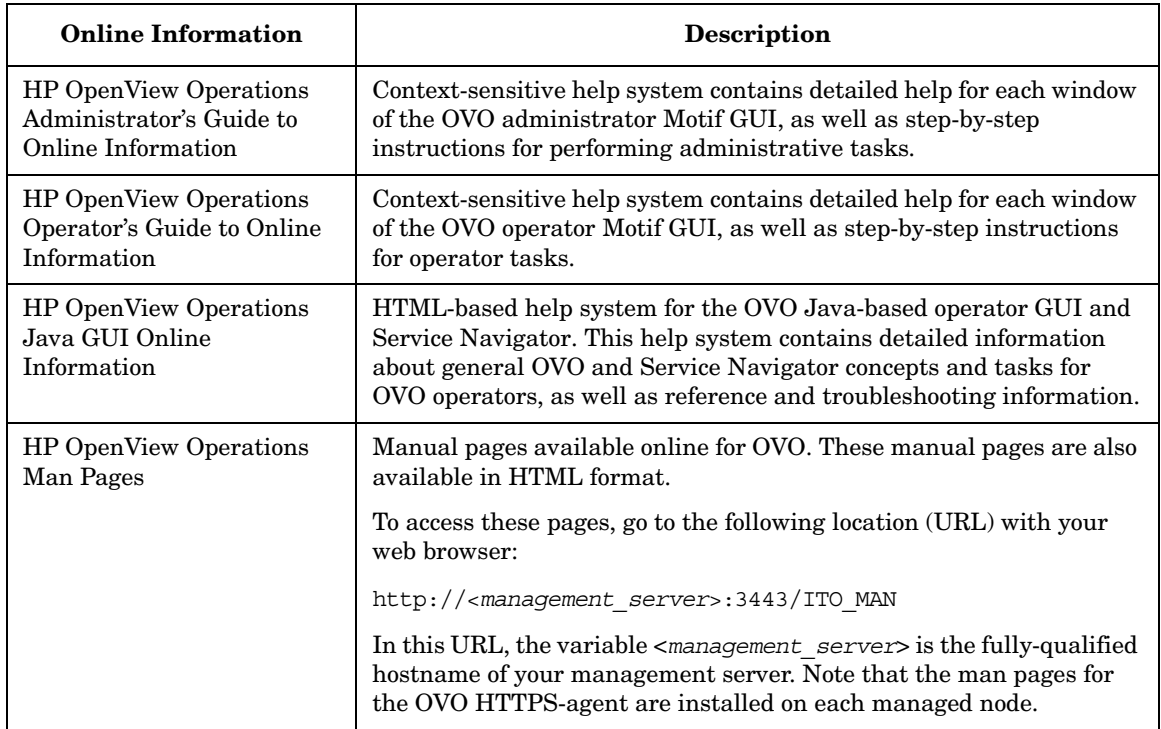

## **About OVO Online Help**

This preface describes online documentation for the HP OpenView Operations (OVO) Motif and the Java operator graphical user interfaces (GUIs).

### **Online Help for the Motif GUI**

Online information for the HP OpenView Operations (OVO) Motif graphical user interface (GUI) consists of two separate volumes, one for operators and one for administrators. In the operator's volume you will find the HP OpenView OVO Quick Start, describing the main operator windows.

### **Types of Online Help**

The operator and administrator volumes include the following types of online help:

#### ❏ **Task Information**

Information you need to perform tasks, whether you are an operator or an administrator.

#### ❏ **Icon Information**

Popup menus and reference information about OVO icons. You access this information with a right-click of your mouse button.

#### ❏ **Error Information**

Information about errors displayed in the OVO Error Information window. You can access context-sensitive help when an error occurs. Or you can use the number provided in an error message to perform a keyword search within the help system.

#### ❏ **Search Utility**

Index search utility that takes you directly to topics by name.

#### ❏ **Glossary**

Glossary of OVO terminology.

#### ❏ **Help Instructions**

Instructions about the online help system itself for new users.

#### ❏ **Printing Facility**

Printing facility, which enables you to print any or all topics in the help system. (An HP LaserJet printer or a compatible printer device is required to print graphics.)

### **To Access Online Help**

You can access the help system in any of the following ways:

❏ **F1 Key**

Press **F1** while the cursor is in any active text field or on any active button.

#### ❏ **Help Button**

Click [Help] at the bottom of any window.

#### ❏ **Help Menu**

Open the drop-down Help menu from the menu bar.

#### ❏ **Right Mouse Click**

Click a symbol, then right-click the mouse button to access the Help menu.

You can then select task lists, which are arranged by activity, or window and field lists. You can access any topic in the help volume from every help screen. Hyperlinks provide related information on other help topics.

You can also access context-sensitive help in the Message Browser and Message Source Templates window. After selecting Help: On Context from the menu, the cursor changes into a question mark, which you can then position over the area about which you want help. When you click the mouse button, the corresponding help page is displayed in its help window.

### **Online Help for the Java GUI and Service Navigator**

The online help for the HP OpenView Operations (OVO) Java graphical user interface (GUI), including Service Navigator, helps operators to become familiar with and use the OVO product.

### **Types of Online Help**

The online help for the OVO Java GUI includes the following information:

#### ❏ **Tasks**

Step-by-step instructions.

#### ❏ **Concepts**

Introduction to the key concepts and features.

#### ❏ **References**

Detailed information about the product.

#### ❏ **Troubleshooting**

Solutions to common problems you might encounter while using the product.

❏ **Index**

Alphabetized list of topics to help you find the information you need, quickly and easily.

### **Viewing a Topic**

To view any topic, open a folder in the left frame of the online documentation window, then click the topic title. Hyperlinks provide access to related help topics.

### **Accessing the Online Help**

To access the help system, select Help: Contents from the menu bar of the Java GUI. A web browser opens and displays the help contents.

**NOTE** To access online help for the Java GUI, you must first configure OVO to use your preferred browser.
# **1 Installing OVO Agents on the Managed Nodes**

## **In this Chapter**

This chapter gives general instructions on how to install the HP OpenView Operations (OVO) agent software on the supported managed nodes.

The installation procedures assume that you have already installed and configured the database and OVO on the management server, as described in the *OVO Installation Guide for the Management Server*.

## **Installation Requirements**

This section describes the operating system, hardware, and software requirements for installing OVO agents on the managed nodes.

## **Operating System Requirements**

For a detailed list of the specific versions of the various agent operating systems that are supported by OVO, see the *OVO Installation Guide for the Management Server*.

## **Hardware and Software Requirements**

For details about the hardware and software requirements for each supported managed node platform, see the *OVO DCE Agent Concepts and Configuration Guide*.

## **Setting Kernel Parameters**

Before installing OVO on UNIX systems, make sure the kernel parameters are set correctly. Although system default values are normally sufficient, the logfile encapsulator sometimes requires that the number of open files be increased.

[Table 1-1](#page-39-0) gives values for kernel parameters on HP-UX managed nodes. Other UNIX-based agent platforms generally require similar values.

## **NOTE** For information about recommended kernel parameters for Sun Solaris managed nodes, refer to the Chapter "About Sun Solaris Managed Nodes" of the *OVO DCE Agent Concepts and Configuration Guide*.

#### <span id="page-39-0"></span>**Table 1-1 Important Kernel Parameters for Managed Nodes**

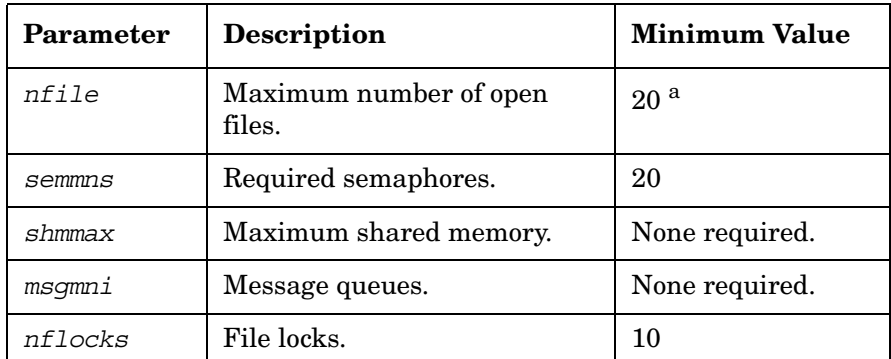

a. This number depends on several factors. Normally a value of 20 per process is sufficient. However, the more logfiles that are configured for the logfile encapsulator, the more file descriptors are needed. Normally, one logfile requires about one file descriptor. Any actions that result in processes being started on the managed node need additional file descriptors.

## **Types of Communication Software**

To communicate between the management server and the client nodes, OVO can use one of the following mechanisms:

- ❏ HTTPS
- ❏ Distributed Computing Environment (DCE)
- ❏ Network Computing System (NCS)
- ❏ SunRPC

By default, processes running on the OVO management server communicate using DCE. However, processes on the agents can communicate with the management server using either DCE or NCS. Wherever possible, use DCE. Novell NetWare managed nodes always use SunRPC.

## **About HTTPS**

HTTPS 1.1 based communications is the latest communication technology used by HP for OpenView products and allows applications to exchange data between heterogeneous systems. HTTP/SSL is the default communication type for new OVO nodes.

## **About DCE**

For more information about the required version of DCE for your managed node platform, see the *OVO DCE Agent Concepts and Configuration Guide*.

If DCE runtime is not available with your other agent platforms, you will need to use NCS 1.5.1 with the Local Location Broker Daemon (llbd) instead of dced/rpcd running on the managed node.

**NOTE** *HP-UX only:* Beginning with DCE version 1.4.1, the DCE daemon (dced) replaces the RPC daemon (rpcd).

## **About NCS**

For platforms that support the NCS communication type, if NCS runtime is not found on the managed node during installation, OVO automatically installs the needed NCS components (the llbd and lb\_admin programs) on NCS nodes.

## **About SunRPC**

SunRPC is automatically installed on HP-UX and Solaris management servers to enable communication with Novell NetWare managed nodes. OVO installs SunRPC on Novell NetWare nodes, if it is not already installed.

## <span id="page-42-0"></span>**Installation Tips**

This section describes tips for installing OVO agents on managed nodes, on the management server, and on UNIX managed nodes.

## **Tips for Installing on Managed Nodes**

When installing on the managed nodes, follow these guidelines:

## ❏ **Install on All Managed Nodes**

Whenever possible, install the latest OVO agent software version on all managed nodes. Installing the latest version enables the latest OVO features to be used on those nodes.

## ❏ **Do Not Use Internal OVO Names**

You may not use the names bin, conf, distrib, unknown, and mgmt sv for managed nodes. These names are used internally by OVO, and therefore may not be used as names of other systems.

## ❏ **Do Not Use Host Aliases**

Avoid using host aliases. Identical host aliases cause system problems.

## ❏ **Make Sure Daemons Are Already Running**

When you install or update the OVO software on the management server, the DCE RPC daemon (dced or rpcd) must be running. When you install or update the OVO software on the managed node, either the DCE RPC daemon (dced or rpcd) or the NCS Local Location Broker daemon (llbd) must be running, depending on the communication type. If one of these daemons is not running, the OVO services cannot be started. OVO performs the automatic startup and integration of the startup functionality in the boot procedure only for the dced/rpcd or llbd daemon, and only if you have selected the Automatic Update of System Resource Files option. For details, see the Add/Modify Node window in the OVO administrator GUI.

For Sun RPC, the portmapper must be running.

Examples of system resource files include the following:

• 11 x and Sun Solaris

/etc/rc.config.d

For more information, see the corresponding man pages (for example: *dced(1M)*, *rpcd(1M)*, or *llbd(1M)*).

• MPE/iX

SYSSTART.PUB.SYS

For more information, see the NCS online documentation located at ncsman.pub.hpncs and manual.pub.hpncs.

## ❏ **Specify One IP Address**

Identify managed nodes having more than one IP address. Specify the most appropriate address (for example, the IP address of a fast network connection) in the OVO configuration. Verify that all other IP addresses of that managed node are also identified on the management server. Otherwise, messages from multiple IP address systems might not be forwarded by OVO.

## ❏ **Reserve Extra Disk Space**

During installation on managed nodes, twice the amount of disk space normally required by OVO is needed. This extra disk space is needed because the tape image is transferred to the managed node before it is uncompressed and unpacked.

## ❏ **Use Long Host Names for Actions Only**

Use long host names in your templates only when performing automatic actions or operator-initiated actions.

## ❏ **Use Operating System Versions Supported by OVO**

Do not upgrade or downgrade the operating system version of the management server or managed node to a version not supported by OVO. For a list of supported operating system versions on the management server and on the managed nodes, see the *OVO Installation Guide for the Management Server*.

You can also get a list of supported operating systems by running the following script on the management server:

**/opt/OV/bin/OpC/agtinstall/opcversion**

## ❏ **Synchronize System Times**

Verify that the system times of the management server and the managed nodes are synchronized. By synchronizing system times, you ensure that the time at which the message is generated on the managed node is earlier than the time at which the message is received on the management server.

#### ❏ **Learn All Root Passwords**

Before you install the OVO agent software, make sure you know all the root passwords of all the managed nodes.

On UNIX managed nodes, passwords are not required if an .rhosts entry exists for the root or if the management server is included in /etc/hosts.equiv (HP-UX 11.x, Solaris).

#### ❏ **Work Around Disk Space Limitations**

If you do not have enough disk space for OVO in your UNIX file system, apply one or both of the following solutions:

• Use a symbolic link.

For example, for Solaris, enter the following:

**ln -s /mt1/OV /opt/OV**

• Mount a dedicated volume.

#### ❏ **Network Path to Management Server**

There must be an existing route (network path) to and from the management server from and to the managed nodes.

## ❏ **De-install Software Before Moving Management Server**

If you want to move the management server to some other system, you must first de-install the OVO managed node software from all managed nodes. See also ["Changing Hostnames and IP Addresses"](#page-550-0)  [on page 551](#page-550-0) for more information.

## ❏ **Purge the Functionality of the OVO Default Operator**

If you do not need the functionality of the OVO default operator on your managed nodes (except for the management server), you can purge the related information. This information will be recreated when you re-install the OVO agent software.

UNIX:

- Erase the home directory of the user opc op.
- Remove the opc\_op entry from /etc/passwd.
- Remove the opcgrp entry from /etc/group.

MPE/iX:

• Purge the account OVOPR.

**NOTE** You may not remove the OVO default operator from Windows 2000 managed nodes because the agents run under the operator's account.

## ❏ **Stop All Programs and Applications Using "opcmsg" APIs**

When you upgrade or re-install OVO software on managed nodes, make sure that all programs and applications that use the opcmsg(3) or opcmon(3) API are stopped.

These APIs as well as other APIs are stored in the OVO shared library, which is overwritten during OVO software upgrade or reinstallation. For more information, see the *OVO Developer's Reference*.

## **Tips for Installing on the Management Server**

When installing on the management server, follow these guidelines:

## ❏ **Clean the "distrib" Directory**

If you want to stop the configuration and script or program distribution (for example, if the configuration is invalid), clean the distrib directory:

## **/var/opt/OV/share/tmp/OpC/distrib**

You should clean this directory only in an emergency, and only after the OVO management server processes have been stopped.

## ❏ **Do Not Interrupt Installation or De-Installation**

Avoid interrupting the software installation or de-installation process on managed nodes. Interrupting either process causes a semaphore file to be left on the management server. As a result, you will not be able to re-invoke the installation.

If a semaphore file is created on the management server, remove the file manually by entering:

## **/var/opt/OV/share/tmp/OpC/mgmt\_sv/inst.lock**

If you interrupt the software installation or de-installation on the managed nodes at the time you are asked for a password, your terminal settings will be corrupted, and any commands that you type will not be echoed in the terminal.

If your terminal settings are corrupted, you can reset the terminal by entering the following:

**stty echo**

## ❏ **Do Not De-install Bits**

If any managed node is still configured and has the OVO bits, do not de-install any of the management server bits (for example OVOPC-ORA or OVOPC).

## ❏ **Do Not De-install the Tape Image**

If another managed node of the type you are de-installing is still configured and has the OVO bits installed on it, do not de-install the managed node tape images (for example OVOPC-CLT-ENG) from the management server. If you de-install the tape image, you will be unable to de-install the OVO agent software using the OVO GUI.

## **Tips for UNIX Installations**

When installing on UNIX managed nodes, follow these general guidelines:

## ❏ **Short System Name**

Make sure that uname  $(1M)$  (HP-UX) or uname  $(1)(Sum Solaris)$ returns the short system name.

## ❏ **Fully Qualified System Name**

Configure the name service (/etc/hosts or DNS) so *all* name-service operations (for example, nslookup) are consistently resolved to the fully qualified system name. For example, hostname is not name-service related and may return the short hostname.

## ❏ **Same Log Directory**

During de-installation of OVO, the non-default log directory on UNIX systems is erased.

The following rules apply to this directory:

• *Directories for Managed Nodes*

Do not use the same directory for more than one managed node. Using the same directory could cause problems if the directory is NFS-mounted across several systems.

• *Directories for Other Applications*

Do not use the same log directory for OVO and other applications.

• *Subdirectories for Other Applications or Managed Nodes*

Do not create subdirectories other than the OVO log directory for use by other applications or managed nodes.

## ❏ **Security File**

Make sure that the security file for inetd on the managed nodes allows remshd or ftpd for the management server.

If managing Novell NetWare nodes, echo service must be allowed as well.

For example, for HP-UX 11.x, use the following:

/var/adm/inetd.sec

## ❏ **Root**

If no .rhosts entry for root and no /etc/hosts.equiv entry for the management server are available, make sure the root is *not* registered in /etc/ftpusers on the managed node.

## ❏ **User IDs and Group IDs**

For consistency, make sure that the user ID and group ID are identical on all your managed nodes.

## ❏ **NIS Clients**

If the managed node is a Network Information Service (NIS or NIS+) client, you must add the OVO default operator opc\_op on the NIS server before installing the OVO software on a managed node. By doing so, you ensure that the OVO default operator opc\_op is used by OVO and is consistent on all systems. Make sure that you adapt the user registration of adapted system resources accordingly.

## **Installing or Updating OVO Software Automatically**

This section describes how to install or update OVO software automatically using the installation script.

## **Before You Begin**

Before you install or update OVO, you need to understand how to work with the installation script, root passwords, and managed nodes.

## **About the Installation Script**

When you install, update, or de-install OVO software, you use functionality provided by the OVO administrator GUI, as well as the inst.sh(1M) script.

To avoid the verbose output of this script, you can set a shell variable for the user root:

Bourne/Korn **OPC\_SILENT=1; export OPC\_SILENT** C **setenv OPC\_SILENT**

## **About Root Passwords**

Before you can begin software maintenance, you need to know either the root passwords of the managed nodes, or you must make.rhosts entries available for user root (UNIX only). Failing that, make sure the local /etc/hosts.equiv (on the UNIX managed nodes) contains an entry for the management server.

## **About Managed Nodes**

Before installing or de-installing OVO software on the managed nodes, read the section ["Installation Tips" on page 43.](#page-42-0)

## **IMPORTANT** Make sure you have either REXEC, RSHD or SSH services enabled on the remote agent (DCE or HTTPS-based) before you start the OVO agent installation. Otherwise the agent installation will fail.

## <span id="page-50-0"></span>**Adding a Managed Node to the Node Bank Window**

**NOTE** Make sure that the SNMP agent is running before adding a managed node to the OVO Node Bank window.

> Before you can install OVO on a managed node, you must add the managed node to the OVO Node Bank window from the Add Node window. To access the Add Node window, select Actions:Node->Add... from the menu bar of the OVO Node Bank window (see [Figure 1-1](#page-51-0)). Alternatively, you can add nodes to the OVO Node Bank window by copying and pasting or dragging and dropping them from the IP submaps.

Installing OVO Agents on the Managed Nodes **Installing or Updating OVO Software Automatically**

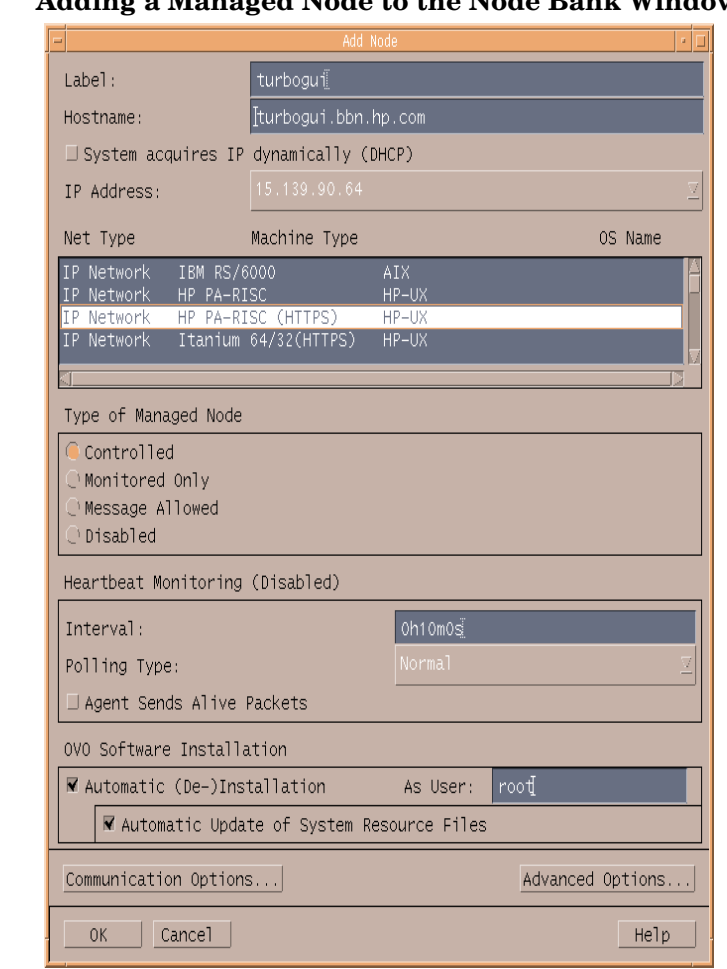

## <span id="page-51-0"></span>**Figure 1-1 Adding a Managed Node to the Node Bank Window**

**NOTE** You can also access the Add Node window from the OVO Node Certificate Requests window.

> For detailed information about how to set the managed node attributes, see the online help.

## **Installing OVO Software Automatically**

To install the OVO software automatically, select the Automatic (De-)Installation option in the Add Node window when adding a managed node to the OVO environment. See ["Adding a Managed Node to](#page-50-0)  [the Node Bank Window" on page 51](#page-50-0).

When you invoke the installation in the Install/Update OVO Software and Configuration window as described in this section, the OVO software is automatically installed onto the managed node. If you want to manually install the OVO agent software on the managed node, deselect the option before adding the node to the OVO Node Bank.

## **To Install or Update OVO Software Automatically**

**NOTE** OVO agent software installation does not include configuration distribution.

To install or update the OVO software automatically, follow these steps:

#### 1. **Select installation options.**

Select the options from the Install/Update OVO Software and Configuration window of the OVO administrator GUI. See [Figure 1-2 on page 54](#page-53-0) 

#### <span id="page-53-0"></span>**Figure 1-2 Install/Update OVO Software and Configuration Window**

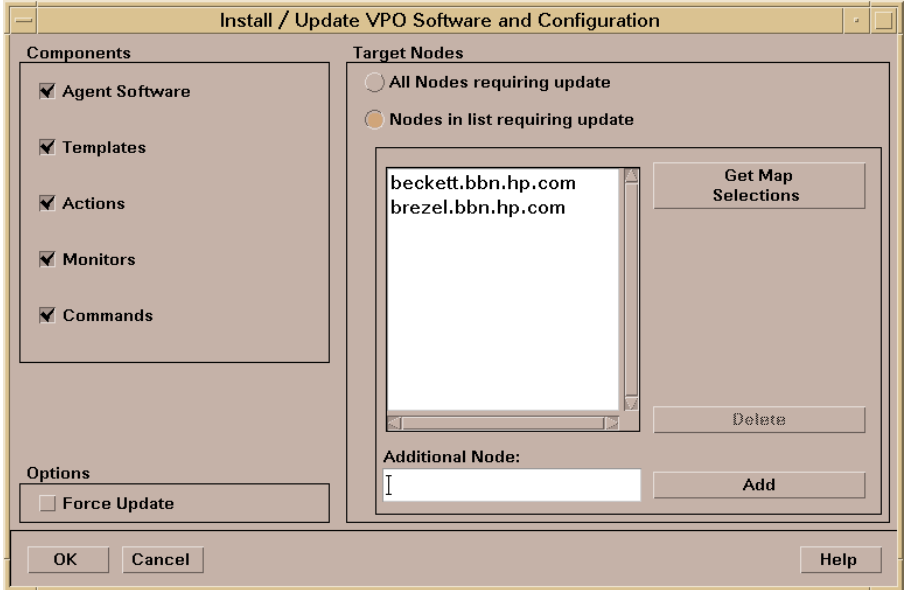

For detailed information about the Install/Update OVO Software and Configuration window, see the online help.

For a software installation or update, the Agent Software component is the minimum selection.

You can either update the old configuration or install a new configuration:

• *Update the old configuration*.

If you leave the Force Update checkbox unselected (default), only the changes to the previous configuration are distributed to the managed nodes. This reduces the amount of data being transferred, thereby reducing the load on the network.

• *Install a new configuration.*

If the Force Update checkbox is selected, the OVO agent software is re-installed and all of the OVO configuration is distributed. If the OVO agent has been pre-installed on the node, selecting this option will overwrite the pre-installed agent.

## 2. **Click the [OK] button.**

An additional terminal window opens, running the installation script, inst.sh(1M).

## 3. **Review the messages carefully.**

The installation script inst.sh(1M) verifies that all specified systems are reachable and accessible by the super user. (If a password is missing, you are asked to supply one before installation is done.)

Watch the script execution carefully. Your interaction might be required if any errors or warnings occur. Then, when the script is finished, verify the overall result of the script run.

## 4. **Press Return.**

The terminal window closes.

## 5. **Review the local installation logfile.**

Check the local (managed node) installation logfile for any problems.

If necessary (for example, if you could not review the installation process in a terminal window), check the following logfile on the management server for errors or warnings:

/var/opt/OV/log/OpC/mgmt\_sv/install.log

## **To Change the Communication Type**

For managed node platforms that support them, you can choose between NCS RPC, DCE RPC, and HTTP/SSL-Based.

If you decide to change the communication type from NCS RPC to DCE, or vice versa, you must update the OVO agent software. If you are changing from DCE RPC (UDP) to DCE RPC (TCP), or vice versa, you do not need to update the OVO agent software.

To change the communication type, follow these steps:

## 1. **Verify software requirements.**

Make that your managed nodes meet the software requirements described in the corresponding chapter of the *OVO DCE Agent Concepts and Configuration Guide*. In particular, ensure that the required DCE RPC software is installed and that the DCE daemon is running if you switch to DCE RPC.

## 2. **Stop all OVO agent processes.**

Enter:

**/opt/OV/bin/OpC/opcragt -stop <***node***>**

## 3. **Change the communication type.**

Depending on the number of managed nodes you want to modify, choose between the following methods:

• *Small number of nodes*

If you want to change the communication type for only a small number of nodes, follow these steps:

- a. In the OVO administrator GUI, select the managed node in the OVO Node Bank for which you want to change the communication type.
- b. Select Actions: Node -> Modify....

The Modify Node window opens.

c. Click [Communication Options...], and change the communication type in the Node Communication Options window.

Select one of the following options:

- DCE RPC (UDP) (recommended)
- DCE RPC (TCP) (useful when communicating over a WAN)
- NCS RPC
- HTTPS/SSL-Based (TCP)
- d. Click [OK] in the Node Communication Options and in the Modify Node window.

**NOTE** Switching between communication type "HTTP/SSL-Based (TCP)" and another communication type changes the platform for the node and removes all values for this node.

• *Large number of nodes*

If you want to change the communication type for a large number of managed nodes, you can use the OVO tool opcnode.

Add the OVO tool opcnode as an OVO application to the OVO Application Bank:

- a. In the OVO Application Bank window, select Actions: Add OVO Application.
- b. Enter a name in the Application Name field.
- c. Enter the following in the Application Call field:

**/opt/OV/bin/OpC/utils/opcnode -chg\_commtype \ comm\_type=COMM\_DCE\_UDP node\_list="\$OPC\_NODES"**

Although you can also choose COMM\_DCE\_TCP, COMM\_DCE\_UDP is recommended.

- d. Select Start on Management Server.
- e. Specify user **root** to execute the application because opcnode must be called with root permissions.
- f. Click the[OK] button.

The OVO tool opcnode is added as an application to the OVO Application Bank.

- g. Select the nodes for which you want to change the communication type in the OVO Node Bank or any other node hierarchy.
- h. In the OVO Application Bank, double-click the opcnode symbol to execute the application.

The communication type changes for all selected nodes. Verify this by opening the Node Communication Options window, or calling opcnode -list -nodes. For more information, see the man page *opcnode(1M)*.

#### 4. **Update the OVO agent software.**

Use the Install / Update OVO Software and Configuration window to update the OVO agent software.

Depending on the communication type you have selected in the previous step, OVO automatically selects the agent fileset during the agent software installation.

## **Secure Shell Installation Method**

This section describes how to use Secure Shell (SSH) software for installing OVO agent software on managed nodes.

The SSH installation method provides enhanced security for installations that are performed over unsecure lines (for example, over the Internet).

## **NOTE** OVO does *not* provide the SSH software. If you want to use SSH for the OVO agent installation, you must first install and configure the SSH software on the management server and the managed node.

There are two SSH protocol versions available: **SSHv1** and **SSHv2**. The OVO agent installation uses whichever version of the SSH protocol that is available on the management server and the managed node.

## **Hardware and Software Requirements**

This section describes the hardware and software requirements for installing OVO agents on the managed nodes using the SSH installation method.

See the *OVO Installation Guide for the Management Server* for a list of managed node platforms and operating system versions on which the SSH installation method is supported.

#### **Hardware Requirements**

For details about the hardware requirements for each supported managed node platform, see the *OVO DCE Agent Concepts and Configuration Guide*.

#### **Software Requirements**

- ❏ Basic software requirements:
	- *Management Server*

Software requirements as described in the *OVO Installation Guide for the Management Server*.

• *Managed Nodes*

Software requirements for the OVO managed node as described in *OVO DCE Agent Concepts and Configuration Guide*.

- ❏ Installed and fully configured SSH client and server (daemon) on both the management server and the managed nodes.
- ❏ Passwordless login for the user root from the management server must be enabled on both the management server and the managed nodes. See ["To Install OVO Agent Software Using SSH Installation](#page-60-0)  [Method" on page 61.](#page-60-0)

**NOTE** The passwordless login is only required during the OVO agent installation and upgrade. You can disable it afterwards.

## <span id="page-60-0"></span>**To Install OVO Agent Software Using SSH Installation Method**

To install OVO agent software using the SSH installation method, follow these steps:

1. **Configure passwordless login for user root**.

The recommended method to configure passwordless login is RSA authentication, based on the user's public/private key pair and the ssh agent utility.

To configure a passwordless login using the provided utilities, follow these steps:

a. If you are setting up HP-UX managed node, make sure that the sshd cofiguration options in /usr/local/etc/sshd\_config are set as follows:

AllowTcpForwarding yes X11Forwarding yes X11DisplayOffset 10 X11UseLocalhost no

b. Run the ssh-keygen.

[username@local ~]\$**ssh-keygen**

Initializing random number generator... Generating p: ............++ (distance 186) Generating q: ......................................++ (distance 498) Computing the keys... Testing the keys... Key generation complete. Enter file in which to save the key (/home/username/.ssh/identity): <press Enter>

**NOTE** Make sure *not* to provide a passphrase. This way, no private key is needed when establishing a connection.

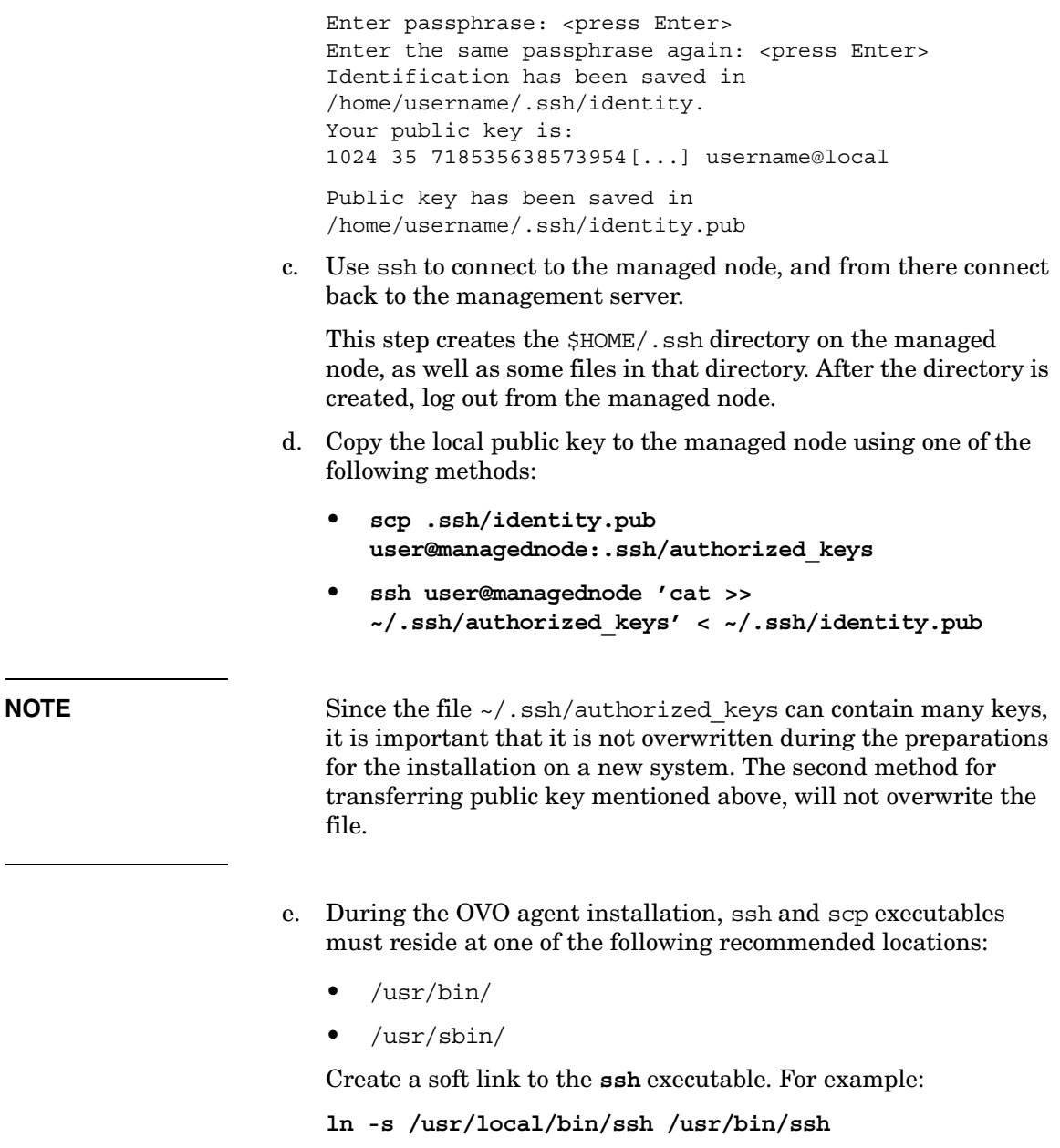

**ln -s /usr/local/bin/scp /usr/bin/scp** 

**ln -s /usr/local/sbin/sshd /usr/sbin/sshd**

## 2. **Set up managed nodes for OVO agent installation using SSH.**

- a. Change the default settings for all or individual nodes:
	- *All Nodes*

Change the default setting for all nodes:

Actions:Node->Set Defaults->Communication Options

• *Individual Node*

Change the default setting for an individual node:

Actions:Node->Modify->Communication Options

b. In the Node Communication Options window, select the following option:

Use SSH (Secure SHell) during installation

- c. Click [OK] in the Node Communication Options.
- d. To install the OVO software automatically, select Actions:Agents->Install/Update SW & Config... item in the menu bar from the Install/Update OVO Software and Configuration window.

## **De-installing OVO Software from the Managed Nodes**

You de-install the OVO software from the managed nodes automatically or manually:

## ❏ **Automatically**

Remove the node and de-install the OVO software.

## ❏ **Manually**

De-install only the OVO software from the managed node.

## **To De-install OVO Software Automatically**

OVO software is automatically de-installed from managed nodes if they are configured with the Automatic (De-)Installation option.

To de-install the OVO software automatically, follow these steps:

## 1. **Delete the manage node.**

a. Delete the managed node symbol from the Node Bank window.

For example, select Actions:Node->Delete. Or use the right-click popup menu.

b. Click the [Yes] button to confirm the OVO Question Dialog window.

If the node is referenced in a template, application, or message, you receive a warning and are asked to remove the reference to the node before continuing. To help you identify all references, generate the Node Reference Report in the OVO Reports window.

Another OVO Question Dialog window displays, asking about automatically de-installing software from the managed nodes.

c. Click the Yes button.

The software de-installation script, inst.sh(1M), is run in an additional terminal window. This script verifies that all deleted managed nodes are accessible by root. If passwords are missing, you will be prompted to enter them. During script execution, errors or warnings requiring your attention may occur.

Verify the overall result of the script.

d. Press the **Return** key.

The terminal window closes.

#### 2. **Check the local de-installation logfile.**

Check the local (managed node) de-installation logfile for any problems.

For the location of the logfile on your managed node, see the *OVO DCE Agent Concepts and Configuration Guide*.

## **To De-install the OVO Agent Software Manually**

Note that you can also manually de-install the OVO agent software which is, however, only supported on selected managed node platforms.

To de-install the OVO agent software manually, follow these steps:

- 1. Stop all OVO agents running on the managed node.
- 2. Enter commands to de-install the software.

To find out which command to enter for to the platform from which you are de-installing the software, see the *OVO DCE Agent Concepts and Configuration Guide*.

**NOTE** After manually de-installing the OVO software from a managed node, you must enter the following command on the management server:

**opcsw -de\_installed <***node***>**

## **Managing OVO Agent Software**

Frequently, managed nodes, including those with the same architecture, do not run the same operating system versions. Different operating systems are used for different purposes.

For example:

## ❏ **Production Systems**

Run approved operating systems versions where all required applications are available.

## ❏ **Development Systems**

Run the approved or latest operating systems versions.

❏ **Test Systems**

Run approved or latest operating system versions.

## **Managing Different Versions of Agent Software**

Because different operating systems are used for different purposes, OVO has to support a growing list of operating system versions. Because of technical limitations and new technologies, it is possible that not all future versions of OVO may be able to support the entire spectrum of operating system versions. Nevertheless, OVO does provide internal management of the OVO agent software version.

If you install a new OVO agent version (with the same fileset name) on a management server supporting the same set (or a superset) of operating system versions as the previously installed OVO agent version, the previous OVO agent version is erased. However, if you install a new OVO agent version on a management server supporting only some of the previously supported operating system versions, then both OVO agent versions are kept on the management server.

## **Displaying Versions of Available Agent Packages**

To display a summary of all OVO agent packages including the supported operating system versions that are currently available on the management server, run the following script on the management server:

```
/opt/OV/bin/OpC/agtinstall/opcversion -a
```
The latest possible OVO agent version supporting the operating system version of the managed node is probably installed on that node. See ["Displaying Versions of Installed Agent Packages" on page 67](#page-66-0) for information about how to query the version of the installed agent software.

The related OVO software for each supported architecture is available in:

```
/var/opt/OV/share/databases/OpC/mgd_node/vendor/\ 
<platform_selector>/<ovo_version>/<package_type>
```
Where:

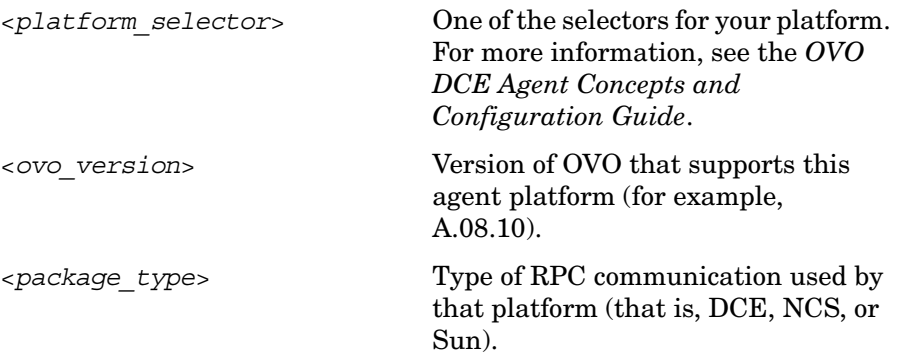

## <span id="page-66-0"></span>**Displaying Versions of Installed Agent Packages**

To display the version number of the OVO agent software that is currently installed on a managed node, run the following command on the management server:

**/opt/OV/bin/OpC/opcragt -agent\_version <node>...**

See the man page *opcragt(1M)* for more information about possible restrictions of this command.

## **Administering Managed Nodes Depending on subagent id Values**

opcragt in OVO/UNIX can accept subagent id values as numbers or names. The behavior is dependent upon communication type being used: HTTPS or DCE.

## • **HTTPS Communication Type**

When the subagent id argument is a name, the selected node is administrated directly. When the subagent id is number, a mapping to subagent id name must exist in the subagt\_aliases file.

## • **DCE Communication Type**

When the subagent id is a number, status or start/stop command is called directly. When the subagent id is a name, then mapping from name to number must exist in the subagt\_aliases file.

By default three mappings are defined in subagent aliases file:

- $\bullet$  (0 -> AGENT)
- $\bullet$  (1 -> EA)
- $\bullet$  (12 -> CODA)

The location of the subagt aliases file is:

/etc/opt/OV/share/conf/OpC/mgmt\_sv/subagt\_aliases

When mapping between number and name is required but does not exist, the following error message is displayed:

## **DCE Nodes**

```
Can't find information for subagent id '< sugagent_id >' 
searching in 
/etc/opt/OV/share/conf/OpC/mgmt_sv/subagt_aliases. 
(OpC40-340)
```
If desired, a new mapping can be added by manually editing the subagent aliases file.

## **HTTPS Nodes**

Subagent XXX: Subagent not registered.

#### USAGE EXAMPLES

#### ❏ **Query Subagent Status**

opcragt -id CODA <dce\_node\_name> or <https\_node\_name> Node <dce\_node\_name>: OVO Managed Node status : ------------------------- Control Agent /opt/OV/bin/OpC/opcctla (7052) is running Message Agent /opt/OV/bin/OpC/opcmsga (7059) is running BBC Local Location Broker /opt/OV/bin/llbserver (7060) is running Subagent 12: Performance Agent /opt/OV/bin/coda -redirect (7062) is running Done.

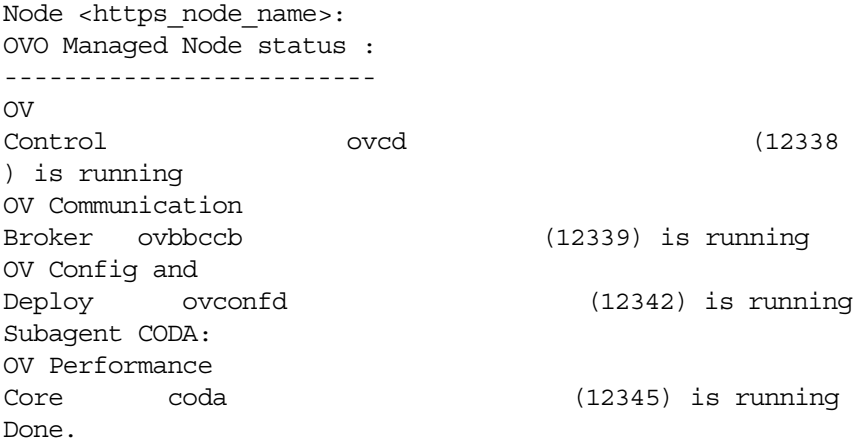

## ❏ **Start/Stop Subagent on Nodes**

opcragt -start -id CODA <dce\_node\_name> or <https\_node\_name> Node <dce node name>: Starting OpC services...Done.

Node <https node name>: Starting OpC services...Done.

## **Removing an Older Agent Package**

If you no longer need an older OVO agent package, and that package is not installed on any managed node, you can remove it by running:

```
/opt/OV/bin/OpC/install/rm_opc.sh <platform_selector> \ 
<vpo_version>
```
Where:

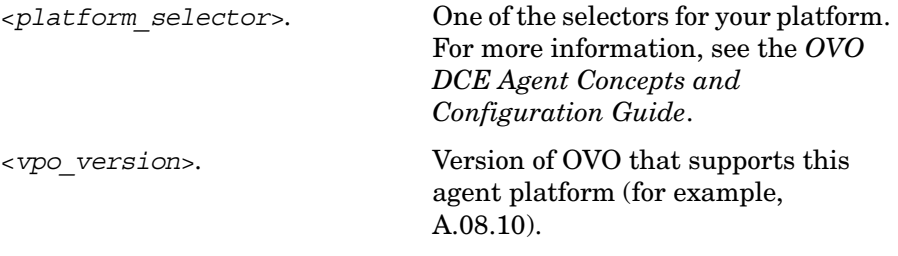

**NOTE** Do not use swremove to de-install an OVO agent package that you no longer need. Running swremove is useful only if you want to de-install *all* OVO agent packages of a particular architecture. In addition, remove the managed nodes from the OVO Node Bank *before* performing a complete de-installation of all managed nodes of a given architecture. Otherwise, the managed nodes cannot be removed easily using the administrator GUI.

## **Debugging Software (De-)Installation on Managed Nodes**

OVO provides facilities for debugging the installation and de-installation of the OVO software on the managed nodes. These tools help developers when testing OVO installation scripts for new platforms, and assist users in examining errors that occur during the installation of the OVO agent software.

## **Facilities for Debugging (De-)Installation**

The following facilities are available:

## ❏ **Command Tracing**

Prints shell commands and their arguments from installation programs into a file specified in the file inst\_debug.conf as argument of the environment variable OPC\_DEBUG\_FILE.

## ❏ **Event Tracing**

Can be used in addition to command tracing to record important events of the installation process into the existing installation logfile:

/var/opt/OV/log/OpC/mgmt\_sv/install.log

You can debug the installation or de-installation process locally (on the management server) and remotely (on the managed node). A debug definition file inst\_debug.conf is provided to force debugging and to specify debug options. The debug facility is, therefore, available regardless of whether the script inst.sh is invoked manually or called by the OVO GUI.
# **To Enable (De-)Installation Debugging**

The file inst debug.conf must be edited before starting the installation process. It can only be edited by user root.

To enable installation and de-installation debugging, follow these steps:

1. Copy the file inst\_debug.conf by entering:

**cp /etc/opt/OV/share/tmp/OpC/mgmt\_sv/inst\_debug.conf \ /var/opt/OV/share/tmp/OpC/mgmt\_sv/inst\_debug.conf**

2. Edit your copy of the file inst debug.conf by uncommenting the desired environment variables and by changing the values.

**NOTE** The syntax of the file inst debug.conf is not checked. Be careful when editing this file. If there are any syntax errors in the file, the installation process will abort.

> For a detailed description of the (de-)installation debug facilities, as well as examples of the file inst\_debug.conf, see the man page *inst\_debug(5)*.

# **To Disable (De-)Installation Debugging**

To disable debugging, remove the following file:

/var/opt/OV/share/tmp/OpC/mgmt\_sv/inst\_debug.conf

Installing OVO Agents on the Managed Nodes **Debugging Software (De-)Installation on Managed Nodes**

# **2 Configuring OVO**

# **In this Chapter**

This chapter describes the preconfigured elements for HP OpenView Operations (OVO). It also describes how to distribute the OVO configuration to managed nodes, and how to integrate applications into OVO. To better understand the elements and windows you can use to customize these preconfigured elements, see the *OVO Concepts Guide*.

**IMPORTANT** The information in this chapter is applicable *only* for RPC-based managed nodes. For details about configuring OVO on HTTPS-based managed nodes, refer to *OVO HTTPS Agent Concepts and Configuration Guide*. See also *ovconfget* and *ovconfchg* man pages for more information.

# **About Preconfigured Elements**

This section describes defaults for managed nodes, message groups, and message ownership.

By default, the management server is configured as a managed node with the default templates for SNMP event interception, OVO message interception, logfile encapsulation and monitoring.

# **About Default Node Groups**

OVO provides default node groups for the management server. You can add, modify, delete, and hide these default node groups, as needed.

### **Node Groups for the Management Server**

The management server belongs to one of the following node groups:

• **hp\_ux**

OVO management server on HP-UX

• **solaris**

OVO management server on Sun Solaris

### **Adding, Modifying, Deleting, or Hidding Node Groups**

As an OVO administrator, you can add, modify, and delete node groups using the Node Group Bank window of the OVO GUI.

# **About Default Message Groups**

OVO provides default message groups. You can display, add, modify, and delete these default message groups.

### **Displaying Default Message Groups**

The Message Group Bank window displays the default Message Groups provided with OVO. Details about individual message groups are shown in [Table 2-1](#page-77-0).

#### <span id="page-77-0"></span>**Table 2-1** OVO **Default Message Groups**

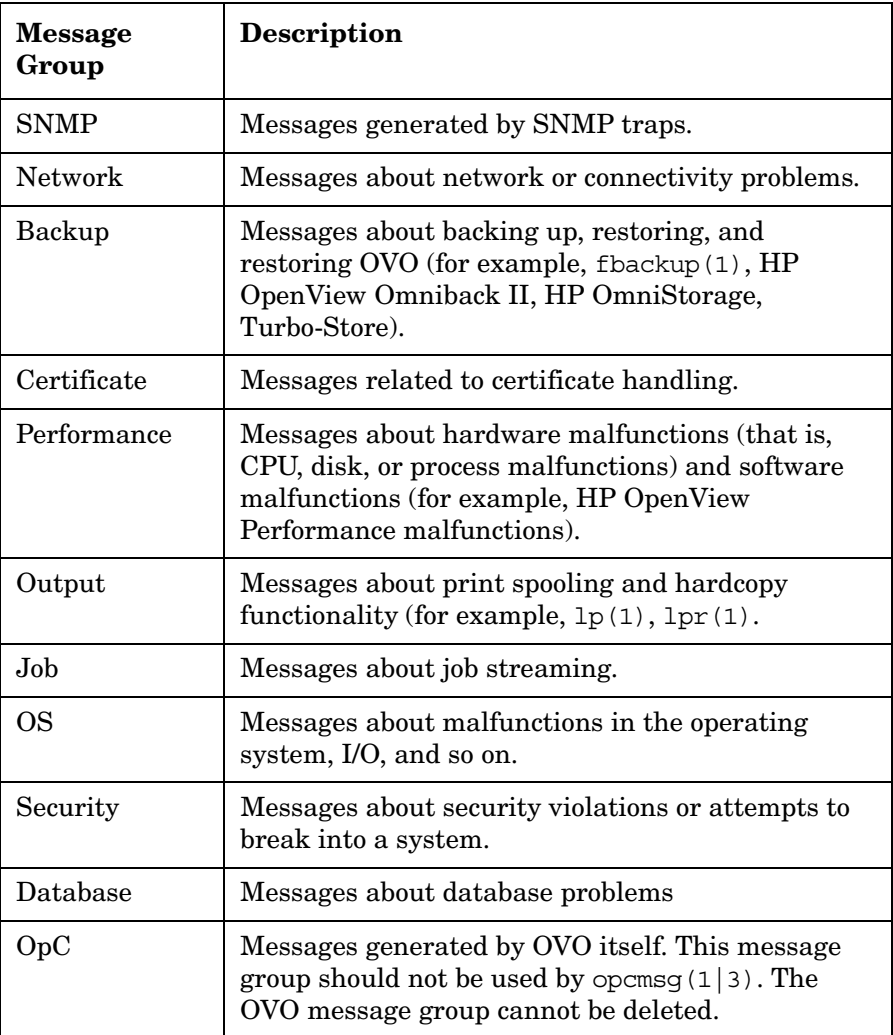

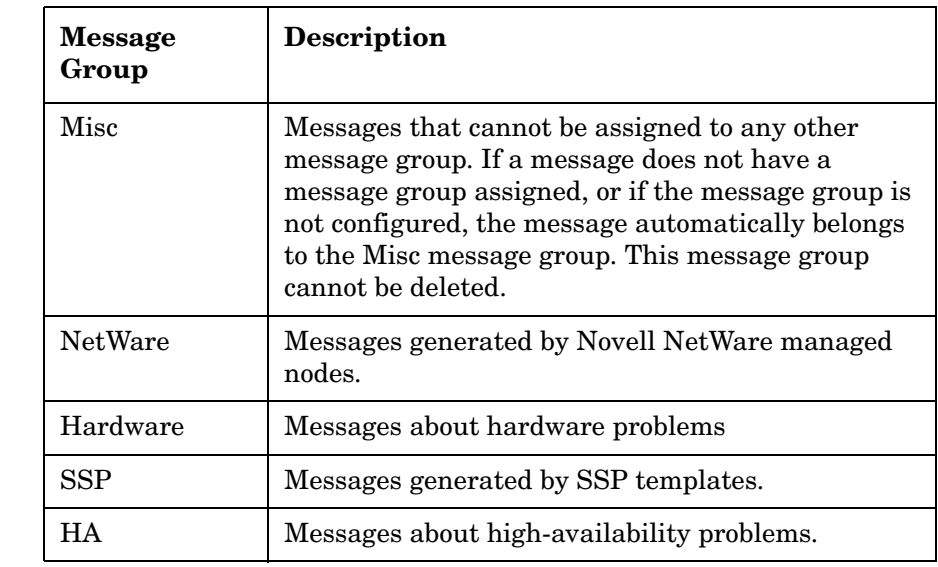

### **Table 2-1** OVO **Default Message Groups (Continued)**

### **Adding, Modifying, and Deleting Message Groups**

You can add, modify, or delete message groups with the Message Group Bank window on the OVO GUI, while working as an OVO administrator.

# **About the Message Browser Window**

As shown in See [Figure 2-1](#page-79-0), the Message Browser window contains key information about incoming messages.

<span id="page-79-0"></span>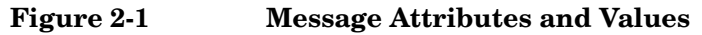

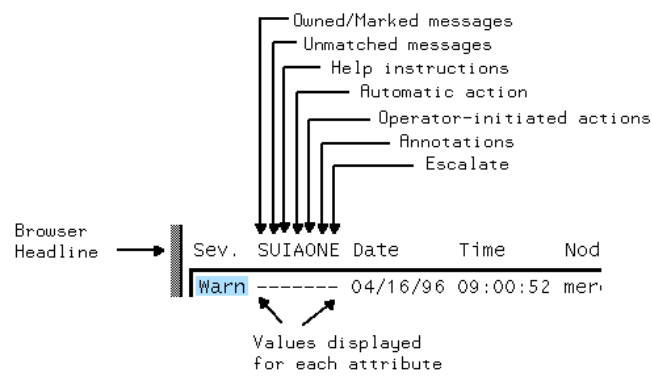

Each line of the Message Browser window displays a single message and its attributes. In addition, it displays a value beneath each attribute for each message. A dash indicates that the message does not have a value matching the attribute (for example, a dash in the **A** column indicates that no **automatic action** has been configured for this message).

#### <span id="page-79-2"></span>**Levels of Message Severity**

The first column in the Message Browser window headline is **Sev.** (that is, severity). This column shows you at a glance the severity status of the message. The OVO administrator assigns a severity level to a message based on its importance in a given operator's environment. To comply with telecom standards, OVO recognizes six severity levels. These severity levels are described in [Table 2-2.](#page-79-1)

<span id="page-79-1"></span>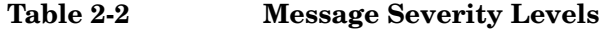

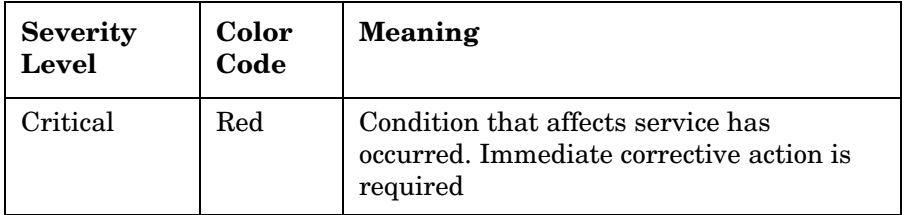

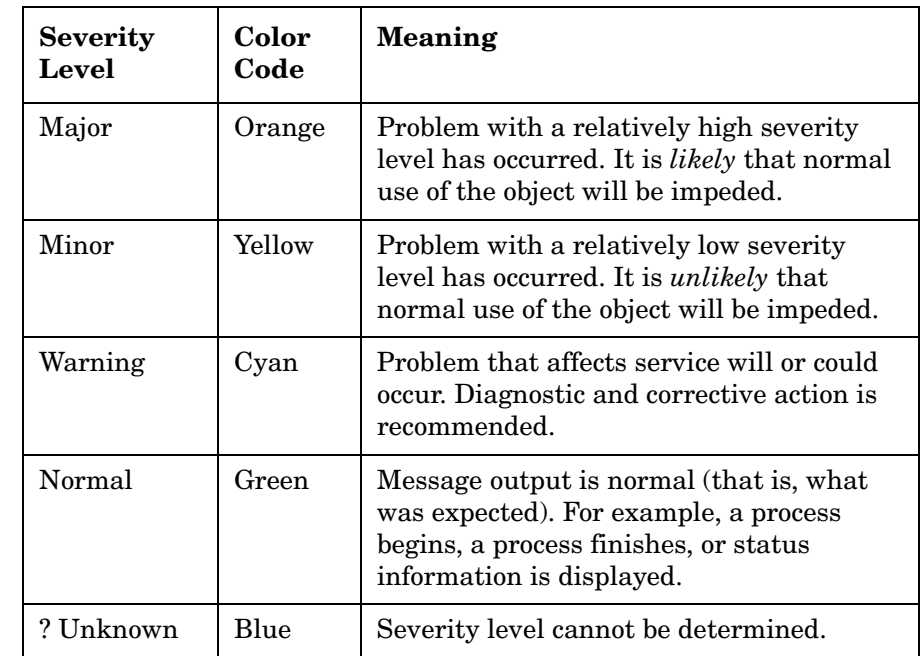

#### **Table 2-2 Message Severity Levels (Continued)**

**NOTE** The severity column of the Message Browser window provides a maximum of four characters to indicate a message's severity level. [Table 2-2 on page 80](#page-79-1) shows this abbreviated form in bold, underlined text.

#### **Types of Message Attributes**

Message attributes that display in the Message Browser headline are shown in [Figure 2-1 on page 80](#page-79-0) and described in the following list.

#### **S Owned/Marked Message State**

Either a user has read (Marked) or taken ownership of (Owned) a message. Or the message is a **notification** message.

Four types of flags can display in this column:

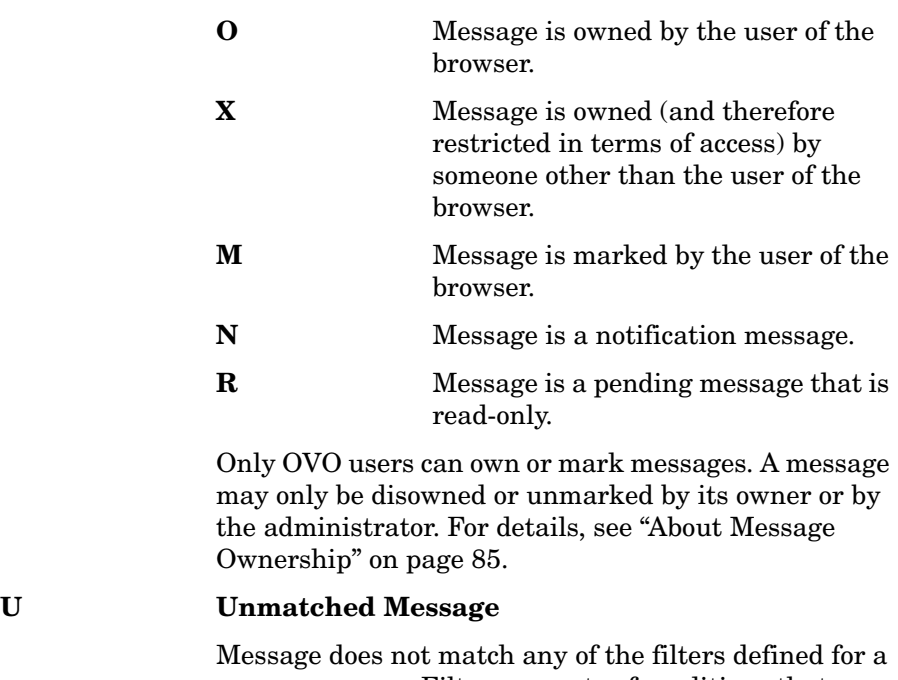

message source. Filters are sets of conditions that determine whether OVO accepts or suppresses messages.

Unmatched messages require your special attention because they can represent problems for which no preconfigured action exists. In general, you should inform the OVO administrator of unmatched messages. The OVO administrator can either improve the corresponding message or suppress the message conditions.

#### **I Help Instructions**

Instructions help you resolve the problem. If available, these instructions are displayed in the Message Details window.

#### **A Automatic Action**

Automatic action has been configured for the message, and gives the status of the action.

The value of the attribute tells you the following:

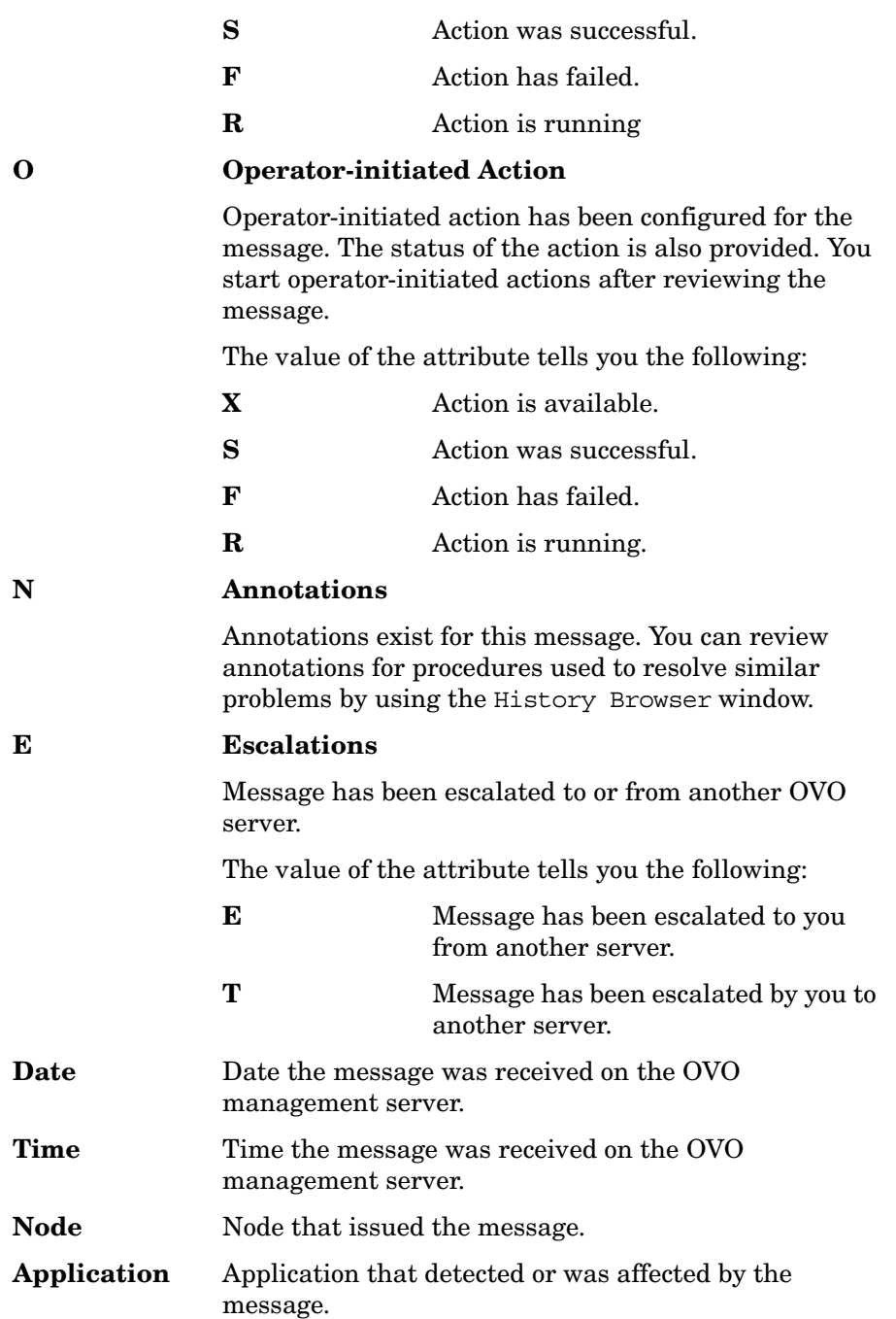

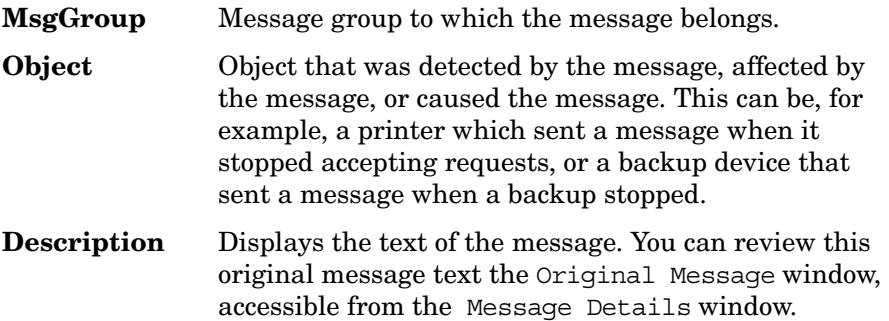

# <span id="page-84-0"></span>**About Message Ownership**

OVO message ownership enables users to mark or own messages.

#### **Marking or Owning a Message**

By marking or owning a message, you restrict access to the message, as follows:

#### ❏ **Marking a Message**

Operator or administrator has taken note of a message.

#### ❏ **Owning a Message**

Operator or administrator either chooses to take charge of a message or is forced to take charge of a message, Depending on how your environment has been configured. The operator or administrator must take charge of the message to carry out actions associated with that message.

#### <span id="page-84-1"></span>**Types of Ownership Display Modes**

OVO provides different ways to configure the way message ownership is displayed and enforced.

#### OVO provides two **ownership-display modes**:

#### ❏ **No Status Propagation** (default)

Uses the option OPC\_OWN\_DISPLAY NO\_STATUS\_PROPAGATE.

#### ❏ **Status Propagation**

Uses the option OPC OWN DISPLAY STATUS PROPAGATE.

#### **About the "No Status Propagation" Display Mode**

If the display mode is set to No Status Propagation, the severity color of a message changes when the message is owned or marked.

OVO uses the following default colors to indicate ownership:

**Pink** Message is owned by you

**Beige** Message is owned by someone else.

In addition, a flag indicating ownership displays in the own-state column (S) of the Message Browser window. And the own-state color bar at the bottom of the Message Browser window reflects the new number of messages owned. For the purposes of status propagation, the status of a message that is owned or marked is ignored in the Managed Nodes window; the operator Message Group, Node Bank and Node Group Bank windows; and the administrator Message Group Bank window. In addition, the status of the message is not indicated by the OVO Alarm symbol in the Node Submap.

#### **About the "Status Propagation" Display Mode**

If the ownership-display mode is set to status propagation, then the status of all messages whether they are owned or not is used in reflecting status propagation in the related symbols of other submap windows. In this display mode, the only indication that the a message is owned is a flag in the own-state column in the Message Browser window.

For more information on which flags you might expect to find in the ownstate column and what they mean, see ["Levels of Message Severity" on](#page-79-2)  [page 80](#page-79-2). For information on how to go about setting the ownership and ownership-display modes, see the OVO Administrator's Guide to Online Information.

#### **Changing Ownership Display Modes**

To change to an alternative ownership display mode, follow these steps:

- 1. To use the required display mode, use the command line tool ovconfchg on the OVO management server. For example, to change to the status propagation display mode, use the option OPC OWN DISPLAY STATUS PROPAGATE. See "Types of Ownership [Display Modes" on page 85](#page-84-1) for the available options.
- 2. Restart the OVO GUI.
- 3. Reload the configuration of any connected Java GUI. (See the OVO Java GUI Operator's Guide.)

#### **Types of Default Ownership Modes**

The administrator sets ownership policy by selecting one of the following default ownership modes:

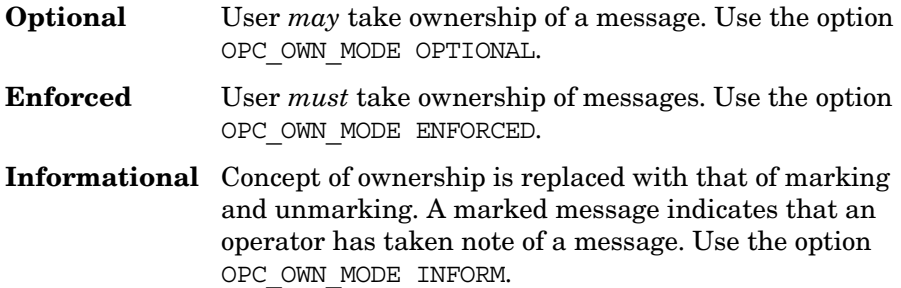

#### **About the "Optional" Ownership Mode**

In **optional** mode, the owner of a message has exclusive read-write access to the message. All other users who can view the message in their browsers have only limited access to it.

In optional mode, only the owner of a message may do the following:

❏ **Actions**

Perform operator-initiated actions related to the message.

❏ **Escalation**

Escalate the message.

❏ **Acknowledgement**

Acknowledge the message (that is, move the message to the history database).

#### **About the "Enforced" Ownership Mode**

In enforced ownership mode, either an operator chooses explicitly to take ownership of a message, or the operator is assigned the message automatically. A message can be assigned to an operator if the operator attempts to perform operations on a message that is not owned by any other operator.

In **enforced** mode, ownership of a message is assigned to any operator who attempts to do the following with the message:

#### ❏ **Actions**

Perform operator-initiated actions relating to the message.

#### ❏ **Escalation**

Escalate the message.

#### ❏ **Unacknowledgement**

Unacknowledge the message (that is, move the message from the history database to the active database).

#### **About the "Informational" Ownership Mode**

In informational mode, a marked message indicates that an operator has taken note of a message. Marking a message is for informational purposes only. Unlike optional and enforced modes, informational mode does not restrict or alter operations on the message. Operator may unmark only those messages they themselves have marked.

# **About Template Groups**

The template administrator uses the Message Source Templates window to add, modify, or delete templates and template groups.

#### **Types of Default Template Groups**

Default template groups are provided with the OS-SPI for the following platforms: AIX, HP-UX, Linux, Sun Solaris, Tru64 UNIX, and Windows. For more information on default template groups provided with the OS-SPI, refer to the OS-SPI documentation.

**NOTE** OVO templates are available for reference but no longer as default for the specified agent platforms.

> Default template groups are still provided with OVO for some of the DCE/NCS/SunRPC-based platforms that are not supported by the OS-SPI: NetWare, MPE/iX, IBM (Sequent) ptx, Sinix RM/Reliant, and SGI Irix.

**NOTE** The matching OS-SPI configuration and software that supports OVO 7 agents and is supplied together with OVO 08.00, can also be installed and used on RPC-based platforms.

> [Table 2-3](#page-88-0) lists some of default template groups, other than template groups for DCE/NCS/SunRPC-based platforms, that are provided with OVO. It also describes briefly what each group does.

<span id="page-88-0"></span>**Table 2-3 OVO Default Template Groups**

| <b>Template Group</b>       | <b>Description</b>                                              |
|-----------------------------|-----------------------------------------------------------------|
| <b>RPC-Based Agents</b>     | Default template groups delivered<br>with OVO                   |
| <b>ECS Agent</b>            | Event correlation templates for the<br>OVO agent <sup>a</sup>   |
| <b>MC/ServiceGuard</b>      | Templates for MC/ServiceGuard<br>support b                      |
| <b>Management Server</b>    | Templates for the<br><b>OVO</b> Management Server               |
| SSP                         | Templates for SSP nodes                                         |
| <b>HA Management Server</b> | Templates for the High Availability<br><b>Management Server</b> |

a. For more information on supported platforms for ECS, see the *OVO Installation Guide for the Management Server*.

b. MC/ServiceGuard is not supported on Sun Solaris.

**NOTE** A template group for each individual agent platform exists. For details about your agent platform, see the *OVO DCE Agent Concepts and Configuration Guide*.

### **Adding, Modifying, and Deleting Template Groups**

You can add, modify, or delete template groups with the Message Source Templates window in the OVO GUI.

# **About Default Users**

OVO provides a number of user configurations. You can customize these default settings to match the specific requirements of your organization.

#### **Types of Default Users**

Standard OVO user configurations include the following:

❏ **opc\_adm**

OVO administrator.

❏ **opc\_op**

OVO operator.

**NOTE** The home directory of opc\_op is always /home/opc\_op on HP-UX and /export/home/opc\_op on Sun Solaris.

❏ **netop**

Network operator.

❏ **itop**

IT operator.

#### **To Start the OVO GUI from the Command Line**

To start the OVO GUI from the command line, follow these steps:

1. Enter the following command:

**opc**

The User Login dialog box opens.

2. Enter your user name and password.

For a list of default user names and passwords for all preconfigured users, see [Table 2-4 on page 92.](#page-91-0)

<span id="page-91-0"></span>**Table 2-4 OVO User Names and Passwords**

| <b>Default User</b>       | <b>Default User Name</b> | <b>Default Password</b> |
|---------------------------|--------------------------|-------------------------|
| OVO administrator         | opc_adm                  | $OpC_{adm}$             |
| Template<br>Administrator | Configurable             | Configurable            |
| opc_op operator           | $opc_$                   | $OpC_{op}$              |
| <b>netop</b> operator     | netop                    | $NeT_{op}$              |
| <b>itop</b> operator      | itop                     | ItO op                  |

**NOTE** In the interest of security, after logging in to OVO for the first time, set up a new password using the Change Password window. The administrator can also use the Modify User window to change the password of each configured user.

#### **To Start the OVO GUI from the Management Server**

To start the OVO from the management server, do one of the following, depending on your platform:

❏ **HP-UX**

On HP-UX systems running the HP VUE GUI, you can start the OVO GUI by opening the System\_Admin folder in the Application Manager window and double-clicking the OVO GUI symbol.

A short introduction to OVO is also available by clicking the OVO symbol in the System\_Info folder of the general toolbox.

❏ **Sun Solaris**

On Solaris systems you can start the OVO GUI by opening the OVO folder in the Application Manager window, and double clicking the OVO GUI icon.

A short introduction to OVO is also available by clicking the OVO symbol in the System\_Info folder of the general toolbox.

When you start an OVO operator GUI session, the working directory is defined by the environment variable \$OPC\_HOME or \$HOME, if they are set. If neither \$OPC\_HOME nor \$HOME is set, then /tmp is the default working directory. For more information on access to files and file permissions in OVO, see ["About File Access and Permissions" on page 495](#page-494-0): for more information on common OVO variables, see ["About Variables" on](#page-167-0)  [page 168.](#page-167-0)

#### **About the OVO Administrator**

OVO supports only one OVO administrator, whose responsibility it is to set up and maintain the OVO software. The OVO administrator's login name, opc\_adm, cannot be modified.

Multiple template administrators may be configured using the Add User window to manage message-source templates. Template administrators are set up by the OVO administrator in the GUI: their administrative responsibility is limited to template management.

#### **Types of Default Operators**

OVO provides three default operators:

- ❏ opc\_op
- ❏ netop
- ❏ itop

These default operators are preconfigured with distinct areas of responsibility. For more information on the scope of each default operator, see the *OVO Concepts Guide*.

OS-SPI, which is automatically installed by default, will add its user profiles to the default operator opc\_op.

#### **Types of Default Node Groups**

Table 2-5 shows which node groups are assigned by default to each OVO operator.

#### **Table 2-5 Default Node Groups for Operators**

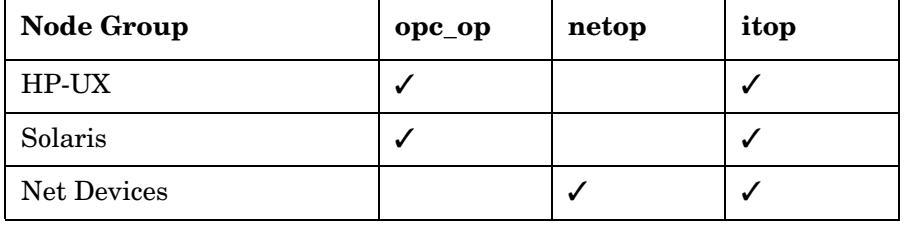

#### **Types of Default Message Groups**

Table 2-6 shows which message groups are assigned by default to each OVO operator.

#### **Table 2-6 Default Message Groups for Operators**

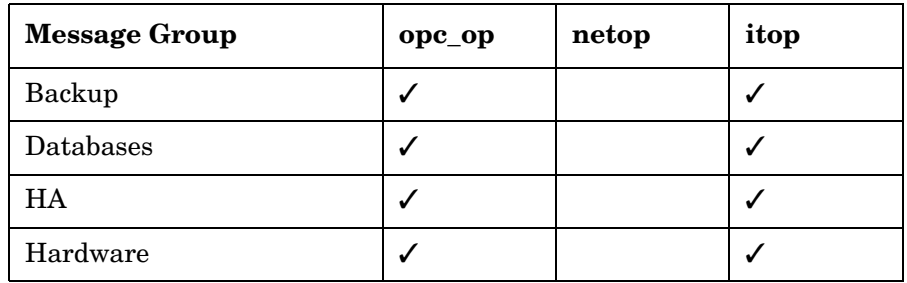

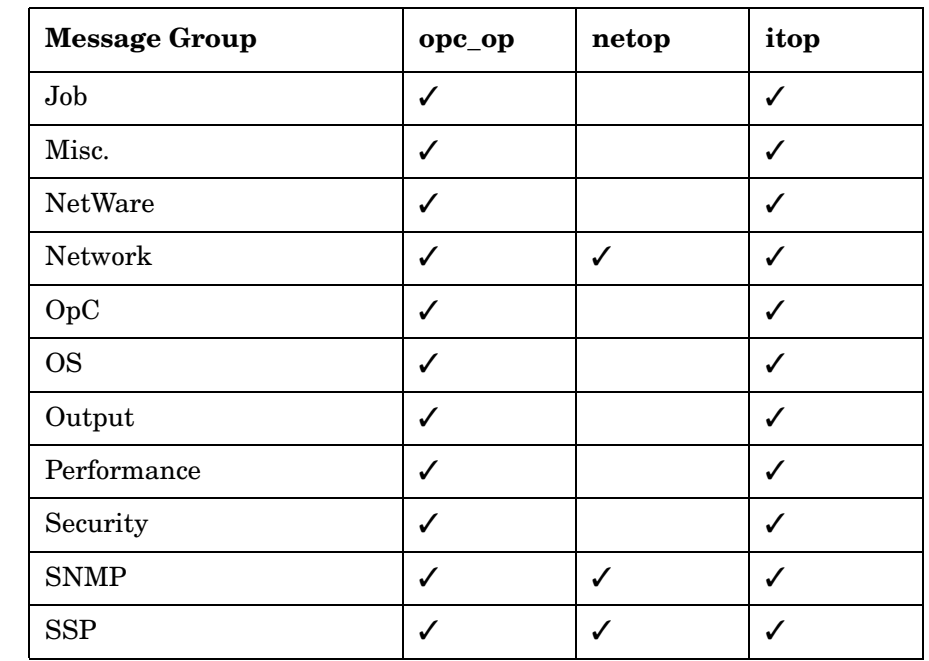

#### **Table 2-6 Default Message Groups for Operators (Continued)**

**NOTE** Although the various operators may have the same message group icon in their respective Message Groups windows, the messages each operator receives and the nodes those messages come from are not necessarily the same. The responsibility matrix chosen by the administrator for a given operator determines which node group sends which messages to which operator.

> For example, by default, all OVO operators have the Network message-group icon in their respective Message Groups windows. However, the node groups that send messages associated with the Network message group vary according to the operator. The origin of the messages depends on the selection the administrator makes in a given operator's responsibility matrix.

### **Types of Default Application Groups**

Table 2-7 shows which application groups are assigned by default to each OVO operator.

#### **Table 2-7 Default Application Groups for Operators**

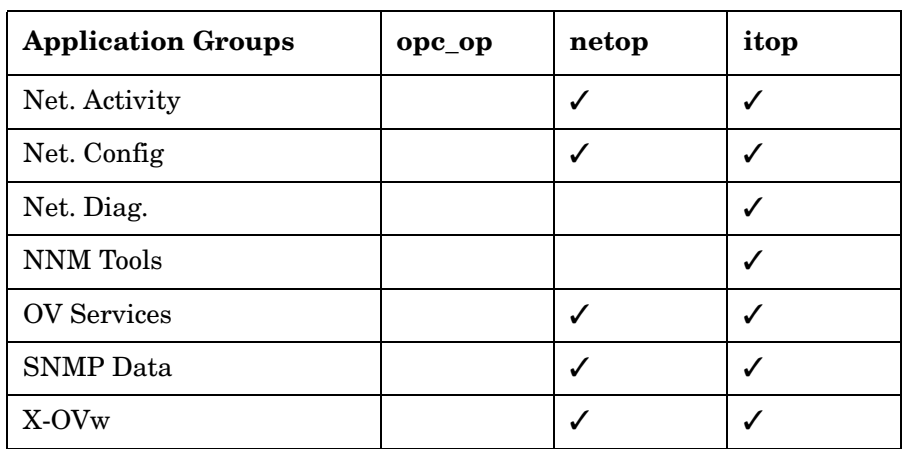

#### **Types of Default Applications**

The applications and application groups assigned by default to the OVO users reflect the responsibility given to them by the administrator.

[Table 2-8 on page 97](#page-96-0) shows you which applications are assigned by default to each user. OVO allows you to add, delete, and move applications (by dragging and dropping applications, or by copying and pasting applications). In this way, the administrator can use the default settings as a base for configuring users and responsibilities that match the needs of individual environments.

<span id="page-96-0"></span>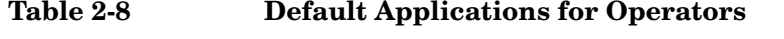

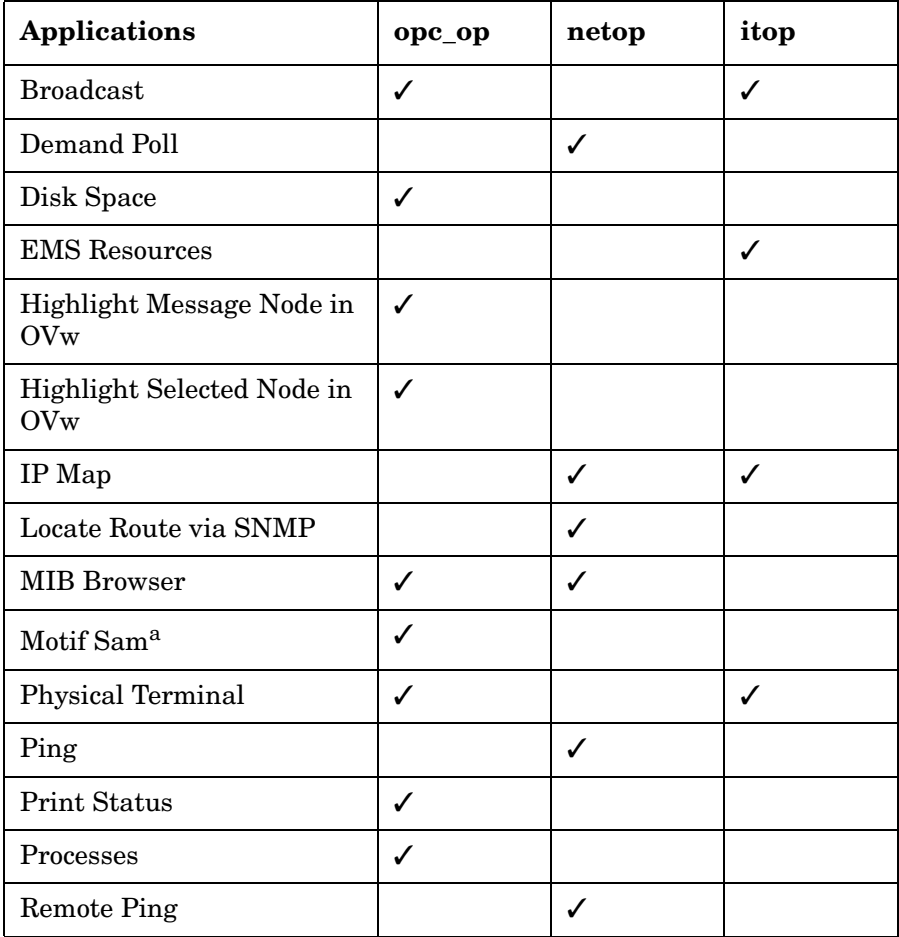

# Configuring OVO **About Preconfigured Elements**

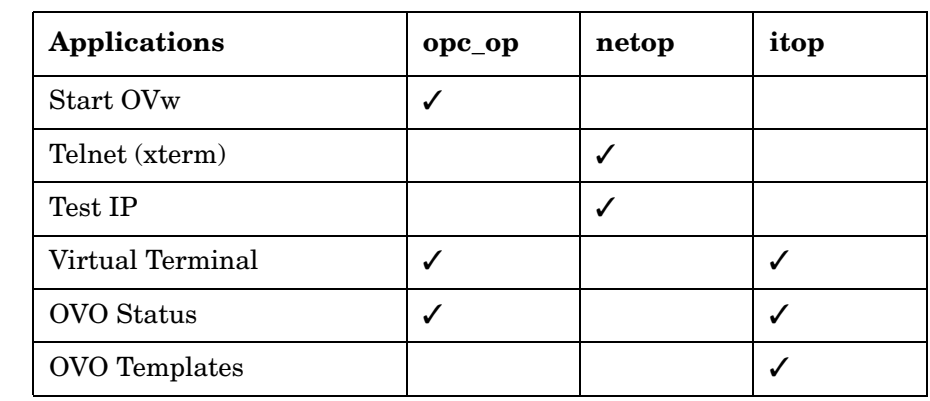

#### **Table 2-8 Default Applications for Operators (Continued)**

a. **Motif Sam** application is not available on Solaris.

#### <span id="page-97-0"></span>**Enabling UNIX Users to Log into to the Managed Node Directly**

By default, the UNIX user opc\_op cannot log into the managed node directly. This inability is indicated by an asterisk (\*) in the password field of /etc/passwd. Access to the OVO Virtual Terminal application, as well as to other applications in the Application Desktop, is possible only if the user is allowed to log into the managed node on which the application is to be run.

To enable an operator to log into the managed node directly, you can use one of the following methods:

#### ❏ **Create a Home Directory**

Provide a *\$HOME/*.rhosts entry on the managed node for every UNIX user logged into the management server. *\$HOME* is the home directory of the executing user on the managed node.

#### ❏ **Create a Host Equivalent**

On the managed node, provide a /etc/hosts.equiv entry for the management server. This solution is preferable to the method above if you log in or run applications on the managed node as many different users.

#### ❏ **Create a Password**

Set a password for the executing user on the managed node, if not yet done. Use this password in the corresponding OVO windows.

#### **Enabling UNIX Users to Access Windows Nodes**

The UNIX user has only limited access to Windows managed nodes, most notably through OVO virtual terminal application. This application is a part of the Windows agent, and is not available unless the agent is running on the Windows node.

#### **NOTE** The virtual terminal application will not work for HTTPS-based Windows nodes.

It is not possible to direct the display of a Windows terminal to a UNIX terminal. For this reason, access through the virtual terminal is restricted to command-line actions. Any programs that invoke a graphical user interface cannot be used.

# **About Default Applications and Application Groups**

Default applications and application groups are provided with the OS-SPI for the following platforms: AIX, HP-UX, Linux, Sun Solaris, Tru64 UNIX, and Windows. For more information on default application groups provided with the OS-SPI, see the *OS-SPI documentation*.

#### **NOTE** OVO applications are available for reference but no longer as default for the specified agent platforms.

Default application groups are still provided with OVO for some of the DCE/NCS/SunRPC-based platforms that are not supported by the OS-SPI: NetWare, MPE/iX, IBM (Sequent) ptx, Sinix RM/Reliant, and SGI Irix.

#### **NOTE** The matching OS-SPI configuration and software that supports OVO 7 agents and is supplied together with OVO 08.00, can also be installed and used on RPC-based platforms.

Table 2-9 show the default applications and application groups provided by OVO.

**Table 2-9 Default Applications and Application Groups**

| <b>Name</b>        | Application | <b>Application Group</b> |
|--------------------|-------------|--------------------------|
| <b>Broadcast</b>   | ✓           |                          |
| Net Activity       |             | √                        |
| Net Config         |             | √                        |
| Net Diag           |             | √                        |
| <b>NNM</b> Tools   |             | ✓                        |
| <b>OV Services</b> |             | ✓                        |
| Physical Terminal  |             |                          |
| <b>SNMP</b> Data   |             | √                        |
| Virtual Terminal   |             |                          |

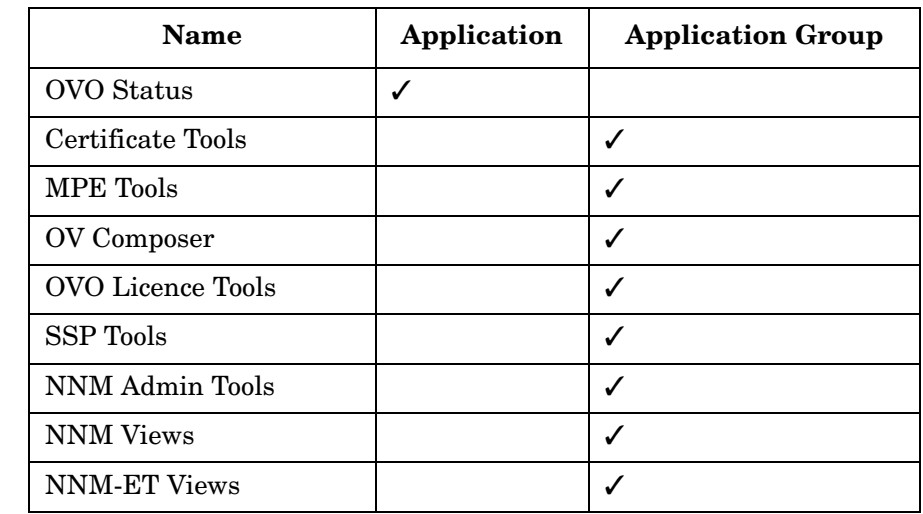

# **Table 2-9 Default Applications and Application Groups (Continued)**

#### **About the "Broadcast" Application**

The Broadcast application enables you to issue the same command on multiple systems in parallel:

#### ❏ **UNIX**

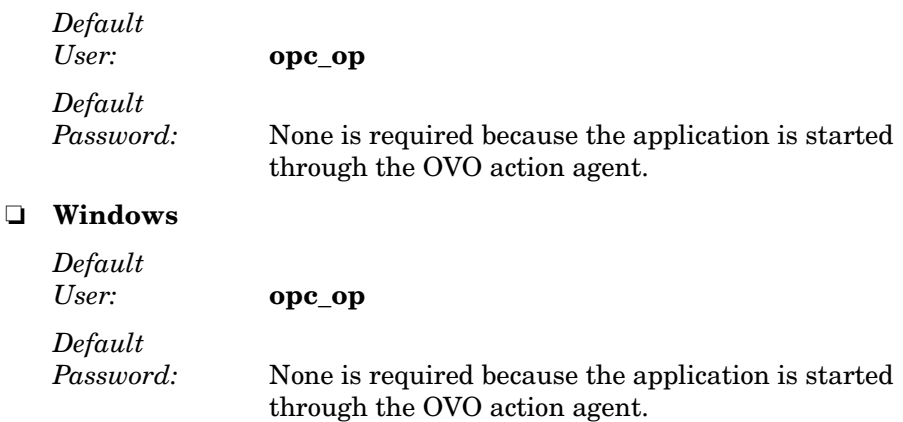

**NOTE** For both UNIX and Windows, if the default user has been changed by the operator, you must supply a password. **About the "Disk Space" Application** The Disk Space application shows the current disk usage: ❏ **UNIX** *Command Issued:* **opcdf** This command is a script calling bdf on HP-UX, as well as df on Solaris, AIX, Linux, SGI IRIX, Tru64 UNIX, IBM/ptx, and SINIX/Reliant. *Default User:* **opc\_op NOTE** If the default user has been changed by the operator, you must supply a password. ❏ **Windows** Returns information about all drives on the system, including floppy drives, CD-ROM drives, and network drives *Default User:* **HP ITO account**

#### **About the "MIB Browser" Application**

The MIB Browser application is the standard OpenView browser xnmbrowser.

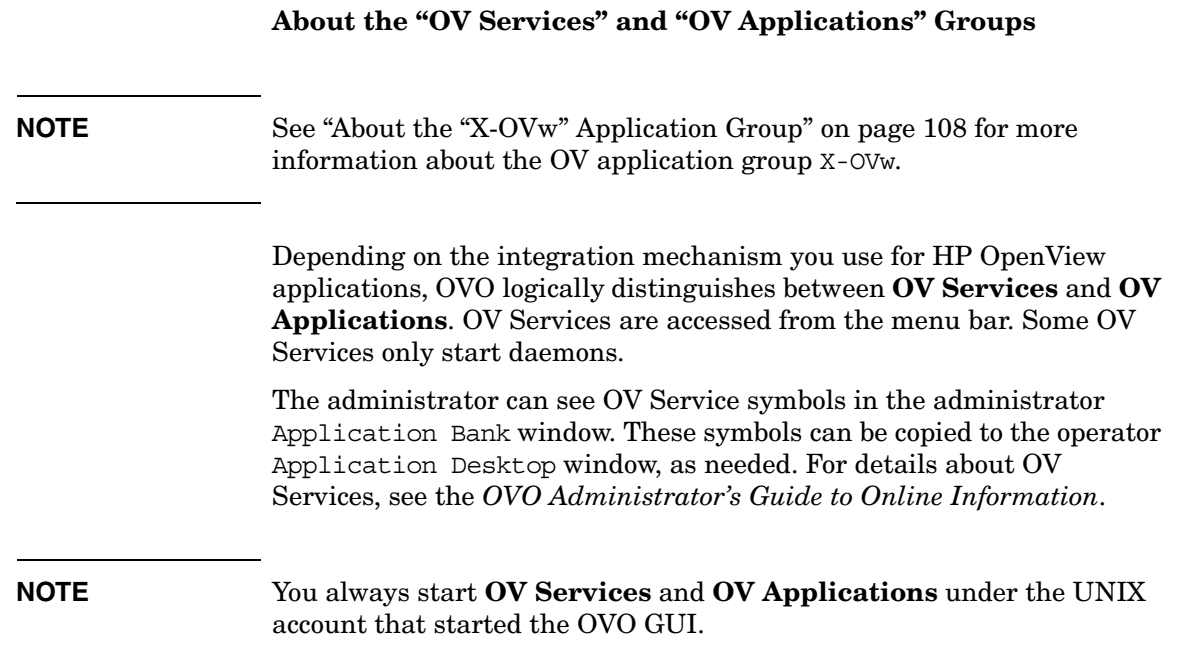

### **About the "Physical Terminal" Application**

When starting the physical terminal application, you call the script defined as the Physical Terminal command in the Node Advanced Options window:

#### ❏ **UNIX**

❏ **Windows**

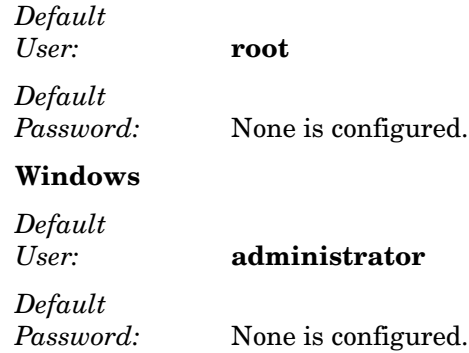

#### **About the "Print Status" Application**

The Print Status application shows the current status of spooling systems:

### ❏ **UNIX**

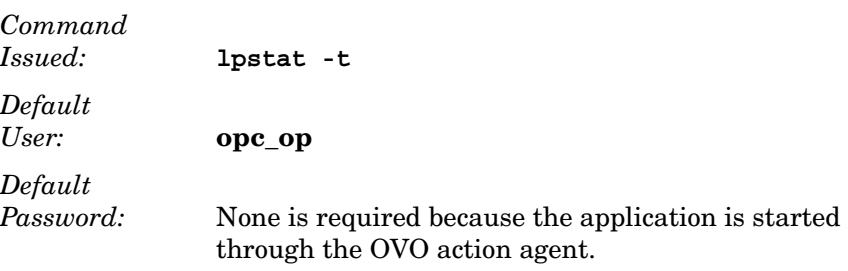

**NOTE** If the default user has been changed by the operator, you must supply a password.

#### ❏ **Windows**

Print status is unavailable for Windows managed nodes.

### **About the "Processes" Application**

The Processes application displays the status of the running processes:

#### ❏ **UNIX**

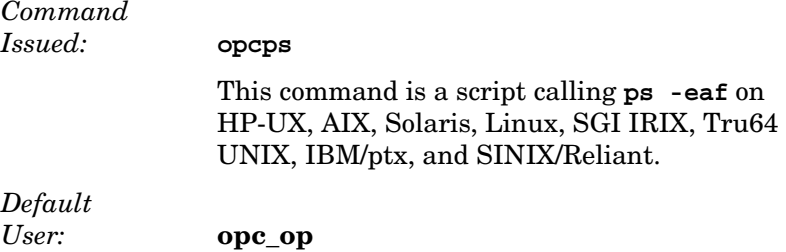

**NOTE** If the default user has been changed by the operator, you must supply a password.

#### ❏ **Windows**

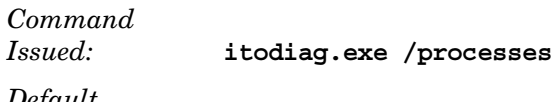

*Default User:* **HP ITO account**

#### **About the "Virtual Terminal" Application (UNIX Only)**

The Virtual Terminal application provides virtual terminal connection to UNIX systems using rlogin (remote login).

**CAUTION** Make sure that the rlogind has *not* been configured with the -B (for banner file) option in the inetd.conf file. This option causes problems with the remote login procedure for Window (Input/Output) applications.

> If an .rhosts (or /etc/hosts.equiv) entry is available for the specified user, or if the default or configured password fits, a remote login is performed. For details, see ["Enabling UNIX Users to Log into to the](#page-97-0)  [Managed Node Directly" on page 98.](#page-97-0)

*Default User:* **opc\_op** *Default User:* None is configured.

For information about a Virtual Terminal on a Windows managed node, see the *OVO DCE Agent Concepts and Configuration Guide*.

#### **About the "OVO Status" Application**

The OVO Status application issues the opcragt command. This application enables you to remotely generate a current status report about all OVO agents on all nodes.

The OVO Control Agent must always run on the managed nodes. Otherwise, the agents cannot remotely be accessed from the OVO management server.

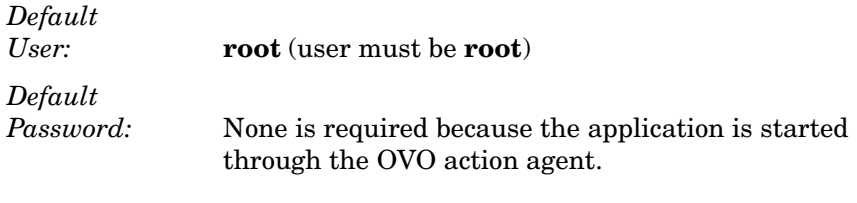

**NOTE** If the default user has been changed by the operator, you must supply a password.

#### <span id="page-107-0"></span>**About the "X-OVw" Application Group**

The X-OVw application group contains the following applications:

#### ❏ **Highlight Message Node in OVw**

Maps the node related to a selected message to an NNM system, and highlights the node in an ovw session of that NNM system.

#### ❏ **Highlight Selected Node in OVw**

Maps the selected node to man NNM system, and highlights the node in an ovw session of that NNM system.

#### ❏ **Start OVw**

This application starts an ovw session on a remote NNM system.

These application provide the basis for the default integration of OVO with the Network Node Manager.
# **Correlating Events**

The runtime engine for OVO event-correlation is available for the OVO management server and the OVO agent. See the *OVO Installation Guide for the Management Server* for a list of platforms on which the runtime engine currently runs.

For more information about the concepts behind event correlation, as well as the way event correlation works in OVO, see the *OVO Concepts Guide*. For help in setting up event correlation in OVO, see the *OVO Administrator's Guide to Online Information*.

# **Encapsulating Logfiles**

For detailed information about encapsulated logfiles, see the template in the OVO GUI.

**NOTE** The templates are configured to collect information from logfiles that are produced by standard installations. If you are monitoring a non-standard installation, you should modify the templates to suit your particular needs.

### **Intercepting SNMP Traps and Events**

For details about which traps are intercepted by default, see the SNMP trap templates in the Message Source Templates window of the OVO administrator GUI. By default, OVO intercepts SNMP traps from any application sending traps to the opctrapi daemon running on the management server. OVO also intercepts SNMP traps on all managed nodes where the OV trap daemon (ovtrapd) is running, or where port 162 can be accessed directly.

See the *OVO Installation Guide for the Management Server* for a list of platforms on which the SNMP event interceptor is currently supported.

### **Types of Traps that Can Be Intercepted**

The following kinds of traps can be intercepted:

### ❏ **Well-defined Traps**

Example: system coldstart, network interface up/down, and so on

### ❏ Internal **HP OpenView Traps**

Example: traps originating from netmon

### **Resolving Localhost IP Addresses**

By default, intercepted traps whose source address is the localhost address (127.0.0.1) are forwarded to the management server with that address. If you want intercepted traps of this type to be forwarded to the management server with the localhost address replaced by the resolved IP address of the node processing the trap, perform the following:

### ❏ **On HTTPS-based managed nodes**

Use the ovconfchg command-line tool as follows:

**ovconfchg -ns eaagt -set OPC\_RESOLVE\_TRAP\_LOCALHOST TRUE**

### ❏ **On DCE-based managed nodes**

Add the string **OPC RESOLVE TRAP LOCALHOST TRUE** to the opcinfo file.

For the location of the opcinfo file on all platforms, see Table 11-1 on page 404.

### **Intercepting Distributed Events**

OVO Distributed Event Interception enables you to intercept SNMP traps on systems other than the OVO management server. Intercepting these SNMP traps provides performance benefits by allowing the local processing of messages. Automatic actions, for example, can be triggered and executed directly on the node or in the subnet, instead of being first forwarded to the management server.

### **Configuring OVO Distributed Event Interception**

OVO Distributed Event Interception has two configurations:

### ❏ **Basic Configuration**

To set up the basic configuration, follow these steps:

1. Configure SNMP destinations or NNM collection stations.

Make sure that SNMP devices have only one SNMP destination, or that there is only one system serving as the NNM collection station for the management server (preferably, the collection station connected through the fastest network).

Set the destination systems for SNMP devices on HP-UX and Solaris nodes in the /etc/SnmpAgent.d/snmpd.conf file with the following statement:

#### **trap\_dest:<***nodename***>**

- 2. If NNM is not running on the node where you want to intercept events, perform the following:
	- *On HTTPS-based managed nodes*

Use the ovconfchg command-line tool as follows:

**ovconfchg -ns eaagt -set \ SNMP\_SESSION\_MODE NO\_TRAPD** 

• *On DCE-based managed nodes*

Add the string **SNMP\_SESSION\_MODE NO\_TRAPD** to the opcinfo file.

For the location of the opcinfo file on all platforms, see Table 11-1 on page 404.

3. Assign and distribute the trap template to the node.

### ❏ **Configuration to Avoid Duplicate Messages**

Make certain that an OVO agent (and thus, an OVO event interceptor) runs on all NNM collection stations. Use the Print Collection Station application in the NNM Tools application group to verify which managed nodes are set up as NNM collection stations.

### **Intercepting Events with Event Correlation Services**

By default, opctrapi connects to the correlated event flow of pmd.

You can change this behavior by performing the following:

### ❏ **On HTTPS-based managed nodes**

Use the ovconfchg command-line tool as follows:

**ovconfchg -ns eaagt -set \ SNMP\_EVENT\_FLOW [CORR|RAW|ALL]** 

### ❏ **On DCE-based managed nodes**

Add the string **SNMP\_EVENT\_FLOW [CORR|RAW|ALL]** to the opcinfo file. For the location of the opcinfo file on all platforms, see Table 11-1 on page 404.

where:

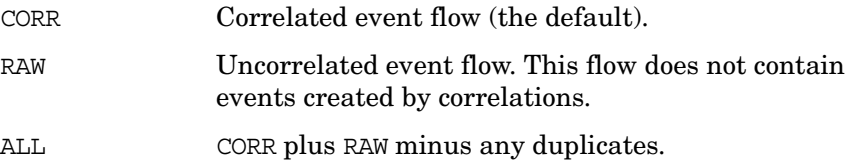

The correlated event flow (CORR) is further divided into streams.

opctrapi connects to the default Event Correlation Services (ECS) stream of pmd (default). If necessary, you can configure opctrapi to connect to a specific ECS stream of pmd by performing the following:

### ❏ **On HTTPS-based managed nodes**

Use the ovconfchg command-line tool as follows:

**ovconfchg -ns eaagt -set \ SNMP\_STREAM\_NAME** *<stream\_name>*

### ❏ **On DCE-based managed nodes**

Add the string **SNMP\_STREAM\_NAME** *<stream\_name>* to the opcinfo file.For the location of the opcinfo file on all platforms, see Table 11-1 on page 404.

For more information about ECS, see *HP OpenView ECS Configuring Circuits for NNM and OVO*.

# **Intercepting OVO Messages**

By default, any message submitted through the opcmsg(1) command or through the opcmsg(3) API is intercepted. For message attribute defaults, logging options and so forth, see the template,  $\Delta$  (1|3).

OVO internal error messages can also be intercepted by the OVO message interceptor; see the *OVO Error Message Reference* for more information.

# **Intercepting MPE/iX Console Messages**

To find out how to intercept MPE/iX console messages, see the *OVO DCE Agent Concepts and Configuration Guide* for more information.

# **Monitoring Objects**

Table 2-10 shows how OVO monitors object thresholds on the management server.

### **Table 2-10 Object Thresholds on the Management Server**

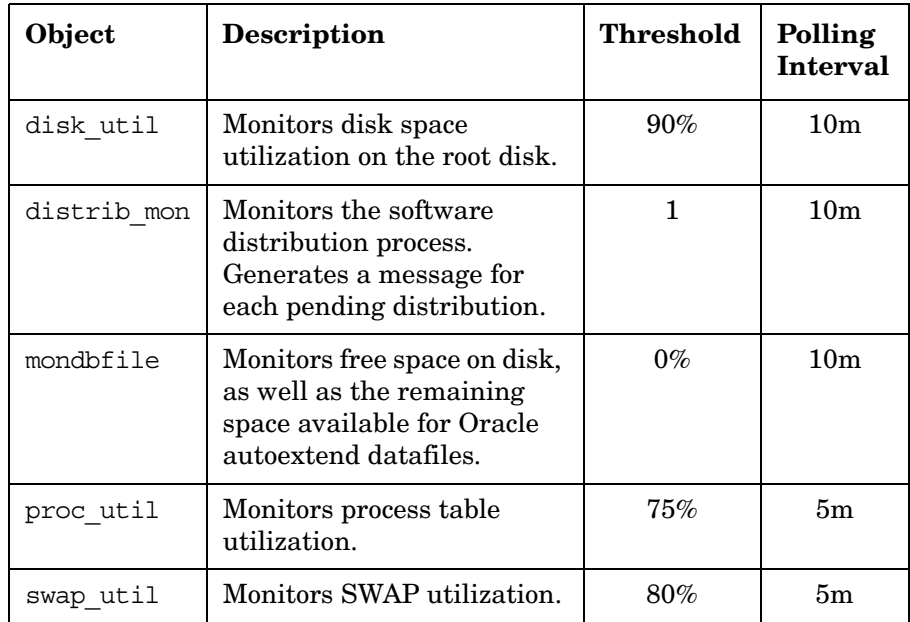

For a detailed list of object thresholds on your managed node platform, see the *OVO DCE Agent Concepts and Configuration Guide*.

# **Monitoring MIB Objects from Other Communities**

You can monitor MIB objects from communities other than public. To monitor these communities perform the following:

### ❏ **On HTTPS-based managed nodes**

Use the ovconfchg command-line tool as follows:

**ovconfchg -ns eaagt -set SNMP\_COMMUNITY <***community***>** 

In this instance, <*community*> is the community for which the snmpd is configured.

### ❏ **On DCE-based managed nodes**

Add the string **SNMP\_COMMUNITY <***community***>** to the opcinfo file.

For the location of the opcinfo file on all platforms, see Table 11-1 on page 404.

If SNMP\_COMMUNITY is not set, the default community public is used. To find out how to determine the configuration of snmpd, see the documentation supplied with the SNMP daemon.

# **Templates for External Interfaces**

By default, no notification is configured. Notification maintenance is available under the Actions:Utilities->Notification Service... menu of the OVO Node Bank. No trouble ticket system interface is configured. You can set up one using the Actions:Utilities->Trouble Ticket... menu.

# **About Database Reports**

OVO provides preconfigured reports for the administrator and the operators. In addition, you can create customized reports using the report writer supplied with the installed database or any other report-writing tool.

You can do the following with database reports:

- ❏ Display in a window
- ❏ Save to a file
- ❏ Print

### **Defining a Printer for Reports**

You can define a printer for reports using the X resource, Opc.printCommand, in the general application defaults file:

/opt/OV/lib/X11/app-defaults/<*language*>/Opc

Or you can use Opc.printCommand in your private file:

\$HOME/.Xdefaults

# **Configuring Timeouts for Report Generation**

If you expect that generating a report may take longer than five minutes, set the keyword OPC REPORT TIMEOUT using the command-line tool ovconfchg on the OVO management server. By default, this keyword assumes a value of 300 seconds. To increase the timeout, set the keyword using the ovconfchg, specify the desired value in seconds, and restart your GUI session.

### **Generating Reports for the Internet**

You can retrieve specific information directly from the database and publish and view the resulting reports in graphically rich formats on the Internet. To generate these Internet-ready reports, use enhanced reporting features of OVO in conjunction with OpenView Service Reporter. For more information, see the documentation supplied with the OpenView Service Reporter and the *OVO Concepts Guide*.

### **Types of Preconfigured Administrator Reports**

Table 2-11 describes various reports configured for the OVO administrator. You can access these reports by selecting Actions:Utilities->Reports... in the OVO GUI.

**NOTE** If you are in any of the administrator's browser windows, you can access only operator reports.

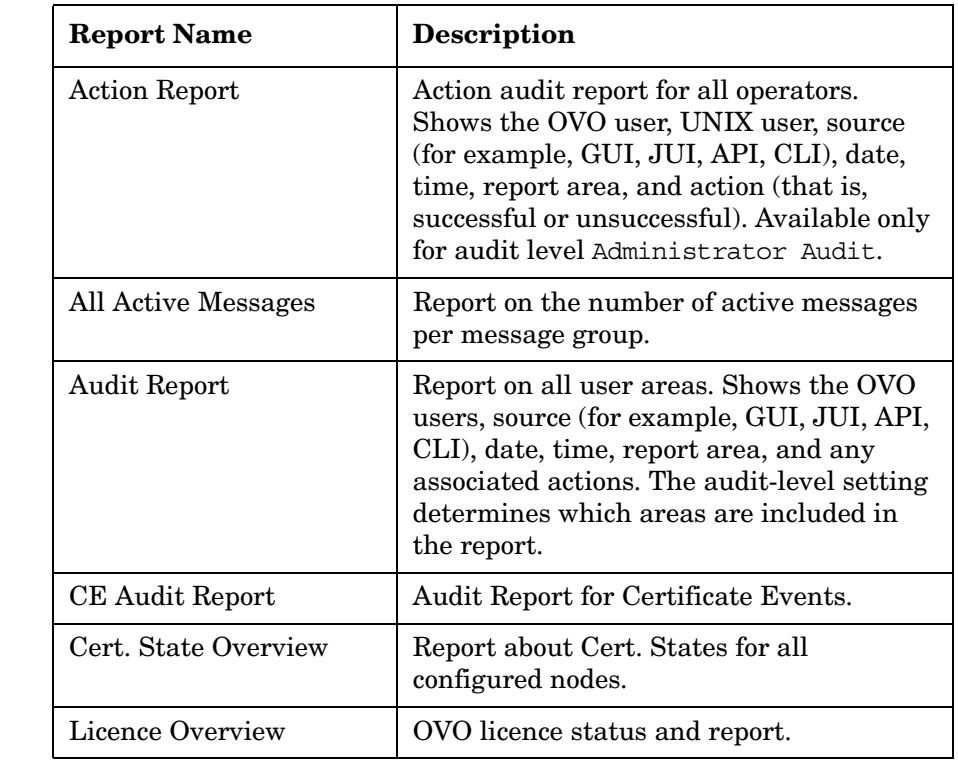

### **Table 2-11 Preconfigured Reports for the** OVO **Administrator**

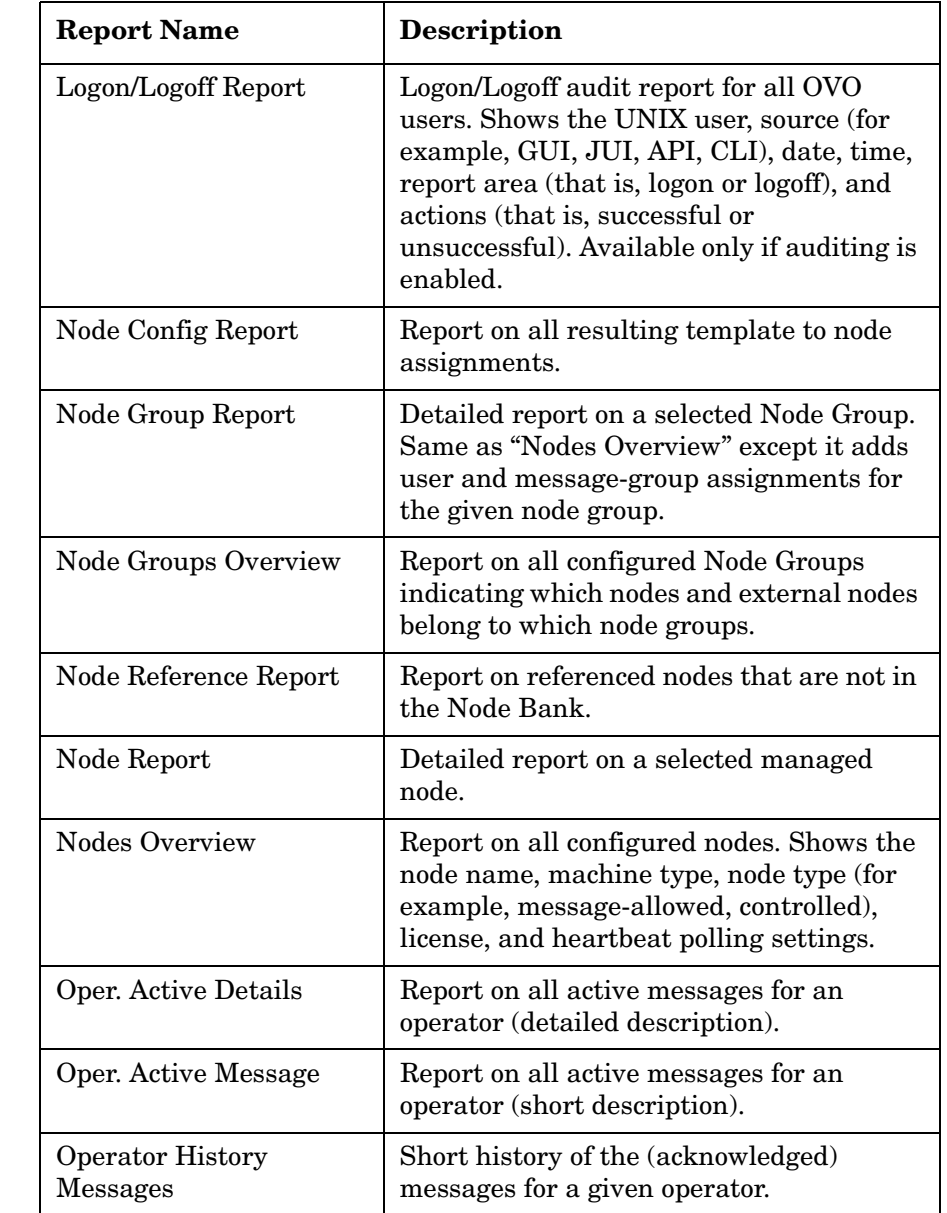

# **Table 2-11 Preconfigured Reports for the** OVO **Administrator (Continued)**

### **Table 2-11 Preconfigured Reports for the** OVO **Administrator (Continued)**

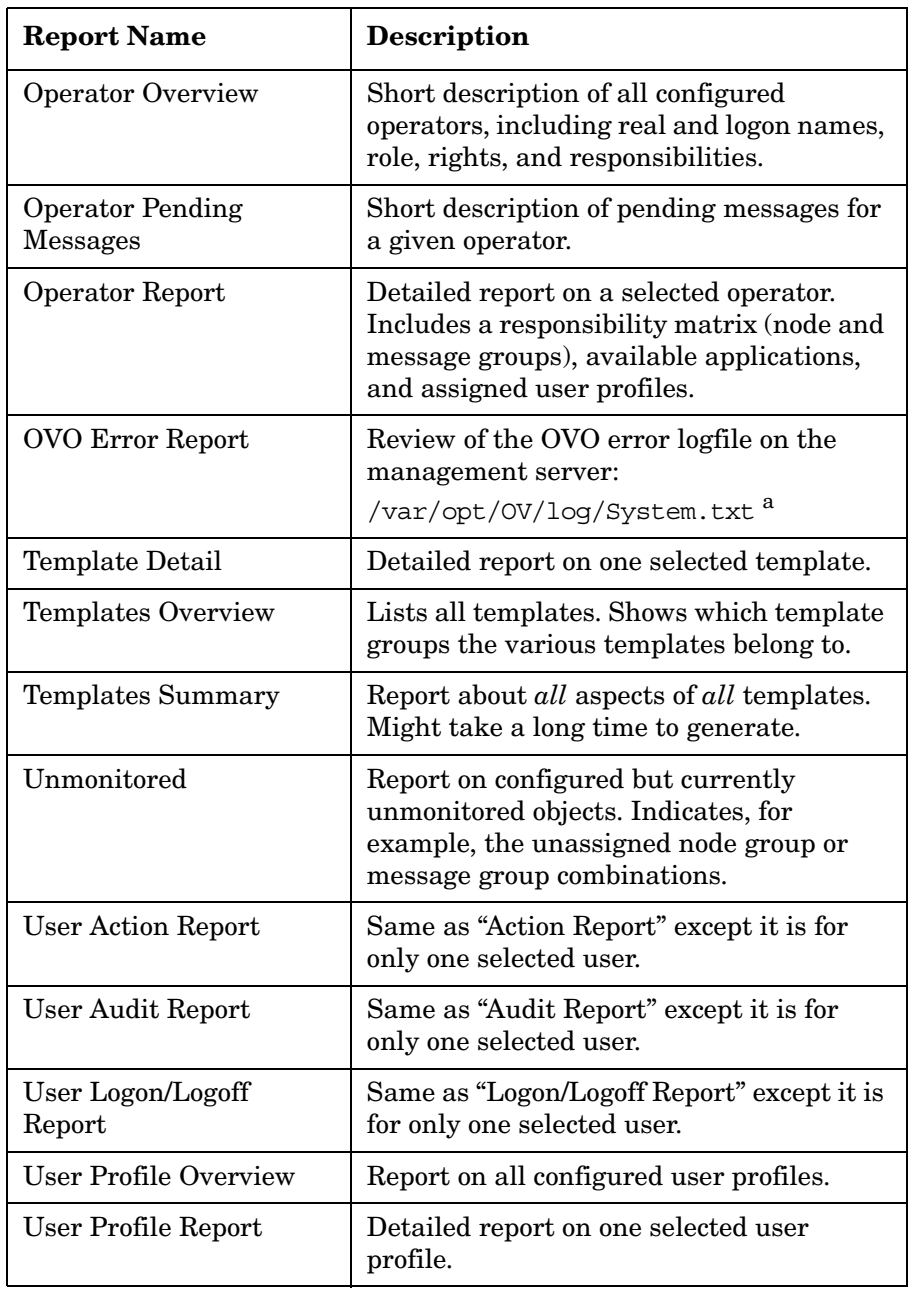

### **Table 2-11 Preconfigured Reports for the** OVO **Administrator (Continued)**

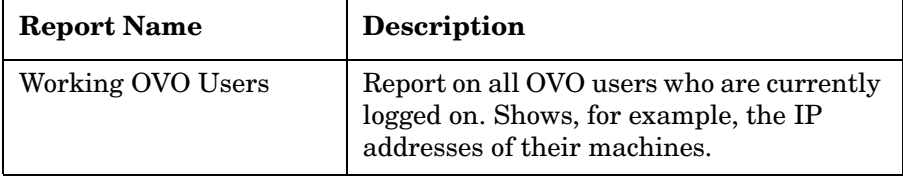

a. For more information about the logfiles containing the errors, see ["Reporting Errors" on page 407](#page-406-0).

# **Defining Customized Administrator Reports**

You can define customized administrator reports by modifying the following file:

/etc/opt/OV/share/conf/OpC/mgmt\_sv/reports/<lang>/\ admin.rpts

If no absolute path is specified, the output of all OVO administrator reports is saved by default in the directory of the UNIX user that started the OVO administrator session. This directory is defined by \$OPC\_HOME, if set, \$HOME, or /tmp in that order. All files that are created when the administrator saves report output are owned by the administrator's UNIX user, which may be but does not need to be the root.

# **Types of Preconfigured Operator Reports**

Table 2-12 shows the types of reports that are preconfigured for OVO operators. To access operator reports, select Actions:Utilities->Reports... from the menu bar of the Message

Browser window.

### **Table 2-12 Preconfigured Reports for OVO Operators**

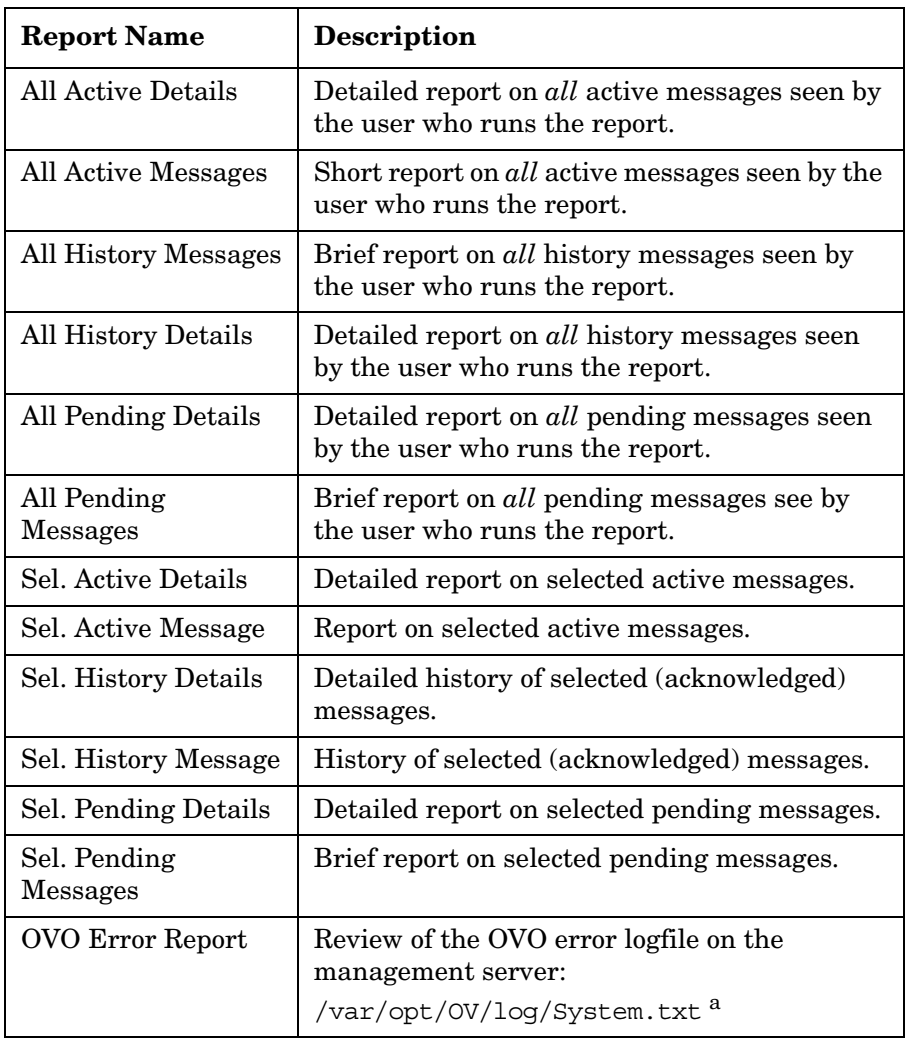

a. For more information about the logfiles, see ["Reporting Errors"](#page-406-0)  [on page 407.](#page-406-0)

# **Defining Customized Operator Reports**

You can define customized operator reports by modifying the following file:

/etc/opt/OV/share/conf/OpC/mgmt\_sv/reports/<lang>/\ oper.rpts

Whenever an operator saves report output to a file without specifying an absolute path (starting with "/"), the file is stored in the operator's UNIX working directory, which is defined by \$OPC\_HOME (if set), \$HOME, or /tmp, in that order. In addition, the file is owned by the operator's UNIX user, not by opc\_op, unless the operator logged in as UNIX user opc\_op. The permissions of the file are determined by the umask as it was set before the OVO Operator GUI was started.

# **Generating Statistical and Trend-analysis Reports**

OVO enables you to generate statistical and trend-analysis reports over a defined period of time. These reports can be configured to cover periods from as little as a few days to as much as weeks or even months.

**NOTE** The tool /opt/OV/bin/OpC/opcdbmsgmy moves all messages that are marked as acknowledged to the history-message tables in the database, where they are retained with little or no negative effect on operational tasks. Although automatically started every two hours by the OVO control manager, opcdbmsgmv may also be called manually for troubleshooting purposes.

# **About Report Security**

To enhance report security, OVO restricts database access, Net8 access, and web reporting capabilities. You can customize these security measures to match the particular needs of your organization.

### **Restricting Database Access**

For report-writing tools, OVO restricts database access to a single database user, **opc\_report**. This user has read-only access. The opc\_report user makes use of the Oracle report role **opc\_report\_role**. This report role is a kind of database user profile. You can use the role to enable additional users to access to the database so they can create reports using information in the OVO database tables.

### **Restricting Net8 Access**

To accept net connections, Net8 requires a listener process running on the database node. The listener process accepts connection requests from any legal database user. If you want to tighten security still further, there are products available (for example, from Oracle) that help improve general communication security in this area. For more information, see the Oracle product documentation.

### **Restricting Web Reporting**

To restrict web reporting, OVO requires you to place the web-reporting server on the same side of your firewall as the OVO database server. Any other configuration is not supported.

<span id="page-125-0"></span>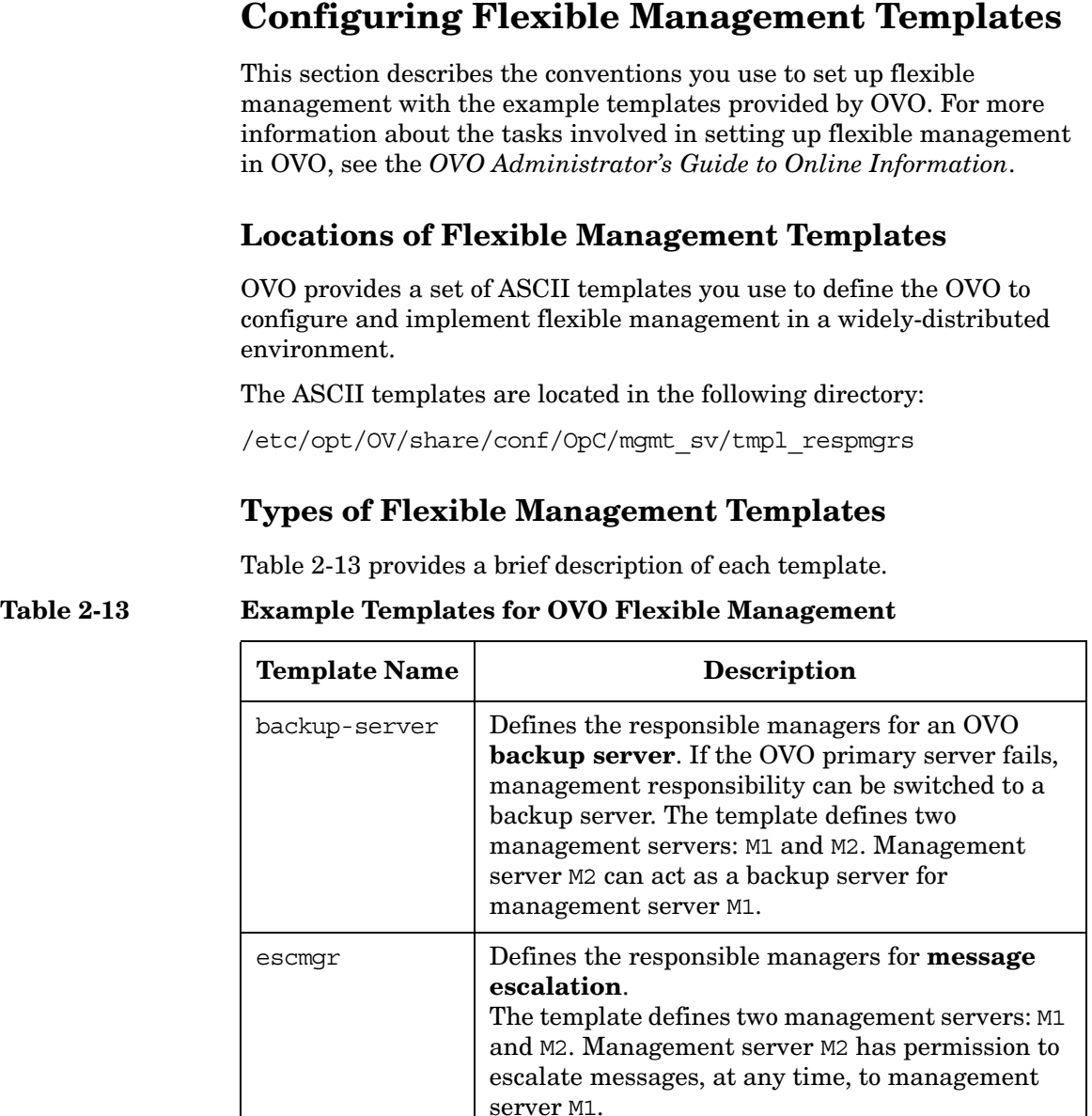

example.m2 Combines follow-the-sun and service-oriented message distribution functions.

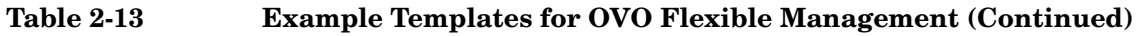

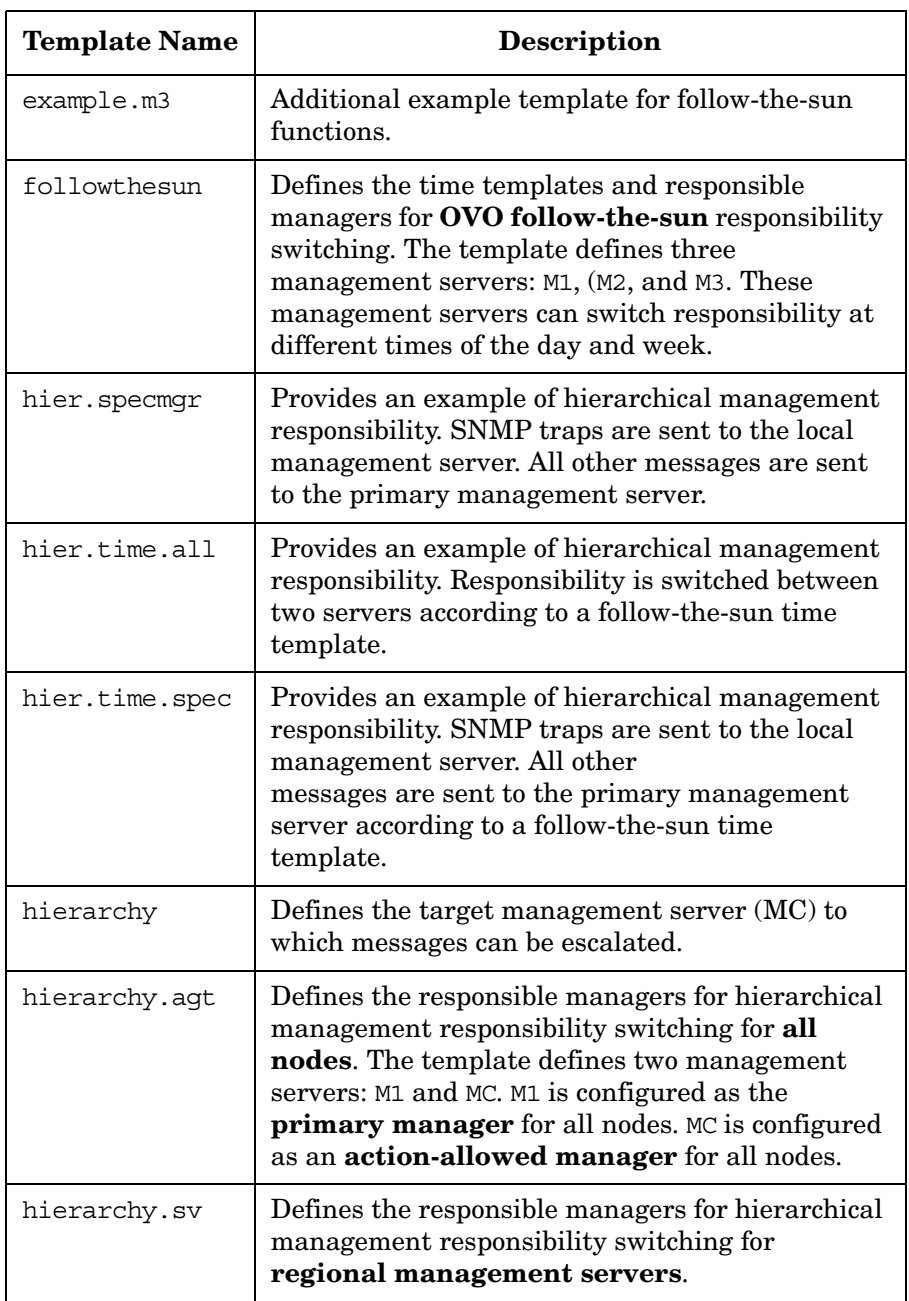

### Configuring OVO **Configuring Flexible Management Templates**

### **Table 2-13 Example Templates for OVO Flexible Management (Continued)**

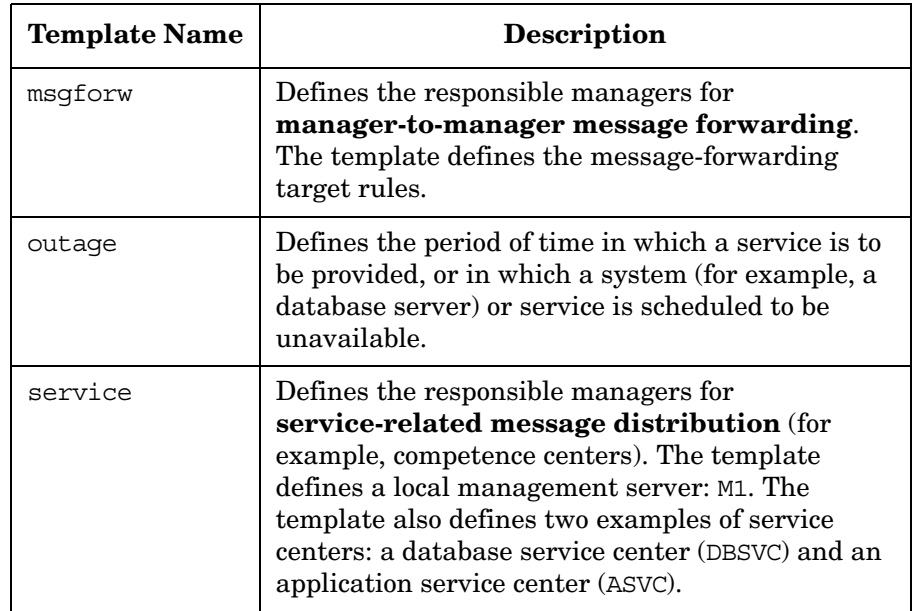

# **Keywords for Flexible Management Templates**

To define the various elements required in a flexible management configuration, OVO uses the following keywords and definitions:

```
CONDSTATUSVARS
```
Conditions status variables. For details, see ["About Status](#page-142-0)  [Variables for Conditions" on page 143.](#page-142-0)

```
RESPMGRCONFIG
```
Responsible manager configuration.

```
DESCRIPTION
```
Short description of the manager.

#### SECONDARYMANAGERS

Secondary OVO managers of an agent. Each of these management servers have permission to take over responsibility and become the primary OVO manager for an agent.

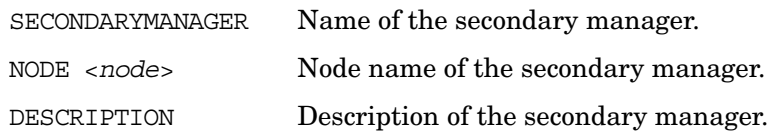

#### ACTIONALLOWMANAGERS

OVO managers that are allowed to execute actions on the managed node. The action response (for example, command broadcast) is sent to this manager. Only the primary OVO manager can configure action-allowed managers for an agent.

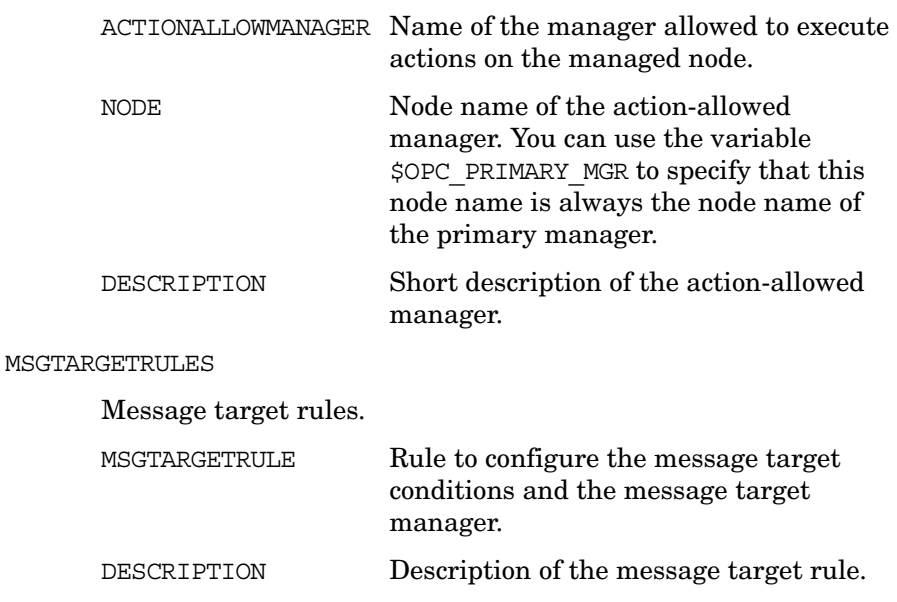

MSGTARGETMANAGERS

Message target managers. OVO manager to which the agents send OVO messages, as well as the action responses to those OVO messages. The result of an OVO message is sent to only one OVO manager. The keyword is also used to escalate messages from one manager to another.

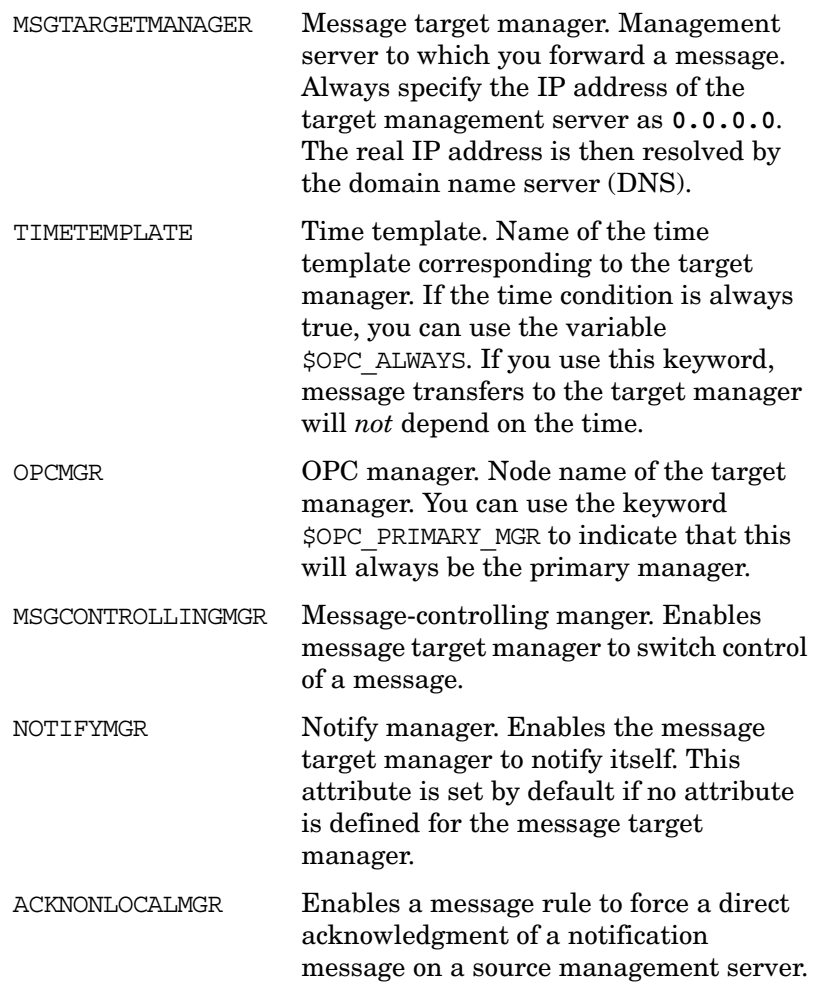

### MSGTARGETRULECONDS

Message target rule conditions.

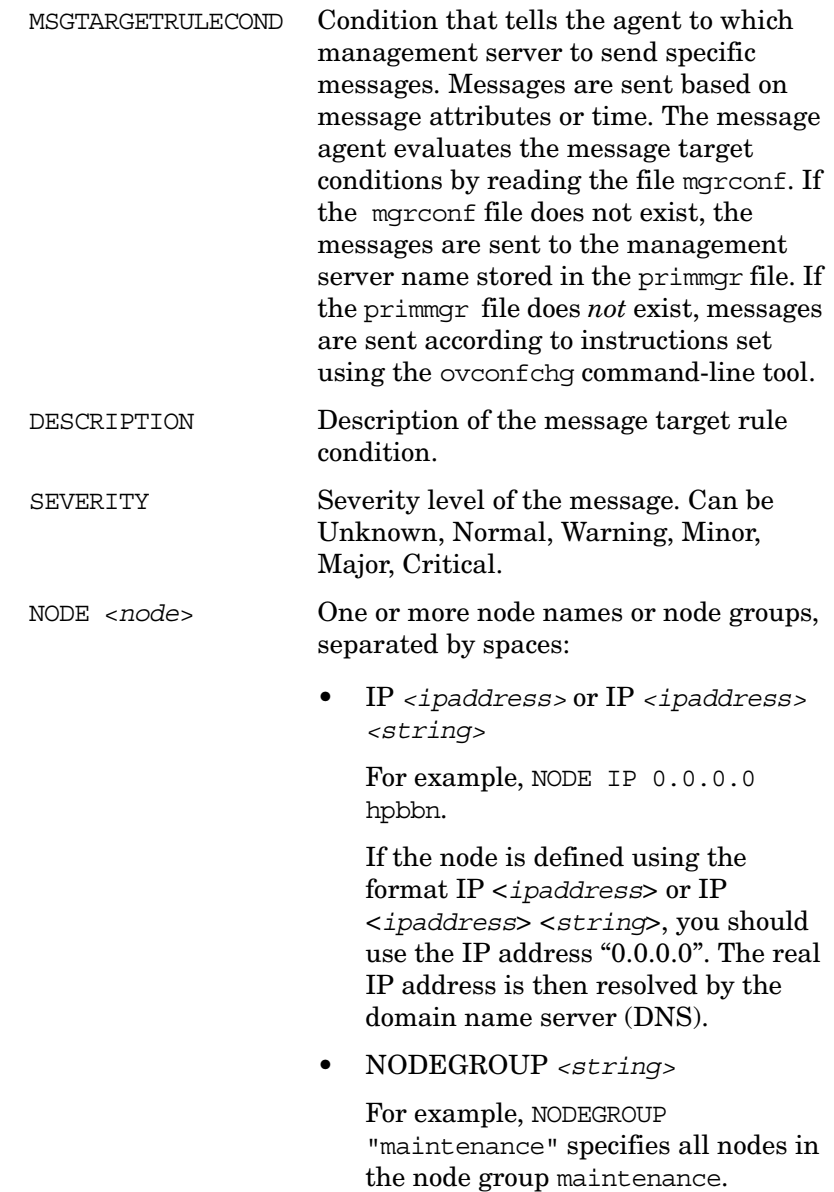

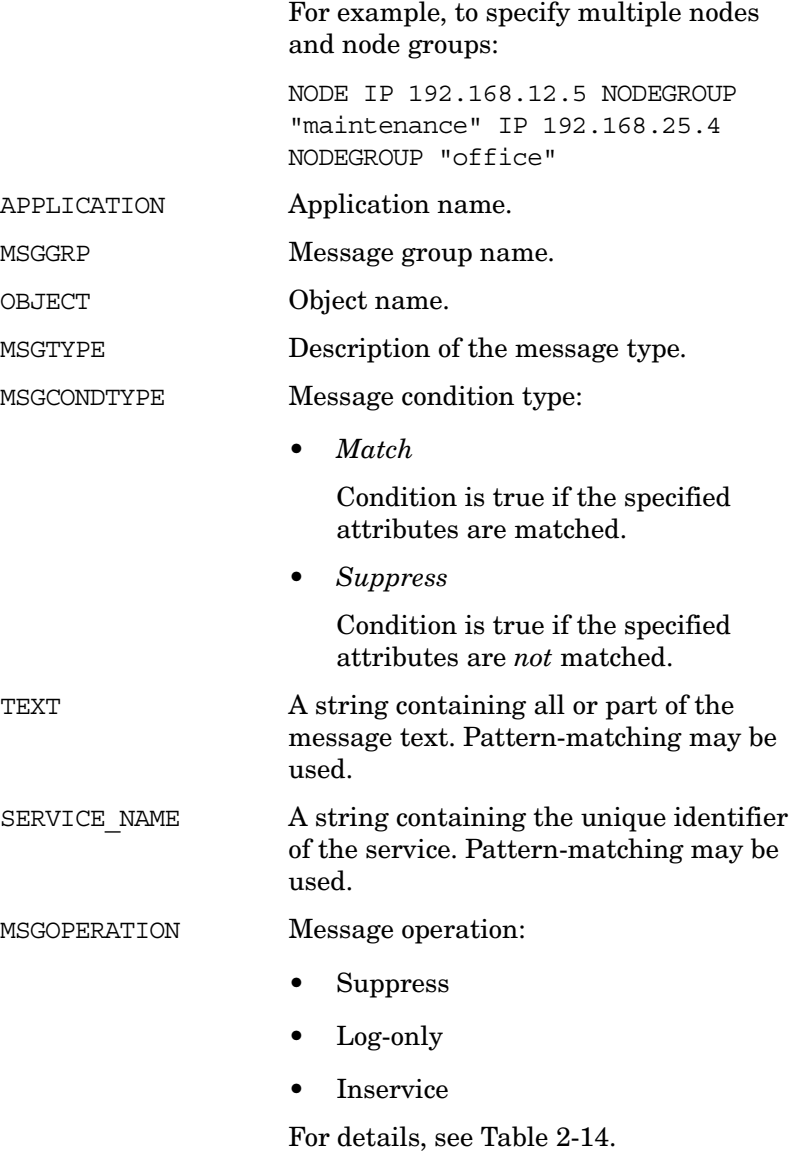

## **Syntax for Flexible Management Templates**

You can use the syntax described in the following sections as a basis for configuring flexible management features (for example, the switching of responsibility between managers) in the template files provided.

### **More Information about Syntax Examples**

For more information about the template syntax for flexible management templates, see the man pages opcmom $(4)$  and opcmomchk $(1m)$ , as well as the README file in the template directory:

/etc/opt/OV/share/conf/OpC/mgmt\_sv/tmpl\_respmgrs

### **Special Characters in Flexible Management Templates**

The syntax examples below use the following special characters:

e Empty string. If you want to include an empty string in a template, simple enter e.

Example: e

# Comment. If you want to include a comment in a template, include a pound sign (#) before every line of the comment. Every character in the line is treated as part of the comment by OVO.

Example: # This is a comment

\ Escape character. If you want to use quotation marks in a syntax string, escape the quotation marks with a backslash  $(\n)$ .

Example: \"quotation\"

### **Syntax for Responsible Manager Configuration Templates**

Use the following syntax for responsible manager configuration templates:

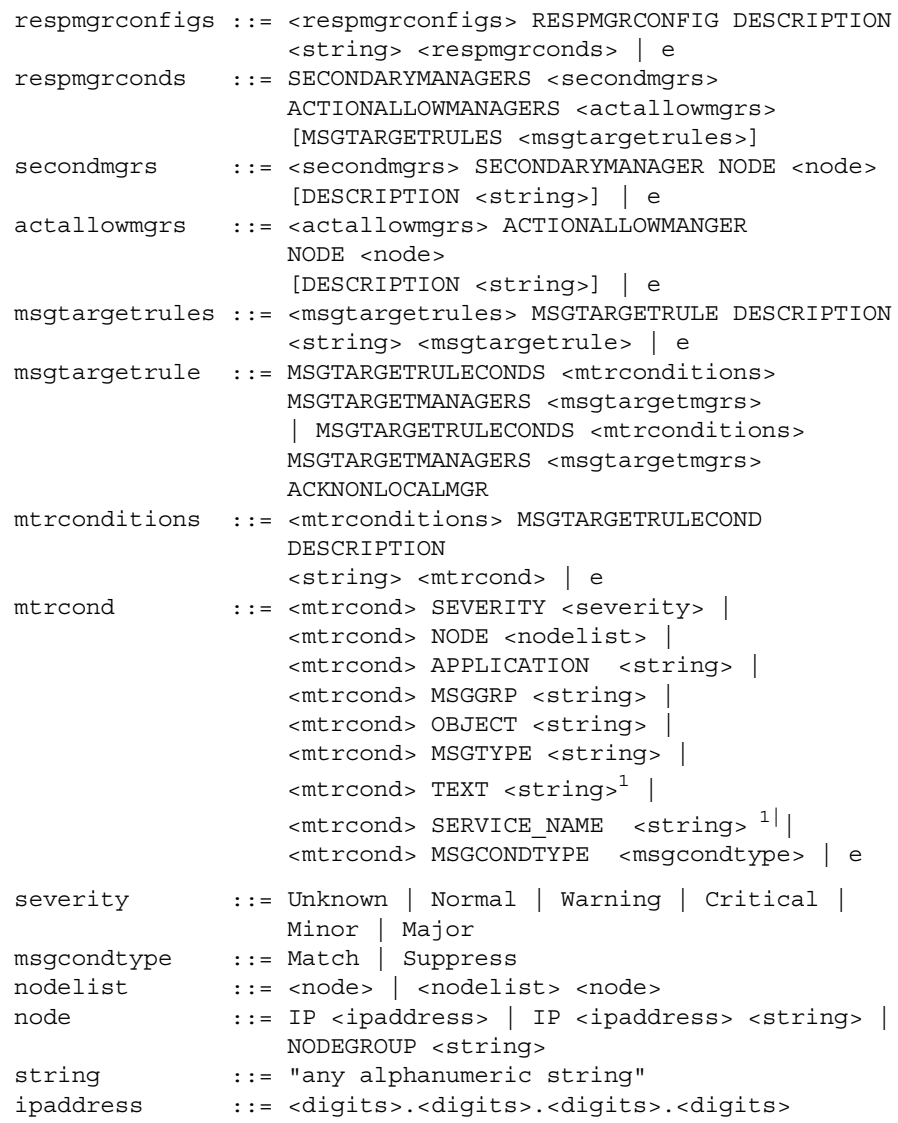

1. Pattern-matching is only available with TEXT and SERVICE\_NAME.

### <span id="page-134-0"></span>**Syntax for Time Templates**

Use the following syntax for time templates:

```
timetmpls ::= <timetmpls> TIMETEMPLATE <string>
                 DESCRIPTION
                 <string> <conditions> | e
conditions ::= TIMETMPLCONDS <timetmplconds> | e
timetmplconds ::= <timetmplconds> TIMETMPLCOND <timetmplcond>
timetmplcond ::= [TIMECONDTYPE <timecondtype>] [TIME FROM
                 <time> TO <time>] [WEEKDAY <weekday>]
                 [DATE <exact_date>] | e
timecondtype ::= Match | Suppress
time \qquad ::= <hh>:<mm>
weekday ::= ON <day> | FROM <day> TO <day>
exact date ::= ON <date> | FROM <date> TO <date>
day ::= Monday | Tuesday | Wednesday | Thursday
                | Friday | Saturday | Sunday
date ::= <mm>/<dd>/<yyyy> |<mm>/<dd>/*
```
**NOTE** The time template is compared with the creation time of the message on the managed node. Message creation time is always defined in GMT.

#### **Syntax for Management Responsibility Switching Templates**

Use the following syntax for templates that switch management server responsibility:

configfile := [TIMETEMPLATES <timetmpls>] RESPMGRCONFIGS <respmgrconfigs>

### **Syntax for Message Target Rules Templates**

Use the following syntax for templates that define message target rules:

```
msgtargetmgrs ::= <msgtargetmgrs> MSGTARGETMANAGER
                  TIMETEMPLATE <string> OPCMGR <node> |
                  <msgtargetmgrs> MSGTARGETMANAGER
                  TIMETEMPLATE <string> OPCMGR <node>
                  MSGCONTROLLINGMGR | <msgtargetmgrs>
                  MSGTARGETMANAGER TIMETEMPLATE <string>
                  OPCMGR <node> NOTIFYMGR | e
```
**NOTE** You can replace the  $\leq$  string variable with soperal LWAYS to specify that the time condition is always true. To specify that the current primary manager is always used as the message target server, replace the <*node*> variable with \$OPC\_PRIMARY\_MGR.

### **Syntax for Message Operations Templates**

Use the following syntax for message operations templates:

```
msgoperations ::= <msgoperations> MSGOPERATION TIMETEMPLATE
                  <string> <msgoperation> |
                  <msgoperations> MSGOPERATION
                  <msgoperation> | e
msgoperation ::= INSERVICE|SUPPRESS|LOGONLY
```
### <span id="page-136-0"></span>**Syntax for Service Hours and Scheduled Outages Templates**

Use the following syntax for templates that define service hours and scheduled outages:

configfile := [TIMETEMPLATES <timetmpls>] [CONDSTATUSVARS <statusvarsdef>] RESPMGRCONFIGS <respmgrconfigs>

Syntax for the declaration of condition status variables:

statusvarsdef ::= <statusvarsdef> CONDSTATUSVAR <string> <bool> | e

Syntax for the Time Template:

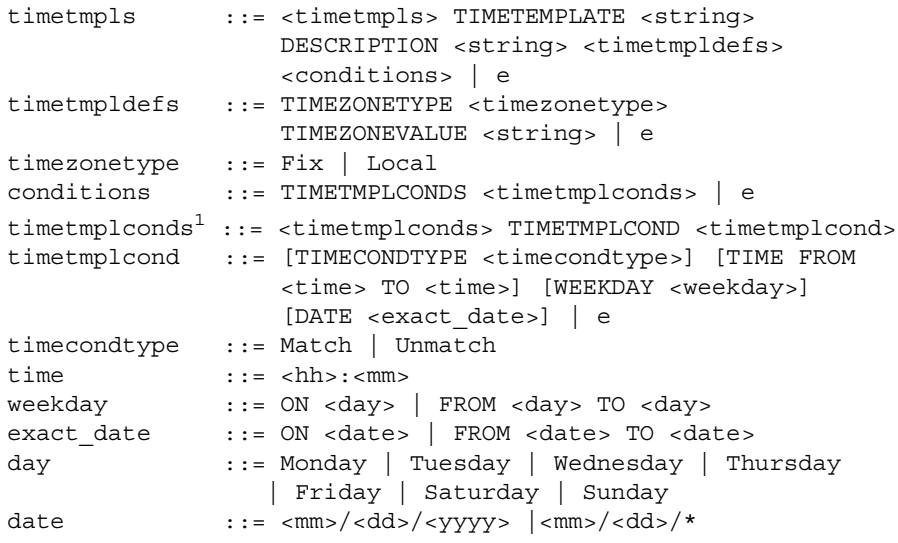

<sup>1.</sup> Outages only.

Syntax for service hours and scheduled outages:

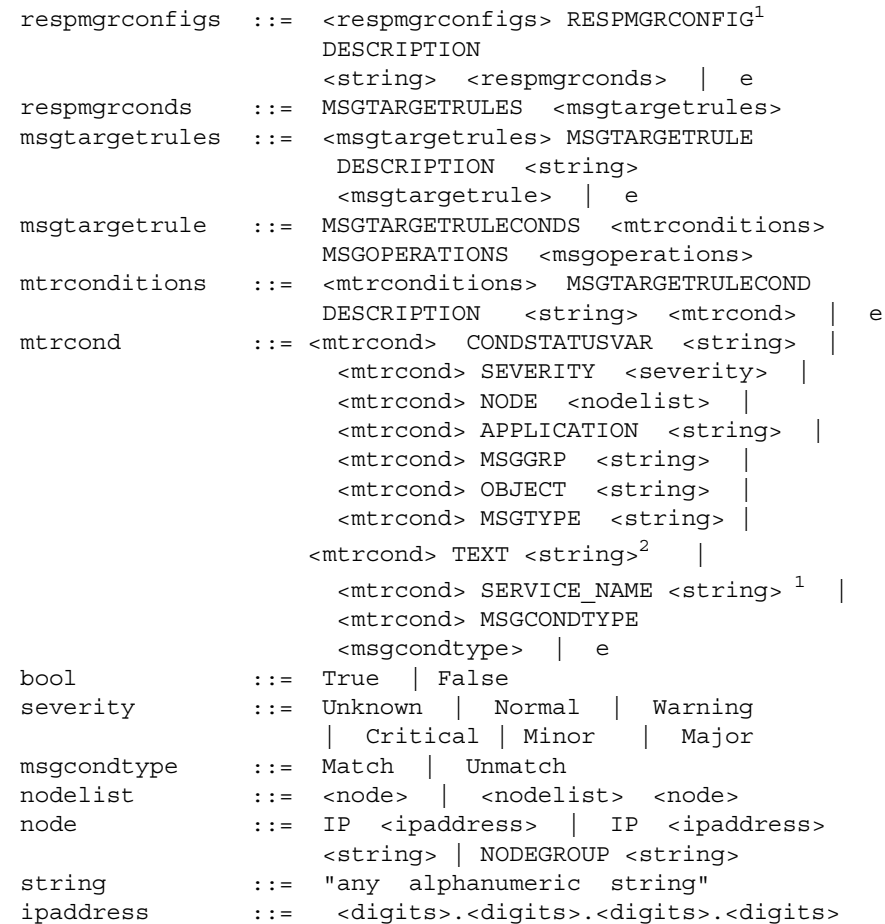

**NOTE** You can replace the <*string*> variable with \$OPC\_ALWAYS to specify that the time condition is always true.

- 1. Only one RESPMGRCONFIG (responsible manager configuration) is supported in scheduled outage configuration files.
- 2. Pattern-matching is only available with TEXT and SERVICE\_NAME.

# **About Scheduling Templates**

The template for service hours and scheduled outages allows you to **suppress**, , or buffer (**inservice**) messages that match certain conditions for defined time periods. The OVO administrator configures service hours and scheduled outages on the management server with a template similar to the one used to configure flexible management.

**NOTE** A log-only message, also known as a server message, is processed on the OVO management server as follows:

- It is NOT forwarded to troubleticket.
- No automatic actions are triggered by the OVO management server.
- The messages are used for message correlation. A log-only message can have message key relationships which are able to acknowledge messages from the browser of the active messages.

#### **Syntax for Service Hours and Scheduled Outages Templates**

The syntax used to configure service hours and scheduled outages is the same as that used to configure flexible management. The syntax for both may be checked with the opcmomchk tool. For more information about template syntax, see ["Syntax for Time Templates" on page 135](#page-134-0) and ["Syntax for Service Hours and Scheduled Outages Templates" on](#page-136-0)  [page 137.](#page-136-0)

### **Location of Service Hours and Scheduled Outages Templates**

The template for service hours and scheduled outages is located in the following directory:

/etc/opt/OV/share/conf/OpC/mgmt\_sv/tmpl\_respmgrs/outage

Before making any changes, copy the file to the working directory:

/etc/opt/OV/share/conf/OpC/mgmt\_sv/work\_respmgrs

After the template file is ready for use, move it to the following directory:

/etc/opt/OV/share/conf/OpC/mgmt\_sv/respmgrs

Then start a new OVO session so the new configuration can be read and implemented.

**NOTE** You may not change templates names. OVO looks for specific template file names. To find out more about how to set up templates for service hours and scheduled outages, see the s *OVO Administrator's Guide to Online Information*.

### **Parameters for Service Hours and Scheduled Outages Templates**

[Table 2-14 on page 141](#page-140-0) describes the parameters in the template used to define service hours and scheduled outages.

#### <span id="page-140-0"></span>**Table 2-14 Parameters for Service Hours and Scheduled Templates**

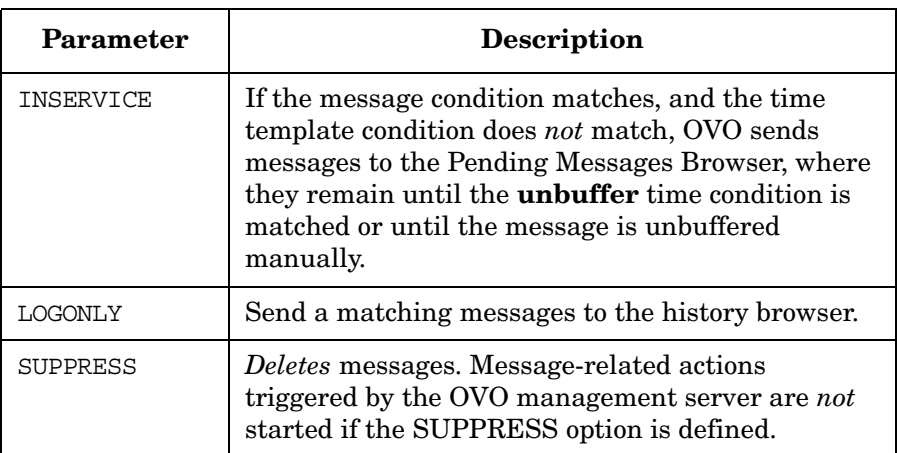

**NOTE** Scheduled outages and service hours may be configured by an external application. However, the designated external application must create the template for outages and service hours and use the opccfgout  $(1M)$ command to control outages.

#### **Parameters for Buffering Messages**

Messages buffered in the Pending Messages Browser window are automatically moved to the Message Browser window as soon as the specified buffer time expires. You can change this behavior by setting the value of the OPC AUTO DEBUFFER parameter using the ovconfchg command-line tool on the OVO management server to FALSE. In this case, messages remain in the Pending Messages Browser window.

### **Forwarding Messages to a Trouble Ticket or Notification Interface**

You can change the value of message attributes to do the following:

- ❏ Forward to trouble ticket
- ❏ Forward to notification interface

In conjunction with the time template, you can forward messages to a trouble ticket or notification interface according to time of day.

For example, set the following values in the service hours template to forward messages to the Trouble Ticket interface:

MSGOPERATION TIMETEMPLATE "SLA\_cust1" TROUBLETICKET True MSGOPERATION TIMETEMPLATE "SLA\_cust2" NOTIFICATION False

For more information on these and other variables, see ["Syntax for](#page-136-0)  [Service Hours and Scheduled Outages Templates" on page 137](#page-136-0).

### <span id="page-142-0"></span>**About Status Variables for Conditions**

Status variables for conditions allow you to enable and disable conditions dynamically. The conditions are used in conditions for message target rules, and must be declared at be *beginning* of the template, *after* the TIMETEMPLATES values.

OVO enables you to declare several variables for one condition, as well as declare one variable in several conditions. For example, an external interface can set the state of many conditions with one call.

The following abbreviated  $(\ldots)$  example of a template defining service hours sets the condition status variable for SAP to true:

```
TIMETEMPLATES
CONDSTATUSVARS
        CONDSTATUSVAR "sap" True
...
RESPMGRCONFIG
...
     MESSAGETARGETRULECONDS 
        MESSAGETARGETRULECOND 
           DESCRIPTION "Filter SAP messages"
           CONDSTATUSVAR "sap"
APPLICATION "Sap"
     MSGOPERATIONS
        MSGOPERATION
           INSERVICE
```
**NOTE** Status variables are persistent. They are not affected by the message manager stopping and restarting.

### **About the Time Zone String**

The creation time of an OVO message is always defined in UTC, regardless of where in the world the managed node is located. As a result, OVO messages contain an indication of the difference between UTC and the local time on the managed node. By tracking time in this way, the OVO management server is able to calculate the local time of the managed node that sent the message. The management server can then decide whether or not it is appropriate to act.

Service hours are usually defined in terms of the local time on the managed node. For example, a service provider uses the service hours template to tell the OVO management server that managed nodes in various time zones must be supported between 08:00 and 16:00 local time. Templates for scheduled outages define time in terms of the local time on the server that provides the service that is scheduled to be unavailable. For example, the administrator of an OVO management server in the United Kingdom (UK) knows that a SAP server situated in eastern United States (U.S.) will be unavailable for maintenance reasons between 22:00 and 02:00 U.S. Easter Standard Time (EST).

The templates for scheduled outages and service hours on the OVO management server can contain a string that defines a fixed local time zone (for example, EST). The OVO management server uses the value of the time zone string and the time (in UTC) to calculate the fixed local time on the given management server for which an outage has been scheduled.

### **Syntax for the Time Zone String**

The following example illustrates the syntax for the time zone string:

TIMEZONETYPE Fix TIMEZONEVALUE "EST"

By default, OVO evaluates time conditions for both service hours *and* scheduled outages by comparing the time frame defined for each condition to the time the message is received on the OVO management server.
#### **Setting the Time Zone Parameter**

You can force the OVO management server to use the message creation time on the local managed node, rather than the message arrival time on the management server.

To specify the time zone parameter for service hours or scheduled outages, set one of the following strings using the ovconfchg command-line tool:

#### ❏ **Service Hours**

OPC\_SERVHRS\_USE\_AGENT\_TZ TRUE

#### ❏ **Scheduled Outages**

OPC OUTAGE USE CREATE TIME TRUE

These strings force the OVO management server to apply the time frame for service hours and scheduled outages defined on the OVO management server (for example, 08:00 -- 16:00) as a sliding time frame for managed nodes in their respective local time zone.

**NOTE** Make sure the local time is correctly set on the managed node.

#### **About the Command-line Interface**

The message manager does not automatically read the configuration template for outages and service hours each time the template file is modified (for example, by the system administrator or an external application).

You can use the command-line tool opccfgout (1M) to start the reconfigure request:

#### **opccfgout -update**

Additional options allow you to set status variables for the conditions:

```
opccfgout -set_cond <cond_stat_var> [-true|-false|-default]
```
To list the current status of the status variables, enter:

**opccfgout -list\_cond <cond\_stat\_var>|-all**

# **About the Template for Message Forwarding**

OVO enables you to generate notification messages to be sent to remote management servers. And it enables you to assign control of the messages to the source management server with one template. You can check the template using the tool opcmomchk.

## **Location of the Message Forwarding Template**

OVO stores the message forwarding template in:

/etc/opt/OV/share/conf/OpC/mgmt\_sv/respmgrs/msgforw

**NOTE** For all MoM considerations, such as hosting several certificate servers, certificate handling for a second OVO management server, and so on, refer to the *OVO HTTPS Agent Concepts and Configuration Guide*.

#### **Configuring the Message Forwarding Template**

The configuration and syntax of the template is similar to that of the message-escalation template, with the following exceptions:

❏ **Targets**

You can assign a message to multiple target servers.

❏ **Control**

You can assign the attribute MSGCONTROLLINGMGR to target management servers to which you forward a message. This attribute enables the target servers to switch control of a message.

#### ❏ **Notification**

You can assign the attribute NOTIFYMGR to target management servers to which you forward a message. This attribute enables the target server to send notifications to themselves.

#### ❏ **Acknowledgement**

You can assign the attribute ACKNONLOCALMGR to messages. This attribute forces the source management server to acknowledge message notifications explicitly.

#### **Attributes of the Message Forwarding Template**

The message forwarding template accepts any of the following message attributes in a message condition:

- ❏ OBJECT
- ❏ APPLICATION
- ❏ MSGGRP
- ❏ SEVERITY
- ❏ NODE
- ❏ MSGCONDTYPE

For more information about message attributes, see the man page opcmom(4).

#### **Setting Parameters for the Message Forwarding Template**

As an OVO administrator, you can set several parameters to configure message forwarding on various target managers. These parameters are required for the management of system and network resources. You can add the parameters with the ovconfchg command on each target management server. The value of the parameters must be set for each target manager. If no value is specified, the default value is set.

[Table 2-15](#page-147-0) provides more information about these parameters, their default values, and a short description of the function of each parameter.

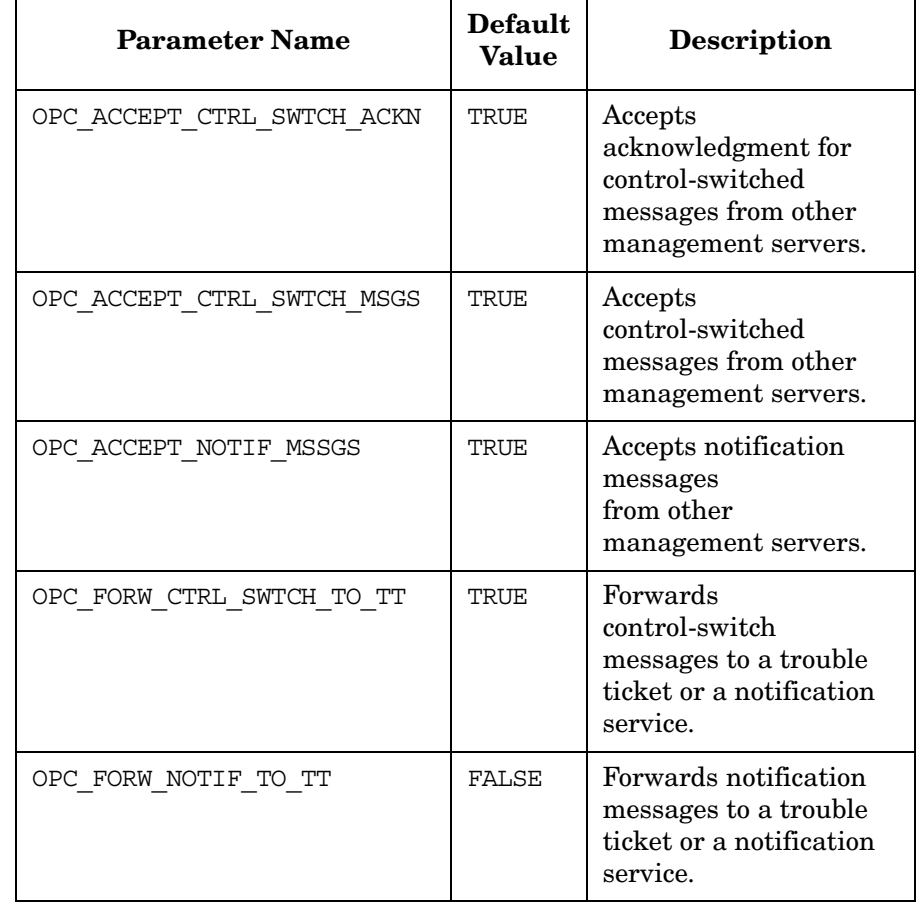

## <span id="page-147-0"></span>**Table 2-15 Message Forwarding Parameters**

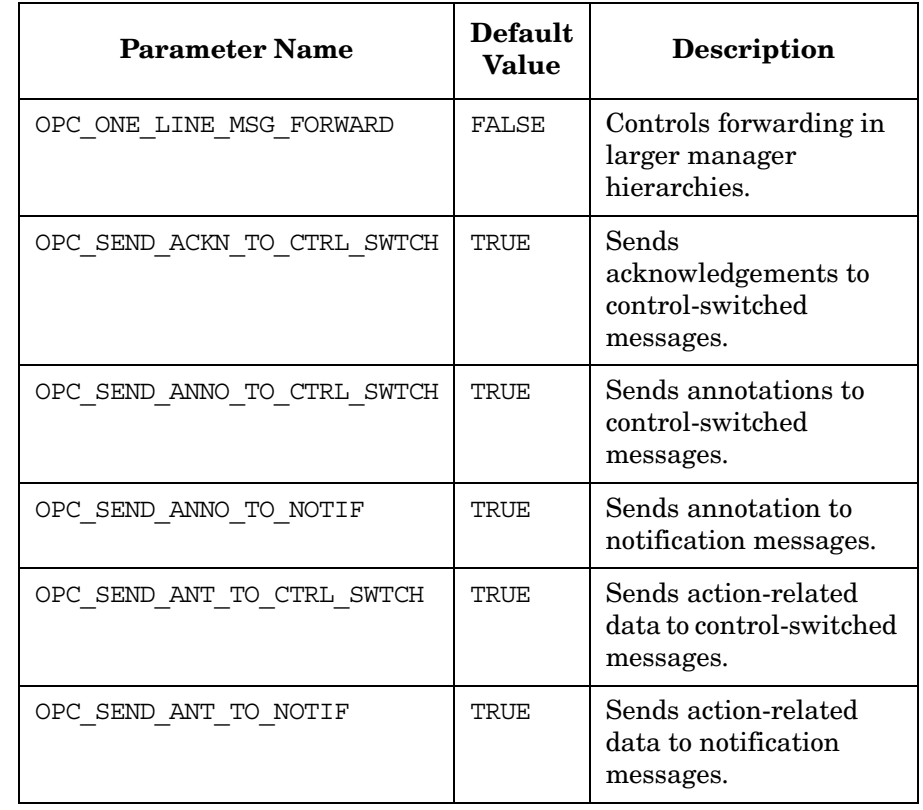

# **Table 2-15 Message Forwarding Parameters (Continued)**

# **About HTTPS-based Event Forwarding Between Multiple Management Servers**

OVO offers the following communication types for forwarding events in a flexible management environment:

#### ❏ **DCE-based communication**

DCE-based event forwarding is the default communication type for OVO 8.

## ❏ **HTTPS-based communication**

HTTPS-based event forwarding establishes a higher level of security for the communication between management servers in an OVO environment.

It is available with the OVO server patch version 8.21, but disabled by default. With the next major release of OVO, HTTPS-based forwarding will be enabled by default as the preferred communication type.

**NOTE** HTTPS-based event forwarding is slower than the DCE-based forwarding. Further improvements are planned to be addressed in one of the next server patches.

## **Enabling HTTPS-based Forwarding**

To enable HTTPS-based event forwarding, follow these steps:

1. Set the parameter OPC\_HTTPS\_MSG\_FORWARD to true:

```
ovconfchg -ovrg server -ns opc -set \
OPC_HTTPS_MSG_FORWARD TRUE
```
To disable HTTPS-based event forwarding, set the parameter to false.

2. Establish a trust relationship between the OVO management servers that will be communicating directly.

For setting up trust relationships between OVO management servers, refer to the section titled *Certificate Handling for a Second OVO Management Server* in the *OVO HTTPS Agent Concepts and Configuration Guide*.

## **Selecting the Forwarding Communication Type**

The communication type that OVO actually uses to forward events to other management servers depends on how these servers are set up in the node bank of the source management server. If a management server is configured as a DCE node, DCE will be used to forward events. Likewise, if a management server is set up as an HTTPS node, HTTPS will be used.

If you do not want to use the HTTPS protocol to communicate with a particular HTTPS-based management server, you can override the HTTPS communication type by setting the parameter OPC USE DCE FORWM. This parameter contains a list of comma-separated hostnames for which the DCE protocol will be used for event forwarding, regardless of the configuration of the node in the node bank.

For example to communicate with the management servers jacko.deu.hp.com and benny.deu.hp.com using the DCE protocol, enter the following command on the forwarding management server:

## **ovconfchg -ovrg server -ns opc -set OPC\_USE\_DCE\_FORW \ jacko.deu.hp.com,benny.deu.hp.com**

If HTTPS-based forwarding is disabled, DCE will be used to communicate with all configured OVO management servers, regardless of the setting in the node bank.

#### **Configuring HTTPS-based Forwarding**

Although the default values will be adequate for most needs, you can reconfigure HTTPS-based message forwarding to suit your needs.

The parameters listed in Table 2-16 on page 152 let you configure different aspects of event forwarding. See ["Descriptions of Forwarding](#page-152-0)  [Configuration Parameters" on page 153](#page-152-0) for more information about each parameter.

**Table 2-16 Event Forwarding Configuration Parameters**

| <b>Parameter Name</b> | Default value                                 | <b>Description</b>                                                                              |
|-----------------------|-----------------------------------------------|-------------------------------------------------------------------------------------------------|
| MAX DELIVERY THREADS  | 10                                            | Maximum number of delivery<br>threads                                                           |
| MAX INPUT BUFFER SIZE | 100000                                        | Maximum size of the internal input<br>buffer (bytes)                                            |
| MAX FILE BUFFER SIZE  | $0$ (unlimited)                               | Maximum size of the buffer file on<br>disk (bytes)                                              |
| BUFFER PATH           | $/var/opt/OV/share/\n$<br>tmp/OpC/mgmt sv/snf | Directory for buffering files                                                                   |
| REQUEST TIMEOUT       | 3600                                          | Time after which a request timeouts<br>and will not be delivered to remote<br>servers (seconds) |

#### <span id="page-152-0"></span>**Descriptions of Forwarding Configuration Parameters**

MAX\_DELIVERY\_THREADS

Determines the maximum number of delivery threads that the forward manager will create when using HTTPS-based message forwarding. It is recommended to leave this variable at its default value, unless your environment contains a large number of servers to which messages are forwarded and you experience performance problems with forwarding.

#### MAX\_INPUT\_BUFFER\_SIZE

Determines the size of the memory buffer used by the forward manager (in bytes). There is no need to change this value, unless issues with the delivery of very large messages occur.

#### MAX\_FILE\_BUFFER\_SIZE

Determines the maximum size of the buffer file on a disk, used by the forward manager to store messages that are to be delivered to remote OVO management servers that are currently inaccessible. Increase this value if you expect frequent communication failures between OVO management servers and usually transfer large amounts of messages.

#### BUFFER\_PATH

Determines the location of the directory in which the forward manager stores buffer files. Change this location only if you experience loss of messages and need to place the buffer files on a file system with more disk space.

#### REQUEST\_TIMEOUT

Time limit after which undeliverable messages and message operations are discarded. Increase this value if you expect frequent communication failures that last longer than one hour.

## **Changing Parameter Values**

The parameters listed in Table 2-16 on page 152 are located in the opc.opcforwm namespace. To change their values, use the ovconfchg command line tool.

For example, if you want to limit the size of the buffer file on the disk to 200000 bytes, use the following command:

**ovconfchg -ovrg server -ns opc.opcforwm -set \ MAX\_FILE\_BUFFER\_SIZE 200000**

After changing the value of the parameters, restart the OVO server.

To check the current values of the HTTPS-based forwarding parameters, use the following command:

#### **ovconfget -ovrg server opc.opcforwm**

Note that only the non-default values are displayed.

#### **Forwarding Limitations**

Due to limitations originating in the architectural differences of the two communication types, forwarding chains with OVO management servers using the DCE protocol for forwarding at either end of the chain should not contain OVO management servers using the HTTPS protocol for forwarding events.

If an HTTPS-based OVO management server is situated in the forwarding chain between the source DCE-based OVO management server and the target DCE-based OVO management server, action and acknowledgement status will not be correctly updated on the messages originating from the source management server.

These constraints do not apply to forwarding chains with OVO management servers using the HTTPS protocol for forwarding at either end of the chain containing DCE-based OVO management servers.

## **Troubleshooting**

If, for some reason, removal of all buffered messages is required, perform the following steps:

1. Stop the OVO management server processes:

**opcsv -stop** or **ovstop opc**

2. Remove the directory in which the forward manager stores buffer files:

**rm -rf /var/opt/OV/share/tmp/OpC/mgmt\_sv/snf**

3. Start the OVO management server processes:

**opcsv -start** or **ovstart opc**

# **About Time Templates**

A time template consists of the following:

- ❏ Template name
- ❏ Time conditions

Each time condition defines a specific time period. This time period contains definitions of the time, day, date, or any combination of the three. The local time zone is always used to evaluate the template.

**NOTE** When specifying a time, use the 24-hour clock notation. For example, for "1:00 p.m." enter 13:00. OVO time inputs are interpreted as hh:mm:00.For example, if you want to specify a 24 hour time period ending at midnight, enter:

#### 00:00-24:00

Specifying a notification time period of 00:00 - 23:59 for every day would mean that any message being received after 23:59:00 and before 00:00:00 would not create notification. When setting values in time fields of the Scheduled Action Template window, any time fields that are left blank are interpreted as a wildcard and the scheduled action is executed continually at one minute intervals. Wildcard characters themselves are not recognized.

#### **Examples of Time Templates**

The following examples show various ways to specify time formats in the time templates:

#### ❏ **No Time**

If you do not specify a particular time, day of the week, or year, OVO assumes that you want the condition to be true for 24 hours, from 00:00 to 24:00 every day of the year.

OVO requires you set up a time template for the message target rules even if the scheduled action does not depend on time. You can use the variable OPC\_ALWAYS to configure time templates when the condition is always true.

#### ❏ **Specific Dates or Dates**

If you specify a condition, OVO assumes the conditions exist continually for the day or date specified:

• *Day*

If you specify only Tuesday, OVO will evaluate the condition as true every Tuesday from 00:01 to 23:59 throughout the year, every year. Use the syntax:

**WEEKDAY ON Tuesday**

• *Date*

Specifying January 1 and nothing else will match a condition every January 1st of every year. Use the syntax:

**DATE ON 01/01/\***

#### ❏ **Time Periods**

You can set time periods:

• *Time*

To set a time period from 7:00 to 17:00, use the syntax:

**TIME FROM 7:00 TO 17:00**

• *Day*

To set a time period from Monday to Friday, use the syntax:

**WEEKDAY FROM Monday TO Friday** 

• *Date*

To set a time period from the year 1995 to 2000, use the syntax:

**DATE FROM 01/01/1995 TO 12/31/1999**

• *Date and Time*

To set a time on December 31 1998, from 23:00 to 23:59, use the syntax:

**TIME FROM 23:00 TO 23:59 DATE ON 12/31/1998**

If you include the day of the week (for example, Monday April 1, 1997), OVO cross-checks the day and date you have entered to make sure that they match the calendar. If they do not match, however, the action will not be correctly completed. OVO does not issue an error message.

#### ❏ **Wildcards (\*)**

You can set dates or periods using a wildcard character  $(*)$ :

• *Specific Dates*

To set a condition for December 1st every year, use the syntax:

**DATE ON 12/01/\***

• *Time Periods*

To set a condition from August 6th to September 10th every year, use the syntax:

**DATE FROM 08/06/\* TO 09/10/\***

**NOTE** Although syntactically correct, OVO cannot handle mixed conditions like DATE FROM 05/07/01 TO 10/10/\*.

For further examples of time templates, see the following:

- ❏ ["Syntax for Time Templates" on page 135](#page-134-0)
- $\Box$  man page opcmom $(4)$
- ❏ /etc/opt/OV/share/conf/OpC/mgmt\_sv/tmpl\_respmgrs

#### **NOTE** *HP-UX Only*:

To correct time differences between the different time resources used by the OVO C-routines and the MPE/iX intrinsics and commands, the **TIMEZONE** variable must be set on MPE/iX managed nodes. If not, messages can be sent to the wrong management server as they are processed using the incorrect time. For information about setting the **TIMEZONE** variable for MPE/iX nodes, see the *OVO DCE Agent Concepts and Configuration Guide*.

#### **Keywords for Time Templates**

To define the various elements required in a flexible management configuration, OVO uses the following keywords and definitions:

TIMETEMPLATE <*string*>

Template name is contained in <*string*>.

DESCRIPTION Short description of the time template.

TIMETMPLCONDS TIMETMPLCOND

TIMECONDTYPE Condition defining a single time interval. Several time conditions together comprise a time period. A time condition allows you to use combinations of day, date, and time to define a time period.

> At least one of the following parts must be used for the definition:

- *Match*
- *Suppress*

If the current time is within the defined time period, *match is true* and *suppress is false*.

OVO does not interpret either of these parts as "always."

TIME FROM <*time*> TO <*time*>

Specifies a time period. Set the variable <*time*> using the format:

 $<$ *HH* $>$  $\cdot$ *<MM* $>$ 

The FROM <*time*> variable must be before the TO <*time*> variable (for example, FROM 18:00 TO 24:00 or FROM 0:00 TO 6:00).

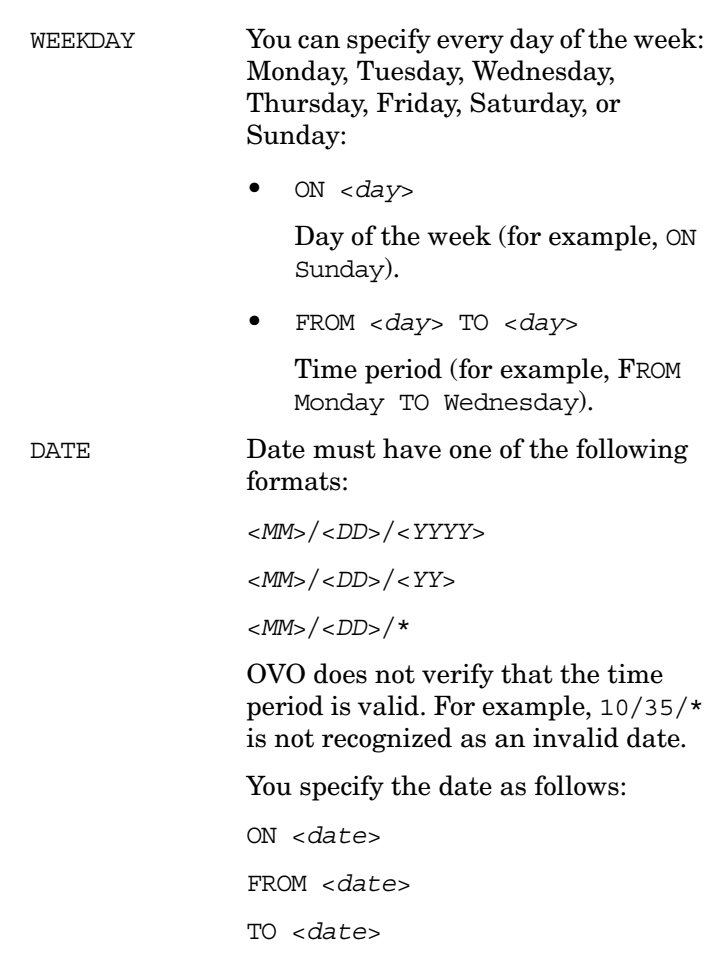

# **Examples of Flexible Management Templates**

This section provides a number of example templates that illustrate a simple implementation of selected flexible management features.

## **Example of Management Responsibility Switch Template**

The following example template defines management responsibility switching.

```
#
# Configuration file 
# /etc/opt/OV/share/conf/OpC/mgmt_sv/respmgrs/f887818 
# and managed node hptest with 
# the IP address 15.136.120.24 (= f887818 in hex notation)
#
TIMETEMPLATES
    TIMETEMPLATE "shift1"
        DESCRIPTION "Time Template 1" 
        TIMETMPLCONDS
            TIMETMPLCOND
                TIMECONDTYPE Match
                TIME FROM 10:00 TO 14:00
                WEEKDAY FROM Monday TO Friday
            TIMETMPLCOND
                TIMECONDTYPE Match
                TIME FROM 17:00 TO 24:00
                WEEKDAY FROM Monday TO Friday
    TIMETEMPLATE "shift2"
        DESCRIPTION "Time Template 2"
        TIMETMPLCONDS
            TIMETMPLCOND
                TIMECONDTYPE Match
                TIME FROM 6:00 TO 18:00
                WEEKDAY FROM Monday TO Friday
                DATE 1/1/95
RESPMGRCONFIGS
    RESPMGRCONFIG
        DESCRIPTION "responsible mgrs for agents in Europe"
        SECONDARYMANAGERS 
            SECONDARYMANAGER
                NODE IP 0.0.0.0"hptest.bbn.hp.com"
                DESCRIPTION "Boeblingen"
            SECONDARYMANAGER
                NODE IP 0.0.0.0 "hpsystem.bbn.hp.com"
                DESCRIPTION "Boeblingen gateway"
```
Configuring OVO **Configuring Flexible Management Templates**

```
ACTIONALLOWMANAGERS 
        ACTIONALLOWMANGER
            NODE IP 0.0.0.0 "hptest.bbn.hp.com"
            DESCRIPTION "Boeblingen"
        ACTIONALLOWMANGER
            NODE IP 0.0.0.0 "hpsystem.bbn.hp.com"
            DESCRIPTION "Boeblingen gateway"
        ACTIONALLOWMANGER
            NODE IP 0.0.0.0 "$OPC_PRIMARY_MGR"
            DESCRIPTION "OVO primary manager"
MSGTARGETRULES 
    MSGTARGETRULE
        DESCRIPTION "other messages"
        MSGTARGETRULECONDS
        MSGTARGETMANAGERS
            MSGTARGETMANAGER
                TIMETEMPLATE "shift2"
                OPCMGR NODE IP 0.0.0.0 "system.aaa.bb.com"
```
#### **Example of Follow-the-Sun Responsibility Switch Template**

The following example template defines follow-the-sun responsibility switching.

```
#
# Time-template configurations for follow-the-sun functions
#
# Three responsible managers are used in this example
TIMETEMPLATES
        # time template 1
        TIMETEMPLATE "shift1"
        DESCRIPTION "Time Template 1 "
        # Time template for shift1
        # this include the time from 17:00 to 24:00 and from 
        # 0:00 to 6:00
        # on the weekday Monday to Friday
           TIMETMPLCONDS
               TIMETMPLCOND
                  TIME FROM 0:00 TO 6:00
                  WEEKDAY FROM Monday TO Friday
               TIMETMPLCOND
                  TIME FROM 17:00 TO 24:00
                  WEEKDAY FROM Monday TO Friday
        TIMETEMPLATE "shift2"
        DESCRIPTION "Time Template 2 "
        # Time template for shift2
        # this includes the time from 6:00 to 17:00 
        # on the weekday Monday to Friday
           TIMETMPLCONDS
               TIMETMPLCOND
                  TIME FROM 6:00 TO 17:00
                  WEEKDAY FROM Monday TO Friday
        # time template 3
        TIMETEMPLATE "shift3"
        DESCRIPTION "Time Template 3 "
        # Time template for shift3
        # include the time from 0:00 to 24:00 (all day)
        # on the weekday Saturday and Sunday 
           TIMETMPLCONDS
               TIMETMPLCOND
                  TIME FROM 0:00 TO 24:00
                  WEEKDAY FROM Saturday TO Sunday
#
# Responsible Manager Configurations for follow the sun
# functionality
#
```

```
RESPMGRCONFIGS
   RESPMGRCONFIG
   DESCRIPTION "responsible managers M1 "
      SECONDARYMANAGERS
         SECONDARYMANAGER
            NODE IP 0.0.0.0 "M1"
            DESCRIPTION "secondary manager M1"
         SECONDARYMANAGER
            NODE IP 0.0.0.0 "M2"
            DESCRIPTION "secondary manager M2"
         SECONDARYMANAGER
            NODE IP 0.0.0.0 "M3"
            DESCRIPTION "secondary manager M3"
      ACTIONALLOWMANAGERS
         ACTIONALLOWMANAGER 
            NODE IP 0.0.0.0 "M1"
            DESCRIPTION "action allowed manager M1"
         ACTIONALLOWMANAGER 
            NODE IP 0.0.0.0 "M2"
            DESCRIPTION "action allowed manager M2"
         ACTIONALLOWMANAGER 
            NODE IP 0.0.0.0 "M3"
            DESCRIPTION "action allowed manager M3"
      MSGTARGETRULES
         MSGTARGETRULE
         DESCRIPTION "target rule description "
            MSGTARGETRULECONDS
            # for all messages
            MSGTARGETMANAGERS
               MSGTARGETMANAGER
               # target manager from 17:00 to 24:00 
               # and 00:00 to 6:00
               # from Monday to Friday
                  TIMETEMPLATE "shift1"
                  OPCMGR IP 0.0.0.0 "M1"
               # target manager from 6:00 to 17:00
               # from Monday to Friday
               MSGTARGETMANAGER
                  TIMETEMPLATE "shift2"
                  OPCMGR IP 0.0.0.0 "M2"
               # target manager on the whole weekend 
               MSGTARGETMANAGER
                  TIMETEMPLATE "shift3"
                  OPCMGR IP 0.0.0.0 "M3"
```
#### **Example of Message Forwarding between Management Servers**

The following example template defines message forwarding between management servers.

If you install the template on a server named **Source**, that server does the following:

#### ❏ **Forward Messages to Expert Center**

Forward messages with the message group DATABASE to a database expert center (**dbexpert**) and pass control of the message to the expert center. The Source server also informs a second server (**dbnotify**). Finally, the Source server causes the message to be acknowledged directly on the local OVO server

#### ❏ **Inform Treasury Server**

Inform a treasury server (**Treasury**) about messages that concern financial and CAD applications.

#### ❏ **Inform Master Server**

Inform a master server (**master**) about critical messages coming from nodes x1 and x2.

#### RESPMGRCONFIGS

```
RESPMGRCONFIG
DESCRIPTION "msg-forwarding target specification" 
        MSGTARGETRULES
             MSGTARGETRULE
             DESCRIPTION "application appl"
                  MSGTARGETRULECONDS
                     MSGTARGETRULECOND
                      DESCRIPTION "no condition" 
                  MSGTARGETMANAGERS
                     MSGTARGETMANAGER
                        TIMETEMPLATE "$OPC_ALWAYS"
                      OPCMGR IP 0.0.0.0 "ligety.bbn.hp.com" 
                       MSGCONTROLLINGMGR
                    MSGTARGETMANAGER
                       TIMETEMPLATE "$OPC_ALWAYS" 
                      OPCMGR IP 0.0.0.0 "moses.bbn.hp.com" 
                        MSGCONTROLLINGMGR
```
#### **Service Hours**

The following example template defines service hours for a SAP server with the node name **saparv01**. This node must be in service on weekdays from 08:00 hours to 16:00 hours.

```
TIMETEMPLATES
```

```
# time template 
  TIMETEMPLATE "service hours"
   DESCRIPTION "template match for service hours"
      TIMETMPLCONDS
          TIMETMPLCOND
             TIME FROM 08:00 TO 16:00
             WEEKDAY FROM Monday TO Friday
RESPMGRCONFIGS
   RESPMGRCONFIG
   DESCRIPTION "Define service hours for a SAP server"
      MSGTARGETRULES
          MSGTARGETRULE
          DESCRIPTION "Buffer msg outside service hrs for SAP"
             MSGTARGETRULECONDS
                MSGTARGETRULECOND
                DESCRIPTION "Node with SAP server"
                NODE IP 0.0.0.0 "sapsrv01"
             MSGOPERATIONS
                MSGOPERATION
                TIMETEMPLATE "service hours"
                INSERVICE
```
## **Example of Scheduled Outage Template**

The following example template defines a scheduled outage that suppresses all messages relating to the application **oracle** from node **sapsrv01**.

```
CONDSTATUSVARS
   CONDSTATUSVAR "ora_on_sapsrv01" False
RESPMGRCONFIGS
   RESPMGRCONFIG
   DESCRIPTION "define outage for oracle on node orasv01"
      MSGTARGETRULES
         MSGTARGETRULE
         DESCRIPTION "outage for oracle on node orasv01"
            MSGTARGETRULECONDS
               MSGTARGETRULECOND
               DESCRIPTION "Node with oracle server"
               CONDSTATUSVAR "ora_on_sapsrv01"
               NODE IP 0.0.0.0 "sapsrv01"
               APPLICATION "oracle"
            MSGOPERATIONS
               MSGOPERATION
               SUPPRESS
```
# **About Variables**

This section lists and defines the variables that can be used with OVO, and gives an output example, where appropriate. Each variable is shown with the required syntax.

# **Types of Variables Supported by OVO**

OVO supports the following types of variables:

#### ❏ **Environment Variables**

Variables for the shell environment. These variables can be set before starting OVO.

#### ❏ **Variables in All Message Source Templates**

Variables must be enclosed with angle brackets. If the OVO agents cannot resolve a variable, the variable itself is displayed in the GUI.

## ❏ **Variables in Instruction Text Interface Calls**

Variables can be used when calling the instruction text interface in the Java-based operator GUI

## ❏ **Variables in Application Calls and the User Interface**

Variables can be used when calling applications or issuing a broadcast command, or can be passed to external programs. Do not use angle brackets with these variables.

**NOTE** It is also often useful to surround the variable with quotes, especially if it may return a value that contains spaces.

# **About Environment Variables**

You can use the following environmental variables before starting OVO.

\$OPC\_BRC\_HISTSIZE

Returns the value of the environment variable for the length of the user's broadcast command history. The default number of commands saved is 128 per user. Example: export OPC\_BRC\_HISTSIZE=512

\$OPC\_HOME

Returns the working directory of the user who starts a OVO GUI session. If \$OPC\_HOME is not set, the working directory is /tmp. If the UNIX user that started the OVO GUI has no write permission in /tmp, an error message is displayed but the GUI still starts. Example: export OPC\_HOME=\$HOME/opc

# **About Variables in All Message Source Templates**

You can use the following variables in most text entry fields (exceptions are noted) for logfiles, the MPE/iX console, the OVO interface, the threshold monitor, and the SNMP trap template. You can use the variables within OVO, or pass them to external programs. To ensure correct processing, you must enter the variables with the angle brackets.

<\$MSG\_APPL>

Returns the name of the application associated with the message. This name is set in the Message Defaults section of the Add/Modify Console Messages windows. However, if a console message already has a value for this field,  $\langle \text{SMSG APPL}\rangle$  is not overwritten by an entry in the Add/Modify Console Messages window. This variable cannot be used in logfile templates.

Sample output:

/usr/bin/su(1) Switch User

<\$MSG\_GEN\_NODE>

Returns the IP address of the node from which the message originates.

Sample output:

14.136.122.123

<\$MSG\_GEN\_NODE\_NAME>

Returns the name of the node on which from which the message originates.

Sample output:

richie.c.com

<\$MSG\_GRP>

Returns the default message group of the message, as set in the Message Defaults section of the Add/Modify Logfile, Add/Modify Console Messages, Add/Modify Interface Messages window.

Sample output:

Security

<\$MSG\_ID>

Returns the unique identity number of the message, as generated by the message agent. Suppressed messages do not have message IDs.

Sample output:

6e998f80-a06b-71d0-012e-0f887a7c0000

<\$MSG\_NODE>

Returns the IP address of the node on which the event took place.

Sample output:

14.136.122.123

<\$MSG\_NODE\_ID>

Returns the name of the node on which the event took place.

Sample output:

richie.c.com

This variable is only available in the Service Name field.

<\$MSG\_NODE\_NAME>

Returns the name of the node on which the event took place. This is the name returned by the node's name service.

Sample output:

richie.c.com

<\$MSG\_OBJECT>

Returns the name of the object associated with the event. This is set in the Message Defaults section of the Add/Modify SNMP Trap window. This variable cannot be used in logfile templates. The variable returns the default object, not the object set in the conditions window.

<\$MSG\_SERVICE>

Returns the service name associated with the message. This variable can also be used in the Command field of automatic and operator-initiated actions.

Sample output:

Application\_Server

<\$MSG\_SEV>

Returns the default value for the severity of the message. This is set in the Message Defaults section of the Add/Modify Logfile, Add/Modify Console Messages, Add/Modify Interface Messages window.

Sample output:

Normal

<\$MSG\_TEXT>

Returns the original text of the message. This is the source text that is matched against the message text pattern in each condition. This variable returns an empty string when used in threshold monitor templates.

Sample output:

SU 03/19 16:13 + ttyp7 bill-root

<\$MSG\_TIME\_CREATED>

Returns the time the message was created in seconds since January 1, 1970.

Sample output:

950008585

<\$MSG\_TYPE>

Returns the default name set for Message Type. This name is set in the Add/Modify Console Messages or Condition No. window.

<\$OPC\_MGMTSV>

Returns the name of the current OVO management server. Cannot be used in definitions of message key relations.

Sample output:

richie.c.com

 $<$ SOPTION $(N)$ >

Returns the value of an optional variable that is set by opcmsg or opcmon (for example,  $\lt$  \$OPTION(A) >  $\leq$  \$OPTION(B)  $>$ , and so on). To find out how to set this variable, the *opcmsg* or *opcmon* man page.

**NOTE** The \$OPTION variable cannot contain double quotes. Use single quotes instead.

#### **Resolving Variable Values in OVO**

The variables used in OVO can take one of several values, depending on the incoming message, default template configuration or the configuration of the condition that they are matching. The order in which the variable values are determined is as follows:

1. Value set by the external source (API/executable, event, and so on). For example, if the following openses command is called:

```
opcmsg app=APP object=O msg_text="Message text"
```
The variable  $\langle \text{SMSG APPL}\rangle$  is assigned the value APP.

- 2. Values for some variables can not be set by external sources and are internally generated by OVO, for example, message ID.
- 3. If none of the above is valid for a variable, that variable uses the value set in the Message Defaults section of the template for which the variable is evaluated. If there is no default value set, the value of that variable is empty or 0, depending on its type.

The above order is strictly adhered to when resolving variable values. For example, if a value for  $\langle$  \$MSG\_OBJECT> is set in step 1, a default value set in the Message Default section (step 3) is ignored.

#### **Variables for Actions Only**

The following variables can only be used in the Node field of *operator-initated actions*, except for the variable <\$OPC\_MGMTSV> which can be used in all fields.

The variables < \$0PC\_MGMTSV>, < \$0PC\_GUI\_CLIENT> and <\$OPC\_GUI\_CLIENT\_WEB> must be entered with angle brackets.

The variables must not be part of a string or be nested.

```
$OPC_ENV(env variable)
```
Returns the value of the environment variable for the user who has started OVO. This variable is only available for operator-initiated actions. It is resolved in the action call.

Sample output:

PATH, NLS LANG, EDITOR, SHELL, HOME, TERM.

For example, if SHELL is set to /usr/bin/ksh and you have set up the operator-initiated action echo \$OPC\_ENV(SHELL), the following command will be executed as operator initiated action: echo /usr/bin/ksh.

```
<$OPC_GUI_CLIENT>
```
Executes the application or action on the client where the Java-based GUI is currently running.

This variable is resolved differently, depending on whether the GUI client is running on a UNIX-based system with DNS or on a PC using MS WINS (Windows Internet Name Service). If you are using WINS, < $$$  OPC GUI CLIENT> returns the WINS hostname.

```
<$OPC_MGMTSV>
```
Returns the name of the current OVO management server. This variable can be used in all fields related to actions.

Sample output:

richie.c.com

<\$OPC\_GUI\_CLIENT\_WEB>

Starts a web browser on the client where the Java-based GUI is currently running.

This variable is resolved differently, depending on whether the GUI client is running on a UNIX-based system with DNS or on a PC using MS WINS (Windows Internet Name Service). If you are using WINS, <\$OPC GUI CLIENT WEB> returns the WINS hostname.

\$OPC\_USER

Returns the name of the OVO user who is currently logged in on the management server. This variable is only available for operator-initiated actions. It is resolved in the action call.

Sample output:

opc\_adm

## **Variables for Logfile Templates Only**

You can use the following variables for most text entry fields in logfile templates. You can use the variables within OVO, or pass them to external programs.

 $<$ \$1>

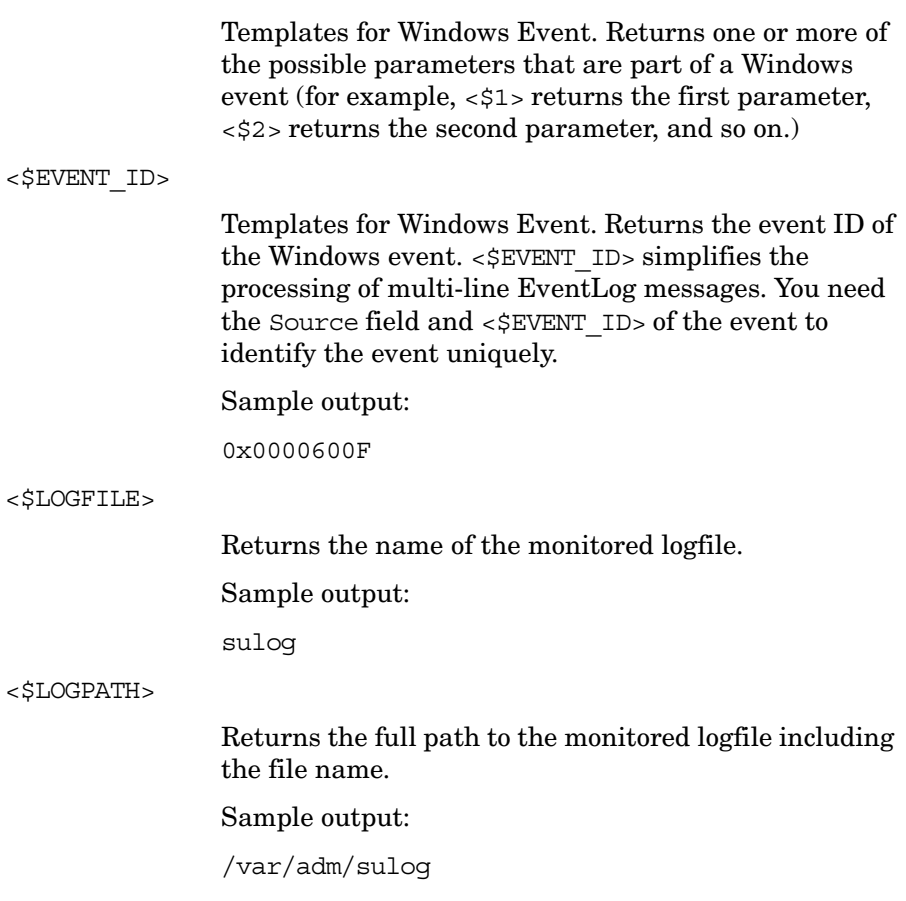

#### **Variables for Threshold Monitor Templates Only**

You can use the following variables in most text entry fields (exceptions are noted) of threshold monitor templates. You can use the variables within OVO, or pass them to external programs.

<\$NAME>

Returns the name of a threshold monitor. This name is set in the Monitor Name field of the Add/Modify Monitor window. This variable cannot be used in the Monitor Program or MIB ID field.

Sample output:

cpu\_util

<\$THRESHOLD>

Returns the value set for a monitor threshold. This value is set in the Threshold: field in the Condition No. window.

Sample output:

95.00

<\$VALAVG>

Returns the average value of all messages reported by the threshold monitor.

Sample output:

100.00

<\$VALCNT>

Returns the number of times that the threshold monitor has delivered a message to the browser.

Sample output:

1

<\$VALUE>

Returns the value measured by a threshold monitor. Sample output:

100.00

#### **Variables for MPE/iX Console Messages Only**

The following variables are only available for the MPE/iX console message source template. (For a description of the format of the NMEV marker and how it is generated, see the *OVO DCE Agent Concepts and Configuration Guide*.) MPE/iX managed nodes are not supported by OVO for Sun Solaris.

<\$NMEV\_APPL>

Returns the MPE/iX Application ID that is set within the NMEV marker if the marker was present in the original message.

Sample output:

05

<\$NMEV\_CLASS>

Returns the class field that was set within the NMEV marker if the marker was present in the original message.

Sample output:

194

<\$NMEV\_SEV>

Returns the severity of the message as set within the NMEV marker if the marker is present in the original message.

Sample output:

2

## **Variables for SNMP Trap Templates Only**

You can use the following variables in most entry fields (exceptions are noted) for SNMP trap text. You can use the variables within OVO, or pass them to external programs.

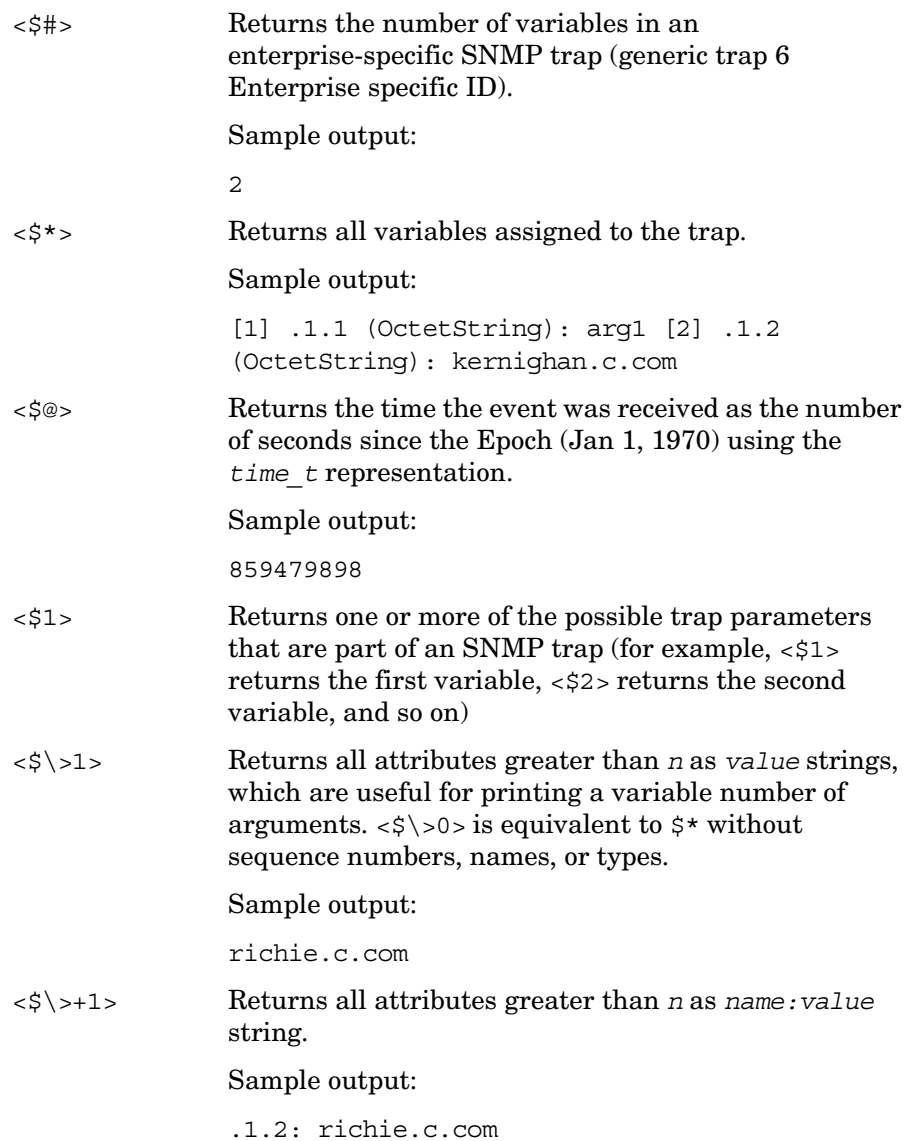

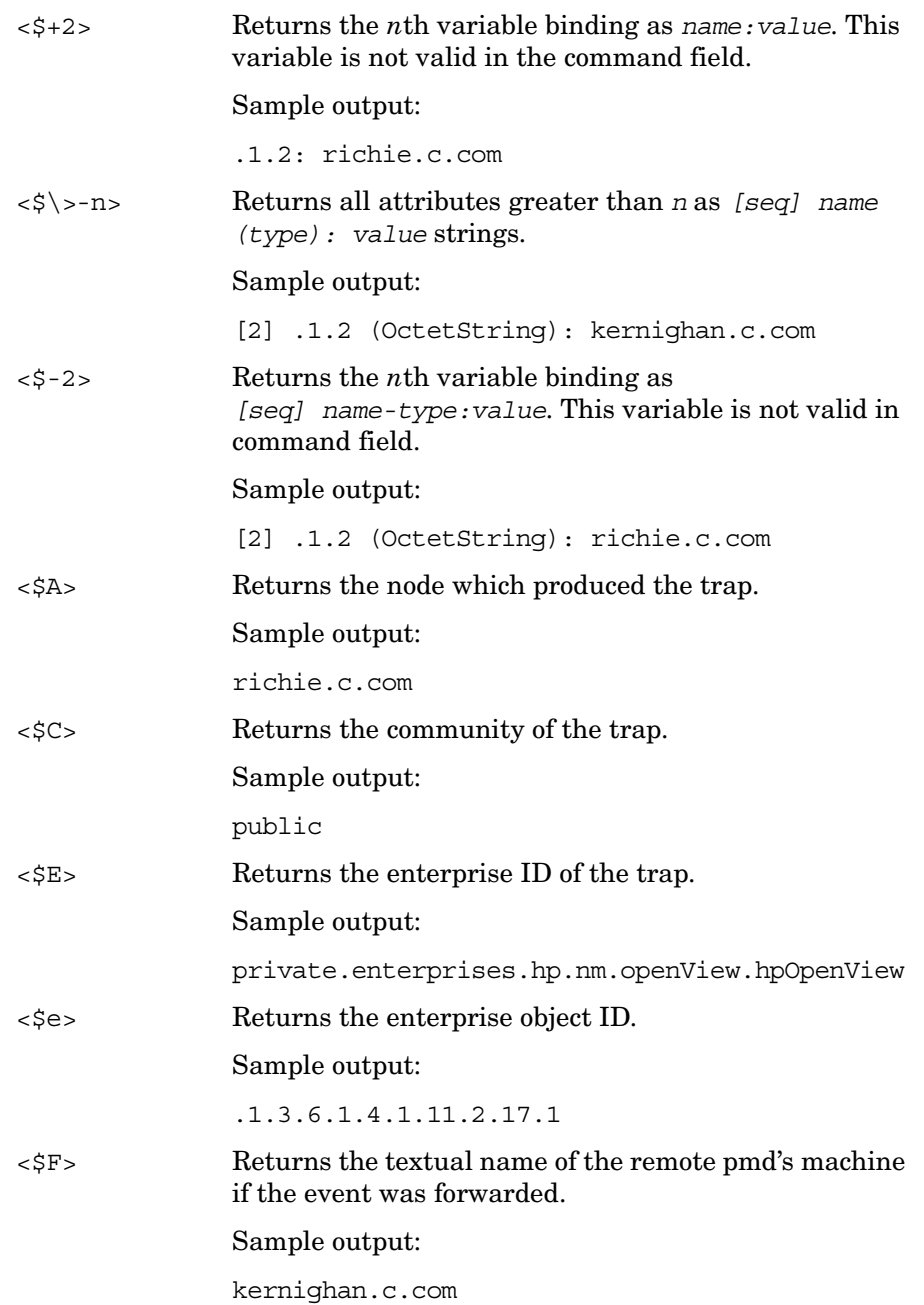
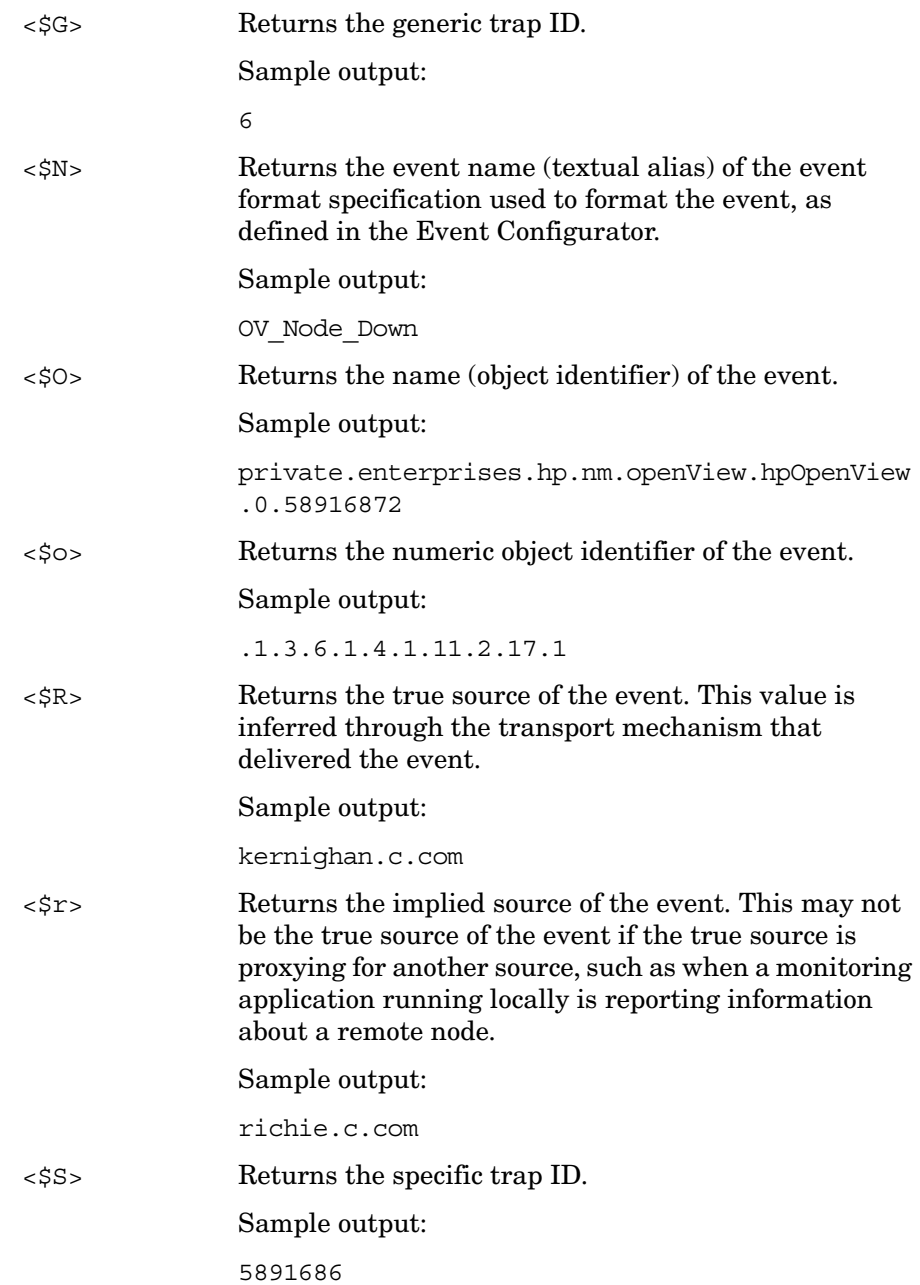

# Configuring OVO **About Variables**

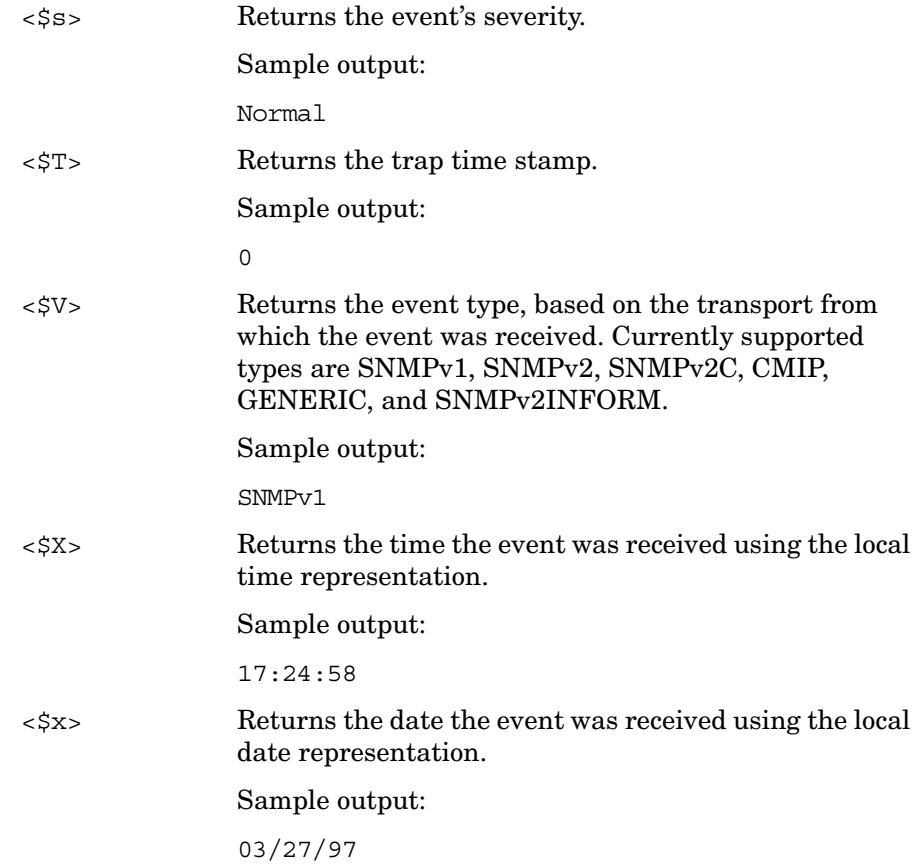

# **Variables in Scheduled Action Messages**

You can use the following variables in the Scheduled Action - Start/Success/Failure Message windows of scheduled action templates. You can use the variables within OVO, or pass them to external programs.

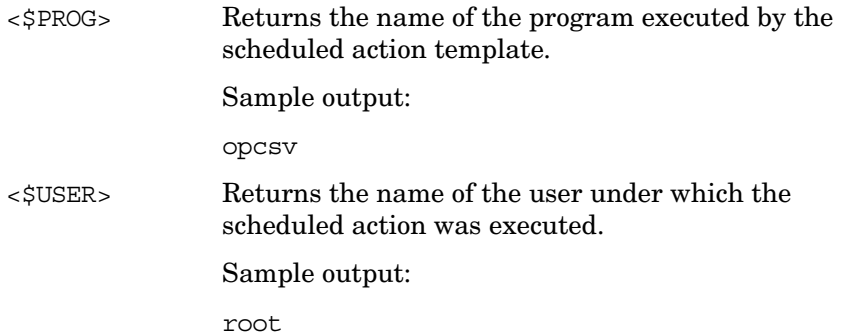

# **Variables to be Used in Instruction Text Interface Calls**

The following variables can only be used in instruction text interface calls executed on the Java-based operator GUI.

<LOCAL\_ON\_JAVA\_CLIENT>

Starts a program or script on the client where the Java-based GUI is currently running as a result of the instruction text interface call.

For example, to start Microsoft Internet Explorer on the Java GUI client, enter the following in the Instruction Text Interface Call field in the administrator GUI:

<LOCAL\_ON\_JAVA\_CLIENT> "C:\Program Files\ Internet Explorer\IEXPLORE.EXE"

# <LOCAL\_ON\_JAVA\_CLIENT\_WEB>

Starts a web browser on the client where the Java-based GUI is currently running as a result of the instruction text interface call.

For example, to start a web browser on the Java GUI client at the URL http://www.hp.com, enter the following in the Instruction Text Interface Call field in the administrator GUI:

<LOCAL\_ON\_JAVA\_CLIENT\_WEB> http://www.hp.com

Depending on the configuration of the Java GUI workspace, either the embedded or an external web browser is started.

# **Variables in Application Calls and the User Interface**

You can use the following variables listed in most application text entry fields (exceptions are noted) of the Motif and the Java-based GUI. You can use the variables within OVO, or pass them to external programs.

\$OPC\_ENV(env variable)

Returns the value of the environment variable for the user who has started OVO.

Sample output:

PATH, NLS LANG, EDITOR, SHELL, HOME, TERM.

\$OPC\_EXT\_NODES

Returns the node pattern of all external nodes that are selected at the time the application is executed. The names are separated by spaces.

\$OPC\_MGMTSV

Returns the name of the current OVO management server.

Sample output:

richie.c.com

\$OPC\_MSG\_NODES

Returns the names of all nodes on which the events that generated currently selected messages took place. The names are separated by spaces. The nodes do not need to be in the node bank. If the same message is selected in more than one of these browsers, the duplicate selections is ignored. In the OVO Java-based GUI, only nodes of the messages currently selected in the topmost browser are returned.

Sample output:

kernighan.c.com richie.c.com

\$OPC\_MSG\_GEN\_NODES

Returns the names of all nodes from which currently selected messages were sent by OVO agents. The names are separated by spaces. The nodes do not need to be in the node bank. If the same message is selected in more than one of these browsers, the duplicate selections are ignored. In the OVO Java-based GUI, only nodes of the messages currently selected in the topmost browser are returned.

Sample output:

kernighan.c.com richie.c.com

\$OPC\_MSG\_IDS

Returns the Message IDs (UUIDs) of the messages currently selected in one ore more open Message Browsers. If the same message is selected in more than one browser, the duplicate selections are ignored. In the OVO Java-based GUI, only Message IDs of the messages currently selected in the topmost browser are returned.

Sample output:

85432efa-ab4a-71d0-14d4-0f887a7c0000 a9c730b8-ab4b-71d0-1148-0f887a7c0000

\$OPC\_MSGIDS\_ACT

Returns the Message IDs (UUIDs) of the messages currently selected in the Active/All and any OpenView Message Browsers. If the same message is selected in more than one of these browsers, the duplicate selections are ignored. In the OVO Java-based GUI, only Message IDs of the messages currently selected in the topmost browser are returned.

Sample output:

85432efa-ab4a-71d0-14d4-0f887a7c0000 a9c730b8-ab4b-71d0-1148-0f887a7c0000 \$OPC\_MSGIDS\_HIST

Returns the Message IDs (UUID) of the messages currently selected in the History Message Browser. In the OVO Java-based GUI, only Message IDs of the messages currently selected in the topmost browser are returned.

Sample output:

edd93828-a6aa-71d0-0360-0f887a7c0000 ee72729a-a6aa-71d0-0360-0f887a7c0000

\$OPC\_MSGIDS\_PEND

Returns the Message IDs (UUID) of the messages currently selected in the Pending Messages Browser. In the OVO Java-based GUI, only Message IDs of the messages currently selected in the topmost browser are returned.

Sample output:

edd95828-ac2a-71d0-0360-0f887a7c0000 ee96729a-ada9-71d0-0360-0f887a7c0000

\$OPC\_NODES

Returns the names of all regular nodes that are selected at the time the application is executed. The names are separated by spaces. The nodes do not need tot be in the node bank. Nodes can be selected directly in a submap of the IP Map.

Sample output:

kernighan.c.com richie.c.com

\$OPC\_USER

Returns the name of the OVO user who is currently logged in on the management server.

Sample output:

opc\_adm

# **Variables for Applications Started from the Java-based GUI**

The following variables can only be used in applications started from the Java-based operator GUI.

\$OPC\_CUSTOM[*name*]

Returns the value of the custom message attribute name. For example, the variable \$OPC\_CUSTOM[device] could return the value Lan.

# \$OPC\_EXACT\_SELECTED\_NODE\_LABELS

Returns the labels of all nodes and node groups that are selected at the time the application is executed. The names are separated by spaces.

# \$OPC\_GUI\_CLIENT

Executes the application or action on the client where the Java-based GUI is currently running. This variable is resolved differently, depending on whether the GUI client is running on a UNIX-based system with DNS or on a PC using MS WINS (Windows Internet Name Service). If you are using WINS, \$OPC GUI CLIENT returns the WINS hostname.

# \$OPC\_GUI\_CLIENT\_WEB

Starts a web browser on the client where the Java-based GUI is currently running. This variable is resolved differently depending on whether the GUI client is running on a UNIX-based system with DNS or on a PC using MS WINS (Windows Internet Name Service). If you are using WINS, \$OPC\_GUI\_CLIENT\_WEB returns the WINS hostname.

# \$OPC\_NODE\_LABELS

Returns the labels of all nodes in the node tree that are selected at the time the application is executed. The names are separated by spaces.

# **Message-related Variables in the Java-based Operator GUI**

This section describes message-related variables:

- ❏ ["Parameters for Message-related Variables" on page 189](#page-188-0)
- ❏ ["Examples of Message-related Variables" on page 199](#page-198-0)

# <span id="page-188-0"></span>**Parameters for Message-related Variables**

There are a few variables that return TRUE or FALSE, depending on the existence of a specific message attribute. For example, if an automatic action is defined, TRUE is returned. Otherwise FALSE is returned.

If an attribute is empty, an empty string is returned. If you use an attribute that does not exist, it is treated like part of a normal string, which means no evaluation happens and the string remains unchanged.

The data returned from variables is exactly the same type as that shown in the Message Properties dialog box.

The indexing for word extraction from strings and for access to specific annotations starts with 1, not with 0.

\$OPC\_MSG.ACTIONS.AUTOMATIC

Indicates whether or not an automatic action is defined.

Sample output:

TRUE.

#### \$OPC\_MSG.ACTIONS.AUTOMATIC.ACKNOWLEDGE

If an automatic action has been configured to provide an acknowledgement for the selected message, and the actions have been successfully completed, this variable returns yes. Otherwise no is returned.

Sample output:

yes

### \$OPC\_MSG.ACTIONS.AUTOMATIC.ANNOTATION

If this variable returns yes, an automatic action provides annotations for the selected message. Note, if the action fails, an annotation will always be written.

Sample output:

yes

#### \$OPC\_MSG.ACTIONS.AUTOMATIC.COMMAND

Returns the script or program, including its parameters, performed as an automatic action for the selected message.

Sample output:

dist\_del.sh 30 warning

#### \$OPC\_MSG.ACTIONS.AUTOMATIC.NODE

Returns the node on which an automatic action has been performed for the selected message.

Sample output:

kernighan.c.com

#### \$OPC\_MSG.ACTIONS.AUTOMATIC.STATUS

Returns the current status of the message's automatic action. The variable can return running, failed, or successful.

# Sample output:

successful

\$OPC\_MSG.ACTIONS.OPERATOR

Indicates whether or not an operator-initiated action is defined.

Sample output:

TRUE

# \$OPC\_MSG.ACTIONS.OPERATOR.ACKNOWLEDGE

If an operator-initiated action has been configured to provide an acknowledgement for the selected message, and the actions have been successfully completed, this variable returns yes. Otherwise no is returned.

Sample output:

yes

#### \$OPC\_MSG.ACTIONS.OPERATOR.ANNOTATION

If this variable returns yes, an operator-initiated action provides annotations for the selected message. Note, if the action fails, an annotation will always be written.

Sample output:

yes

# \$OPC\_MSG.ACTIONS.OPERATOR.COMMAND

Returns the script or program, including its parameters, performed as an operator-initiated action for the selected message.

Sample output:

ps -ef

# \$OPC\_MSG.ACTIONS.OPERATOR.COMMAND[*n*]

Returns the *n*th parameter of the script or program, performed as an operator-initiated action for the selected message.

Sample output:

-ef

# \$OPC\_MSG.ACTIONS.OPERATOR.NODE

Returns the node on which an operator-initiated action has been performed for the selected message.

Sample output:

kernighan.c.com

### \$OPC\_MSG.ACTIONS.OPERATOR.STATUS

Returns the current status of the message's operator-initiated action. The variable can return running, failed, or successful.

Sample output:

successful

# \$OPC\_MSG.ACTIONS.TROUBLE\_TICKET.ACKNOWLEDGE

This variable can return the following values:

yes—The message was automatically acknowledged after having been forwarded to a trouble ticket system.

no—The message was not acknowledged after having been forwarded to a trouble ticket system.

Sample output:

yes

# \$OPC\_MSG.ACTIONS.TROUBLE\_TICKET.STATUS

This variable can return the following values:

yes—The message was forwarded to a trouble ticket system.

no—The message was not forwarded to a trouble ticket system.

Sample output:

yes

# \$OPC\_MSG.ANNOTATIONS

Indicates whether or not annotations exist for a message. Returns TRUE if at least one annotation exists for a message. Otherwise FALSE is returned.

Sample output:

TRUE

\$OPC\_MSG.ANNOTATIONS[*n*]

Returns the *n*th annotation.

Sample output:

Performed Message Correlation;

Message Key Relation:

Message 59d06840-ac4f-71d5-1f67-0f887e320000 with condition id fe00fa34-9e34-71d5-143e-0f887e320000 ackn'ed 0 messages.

\$OPC\_MSG.APPLICATION

Returns the name of the application related to the selected message.

Sample output:

/usr/bin/su(1) Switch User

#### \$OPC\_MSG.ATTRIBUTES

This variable can return the following values:

unmatched—The message did not match any message conditions.

—The message was not originally displayed in the message browser.

Sample output:

unmatched

\$OPC\_MSG.CREATED

Returns the date and time the message was created on the managed node.

Sample output:

09/18/01 18:08:08

#### \$OPC\_MSG.DUPLICATES

Returns the number of duplicate messages that have been suppressed.

Sample output:

17

\$OPC\_MSG.ESCALATION.TO

Returns the name of the receiving management server.

Sample output:

kernighan.c.com

\$OPC\_MSG.ESCALATION.BY

Returns the operator who initiated the escalation.

Sample output:

opc\_op

\$OPC\_MSG.ESCALATION.TIME

Returns the date/time at which the escalation was done.

Sample output:

09/17/01 22:07:13

\$OPC\_MSG.GROUP

Returns the message group to which the selected message belongs.

Sample output:

Security

\$OPC\_MSG.INSTRUCTIONS

Returns the text of the instruction.

Sample output:

Available space on the device holding the / (root) filesystem is less than the configured threshold. This may lead to ...

\$OPC\_MSG.LAST\_RECEIVED

Returns the date and time when the last duplicate message was received on the management server.

Sample output:

09/16/01 03:17:23

\$OPC\_MSG.MSG\_KEY

Returns the message key that is associated with a message.

Sample output:

my\_appl\_down:kernighan.c.com

\$OPC\_MSG.MSG\_ID

Returns the unique identification number for the selected message.

Sample output:

217362f4-ac4f-71d5-13f3-0f887e320000

\$OPC\_MSG.NO\_OF\_ANNOTATIONS

Returns the number of annotations of a message.

Sample output:

3

\$OPC\_MSG.NODE

Returns the managed node from which the selected message was issued.

Sample output:

kernighan.c.com

\$OPC\_MSG.NODES\_INCL\_DUPS

Returns the managed node from which the selected message was issued, including duplicate node names for multiple messages from the same node.

Sample output:

kernighan.c.com richie.c.com richie.c.com

\$OPC\_MSG.OBJECT

Returns the object which was affected by, detected, or caused the event.

Sample output:

CPU

\$OPC\_MSG.ORIG\_TEXT

Returns the original text of the selected message.

Sample output:

SU 09/18 18:07 + 6 root-spooladm

\$OPC\_MSG.ORIG\_TEXT[*n*]

Returns the *n*th word in the original text of the message.

Sample output:

the

\$OPC\_MSG.OWNER

Returns the owner of the selected message.

Sample output:

opc\_op

\$OPC\_MSG.RECEIVED

Returns the date and time the message was received on the management server.

Sample output:

09/18/01 18:08:10

\$OPC\_MSG.SERVICE

Returns the service name that is associated with the message.

Sample output:

VP\_SM:Agent:ServicesProcesses@@kernighan.c.co m

# \$OPC\_MSG.SERVICE.MAPPED\_SVC\_COUNT

Returns the number of service names in messages that are mapped to this message.

Sample output:

3

\$OPC\_MSG.SERVICE.MAPPED\_SVC[*n*]

Returns the name of the *n*th service name in this message.

Sample output:

SAP:applsv01

# \$OPC\_MSG.SERVICE.MAPPED\_SVCS

Returns all service names in messages mapped by this message. The names are separated by spaces.

Sample output:

SAP:applsv01 SAP:applsv02

#### \$OPC\_MSG.SEVERITY

Returns the severity of the message. This can be Unknown, Normal, Warning, Minor, Major, or Critical.

Sample output:

Normal

# \$OPC\_MSG.SOURCE

Returns the name of the application or component that generated the message.

Sample output:

Message:  $opcmsq(1|3)$ 

\$OPC\_MSG.TEXT

Returns the complete text of the selected message.

Sample output:

The following configuration information was successfully distributed:

Templates (OpC30-814)

\$OPC\_MSG.TEXT[*n*]

Returns the *n*th word in the text of the message text.

Sample output:

following

\$OPC\_MSG.TIME\_OWNED

Returns the date and time when the message was acknowledged.

Sample output:

09/18/01 18:11:10

\$OPC\_MSG.TYPE

Returns the message type of the message.

Sample output:

ECS

# <span id="page-198-0"></span>**Examples of Message-related Variables**

This section contains examples of messages-related variables and parameters you can use to perform daily tasks.

# ❏ **Accessing Message Attributes**

You can access all message attributes with the following variable:

# **\$OPC\_MSG.ATTRIBUTES**

All you would need to do is add an attribute name.

For example, to get text of a message, you would use the following:

# **\$OPC\_MSG.TEXT**

Also when working with attributes that represent strings, you can access a specific word.

For example, to get the fourth word in the text of a message, you would use the following:

# **\$OPC\_MSG.TEXT[4]**

Annotations are an exception to this rule. In annotations, an index specifies the annotation that are returned.

For example, you would access the seventh annotation of the current selected messages with the following:

**\$OPC\_MSG.ANNOTATIONS[7]**

# ❏ **Finding Duplicate Messages**

If you need information about the number of message duplicates for an application, you would use the following:

**\$OPC\_MSG.DUPLICATES**

# ❏ **Extracting Creation Time and Severity**

If want to do some statistical calculations, you would specify the message creation time and the severity, as follows:

**\$OPC\_MSG.CREATED**

**\$OPC\_MSG.SEVERITY**

# ❏ **Extracting Message Text**

If you have defined a template condition that creates a message text with some status as the third word, and you would like to extract this status easily and forward it to an application called evaluate status, you would use the following:

**evaluate\_status \$OPC\_MSG.TEXT[3]**.

# ❏ **Evaluating Action Attributes**

If you want to use and evaluate action attributes, you could write shell scripts that check for automatic and operator-initiated actions, and get more information about their status and if they are annotated:

*script\_name* **\$OPC\_MSG.ACTIONS.AUTOMATIC**

*script\_name* **\$OPC\_MSG.ACTIONS.AUTOMATIC.STATUS**

*script\_name* **\$OPC\_MSG.ACTIONS.AUTOMATIC.ANNOTATION**

The first parameter would be TRUE if an automatic action was defined for the message. This script would be useful only if there are more attributes used afterwards, but not to check for every attribute if it is an empty string.

# ❏ **Accessing Annotations**

To access the second annotation of a selected message in an application, you would use the following:

\$OPC\_MSG.ANNOTATIONS[2]

# **3 Installing and Updating the OVO Configuration on the Managed Nodes**

# **In this Chapter**

This chapter describes how to install and update the HP OpenView Operations (OVO) configuration on the managed nodes.

For a fuller understanding of the elements and windows you can use to review or customize OVO on the managed nodes, see the *OVO Concepts Guide*.

# **Distributing the OVO Agent Configuration to the Managed Nodes**

After customizing the configuration and assigning templates to managed nodes, distribute the managed node configuration by selecting both the managed nodes and the **Templates** component in the Install/Update OVO Software and Configuration window (see [Figure 3-1](#page-202-0)). If no configuration change has been made since the last configuration distribution, no new distribution is triggered unless you select the Force Update option.

**NOTE** If you have configured actions or monitors in your templates, or if you have configured commands in your Application Bank or Application Desktop, you must distribute the binaries. For details, see ["Distributing](#page-203-0)  [Scripts and Programs to the Managed Nodes" on page 204](#page-203-0).

# <span id="page-202-0"></span>**Figure 3-1 Install/Update OVO Software and Configuration Window**

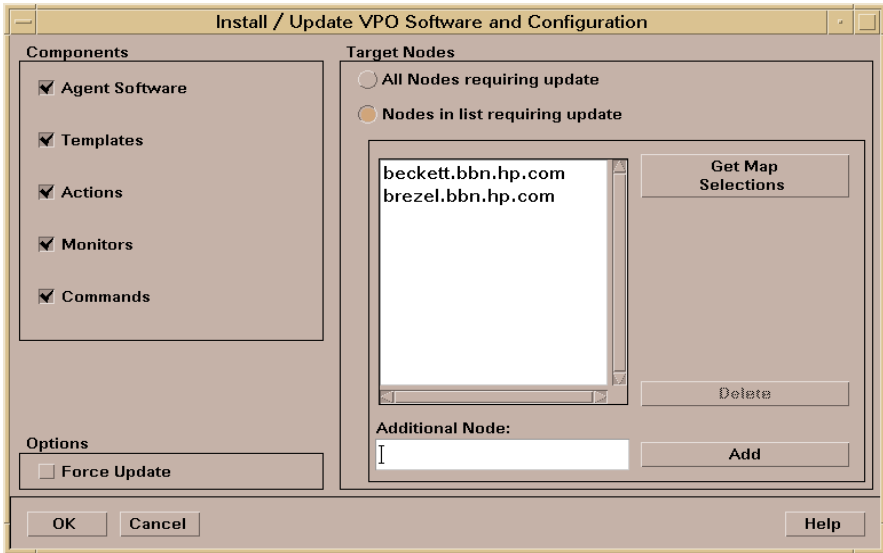

# <span id="page-203-0"></span>**Distributing Scripts and Programs to the Managed Nodes**

This section explains how to distribute commonly used scripts and programs to the managed nodes. You can call scripts and programs as automatic actions, operator-initiated actions, or scheduled actions. Scripts can also be used to broadcast commands or other procedures from the Application Desktop, or they can be used by the monitoring agent and logfile encapsulator.

# **Before You Distribute Scripts and Programs**

Before you distribute scripts and programs to the managed nodes, review the following distribution requirements and tips.

# **Distribution Requirements**

OVO distributes scripts and programs only if one of the following is true:

# ❏ **Not Already Installed**

Scripts and programs are not already installed on the managed node.

# ❏ **Newer Versions Available**

Newer versions of the scripts and programs are available on the managed server.

# **Distribution Tips for All Systems**

To reduce network traffic and speed up distribution, follow these guidelines:

# ❏ **Commonly Used Binaries**

Put only commonly used binaries into the following subdirectories:

/var/opt/OV/share/databases/OpC/mgd\_node/customer/\ <*arch*>/{monitor|actions|cmds}

Where *<arch>* is the selector for your managed node platform. For the value of*<arch>* for your platform, see the *OVO DCE Agent Concepts and Configuration Guide*.

The entire directory contents are installed on each specified node, unless if you are using Selective Distribution feature to distribute only specified user-selected files to a particular managed node.

For more information, see ["Selective Distribution of User-selected](#page-208-0)  [Files to Managed Nodes" on page 209](#page-208-0).

# ❏ **Customized Binaries**

If you need a certain binary to be present only on specific systems, transfer the file manually. Do not put the file in the default directory on the managed nodes. The contents of this directory are erased each time the binaries are distributed.

For example, do not put customized commands in the following directory:

/opt/OV/bin/OpC/cmds

# ❏ **Customized Scripts**

Specify the full path name of the customized script in the OVO configuration. Or make sure the file is available through the *\$PATH* settings of the executing user on the managed node.

For example, a customized script to determine running processes might look like one the following:

/name/opc\_op/scripts/my\_ps

my\_ps

You can call this script as an application on the Application Desktop or as a broadcast command.

In this example, the *\$PATH* variable of the executing user on the managed node must contain the following:

/name/opc\_op/scripts.

# ❏ **Distribution Manager**

If many distribution requests are handled by the distribution manager at the same time, other OVO services (for example, the message manager) can be slowed down. If other OVO services slow down, some managed nodes might not be able to receive data because the distribution manager is too busy. It the distribution manager is busy, a warning message is displayed.

To avoid performance problems, do the following:

• *Do Not Configure All Managed Nodes at One Time*

Minimize the number of managed nodes getting new configuration data at the same time:

- Select only a few nodes at a time in the IP map, Node Bank, or Node Group Bank window.
- In the Node Bank or Node Group Bank window, open the Configure Management Server window by selecting Actions: Server->Configure... (see [Figure 3-2 on](#page-206-0)  [page 207\)](#page-206-0). Set a low number in the Parallel Distribution field. For details, press **F1** to access online help for this field.
- *Reduce the Process Priority of the Distribution Manager*

Use the renice (1) command to reduce the process priority of the distribution manager (opcdistm) on the management server.

• *Use Selective Distribution Feature of the Distribution Manager*

Prevent distribution of the particular configuration files which are not needed on a specific node by using the Selective Distribution feature of the Distribution Manager (opcdistm). For details on Selective Distribution Feature, see ["Selective](#page-208-0)  [Distribution of User-selected Files to Managed Nodes" on](#page-208-0)  [page 209.](#page-208-0)

# ❏ **Identical Files**

Use the customer file if identical files for actions|cmds|monitor are found in the customer and vendor directories:

/var/opt/OV/share/databases/OpC/mgd\_node/customer/\ <*arch*>

/var/opt/OV/share/databases/OpC/mgd\_node/vendor/\ <*arch*>/<*OVO\_version*>/<*package\_type*>

# • **Customized Binaries**

OVO compresses the monitor|actions|cmds binaries. If a file with a .Z extension already exists, do not put a file into the following directory:

/var/opt/OV/share/databases/OpC/mgd\_node/customer/\ <*arch*>/{monitor|actions|cmds}

# <span id="page-206-0"></span>**Figure 3-2 Configure Management Server Window**

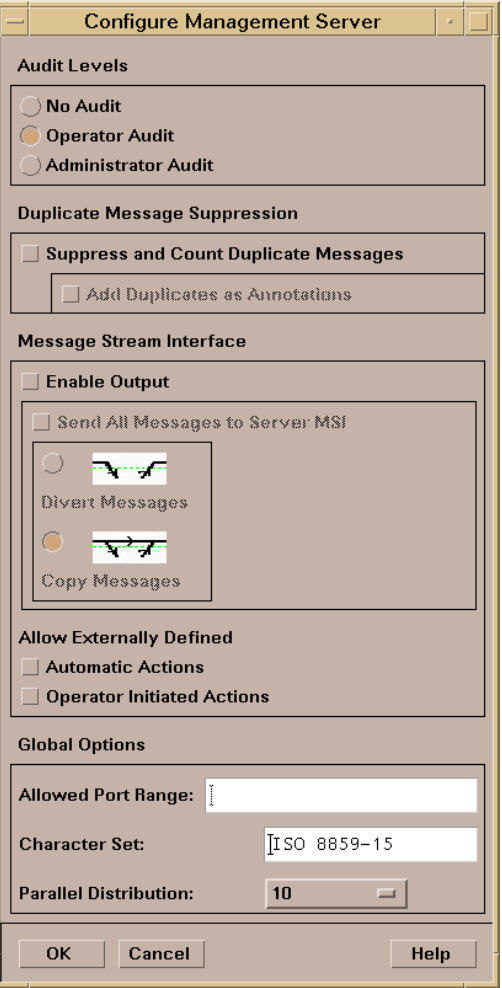

# **Distribution Tips for UNIX Systems**

When distributing scripts to managed nodes on UNIX systems, follow these guidelines:

# ❏ **Mixed Clusters**

With mixed clusters, you must install the monitor actions cmds scripts and programs only once for each architecture type. For each architectural type, select one cluster node.

# ❏ **File Names**

The file names of the monitor  $|\arctan x|$  cmds binaries may not be longer than 14 characters (including the . *z* extension if the binary is compressed). This limitation is set to ensure smooth processing on nodes running with short file names.

# **To Distribute Scripts and Programs**

To distribute the scripts and program, select the corresponding options in the Install/Update OVO Software and Configuration window. Scripts and programs are distributed only if they are not already installed on the managed node, or when a newer version is available on the management server.

**NOTE** To update only the changes in the configuration, do not select the Force Update option. The Force Update option (re-)distributes all files causing an increase in network load.

> For information about the directories on the management server and the managed node, see the *OVO DCE Agent Concepts and Configuration Guide*.

> The binaries are located in the temporary directories only during the distribution phase. When distribution is completed, the local OVO action and monitor agents are stopped, the binaries are moved or copied to their final destination, and the OVO action and monitor agents are restarted.

The OVO action agent and monitor agent append directories to the *\$PATH* setting of the executing user.

# <span id="page-208-0"></span>**Selective Distribution of User-selected Files to Managed Nodes**

This section describes the Selective Distribution feature of the Distribution Manager (opcdistm) using the seldist configuration file.

The Distribution Manager (opcdistm) usually distributes all the files to managed nodes from two sets of directories corresponding to the selected managed node type, for example HP-UX or Windows. These are located in the following two directories on the OVO management server:

```
/var/opt/OV/share/databases/OpC/mgd_node/vendor/\
<arch>[/<comm>]/actions|cmds|monitor
```

```
/var/opt/OV/share/databases/OpC/mgd_node/customer/ \
<arch>[/<comm>]/actions|cmds|monitor
```
Where  $\langle \arctan z \rangle$  / $\langle \arctan z \rangle$  is the directory specific to the operating system and possibly the communication type of the node to which you want to distribute files.

The files contained within the vendor tree:

/var/opt/OV/share/databases/OpC/mgd\_node/vendor

are used for the default configuration of OVO and are always distributed. The files contained in the customer tree are needed only if templates are assigned and distributed.

Normally, files are distributed which are not needed on a specific node. This problem is especially noticeable with the HP OpenView Smart Plug-ins (SPIs). The SPI binaries can be very large and when distributed to all target nodes, may occupy a significant amount of network bandwidth during distribution and large amounts of disk space on the managed nodes.

The Selective Distribution functionality gives you greater flexibility in distributing files from the OVO management server. You can prevent distribution of a user-selected set of files and binaries, for example, files belonging to a SPI, from actions cmds monitor to specific nodes that do not belong to the node group associated with the SPI.

A configuration file seldist is provided in which node group names together with file name prefixes and files are listed. For details about seldist configuration file, see ["The seldist Configuration File" on](#page-210-0)  [page 211.](#page-210-0)

The advantages of this distribution include the reduction of the following:

- ❏ disk space utilization on managed nodes
- ❏ network traffic during configuration file distribution

If selective distribution is *not* enabled, the standard distribution of user-selected files is performed.

# **How Does Selective Distribution Work?**

On starting configuration file distribution from the OVO GUI or command line, the distribution manager (opcdistm) checks the selective distribution configuration and when the distribution process of actions, commands or monitors is started, Selective Distribution in accordance with the requirements of the seldist file is started.

On distribution, every file from the customer  $\arctan s$   $\lfloor \text{cmds} \rfloor$  monitor directories is compared against each file name prefix in the seldist file. If it does not match any prefix, it is distributed to all agents of the respective platform.

If it matches one or more entries, it is only distributed to the agents of the corresponding node group(s). For example, an empty seldist file would result in all files being distributed to all nodes.

In a MoM environment, you *must* manually ensure synchronization of the seldist files on all of your OVO management servers.

Most Database SPI files have a dbspi prefix, SAP SPI files have an r3 prefix, so an example of a SAP SPI binary would be named r3perfmon.

In addition to the preconfigured SPI-related files, you may also add your own files and file prefixes together with a node group name. This is most useful if you have your own templates and accompanying scripts that only need to be distributed to a subset of the nodes. For more information, see the section ["To Configure Custom Selective](#page-216-0)  [Distribution" on page 217](#page-216-0).

# <span id="page-210-0"></span>**The seldist Configuration File**

A seldist configuration file is provided in which node group names together with file name prefixes and files are listed. This file is read by the distribution manager process opcdistm either on startup, or triggered by the opcseldist utility. For more information on the opcseldist utility, usage and command line options, see ["The opcseldist](#page-213-0)  [Utility" on page 214](#page-213-0) or refer to the *opcseldist(1m)* man page.

Selective Distribution is automatically enabled if the seldist file exists in the directory:

/etc/opt/OV/share/conf/OpC/mgmt\_sv/

When the distribution of actions, commands or monitors is started, Selective Distribution in accordance with the requirements of the seldist file is started.

The list of files in seldist refers only to files within the tree:

```
/var/opt/OV/share/databases/OpC/mgd_node/customer/\
<arch>[/<comm>]
```
The seldist configuration file lists, for each SPI, the node group plus a list of files and file prefixes that belong to this SPI. You must add all managed nodes that need these files to this node group.

All files that are not listed in the seldist file are also distributed to all nodes. Hence, this distribution is backwards compatible with the standard distribution of actions|commands|monitor as only certain "known" files are blocked from distribution to nodes that do not belong to a specific group of nodes.

# **Example of a template configuration file**

A template configuration file, seldist.tmpl, contains all currently known SPIs with proposed node group names. To use this Selective Distribution template, you *must* copy the file to seldist. For more information, see the section ["Enabling Selective Distribution Using the](#page-214-0)  [Supplied SPI Configuration File" on page 215.](#page-214-0)

Here is an example extracted from the seldist.tmpl file:

```
# This is the specification file for Selective Distribution.
# It is delivered as:
#/etc/opt/OV/share/conf/OpC/mgmt_sv/seldist.tmpl.
# Before it can be used, the file has to be copied to:
# /etc/opt/OV/share/conf/OpC/mgmt_sv/seldist and edited there.
```

```
# Database SPI
#
DBSPI dbspi \qquad # general prefix for most files
DBSPI ntwdblib.dll # used for MS SQL on Windows
DBSPI sqlakw32.dll # used for MS SQL on Windows
DBSPI libopc r.sl \qquad # used for Oracle 7.3.4 on HP-UX
11.00
# end of section Database SPI
# SPI for mySAP.com
#
sap r3 # general prefix for most files
sap sap_mode.sh
sap netperf.cmd \qquad # used for the NETPERF subagent
sap OvCor.dll \qquad # used for SAP on Windows
sap OvItoAqtAPI.dll # used for SAP on Windows
sap OvMFC.dll \qquad # used for SAP on Windows
sap OvR3Wrapper.dll # used for SAP on Windows
sap OvReadConfig.dll # used for SAP on Windows
sap OvSpiASER3.dll # used for SAP on Windows
sap librfc32.dll \qquad # used for SAP on Windows
# end of section SPI for mySAP.com
# PeopleSoft SPI
# This is partitioned into 4 node groups.
# The PS DB Server nodes need the files from the Oracle SPI as 
well.
#
PSAppServer psspi
PSBatchServer psspi
PSDBServer psspi
PSDBServer dbspi # used for the PS DB Server nodes
PSDBServer libopc r.sl # used for Oracle 7.3.4 on HP-UX
11.00
PSWebServer psspi
# end of section PeopleSoft SPI
```
The syntax of the seldist file is as follows:

- Text after a hash (#) is treated as a comment and is *not* evaluated.
- In all uncommented lines, only the first two words are evaluated: DBSPI dbspi

sap r3

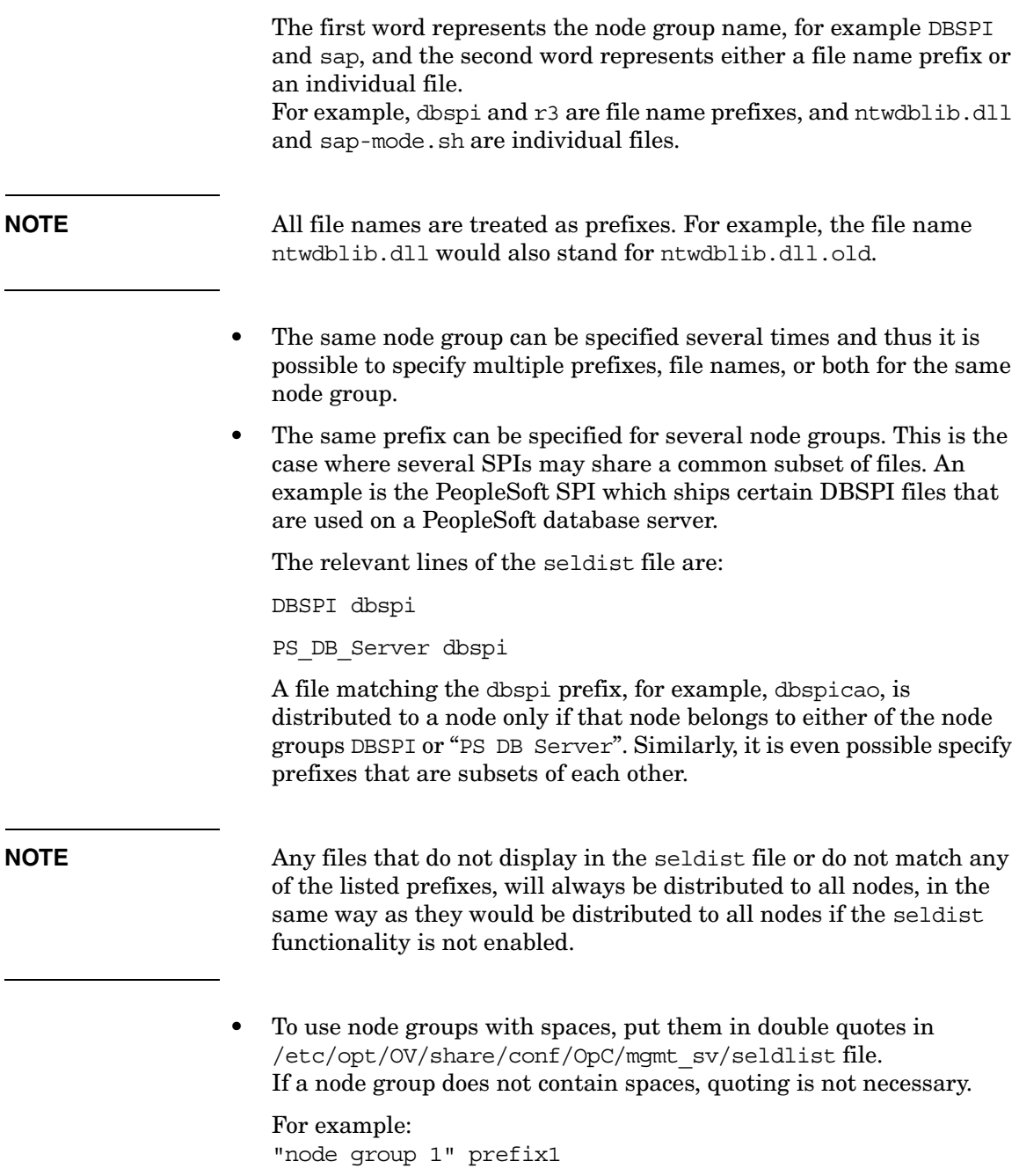

• Node group names may be localized.

÷

L.

# <span id="page-213-0"></span>**The opcseldist Utility**

The opcseldist utility is a syntax check tool for seldist configuration files. It can also be used to send a re-configuration request to the distribution manager process opcdistm.

The opcseldist utility has the following command line options:

- ❏ -check *<filename>*, which checks the syntax of the specified file
- ❏ -reconfig, which sends the re-configuration request to opcdistm.

If the syntax of the configuration file is not correct, the opcseldist will display a list of corresponding errors. If there are errors in a seldist file, for example, a node group is specified without a file name prefix, and the file is used to manage distribution, the distribution manager evaluates the seldist file up to the error. The rest of the file is ignored. This can result in distribution of more files than intended.

A re-configuration request to opcdistm is accompanied by a request status message.

# <span id="page-214-0"></span>**Enabling Selective Distribution Using the Supplied SPI Configuration File**

To enable Selective Distribution using the supplied SPI configuration file, perform the following procedure:

1. Create node groups for the nodes to which you want to distribute your actions, commands and monitors. Most SPIs already come with default node groups for their specific configurations but you may use a different node group and change the seldist file accordingly.

**NOTE** The Node Group Name that has to be used in the seldist file. The Node Group Label can be freely used, for example, localized.

- 2. Add all nodes that should have the SPI files distributed to the node group.
- 3. Change directory to the location of the configuration template:

```
cd /etc/opt/OV/share/conf/OpC/mgmt_sv
```
4. Make a copy of the seldist.tmpl file where you are to make your changes:

```
cp seldist.tmpl seldist
```
5. In the seldist file, locate the configuration section for the SPI that you want to configure and make the desired changes.

**NOTE** To avoid confusion, check the configuration sections for all SPIs that you do not have installed. Make sure that you do not have a node group with the same name as one listed in the seldist file but has nothing to do with the seldist feature. If necessary, disable the configuration section for SPIs you do not have installed by preceding with a # comment sign.

6. Save the configuration file and check the syntax:

**/opt/OV/bin/OpC/utils/opcseldist -check seldist**

Correct any possible syntax errors in the file.

utility.

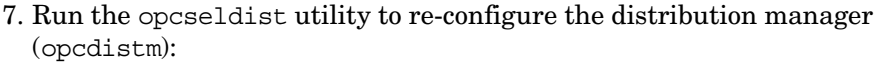

# **/opt/OV/bin/OpC/utils/opcseldist -reconfig**

The opcdistm process re-reads the seldist configuration file and checks the database for node groups specified in the configuration file. Because of possibly unwanted side effects, opcdistm will report to both the message browser and the System.txt file node groups that display in the seldist file, but are not in the database.

# **NOTE** The opcdistm process reads the seldist configuration file during each startup. However, if you edit the seldist file and want to make the changes effective instantly, run the opcseldist -reconfig

For more information on the opcseldist utility, usage and command line options, see ["The opcseldist Utility" on page 214](#page-213-0) or refer to the *opcseldist(1m)* man page.

8. Distribute the actions|cmds|monitor binaries using the Install/Update OVO Software and Configuration window in the OVO GUI.

**NOTE** If you have previously distributed all SPI actions  $\lfloor \text{cmds} \rfloor$  monitor to all nodes, and you now want to remove unnecessary binaries from these nodes, you can perform the following:

- ❏ On DCE-based managed nodes, run a distribution with Force Update enabled.
- ❏ On HTTPS-based managed nodes, run a distribution using the opcragt command with -purge option. However, note that if you are distributing the instrumentation from several OVO servers, the -purge option removes the whole instrumentation from the nodes (even if the instrumentation has been distributed from another OVO server).
# **Disabling Selective Distribution**

If you do not want Selective Distribution of actions|cmds|monitor, you can disable Selective Distribution by performing the following steps:

1. Change directory to the location of the configuration file:

**cd /etc/opt/OV/share/conf/OpC/mgmt\_sv**

2. Rename the seldist file, for example

 **mv seldist seldist.old**

3. If the server processes are currently running, run:

 **/opt/OV/bin/OpC/utils/opcseldist -reconfig**

### **To Configure Custom Selective Distribution**

The default seldist file currently contains all known SPIs with proposed node group names for the distribution of SPI related files and binaries. You can configure a Selective Distribution of your own files and binaries placed in the actions|cmds|monitor directories that you want to distribute to specified nodes or node groups, by creating a new configuration section in the seldist file.

To configure custom selective distribution, complete the following steps:

- 1. Edit the seldist file and create a new configuration section including:
	- The node group you assign all the nodes that should receive the files below.
	- File names, prefixes, or both of the files you want to distribute.

See ["The seldist Configuration File" on page 211](#page-210-0) for syntax rules that must be observed.

2. Run the opcseldist -check command to check the syntax rules and correct any syntax errors if reported:

**/opt/OV/bin/OpC/utils/opcseldist -check seldist**

- 3. Add the nodes to which you want to distribute files to the node group.
- 4. Run the opcseldist utility to re-configure opcdistm as follows:

**/opt/OV/bin/OpC/utils/opcseldist -reconfig**

Installing and Updating the OVO Configuration on the Managed Nodes **Selective Distribution of User-selected Files to Managed Nodes**

# **4 HP OpenView Performance Agent**

# **In this Chapter**

This chapter describes HP HP OpenView Performance Agent (OVPA).

# **About Other Platforms**

For the following platforms, OVPA is provided on separate installation media (CD-ROMs) and is *not* deployable from OVO.

- ❏ IBM AIX
- ❏ Tru64 UNIX

Each platform has its own installation and configuration guide.

**NOTE** For list of managed node platforms and operating system versions that are supported by OVPA, see the *HP OpenView Operations Software Release Notes*.

# **About OVPA**

HP OpenView Performance Agent (OVPA) collects, summarizes, time stamps, and detects alarm conditions on current and historical resource data across your system. It provides performance, resource, and end-to-end transaction response time measurements, and supports network and database measurement information.

# **Integrating Data with OVPA**

Data collected outside OVPA can be integrated using data source integration (DSI) capabilities. For example, network, database, and your own application data can be integrated through DSI. The data is treated the same as data collected by OVPA. All DSI data is logged, time stamped, and can be alarmed on.

# **Analyzing Data with OVPA**

All of the data collected or received by OVPA can be analyzed using spreadsheet programs, HP analysis tools such as HP OpenView Performance Manager, or third-party analysis products. HP OpenView Performance Manager is optionally provided on separate media.

# **Logging Data with OVPA**

The comprehensive data logged by OVPA enables you to do the following:

- ❏ Characterize the workloads in the environment.
- ❏ Analyze resource usage for load balancing.
- ❏ Perform service-level management based on transaction response time.
- ❏ Perform capacity planning.
- ❏ Respond to alarm conditions.
- ❏ Solve system management problems before they arise.

# **Customizing OVPA**

OVPA gathers comprehensive and continuous information on system activity without imposing significant overhead on the system. Its design offers considerable opportunity for customizing. You can accept default configurations or set parameters to collect data for specific conditions.

# **Installation Requirements**

This section describes the system requirements for installing OVPA on an OVO managed node.

#### ❏ **Hardware and software requirements**

See ["Hardware and Software Requirements" on page 225](#page-224-0) for more information.

#### ❏ **Supported managed node platforms**

For list of managed node platforms that are supported by OVPA, as well as the requirements for installing OVO on the management server, see the *HP OpenView Operations Software Release Notes*.

#### ❏ **OVPA in other languages**

OVPA is language-independent and can run on any supported system. Manuals are provided in both English and Japanese editions. See ["OVPA Documentation" on page 239](#page-238-0) for a list of manual titles.

#### ❏ **Embedded performance component**

OVPA and the embedded performance component can co-exist on the same system. However, if you do not require the embedded performance component, you can disable it. See the section on troubleshooting in the *OVO Administrator's Reference* for details.

## <span id="page-224-0"></span>**Hardware and Software Requirements**

Before installing OVPA, make sure your managed node platform meets the hardware requirements detailed in the *HP OpenView Performance Agent Installation and Concepts Guide*.

The following additional requirements apply:

#### ❏ **Communication protocols**

See ["Communication Protocols for Sun Solaris" on page 225](#page-224-1).

#### ❏ **DCOM and IIS setup**

["DCOM and IIS Setup for HTTPS Managed Nodes on Windows" on](#page-225-0)  [page 226.](#page-225-0)

#### <span id="page-224-1"></span>**Communication Protocols for Sun Solaris**

The following communication protocols are supported on OVPA for Sun Solaris:

- ❏ NCS 1.5.1
- ❏ DASCOM DCE 1.1.4.15.3 for Sun Solaris 2.6, 7, 8, and 9 (HPlwdce, the lightweight DCE client bundled within OVPA)
- ❏ Transarc DCE 2.0 for Sun Solaris 2.6
- ❏ IBM DCE 3.1 for Sun Solaris 7
- ❏ IBM DCE 3.2 for Sun Solaris 9

During the installation process, OVPA for Sun Solaris automatically selects the OVPA communication protocol configuration to match the protocol configuration in use by the OVO agent, if this agent is present on the system and the system is using either NCS or DCE. If the OVO agent is not found on the system, or it is using HTTPS communication, DCE communication protocol is selected for OVPA 3.x versions and HTTPS communication protocol is selected for OVPA 4.x versions.

For more information, see the *HP OpenView Performance Agent for Sun Solaris Systems: Installation & Configuration Guide*.

#### <span id="page-225-0"></span>**DCOM and IIS Setup for HTTPS Managed Nodes on Windows**

Before installing HTTPS agents on Windows managed nodes, make sure that the following permissions are set for the Distributed Component Object Model (DCOM) and Internet Information Services (IIS):

#### ❏ **DCOM**

Local administrators must have both launch and access permissions.

To configure launch and access permissions to DCOM, run dcomcnfg, and check the default permissions in the security settings.

Refer to the Readme.txt file that is available with the OVPA installation packages for more information about DCOM setup.

❏ **IIS**

Make sure that FTP access is available and you have write access as anonymous FTP or administrator user.

To configure FTP write access to IIS, enable write access to the FTP site directory in the Computer Management module.

See the Microsoft Windows documentation for more information about configuring DCOM and IIS.

# **Installing and De-installing OVPA**

This section describes how to install and de-install OVPA on OVO managed nodes.

# **Installing OVPA**

You can install OVPA on supported managed nodes using the standard or manual installation methods.

**TIP** For additional installation and configuration information, see the *HP OpenView Performance Agent Installation & Configuration Guide*.

#### **OVPA Installation Directories**

OVPA installs into the following directories:

#### **Table 4-1 OVPA Installation Directories**

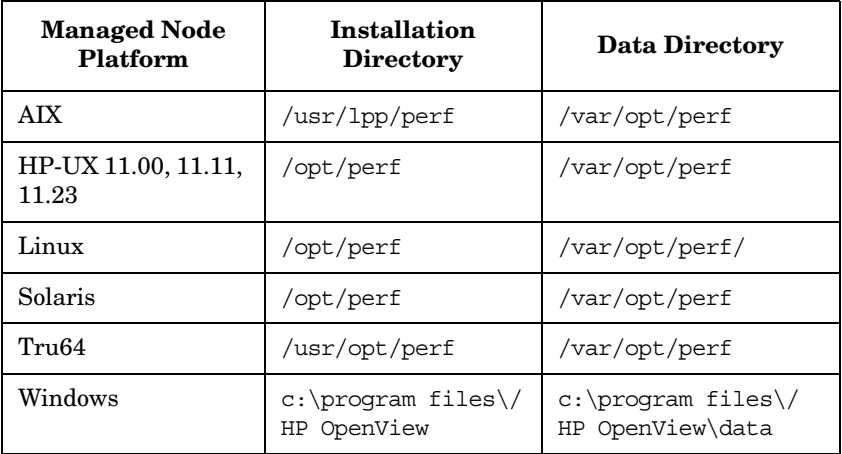

#### **To Install OVPA with Standard Installation**

To install OVPA on a supported managed node using standard installation, follow these steps:

- 1. Start the OVO administrator GUI.
- 2. Install the OVO agent software on the managed node where you want to run OVPA. See the *OVO Administrator's Reference* for more information.
- 3. In the OVO Node Bank, select the node where you want to install OVPA.
- 4. From the menu bar, select the following:

Actions: Subagents -> Install/Update…

The Install / Update Subagents window opens.

- 5. In the Install / Update Subagents window, select OV Performance Agent and the nodes on which you want to install or update the agent.
- 6. Click [Preview] to see which software packages will be installed on each node.
- 7. Click on [OK] to install the software package.

A confirmation window is displayed.

#### **To Install OVPA Manually**

To install OVPA on a managed node without using the management server, follow these steps:

- 1. Make sure the selected temporary directory on the managed node contains the required disk space specified in the *HP OpenView Performance Agent Installation and Concepts Guide*.
- 2. Copy the appropriate package and installation files from the management server to a temporary directory of the managed node.

See ["OVPA Package and Installation Files" on page 229](#page-228-0) for a list of files and directories for each platform.

- 3. To install the files, enter the following command on the managed node:
	- a. Go to the directory containing the package and installation files copied from the OVO management server.
	- b. On Windows HTTPS managed nodes only, unzip the package file with the command:

**unzip ovpa\_pkg.zip**

c. For both DCE and HTTPS managed nodes, start the installation with the command:

**ovpa\_inst INSTALL**

#### <span id="page-228-0"></span>**OVPA Package and Installation Files**

Copy the OVPA package and installation files to the install/ovpa\_inst subdirectories before starting the installation. Package and installation files are available for the following types of managed nodes:

#### ❏ **HTTPS-based managed nodes**

See ["HTTP Managed Nodes" on page 230](#page-229-0).

#### ❏ **DCE-based managed nodes**

See ["DCE Managed Nodes" on page 231](#page-230-0).

#### <span id="page-229-0"></span>**HTTP Managed Nodes**

#### ❏ **HP-UX 11.0**

/*<OVDataDir>*/share/databases/subagent/VP\_Perf\_Agt\ /hp/pa-risc/hpux1100/C.03.72/ovpa\_pkg.Z

/*<OVDataDir>*/share/databases/subagent/VP\_Perf\_Agt\ /hp/pa-risc/hpux1100/C.03.72/install/ovpa\_inst

#### ❏ **HP-UX 11.11**

/*<OVDataDir>*/share/databases/subagent/VP\_Perf\_Agt\ /hp/pa-risc/hpux1100/C.03.72/ovpa\_pkg.Z.B.11

/*<OVDataDir>*/share/databases/subagent/VP\_Perf\_Agt\ /hp/pa-risc/hpux1100/C.03.72/install/ovpa\_inst

#### ❏ **HP-UX 11.23**

/*<OVDataDir>*/share/databases/subagent/VP\_Perf\_Agt\ /hp/ipf32/hpux1122/C.03.71.23/ovpa\_pkg.Z

/*<OVDataDir>*/share/databases/subagent/VP\_Perf\_Agt\ /hp/ipf32/hpux1122/C.03.71.23/install/ovpa\_inst

#### ❏ **Sun Solaris**

/*<OVDataDir>*/share/databases/subagent/VP\_Perf\_Agt\ /sun/sparc/solaris7/C.03.82/ovpa\_pkg.Z

/*<OVDataDir>*/share/databases/subagent/VP\_Perf\_Agt\ /sun/sparc/solaris7/C.03.82/install/ovpa\_inst

#### ❏ **Microsoft Windows**

• *unzip utility*

The unzip utility must be available on the node:

/*<OVDataDir>*/share/databases/subagent/VP\_Perf\_Agt/\ ms/x86/winnt/C.03.65/unzip.exe

/var/opt/OV/share/databases/OpC/mgd\_node/vendor/ms/\ intel/nt/A.07.10/RPC\_DCE\_TCP/unzip.txt

• *OVPA*

/*<OVDataDir>*/share/databases/subagent/VP\_Perf\_Agt\  $/ms/x86/winnt/C.03.65/ovpa pkq.zip$ 

/*<OVDataDir>*/share/databases/subagent/VP\_Perf\_Agt\ /ms/x86/winnt/C.03.65/install/ovpa\_inst.exe

#### <span id="page-230-0"></span>**DCE Managed Nodes**

#### ❏ **HP-UX 11.0**

/*<OVDataDir>*/share/databases/subagent/VP\_Perf\_Agt/hp\ pa-risc/hpux1100/C.03.72/ovpa\_pkg.Z

/*<OVDataDir>*/share/databases/subagent/VP\_Perf\_Agt/hp\ pa-risc/hpux1100/C.03.72/install/ovpa\_inst

#### ❏ **HP-UX 11.11**

/*<OVDataDir>*/share/databases/subagent/VP\_Perf\_Agt\ /hp/pa-risc/hpux1100/C.03.72/ovpa\_pkg.Z.B.11.11

**NOTE** After copying the ovpa pkg.Z.B.11.11 package to the managed node, rename it to ovpa\_pkg.Z.

> /*<OVDataDir>*/share/databases/subagent/VP\_Perf\_Agt/hp\ pa-risc/hpux1100/C.03.72/install/ovpa\_inst

#### ❏ **Sun Solaris**

/*<OVDataDir>*/share/databases/subagent/VP\_Perf\_Agt/sun\ sparc/solaris/C.03.82/ovpa\_pkg.Z

/*<OVDataDir>*/share/databases/subagent/VP\_Perf\_Agt/sun\ sparc/solaris/C.03.82/install/ovpa\_inst

#### ❏ **Microsoft Windows**

/*<OVDataDir>*/share/databases/subagent/VP\_Perf\_Agt\ /ms/intel/nt/C.03.65/setup.exe

/*<OVDataDir>*/share/databases/subagent/VP\_Perf\_Agt\ /ms/intel/nt/C.03.65/install/ISScript.msi

/*<OVDataDir>*/share/databases/subagent/VP\_Perf\_Agt\ /ms/intel/nt/C.03.65/install/instmsiW.exe

/*<OVDataDir>*/share/databases/subagent/VP\_Perf\_Agt\ /ms/intel/nt/C.03.65/install/ovpa\_inst.exe

# **De-installing OVPA**

You can de-install OVPA from OVO managed nodes using the standard or manual de-installation methods.

#### **To De-install OVPA with Standard De-installation**

To de-install OVPA from a managed node using the standard installation method, follow these steps:

- 1. In the OVO Node Bank, select the node from which you want to de-install OVPA.
- 2. From the menu bar, select the following:

Actions Subagents -> Deinstall…

- 3. In the Deinstall Subagents window, select OV Performance Agent.
- 4. Click [OK] to de-install the software.

The OVPA executable files are removed from the managed node. Configuration files and data files are *not* removed.

#### **To De-install OVPA Manually**

To de-install OVPA from a managed node using the manual installation method, follow these steps:

- 1. Copy the appropriate ovpa\_inst file from the directories listed in ["OVPA Package and Installation Files" on page 229](#page-228-0) to a temporary directory of the managed node.
- 2. To remove the files, enter the following command on the managed node:
	- a. Go to the directory containing the package and installation files copied from the OVO management server.
	- b. Start the OVPA deinstallation with the command:

#### **ovpa\_inst REMOVE**

See ["To De-install HP OpenView GlancePlus" on page 233](#page-232-0) for more information about removing GlancePlus from the system.

#### <span id="page-232-0"></span>**To De-install HP OpenView GlancePlus**

The ovpa\_inst script does *not* remove HP OpenView GlancePlus from the system. To remove GlancePlus, run the one of the following scripts, depending on your preferred mode:

#### ❏ **Motif Mode Interface**

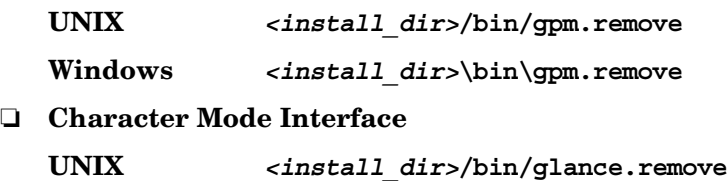

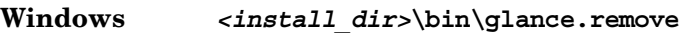

# **Preconfigured Elements**

This section describes preconfigured templates, template groups, and applications used by OVPA on HP-UX and Sun Solaris managed nodes.

#### **NOTE** OV Performance Application bank functions are not available for Windows managed nodes. For Windows, only deploy and remove are available.

# **Types of Applications**

There is one application group named OV Performance. You can select the following applications from the Application Group: OV Performance window.

**Table 4-2 Applications in Group: OV Performance**

| Application         | <b>Description</b>                                                                                                    |
|---------------------|----------------------------------------------------------------------------------------------------|
| Check alarmdef      | Check the syntax of the OVPA alarmdef file (utility -xc).                                                                   |
| Check parm          | Check the syntax of the OVPA parm file (utility $-xp$ ).                                                                    |
| Config alarmdef     | Edit the OVPA alarm defile and check the syntax (utility $-xc$ ).                                                           |
| Config parm         | Edit the OVPA parm file and check the syntax (utility -up).                                                                 |
| Config Datasources  | For OVPA 3.x, edit the /var/opt/perf/perflbd.rc file, and for OVPA<br>4.x, edit the /var/opt/0V/conf/perf/datasources file. |
| Config ttd.conf     | Edit the /var/opt/perf/ttd.conf file.                                                                                       |
| List Processes      | List the active performance tool processes (perfstat -p).                                                                   |
| List Versions       | List the version numbers for key performance tool files (perfstat -v).                                                      |
| Reactivate alarmdef | Reinitialize OVPA alarmgen process (mwa restart alarm).                                                                     |
| Restart PA Servers  | Reinitialize OVPA server processes (mwa restart server).                                                                    |
| Restart Perf Aqt    | Reinitialize all OVPA processes (mwa restart).                                                                              |
| Start extract       | Start the OVPA extract program.                                                                                             |

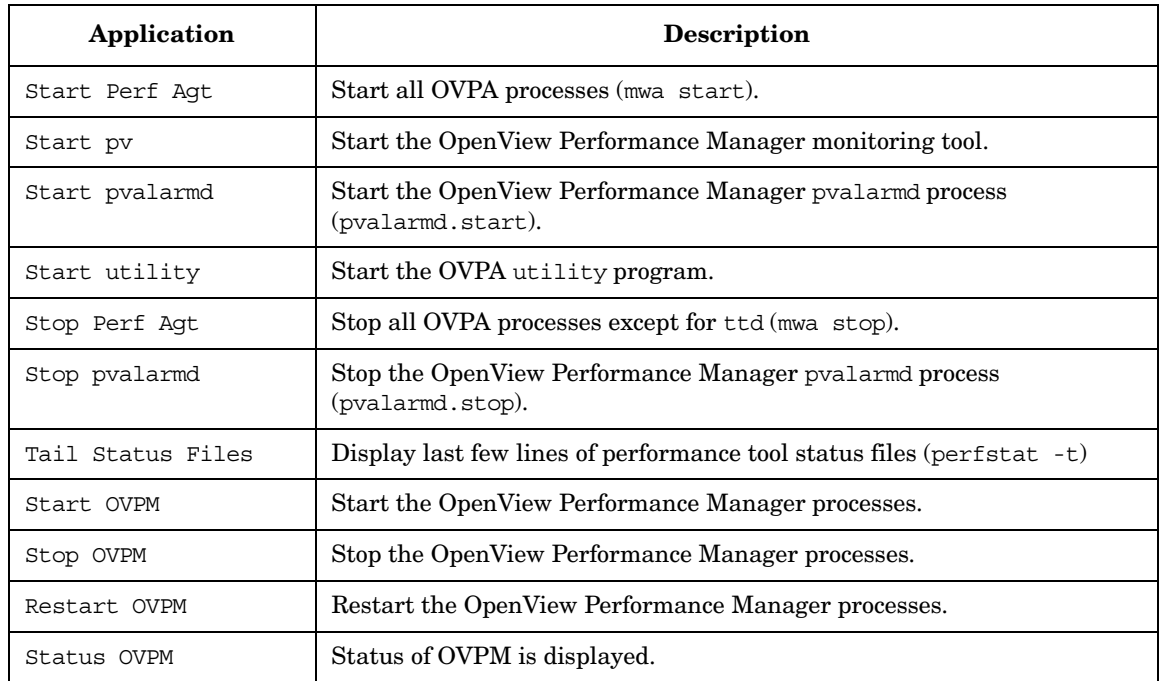

### **Table 4-2 Applications in Group: OV Performance (Continued)**

# **Types of Templates**

OVPA installs the OpenView Performance template group, which contains the OV Performance Agent and the OV Performance Manager template groups.

#### **OV Performance Agent Template Group**

You can select the following OV Performance Agent templates from the Message Source Templates window:

#### ❏ **Message templates**

See Table 4-3, "OV Performance Agent: Message Templates," on page 236.

#### ❏ **Logfile templates**

See Table 4-4, "OV Performance Agent: Logfile Templates," on page 237.

#### ❏ **Monitor templates**

See Table 4-5, "OV Performance Agent: Monitor Templates," on page 237.

Table 4-3 shows the message templates in the OV Performance Agent template group.

#### **Table 4-3 OV Performance Agent: Message Templates**

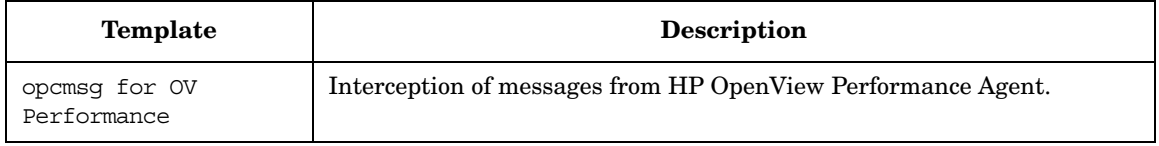

Table 4-4 shows the logfile templates in the OV Performance Agent template group.

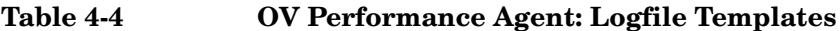

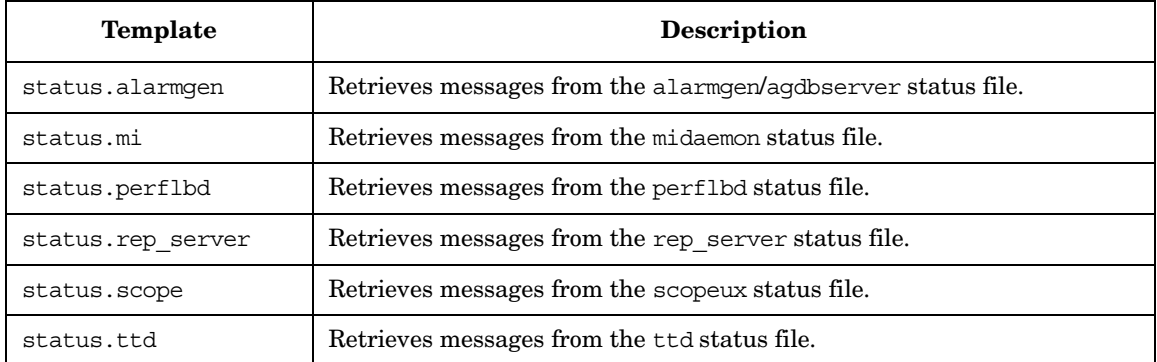

Table 4-5 shows the monitor templates in the OV Performance Agent template group.

#### **Table 4-5 OV Performance Agent: Monitor Templates**

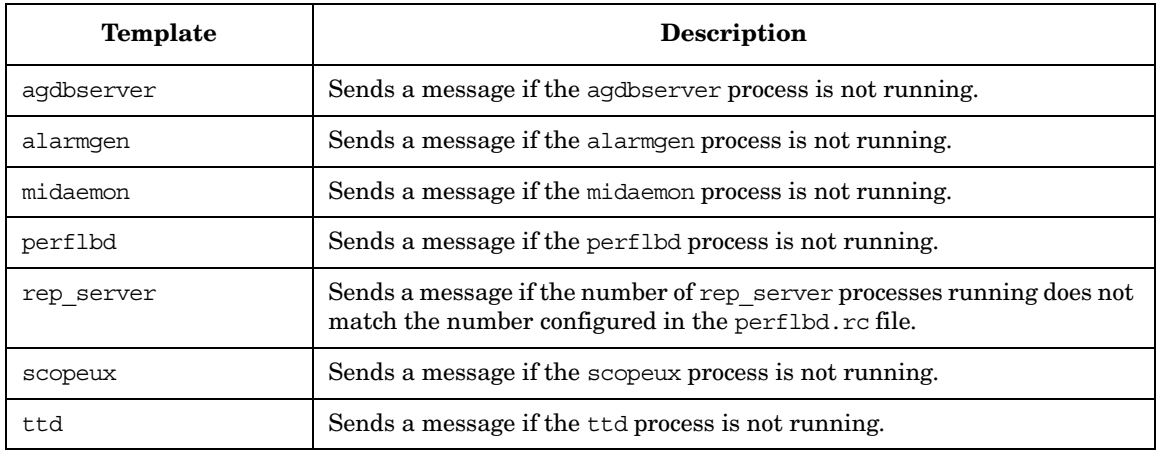

#### **OV Performance Manager Template Group**

You can select the following OV Performance Manager templates from the Message Source Templates window:

#### ❏ **Logfile templates**

See Table 4-6, "OV Performance Manager: Logfile Templates," on page 238.

#### ❏ **Monitor templates**

See Table 4-7, "OV Performance Manager: Monitor Templates," on page 238.

Table 4-6 shows the logfile templates in the OV Performance Manager template group.

#### **Table 4-6 OV Performance Manager: Logfile Templates**

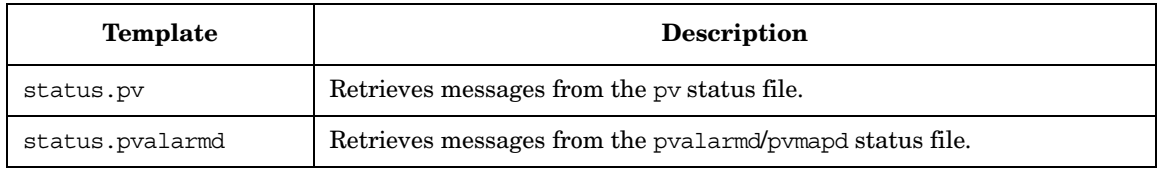

Table 4-7 shows the monitor templates in the OV Performance Manager template group.

#### **Table 4-7 OV Performance Manager: Monitor Templates**

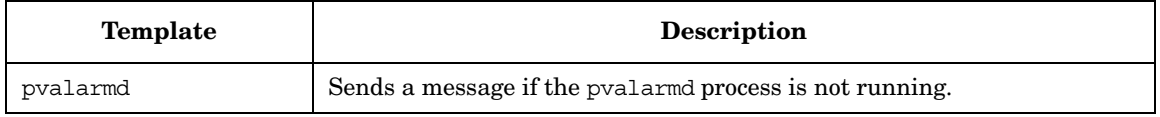

# <span id="page-238-0"></span>**OVPA Documentation**

OVPA documentation is available in the following languages from the web, or from an OVO managed node where OVPA is installed:

- ❏ English
- ❏ Japanese

**NOTE** OVPA for Sun Solaris systems is *not* localized. The documentation is available in the English language only.

> The documentation on an OVO managed node can be found at the following location:

/*<install directory>*/paperdocs/*<product>*/*<language>*/*<manual>*

For example:

/opt/perf/paperdocs/mwa/C/mwauser.pdf

All HP OpenView product manuals can be downloaded from the web site:

http://ovweb.external.hp.com/lpe/doc\_serv/

To download the OVPA documentation:

- 1. Select performance agent in the product list box and the OVPA version, for example, c.03.72. The operating systems associated with the release version are displayed in the  $\circ$ S list box.
- 2. Select the document you require and click [Open] to view the document online, or click [Download] to save the file on your computer.

# **Downloading and Viewing Documentation**

All OVPA documentation files are in Adobe Acrobat 4.0 Portable Document Format (PDF). You can view these file on the web with Adobe Acrobat Reader 3.0 or higher. If the Acrobat Reader is not already installed in your Web browser, you can download it at no charge from the Adobe web site:

http://www.adobe.com

While viewing a document in the Acrobat Reader, you can print a single page, a group of pages, or the entire document.

# **5 About OVO Interoperability**

# **In this Chapter**

This chapter describes the following topics:

❏ Interoperability between OVO for UNIX 7 and 8 in flexible management environments (MoM).

See ["Interoperability in Flexible Management Environments" on](#page-242-0)  [page 243.](#page-242-0)

❏ Interoperability between OVO for UNIX and HP OpenView Operations for Windows (OVO for Windows).

See ["Interoperability between OVO for UNIX and OVO for Windows"](#page-244-0)  [on page 245.](#page-244-0)

# <span id="page-242-0"></span>**Interoperability in Flexible Management Environments**

In a flexible management environment, you can spread responsibility for managed nodes over multiple management servers, thereby enabling the managed nodes to send messages to the various management servers according to the time of day, location, or subject of the messages.

All participating OVO management servers should have the same major version of OVO, but there may be situations where one or more management servers are still running on an older version, for example when you are in the process of upgrading your OVO environment to a newer version, with some management servers not being upgraded yet.

Note that it is recommended that you upgrade all OVO management servers and managed nodes to the most recent version of OVO in a timely manner. Mixed-version environments should remain a temporary solution.

# **Mixed Flexible Management with OVO 7 and OVO 8**

In general, message forwarding from OVO 8 to 7 and OVO 7 to 8 works in the same way as message forwarding from OVO 7 to 7 and OVO 8 to  $8<sup>1</sup>$ 

However, the HTTPS communication mechanism, which is new with OVO 8, is not entirely compatible with DCE-based communication in a mixed flexible management environment:

- ❏ HTTPS-based managed nodes cannot communicate with an OVO 7 management server directly, only through an OVO 8 server.
- ❏ Actions and applications cannot be started on HTTPS-based managed nodes.

To receive messages from OVO 8 HTTPS-based managed nodes on an OVO 7 management server, the HTTPS-based managed nodes must first send their messages to an OVO 8 server, who will then forward them to the OVO 7 server. In addition, the OVO 8 HTTPS-based nodes must be added as **message-allowed** or **external nodes** to the node bank of the OVO 7 management server.

Refer to the chapter titled *MOM Environments* in the *OVO HTTPS Agent Concepts and Configuration Guide* for more information about migrating the flexible management configuration of OVO 7 DCE environments to OVO 8 HTTPS environments.

<sup>1.</sup> Patch levels 7.24 and 8.11 are required on the management server for full message text and severity synchronization.

# <span id="page-244-0"></span>**Interoperability between OVO for UNIX and OVO for Windows**

The OVO management server is available in two versions: a UNIX version and a Windows version. Both versions of management servers can work together to manage the same nodes in your environment.

OVO for UNIX and OVO for Windows provide several possibilities for exchanging messages and configuration. Figure 5-1 on page 246 shows the various communication paths between OVO for UNIX and OVO for Windows:

#### ❏ **Message forwarding**

OVO for Windows management servers can forward messages to OVO for UNIX management servers. See ["Forwarding OVO for](#page-247-0)  [Windows Messages to OVO for UNIX" on page 248](#page-247-0) for more information.

#### ❏ **Messages**

OVO agents can send messages in the following directions:

- OVO for UNIX agents to OVO for Windows servers
- OVO for Windows agents to OVO for UNIX servers

See ["Configuring OVO Agents to Send Messages to Different](#page-246-0)  [Management Servers" on page 247](#page-246-0) for more information.

#### ❏ **Configuration**

You can synchronize OVO configuration information such as templates (policies) and nodes between OVO for UNIX and OVO for Windows using the upload and download tools provided with each version of the management server. See ["Synchronize Configuration](#page-253-0)  [Between Servers" on page 254](#page-253-0) for more information.

**NOTE** OVO for Windows policies are synonymous with templates.

The key features of interoperability as well as the configuration tasks are described in this chapter and in the OVO for Windows online help at:

*HP OpenView Operations for Windows Administering Your Environment Scalable Architecture for Multiple Management Servers*

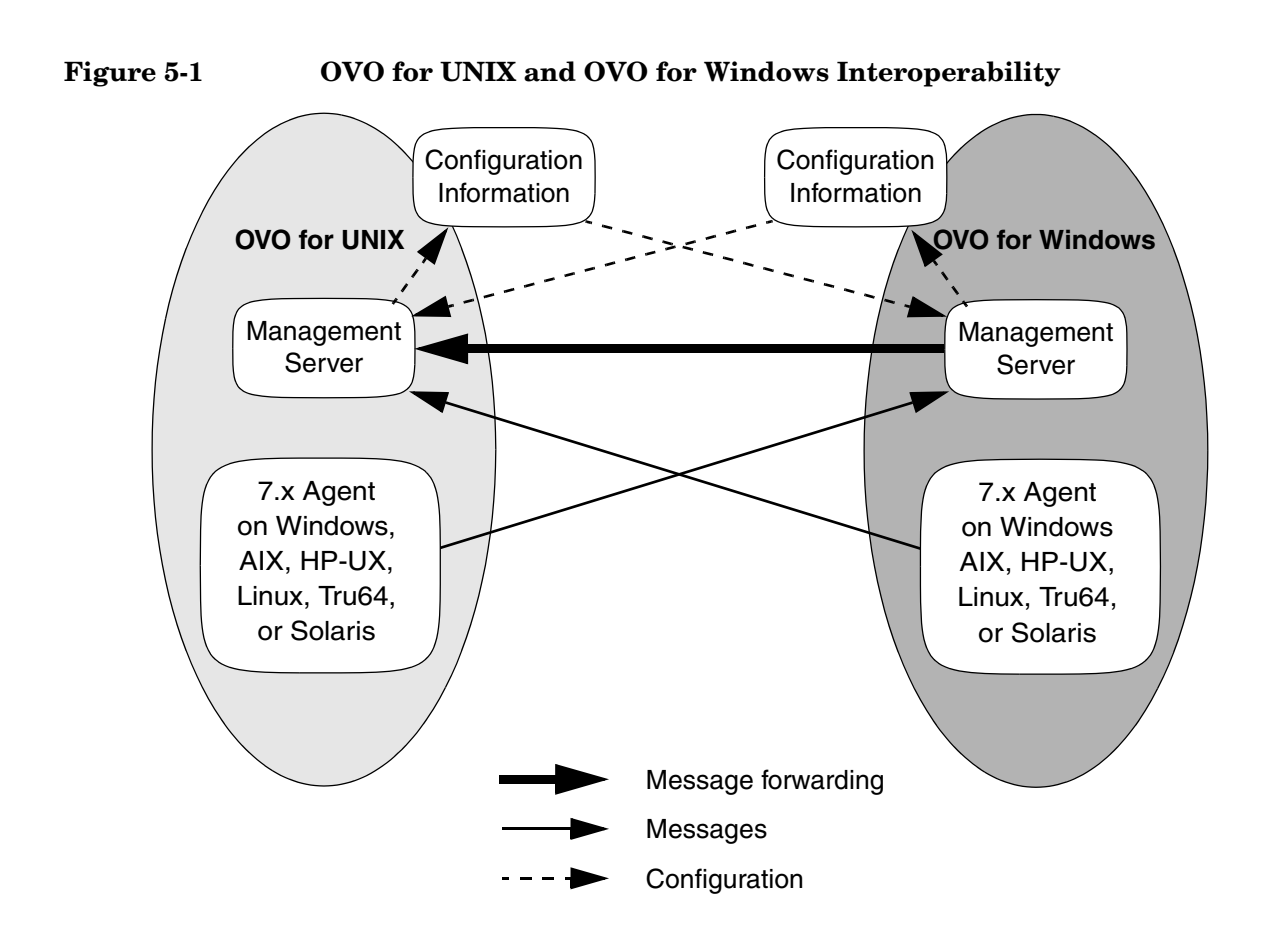

# <span id="page-246-0"></span>**Configuring OVO Agents to Send Messages to Different Management Servers**

Agent-based flexible management allows you to configure managed nodes to send messages to different management servers, based on time and message attributes. This is not simply forwarding all messages from one management server to another, but rather specifying which messages from a managed node should be sent to which management server.

Additional configuration provided by agent-based flexible management includes specifying which management server is allowed to execute actions on this managed node and which management server can become the primary management server of this managed node.

Refer to the OVO for Windows online help for more information:

*HP OpenView Operations for Windows Administering Your Environment Scalable Architecture for Multiple Management Servers Agent-based flexible Management Working with OpenView Operations for UNIX*

#### **HTTPS-based Managed Nodes in OVO 8 for UNIX**

OVO 8 for UNIX introduces HTTPS as new communication mechanism between management servers and agents. HTTPS-based agents are generally used and administered in the same way as DCE-based agents.

**CAUTION** HTTPS-based agents cannot communicate with an OVO for Windows 7.x management server. Sending messages to an OVO for Windows management server is possible only for OVO 7.x (DCE-based) managed nodes.

# <span id="page-247-0"></span>**Forwarding OVO for Windows Messages to OVO for UNIX**

OVO for Windows offers two methods for forwarding messages to OVO for UNIX:

#### ❏ **Agent-based message forwarding**

Agent-based, server-to-server message forwarding is the message forwarding solution used in previous versions of OVO for Windows. OVO for Windows version 7.5 introduces a new message forwarding solution, server-based flexible management, which is now the recommended message forwarding solution. Agent-based, server-to-server message forwarding is only available to support backward compatibility.

See ["Configuring Agent-based Message Forwarding in OVO for](#page-248-0)  [Windows" on page 249](#page-248-0) for more information

#### ❏ **Server-based message forwarding**

Server-based flexible management is the recommended message forwarding solution for OVO for Windows 7.5. It uses the same message forwarding and synchronizing techniques used in OVO for UNIX. It allows forwarding messages directly from one management server to other management servers, including OVO for UNIX management servers.

See the OVO for Windows online help for more information about server-based message forwarding:

*HP OpenView Operations for Windows Administering Your Environment Scalable Architecture for Multiple Management Servers Server-based Flexible Management*

#### <span id="page-248-0"></span>**Configuring Agent-based Message Forwarding in OVO for Windows**

To configure an OVO for Windows management server to forward messages to OVO for UNIX, perform these procedures:

1. Configure OVO for UNIX to accept messages forwarded from a OVO for Windows management server.

For detailed instructions, see ["To Configure OVO for UNIX to Accept](#page-249-0)  [Messages Forwarded from an OVO for Windows Management](#page-249-0)  [Server" on page 250.](#page-249-0)

2. Configure the OVO for Windows agent.

For detailed instructions, see ["To Configure the OVO for Windows](#page-252-0)  [Agent" on page 253.](#page-252-0)

3. Optional: Configure the Windows registry

For detailed instructions, see ["Optional: To Change the Default](#page-252-1)  [Name of the WMI Policy" on page 253.](#page-252-1)

#### **About Message Forwarding on an OVO for Windows**

**Management Server** By setting up message forwarding from an OVO for Windows management server, you establish the following conditions:

#### ❏ **Management Node**

The node on which the OVO for Windows management server is running sends messages to, and accepts actions from, the OVO for Windows management server and the OVO for UNIX management server. The installed agent is an OVO for Windows agent.

#### ❏ **OV\_Messages**

All OV Messages with property Type equal to ForwardToVP are sent to the OVO for UNIX management server. All other messages go to the OVO for Windows management server. This configuration is established through the OVO for UNIX management server with a template for flexible-management configuration.

#### ❏ **WMI Interceptor**

To mark messages that should be forwarded to OVO for UNIX, the WMI interceptor of the OVO for Windows agent is used to intercept these messages. Then, messages with the updated value of property Type will be sent to the OVO for UNIX server.

#### <span id="page-249-0"></span>**To Configure OVO for UNIX to Accept Messages Forwarded from an OVO for Windows Management Server**

#### 1. **Prepare the OVO for UNIX management server.**

To prepare the management server:

- a. In the OVO for UNIX administrator GUI, add the Windows node on which the OVO for Windows server is running as an OVO-controlled node. For instructions, see the *OVO Administrator's Guide to Online Information*.
- b. Update the OVO for UNIX configuration and start heartbeat polling for the OVO for Windows node manually.

Use the following commands:

#### **/opt/OV/bin/OpC/opcsw -installed <***node***>**

Sample output: f887b88

**/opt/OV/bin/OpC/opchbp -start <***node***>**

The opcsw command returns the hexadecimal value of the node's IP address. Write this value down. You will need it to set up the flexible-management configuration template.

For more information about opcsw, see the man page *opcsw*(1M).

#### 2. **Create the message forwarding file.**

- a. Create a file and name it with the hexadecimal value returned by the command opcsw.
- b. Copy the template below and paste it into the file.

File: <*hex-value*>

```
#
# Template for message forwarding to an OVO server
#
#TIMETEMPLATES
# None
#
# Responsible Manager Configurations
#
#RESPMGRCONFIGS
# Responsible OVO Manager: bigunix
```
#### About OVO Interoperability **Interoperability between OVO for UNIX and OVO for Windows**

```
# Responsible HP OpenView Operations for Windows 
#Manager: bignt
RESPMGRCONFIGS
RESPMGRCONFIG
   DESCRIPTION "Responsible managers in an OVO 
environment"
   SECONDARYMANAGERS
      SECONDARYMANAGER
         NODE IP 0.0.0.0 "bigunix"
         DESCRIPTION "OVO Manager"
      SECONDARYMANAGER
         NODE IP 0.0.0.0 "bignt"
         DESCRIPTION "HP OpenView Operations for Windows 
Manager"
   ACTIONALLOWMANAGERS
      ACTIONALLOWMANAGER
         NODE IP 0.0.0.0 "bigunix"
         DESCRIPTION "OVO Manager"
      ACTIONALLOWMANAGER
         NODE IP 0.0.0.0 "bignt"
         DESCRIPTION "HP OpenView Operations for 
Windows"
   MSGTARGETRULES
      # Responsible Manager is the OVO Manager
      MSGTARGETRULE
         DESCRIPTION "All messages with
         MsgType='ForwardToVP' should be sent to the 
         OVO Server"
         MSGTARGETRULECONDS
            MSGTARGETRULECOND
               DESCRIPTION "Message that should be
               forwarded to OVO"
               MSGTYPE "ForwardToVP"
            MSGTARGETMANAGERS
               MSGTARGETMANAGER
                  TIMETEMPLATE "$OPC_ALWAYS"
                  OPCMGR IP 0.0.0.0 "bigunix"
      # Responsible Mgr is the HP OpenView Operations 
for Windows Mgr
      MSGTARGETRULE
         DESCRIPTION "Message for the 
         HP OpenView Operations for Windows server"
         MSGTARGETRULECONDS
            MSGTARGETMANAGERS
               MSGTARGETMANAGER
```
TIMETEMPLATE "\$OPC\_ALWAYS" OPCMGR IP 0.0.0.0 "bignt"

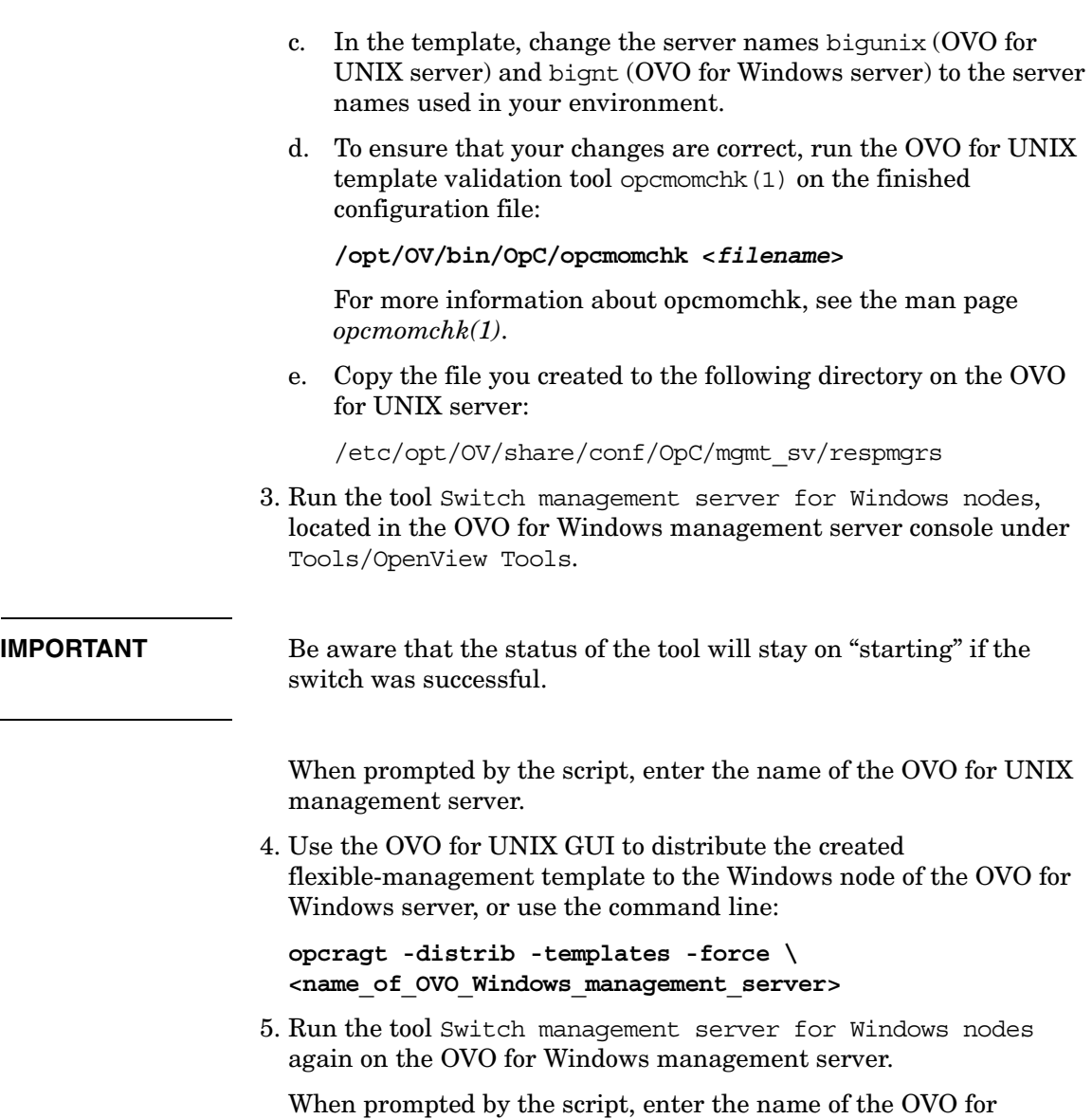
**To Configure the OVO for Windows Agent** To configure the OVO for Windows agent, deploy the policy Policy management\Samples\Forward to VP on the OVO for Windows management server.

**Optional: To Change the Default Name of the WMI Policy** The WMI policy used to define the messages to be forwarded to OVO for UNIX is named ForwardToVP. If you want to use some other name for the policy, you must rename the policy and then indicate the new name in the Windows registry on the OVO for Windows management server.

To change the default name of the WMI policy, create the following registry entry:

REGEDIT4 [HKEY\_LOCAL\_MACHINE\SOFTWARE\Hewlett-Packard\OV Enterprise\Agent\OvMsgActFM] "Forward To VP Policy"="<New Name>"

**Optional: To Change the Default Property Type of All Messages Forwarded to OVO** The WMI interceptor sets the property **message type** of all messages to be forwarded to OVO for UNIX. The default message type is ForwardToVP. If you want to use some other message type, you must change the type in the ForwardtoVP policy and create the following registry entry on the OVO for Windows management server:

#### REGEDIT4

[HKEY\_LOCAL\_MACHINE\SOFTWARE\Hewlett-Packard\OVEnterprise\ Agent\OvMsgActFM] "MsgType in Forwarded Messages"="<New Type>"

Refer to the OVO for Windows online help to learn how to change the message type of a policy.

**NOTE** If you change this default property type of all messages to be forwarded to OVO for UNIX, you must adjust the flexible management template accordingly. As you can see in the sample template in ["To Configure OVO](#page-249-0)  [for UNIX to Accept Messages Forwarded from an OVO for Windows](#page-249-0)  [Management Server" on page 250](#page-249-0), the default value ForwardToVP is used in MSGTYPE ForwardToVP to match the forwarded messages.

## **Synchronize Configuration Between Servers**

OVO management servers allow exchanging configuration information between management servers. This is useful if you want to centrally develop policy and other configuration information and then deploy this configuration to multiple management servers.

Configuration synchronization is very helpful for forwarding and synchronizing messages between management servers. You can easily synchronize node configuration and instruction text configuration between the forwarding management servers, to set up a working message forwarding environment.

Refer to the following sections in the OVO for Windows online help for details:

*HP OpenView Operations for Windows Administering Your Environment Scalable Architecture for Multiple Management Servers Synchronize Configuration Between Servers Heterogeneous Synchronization*

# **6 Integrating Applications into OVO**

## **In this Chapter**

This chapter explains how to integrate applications into OVO.

For more detailed information on the elements and the windows you can use to carry out the integration, see the *OVO Concepts Guide*. See also the *OVO Application Integration Guide* available with the HP OpenView Operations Developer's Toolkit.

## **About Application Integration**

HP OpenView Operations (OVO) enables operators to invoke applications graphically (that is, by point and click) from the Application Desktop.

## **Assigning Applications to Operators**

You can assign a different set of applications to each operator, as needed.

## **Integrating HP Applications into OVO**

If you have purchased an application that is already prepared for OVO integration (for example, HP OpenView OpenSpool, HP OpenView OmniBack II, or HP OpenView OmniStorage), you can integrate it quickly and easily using opccfgupld(1M).

## **Integrating Applications into OVO Components**

You can integrate applications into the following OVO components:

- ❏ Application Desktop (Operator window)
- ❏ OVO Application Bank (Administrator window that already contains the ovw application group X-OVw)
- ❏ Broadcasts
- ❏ Automatic actions, operator-initiated actions, and scheduled actions
- ❏ Monitoring
- ❏ Logfile encapsulation
- ❏ SNMP trap and message interception

## **Integrating Applications into the Application Desktop**

You can add your own applications to the OVO Application Bank, and assign them to an operator. The applications are then invoked when the operator double-clicks a symbol in the Application Desktop.

You can add the following types of applications to the OVO Application Bank:

- ❏ OVO applications
- ❏ HP OpenView applications

## **Integrating OVO Applications**

Typically, OVO applications are utilities that provide services of a general nature. When integrated into the Application Desktop, they help build a set of management tools. You can pass information (for example, selected nodes) as arguments to the applications. Users then start the applications by double-clicking application icons.

You can add applications through the Add OVO Application and Add Internal Application windows. These windows enable you to integrate application into the OVO Application Bank quickly and easily. For details, see the administrator's online help and the *OVO Application Integration Guide*.

## **About the Plug-in for Integrated OpenView Applications**

A plug-in of integrated HP OpenView applications is provided by Application Registration Files (ARFs). These files define how users access applications and how application processes are managed. HP OpenView applications also can access HP OpenView windows through the HP OpenView Windows Applications Programming Interface (API). This API enables you, for example, to generate application-specific submaps. The submaps are generated by HP OpenView OpenSpool, HP OpenView OmniBack II, and HP OpenView OmniStorage. For details about general HP OpenView application integration, see the *HP OpenView Windows Developers Guide*.

For more information about integrating HP OpenView applications into OVO, see the administrator's online help and *OVO Application Integration Guide*.

## **Integrating NNM into OVO**

By default, HP OpenView Network Node Manager (NNM) is integrated into OVO. This integration enables users to select nodes in the IP Map of NNM systems, and to see and execute OpenView (OV) applications from the OVO GUI.

NNM integration can be used in the following situations:

❏ **Locally**

If NNM is installed locally on the OVO management server, NNM is integrated automatically.

#### ❏ **Remotely**

If NNM is installed remotely on another system, you must install a separate package on the NNM system manually.

Apart from some differences in implementation, NNM integration is available for the Java UI and the Motif UI. For further information about NNM integration into OVO, see the *OVO Application Integration Guide*.

## **Integrating NNM Applications into OVO**

Applications that are a part of Network Node Manager (NNM) are automatically integrated into the HP OpenView platform. As a result, you can easily integrate these applications into OVO as OV Applications or OV Services.

## **Limitations of NNM Integration**

NNM Integration into OVO has the following limitations:

#### ❏ **Daemons**

If you have so defined them in the application registration file (ARF), OV Application and OV Service integrations can cause a daemon to start running when the OVO session is started.

### ❏ **Desktop Icons**

By integrating OVO as an OV Application, you integrate a single action as a desktop icon (as defined in the ARF).

#### ❏ **Menu Items**

By integrating OVO as an OV Service, you integrate all actions as menu items (as defined in the ARF).

**NOTE** New users who do not have the IP Map application assigned can still log into OVO and run the command **ovw -map <user\_name>**. This command opens a read-only IP Map for the specified user. The read-only IP Map is also present each time the same user subsequently starts OVO. However, the user cannot perform any actions with the read-only IP Map. The full menus and services that are usually present in the IP Map window are not available. As an OVO administrator, make sure that the directory tree /var/opt/OV/share/databases/openview/mapdb is owned by root.

## **To Enable Operators to Manage IP Networks in the IP Map**

To enable an operator to view and manage the topology of IP networks in the IP Map, follow these steps:

1. As an OVO administrator, from the menu bar of the root IP Map, select Window:Application Bank....

The OVO Application Bank window opens.

- 2. Double-click the application group OV Services.
- 3. Drag and drop the application labeled IP Map into the operator's Assigned Applications window.

This application enables the operator to manage the IP topology.

- 4. Restart the operator session.
- 5. Verify that the IP topology displays under the IP Internet symbol in the root submap.

### **NOTE** If the application IP map is removed this does not actually remove IP map itself from ovw, the operator map will also need to be removed by following command:

#### **ovw -deleteMap** *<operator\_name>*

Be aware because, deleting the map will also remove any map customization.

## **To Integrate "Ethernet Traffic HP" as an OV Application**

To integrate "Ethernet Traffic HP" as an OV Application, follow these steps:

1. As OVO administrator, from the menu bar of the root IP Map, select Window:Application Bank....

The OVO Application Bank window opens.

2. As OVO administrator, from the menu bar select Actions:Applications->Add OV Application....

The Add OV Application window opens.

3. In the Add OV Application window, enter the following application attributes:

Application Name: **Ethernet Traffic HP**

- OV Registration Application Name: **IP Graphs**
- OV Registration Action Identifier: **etherTrafficHP**
- 4. Select [Use Objects selected by Operator].
- 5. Click [OK].
- 6. Invoke the OV Application as administrator and as operator:
	- a. *Administrator*

To use the OV Application, log out and log back in. Select a node and double-click the Ethernet Traffic HP application in the OVO Application Bank.

To enable the operator to monitor the ethernet traffic, drag and drop the OV application into an operator Assigned Applications window. Then restart the operator's session.

b. *Operator*

Select a node and double-click the Ethernet Traffic application in the Application Desktop.

## **To Integrate "IP Activity Monitoring - Tables" as an OV Service**

To integrate "IP Activity Monitoring - Tables" as an OV Service, follow these steps:

1. As an OVO administrator, from the menu bar of the root IP Map, select Window:Application Bank....

The OVO Application Bank window opens.

2. As an OVO administrator, from the menu bar select Actions:Applications->Add OV Service....

The Add OV Service window opens.

3. In the Add OV Service window, enter the following application attributes:

Application Name: **IP Monitoring - Tables**

OV Registration Application Name: **IP Tables**

- 4. Click [OK].
- 5. Invoke the OV Service as administrator and as operator:
	- a. *Administrator*

To use the OV Service, log out and log back in. Click a node and select one of the menu items in the IP Map under Performance:Network Activity or Configuration:Network Configuration.

To enable the operator to monitor the IP tables, copy the OV Service into an operator Application Desktop. Then restart the operator's session-

b. *Operator*

Double-click a node, then select one of the menu items under Performance:Network Activity or Configuration:Network Configuration.

## **To Enable Operators to Control OVO Agents**

By default, only an OVO administrator is allowed to start or stop OVO agents on the managed nodes through the OVO GUI. However, operators can make changes to this policy by updating OVO Status, which OVO provides (in the Application Bank) as a preconfigured OVO application.

To enable operators to control OVO agents, follow these steps:

1. From the menu bar, select Window:Application Bank....

The Application Bank window opens.

- 2. Select the application OVO Status from the Application Bank.
- 3. Copy the application with Actions:Application->Copy.
- 4. Rename and modify the application:
	- a. Change the application attributes as follows:

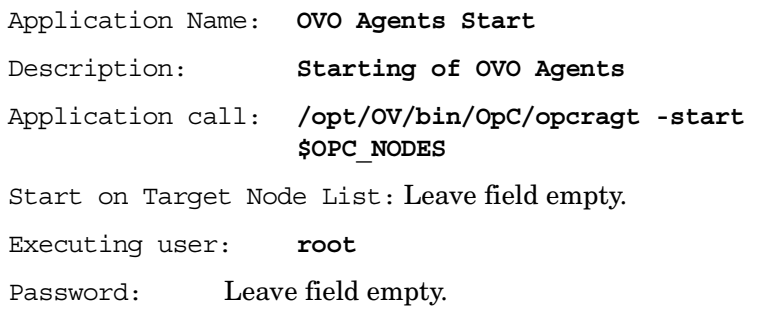

- b. Select [No Window] (for example, X Application) from the option button.
- c. Click [OK].
- 5. Select the application OVO Status from the Application Bank.
- 6. Copy the application using Actions:Application->Copy.
- 7. Rename and modify the application:
	- a. Change the attributes as follows:

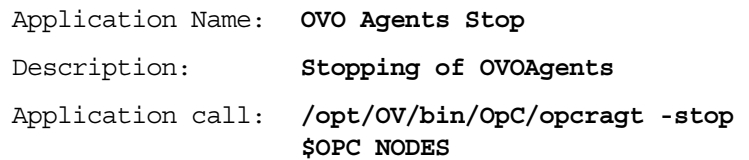

Start on Target Node List: Leave field empty. Executing user: **root** Password: Leave field empty.

- b. Select [No Window] (for example, X Application) from the option button.
- c. Click [OK].
- 8. Assign the new applications to the operators.

## **Integrating Applications as Broadcast Commands**

You can launch applications on multiple systems at the same time using the OVO broadcast command facility in the Application Desktop or Application Bank.

## **Requirements for Integrating Applications as Broadcast Commands**

To launch an application on multiple systems, you must first meet the following requirements:

#### ❏ **UNIX Systems**

The application must be accessible from your*\$PATH* settings.

#### ❏ **All Systems**

The path must be fully qualified on the Broadcast Command window.

**NOTE** In either case, the application must be available on the managed node.

## **Distributing Application to Managed Nodes**

You can distribute simple and widely used applications to managed nodes through OVO. For details, see ["Distributing the OVO Agent](#page-202-0)  [Configuration to the Managed Nodes" on page 203.](#page-202-0)

## **Integrating Applications as Actions**

You may configure an application or script to run as an automatic action, operator-initiated action, or scheduled action:

#### ❏ **Automatic Action**

Action triggered by a message received in OVO.

#### ❏ **Operator-initiated Action**

Action enabled by a message received in OVO and executed by an operator. These actions may also be triggered by the OVO administrator through the message browser.

### ❏ **Scheduled Action**

Actions configured by the OVO administrator. These actions execute a routine task at a preconfigured time.

## **About the Action Agent**

Actions are always performed by the OVO action agent, which operates as root on UNIX systems, as AGENT.OVOPC on MPE/iX systems, and as HP ITO Account on Windows 2000 systems. To be executed, the action must be available on the managed node.

**NOTE** The HP ITO Account is part of the Administrator, Domain Administrator, and User Administrator groups. If an action is prohibited for one of these groups, the HP ITO Account is not able to perform that action.

## **Requirements for Integrating Applications as Actions**

To integrate applications as action, the applications must meet the following requirements:

#### ❏ **UNIX Systems**

The application must be accessible from the*\$PATH* settings of the root.

### ❏ **All Systems**

The path must be fully qualified in the corresponding message condition configuration window.

## **Distributing Actions to Managed Nodes**

You can distribute simple and widely used actions to managed nodes through OVO. For details, see ["Distributing the OVO Agent](#page-202-0)  [Configuration to the Managed Nodes" on page 203.](#page-202-0)

## **Integrating Monitoring Applications**

You can use applications for monitoring purposes by configuring them to deliver the monitored object status using the opcmon(1) command or opcmon(3) API.

## **Requirements for Integrating Monitored Applications**

To integrate a monitored application into OVO, the application must meet the following requirements:

#### ❏ **UNIX Systems**

The application must be accessible from the*\$PATH* settings of the root.

### ❏ **All Systems**

The path must be fully qualified in the corresponding message condition configuration window.

**NOTE** In either case, the application must be available on the managed node.

## **Distributing Monitored Applications to Managed Nodes**

You can distribute simple and widely used monitoring applications to managed nodes through OVO. For details, see ["Distributing the OVO](#page-202-0)  [Agent Configuration to the Managed Nodes" on page 203](#page-202-0).

## **Monitoring Application Logfiles**

You can monitor applications by observing their logfiles. You can suppress logfile entries or forward them to OVO as messages. You can also restructure these messages or configure them with OVO-specific attributes. For details, see the Message Source Templates window of the OVO administrator's GUI.

#### **NOTE** Most applications running on Windows NT systems use **Eventlogs**. The information in these databases can be extracted by the logfile encapsulator, but there are some differences in the set-up procedure. For more information, see the OVO online help or the *OVO Concepts Guide*.

## **Intercepting Application Messages**

To monitor applications, OVO uses the following messages:

- ❏ Logfiles
- ❏ SNMP traps
- ❏ opcmsg(1) command
- ❏ opcmsg(3) API

Depending on how you have configured OVO, you can suppress messages or forward them to OVO. You can also restructure these messages or configure them with OVO-specific attributes. For MPE/iX systems, OVO also supports console message interception. For details, see the Message Source Templates window of the OVO administrator's GUI.

## **About the Message Stream Interface API**

You can use the Message Stream Interface (MSI) API to register applications to receive messages on the management server. The MSI lets you plug in event correlation engines and statistical analysis tools to establish a link to other network and system management applications.

Messages are intercepted before they are added to the OVO database and before they are displayed in the OVO message browsers. For further information, see the documentation available with the HP OpenView Operations Developer's Toolkit.

## **Starting Applications and Broadcasts on Managed Nodes**

Before it starts an application or broadcast command on the managed node, OVO verifies the profile of the executing user.

## **Restrictions on Applications and Broadcasts**

The following restrictions apply to applications and broadcasts:

#### ❏ **Commands and Applications**

The OVO action agent broadcasts commands and starts applications.

Applications are configured as follows:

- Window (Output Only)
- Window (Input/Output)
- No Window (eg X Application)

During the execution of a user profile s, stdin, stdout and stderr are not available. For this reason, avoid commands reading from standard input or writing to standard output or error.

In particular, avoid commands such as the following:

- stty
- tset
- Startup of window (input/output) applications

### ❏ **Delays**

If a delay of more than two seconds occurs during output or input activity, OVO assumes that an error has occurred and stops execution. For example, an OVO error can occur if a program runs for more than two seconds without generating output.

**NOTE** Applications do not require a separate terminal window.

## **Guidelines for Setting Up User Profiles**

When setting up user profiles, follow these guidelines:

#### ❏ **User Input**

Do not ask for specific user input in the profile. Instead, provide a default value that users confirm with by pressing **Return**.

For example, the following script for HP-UX 11.x produces an endless loop if no valid answer is specified.

```
#!/usr/bin/sh
TERM=""
while [-z "S\{TERM\}" ]
do
echo "Type of terminal (hp|vt100): \c"
read TERM
if [ "${TERM}" != "hp" -a "${TERM}" != "vt100" ]
then
   TERM=""
fi
done
```
The correct way to specify the default value is shown in the following script. If no valid answer is specified, a default value is used.

```
#!/usr/bin/sh
echo "Type of terminal (hp=default|vt100): \c"
read TERM
if [ "\frac{1}{2} {TERM}" != "hp" -a "\frac{1}{2} {TERM}" != "vt100" ]
then
  TERM=hp
f_i
```
### ❏ **Questions**

Do not ask more than four questions in the user's profile. OVO only answers up to four prompts with **Return**.

#### ❏ **Logout Messages**

Do not add a logout message to the user's profile. OVO adds the message at the end of the application's output. In addition, do not use sequences of escape characters in the profile. Escape characters are also added to the application output, thereby garbling the output.

# **7 About Notification Services and Trouble Ticket Systems**

## **In this Chapter**

This chapter explains what you need to consider when configuring a link between OVO and an external notification service or an external trouble ticket system. It explains how to write scripts and programs to automatically call an external notification service or an external trouble ticket system when a message is received on the management server. It also describes the high-level steps used to integrate an external notification service or trouble ticket system into OVO. Finally, this chapter describes the parameters provided by OVO to call a notification service, and to forward a message to a trouble ticket system.

## **What is a Notification Service or Trouble Ticket System?**

You can configure OVO to automatically call an external notification service or an external trouble ticket system when a message is received on the management server. You can set up programs and scripts to notify users by modem, telephone, or email. You can also send event-specific details to a trouble ticket system you have predefined.

## **Notification Services**

A notification service can be any form of communication that is used to inform an operator of a very important event. For example, you could use a pager, send a Short Messaging Service (SMS), or an email. OVO allows you to set up different notification mechanisms for each of your operators. In addition, you can schedule your external notification services according to a timetable.

## **Trouble Ticket Systems**

Trouble ticket systems are used to document, track, and resolve reported problems

A number of trouble ticket solutions offer integrations with OVO. See www.openview.hp.com for a complete list.

## **HP OpenView Service Desk**

HP OpenView Service Desk is HP OpenView's solution to successfully manage all aspects of your business processes. Service Desk has been tightly integrated with OVO. You can configure OVO to send all events or specific events to Service Desk. The event information is mapped to a Service Desk incident. The first time an event is sent an incident is created in Service Desk. Service Desk is then the owner of that event. The import mapping in Service Desk defines which event attributes will be imported into the Incident fields. See www.openview.hp.com for more information about this integration.

## **Writing Scripts and Programs**

The configuration includes writing your own script or program that calls the external interface. The script serves as a link between OVO and the notification service or trouble ticket system.

## **Example Script**

To show you how to call an external notification service or trouble ticket system, OVO provides the following example script:

/opt/OV/bin/OpC/extern\_intf/ttns\_mail.sh

This script sends an email to all operators responsible for the message.

## <span id="page-277-0"></span>**Guidelines for Writing Scripts and Programs**

When writing your script or program, follow these guidelines:

#### ❏ **Default Directory**

For scripts and programs calling external interfaces, you can use the following default directory provided by OVO:

/opt/OV/bin/OpC/extern\_intf

**CAUTION** If you place your scripts and programs in this directory, they will be erased when you de-install OVO.

#### ❏ **Shell Scripts**

Scripts are executed under the account of the user who started the OVO server processes. In most cases this is the user root.

If your script is a shell script, the first line must contain a statement such as the following:

#!/usr/bin/sh

This statement ensures that the shell for which your script is designed is used during execution, and not the shell of the user who executes the script.

**CAUTION** If the first line of your shell script does not contain this statement, the execution of your script or program may fail.

#### ❏ **Default Parameters**

OVO sends its own message parameters to the external interface. You may *not* use a command that requires additional parameters. For a list of the parameters provided by OVO, see ["Parameters for](#page-281-0)  [Notification Services and Trouble Ticket Systems" on page 282](#page-281-0).

## **Configuring Notification Services and Trouble Ticket Systems**

This section shows you how to integrate an external notification service or trouble ticket system into OVO. The high-level steps in this section provide you with an overview of the configuration tasks. For more detailed configuration information, see the *OVO Administrator's Guide to Online Information*.

## **Configuring Notification Services**

To configure a notification service, follow these high-level steps:

#### 1. **Set up the notification service.**

Do the following:

a. Write a script or program that calls the service.

For details, see ["Guidelines for Writing Scripts and Programs" on](#page-277-0)  [page 278.](#page-277-0)

b. Set up a notification method in the OVO administrator GUI.

In the OVO Node Bank, use the Actions: Utilities -> Notification Service... menu.

### 2. **Set the notification schedule.**

Schedule your external notification services according to a timetable. Determine which services are used at what time during the week. For example, you could schedule a phone call at work during working hours, and a phone call at home during evenings and weekends. In the OVO Node Bank, use the Actions: Utilities -> Notification Service... menu.

#### 3. **Set external notification for a message condition.**

Configure messages to be forwarded to the external notification service according to the schedule you have set. Determine which messages send external notifications by setting a switch in the Condition No. window.

**TIP** Instead of modifying each condition separately, you could also set up a global flexible management template for service hours and scheduled outages to define which messages are forwarded to the notification service. See ["Forwarding Messages to a Trouble Ticket or](#page-141-0)  [Notification Interface" on page 142](#page-141-0) for more information.

## **Configuring Trouble Ticket Systems**

To configure a trouble ticket system, follow these high-level steps:

#### 1. **Set up the trouble ticket system.**

Do the following:

a. Write a script or program that calls the trouble ticket system.

For details, see ["Guidelines for Writing Scripts and Programs" on](#page-277-0)  [page 278.](#page-277-0)

b. Set up a trouble ticket call in the OVO administrator GUI.

In the OVO Node Bank, use the Actions: Utilities -> Trouble Ticket... menu.

#### 2. **Forward messages to a trouble ticket system.**

Configure messages to be forwarded to the trouble ticket system. Determine which messages are forwarded to the trouble ticket system by setting a switch in the Condition No. window.

**TIP** Instead of modifying each condition separately, you could also set up a global flexible management template for service hours and scheduled outages to define which messages are forwarded to the trouble ticket system. See ["Forwarding Messages to a Trouble Ticket](#page-141-0)  [or Notification Interface" on page 142](#page-141-0) for more information.

> Sending event-specific details to a predefined trouble ticket system offers no scheduling functions. This feature is always active unless you choose to disable it in the Actions: Utilities -> Trouble Ticket... menu of the OVO Node Bank.

## **Parameters for Notification Services and Trouble Ticket Systems**

To call a notification service, and to forward a message to a trouble ticket system, OVO uses the following parameters.

#### <span id="page-281-0"></span>**Table 7-1 Parameters for Notification Services and Trouble Ticket Systems**

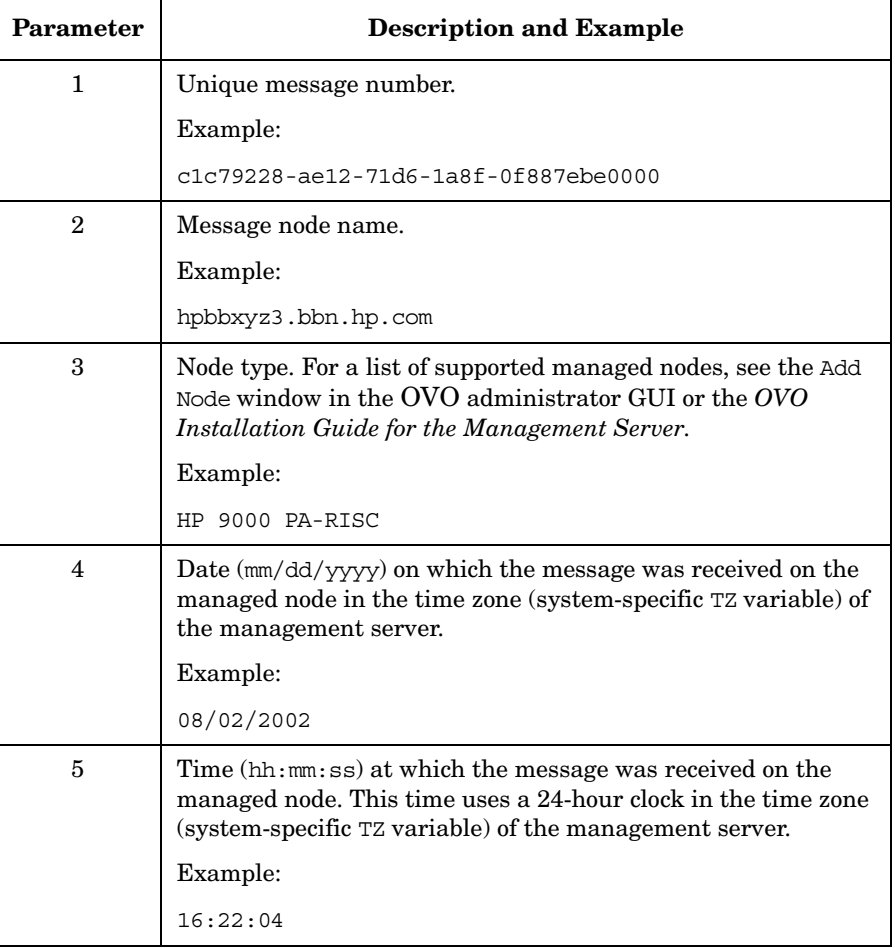

### **Table 7-1 Parameters for Notification Services and Trouble Ticket Systems (Continued)**

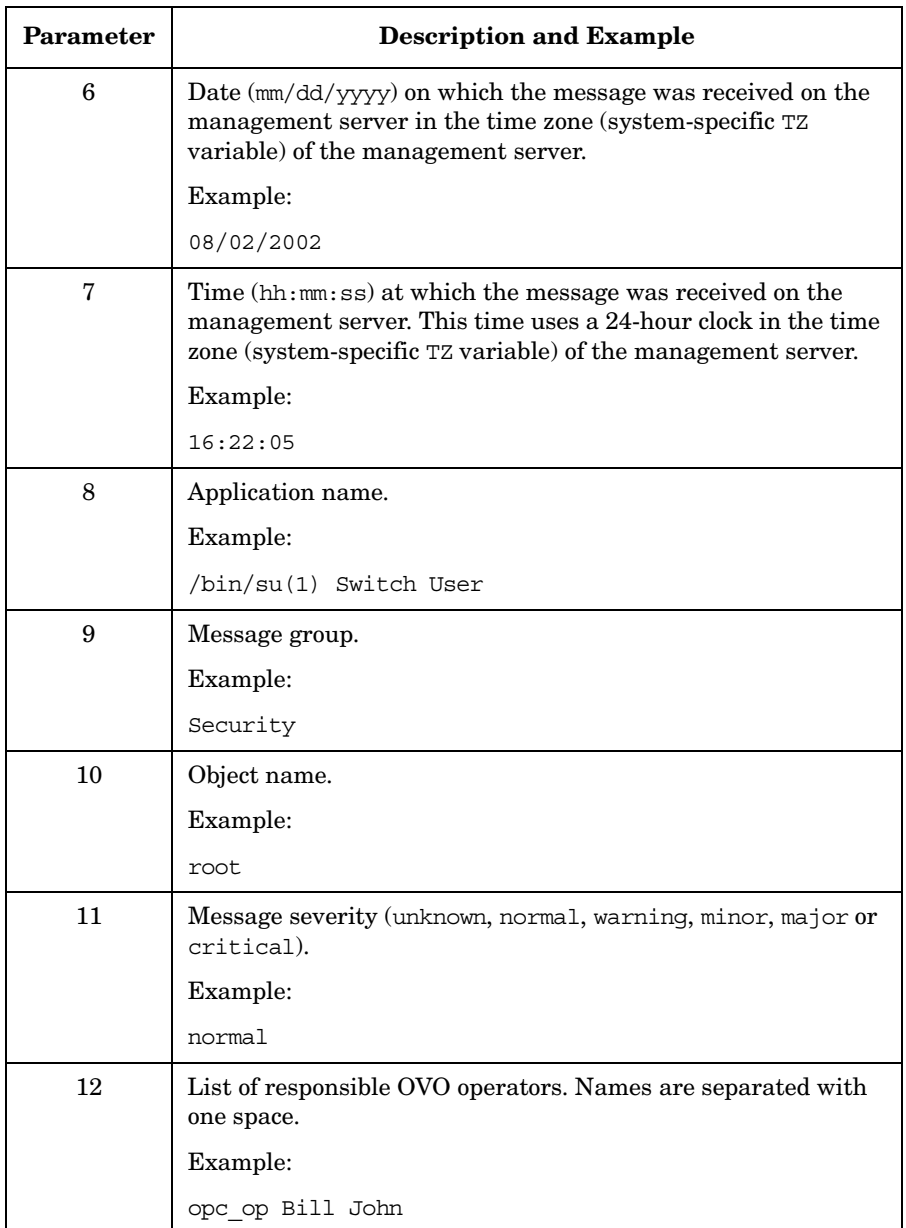

### **Table 7-1 Parameters for Notification Services and Trouble Ticket Systems (Continued)**

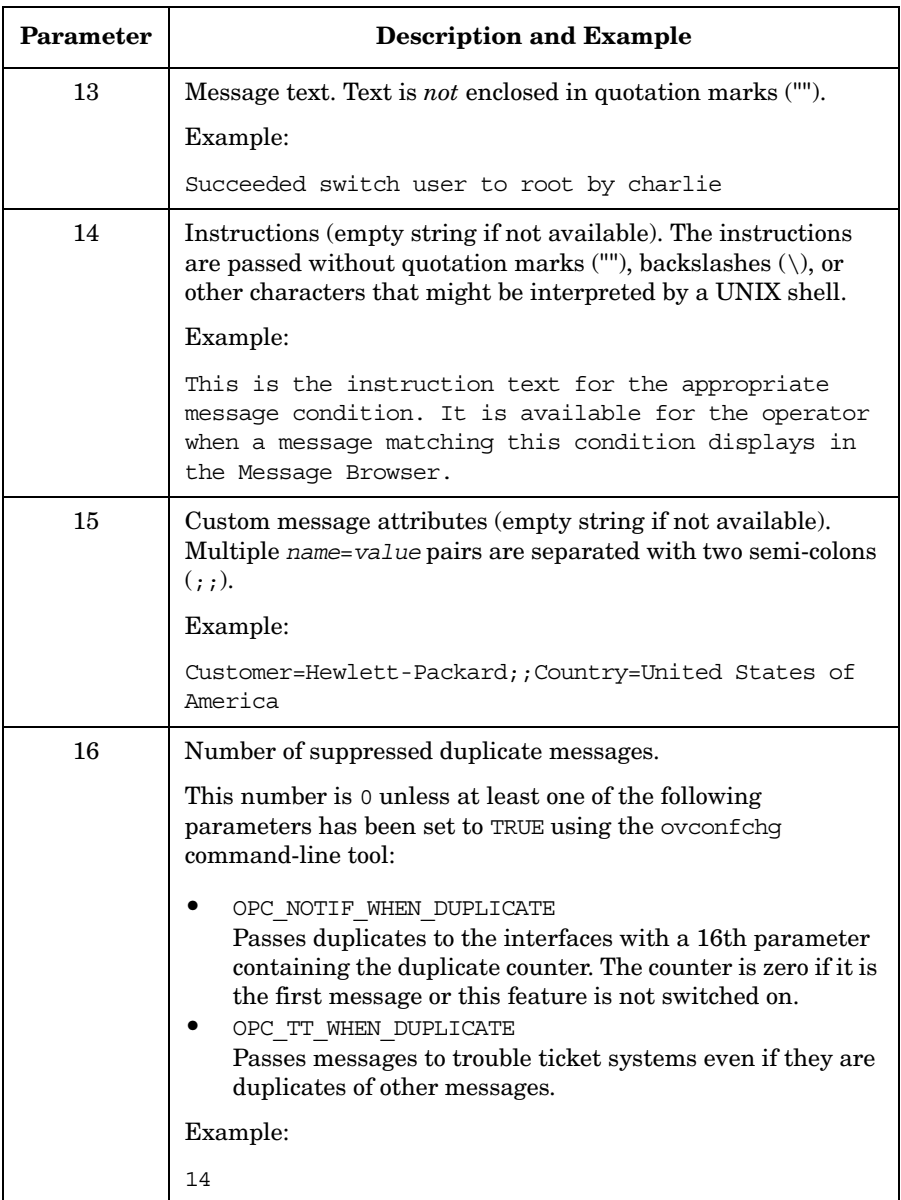

# **8 About OVO Language Support**

## **In this Chapter**

This chapter describes the language dependencies of the HP OpenView Operations (OVO) management server processes, managed node commands and processes, and the OVO Motif and Java GUIs. It also describes the languages and LANG settings supported for the various OVO platforms. Finally, it lists the character sets supported by OVO.

## **About Language Support on the Management Server**

On the OVO management server, localization considerations determine the following:

#### ❏ **Language**

Language used to display status messages from the OVO server and managed nodes in the OVO Motif GUI and Java GUI.

#### ❏ **Character Set**

Character set used for internal processing.

### **Setting the Language on the Management Server**

When you start the OVO server processes (for example, with ovstart ovoacomm and ovstart opc), OVO evaluates the currently set locale and selects the related message catalog to be used. This evaluation and selection usually takes place during system boot.

ovstart is issued on the management server from within the following shell script:

#### ❏ **HP-UX**

/sbin/init.d/ov500

#### ❏ **Solaris**

/etc/rc3.d/S98netmgt

At this point, the *LANG* variable is set to C or not yet set.

If you want the OVO server processes to send their status messages in a different (supported) language, set *LANG* before **ovstart ovoacomm** is called. Currently the OVO sever processes send their status messages only in the English or Japanese language.

## **Setting the Character Set on the Management Server**

You set the database character set during the OVO installation. The database character set determines the internal processing character set of the management server. The database and the OVO management server must have the same internal character set to process data correctly and to minimize character set conversions during runtime. All data on the management server must be input using this character set.

OVO supports the Oracle database character sets listed in Table 8-1 on page 288:

#### **Table 8-1 Supported Database Character Sets and NLS\_LANG Values**

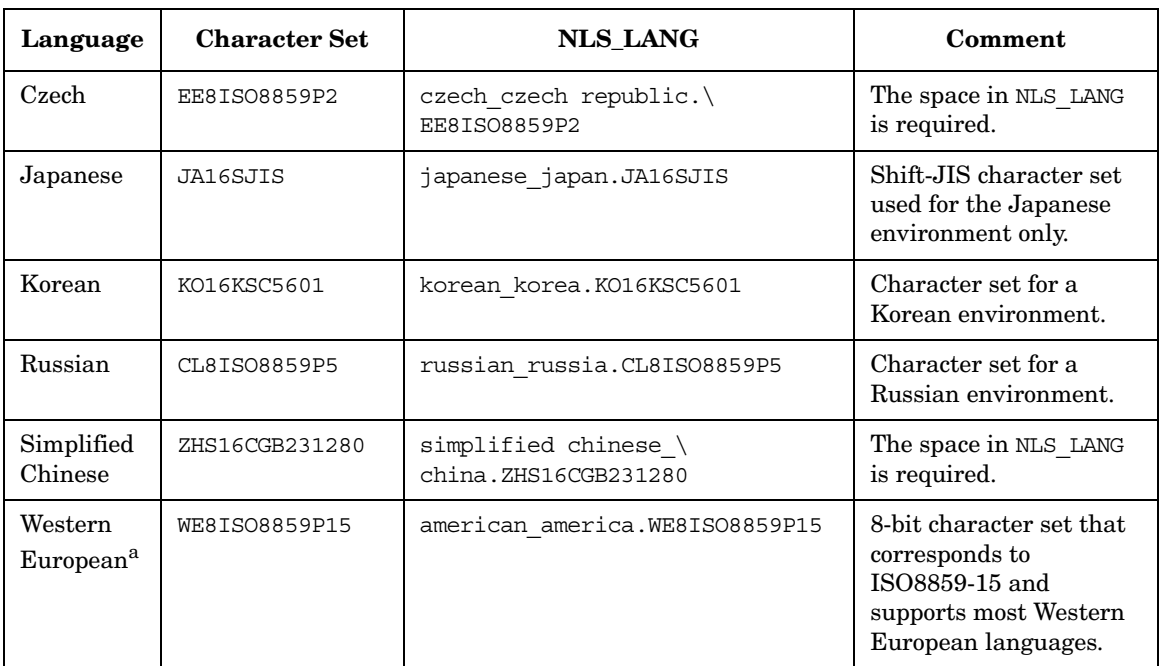

a. ISO 88591 and ISO 885915 character sets.
## **Setting the Language of the OVO Motif GUI**

OVO uses the setting of the environment variable *LANG* to determine the language of the message catalog and the Motif GUI.

#### <span id="page-288-0"></span>**Types of Language Variables for the Management Server**

The settings for the LANG variable listed in Table 8-2 on page 289 are supported for the OVO Motif GUI on the management server. OVO has been verified to run in these languages.

#### **CAUTION** If you install the English version of OVO but enter Japanese, Korean, Simplified Chinese, or Traditional Chinese characters in the text entry fields of the Motif GUI, you may find that the GUI accepts more characters than the database. OVO returns a corresponding error message and asks you to reduce the number of entered characters.

#### **Table 8-2 LANG Setting for the OVO Motif GUI**

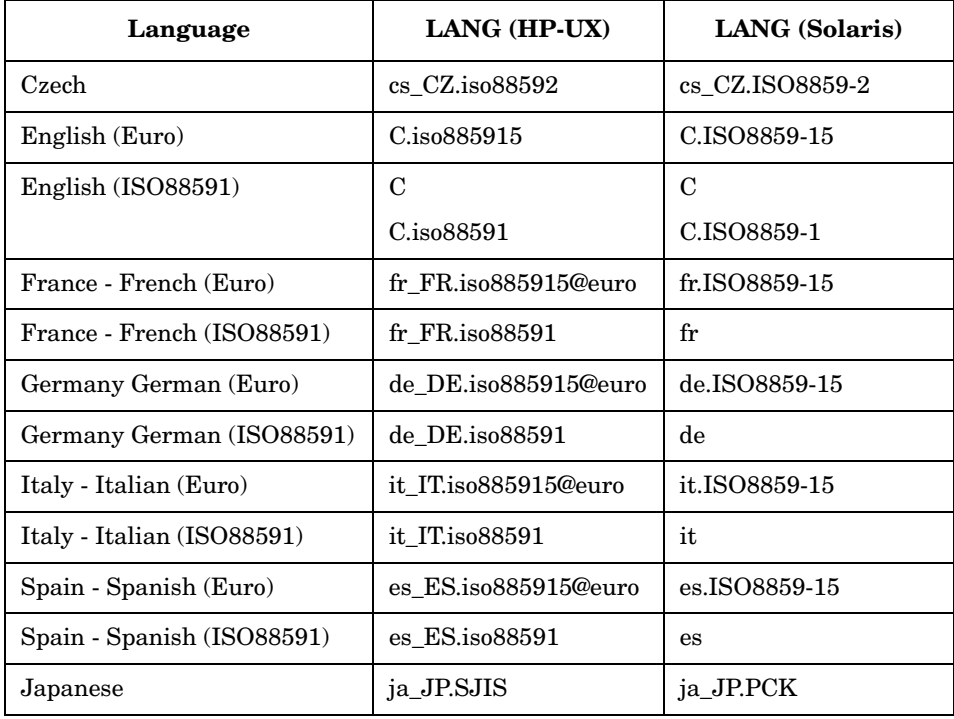

#### **Table 8-2 LANG Setting for the OVO Motif GUI (Continued)**

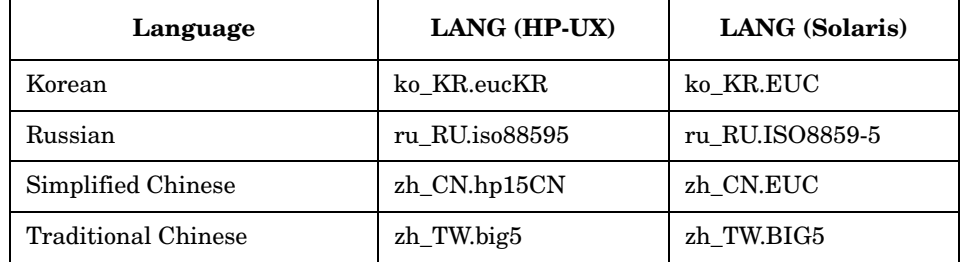

#### **Displaying the Euro Symbol in the Motif GUI**

If the Motif GUI message browser displays a period (.) instead of the Euro symbol or instead of any other non-ASCII character, for example instead of a German umlaut, do the following:

❏ **HP-UX**

Set LANG to a language with an @euro extension before starting the Motif GUI.

Example:

LANG=de\_DE.iso885915@euro

#### ❏ **Solaris**

Set LANG to a language with an -15 extension before starting the Motif GUI.

Example:

LANG=de.ISO8859-15

See ["Types of Language Variables for the Management Server" on](#page-288-0)  [page 289](#page-288-0) for a list of languages that are supported with OVO.

### **Running an English OVO Motif GUI in a Japanese Environment**

OVO enables you to run an English-language OVO Motif GUI in a Japanese-language environment. In this case, you receive messages and some labels in Japanese because of various HP OpenView platform restrictions.

If you want to receive English-language messages, set the following language variables:

#### ❏ **HP-UX**

LANG=ja\_JP.SJIS

LC\_MESSAGES=C

#### ❏ **Solaris**

LANG=ja\_JP.PCK

LC\_MESSAGES=C

#### **Setting the Language Variable for Keyboards on HP-UX**

When working with international keyboards on HP-UX, make sure you have set the *KBD* LANG variable accordingly.

For example, to enter German text containing umlauts and other non-ASCII characters into the OVO GUI, set the variable as follows:

```
KBD_LANG=de_DE.iso885915@euro ; export KBD_LANG
```
#### **Types of X Resources for Fonts**

OVO uses the following X resources for fonts:

#### ❏ **System wide X resources**

See ["Types of System-wide X Resources for Fonts" on page 292](#page-291-0) for details.

#### ❏ **OpenView Windows specific X resources**

See ["Types of OpenView Windows specific X Resources for Fonts" on](#page-292-0)  [page 293](#page-292-0) for details.

#### ❏ **OVO specific X resources**

See ["Types of OVO-specific X Resources for Fonts" on page 294](#page-293-0) for details.

#### <span id="page-291-0"></span>**Types of System-wide X Resources for Fonts**

The fonts used by system-wide X resources must be compatible with the internal character set used by the management server. In other words, if you run an environment using the **ISO8859-15** character set, your fonts should be **ISO8859-15** fonts. If not, some labels or messages may not display correctly.

**NOTE** If you run the OVO Motif GUI using the ISO8859-15 or ISO8859-1 character set, some symbols are displayed differently depending on the character set used for running the OVO GUI.

Table 8-3 lists system-wide X-resources for window titles and icon labels.

#### **Table 8-3 System-wide X Resources in a CDE Environment**

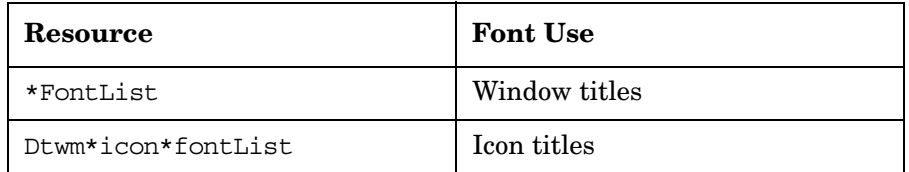

#### <span id="page-292-0"></span>**Types of OpenView Windows specific X Resources for Fonts**

You set the OpenView Windows specific X resources on the management server with the file listed below:

#### /usr/lib/X11/app-defaults/OVw

OVO uses OpenView Windows X resources for example for labels of OVO objects in the OpenView Windows maps. OpenView Windows maps are, for example, the OVO Node Bank, the OVO Application Bank, the OVO Message Group Bank, and so on.

If you are running the OVO Motif GUI in a non-English language, you may encounter problems with incorrectly displayed object labels. This is the case if required fonts are missing. In this case the GUI displays ASCII characters only.

To solve this problem, copy the English OVw resource file and change the font specification, enter:

1. Change to the directory where the OVw resource file is located:

```
cd /usr/lib/X11/app-defaults
```
2. Copy the English OVw resource file to a locale-specific directory:

**cp OVw ../<locale>/app-defaults**

where <*locale*> is, for example, es ES.iso88591.

3. Edit the copied file and change the font specification:

**vi ../<locale>/app-defaults/OVw**

Change the following font specifications to the font most applicable to your language:

```
OVw*size30Font: -*-helvetica-medium-r-*-140-*
OVw*size20Font: -*-helvetica-medium-r-*-120-*
OVw*size10Font: -*-helvetica-medium-r-*-100-*
OVw*smallFont: -*-helvetica-medium-r-*-80-*
```
For example, OVO uses as fixed-width font:

```
-dt-interface user-medium-r-normal-m*-*-*-*-*-*-*
```
and as variable-width font:

-dt-interface system-medium-r-normal-m sans-\*-\*-\*-\*-\*-\*-\*

#### <span id="page-293-0"></span>**Types of OVO-specific X Resources for Fonts**

You set these OVO-specific X resources on the management server with the default files listed below:

#### ❏ **HP-UX**

• English/Spanish:

/opt/OV/lib/X11/app-defaults/C/Opc

• Japanese:

/opt/OV/lib/X11/app-defaults/ja\_JP.SJIS/Opc

- ❏ **Sun Solaris**
	- English/Spanish:

/opt/OV/lib/X11/app-defaults/C/Opc

• Japanese:

/opt/OV/lib/X11/app-defaults/ja\_JP.PCK/Opc

Table 8-4 lists OVO-specific X resources used for fonts.

#### **Table 8-4 OVO-specific X Resources for Fonts**

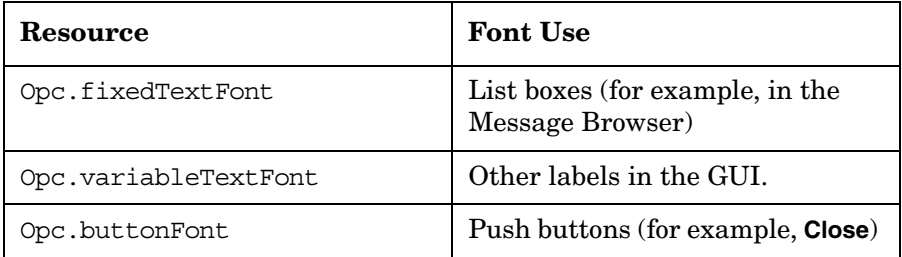

If you are running the OVO Motif GUI in a non-English language, you may encounter problems with incorrectly displayed messages in the message browser. This is the case if required fonts are missing. In this case the GUI displays ASCII characters only.

To solve this problem, copy the English Opc resource file and change the font specification, enter:

1. Change to the directory where the English Opc resource file is located:

```
cd /opt/OV/lib/X11/app-defaults/C
```
2. Copy the English OVw resource file to a locale-specific directory:

**cp Opc ../<locale>**

where <*locale*> is, for example, zh\_TW.big5.

3. Edit the copied file and change the font specification:

**vi ../<***locale***>/Opc**

Comment out the following font specifications with an exclamation point followed by a number sign (!#):

!#Opc.fixedTextFont: -dt-interface user-medium-r-normal-m\*-\*-\*-\*-\*-\*-\*-\*-\* !#Opc.variableTextFont: -dt-interface system-medium-r-normal-msans-\*-\*-\*-\*-\*-\*-\* !#Opc.buttonFont: -dt-interface system-medium-r-normal-msans-\*-\*-\*-\*-\*-\*-\*

## **About Language Support on Managed Nodes**

OVO language support for OVO internal messages on managed nodes is shown in Table 8-5 and Table 8-6.

#### **Table 8-5 Language Support for OVO Internal Messages**

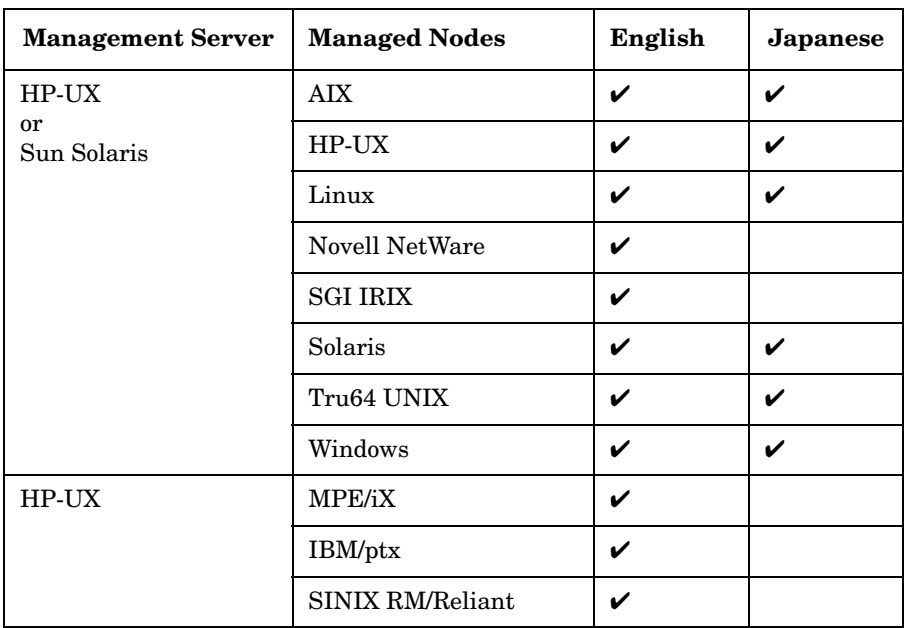

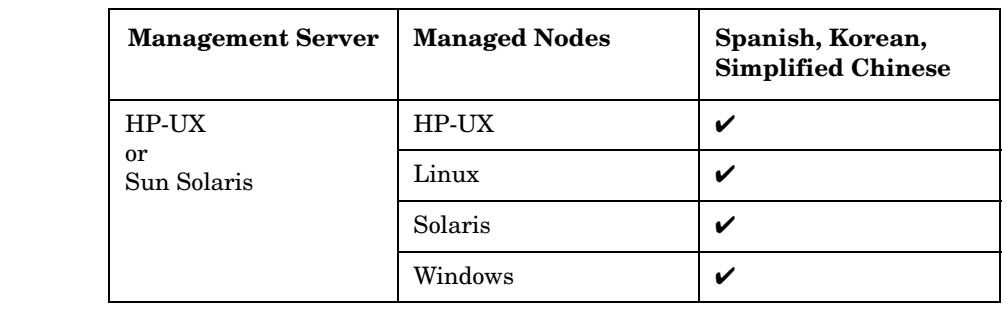

#### **Table 8-6 Language Support for HTTPS Agents Only**

**NOTE** Windows and Novell NetWare managed nodes use the NT System Language. A *LANG* environment variable is not available.

## **Setting the Language of Messages on Managed Nodes**

Managed-node processes determine the language of OVO messages by the locale you have set. For example, if you want these processes to generate Japanese messages, you must set the locale and language variable accordingly before you call opcagt -start.

#### **NOTE** OVO generates only English and Japanese internal OVO messages on the managed nodes. If you have templates in any other language, ensure that the OVO agents use the English message catalogs.

#### **To Set the Language of Messages on a Managed Node**

To set the language of messages on a NCS- or DCE-based managed node, follow these steps:

1. Set the locale for the OVO agents in the system startup script.

For example, on HP-UX 11.x, use the system startup script /etc/rc.config.d/opcagt.

- 2. Set START\_LANG to the locale in which you want the OVO agent to start.
- 3. Restart the agents.

#### **Locations of System Resource Files Adapted by OVO**

For the location of the system resource files adapted by OVO on all supported agent platforms, see the *OVO DCE Agent Concepts and Configuration Guide*.

#### **Synchronizing Commands with the Character Set of the OVO Agent**

The output of OVO agent commands (for example, opcagt -status) is in the internal character set of the agent. For this reason, when the locale of the terminal window in which you execute the command is different from the internal character set of the agent, the output is not readable. If the agent has the internal EUC character set, use an EUC terminal window.

#### **Fileset Requirements on Managed Nodes**

Some operating systems must have a specific fileset installed for code-set conversion. See the *OVO DCE Agent Concepts and Configuration Guide* for software requirements on all managed node platforms.

## **Setting the Character Set on the Managed Nodes**

The character sets available on platforms supported by OVO can differ from the character set used in the OVO database. Consequently, when a message is generated on a managed node, it must often be converted before it can be sent to the management server and stored in the database. OVO takes care of this conversion. If necessary, automatic character-set conversions take place through OVO managed node processes before a message is sent to the server.

#### **Differences in the ISO 8859-1 and ISO 8859-15 Character Sets**

The ISO 8859-15 character set replaces some of the characters of the ISO 8859-1 character set so that character-set conversion between ISO 8859-1 and ISO 8859-15 is not possible. Hence OVO treats the character sets ISO 8859-1 and ISO 8859-15 as if they are identical.

Table 8-7 on page 299 describes any differences between the ISO 8859-1 and ISO 8859-15 character sets.

#### **Table 8-7 Differences Between ISO 8859-1 and ISO 8859-15**

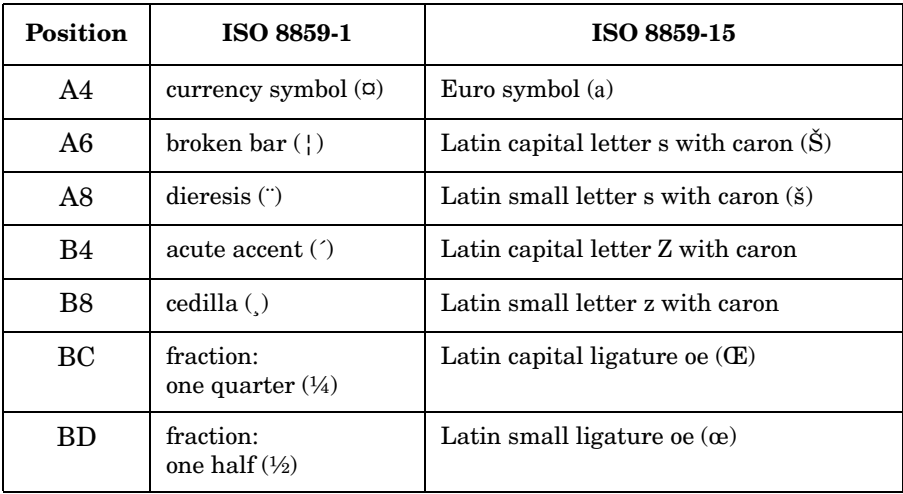

#### **Table 8-7 Differences Between ISO 8859-1 and ISO 8859-15 (Continued)**

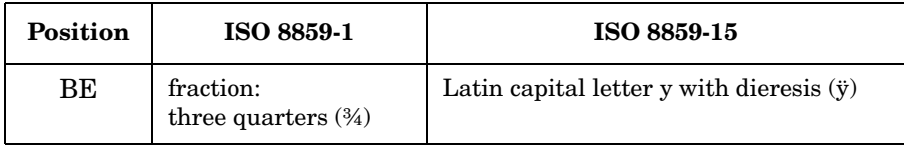

#### **Types of Character Sets in an English/Spanish-language Environment**

The character set supported for managed nodes depends on the environment. If you operate in an English/Spanish-language environment, your database character set is WE8ISO8859P15 (Oracle). Table 8-8 shows the English/Spanish-language character sets that are supported for OVO managed nodes.

#### **NOTE** OVO automatically sets the default of the internal agent character set to the character set supported by the lowest version of the operating system.

#### **Table 8-8 Verified Character Sets on Managed Nodes (English/Spanish)**

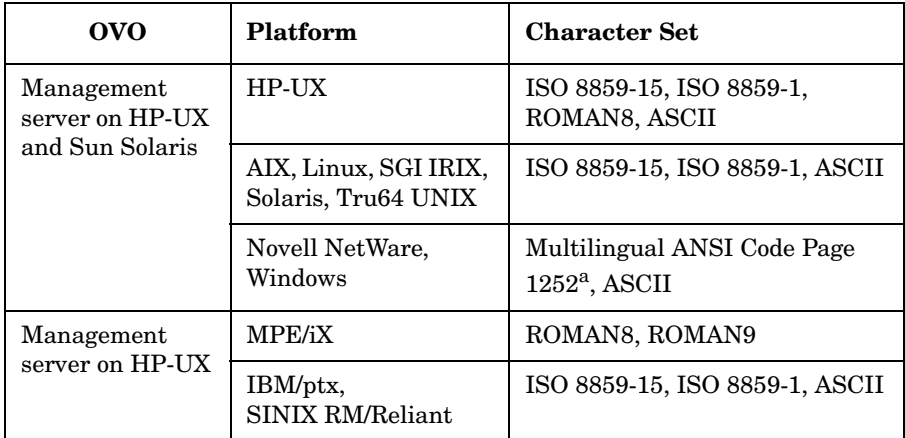

a. Code Page 1252 is analogous to ISO 8859-1.

#### **Types of Character Sets in a Japanese-language Environment**

If you operate in a Japanese environment, your database character set is **Shift JIS**. Table 8-9 shows the Japanese-language character sets that are supported for OVO managed nodes.

#### **Table 8-9 Verified Character Sets on Managed Nodes (Japanese)**

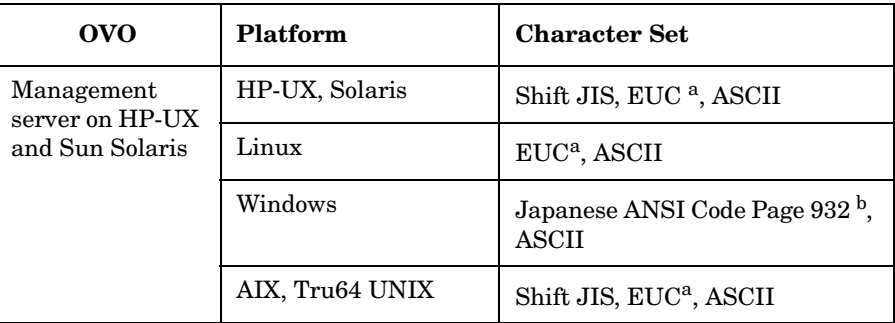

a. 2-byte Extended UNIX Code.

b. Code Page 932 is analogous to Shift JIS.

#### **Changing the Character Set for a Managed Node**

**NOTE** Changing the character set of a node is only possible for NCS- or DCE-based managed nodes. For HTTPS-based managed nodes it is not necessary to change the character set for the OVO agent because the OVO agent always converts the node's characters from the node's character set to UTF8 before the data is transferred to the management server.

> You can change the character set used for a managed node in the Advanced Options window of the Add/Modify Node window. The managed node processes are updated automatically. All managed node processing is then performed using this new character set.

# **About the ASCII Character Set**

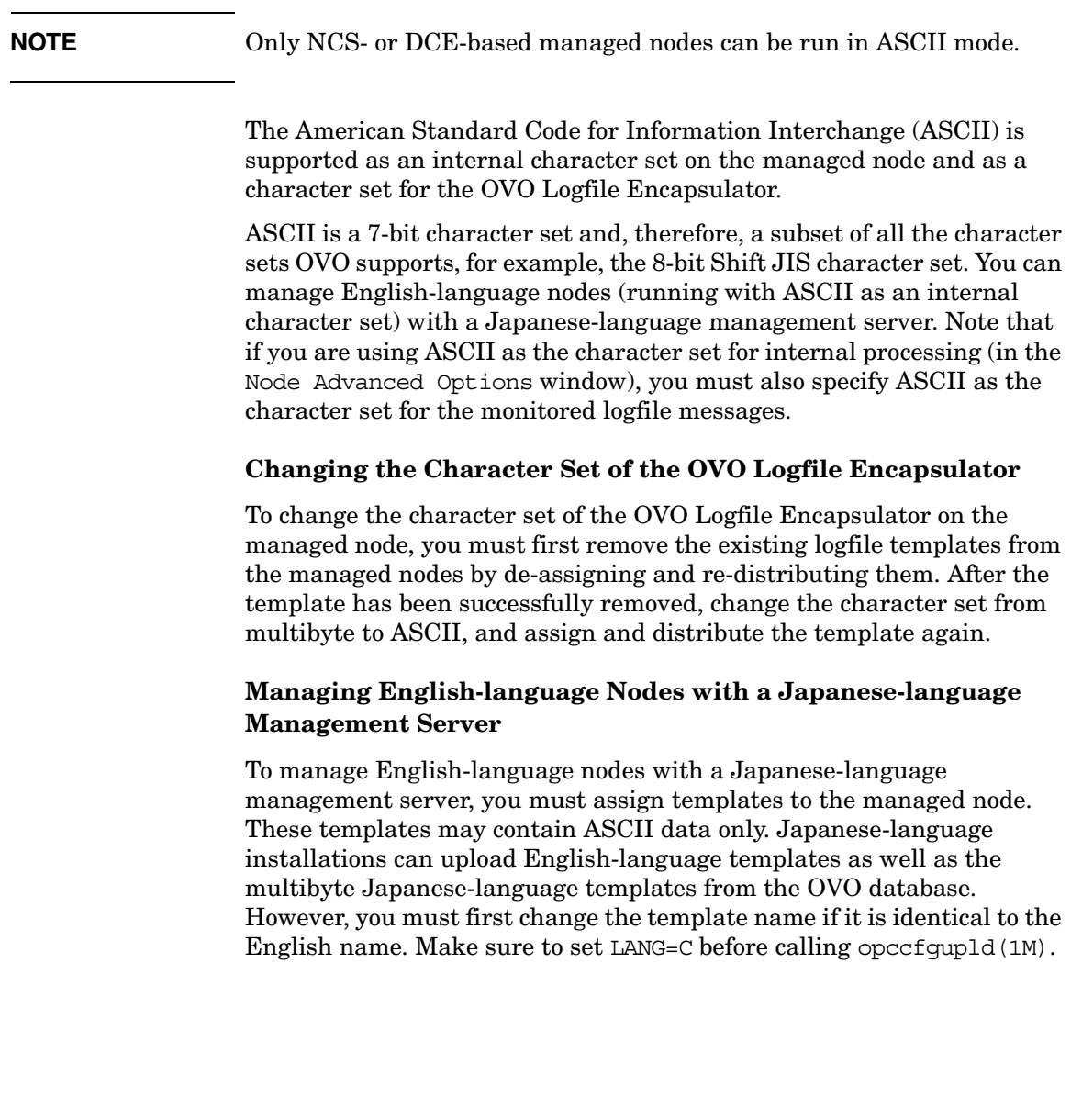

## **About External Character Sets on Managed Nodes**

All commands for OVO managed nodes (for example, opcmsq(1M) or opcmon(1M)) as well as the APIs of the Developer's Toolkit interpret the character set of their command-line arguments by the locale setting. This character set may also be different from the database character set and the managed node processing character set. All command input is also converted before it is acted on by any managed node processes.

#### **Types of Character Sets in an English-language Environment**

Table 8-10 shows the values of *LANG* and the related external character set in an English-language environment.

#### **Table 8-10 External Character Sets for OVO Management server on HP-UX and Sun Solaris (English/Spanish)**

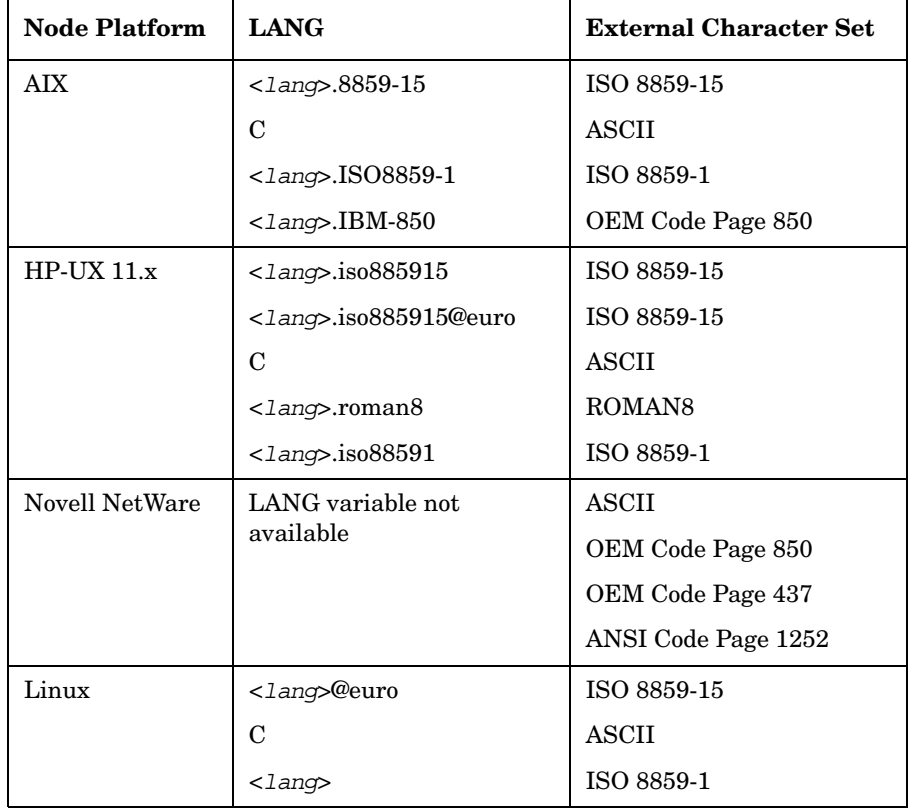

### **Table 8-10 External Character Sets for OVO Management server on HP-UX and Sun Solaris (English/Spanish) (Continued)**

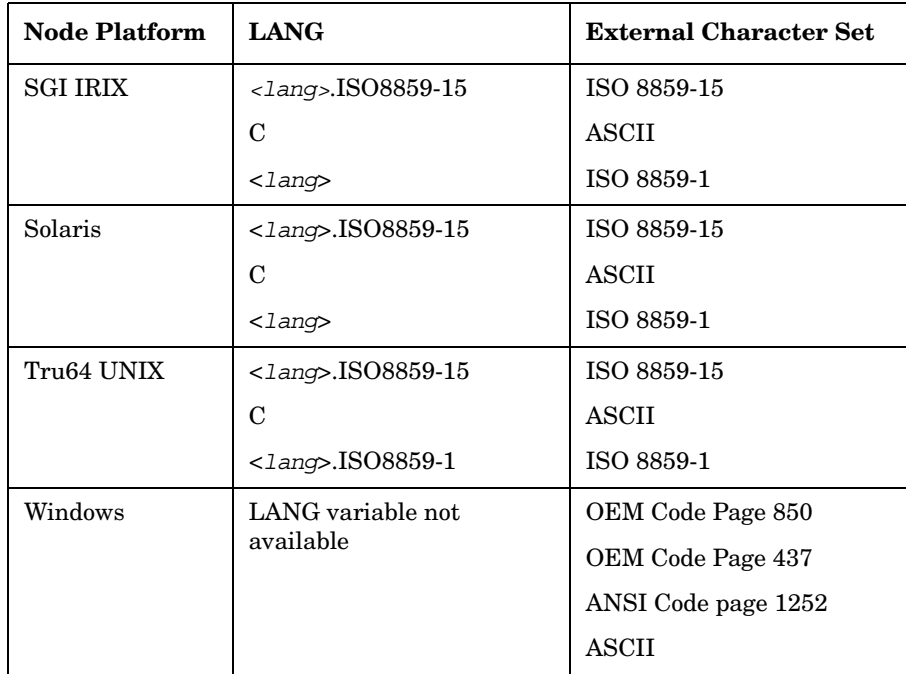

Table 8-11 shows the values of *LANG* and the related external character set in an English-language environment.

#### **Table 8-11 External Character Sets OVO Management server on HP-UX (English/Spanish)**

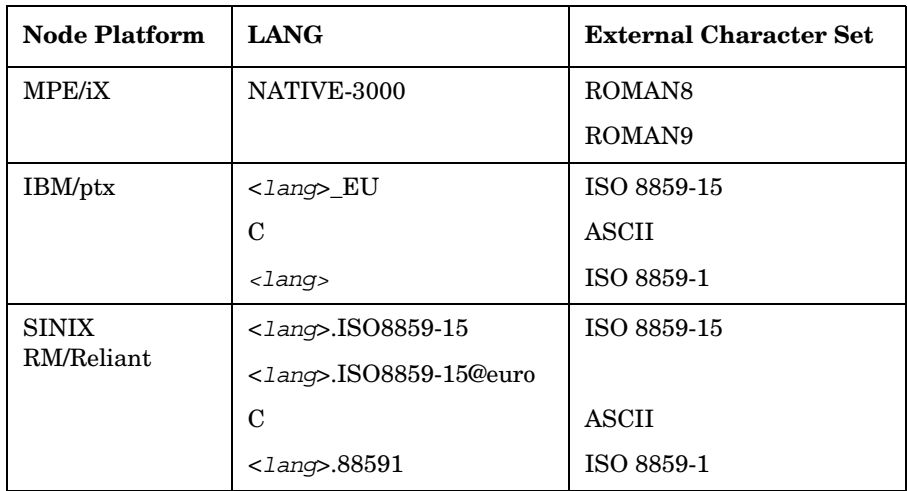

The variable <*lang*> refers to any language that is supported by the operating system. Although it is possible to specify literally any language in this field, you can receive OVO internal messages only in a language supported by OVO. OVO only uses the value of *LANG* to determine the external character set.

#### **Types of External Character Sets in a Japanese-language Environment**

Table 8-12 shows the values of *LANG* and the related external character set in a Japanese-language environment.

**Table 8-12 External Character Sets (Japanese)**

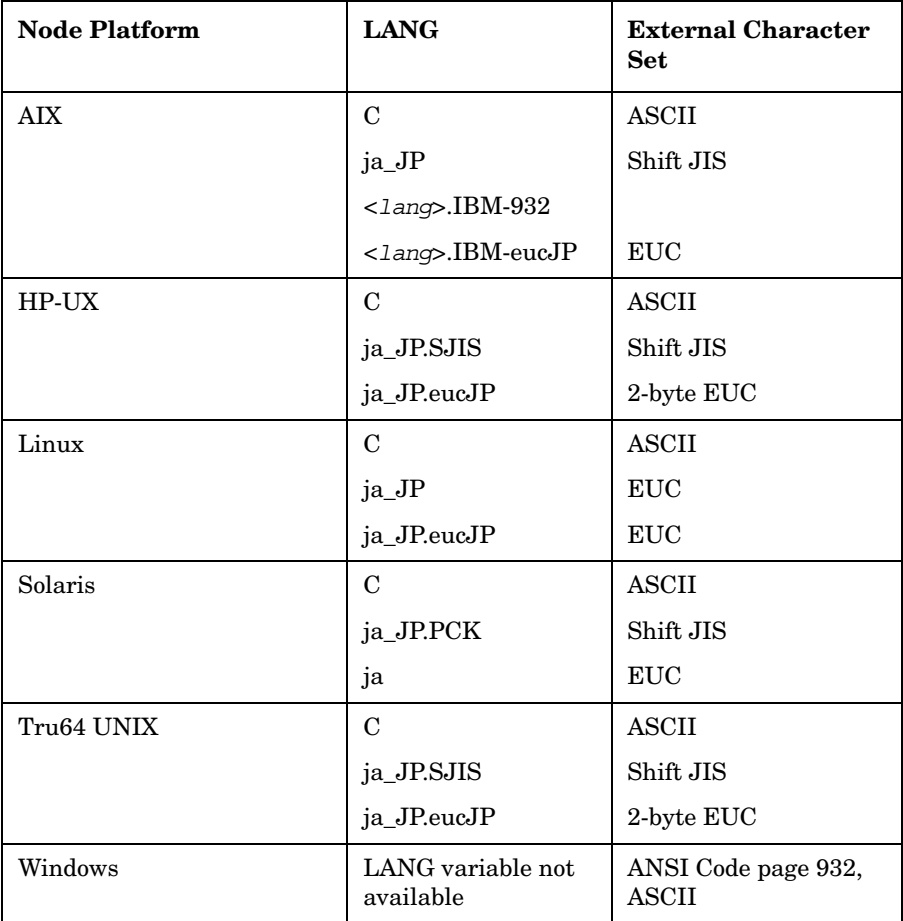

The variable <*lang*> refers to any language that is supported by the operating system. Although it is possible to specify literally any language in this field, you can receive OVO internal messages only in a language supported by OVO.

## **Character Sets Supported by the Logfile Encapsulator**

The OVO Logfile Encapsulator can monitor files with different character sets. You can specify a character set for each file monitored by OVO. The character set can be different from the character set defined for that managed node but must be compatible.

**NOTE** If you are using ASCII as the character set for internal processing (configured in the Add/Modify Node window), you must also specify ASCII as the character set for the monitored logfile messages.

ASCII is a subset of Shift JIS. You risk loss of data if you monitor Shift JIS logfiles by running the OVO agent in ASCII mode.

Table 8-13 shows all the supported character sets for various logfile messages.

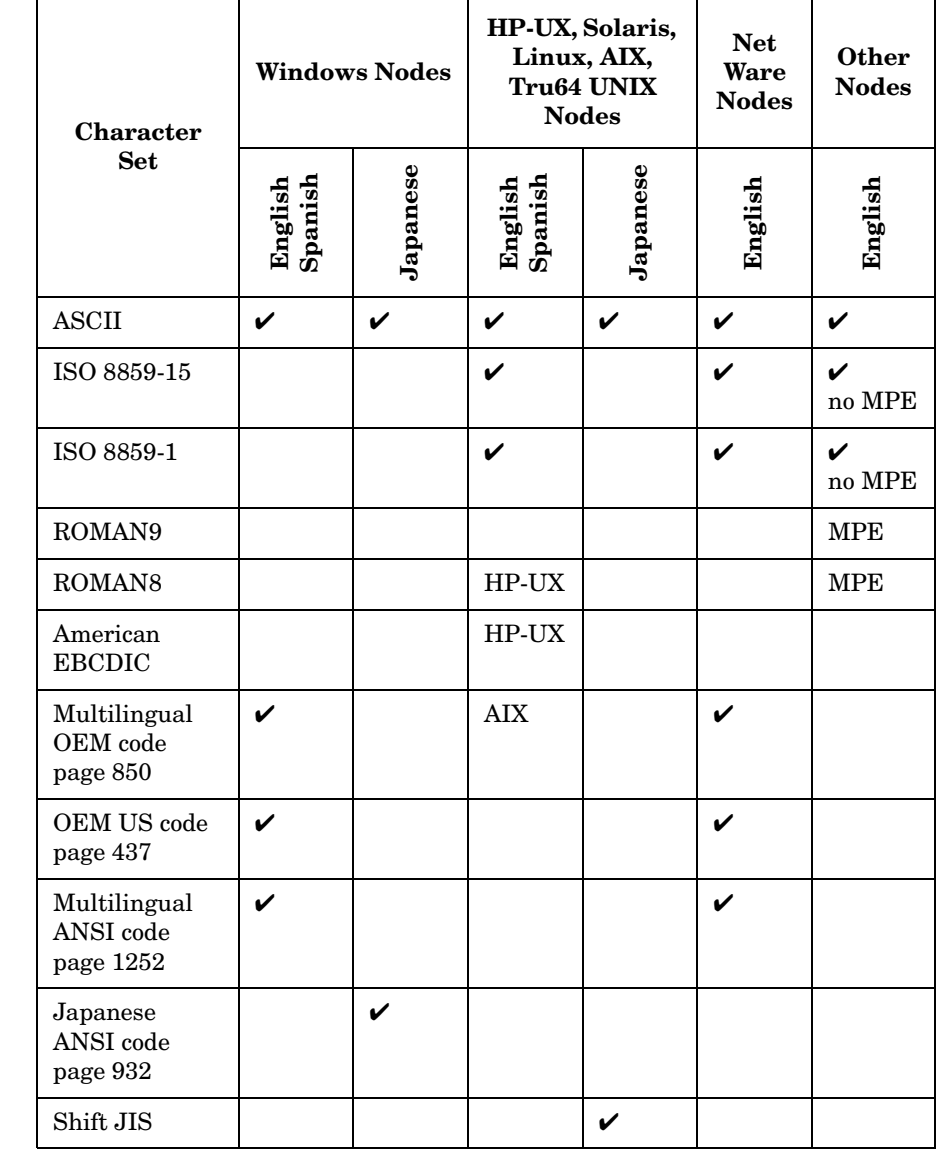

## **Table 8-13 Character Sets Supported by the Logfile Encapsulator**

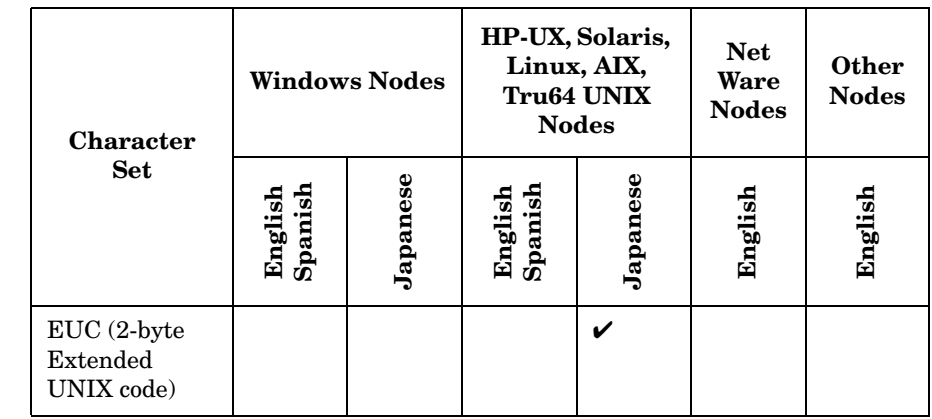

### **Table 8-13 Character Sets Supported by the Logfile Encapsulator**

**NOTE** Code Page 932 or Code Page 1252 are the only character sets valid for the NT EventLog.

# **About Character Code Conversion in OVO**

This section describes how to configure OVO and related character sets in English- and Japanese-language environments.

## **Configuring an English-language Management Server**

Figure 8-1 shows the OVO configuration and related character sets on an English-language HP-UX management server.

#### **Figure 8-1 HP-UX Configuration and Related Character Sets (English)**

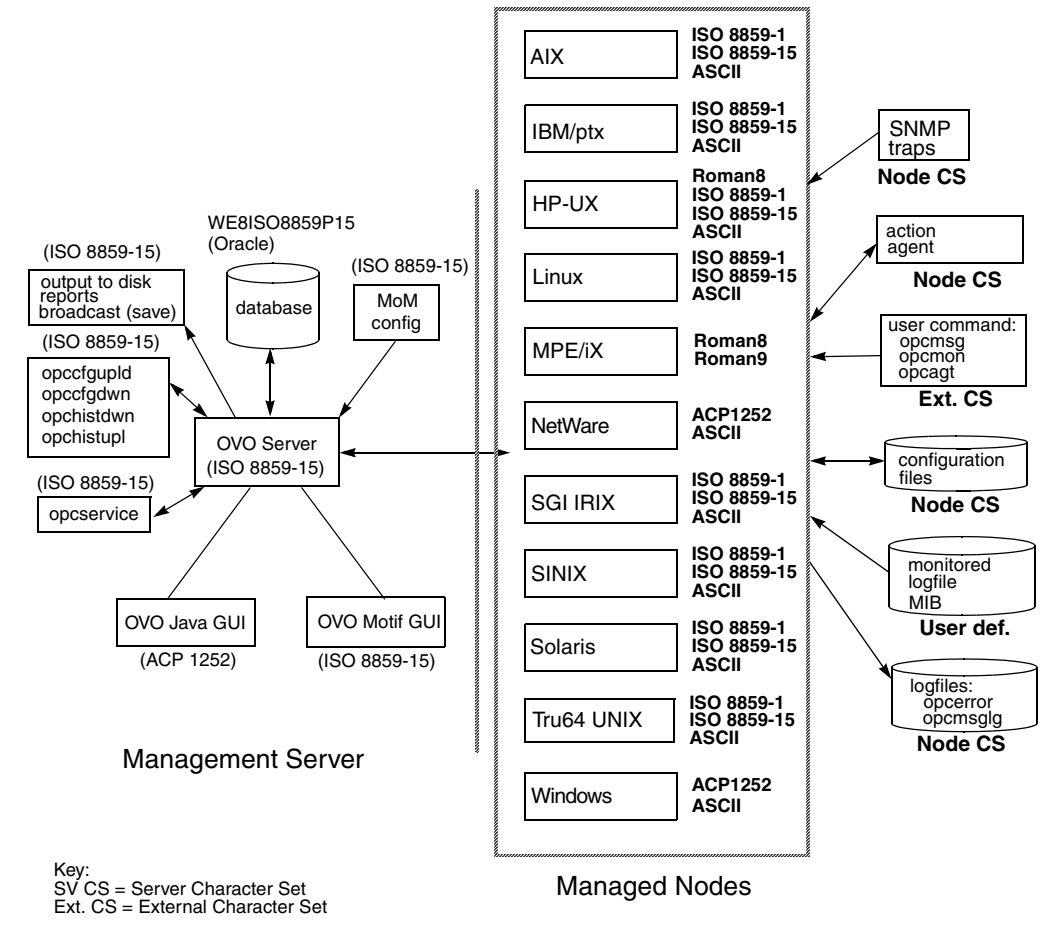

Figure 8-2 shows the OVO configuration and related character sets on an English-language management server on Solaris.

#### **Figure 8-2 Solaris Configuration and Related Character Sets (English)**

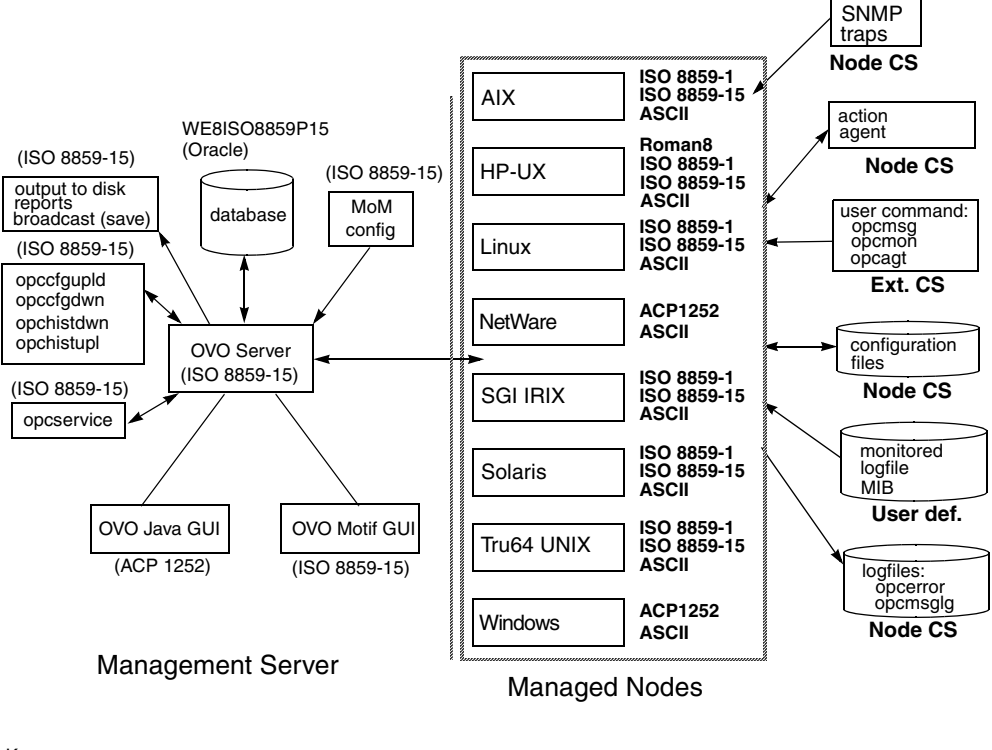

Key: SV CS = Server Character Set Ext. CS = External Character Set

#### **Processing Management Server Files with ISO 8859-15**

On an English-language management server, OVO uses an ISO 8859-15 character set to do the following:

- ❏ Process local logfile entries (opcerror), temporary queue file, and so on.
- ❏ Upload and download the OVO configuration.
- ❏ Upload and download the OVO history messages.
- ❏ Service Navigator configuration management with opcservice.

#### **Converting Managed Node Files with ROMAN8 and ROMAN9**

In an English-language environment, OVO does not perform a runtime conversion on the management server. OVO performs a runtime conversion only for managed node configuration files if the OVO agents on HP-UX or MPE/iX are running with the ROMAN8 and ROMAN9 (only on MPE/iX) character set.

#### **Processing Managed Node Files**

In an English-language environment, OVO processes managed node files as follows:

#### ❏ **SNMP Events**

Interprets incoming SNMP events in ASCII format.

#### ❏ **User Commands**

Converts user commands from the external character set to the node character set.

#### ❏ **Configuration Files**

Does not convert input for configuration files. OVO always processes configuration files in the node processing character set, as defined in the Add/Modify Node window.

#### ❏ **Local Logfiles**

Does not convert output for local OVO logfiles. OVO always processes the contents of logfiles in the node processing character set, as defined in the Add/Modify Node window.

#### ❏ **MIB Processing**

Processes MIB files in the OVO node processing character set.

#### ❏ **Action Agents**

Before actions are started, action agents receive their input in the management server character set, and convert it into the node processing character set.

#### **Example of Processing Files on Managed Nodes**

In an English-language environment, OVO could process managed node files as follows:

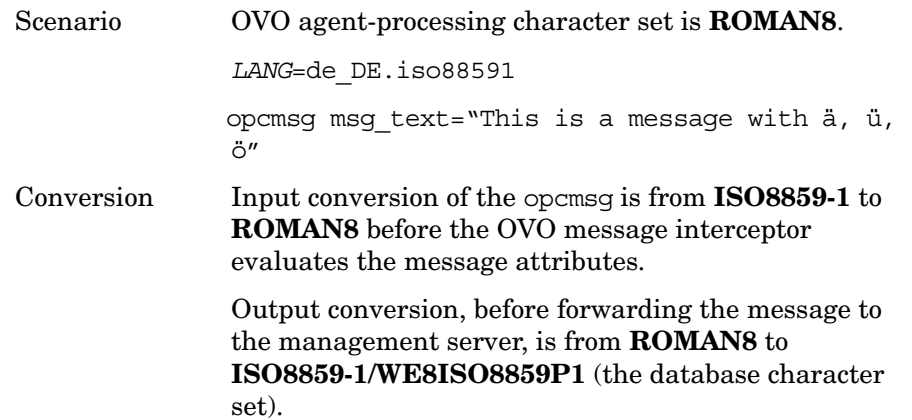

#### **Tips for Processing Files on Managed Nodes**

On HP-UX, you can define different character sets for different managed nodes. Define the character set most frequently used on each managed node. For example, if you use mostly monitor logfiles with **ROMAN8** characters, you should use **ROMAN8** for your managed nodes. Similarly, if your environment mostly generates input data for OVO in the **ISO 8859-15** character set, you should set the managed node character set to **ISO 8859-15**. When in doubt, use **ISO 8859-15**.

**NOTE** You can use a different character set for each managed node. You determine the managed node character set by the character sets used in your environment.

## **Configuring a Japanese-language Management Server**

Figure 8-1 shows the OVO configuration and related character sets in a Japanese-language management server.

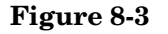

#### **Figure 8-3 Configuration and Related Character Sets (Japanese)**

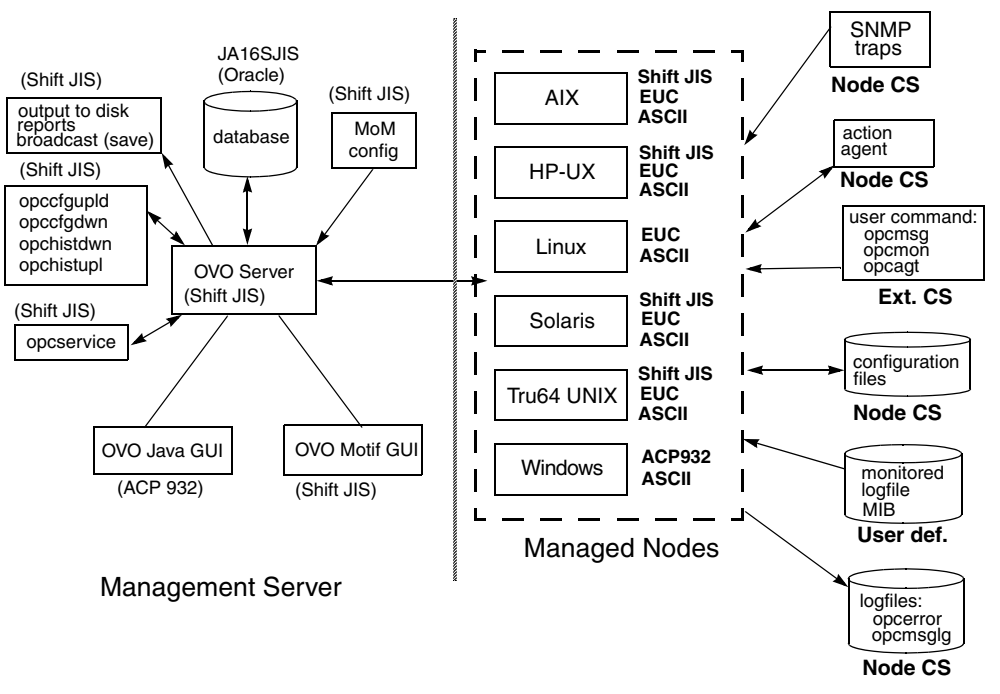

#### **Processing Management Server Files with Shift JIS**

On a Japanese-language management server, OVO uses a Shift JIS character set to do the following:

- ❏ Process local logfile entries (opcerror), temporary queue file, and so on.
- ❏ Upload and download the OVO configuration.
- ❏ Upload and download the OVO history messages.
- ❏ Service Navigator configuration management with opcservice.

#### **Converting Managed Node Files with EUC**

In a Japanese-language environment, OVO does not perform a runtime conversion on the management server. OVO performs a runtime conversion only for managed node configuration files if the OVO agents on HP-UX, Solaris, AIX, or Tru64 UNIX are running with the EUC character set.

#### **Processing Managed Node Files**

In a Japanese-language environment, OVO processes managed node files as follows:

#### ❏ **SNMP Events**

Interprets incoming SNMP events in ASCII format.

#### ❏ **User Commands**

Converts user commands from the external character set to the node character set.

#### ❏ **Configuration Files**

Does not convert input for configuration files. OVO always processes configuration files in the node processing character set, as defined in the Add/Modify Node window.

#### ❏ **Local Logfiles**

Does not convert output for local OVO logfiles. OVO always processes the contents of logfiles in the node processing character set, as defined in the Add/Modify Node window.

#### ❏ **MIB Processing**

Processes MIB files in the OVO node processing character set.

#### ❏ **Action Agents**

Before actions are started, action agents receive their input in the management server character set, and convert it into the node processing character set.

#### **Example of Processing Managed Node Files**

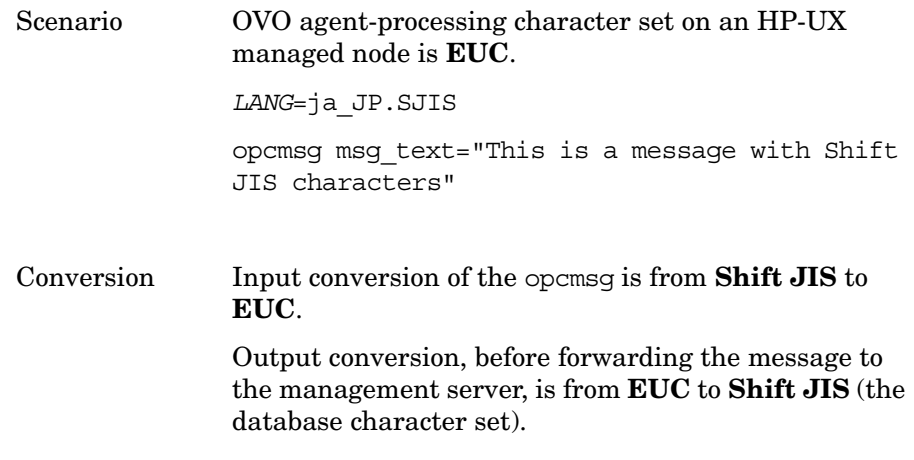

#### **Tips for Processing Managed Nodes Files**

On HP-UX, you can define different character sets for different managed nodes. Define the character set most frequently used on each managed node. For example, if you use mostly monitor logfiles with **Shift JIS** characters, you should use **Shift JIS** for your managed nodes. Similarly, if your environment mostly generates input data for OVO in the **EUC** character set, you should set the managed node character set to **EUC**. When in doubt, use **Shift JIS**.

#### **NOTE** You can use a different character set for each managed node. You determine the managed node character set by the character sets used in your environment.

# **About Flexible Management in a Japanese-language Environment**

If your management server runs with the character set Shift JIS, but your managed nodes are running with the character set EUC, you must do one of the following:

- ❏ Convert the management server configuration files for flexible management from Shift JIS to EUC.
- ❏ Convert the managed nodes from EUC to Shift JIS.

## **Converting the Management Server to EUC**

You can synchronize the character format of the management server with that of the managed nodes by manually converting the MoM configuration file on the management server from Shift JIS to EUC.

To convert the MoM configuration file on the management server from Shift JIS to EUC, enter the following:

#### ❏ **HP-UX**

**/usr/bin/iconv -f sjis -t euc <mom\_orig> > <mom\_new>**

❏ **Solaris**

**/usr/bin/iconv -f PCK -t eucJP <mom\_orig> > <mom\_new>**

In this command, <*mom\_orig*> is the name of the original configuration file in Shift JIS, and <*mom\_new*> is the IP address of the managed node in hexadecimal, as returned by the command opc ip addr.

## **Converting the Managed Nodes to Shift JIS**

You can synchronize the character format of the managed nodes with that of the management server by converting the mgrconf file on the NCS- and DCE-based managed nodes from EUC to Shift JIS.

**NOTE** You can also convert the allnodes file if all managed nodes are running EUC. In mixed environments (that is, if some managed nodes are running Shift JIS, and some are running EUC), you must create node-specific configuration files.

# **About the Localized OVO**

This section describes the localized version of OVO. It describes the scope of the localization.

## **Scope of Localization**

The localization of OVO includes the following components:

#### ❏ **Templates**

Translated message source templates for the following supported managed node platforms:

- HP-UX
- Solaris
- Windows

SMS templates and SNMP trap templates are *not* localized.

#### ❏ **Java-based Operator GUI**

The Java-based operator GUI and Service Navigator are localized, including the online documentation and the HTML pages for downloading the GUI client software from the management server.

See the *OVO Installation Guide for the Management Server* for installation instructions and for a list of Software Distributor (SD) bundles and filesets available that are for the installation.

# **Configuration Upload in International Environments**

This section describes how to exchange configuration data between management servers running in different language environments.

## **Configuration Upload in ASCII Mode**

Any download data contains language-specific information that has been extracted from the environment of the source management server. The following parts of the configuration are affected:

- ❏ node configuration
- ❏ logfile templates
- ❏ management server configuration

This could cause problems when uploading data into a language environment where the character set of the source management server is not supported. For example, you could receive incompatible data when uploading configuration data into a management server running in Shift JIS if the configuration data has been downloaded from a management server running in ISO885915.

OVO's solution to this problem is to upload configuration data in ASCII mode. If you select ASCII mode for uploading data, the upload process replaces all instances of a character set with the ASCII character set. In the example above, the character set ISO885915 would be replaced with the ASCII character set. Figure 8-4 on page 320 shows this process.

#### **Figure 8-4 Configuration Exchange in International Environments**

#### **ISO885915 Shift JIS**

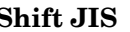

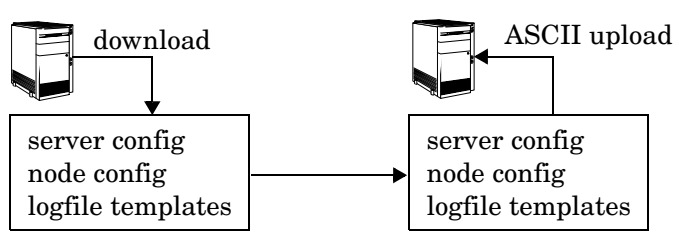

Before starting the download, you must ensure that the configuration data does not contain any data that cannot be represented in ASCII, for example German umlauts or the Euro symbol (!). Use 7-bit ASCII in this case. 7-bit ASCII is a subset of all available character sets. 7-bit ASCII data transfers without data corruption.

There are several methods to enable ASCII-enforced upload:

#### ❏ **Passing a parameter to opcconfig**

When configuring OVO for the first time, call opcconfig with the parameter -a to enable ASCII upload of the initial configuration. This is typically used together with the -c parameter. The -c parameter allows you to specify a database character set for use with opcconfig. See the man page *opcconfig(1M)* for more information.

The following example configures OVO to use a character set of Simplified Chinese:

#### **export LANG=zh\_CN.hp15CN**

```
/opt/OV/bin/OpC/install/opcconfig -a -c ZHSI6CGB231280
```
Running opcdbsetup -a or opcdbinit -a also triggers opccfgupld to use the -ascii option.

#### ❏ **Passing a parameter to opccfgupld**

If you want to upload a third-party integration package or Smart Plug-in (SPI), or simply want to upload data that you have downloaded yourself, you can directly call the OVO configuration upload tool opccfgupld with the parameter -ascii:

```
/opt/OV/bin/OpC/opccfgupld [...] \
-ascii <upload_directory>
```
#### ❏ **Setting a variable on the server**

If you want to enforce configuration upload in ASCII mode, set the following variable:

```
ovconfchg -ovrg <OV_resource_group> -ns opc -set \ 
OPC_CFG_CHAR_SET_ASCII TRUE
```
Where <*OV* resource group> is the name of the management server resource group.

This is most useful when you have an integration package or SPI, that, during installation, calls opccfgupld but without the ASCII option. The OPC\_CFG\_CHAR\_SET\_ASCII parameter then overrides the installation procedure and uploads the data in ASCII mode.

**NOTE** This is a global setting that overrides all other settings. It is recommended that you disable this setting after you have successfully uploaded your data.

## **Default Directory for Configuration Upload**

You can download configuration data either by using the OVO administrator GUI, or from the command line using the  $\operatorname{opocf}\nolimits(\mathbb{1}\mathbb{M})$ command. In both cases, you are asked to specify a download specification file and a directory name where the download procedure places the configuration files. By default, the configuration data is placed into the following directory:

/var/opt/OV/share/tmp/OpC\_appl/cfgdwn/\$LANG

\$LANG is the value of the language variable that is set for your environment. This is, for example, C for English environments, or ja JP. SJIS (HP-UX) and for Japanese environments.

When uploading configuration data with opccfgupld(1M), the tool automatically determines the current value of LANG in your environment, and then uploads configuration data accordingly. For example, if LANG is set to C, opccfgupld automatically uploads the configuration data from /var/opt/OV/share/tmp/OpC\_appl/cfgdwn/C. If LANG is set to es\_ES.iso885915@euro, opccfgupld automatically uploads configuration data from the following directory:

/var/opt/OV/share/tmp/OpC\_appl/cfgdwn/es\_ES.iso885915

**NOTE** The value of LANG is truncated to its base form to determine the language-specific directory. This means that any trailing @euro or similar suffixes are omitted.

If opccfgupld does not find a language-specific download directory, that is, a directory with the name of the current LANG variable, opccfqupld automatically uploads the default configuration data from C. C is the default directory and always contains the English configuration data.

**NOTE** The complete configuration data *must* reside either in the language-specific directory or in the C directory.

Combined upload from both directories is *not* possible.

# **Troubleshooting Other Language Environments**

See the *OVO Installation Guide for the Management Server* for details on installing the OVO management server in international environments.

This section contains information about specific cases where OVO functionality does not work as expected in international environments.

## **About Windows NT/2000 Managed Nodes**

In the localized versions of the Windows NT/2000 operating system, the user Administrator has been localized. Consequently, the installation of the OVO agent software on Windows NT/2000 managed nodes fails because OVO is trying to install as user Administrator while the user has a different name in the Windows NT/2000 operating system.

To avoid problems of this kind, enter the localized Windows NT/2000 user name in the As User field of the Add/Modify Node window in the OVO administrator GUI. For Spanish Windows NT/2000 operating systems, enter **Administrator**.

## **About the PC Virtual Terminal Application**

The application PC Virtual Terminal does not work and is not supported on Windows NT/2000.

## **About Broadcast Command Output**

The output of the broadcast command is not always readable. This is the case if the command is run in an MS-DOS window that uses an MS-DOS code page that is different from the Windows NT code page. For Western European languages, the ANSI code pages ACP1252 and OEMCP850 are supported.
## **Localizing Object Names**

Although you can localize most of the OVO-specific configuration, you must observe a few restrictions.

## **Use ASCII Characters Only**

OVO supports only ASCII characters for node names.

For this reason, you should use ASCII characters when naming the following:

❏ Files

Examples of files include automatic actions, scheduled actions, monitor scripts and programs, the fully qualified trouble ticket interface, notification services, and the physical console.

- ❏ Monitored objects (for example, using opcmon)
- ❏ Operator names

Operator names are used to create corresponding subdirectories and must therefore not be localized.

- ❏ Operator passwords
- ❏ OVO administrator password

## **Localize Labels, Not Objects**

OVO uses the name of objects (for example, the template name, message group name, or node group name) as an internal identifier. For this reason, you should not localize the names of OVO objects themselves.

Names are displayed in the OVO GUI only if you have not specified a label. To display localized object names in the OVO GUI, assign a label to the object. You can then localize the label.

About OVO Language Support **Localizing Object Names**

# **9 About the OVO Java-based Operator GUI**

## **In this Chapter**

This chapter describes the HP OpenView Operations (OVO) Java-based operator graphical user interface (GUI). It explains the differences between the Motif-based GUI and the Java-based operator GUI. And it describes the default integration of the OVO Java GUI with the Network Node Manager (NNM).

For detailed installation requirements and instructions, see the *OVO Installation Guide for the Management Server*.

## **What is the OVO Java-based Operator GUI?**

The HP OpenView Operations (OVO) Java-based operator graphical user interface (GUI) is a powerful alternative to the standard OVO Motif-based GUI. In addition to most of the functionality of the Motif GUI, the Java-based operator GUI offers a Microsoft Windows-like interface that is extremely easy to use.

Because it is programmed in Java, the OVO Java-based GUI runs on any platform where the Java Runtime Environment (JRE) is installed. This multiple-platform enables you to run OVO on a variety of platforms to meet the specific needs of your organization. In addition, OVO operators can access OVO or the Network Node Manager (NNM) from anywhere, be it from laptops at home or workstations at the office.

## **Comparison of the Java and Motif GUIs**

In general, the OVO Java-based operator GUI offers the same functionality as the Motif-based operator GUI. However, because of differences in the implementation of Java and Motif, there are some areas where the GUIs behave differently. These areas are described in this section, and where appropriate, workarounds are given.

## **Comparison of Applications**

The Java and Motif GUIs handle applications differently:

#### ❏ **Virtual Terminals**

By default, virtual terminals are not available in the Java GUI. You can set up virtual terminals by adding an OVO application of the type Start on Local Client, which calls the application. When executing the application in the Java GUI, OVO opens the application on the managed node from which it was executed.

For Windows NT managed nodes, you can use the Telnet application. If the Java GUI is running on UNIX, you can use xterm, dtterm, or hpterm. You must set the parameter \$OPC\_NODES to get the names of the nodes selected in the Java GUI. This parameter tells your configured application on which node to start the terminal.

### ❏ **NNM IP Map Application**

By default, the NNM IP Map application, Jovw, is assigned to the itop and netop operators. To find out how to access Jovw from the Java GUI, see ["Accessing Jovw" on page 350.](#page-349-0)

## **Comparison of Message Browsers**

The Java and Motif GUIs handle message browsers differently:

#### ❏ **Customizing Message Columns**

The OVO Java GUI lets you resize, move, hide, and change the order of the columns in the message browsers. The Motif GUI does not let you resize or move columns. With the Motif GUI, you can only hide columns.

The Java GUI lets you sort messages according to message attributes (for example, by Date and Time, Node, or Application. In the Motif GUI, this functionality is available only for the History Message Browser.

#### ❏ **Displaying Messages**

In the Java GUI, you can choose between displaying all messages or only the most recent messages. The number of messages displayed in the latest messages view is configurable.

#### ❏ **Setting Flags**

Unlike the Motif GUI, the Java GUI does not constantly update the SUIAONE flags. That is, the Java GUI does not update flags immediately when the message status changes. For example, it is possible for an operator-initiated action to complete before the status in the browser is set to started.

#### ❏ **Acknowledging Messages**

In Motif GUI message browsers, you can select the menu item Acknowledge in Current View: <severity> from the Actions menu. This menu item is not available in the Java GUI.

In the Java GUI, to acknowledge messages based on their severity, open a View Message Browser, choose a level of severity as filtering criteria, and acknowledge all messages in the current view. Or click the Severity column in the browser to sort the messages by severity, select the messages with level of severity you want, and acknowledge all messages in the current view.

#### ❏ **Owning Messages**

The Java GUI lets you own only selected messages. In contrast, the Motif GUI offers you the choice between owning All and Selected Messages. If you want to own all messages in a message browser of the Java GUI, change the preferences settings so the browser displays all messages, then select and own them all.

## **Comparison of General Features**

The Java and Motif GUIs handle general OVO features differently:

#### ❏ **Refreshing Windows**

In the Motif GUI, windows are always refreshed immediately. This immediate refresh cannot be delayed. In contrast, the Java GUI automatically updates the status of nodes, message groups, messages, and services (if applicable) at a preset interval. In the Java GUI, you can reconfigure this refresh interval. When you press the [Acknowledge] button in the Message Properties window, the node coloring in the object pane is not immediately updated. However, you can manually refresh the node coloring by pressing the Refresh toolbar button or by selecting the menu View: Refresh. Or can wait until the next automatic refresh is completed.

### ❏ **Viewing Users**

The Java GUI does not create an entry in the database table opc\_op\_runtime for currently working OVO users. As a result, the reports Unmonitored and Working OVO Users do not include Java GUI users.

## **About the ito\_op Startup Options**

This section describes the startup options evaluated by the Java GUI when it is started with the ito op startup script.

You can start the Java GUI with the ito op script by entering the following:

#### **/opt/OV/www/htdocs/ito\_op/ito\_op &**

When the Java GUI is started, options are read from the environment first, then the command line options passed with the startup script are evaluated, and finally the content of the itooprc file is read.

Table 9-1 shows the options evaluated by the Java GUI in the startup scripts:

| Option                | Format            | <b>Default</b>                                                         | <b>Description</b>                                                                                         |
|-----------------------|-------------------|------------------------------------------------------------------------|----------------------------------------------------------------------------------------------------|
| apisid                | <string></string> | OV JGUI API                                                            | Sets a session ID for the<br>particular Java GUI<br>instance at its startup.                               |
| bbc.http:proxy        | <string></string> | 6522                                                                   | Configures a proxy server<br>for HTTPS-based<br>communication.                                             |
| colored message lines | yes no            | no                                                                     | Decides whether whole<br>messages or just the<br>severity column are<br>colored in the message<br>browser. |
| def browser           | $<$ filename>     | (5)                                                                    | Path to the web browser<br>on a local host.                                                                |
| def look and feel     | <string></string> | Windows:<br>com.sun.java.<br>swing.plaf.mo<br>tif.Motif<br>LookAndFeel | Defines the appearance of<br>the Java GUI.                                                                 |

**Table 9-1 Startup Script Options Evaluated by the Java GUI**

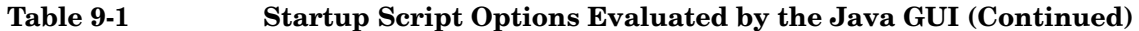

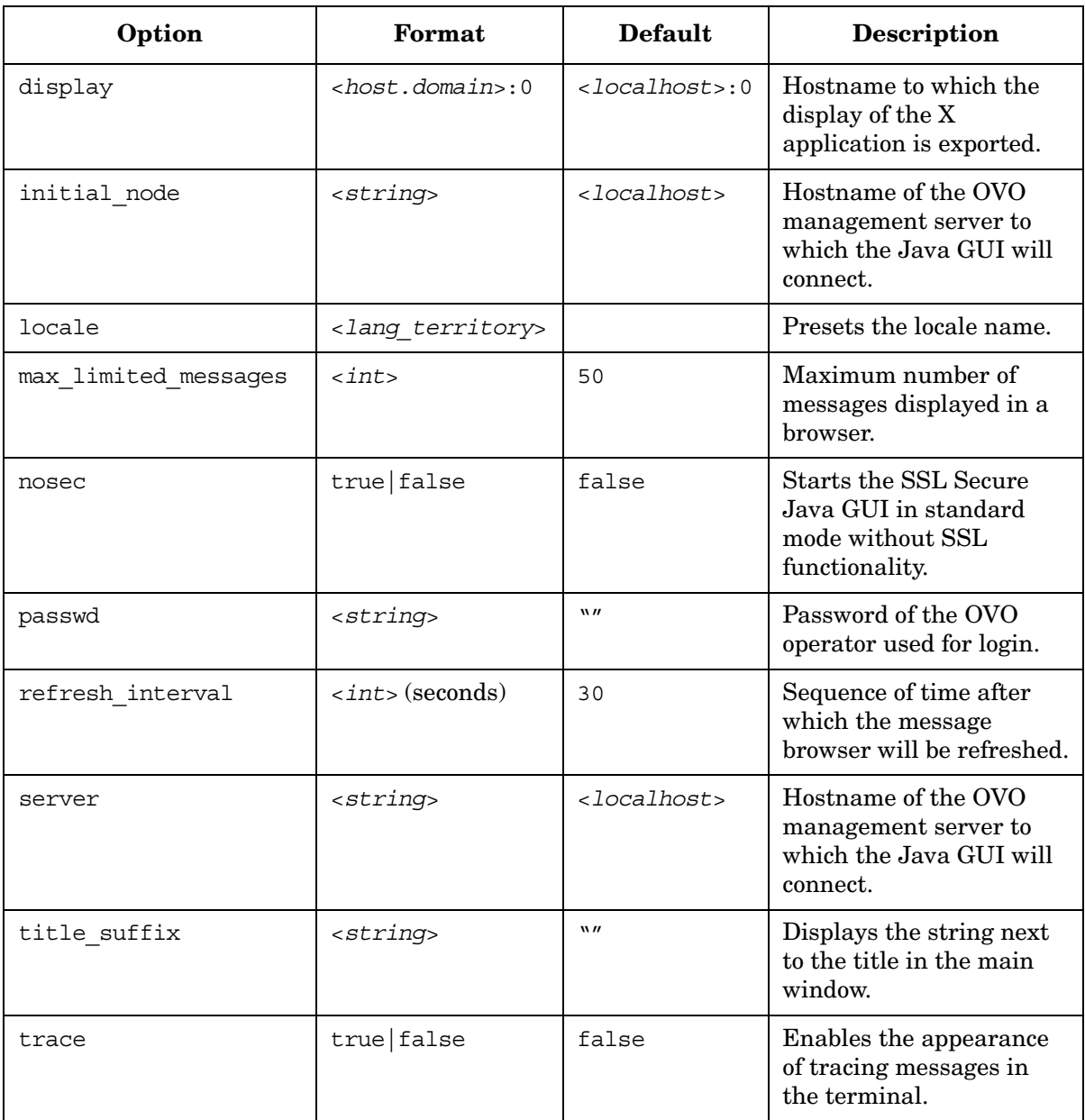

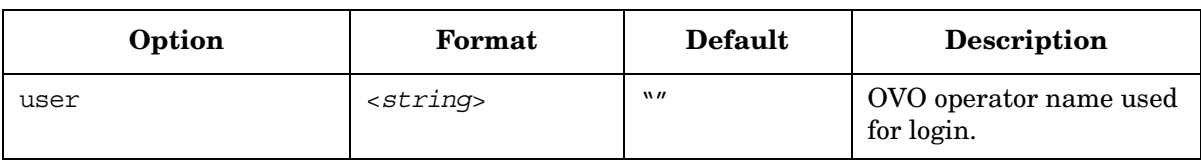

#### **Table 9-1 Startup Script Options Evaluated by the Java GUI (Continued)**

## **Timezone Settings in ito\_op.bat**

The Java GUI displays time-related information in the local timezone of the client. If the Java GUI and the OVO management server are located in different timezones, you can force the Java GUI to use the timezone of the management server by setting the -Duser.timezone=<*time\_zone*> switch in the ito\_op.bat file.

For example, to use the timezone Australia/Sydney, add the text -Duser.timezone=Australia/Sydney to the ito\_op.bat file (example extract):

```
:: Starting JavaGUI
```

```
for %%p in (true TRUE on ON yes YES) do if "%%p"=="%TRACE%" echo on
for %%p in (true TRUE on ON yes YES) do if "%%p"=="%PLUGIN%" goto :PLUGIN
%START% .\j2re1.4.2\bin\%JAVA% -Duser.timezone=Australia/Sydney -Xmx128m 
com.hp.ov.it.ui.OvEmbApplet initial_node=%ITOSERVER% user=%USER% passwd=%PASSWD% 
trace=%TRACE% display=%DISPLAY% locale=%LOCALE% 
max_limited_messages=%MAX_LIMITED_MESSAGES% refresh_interval=%REFRESH_INTERVAL% 
apiport=%APIPORT% apisid=%APISID% https=%HTTPS% %BBCPARM%
goto END
```
Valid timezones are listed in the directory  $\langle JRE$  HOME>\lib\zi, for example GMT, Asia/Singapore, or Europe/Warsaw. If you specify an invalid timezone, GMT is used.

<span id="page-335-0"></span>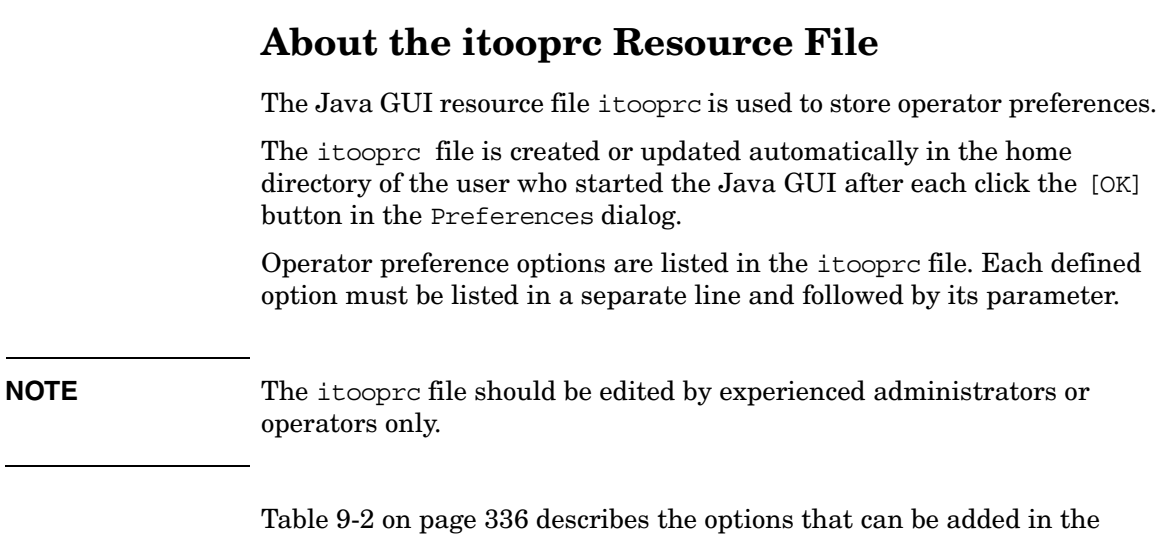

#### **Table 9-2 itooprc Options and Parameters**

itooprc file with their parameters.

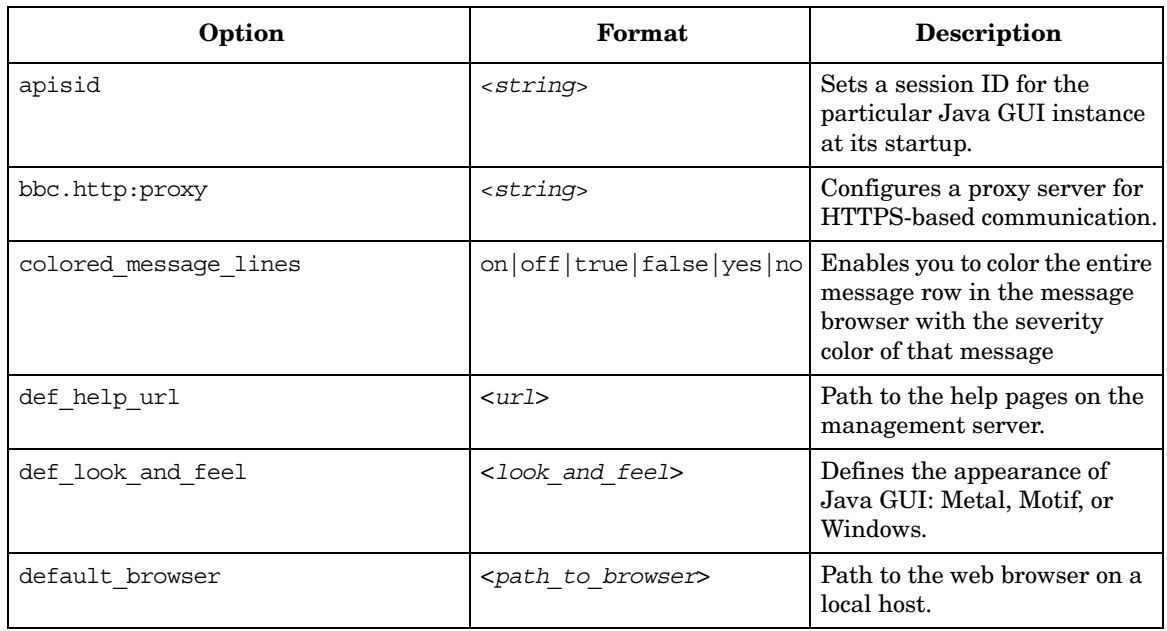

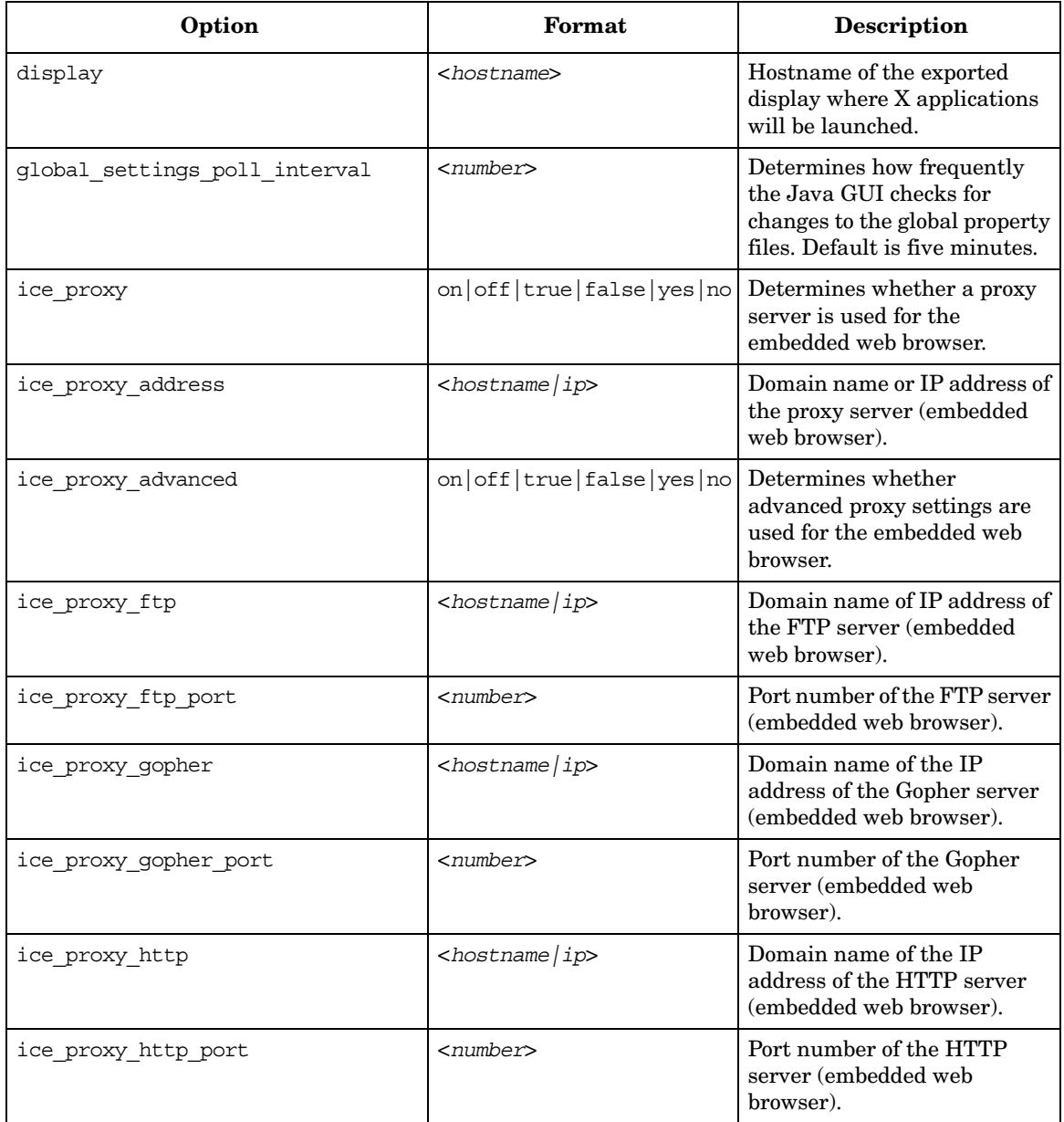

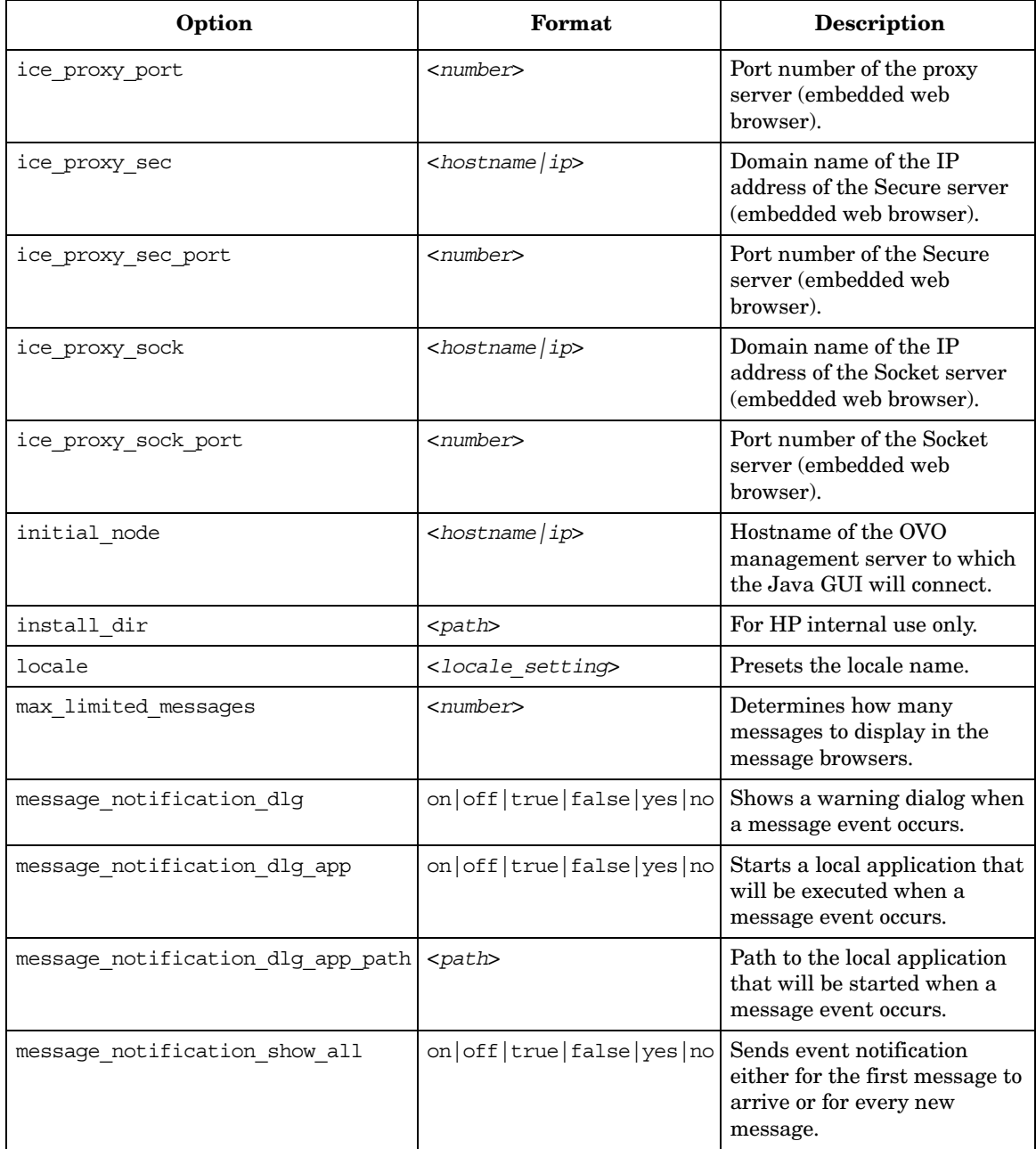

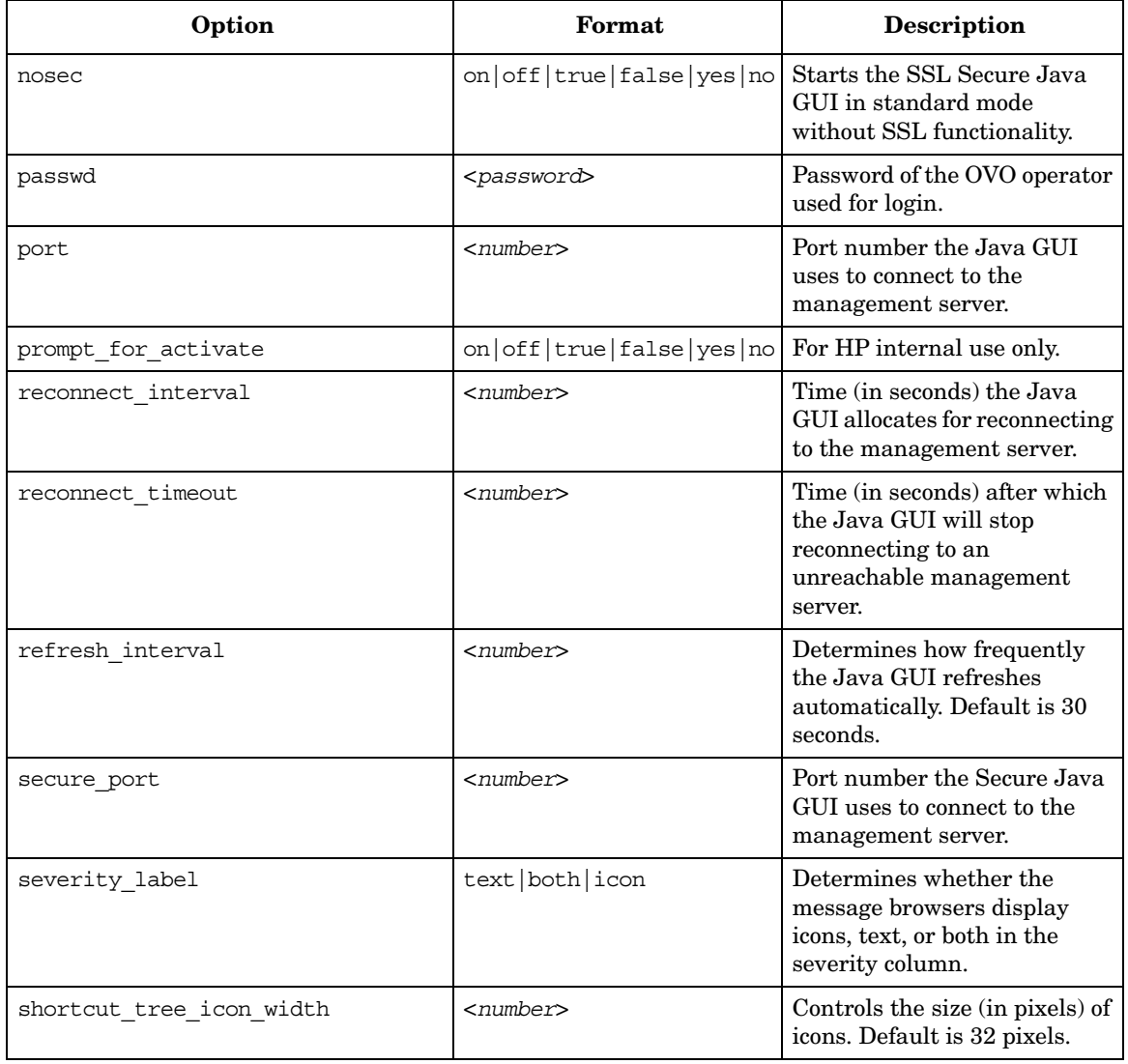

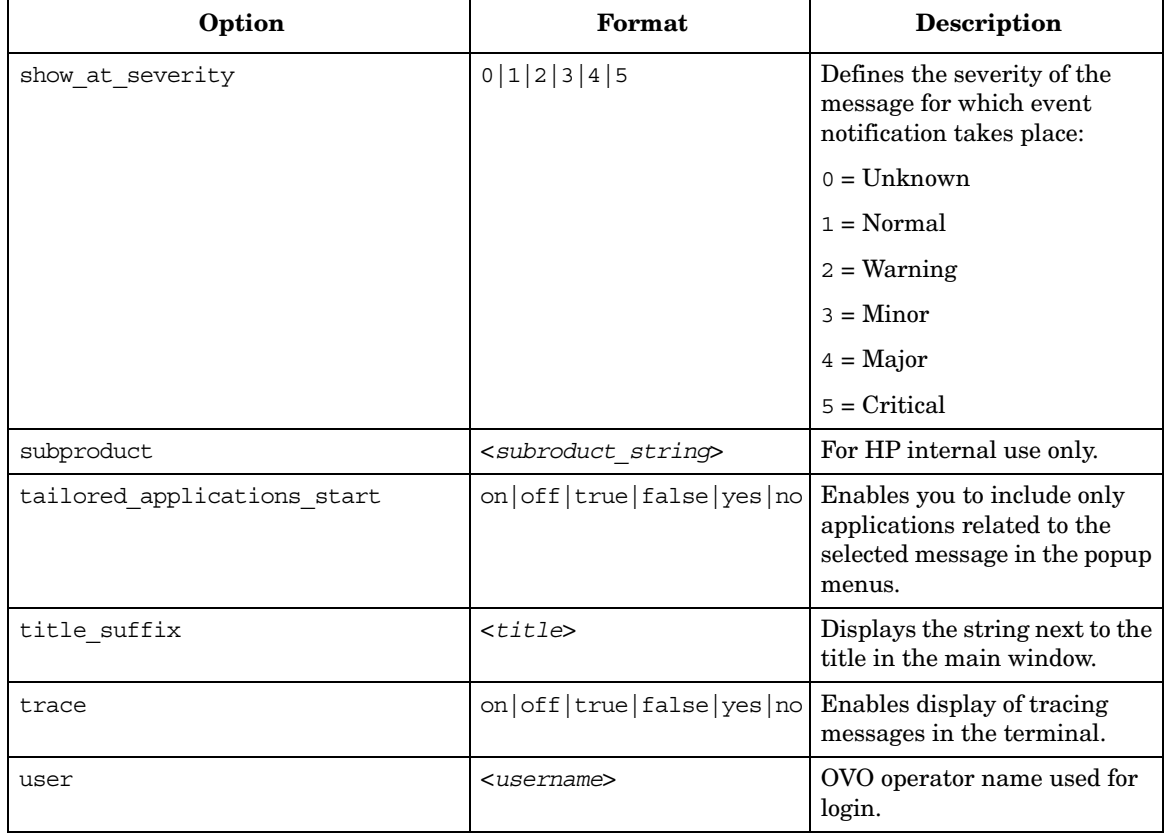

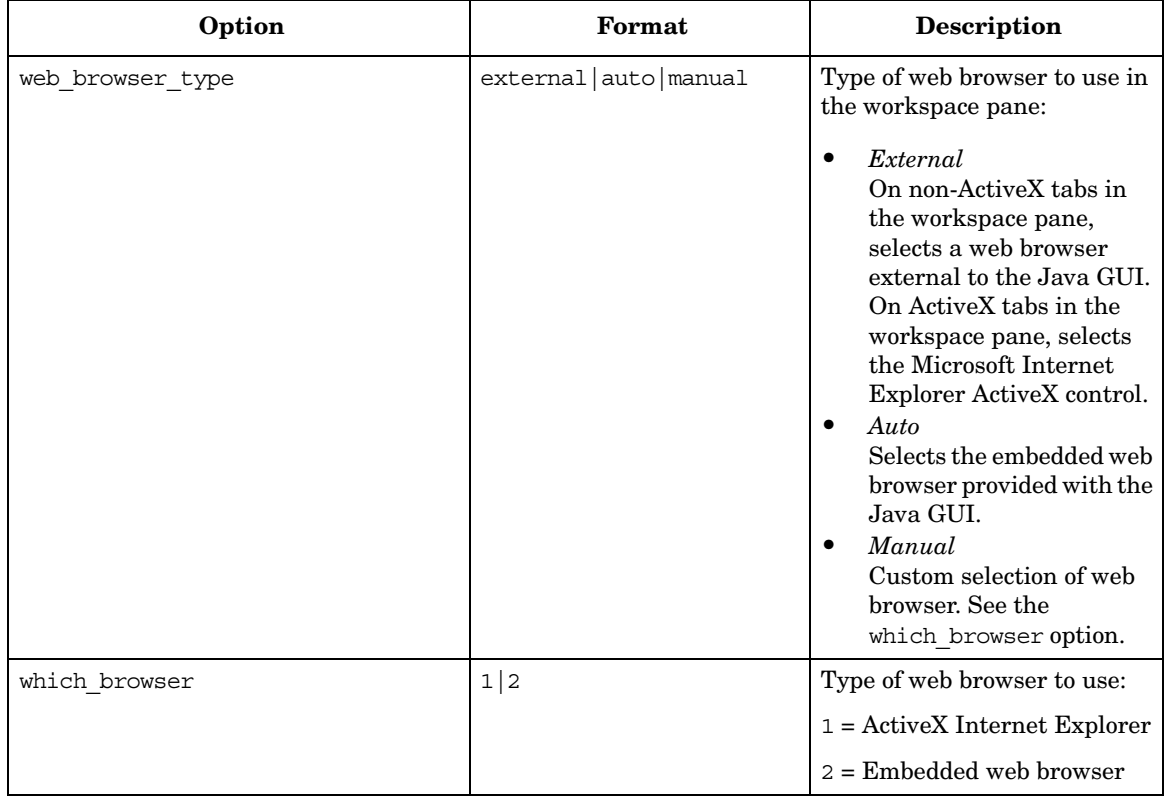

## **Accessing NNM from the Java GUI**

By default, the OVO Java GUI integrates Network Node Manager (NNM). This NNM integration enables users to highlight nodes in the IP Map of NNM systems, and to see and execute OV applications and services directly from the OVO Java GUI.

You can use NNM integration in the following two situations:

❏ **Locally** (Java GUI only)

Where NNM is installed locally on the management server. This integration is carried out automatically with the OVO installation.

❏ **Remotely** (Motif and Java GUIs)

Where NNM is installed remotely on another system. A separate package must be manually installed on the NNM system. To find out how to install NNM remotely on another system, see the *OVO Installation Guide for the Management Server*.

## **Accessing NNM on a Local System (Java GUI only)**

Accessing NNM on a local system enables you to view and start OV services and applications locally from the OVO Java GUI. No additional installation steps are necessary for this integration solution. If NNM is running on the OVO management server, the user's assigned OV applications and OV services are used at startup to configure the NNM GUI.

**NOTE** To access NNM locally through the Javan GUI, an OVO agent must be installed and running on the OVO management server.

> When an operator logs into a new OVO Java GUI session, the Java GUI server process opcuiwww updates the operator's specific registration directory, based on the operator's assigned OV services and OV applications. The user can then view and execute OV applications from the Java GUI, provided an X Window system is running on the Java GUI client system.

**NOTE** Users cannot see OVO-specific symbols and submaps in the accessed ovw map. The map shows a pure network view, with no OVO-related status messages.

### **Accessing NNM from a Remote System**

If NNM is installed on a system other than the OVO management server, operators can access NNM from the operator GUI.

**NOTE** Operators can access remote NNM systems from the Motif GUI or the Java GUI. However, starting OV applications in the Motif GUI calls the operator's own ovw session.

> To access a remote NNM system, make sure the following requirements are met:

#### ❏ **NNM on HP-UX or Solaris**

NNM is installed and running on an HP-UX or Solaris server. An HP-UX OVO server can access a remote NNM system running on Solaris. And a Solaris OVO server can access a remote NNM system running on HP-UX.

#### ❏ **NNM on Remote System and OVO Server**

NNM version installed on the remote systems is identical to the NNM version on the OVO server for that architecture (for example, only NNM 6.1 can be used for remote access with OVO A.08.10).

#### ❏ **OVO Agent on Remote System**

OVO agent is installed and running on the remote NNM system.

#### ❏ **ovw Bundle on Remote NNM System**

Bundle OVORemoteOVw has been manually installed on the remote NNM system (see the OVO Installation Guide for the Management Server, for the installation procedure).

#### ❏ **Node Mapping Tool on Management Server**

Tool opcmapnode has been configured on the management server, to determine information about which NNM nodes are available on the system domain.

**NOTE** No operator-specific registration directory is used for remote NNM systems. The Java GUI server process opcuiwww cannot create this directory on a remote client. However, you can preconfigure multiple registration directories, then use different directories for different operators.

## **About OV Applications Available from the OVO GUI**

Operators can choose from a number of applications that provide access to NNM. These applications are included in the application group X-OVw, as shown in Figure 9-1. How operators start OV applications from an OVO GUI depends on the configuration of the ovw mapping and management service tool. In the Java GUI, applications of type OV Application display in all application menus.

#### **Figure 9-1 Applications Contained in the X-OVw Group (Java GUI)**

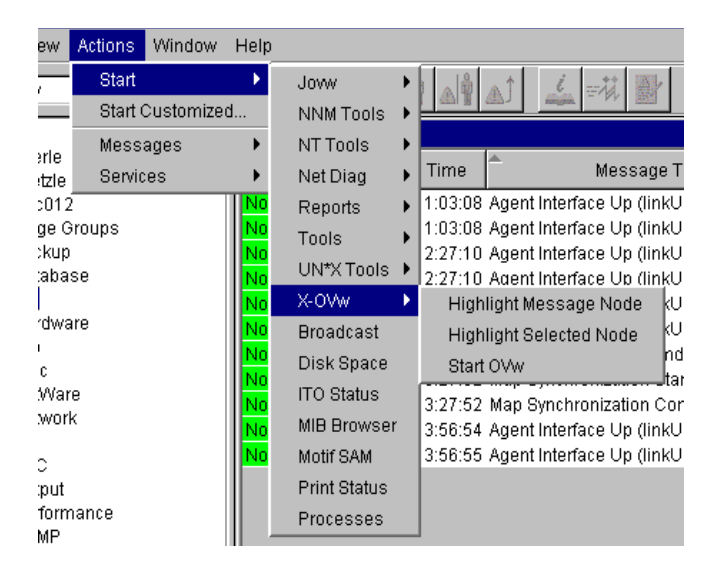

**NOTE** When an operator starts an OV application from the Java GUI for the first time, the operator's private map is used. This map is shared by the operator's Motif and Java GUIs. By default, the map is opened in read/write mode, unless the operator already has a Motif GUI running. If the operator already has a Motif GUI running, the map is opened in read-only mode because the Motif GUI requires read/write access. In addition, if the operator's Java GUI has already opened an ovw map in read/write mode, the operator cannot open a Motif GUI.

#### **Types of OV Applications Available from the Java GUI**

In the Java GUI, operators can choose from the following applications:

#### ❏ **Highlight Message Node**

Maps the node related to a selected message to an NNM system, and highlights the node in an ovw session of that NNM system. By default, the target NNM system is the OVO management server.

#### ❏ **Highlight Selected Node**

Maps the selected node to an NNM system, and highlights the node in an ovw session of that NNM system. By default, the selected NNM system is the OVO management server.

#### ❏ **Start ovw**

Starts an ovw session on a remote NNM system.

#### **About the "opcctrlovw" Command**

When an OV application is started from the Java GUI, the Java GUI server process calls the opcctrlovw command on the management server's agent. The command will always be run with the UNIX user account opc\_op.

You start the opcctrlovw command with the following syntax:

```
opcctrlovw
-display <display>
-user <user>
-action <appl> <action> {<node1> <node2>...}
```
In this command, you use the following variables:

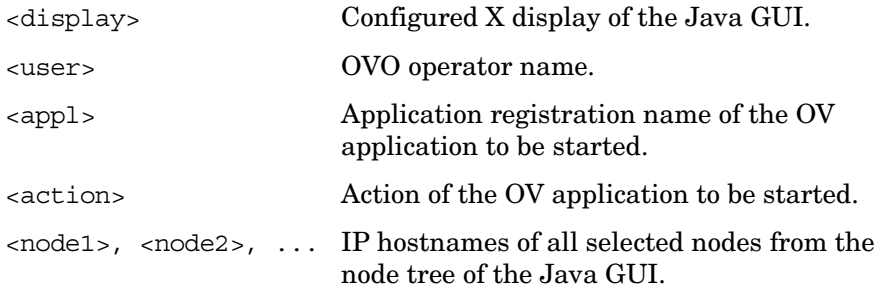

## **Configuring NNM Access with Command-line Tools**

To configure and deploy NNM access, OVO provides two command-line tools:

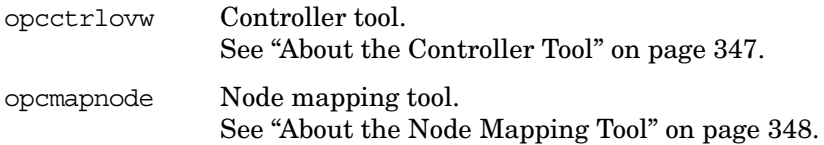

## <span id="page-346-0"></span>**About the Controller Tool**

The opcctrlovw tool is used to control an associated ovw process. When provided with startup information as a command-line argument, the controller tool opcctrlovw calls the process ovw, based on that startup information. The controller tool is responsible for one ovw process. If the controller tool process stops for any reason, the ovw process is terminated automatically.

#### **Syntax for the Controller Tool**

The command-line syntax for the controller tool is as follows:

```
opcctrlovw
[-display <display>]
[-user <username>]
[-stop | -highlight <node> | -action <reg-appl> <reg-action>
\{ <node>\}]
```
For more information, see the man page opcctrlovw(1m).

#### **Configuring the Controller Tool**

You can configure the controller tool opcctrlovw by writing a configuration file, which contains user-specific settings. You should place this configuration file on the management server, then distribute it to each managed node station.

The user name provided on the command line is used as a key. For each user name, you can configure a configuration entry containing the map, registration directory, and read-only or read/write-only mode,

The configuration file is based on the Extensible Markup Language (XML), with the following Document Type Definition (DTD):

```
<!ENTITY Config (Default?,User*) >
<!ENTITY User (Name,Map?,Dir?,(ReadOnly | ReadWrite)? >
<!ENTITY Default (Map?,Dir?,(ReadOnly | ReadWrite)? >
<!ENTITY Name (#PCDATA) >
<!ENTITY Map (#PCDATA) >
<!ENTITY Dir (#PCDATA) >
<!ENTITY ReadOnly EMPTY >
<!ENTITY ReadWrite EMPTY >
```
For example:

```
<?xml version="1.0" ?>
<Config xmlns="http://www.hp.com/OV/opcctrlovw">
 <Default>
     <Map>hugomap</Map>
     <ReadOnly/>
 </Default>
 <User>
     <Name>opc_op</Name>
     <Map>mymap</Map>
     <Dir>/sdlflf/sdflksdjf/sdfsldk:/sdflkdsh</Dir>
     <ReadWrite/>
 </User>
<User>
     <Name>hugo</Name>
     <Map>hugomap</Map>
     <ReadOnly/>
</User>
</Config>
```
## <span id="page-347-0"></span>**About the Node Mapping Tool**

Before starting an OV application or service remotely from the OVO GUI, you must map the target nodes on which the application will be started. with the node mapping tool opcmapnode. This tool, which you run on the OVO management server, automatically determines information about available NNM nodes on the system domain at startup time.

#### **Pattern Matching to Return Node Names**

The node mapping tool uses pattern matching to return a node name on stdout. When the problem node has been highlighted in the Node Bank, the node mapping tool uses pattern-matching to look up the specified node name on the corresponding NNM system. In this way, it locates the hostname or IP address patterns in a match table.

The pattern-matching procedure is carried out from the top of the file to the bottom, until the first pattern matches. If a pattern matches, the specified target node will be returned. If none of the patterns match, the output will be empty.

#### **Syntax for the Node Mapping Tool**

You use the opcmapnode tool as a dynamic target node command in the OVO application, in backquotes, as follows:

'opcmapnode <node>'

For more information, see the man page opcmapnode (1m).

#### **Configuring the Node Mapping Tool**

When passed, opcmapnode reads the following file:

/etc/opt/OV/share/conf/OpC/mgmt\_sv/opcmapnode.conf

This configuration file contains an OVO pattern in every line, followed by a node name, or by the variable \$MGMT\_SERVER, as follows:

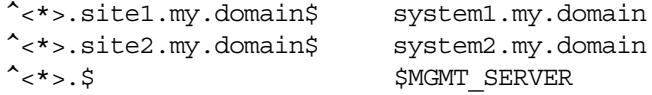

If opcmapnode is started in this configuration file, any nodes in domain site 1 are mapped to system 1, any nodes in domain site 2 are mapped to system 2, and all other nodes are mapped to the OVO management server.

**NOTE** If no node name is returned by operapnode, the only available NNM system is locally installed. If the mapping file does not exist, or if it contains no pattern lines, all NNM nodes will be mapped to the management server.

## <span id="page-349-0"></span>**Accessing Jovw**

Jovw is the Java-based web interface to the Network Node Manager (NNM). Jovw is integrated into the OVO Application Bank. By default, Jovw is assigned to the itop and netop operators. This section describes how to access the default IP map with Jovw, and how to modify the integration so that other IP maps can be accessed.

## **To Access the Default IP Map with Jovw**

To access the default IP Map with Jovw, follow these steps:

1. Start ovw on the OVO management server.

As user root, enter:

**ovw**

When accessing Jovw, ovw must be running.

- 2. As OVO administrator, assign the application group Jovw to other operators, as needed.
- 3. Start the Java-based GUI and log in.

If you are already logged in, select View: Reload Configuration from the menu bar. This option retrieves the new configuration from the OVO management server.

- 4. Select  $Edit:$  Preferences from the menu bar.
- 5. Enter the path to your local web browser.
- 6. Highlight a node in the IP Map

Right-click the node in the object pane, and select the Start: Jovw: Highlight in Ip-Map menu item from the popup menu.

#### **IMPORTANT** Jovw replicates the ovw default map. For this reason, ovw must be running when accessing Jovw.

## **To Access Other IP Maps with Jovw**

If you want to access an IP map other than the default IP Map, modify the Jovw applications in the OVO administrator GUI.

To modify the Jovw applications in the OVO administrator GUI, follow these steps:

- 1. Copy the applications Highlight in Ip-Map and Jovw in the application group Jovw,
- 2. Modify the applications to use an IP map other than the default map:
	- Copy the application Highlight in Ip-Map:
		- a. Right-click the application Highlight in Ip-Map and select Copy... from the popup-menu.
		- b. Modify the name and label to suit your needs.
		- c. In the Application Call field, replace the string default with the name of the IP map you want to use.
		- d. Click [OK] to save the copied application under the new name.
	- Copy the application Jovw:
		- a. Select the application Jovw and select Copy... from the right-click popup-menu.
		- b. Modify the name and label to suit your requirements.
		- c. In the Application Call field, add the following string to the call:

#### **?MapName=<***new\_map***>**

In this string, <*new* map> is the name of the IP map you want to access.

For example, the application call could look like this:

http://\$OPC\_MGMTSV:3443/OvCgi/jovw.exe?MapName=new\_map

d. Click [OK] to save the copied application under the new name.

- 3. Create a new application group.
- 4. Move the new applications (using drag and drop) into the new group.
- 5. Add the unchanged application OVlaunch to the new group.

To add the application, use Copy and Paste from the Edit menu.

- 6. Assign the new group to an OVO operator.
- 7. Start ovw on the OVO management server.

As user root, enter:

ovw -map <new map>

In this command,  $\langle new\rangle$  map is the name of the IP map you have specified in the previous steps.

When accessing Jovw, ovw must be running.

8. Start the Java-based GUI and log in.

If you are already logged in, select View: Reload Configuration from the menu bar. This retrieves the new configuration from the OVO management server.

- 9. Select Edit: Preferences from the menu bar.
- 10. Enter the path to your local web browser.
- 11. Highlight a node in the IP Map.

Right-click the node in the object pane, and select the new highlight application from the popup menu.

**IMPORTANT** Jovw replicates the ovw map. For this reason, ovw must be running when you access Jovw.

## **Configuring Backup Management Servers for the Java GUI**

Java GUI clients can automatically reconnect to one or more backup management servers, if the currently connected OVO management server suddenly becomes unavailable, for example because of a system failure.

If the connection is disrupted, the Java GUI tries to connect to the current OVO management server by default three times. If all reconnects fail, Java GUI users are asked whether they want to connect to the next backup management server in the list or continue trying to connect to the current management server. If they choose the current management server, the Java GUI will try to connect until the server can be reached again or until the Java GUI is closed.

If the user names and passwords of the connecting OVO users are known on all participating management servers, the Java GUI reconnects to a backup server without displaying the Login dialog box.

You can configure the number and order of backup management servers for each OVO management server, as well as the number of reconnect attempts of the Java GUI client by setting parameters for the ovconfchg command line tool:

#### ❏ **Backup management servers**

Use the keyword OPC JGUI BACKUP SRV to create a list of OVO backup management servers for connecting Java GUIs. Use commas or colons to separate the management server hostnames.

In the following example, the OVO management servers ovo1.hp.com and ovo2.hp.com are configured as backup servers for all connecting Java GUIs:

ovconfchg -ovrg server -ns opc -set OPC\_JGUI\_BACKUP\_SRV \ ovo1.hp.com,ovo2.hp.com

#### ❏ **Number of reconnect attempts**

Use the keyword OPC JGUI\_RECONNECT\_RETRIES to specify the number of reconnects a Java GUI client attempts before connecting to a backup management server.

In the following example, the maximum number of reconnect attempts is configured to be five.

```
ovconfchg -ovrg server -ns opc -set \ 
OPC JGUI RECONNECT RETRIES 5
```
The Java GUI must be restarted after the configuration has been updated on the management server.

See also the man page *ovconfchg(1)* for more information.

## **Operating with the Java GUI From Other Java Applications**

It is possible to control certain Java GUI features remotely from other Java applications using the Java GUI Remote APIs.

For more information on the concept, integration details, and usage of the Java GUI Remote APIs, refer to *OVO Application Integration Guide*.

For details about the available Java GUI Remote APIs, refer to the Java GUI Remote APIs Specification, which can be accessed through the following URL:

http://*<management\_server>*:3443/ITO\_DOC

In this instance, *<management\_server>* is the fully qualified hostname of your management server.

## **Global Property Files in the Java GUI**

When a Java GUI user customizes the GUI, the customized settings are stored in property files, which reside in the user's home directory. The property files include the following files:

#### ❏ **Console settings files**

- HP\_OV\_consoleSettings\_<*server\_name*>\_<*user*>
- HP\_OV\_consoleSettings\_<*server\_name*>
- HP\_OV\_consoleSettings

Refer to the *OVO Java GUI Operator's Guide* for more information about saving console settings.

#### ❏ **Resource files**

The Java GUI resource file itooprc. See also ["About the itooprc](#page-335-0)  [Resource File" on page 336.](#page-335-0)

#### ❏ **Browser settings files**

The browser settings file itoopbrw. Refer to the *OVO Java GUI Operator's Guide* for more information.

To override these individual settings, you can configure the Java GUI to use global property files from a shared location. The global property files override all individual settings with the following exceptions:

#### ❏ **Startup parameters**

The following parameters control the connection to the OVO management server and are ignored in global mode:

- initial\_node
- user
- passwd
- port
- locale

#### ❏ **Allowed users**

The Java GUI continues to use individual property files of the administrator and, if so configured, of selected operators, if such files exist in the home directory of the user. See also ["Using Individual](#page-357-0)  [Settings with Global Property Files" on page 358.](#page-357-0)

## **Enabling Global Property Files**

Use the ovconfchg configuration tool on the OVO management server to enable global property files for the Java GUI:

1. Create a shared location where the global property files are stored.

The shared location can be one of the following:

• *Local path*

Examples: 'X:\share\javagui' or /net/share/javagui

• *Remote path*

Example: '\\jacko.hp.com\share\javagui'

• *URL* (must start with the string http:)

Example: http://jacko:3443/ITO\_OP/

2. Copy the global property files to the shared location.

3. Configure the Java GUI to evaluate the global property files:

• *Java GUIs running on Windows*

```
ovconfchg -ovrg server -ns opc -set \ 
OPC_JGUI_GLOBAL_SETTINGS_WIN <win_shared_location>
```
• *Java GUIs running on UNIX*

```
ovconfchg -ovrg server -ns opc -set \ 
OPC_JGUI_GLOBAL_SETTINGS_UNIX <unix_shared_location>
```
The Java GUI clients running on Windows systems will read the global settings from the location specified in the OPC JGUI GLOBAL SETTINGS WIN variable, while clients running on other systems will read the global settings from the location specified in the OPC JGUI GLOBAL SETTINGS UNIX variable.

4. Restart all running Java GUI clients.

## <span id="page-357-0"></span>**Using Individual Settings with Global Property Files**

When global property files are enabled and configured, only the administrator and, if so configured, selected operators, are allowed to save and use individual settings. These users can save their settings in their home directories without affecting the global settings files.

To grant permission to selected operators to save and use individual property files, specify their user names, separated by commas, for the variable OPC JGUI CONF ALLOWED USERS, for example:

```
/opt/OV/bin/ovconfchg -ovrg server -ns opc -set \ 
OPC JGUI CONF ALLOWED USERS opc op, itoop
```
For all users that are treated as allowed users, the property files in their local home directories are evaluated first, if they exist. Then the global property files are loaded from the shared location.

## **Polling Global Configuration Changes**

By default, Java GUI clients check every five minutes for changes to the global property files in the shared location. If a change is detected, the OVO Communication Status dialog box displays a message, which informs the operator of the changes and requests a restart of the Java GUI.

You can change the polling interval by specifying a value for the parameter global settings poll interval in the itooprc file.

For example, to set the polling interval to one minute, add the following line to the itooprc file:

```
global_settings_poll_interval 1
```
## **Secure HTTPS-based Java GUI Communication**

HTTPS-based Java GUI is a solution for providing a secure communication between Java GUI and the OVO management server.

The standard Java GUI supplied with OVO 8 has no secured link to the management server. This functionality is provided with the HTTPS-based Java GUI, that is the Java GUI which uses a HTTPS protocol with Secure Socket Layer (SSL) encryption for communication with OVO management server. The SSL encryption is based on the Core functionality components.

For more information about the HTTPS-based Java GUI architecture, configuring and usage, refer to the *OVO Java GUI Operator's Guide*.

Instructions on how to install and enable the HTTPS-based Java GUI, as well as to disable the non-secure communication between the Java GUI client and the OVO management server are detailed in the *OVO Installation Guide for the Management Server*.

## **Establishing a Secure Communication**

The process of establishing a secure communication is as follows:

Java GUI client connects to the opcuihttps process, which acts as a proxy between Java GUI client and OVO management server using the HTTPS protocol.

Java GUI communicates with opcuihttps process using a secure HTTPS protocol on the port 35211. The opcuihttps then redirects the HTTPS requests to the standard Java GUI port (2531) using socket communication.

#### **NOTE** Make sure the port to which the HTTPS requests are redirected is set to the default value 2531. The option for connecting the opcuihttps process to other than default opcuiwww port is currently *not* available.

All forwarded HTTPS requests are then handled by inetd process, as well as the requests from non-secure Java GUI clients.

The opcuint the also processes replies from the OVO management server and mediates them to the Java GUI using the HTTPS protocol.

This way all communication requests, from Java GUI to OVO management server and the other way round, become trustworthy for secure exchange of data.

For information about how to configure opcuint the settings as well as for the list the parameters related to HTTPS-based Java GUI, see ["Configuring the opcuihttps Process" on page 362](#page-361-0).
Figure 9-2 shows the client-server communication. Depending on the chosen communication type, the following applies:

#### ❏ **HTTPS-based communication**

If you are using the HTTPS-based Java GUI communication, a *closed* padlock icon appears on the login window and on the status bar.

#### ❏ **Standard communication**

If you are using the standard HTTPS Java GUI communication, an *open* padlock icon appears in the GUI.

#### **Figure 9-2 Client-server Communication**

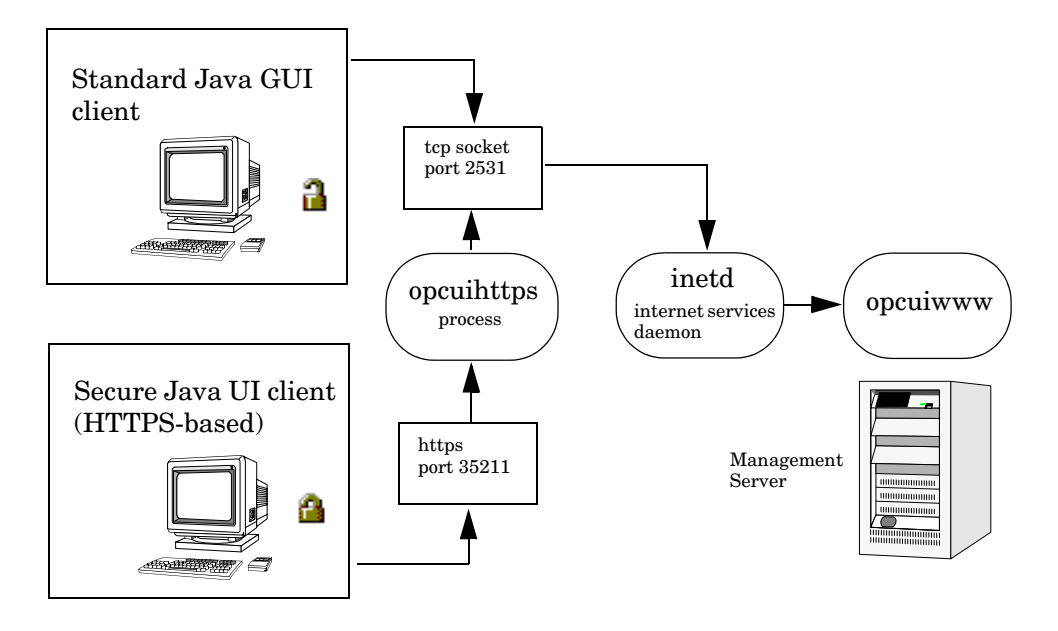

The authentication process which ensure establishing a secure communication, including providing and installing certificates is described in the *OVO Java GUI Operator's Guide*.

# **Configuring the opcuihttps Process**

The opcuint tps process acts as a proxy between the Java GUI client and the OVO management server. It is controlled by the Control Manager process opcctlm, which means that opcuihttps is started and stopped together with the other server processes.

#### **Updating the opcuihttps Binary Automatically**

OVO installs the opcuihttps binary into the /opt/OV/contrib/OpC directory. However, to successfully use the HTTPS-based Java GUI, the binary must also be available in the /opt/OV/bin/OpC directory at runtime. Use a symbolic link to automatically update the runtime binary when you install an OVO patch:

```
ln -s /opt/OV/contrib/OpC/opcuihttps \
/opt/OV/bin/OpCopcuihttps
```
#### **Configuring Parameters for opcuihttps**

The configuration parameters for opcuint the are read at startup.

To change the opcuihttps parameters, perform the following steps:

1. Use the ovconfchg command-line tool to change a parameter:

```
ovconfchg -ovrg server -ns opc.opcuihttps -set \
<parameter> <value>
```
See Table 9-3 on page 363 for a list of the parameters for configuring the opcuihttps process.

2. If any of the opcuihttps parameters are changed at runtime, you must restart the opcuint these process.

Table 9-3 lists the parameters for configuring the opcuinttps process.

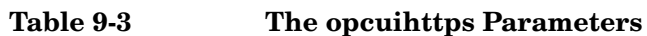

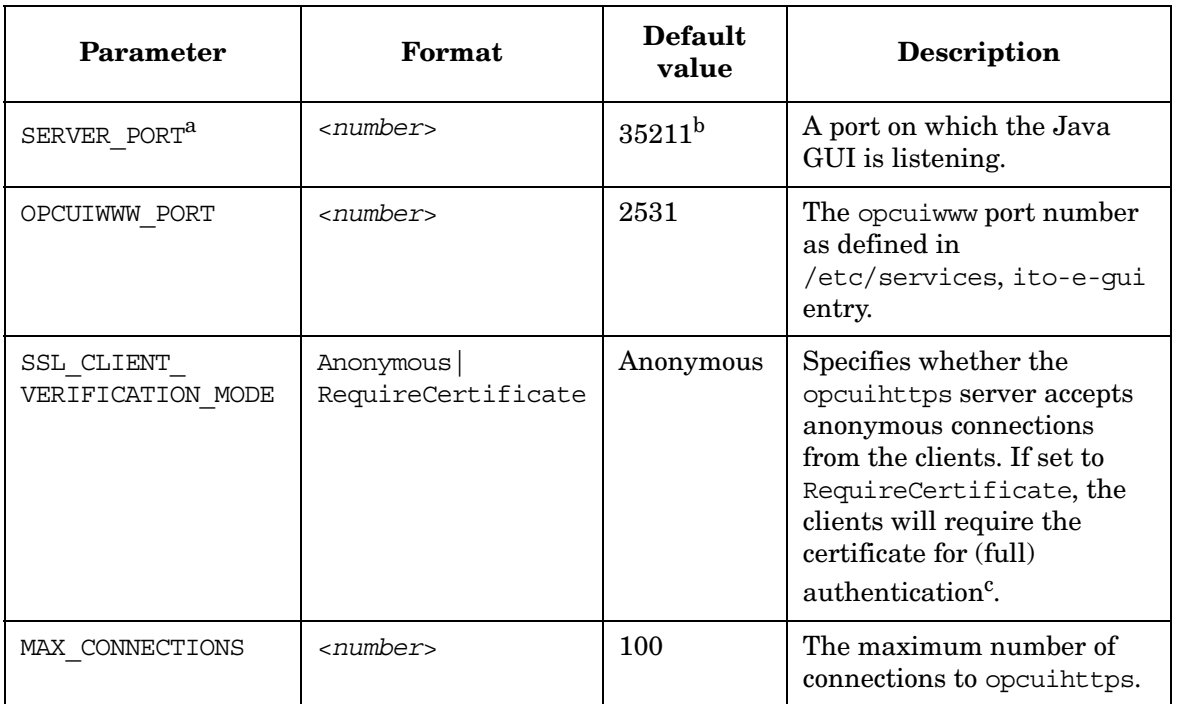

- a. For troubleshooting purposes, you can also set the port in the command line, by starting opcuihttps the with the *<server* port> parameter specified.
- b. The port on which opcuihttps is listening, used to establish a secure HTTPS-based connection. The standard Java GUI uses the port 2531.
- c. For full authentication, set also the startup parameter lcore\_defaults to **yes**.

**NOTE** You can check if it is possible to connect to the opcuint the process using a web browser, such as Internet Explorer or Mozilla. To do so, enter the following:

**https://***<server>***:***<port>***/opcuihttps/info**

Where <*server*> is an OVO management server hostname, and <*port*> is the port on which opcuihttps is listening.

# **Configuring the HTTPS-based Java GUI Connection Through Firewalls**

For the HTTPS-based Java GUI to communicate with an OVO management server through a firewall, you can either configure the firewall to allow the HTTPS-based Java GUI direct access to the OVO management server, or you can configure the HTTPS-based Java GUI to use a proxy server for all communication with the OVO management server. The default port on which the opcuihttps process is listening on the management server, is 35211. (The standard Java GUI uses port 3521.)

There are several different methods for specifying a proxy server for the HTTPS-based Java GUI:

- ❏ Using the ito\_op command line tool.
- ❏ Updating the itooprc file.
- ❏ In the Login dialog box.
- ❏ For Java GUI applets.
- ❏ Using the Core functionality.

See the *OVO Java GUI Operator's Guide* for more information about each method.

# **Assigning Java GUI Operator Defaults**

As an OVO administrator, you can define default startup behavior for operator areas in Java GUI with two application groups:

#### ❏ **Shortcuts**

You can create new application groups that are added individually at the end of the Java GUI shortcut bar.These application groups can contain any kind of application.

#### ❏ **Workspaces**

You can create new application groups that are added individually after existing default workspaces in the Java GUI workspace pane.These application groups can contain any kind of application.

#### **NOTE** You can assign a set of shortcuts or workspaces to an individual operator, a group of operators, or all operators.

For more information about operator defaults assigned by the OVO administrator, refer to the *OVO Java GUI Operator's Guide*.

#### **To Assign Operator Defaults**

To assign operator defaults, you have to be familiar with the following procedures:

- ❏ [To Create a New Application Group](#page-365-0)
- ❏ [To Add Applications to Application Groups](#page-365-1)
- ❏ [To Assign Applications and Application Groups to an Operator](#page-366-0)

#### <span id="page-365-0"></span>**To Create a New Application Group**

To create a new application group, follow the procedure:

- 1. In the Motif GUI, Select Window->Application Bank from the menu bar of the Node Bank window. The Application Bank window opens.
- 2. Select Actions-> Application: Add Application Group... from the menu bar of the Application Bank window.
- 3. Enter the name, the label, and a description of the application group in the fields.
- 4. Click [OK]. The new application group symbol displays in the Application Bank window.

#### <span id="page-365-1"></span>**To Add Applications to Application Groups**

To add applications to an application group, perform the following:

- 1. In the Motif GUI, Select Actions->Application->Add OVO Application... in the Application Bank window.
- 2. In the Add OVO Application window, enter the Application Name. Complete all of the fields of the window.
- 3. If you want to enable starting applications without a graphical user interface as local applications in the Java GUI, use the following command in the Application Call field:
	- *Windows*

cmd /c start *<application\_name>*

• *UNIX*

dtterm -e *<application\_name>*

For example, to enable starting telnet on Windows, enter the following command:

**cmd /c start telnet \$OPC\_NODES**

4. Click [OK]. The new application symbol displays in the Application Bank window.

#### <span id="page-366-0"></span>**To Assign Applications and Application Groups to an Operator**

To assign application or application group to an operator, perform the following:

- 1. In the Motif GUI, Select Window->User Profile Bank or User Bank from the menu bar of the Node Bank window. The User Profile Bank window or User Bank window opens.
- 2. On the User Profile Bank window or User Bank window, right click any user icon and select [Modify].
- 3. On [Modify User] window, click [Applications] button.
- 4. In the Application Bank window, click the symbol representing the application or application group that you want to assign, drag it to the Applications of User window, and release the mouse button on the window for the user to which you want to assign a particular application or application group.

**NOTE** When you assign an application with a hierarchical structure, that is an application group, the same structure displays in the user's Application Desktop window.

# **Tips for Improved Performance**

This section contains tips to help you improve performance of the OVO Java-based operator GUI.

# **Identifying Logged-on Java GUI Users**

Before stopping the OVO management server or the database processes for longer periods of time, it can be helpful to identify the OVO operators who are currently logged into the Java GUI, and notify them of the upcoming downtime.

To find out who is currently logged into the Java GUI, start the following tool:

```
/opt/OV/contrib/OpC/listguis -java
```
The output lists the number of open Java GUIs, the operator names and the GUI hostnames. You can then either ask the operators to exit from the Java -based GUI, or kill the opcuiwww processes.

# **About Security Exception Warnings**

If you receive a security exception warning when trying to run the Java GUI as an applet in a web browser, the security file identitydb.obj has not been downloaded in binary mode.

To download the security file identitydb.obj in binary mode, follow these steps.

1. Open the file /opt/OV/httpd/conf/mime.types, and add the following line:

**application/x-javakey obj**

2. As user root, restart your Apache web server by entering:

**/opt/OV/httpd/bin/apachectl restart**

3. Download the file identitydb.obj again.

About the OVO Java-based Operator GUI **Tips for Improved Performance**

# **10 About OVO Processes**

# **In this Chapter**

This chapter provides a functional overview of the management server and managed node processes used by HP OpenView Operations (OVO).

# **About Communication in OVO**

The communication flow between the management server, managed nodes, and processes in OVO is shown in Figure 10-1.

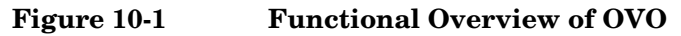

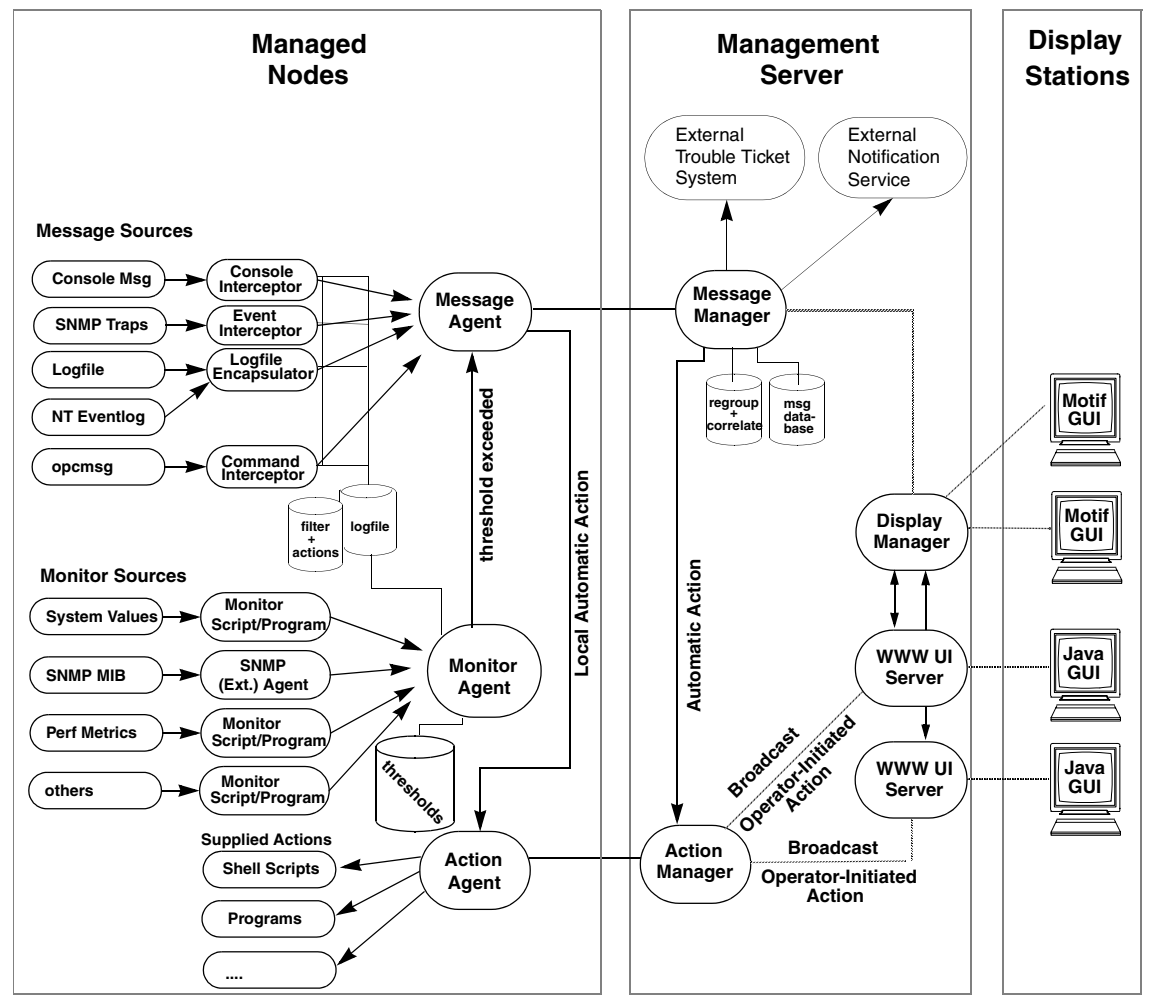

OVO agents and management servers communicate through Remote Procedure Calls (RPCs), based on DCE or NCS files (that is, queues), pipes, or signals. These mechanisms apply to communication between the management server and the managed nodes, as well as to communication between processes running locally on the management server.

For more information on how the processes communicate with one another and what each process does, see ["About Management Server](#page-374-0)  [Processes" on page 375](#page-374-0) and ["About Managed Node Processes" on](#page-380-0)  [page 381.](#page-380-0)

# <span id="page-374-0"></span>**About Management Server Processes**

This section describes OVO processes and their associated files on the management server.

# **Types of Processes on the Management Server**

This section describes the processes that run on the OVO management server.

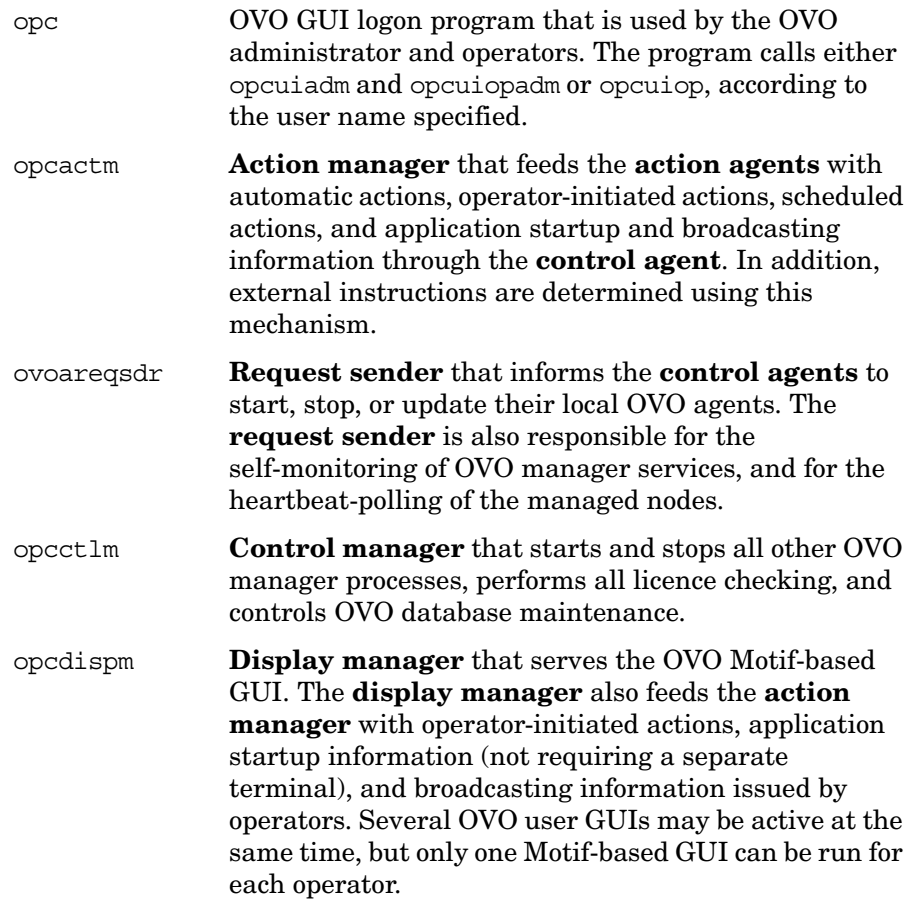

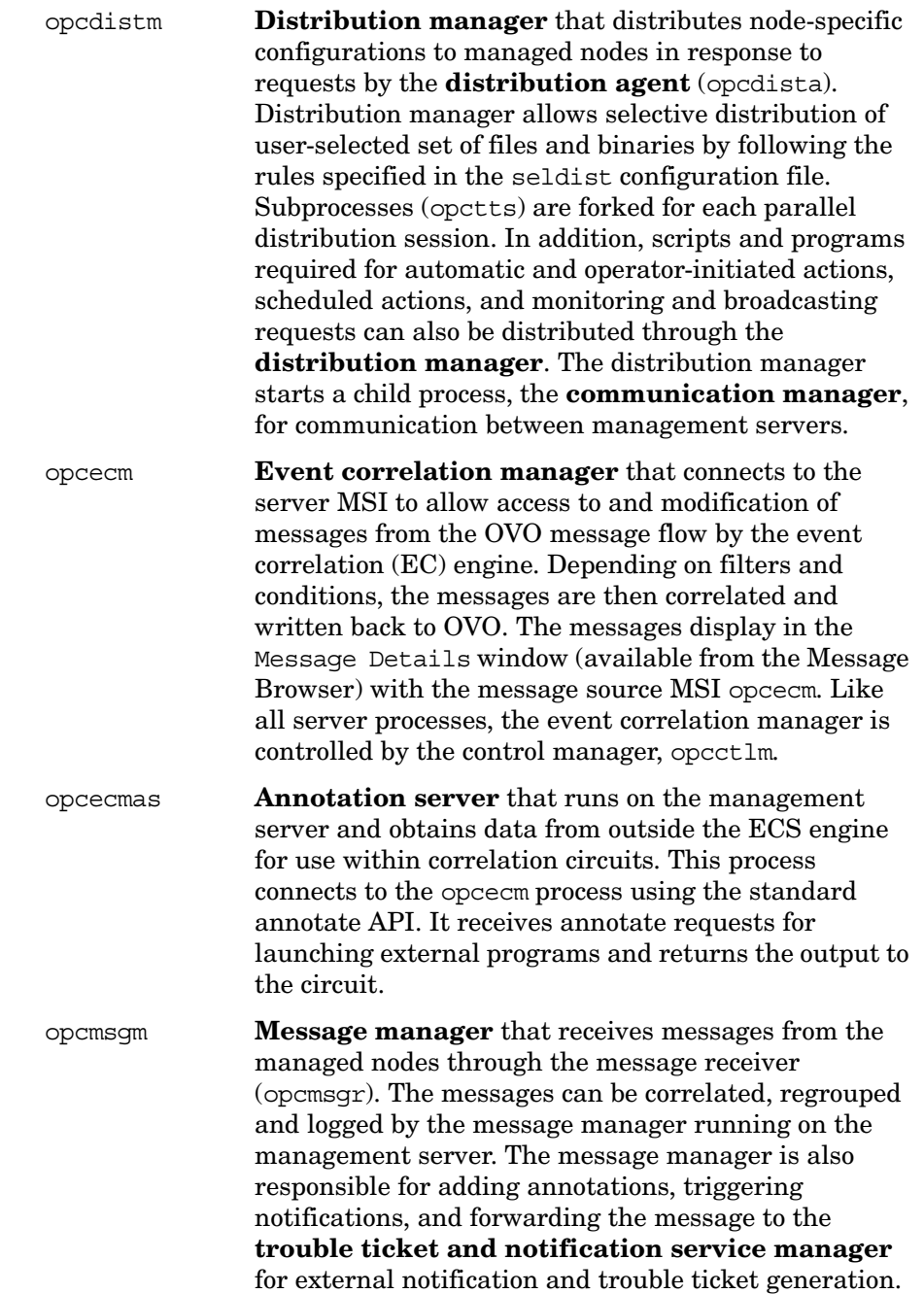

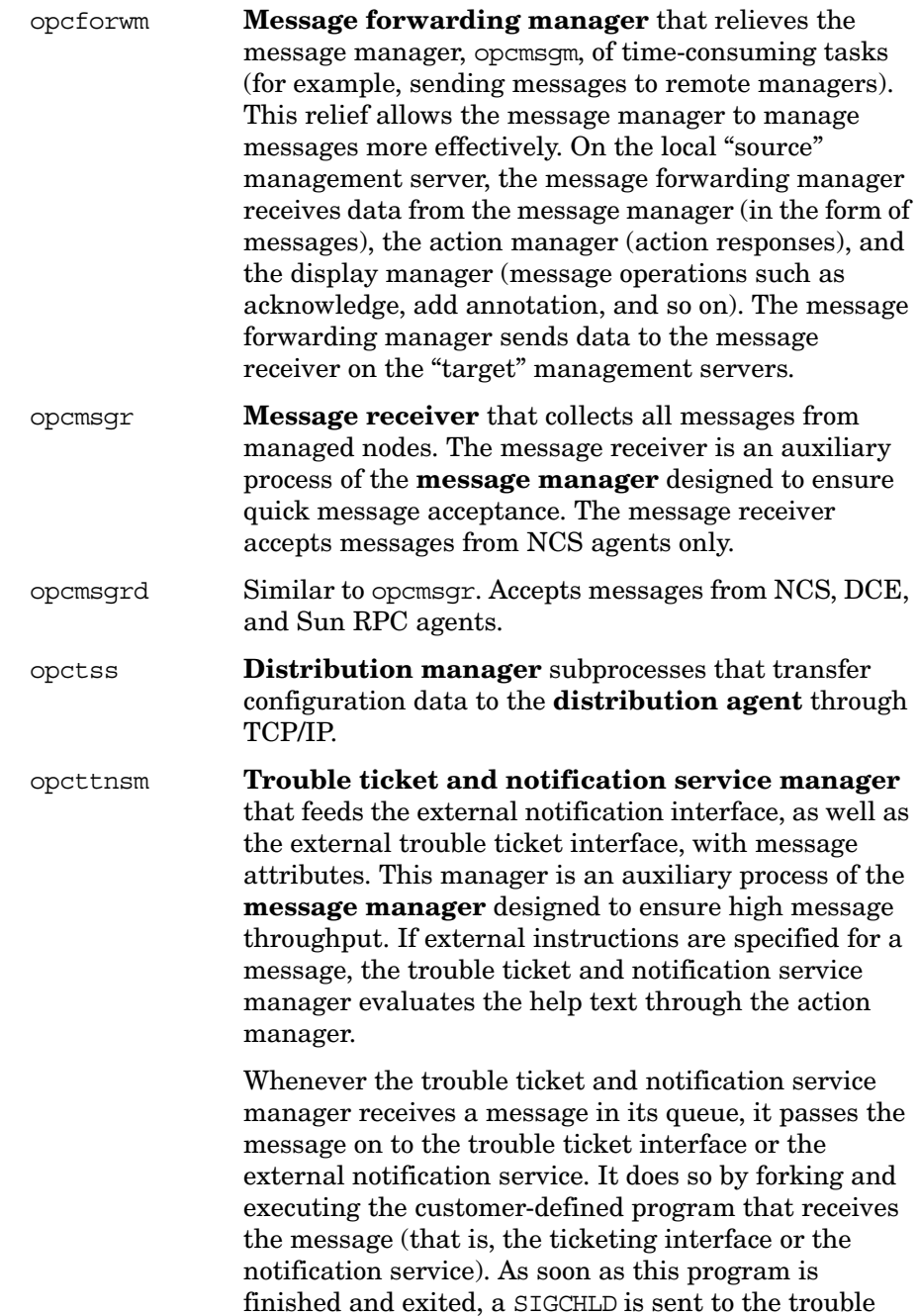

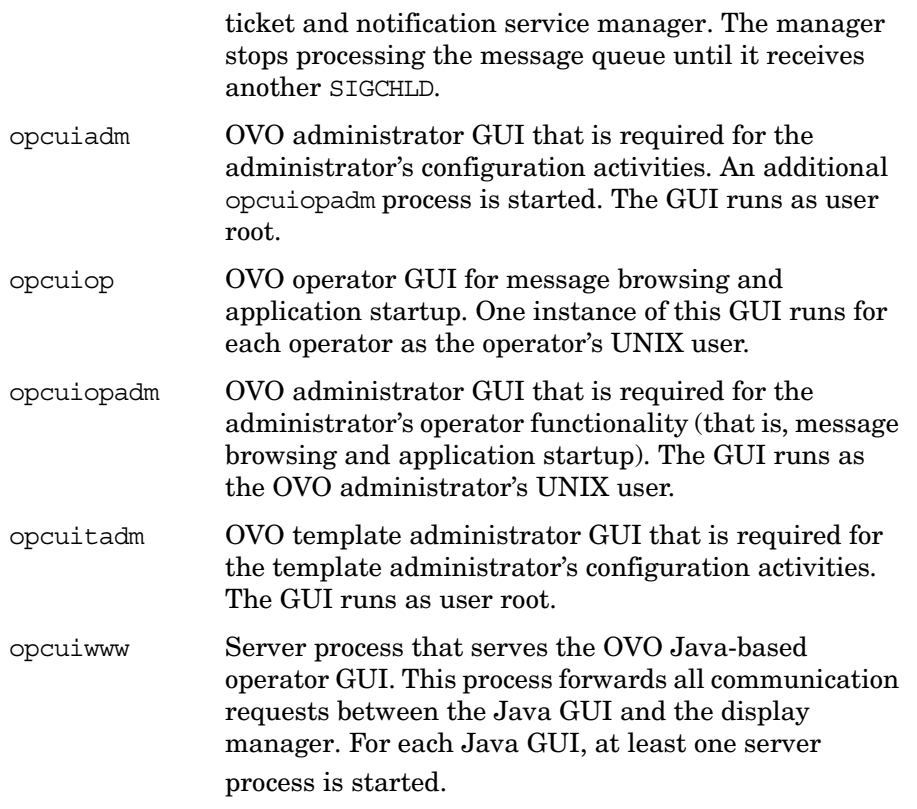

# **Types of Process Files on the Management Server**

The files used for OVO management server processes are contained in the following directory:

/var/opt/OV/share/tmp/OpC/mgmt\_sv

This section describes those pipes and queue files.

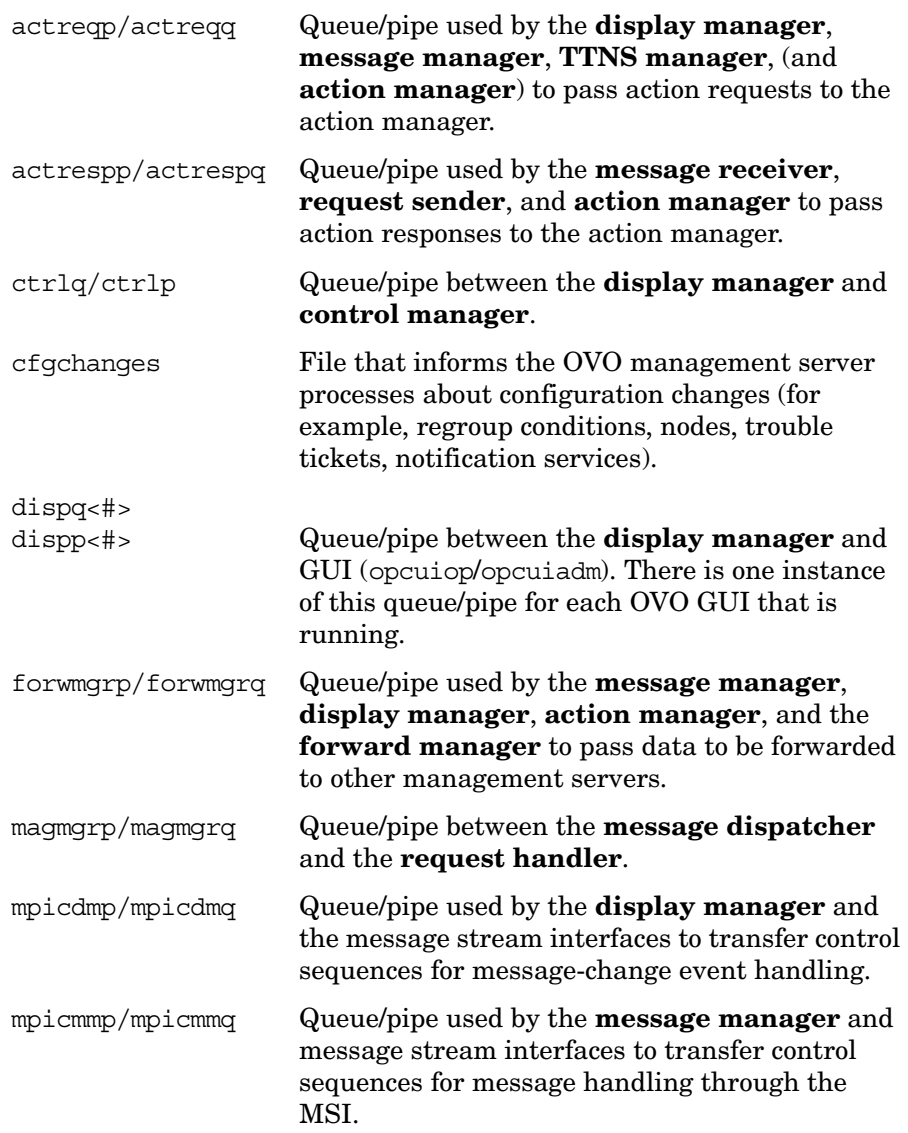

#### About OVO Processes **About Management Server Processes**

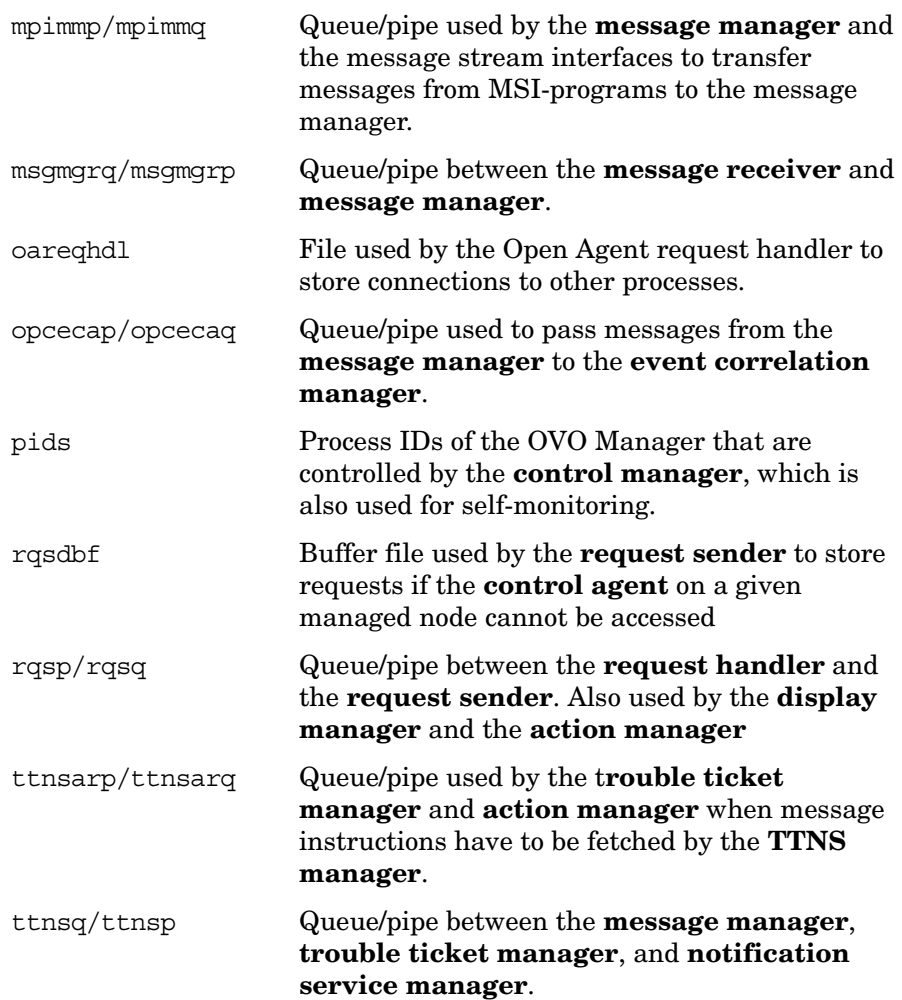

# <span id="page-380-0"></span>**About Managed Node Processes**

This section describes the processes used on the OVO managed node.

# <span id="page-380-1"></span>**Types of Processes on the Managed Node**

This section describes the OVO processes on the managed node. The files for these processes are described in ["Types of Process Files on the](#page-383-0)  [Managed Node" on page 384.](#page-383-0)

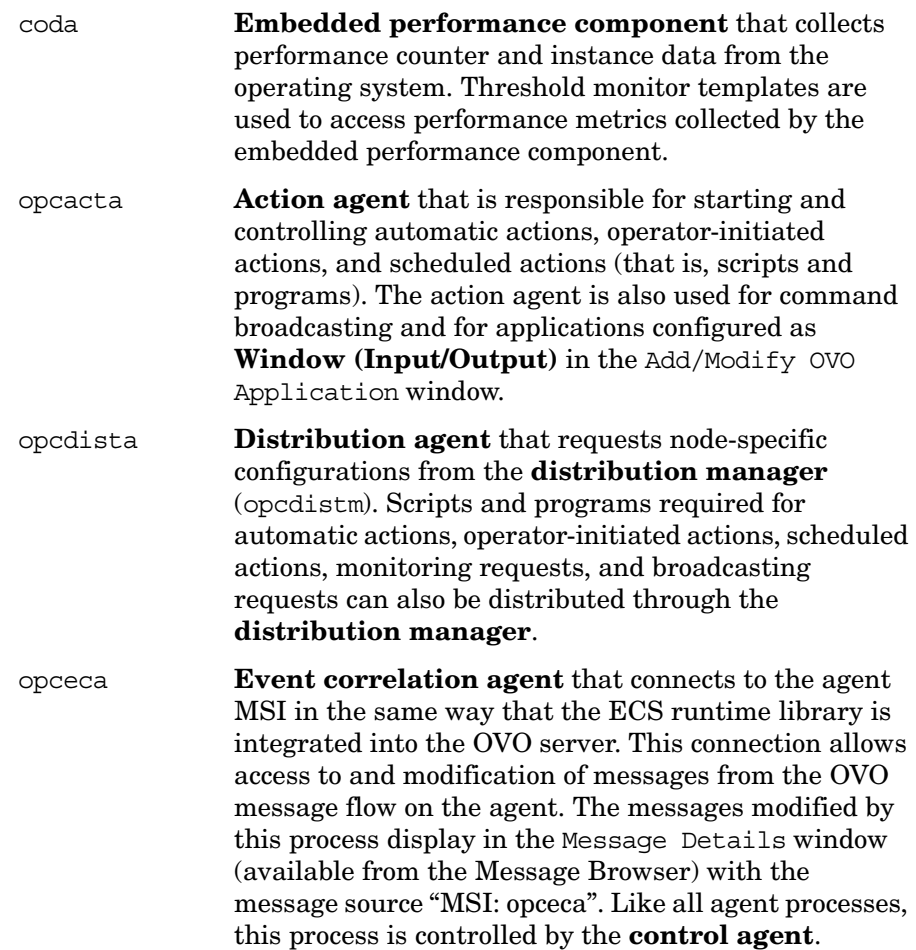

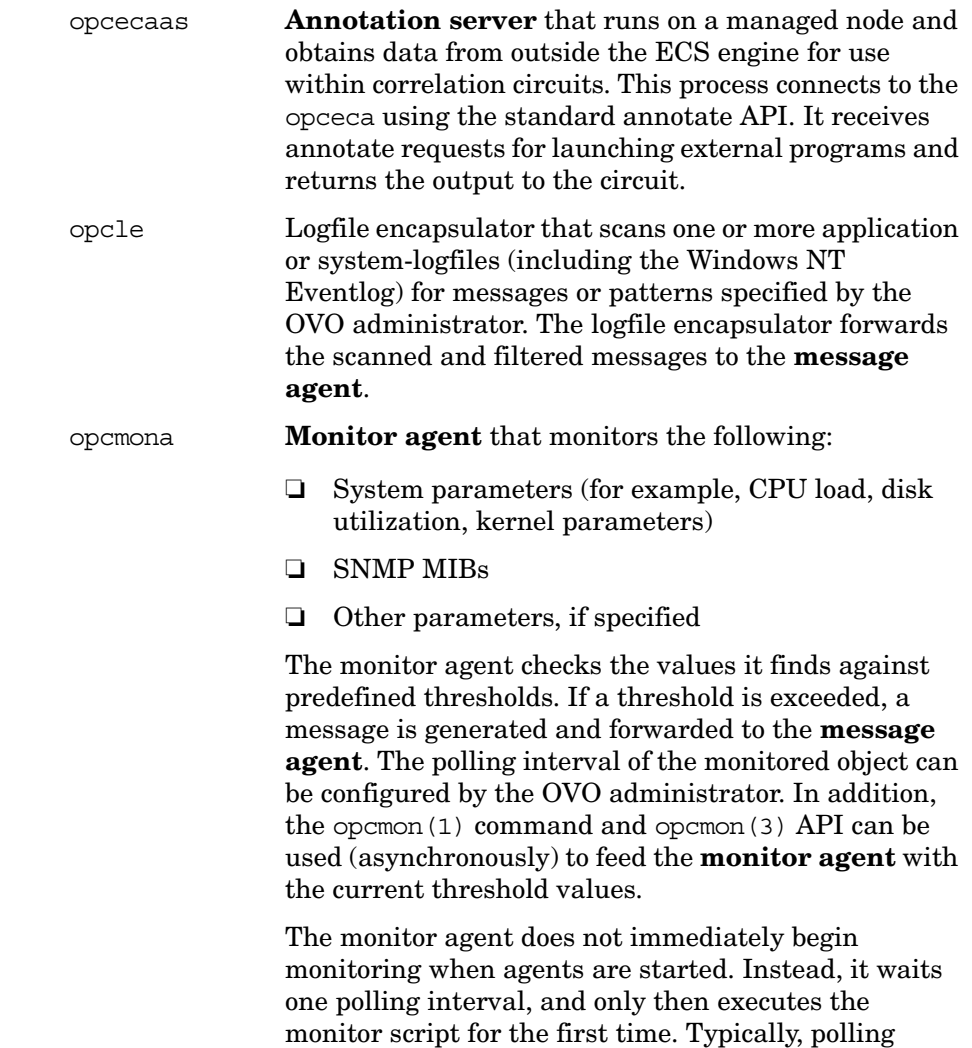

intervals are 30 seconds to 5 minutes.

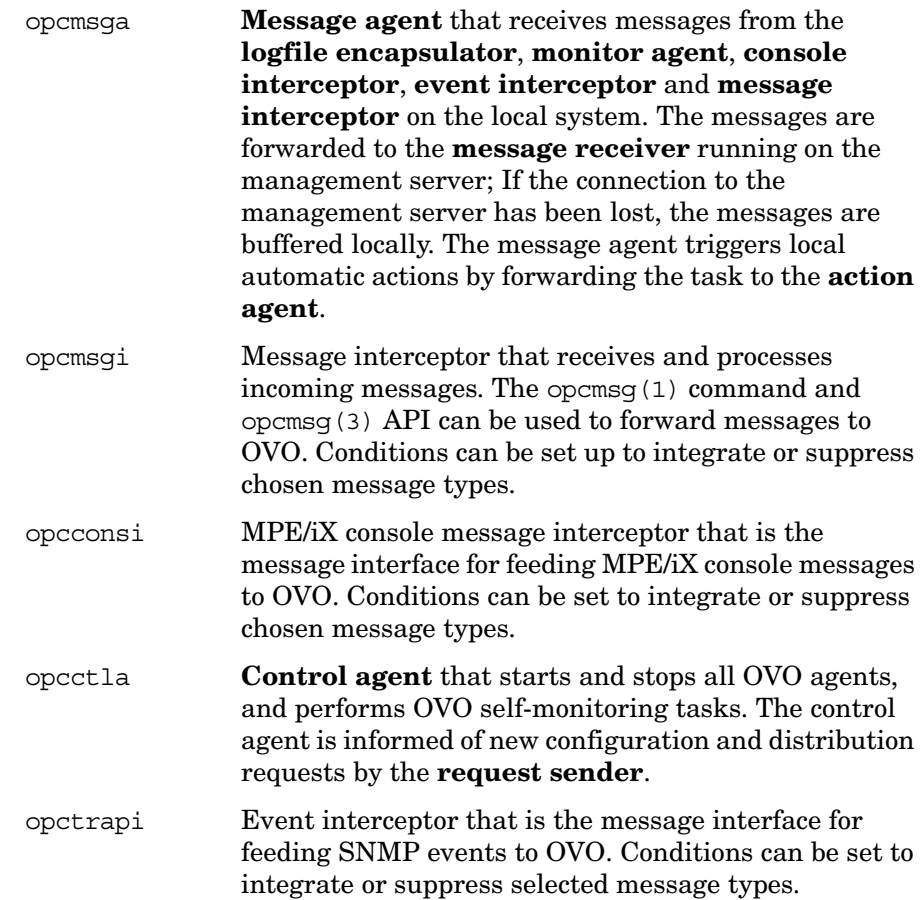

### <span id="page-383-0"></span>**Types of Process Files on the Managed Node**

This section describes the pipes and queue files used by the OVO processes outlined in ["Types of Processes on the Managed Node" on](#page-380-1)  [page 381.](#page-380-1) The location of these process files are listed in ["Location of](#page-385-0)  [Process Files on the Managed Node" on page 386](#page-385-0).

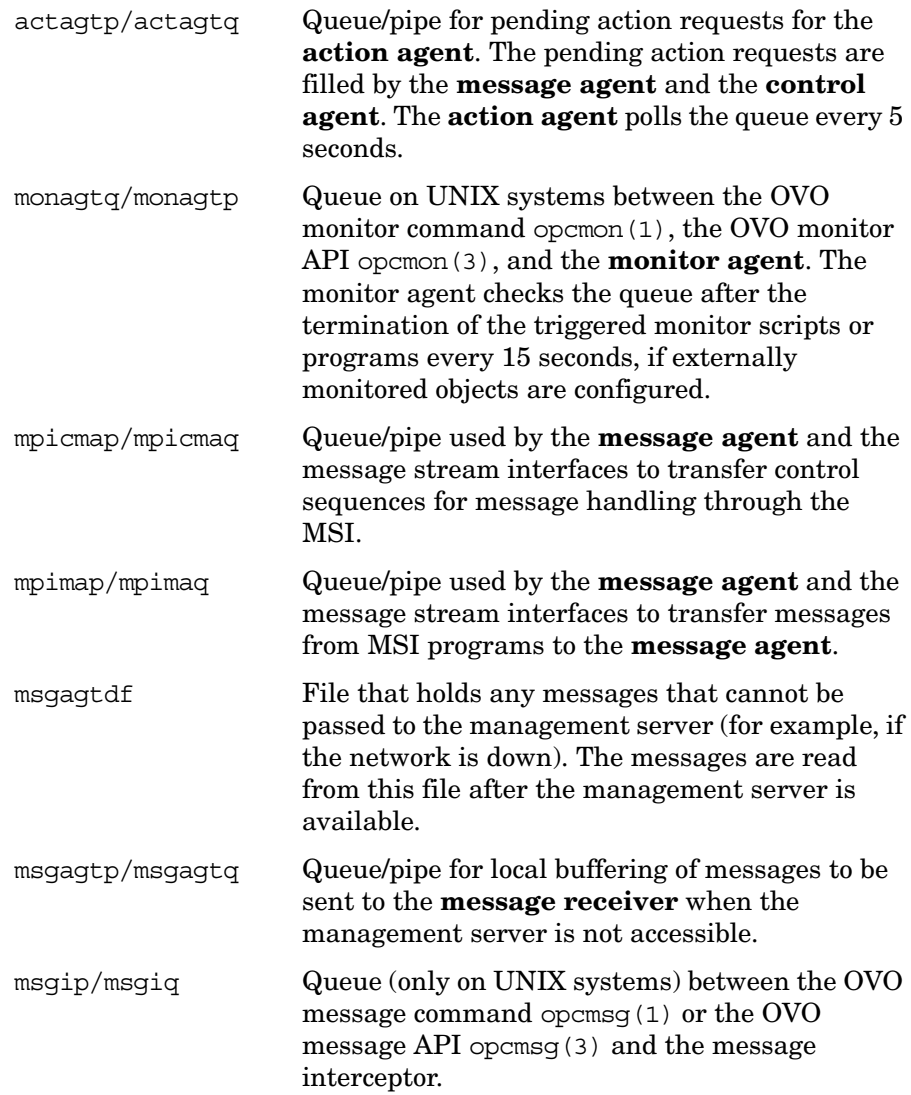

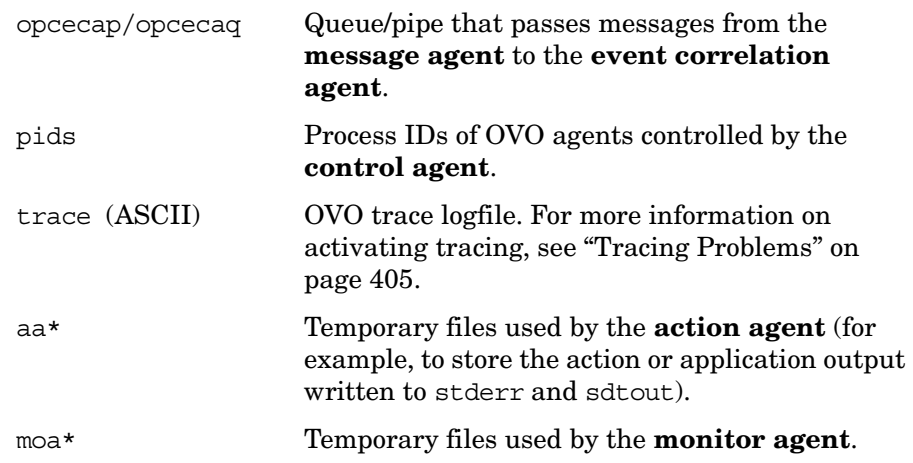

### <span id="page-385-0"></span>**Location of Process Files on the Managed Node**

Table 10-1 shows the location of the files used by the OVO processes described in ["Types of Processes on the Managed Node" on page 381](#page-380-1). These files are described in ["Types of Process Files on the Managed](#page-383-0)  [Node" on page 384.](#page-383-0)

#### **Table 10-1 Locating Process-related Files on the Managed Nodes**

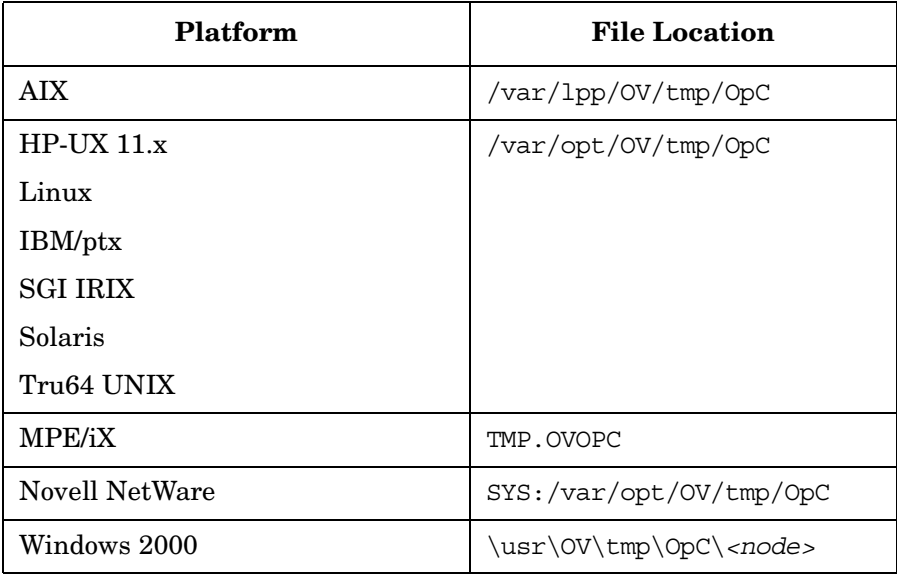

# **Types of OVO Agent Configuration Files**

Table 10-2 describes the OVO agent configuration files, and indicates whether the contents of the files are encrypted. The location of these files are listed in Table 10-3 on page 388.

**Table 10-2 Agent Configuration Files and their Contents**

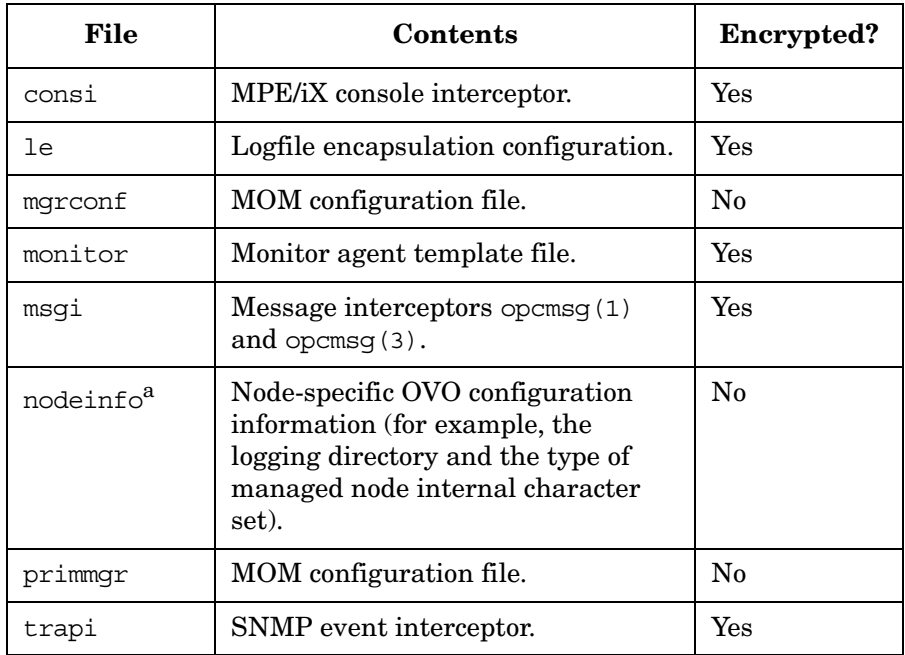

a. Only on RPC-based managed nodes.

# **Location of OVO Agent Configuration Files**

Table 10-3 lists the locations of the OVO agent specific configuration files described in Table 10-2 on page 387.

**Table 10-3 Locating Agent Configuration Files on the Managed Nodes**

| <b>Platform</b> | <b>Agent File Location</b>      |
|-----------------|---------------------------------|
| <b>AIX</b>      | /var/lpp/0V/conf/0pC            |
| $HP-UX$ 11.x    | /var/opt/0V/conf/0pC            |
| Linux           |                                 |
| IBM/ptx         |                                 |
| <b>SGI IRIX</b> |                                 |
| Solaris         |                                 |
| Tru64 UNIX      |                                 |
| <b>MPE/iX</b>   | CONF.OVOPC                      |
| Novell Net      | SYS:/var/opt/OV/conf/OpC        |
| Windows 2000    | \usr\0V\conf\0pC\ <node></node> |

# **About Process Security**

When communication between the management server and the managed nodes is required, OVO carries out basic authorization checks independently of DCE. However, DCE enables you to implement a much more stringent security policy at process levels between, for example, an RPC client and an RPC server, specifically in the areas of authentication and data protection.

The level of data protection is chosen by the client, although the server has the option of deciding whether a chosen level is sufficient. OVO handles authentication in the context of either the RPC client or the RPC server. For example, just as a server verifies that an incoming request is from a genuine OVO client, so an RPC client verifies that the server it is calling is a real OVO server.

# **About Process Authentication**

During the authentication process, the OVO RPC obtains a login context. Every secure RPC process has a login context, which it either inherits from its parent process or establishes itself. The login context requires a name (or principal) and a password (or key). Since OVO processes usually run without any user interaction, reliance on an inherited login context is not sufficiently secure. For this reason, each process creates its own login context, with a name and password that must be registered at the DCE security service. However, as in UNIX, multiple OVO processes may run within the same login context. Management and maintenance of the login context is carried out internally by the control agent and control manager.

After the authentication process has completed successfully, a connection is established, and the RPC request-reply sequence starts. Authentication can be limited to the connection, the first RPC client-server call, or all RPCs between the client and server.

#### **Example of Process Authentication**

The following simple example of communication between an RPC client and an RPC server illustrates the OVO procedure for process authentication:

#### 1. **Reads Password**

The message agent (RPC client) reads its password from the key file.

#### 2. **Logs In**

The message agent uses the password to log in to the security server, procure a login context, and obtain a server ticket.

#### 3. **Sends Request**

The message agent sends an RPC request to the message receiver (RPC server).

#### 4. **Verifies Request**

The message receiver compares the ticket with the password contained in the key file.

#### 5. **Approves Request**

If the password matches, the message receiver tells the message agent to proceed with its RPC request.

In this example, the RPC client is the message agent on the managed node, and the RPC server is the message receiver on the management server

# **About Process Authentication Requirements**

In OVO, the management server and the managed nodes run RPC clients and servers at the same time. By running PRC clients and servers simultaneously, OVO is able to limit the requirements of each process for configuration information prior to an RPC call.

Each OVO process requires the following configuration information:

- ❏ Name and password
- ❏ Security level

This configuration information must be present on both the management server and the managed node.

#### **About Required Names for Processes**

OVO associates two names with the two types of node in its environment:

- Management server
- Managed node

All management server processes then run under the name associated with the management server, and all managed node processes under the identity of the name associated with the managed node.

#### **About Required Security Levels for Processes**

In addition, OVO allows you to select and configure the security level your particular environment requires for an individual managed node: the value is stored in the given RPC-based managed node's opcinfo file and in the relevant entry in the database on the management server.

**NOTE** For HTTPS-based managed nodes, you can get this value by calling ovconfget, or change it by calling ovconfchg command-line tool.

> For more details, refer to *OVO HTTPS Agent Concepts and Configuration Guide*. See also *ovconfget* and *ovconfchg* man pages for more information.

In this way, security on a given managed node may be changed to handle, for example, the addition of sensitive connections through a firewall.

#### **Troubleshooting Authentication Problems**

You can configure OVO to overcome a situation where, owing to the temporary unavailability or misconfiguration of the security service, a process is required either to run in unauthenticated mode or to fail. For example, if a management server process fails (for example, a request sender receives an authentication failure when calling a control agent on a managed node), an error message is generated. This error message displays in the Message Browser window. The administrator is then able to take immediate corrective action (for example, by temporarily changing the security level on the managed node in question to allow the retransmitted request to succeed).

About OVO Processes **About Process Security**

# **11 Tuning and Troubleshooting OVO**

# **In this Chapter**

This chapter contains information for administrators who perform performance tuning and troubleshooting for HP OpenView Operations (OVO).

**IMPORTANT** The information in this chapter applies *only* to DCE-based managed nodes. For details about tuning and troubleshooting on HTTPS-based managed nodes, refer to the *OVO HTTPS Agent Concepts and Configuration Guide*. See also the *ovconfget* and *ovconfchg* man pages for more information.

# **Getting More Information**

For troubleshooting information not included in this chapter, see the following resources.

# **Troubleshooting HP OpenView**

For more information about HP OpenView troubleshooting, see the following resources:

- ❏ *OVO Software Release Notes*
- ❏ Files in the ReleaseNotes directory:

/opt/OV/ReleaseNotes

- ❏ OVO online help
- ❏ OVO documentation set
- ❏ OVO documentation for the given platform
- ❏ Oracle database manuals

# **Troubleshooting HP OpenView Performance Agent**

For more information about troubleshooting the HP OpenView Performance Agent, see the following resources:

- ❏ *HP OpenView Performance Agent for HP-UX Installation & Configuration Guide*
- ❏ *HP OpenView Performance Agent for Sun Solaris Installation & Configuration Guide*

# **Troubleshooting on the Management Server**

For information about troubleshooting management server problems not discussed in this chapter, see the following resources:

- ❏ *Managing Your Network with HP OpenView Network Node Manager*
- ❏ Manuals supplied with the database

# **Tuning Performance**

To improve overall OVO system performance, you can do the following:

❏ **RAM**

Increase the RAM to reduce disk swapping.

❏ **CPU**

Upgrade the CPU.

#### ❏ **Logging and Tracing Commands**

Do not use the LAN/9000 logging and tracing commands nettl (1M) and netfmt (1M) unless absolutely necessary.

#### ❏ **Physical Disks**

Use different physical disks for the file systems and for swap space.

#### ❏ **Network Lines**

Use high-bandwidth network links between the management server, managed nodes, and display stations.

# **Improving the Performance of the SNMP Management Platform**

To improve SNMP management platform performance, reduce or eliminate HP OpenView Network Node Manager (NNM) processes that you do not use, or that you use only infrequently:

#### ❏ **Network Monitor Daemon**

Stop netmon(1M), increase its polling interval, or unmanage segments that you do not use.

#### ❏ **Windows Object Database Daemon**

Reduce the amount of memory used by the HP OpenView Windows object database daemon,  $owdb(1M)$ , for managing large numbers of nodes.
### ❏ **NNM Daemons**

Do not use the logging and tracing options provided for the HP OpenView NNM daemons (trapd, netmon, and so on) unless absolutely necessary.

### ❏ **Management Server**

Configure the management server as a secondary Domain Name Server (DNS).

### ❏ **Background Graphics**

Reduce the number of background graphics in the HP OpenView submaps to a minimum.

# ❏ **Alarm Severity Symbol**

Suppress the appearance of the OVO Alarm Severity symbol in the HP OpenView submaps by changing the OVO app-defaults file.

Set the line Opc.statusPropOnAllNodes to False in the following file:

/opt/OV/lib/X11/app-defaults/<*language*>/Opc

The default setting is True.

For details about HP OpenView NNM performance tuning, see *Managing Your Network with HP OpenView Network Node Manager*.

# **Improving the Performance of the Database**

To improve database performance, split the database over several disks as described in your Oracle database manuals.

For details about managing an Oracle database, see the documentation supplied with the database and the online documentation in:

/opt/OV/ReleaseNotes/opc\_db.tuning

# **Improving the Performance of OVO**

To increase the speed of OVO, and to reduce the memory needed to run it, reduce the number of active and acknowledged messages in the message browsers:

#### ❏ **Filters**

Specify more precise filters (message conditions) for capturing messages.

#### ❏ **Actions**

Specify more (local) automatic actions with automatic message acknowledgment after successful operation.

# ❏ **History Database**

Download the history database of acknowledged messages more often.

#### ❏ **Management Server**

Improve processing performance on the management server:

• *Parallel Configuration*

Reduce the number of managed nodes for parallel configuration distribution.

Choose [Actions: Server: Configure...] from the Configure Management Server window.

• *Message Browsers*

Make sure operators close any View Browser or History Browser windows not currently required.

By doing so, you reduce the amount of RAM required for the GUI, as well as the time required to update message browser windows when new messages are intercepted or acknowledged.

• *Operator Workspaces*

Minimize overlapping operator workspaces.

Allocate an operator the same nodes and message groups as another operator only if absolutely necessary.

# ❏ **Managed Nodes**

Improve processing performance on the managed nodes:

• *Heartbeat Polling Interval*

Increase the heartbeat polling interval for the managed node activity check.

• *Message Text*

Use message text match conditions with the case-sensitive check as often as possible. This flag can be set in several places, including the Advanced Options window of the Add/Modify/Copy Logfile window.

• *Message and Suppress Conditions*

Change the sequence of the message and suppress conditions so that the messages most frequently required are near the top of the list. This change prevents wasted processing of conditions that cannot find a match to a logfile. (Message and Suppress Conditions window.)

• *Logfile Polling Interval*

Set the polling interval for logfile (Modify Logfile window) and threshold monitoring (Modify Monitor window) as high as possible, while ensuring that they adequate data.

• *Message Buffer*

Set a limit for the message buffer file in the Node Communication Options window (Actions: Node -> Add -> Communication Options). This limit ensures that the file does not grow unchecked and fill the disk if the management server becomes temporarily unavailable. The message agent counts the number of discarded messages, started actions, and message operations like acknowledge requests, and forwards them when the server becomes available again.

**NOTE** Because the message agent and the action agents use different mechanisms, some action requests attributed to the final messages buffered in the file may not be executed. It is therefore likely that the message buffer file will contain more messages than action responses.

# **Improving the Startup Performance of the Motif GUI**

To increase the startup speed of the OVO Motif-based operator GUI, do the following:

# ❏ **Disable Logo**

If you have a slow network connection between the OVO management server and your X display (for example ISDN), consider disabling the OVO logo.

This can be done by setting a resource in the OVO X resources file /opt/OV/lib/X11/app-defaults/<lang>/OpC:

Opc.showLogo

If set to False, the OVO login screen and the Help About window do not display the OVO logo. The default is True. For details, see the man page *opc(1)*.

# ❏ **Use Cache**

In environments with many managed nodes, the operator Motif GUI can take some time before it is fully loaded.

You can improve the startup performance by starting the Motif GUI with the following option:

opc -use\_cache

If you use this option, the Motif GUI uses a cache file to retrieve the current status and configuration of the OVO objects. The cache file is updated when the Motif GUI is closed.

**CAUTION** Do *not* use the use cache option if you are using NNM functionality with OVO. Changes in the OVO Windows maps or the NNM object database are *not* detected when running the operator GUI with the use cache option. This means that configuration changes through NNM or other integrated applications, as well as manual changes in the NNM object database, are *not* detected.

# **Troubleshooting Problems**

This section describes how to solve problems with OVO.

# **About General Issues**

When troubleshooting in OVO, keep the following general issues in mind:

# ❏ **Resources**

OVO is an application that is both memory- and swap-space intensive. Problems may occur simply due to the exhaustion of resources.

# ❏ **Communication**

Communication between the OVO management server processes is based on DCE remote procedure calls, which may cause occasional failures and time-outs of manager-agent communications.

# ❏ **Name Services**

If you are using the Berkeley Internet Name Domain (BIND) or similar name services on your network, pay special attention to hosts with multi-hosted interfaces (more than one LAN card).

# **Preventing Problems**

To isolate problems, recover from problems, and prevent problems, follow these general guidelines:

# ❏ **Installation Requirements**

Make sure that the management server and the managed node system meet the hardware, software, and configuration requirements. For a list of hardware and software requirements, see the *OVO Installation Guide for the Management Server*.

# ❏ **Required Patches**

Make sure all the required patches are correctly installed.

# ❏ **Paths**

Make sure that the following directories are included in your *PATH*:

- /opt/OV/bin/OpC
- /opt/OV/bin/OpC/install

# ❏ **Product Files**

Do not modify HP OpenView product files (for example, X resources) without first making backup copies of the original files.

# ❏ **System Resources**

Make sure that you are not using up too much of your management station CPU and system resources by collecting too much data, or by setting polling intervals that are too frequent for object monitoring.

### ❏ **Process Status**

Verify that all processes are up and running:

- **ovstatus opc**
- **ovstatus ovoacomm**
- **opcsv -status**
- **opcagt -status**
- **opcragt -status**

If a process is not running, simply restart it.

# **Identifying the Installed Version of OVO**

To identify the installed version of OVO, do the following:

### ❏ **Management Server**

To identify the OVO version installed on the management server, use the command-line tool ovconfget. See the *ovconfget* man page for more information.

# ❏ **Managed Node**

• *HTTPS-based managed nodes*

For HTTPS-based managed nodes, you can get this value by calling ovconfget, or change it by calling the ovconfchg command-line tool.

For more details, refer to the *OVO HTTPS Agent Concepts and Configuration Guide*. See also the *ovconfget* and *ovconfchg* man pages for more information.

• *DCE-based managed nodes*

To identify the OVO version installed on the managed node, look at the entry OPC\_INSTALLED\_VERSION in the opcinfo file on the DCE-based managed node. See [Table 11-1 on page 404](#page-403-0) for the location of the opcinfo file on the various agent platforms.

# ❏ **UNIX Systems**

To get detailed information about the installed version of OVO on UNIX systems, use the what $(1)$  command.

For example, for HP-UX 11.x managed nodes, enter the following:

**what /opt/OV/bin/OpC/opc\***

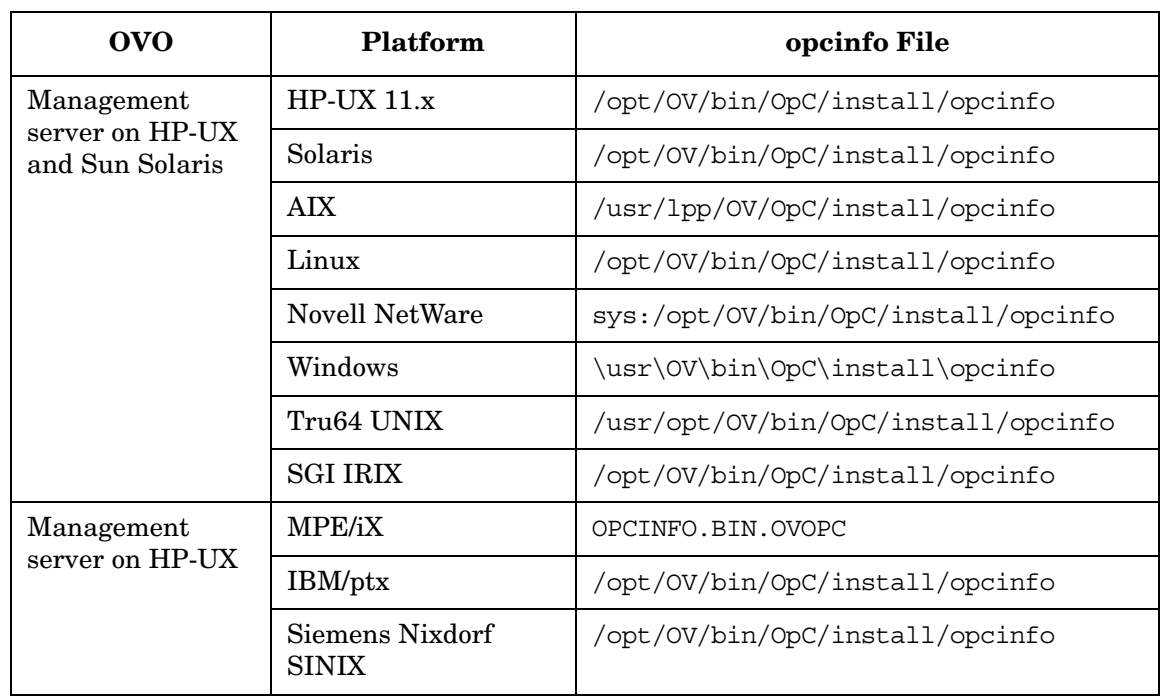

# <span id="page-403-0"></span>**Table 11-1 Location of the opcinfo File on DCE-based OVO Managed Nodes**

# **Tracing Problems**

To help you investigate the cause of problems, OVO provides problem tracing. Trace logfiles can help you pinpoint when and where problems occur (for example, if processes or programs abort, performance is greatly reduced, or unexpected results appear).

To learn more about OVO tracing, refer to the *HP OpenView Tracing Concepts and User's Guide*.

# **Analyzing Symptoms**

When you encounter a symptom associated with a problem, make a note of all associated information:

❏ **Scope**

What is affected?

- Distinguish between management server and managed node problems.
- If you suspect that a problem exists on a managed node, try to duplicate it on a different node to find out whether it is node-specific.
- Distinguish between the administrator GUI and the operator GUI.
- If you suspect that a problem exists with an operator, try to test the situation it on another operator, to see whether the problem can be duplicated.

# ❏ **Context**

What has changed?

Determine if anything has changed on your network or with the product configuration:

- Hardware
- Software
- Patches
- Files
- Security
- Configuration
- Name services
- Routing
- Utilization

# ❏ **Duration**

How long, and how often? Is the problem consistent (fails every time) or intermittent (fails only sometimes)?

# **Reporting Errors**

This section describes how OVO processes and reports errors during operation.

### **Locations of Error Messages**

Error messages are written to two different locations:

#### ❏ **Logfiles**

All errors detected by the OVO server or by agent processes are written to the logfile.

#### ❏ **Message Browser**

If possible, an OVO message is generated for display in the message browser.

# **Reporting Errors in Logfiles**

In event of a problem, you should always check the OVO error logfiles:

#### ❏ **Management Server**

Errors reported by OVO manager processes on the management server during operation are written to the following logfile:

/var/opt/OV/log/System.txt

# ❏ **Managed Nodes**

Errors reported during the installation of software on the managed nodes are written to the following logfile on the management server:

/var/opt/OV/log/OpC/mgmt\_sv/inst\_err.log

# ❏ **Agent Processes**

Errors reported by agent processes during the operation of OVO are written (on the managed node) to the locations specified in Table 11-2 on page 408.

# ❏ **Database**

Oracle database-related errors are reported in the following logfile:

/var/opt/OV/log/OpC/mgmt\_sv/ora\_err.log

Table 11-2 shows the locations of logfiles for errors reported by agent processes during the operation of OVO

# **Table 11-2 Errors Reported by the DCE-based Agent Processes**

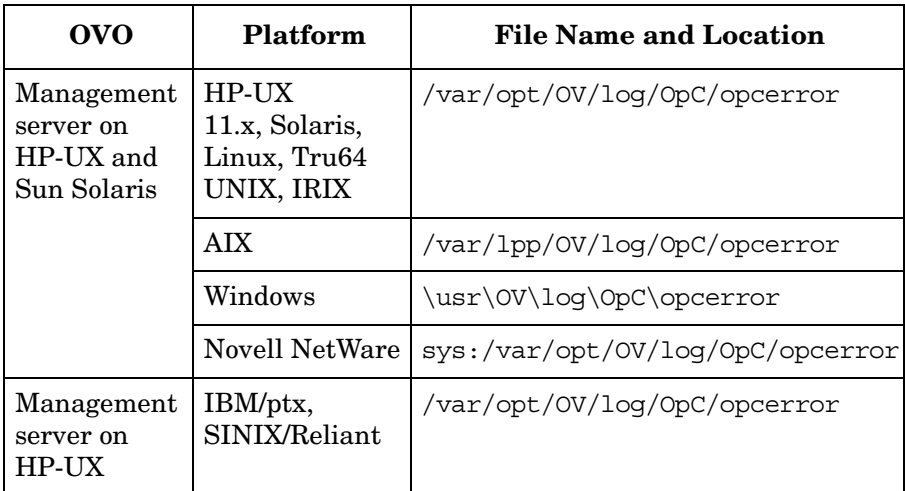

# **Table 11-3 Errors Reported by the HTTPS-based Agent Processes**

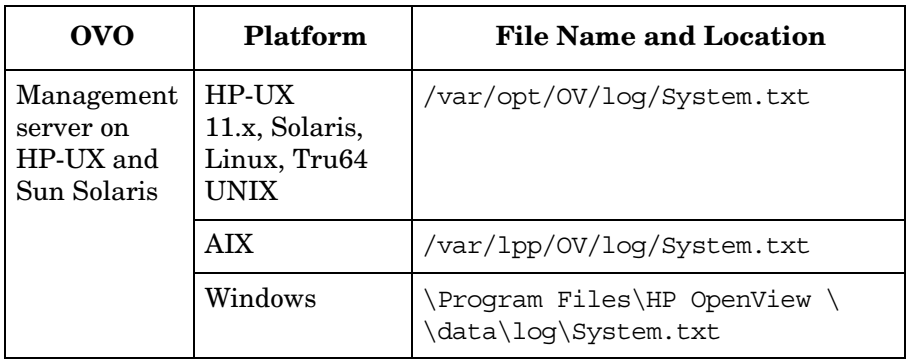

# **Reporting Errors through the Message Browser**

In most cases, when an error is written to the System.txt log files on the management server or on a managed node, OVO generates a message. OVO display this message in the message browser of any users responsible for monitoring the message group, OpC.

Under certain circumstances, it is not possible for OVO to display a message in the operator GUI. Generally, this problem occurs when a required process (for example, the message agent, message receiver, message manager, display manager, or display receiver) is not running or functioning.

If a message is not found in the message browser, make sure that the workspace is configured to receive messages from that managed node.

# **Forwarding Unmatched Messages**

Unmatched messages are messages that do not match message conditions or suppress conditions. Unmatched messages assume the default severity level assigned by the message source template that processes them. Users can change the severity level to enable messages that match the assigned severity level condition to be forwarded.

**CAUTION** You should not use the assigned default severity value "Unknown." If you use this severity level, messages that relate to serious or critical problems are marked as "X" in the "U" (Unmatched) column in the message browser. Such serious or critical messages could be ignored.

> Users should report unmatched messages to the OVO administrator. The OVO administrator can then improve the existing templates by adding message or suppress conditions.

# **Reporting Errors through the GUI Error Dialog Box**

Any errors that relate to GUI processes are displayed in an error dialog box, which automatically pops up, as needed. To get more detailed information about an error message displayed there, select one line of the message in the dialog box, and click the [Help] button.

Typical errors that relate to GUI processes include the following:

# ❏ **User Errors**

- Syntax errors when typing input
- Semantic errors (for example, unknown system)
- Required objects not selected while performing a task

# ❏ **Communication Problems**

Communication problems between user interface processes and the display manager (for example, an action cannot be performed because the management server is down). This includes errors reported from X applications and applications configured as **No Window** started from the Application Desktop, and errors reported by starting operator-initiated actions.

# ❏ **OVO Errors**

Errors originating from HP OpenView functionality used in the GUI (for example, a submap cannot be created because the HP OpenView Windows map does not have write permissions).

# ❏ **Database Errors**

Problems in retrieving data from or writing data to the database (for example, it may not be possible to get detailed message information from the database).

All these errors are reported in the error log files. If problems with the database occur, the user receives a general message that a problem exists, while more detailed information is written to the error log file.

# **Reporting Errors through "stderr" and "stdout" Devices**

Errors that occur when starting OVO commands or scripts (for example, opcagt and opcsv) are reported to the stderr/stdout device assigned to the calling shell. Errors reported by terminal applications started from the application desktop are also displayed on stderr and stdout.

# **Getting Error Instructions through opcerr**

For most OVO error messages additional instructional test is available. For example, for error messages reported through the GUI error dialog box, the instructional text can be accessed through the GUI error dialog box. Alternatively, you can use the following command line tool to access the instructional text for an error message:

/opt/OV/bin/OpC/utils/opcerr OpC<*set*>-<*msg*>

For example, to get the instructional text for error message OpC10-0001, enter:

# **/opt/OV/bin/OpC/utils/opcerr OpC10-0001**

For some internal error messages, however, OVO provides no additional instructional text. If you need more information about any of these messages, contact your local HP response center.

For more information about opcerr, see the man page *opcerr(1M)*.

### **Filtering Internal OVO Error Messages**

Internal OVO error messages can be extracted from the internal Message Stream Interface (MSI). The purpose of this message filtering is to attach automatic and operator-initiated actions, and to treat the message as if it were a normal, visible OVO message.

You can internal OVO enable error message filtering on the managed node and on the management server. Depending on where you have enabled the functionality, all OVO internal messages are sent back to the local message interceptor on the OVO management server or on the managed node. There the messages are viewed and treated in the same way as any other OVO message.

# **To Enable Internal OVO Error Message Filtering**

To enable internal OVO error message filtering, perform one of the following:

### ❏ **Management Server**

On the OVO management server, use the command-line tool ovconfchg:

```
ovconfchg -ovrg <OV_resource_group> -ns opc -set \ 
OPC_INT_MSG_FLT TRUE
```
Where <*OV* resource group> is the name of the management server resource group.

# ❏ **Managed Nodes**

• *HTTPS-based managed nodes*

Use the ovoconfchg command-line tool as follows:

**ovconfchg -ns eaagt -set OPC\_INT\_MSG\_FLT TRUE**

• *DCE-based managed nodes*

Add the string **OPC** INT MSG FLT TRUE to the opcinfo file. See [Table 11-1 on page 404](#page-403-0) for the location of the opcinfo file on the various agent platforms.

You should set up at least one condition for internal OVO error messages in the opcmsg (1/3) template (using message group OpC) and set the [Suppress Identical Output Messages] button in the Message Correlation window.

# **Solving Oracle Database Problems**

This section explains how to solve specific Oracle database problems.

# **If opcdbinst or opcdbinit Fails**

OVO database was created successfully, but opcdbinst or opcdbinit fails.

# **Problem**

OVO database was created with an internal Oracle DBA connection. However, opcdbinst and opcdbinit connect to the specific **ORACLE\_SID** as user **opc\_op**.

# **Solution for HP-UX**

Verify the following:

- ❏ File /etc/oratab exists.
- ❏ File /etc/oratab is readable by user **opc\_op**.
- ❏ File /etc/oratab contains a line with your **ORACLE\_SID**.
- ❏ User **opc\_op** is properly setup.

# **Solution for Solaris**

Verify the following:

- ❏ File /var/opt/oracle/oratab exists.
- ❏ File /var/opt/oracle/oratab is readable by user **opc\_op**.
- ❏ File /var/opt/oracle/oratab contains a line with your **ORACLE\_SID**.
- ❏ User **opc\_op** is properly set up.

# **If You Cannot Start an OVO Process**

OVO process cannot be started.

An error message such as the following is displayed: Database error: ORA-01034 : ORACLE not available ORA-07318 smsget = open error when opening sgadef.dbf file HP-UX Error: 2: No such file or directory (OpC50-15) Could not connect to database openview Please check that the database processes are running (OpC50-2)

### **Problem**

Oracle database services are not running.

### **Solution**

Start the Oracle database:

1. Switch to user oracle by entering:

**su - oracle**

2. At the prompt, enter the following commands to start the Oracle database:

**<ORACLE\_HOME>/bin/sqlplus /nolog**

**connect /as sysdba**

**startup**

**exit**

3. Switch back to user root by entering

**exit**

# **If You Cannot Start an Oracle Database**

Oracle database cannot be started.

### **Problem**

Oracle database cannot be started because the Oracle resources are already in use.

### **Solution**

Verify the following:

- ❏ Oracle database is not already running.
- ❏ Some interprocess communication (IPC) facilities are not freed by the Oracle processes:

**ipcs | grep oracle**.

If there are some IPC facilities left, clean them up using: ipcrm.

❏ Oracle SGA definition file, \${ORACLE\_HOME}/dbs/sgadef\${ORACLE\_SID}.dbf still exists.

If this file still exists, remove it.

If other instances of Oracle are running on the same system, shut down these instances before clearing semaphores and shared-memory using ipcrm(1M).

# **If You Cannot Create an Oracle Database**

Cannot create an Oracle database.

The setup program, opcdbsetup, exits with following error:

insufficient privileges, not connected

#### **Problem**

Connect internal requires that the primary group of the DBA user is dba. The default DBA user is the UNIX user oracle.

#### **Solution**

Correct the Oracle DBA user using SAM. Assign the Oracle DBA the group dba.

# **Solving OVO Server Problems**

This section explains how to solve specific OVO server problems.

# **If the OVO Management Server Status is Corrupted**

The OVO management server status is completely corrupted, even after the **ovstop opc** and **ovstart opc** sequence.

### **Problem**

There are many corrupted messages in the message browser. Many critical OVO error messages and OVO agents on managed nodes cannot be stopped or started. Configuration distribution does not work. Despite these symptoms, **opcsv -status** may report that not all OVO manager processes are operating correctly.

### **Solution**

Erase all temporary files:

1. Stop all OVO GUIs that are running by exiting the OVO user interface:

[File: Exit]

2. Stop the OVO management server processes:

**/opt/OV/bin/ovstop opc ovoacomm ovctrl**

3. Erase all OVO temporary files:

**rm -f /var/opt/OV/share/tmp/OpC/mgmt\_sv/\***

All pending messages (that is, messages not yet saved in the database) and all pending actions (that is, automatic actions, operator-initiated actions, scheduled actions, and command broadcast) will be lost.

4. Restart the OVO management server process:

**/opt/OV/bin/OpC/opcsv -start**

5. Restart the OVO GUIs:

**opc**

# **If Old Messages are Sent to the External Trouble Ticket System**

After a long downtime, old (no longer interesting or valid) messages are sent to the external trouble ticket system or external notification service when restarting the OVO management server.

### **Problem**

Under a heavy system load, or if one instance of the trouble ticket interface or notification service interface is already running, the messages to be forwarded are queued in the following queue file:

/var/opt/OV/share/tmp/OpC/mgmt\_sv/ttnsq

### **Solution**

Erase **ttnsq** before starting the OVO management services again.

If the OVO management processes are stopped for a long time, the pending requests are sent to the external interface after the OVO management server is restarted, even if they are no longer of interest.

# **If HP OpenView Cannot Resolve a Hostname**

When starting the OVO administrator GUI, the HP OpenView Windows (ovw) **Root** window is created, but the following error message is immediately displayed:

ovw: Could not resolve hostname (*mgmt\_server\_host\_name*) for licensing

#### **Problem**

HP OpenView Windows (ovw) does not have permission to look up the name of the management server in the following file:

/etc/hosts

Hostname lookup is necessary for license checking.

#### **Solution**

Make sure that /etc/hosts is readable for user **opc\_op**:

**chmod 444 /etc/hosts**

# **Solving OVO GUI Problems on the Management Server**

This section explains solutions to OVO GUI problems on the management server.

# **If HP OpenView Help Processes are Still Running after OVO GUI Shutdown**

Improper shutdown of the OVO GUI leaves some ovhelp processes still running.

# **Problem**

After an improper shutdown of the OVO GUI, some ovhelp processes remain running.

# **Solution**

If HP OpenView platform processes and OVO-related services are stopped, you can kill the remaining processes manually:

```
ps -eaf | grep ovhelp
```

```
kill <proc_id>
```
# **HP OpenView Window Objects are Hidden**

HP OpenView Windows (ovw) objects have been hidden and are no longer visible.

# **Problem**

As a result of using the third mouse button action "Hide Symbol," the symbol is no longer displayed on the map. In the HP OpenView status line, the number of hidden symbols is shown.

#### **Solution**

Show symbols by clicking the following:

[Edit: Show Hidden Objects: For This Submap]

# **If HP OpenView Icon Labels are Not Updated**

Icon Labels changed using HP OpenView functionality do not appear to be updated.

# **Problem**

Changing the labels for icons on the OVO Node Bank, Node Group Bank, and so on using HP OpenView functionality does not update the labels as stored in the OVO database. If the icon labels are not updated, the HP OpenView variable IPMAP\_NO\_SYMBOL\_CHANGES has no effect.

# **Solution**

Use the OVO dialog boxes (for example, in the Modify Node window, Modify Message Group window, and so on)."

# **If "Set User ID" Error Messages Display at OVO GUI Startup**

At GUI startup, error messages relating to the "set user ID" and the X colormap display.

# **Problem**

You receive error messages relating to the "set user ID" and the X colormap when you start the Motif GUI. You receive these error messages only when you start the Motif-based GUI as user root.

# **Solution**

You can safely ignore these messages. A defect in the Xt system library causes messages about colors that contain %s instead of a color number.

# **If OVO GUI Processes are Still Running after OVO GUI Shutdown**

Improper shutdown of the OVO GUI leaves some GUI processes still running

#### **Problem**

After the OVO GUI has aborted while users were still logged on, you log into OVO and receive the following error message:

The user is already logged on. (50-17)

This error message indicates that some GUI processes may still be running.

# **Solution**

Check for the following processes, and kill them:

```
opcuiadm
opcuiop
opcuiopadm
ovw
```
If these processes are not running, but you still receive the error message, delete the entry for logged-on operators from the OVO database:

```
su - oracle
sqlplus /nolog
connect /as sysdba;
select * from opc_op.opc_op_runtime;
delete from opc_op.opc_op_runtime where name = '<username>';
To delete the entry for a specific user who is currently logged in, enter:
delete from opc_op.opc_op_runtime;
To delete the entry for all users who are currently logged in, enter:
commit;
exit
exit
```
# **Solving OVO Installation Problems on UNIX Managed Nodes**

This section explains how to solve OVO installation problems on UNIX mixed nodes.

# **If You are Prompted for a Password after Entering a Valid Password**

The installation script inst.sh (1M) prompts you for a password in an endless loop, even if the correct password has been specified.

# **Problem**

If no .rhosts entry is available for **root** on the managed node, the OVO installation script prompt you for the root password.

If you have specified the correct password and the message is displayed:

rexec: Lost connection

It is possible that the management server is not yet known on the managed node.

# **Solution**

Add the management server entry to:

/etc/hosts

Or update your Name Server if you have one.

# **Solving Problems with Mixed-case Node Names**

Unlike the name service, the OVO database is case-sensitive. As a result, the OVO database may not be able to find a node if the name service returns a different case for the same node.

To avoid this problem, OVO lets you convert the node name that is returned by the name service to lower case. This conversion ensures that only lower case node names are used within OVO. The conversion does not change the case of non-IP nodes because they cannot be resolved by the name service.

To enable the lowercase conversion, follow these steps:

- 1. Stop the OVO GUIs and the server processes.
- 2. Use the command-line tool ovconfchg on the OVO management server. Enter the following:

```
ovconfchg -ovrg <OV_resource_group> -ns opc -set \ 
OPC_USE_LOWERCASE TRUE
```
Where <*OV* resource group> is the name of the management server resource group.

3. Convert the node names of IP nodes in the OVO database to lower case:

**/opt/OV/bin/OpC/opcdbidx -lower**

For more information, see the man page *opcdbidx(1M)*.

4. Restart the OVO server processes and the GUIs.

# **Solving Installation Problems on MPE/iX Managed Nodes**

This section describes how to solve problems on MPE/iX managed nodes. MPE/iX managed nodes are supported by the OVO management server only on HP-UX.

# **If an Installation Aborts Because the MPE/iX System Name is Unknown**

Installation aborts because MPE/iX system name is not known on the management server.

# **Problem A**

The LAN card is not configured with the **ieee** option required for **vt3k** operations.

# **Solution A**

Get the current lanconfig statement from /etc/netlinkrc on the management server, and resubmit the command with the additional **ieee** parameter.

**grep lanconfig /etc/netlinkrc**

**lanconfig…ieee**

# **Problem B**

No ARPA-to-NS node-name mapping is defined in /etc/opt/OV/share/conf/OpC/mgmt\_sv/vt3k.conf and the NS node for the management server is not set, or it belongs to a different domain.

# **Solution B1**

Specify a corresponding mapping in **vt3k.conf**. (See the corresponding section in the *OVO DCE Agent Concepts and Configuration Guide*).

# **Solution B2**

Check and set the NS node name of the management server:

**nodename**

**nodename** *<ns\_name>*

# **If an Installation Aborts Because of Interactive Login/Logout UDC**

Installation aborts because of interactive login or logout UDC.

# **Problem**

OVO uses **vt3k** during OVO agent software installation. During installation, the interactive login and logout UDCs for **MANAGER.SYS, MGR.OVOPC** and **AGENT.OVOPC** are *not* supported.

# **Solution**

Deactivate interactive login and logout UDCs. Note that no interactive login or logout UDCs are allowed.

# **If Starting an X-Application Causes an Unknown Node Error**

MPE/iX "request replies" from the OVO management server through X-redirection from MPE/iX managed nodes fails.

# **Problem**

Starting an X-application from the application desktop (or as an operator-initiated action) produces an action annotation similar to the following:

"unknown node: ERROR can't open display"

# **Solution**

Verify that the environment variable DISPLAY on the management server is set to a long hostname (for example; xyz.deu.hp.com:0.0, not xyz:0.0 or xyz:0). This display string is passed to the agent when it tries to start the X-application by redirecting the display to the management server. The agent may not be able to resolve the short hostname. As a result, the agent may not be able to start the X-application. If an operator-initiated action or automatic action started the application, an annotation is added. If a desktop application or broadcast command failed, an error dialog box pops up.

# **If You Cannot Install Agent Software on the Managed Node**

The agent software installation on MPE/iX managed nodes fails with the following error message:

vt3k\_opcchk failed

# **Diagnosis**

This error occurs when the variable LANG is set to a language other than C on the MPE/iX managed node.

### **Solution**

Always set LANG to C before installing the OVO agent software.

# **If an OVO Configuration is Not Installed on the Managed Node**

OVO configuration is not installed on the managed node. For this reason, the OVO logfile encapsulator, message interceptor, console interceptor and event interceptor do not run.

# **Problem A**

The managed node contains several LAN cards, and therefore several IP addresses. Possibly there are several host names. The OVO agents use an IP address not known on the management server for the corresponding host name.

# **Solution A**

Make sure that all the IP addresses of all the managed nodes are known to the management server. Update the **Name Services** or /etc/hosts as follows:

**nslookup <managed\_node>**

# **Problem B**

Similar to Diagnosis A, except the managed node in question belongs to a different subnet or domain, and is configured to have a short hostname.

# **Solution B**

Similar to Solution A, except you also need to configure the managed node hostname as a fully qualified hostname.

# **Problem C**

The managed node is unable to resolve the node name of the management server.

# **Solution C**

Make sure that the management server is known to the managed node.

Perform one of the following actions:

# ❏ **Name Server**

Make sure that the management server is registered in the name server, and that the name server is being used by the managed node.

Name services are enabled by adding entries in the following file:

RESLVCNF.NET.SYS

# ❏ **Local Host Table**

Make sure that the management server is listed in the local host table.

The local host table file is:

HOST.NET.SYS

# **Solving Installation Problems on Windows Managed Nodes**

This section describes how to solve installation problems on Windows managed nodes.

# **When Windows Managed Nodes Generate Authorization Errors**

After the installation of a Windows managed node, you may receive authorization errors when contacting the node from the management server. For example, you may receive the error message OpC30-1100 when executing an action or the error message OpC30-1102 when calling opcragt -[get|set]\_config\_var.

There may be a configuration problem with the DNS and WINS name services on the managed node. If WINS and DNS are used in parallel and WINS is configured to be the first choice before DNS, you may encounter the problems listed above if WINS cannot properly resolve the hostname of the management server. To check whether a configuration problem exists, do the following:

# **On the management server**

Determine the DNS domain and IP address of the management server:

1. **nslookup <***management\_server\_hostname***>**

Where <*management\_server\_hostname*> is the hostname of the management server.

### **On the Windows managed node**

1. Resolve the hostname of the managed node with DNS:

**c:\nslookup <***management\_server\_hostname***>**

The output should be similar to the following:

Server: dns.deu.hp.com Address: 15.136.123.123 Name: mgmtsv.deu.hp.com Address: 15.136.1.2

Verify that the DNS domain, the hostname, and the IP address listed are those of the management server.

- 2. Resolve the hostname of the managed node with WINS:
	- a. Purge the WINS cache:

**C:\nbtstat -R** 

Successful purge and preload of the NBT Remote Cache Name Table.

b. Ping the management server:

**ping "mgmt\_sv "** 

**C:\nbtstat -c** 

Make sure that you use quotes and that there is a space behind the name to force resolution through WINS.

c. Display the WINS name resolution cache:

Local Area Connection: Node IpAddress: [15.136.3.33] Scope Id: [] NetBIOS Remote Cache Name Table Name Type Host Address Life [sec] --------------------------------------------------- MGMT SV <00> UNIQUE 15.136.1. 567

Verify that the NetBIOS name is found and that the IP address listed is that of the management server

If you *cannot* resolve a possible configuration problem of the name services, you can circumvent the problem by setting the variable as follows:

# ❏ **On HTTPS-based managed nodes**

Use the **ovoconfchg** command-line tool as follows:

```
ovconfchg -ns eaagt -set 
OPC_RESOLVE_IP <mgmt_server_ip_address>
```
### ❏ **On DCE-based managed nodes**

Add the string **OPC\_RESOLVE\_IP <***mgmt\_server\_ip\_address***>** to the opcinfo file.

For the location of the opcinfo file on all platforms, see [Table 11-1 on](#page-403-0)  [page 404.](#page-403-0)

# **Solving Runtime Problems on All Managed Nodes**

This section explains how to solve specific runtime problems on all managed nodes.

# **If OVO Does Not Work as Expected After an Operating System Upgrade**

OVO does not work as expected after an operating system upgrade.

# **Problem**

Updating the operating system might mean that OVO no longer works as expected. For example, system boot and shutdown files have been modified. The file system layout or the command paths could have been changed. The shared libraries have been modified. And so on.

# **Solution**

Verify that the installed operating system version is still supported by OVO:

#### **/opt/OV/bin/OpC/agtinstall/opcversion -a**

If the installed operating system version is not supported by the current version of the OVO agents, ask your HP representative for assistance and available patches.

# **If an OVO Configuration is Not Installed on the Managed Node**

OVO configuration is not installed on the managed node. For this reason, the OVO logfile encapsulator, message interceptor, console interceptor and event interceptor do not run.

# **Problem A**

The managed node contains several LAN cards, and therefore several IP addresses. Possibly there are several host names. The OVO agents use an IP address not known on the management server for the corresponding host name.

# **Solution A**

Make sure that all the IP addresses of all the managed nodes are known to the management server.

Update the **Name Services** or /etc/hosts accordingly:

**nslookup <***managed\_node***>**

# **Problem B**

Similar to Problem A, except the managed node in question belongs to a different subnet or domain and is configured to have a short hostname.

# **Solution B**

Similar to Solution A, except you must also configure the managed node hostname as a fully qualified hostname.

# **If OVO Does Not Work as Expected After Application Upgrade**

After an application upgrade, OVO no longer works as expected.

#### **Problem**

After the upgrade of installed applications on the managed node, logfile encapsulation, MPE/iX console message interception, and so on appear not to work properly. This improper functioning could be caused by different message patterns, localized logfiles, different path or file name of the logfiles, and so on.

### **Solution**

Check the related application manual and update the OVO message sources accordingly.

# **If You Cannot Start an X-Application on a Managed Node**

X application cannot be started on a managed node.

#### **Problem**

If you start an X application on a managed node, that system must be allowed to redirect the display to your display station.

# **Solution**

For each managed node where X applications operate, specify on your display station:

#### **xhost +** *<managed\_node>*

To grant access to everyone, enter:

**xhost +**
## **If You Cannot Start an Application from the Application Desktop**

Application can no longer be started from the Application Desktop.

### **Problem A**

An application is no longer installed on the managed node.

### **Solution A**

Re-install or remove the application from the administrator's Application Bank, the operator's Application Desktop, or both.

### **Problem B**

An application has been upgraded, and its command path, access security, or something else has been changed.

### **Solution B**

Adapt the OVO default application startup accordingly.

### **Problem C**

User's password for default application startup has been changed.

### **Solution C**

If you change the password on the managed nodes for default users of an application startup from the OVO Application Desktop, you must adapt the password in the OVO configuration, too. This step is necessary only if the application is configured as having a **Window (Input/Output)**, and if no appropriate .rhosts or /etc/hosts.equiv entry is available.

### **Problem D**

When any kind of application is started (**Window (Input/Output), Window (Output Only), No Window**) the calling user's profile is executed. If the overall execution takes more than 2 seconds, or if the execution completes before anything is written to standard output, OVO assumes that an error has occurred and the application startup is terminated.

### **Solution D**

Simplify the user's profile so that it executes faster or writes more information to standard output. Also, make sure that the user's profile does not prompt for specific input.

### **Problem E**

The command path length (inclusive of parameters) is too long for an application configured as having a **Window (Input/Output)**. Only 70 characters are available for command path and resolved parameters (such as *\$OPC\_NODES*).

### **Solution E**

Do not specify the full command path. Put this path in the executing user's PATH variable. Avoid hard-coded parameters and only pass dynamic parameters. Instead of calling the application with lots of hard-coded parameters, use a script that internally calls the application with the required parameters. Instead of configuring this application to run in a **Window (Input/Output)**, set this option to **No Window**, and start an hpterm/xterm on that managed node.

## **If You Cannot Broadcast a Command or Start an Application**

Command broadcast or application startup does not work on all selected systems.

### **Problem A**

Not all systems are controlled. Command broadcasting and application startup is only granted on **controlled nodes**, and not on **monitored**, **messages-allowed**, **disabled**, or **message-allowed nodes**.

### **Solution A**

Change the node type of the managed nodes to **controlled** (unless the node is an **external node**, in which case this is not possible).

### **Problem B**

The command or application is not available on all selected systems.

### **Solution B**

Install the command or application where it is missing.

### **Problem C**

The command or application path is varies (for example, /usr/bin/ps for HP-UX  $11.x$ ).

### **Solution C**

Use (hard or symbolic) links or copy the command or application to the appropriate destination.

Write a script or program that calls the right command or application, depending on the platform (for example, my\_ps.sh):

```
#!/bin/sh
ARCH = 'uname -s'if S\{ARCH\} = "HPUX" -o $\{ARCH\} = "AIX" ]
then
   /bin/ps -eaf
   elif [ ${ARCH} = "AIX" ]
   then
      /usr/bin/ps -ax
   else''
      echo "Unsupported architecture ${ARCH}"
   exit 1
fi
```
### **Problem D**

The command or application parameters are different.

### **Solution D**

Write a script or program using the appropriate parameters. See the example in Solution C.

### **Problem E**

Inconsistent passwords for the calling user on the selected managed nodes. OVO provides only one common password for the assigned default operator on UNIX managed nodes, as well as one common password for the assigned default operator on MPE/IX managed nodes. Furthermore, only one password can be specified for default application startup. So both command broadcasting (using customized user and password) or application startup fails. Note that a password is required only for Window (Input/Output) applications, or if the user changes the default settings.

### **Solution E**

- 1. Split your broadcast for systems having the same user password.
- 2. Provide a common password for all selected managed nodes. Be aware of applied password-aging mechanisms. Alternatively, for applications configured as using a Window (Input/Output), a .rhosts or /etc/hosts.equiv entry is also sufficient.
- 3. Use the assigned default user for command broadcasting and the startup of applications configured as using a Window (Input/Output). In this case, the action is performed by the OVO action agent and no password need be provided.

## **If You Cannot Call I/O Applications from the Virtual Terminal**

Input/Output applications and the Virtual Terminal open and close a window without performing the application call.

### **Problem**

This problem occurs when Secure Internet Services (SIS) is installed on the management server. The problem is related to the opcrlogin program that sometimes receives a SIGCHLD from a forked rlogin/telnet.

### **Solution**

Restart the application.

### <span id="page-437-0"></span>**If OVO Agents are Corrupted**

OVO agents are corrupted, even after running the following sequence:

```
opcagt -stop; opcagt -start
```
#### **Problem**

**The ocagt -status** reports that not all OVO agents are up and running, automatic or operator-initiated actions and scheduled actions are not executed, and applications are not started as requested. Actions are not acknowledged, even after a successful run.

### **Solution for HP-UX**

For HP-UX, do the following:

1. Check the status of an OVO managed node by running the following command on that system locally:

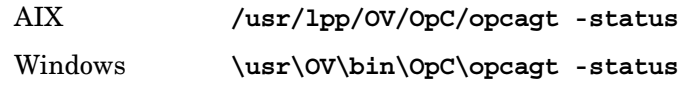

Tru64 UNIX, IBM/ptx, HP-UX 11.x, Linux, SGI IRIX, Solaris

**/opt/OV/bin/OpC/opcagt -status**

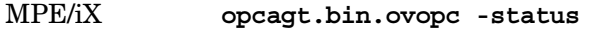

Novell NetWare Use the OVO control agent GUI.

- 2. Check the local System.txt file for indications of where the problem may be originating. For the location of this file, see ["Locations of](#page-406-0)  [Error Messages" on page 407.](#page-406-0)
- 3. If the OVO agent status is corrupt, even after the **opcagt -stop; opcagt -start** sequence, perform the following procedures:
	- • ["To Clean up and Restart OVO Agents on HP-UX 11.x Managed](#page-439-0)  [Nodes" on page 440](#page-439-0)
	- • ["To Clean up and Restart OVO Agents on SVR4 Managed Nodes"](#page-440-0)  [on page 441](#page-440-0)
	- • ["To Clean up and Restart OVO Agents on AIX Managed Nodes"](#page-441-0)  [on page 442](#page-441-0)
	- • ["To Clean up and Restart of OVO Agents on MPE/iX Managed](#page-442-0)  [Nodes" on page 443](#page-442-0)

Work locally on the managed node as user **root**.

All pending messages not yet sent to the management server and all pending actions (for example, automatic and operator-initiated actions, scheduled actions and command broadcast) will be lost.

### **Solution for Solaris**

For Solaris, do the following:

1. Check the status of an OVO managed node by running the following command on that system locally:

AIX **/usr/lpp/OV/OpC/opcagt -status**  Tru64 UNIX, HP-UX 11.x, Linux, SGI IRIX, Solaris

**/opt/OV/bin/OpC/opcagt -status**

Windows **\usr\OV\bin\OpC\opcagt -status**

Novell NetWare Use the OVO control agent GUI.

- 2. Check the local System.txt file for indications of where the problem may be originating. For the location of this file, see ["Locations of](#page-406-0)  [Error Messages" on page 407.](#page-406-0)
- 3. If the OVO agent status is corrupt, even after the **opcagt -stop; opcagt -start** sequence, perform the following procedures:
	- • ["To Clean up and Restart OVO Agents on HP-UX 11.x Managed](#page-439-0)  [Nodes" on page 440](#page-439-0)
	- "To Clean up and Restart OVO Agents on SVR4 Managed Nodes" [on page 441](#page-440-0)
	- • ["To Clean up and Restart OVO Agents on AIX Managed Nodes"](#page-441-0)  [on page 442](#page-441-0)
	- • ["To Clean up and Restart of OVO Agents on MPE/iX Managed](#page-442-0)  [Nodes" on page 443](#page-442-0)

When performing these procedures, work locally on the managed node as user **root**.

All pending messages not yet sent to the management server and all pending actions (for example, automatic and operator-initiated actions, scheduled actions and command broadcast) will be lost.

This section contains solutions to the problems presented in ["If OVO](#page-437-0)  [Agents are Corrupted" on page 438](#page-437-0). For all procedures, work locally on the managed node as user **root**.

### <span id="page-439-0"></span>**To Clean up and Restart OVO Agents on HP-UX 11.x Managed Nodes**

To clean up and restart OVO agents on HP-UX 11.x managed nodes, follow these steps:

1. Stop OVO agents, including the control agent:

**/opt/OV/bin/OpC/opcagt -kill**

2. Verify that all OVO agents are stopped:

**/opt/OV/bin/OpC/opcagt -status**

3. Check the list of agent PIDs given by the **opcagt -status** command.

If any PIDs are not stopped, use the kill (1M) command:

**ps -eaf | grep opc kill <proc\_id>**

4. Verify that no OVO processes are still registered with the llbd or dced/rpcd daemons:

**/usr/sbin/ncs/lb\_admin /opt/dce/bin/rpccp or /opt/dce/bin/dcecp**

5. Remove temporary OVO files:

**rm -f /var/opt/OV/tmp/OpC/\***

6. Restart OVO agents:

**/opt/OV/bin/OpC/opcagt -start**

### <span id="page-440-0"></span>**To Clean up and Restart OVO Agents on SVR4 Managed Nodes**

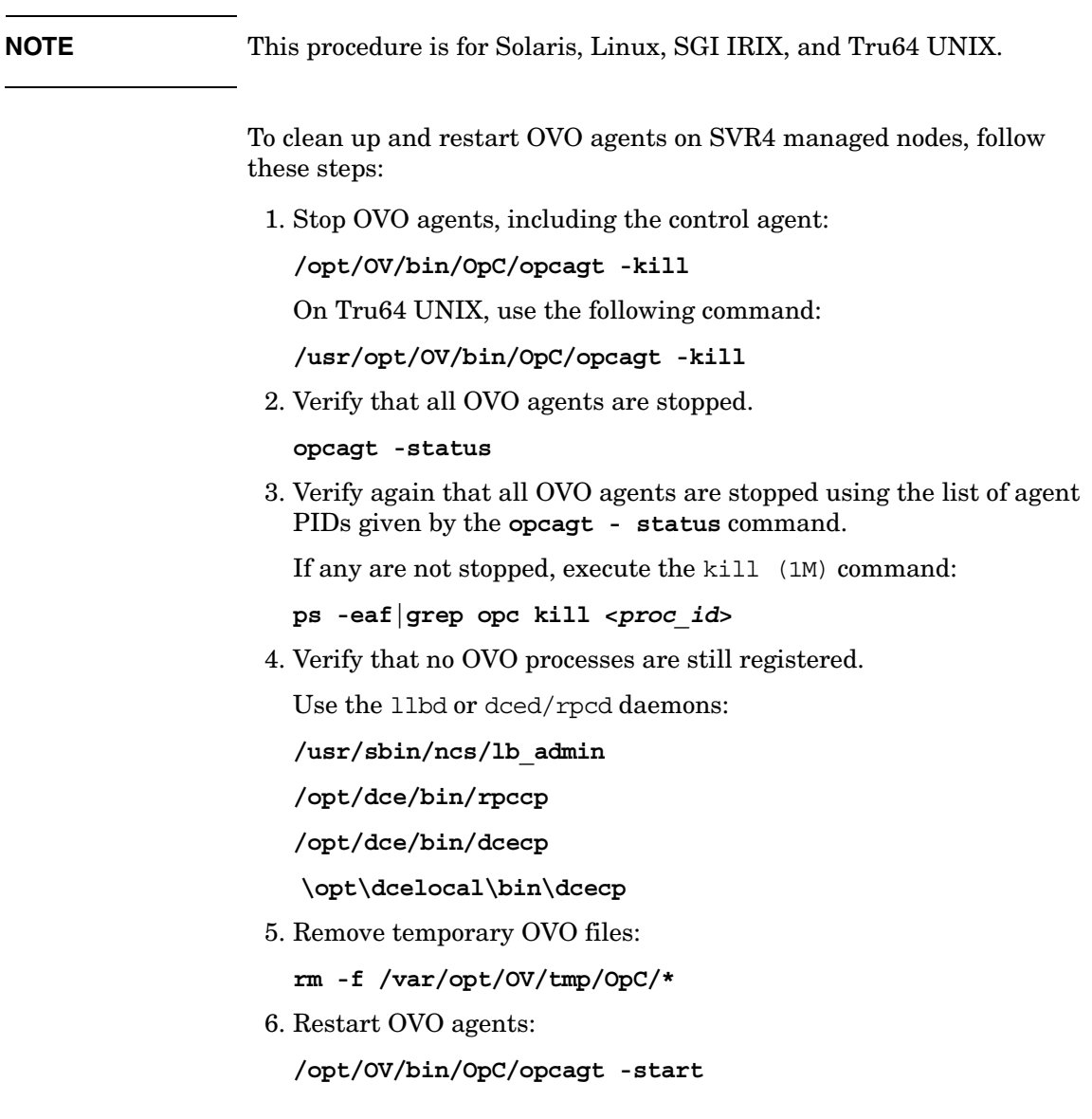

### <span id="page-441-0"></span>**To Clean up and Restart OVO Agents on AIX Managed Nodes**

To clean up and restart OVO agents on AIX managed nodes, follow these steps:

1. Stop OVO agents, including the control agent:

**/usr/lpp/OV/OpC/opcagt -kill**

2. Verify that all OVO agents are stopped:

**/usr/lpp/OV/OpC/opcagt -status**

3. Verify again that all OVO agents are stopped using the list of agent PIDs given by the **opcagt-status** command.

If any are not stopped, execute the kill (1M) command:

**ps -eaf|grep opc**

**kill <proc\_id>**

4. Verify that no OVO processes are still registered with the llbd or dced/rpcd daemons:

**/etc/ncs/lb\_admin /opt/dce/bin/rpccp** or **/opt/dce/bin/dcecp**

5. Remove temporary OVO files:

**rm -f /var/lpp/OV/tmp/OpC/\***

6. Restart OVO agents:

**/usr/lpp/OV/OpC/opcagt -start**

### <span id="page-442-0"></span>**To Clean up and Restart of OVO Agents on MPE/iX Managed Nodes**

To clean up and restart OVO agents on MPE/iX managed nodes, follow these steps:

1. Stop OVO agents, including the control agent:

**opcagt.bin.ovopc -kill**

2. Verify that all OVO agents are stopped:

**opcagt.bin.ovopc -status**

3. Verify again that all OVO agents are stopped using the list of agent PIDs given by the **opcagt-status** command.

If any are not stopped, execute the kill (1M) command:

showproc ; system; tree; pin=1

MPE/iX processes cannot be killed.

4. Verify that no OVO processes are still registered with the llbd or dced/rpcd daemons:

**lbadmin.pub.hpncs**

5. Remove temporary OVO files:

**purge@.tmp.ovopc**

6. Restart OVO agents:

**opcagt.bin.ovopc -start**

# **Solving Runtime Problems on UNIX Managed Nodes**

This section explains how to solve runtime problems on UNIX managed nodes.

### **If Actions Do Not Terminate**

Automatic action, operator-initiated action, scheduled action, command broadcast, or application hangs and does not terminate.

### **Problem**

Due to programming errors or requests for user input, automatic actions, operator-initiated actions, or scheduled actions can hang and not finish.

### **Solution**

Determine the process ID of the endlessly running action using the ps command. Issue a kill command for the specific process ID.

### **If You Cannot Distribute Action Scripts or Programs**

Distribution of scripts or programs belonging to actions, monitor, or commands components fails.

### **Problem A**

No disk space is available to store scripts or programs in a temporary or target directory. For details, see the *OVO DCE Agent Concepts and Configuration Guide*.

### **Solution A**

Provide enough disk space and redistribute the components.

### **Problem B**

An instance of the program is running and cannot be overridden on UNIX platforms. OVO moves the actions cmds monitor directory to a directory with the same name and the extension .old before installing the latest binaries. Afterwards, all files in .old are erased. If this is not possible because text files are "busy", the file and the directory are left. During reinstallation of the actions|cmds|monitor binaries, OVO tries once again to delete the entries in the .old directories. If this is not possible, the OVO control agent generates an error message and stops. For the location of the actions|cmds|monitor directories and .old directories see the *OVO DCE Agent Concepts and Configuration Guide*.

### **Solution B**

Find the still running instance of the actions  $|$  cmds  $|$  monitor binary and kill it manually. Afterwards re-distribute the actions, comands, and so on.

### **If a User's Profile is Not Executed as Expected**

User's profile is not executed as expected when broadcasting a command or starting an application.

### **Problem**

The profile of the executing user is executed before starting the command or application on the managed node.

The profile execution might not work as expected under the following conditions:

- ❏ Profile prompts in a loop for specific user input and does not provide a default setting, if only **Return** has been pressed.
- ❏ Strange terminal settings are configured.
- ❏ Profile execution spends more than 2 seconds.

### **Solution**

See ["Starting Applications and Broadcasts on Managed Nodes" on](#page-272-0)  [page 273.](#page-272-0)

## **If You Cannot Execute Scripts or Actions on the Managed Nodes**

Scripts or other actions on the managed node do not execute, and the action agent log file reports script not found.

### **Problem**

The PATH variable prepared by the action agent was changed by a startup file.

When OVO agents are started on a system where the korn shell is used, and the root's profile points to a startup file where *PATH* is set explicitly, the *PATH* variable set by the action agent is lost after the script is executed by korn shell.

#### **Solution**

Change the setup for user root so the *PATH* variable is set by extending it PATH=\$PATH:*/new/path/*

## **If Semaphores are Not Set Up Properly in the Kernel**

The following error message is displayed:

Cannot create semaphore, invalid argument

### **Problem**

Semaphores are not set up properly in the kernel.

### **Solution**

Use ipcs to report on the status of the inter-process communication facilities. Reconfigure the kernel accordingly.

# **Solving Runtime Problems on MPE/iX Managed Nodes**

This section explains how to solve runtime problems on MPE/iX managed nodes.

## **If Command Broadcasting and Application Startup are Slow**

Extremely long time for command broadcasting and application startup.

### **Problem**

The command broadcasting and application startup are done within jobs. When the job limit is reached, the jobs are queued. Non-OVO jobs also increase the number of running and pending jobs. By default, OVO runs one job to control its agents and up to four additional jobs for command broadcasting, application startup, or both.

### **Solution**

Increment the job limit (**HPJOBLIMIT**) if required.

## **If You Cannot Replace Current Commands when Distributing Scripts or Programs**

When distributing command, action, or monitor scripts or programs, it may happen that current actions, commands, and monitors cannot be replaced.

### **Problem**

The commands, actions, or monitors are still in use (that is, scripts or programs are running, the text file is busy). You receive a warning to this effect. In most cases, this situation causes no problems because the existing actions, monitors, or commands are not often modified (in other words, the newly-distributed files are equivalent to those in use).

### **Solution**

If you wants to explicitly change a program or script that is currently running on MPE/iX, you must stop the MPE agents:

```
opcragt -stop <MPE-NODE>
```
Repeat the distribution, which restarts the agents.

## **If a Command Broadcast and Application Startup Do Not Terminate**

Command broadcast and application startup do not terminate.

### **Problem**

The command broadcasting and application startup are done within jobs named OPCAAJOB. If such a job does not terminate, perform the following solution.

### **Solution**

Do the following:

1. Verify that a job OPCAAJOB is available:

**showjob**

If the job is available, get the job numbers;

*<num>*

2. If more than one job **OPCAAJOB** is available, determine the job number you need:

**listspf o@;seleq=[jobnum=#j***<num>***]**

For each found job number, determine the corresponding spool file ID:

*<spf\_id>*

Check the spool file contents to determine the job number of the hanging job:

**print o***<spf\_id>***.out.hpspool**

3. Delete OPCAAJOB:

**abortjob #j***<num>*

## **If Operator-initiated Actions Return Invalid Status**

Invalid status returned for automatic operator-initiated actions when running in parallel and an action fails.

### **Problem**

OVO uses the same environment for running automatic and operatorinitiated actions in parallel, so only one set of job control words (CIERROR, and so on) are available. If one action fails, the execution of all other actions is also interpreted as failed even if they were successful.

### **Solution**

Re-run operator-initiated actions. Verify automatic action results using the appropriate tools, for example, virtual terminal, application startup, and remote command execution.

### **If an Action Does Not Terminate**

Automatic action, operator-initiated action, or scheduled action does not terminate.

### **Problem**

Due to an endless loop programming error, the automatic action, operator-initiated action, or scheduled action does not terminate.

### **Solution**

Find the programming error in your scripts or programs.

After you have fixed the problem, restart the OVO agents:

**opcagt.bin.ovopc -start**

## **If a Critical Error Message 30-511 Displays During Scheduled Actions**

Critical error message 30-511 when executing scheduled actions.

### **Problem**

The output of the scheduled action cannot be read correctly.

### **Solution**

The scheduled action executes correctly; you can safely ignore this error message.

## **If Setting the Port Range for MPE/iX Managed Nodes Has No Effect**

Setting the port range for MPE/iX managed nodes has no effect.

### **Problem**

You can set the port range in the Node Communication Options window, but this doesn't have any effect. MPE/iX managed nodes cannot communicate with the OVO management server through a firewall.

### **Solution**

There is no workaround available.

### **If Errors Occur When Executing vt3k Applications**

Errors when executing vt3k applications.

### **Problem**

You receive the following errors when executing vt3k applications:

01/08/99 17:50:53 ERROR opcuiopadm(15633) [odesktop.c:3099]: Application Vt3k (Block Mode) cannot be started because the selected objects don't match the action Block vt3k in registered application Terminal Connect. (OpC60-125)

```
01/08/99 17:50:53 ERROR opcuiopadm(15633) [odesktop.c:3104]: 
OVw Error with OVwCheckAction(Block vt3k): Action and target 
object(s) are not compatible (OpC60-101)
```
### **Solution**

Do the following:

1. Make sure that /usr/bin/vt3k is installed on your HP-UX management server.

See "Required Software and Patches for MPE/iX Managed Nodes" on page 73.

2. Edit the registration file:

/etc/opt/OV/share/registration/C/terminal

Define the actions as follows:

```
Action "Block vt3k"
    {
          MinSelected 1;
          MaxSelected 1;
          SelectionRule (isNode | | isInterface);
          NameField "IP Hostname", "IP Address";
          Command "xnmvt3k block";
    }
Action "Typeahead vt3k"
    {
          MinSelected 1;
          MaxSelected 1;
          SelectionRule (isNode | | isInterface);
          NameField "IP Hostname", "IP Address";
          Command "xnmvt3k typeahead";
}
```
- 3. Enable these applications by removing all lines in the registration file that have the following text:
	- /\*\* Remove comments if you have vt3k on HPUX 10 \*\*/

# **Solving Problems with RPC Daemons or Local Location Brokers**

This section explains how to solve problems with RPC daemons or local location brokers.

### **If a Control Agent Does Not Come up on a Node**

Control agent does not come up on node, or OVO error log file contains errors indicating an NCS or DCE problem.

### **Problem**

If a registered OVO process stops responding, even though it is running, there may be a problem with the NCS local location broker daemon (llbd), or the DCE RPC daemon (dced/rpcd).

### **Solution for UNIX**

Check that the dced/rpcd is running on the management server, and that either an llbd or dced/rpcd is running on all managed nodes.

```
ps -eaf | grep dced (rpcd)
ps -eaf | grep llbd
```
You can use the tools rpccp/dcecp to check that rpcd/dced is running. You can use the tool 1b admin to check whether all registered services can still be reached or not.

### **Solution for MPE/iX**

If the problem occurs on an MPE/iX node, this tool is also available, but under the name NSLOOKUP.HPDCE.SYS.

# **Solving Problems with the Embedded Performance Component**

The embedded performance component is part of the OVO agents and collects performance counter and instance data from the operating system.

This section describes how to enable and disable, and start and stop the embedded performance component process (coda). It also includes information about where the embedded performance component stores its database files and status log files.

## **Enabling and Disabling**

You can enable and disable the embedded performance component in the following ways:

### ❏ **Enabling and disabling data collection**

When you disable data collection for the embedded performance component, the process coda remains under OVO control but metric collection is stopped. See ["Enabling and Disabling Data Collection"](#page-456-0)  [on page 457](#page-456-0) for details.

### ❏ **Registering and unregistering "coda"**

When you unregister the embedded performance component from OVO, the process coda is stopped and no longer controlled by the OVO agent tools. See ["Registering and Unregistering the Embedded](#page-457-0)  [Performance Component" on page 458](#page-457-0) for details.

### <span id="page-456-0"></span>**Enabling and Disabling Data Collection**

You may want to disable metric collection for the embedded performance component if you have OVPA on the same node, since OVPA collects a superset of the metrics available through the embedded performance component data source.

With data collection disabled, the process coda continues to run and remains under OVO control. It then acts as a data communication layer for OVPA

Note that the embedded performance component data source in OVO and OVPA can co-exist if you want to use both.

### **Enabling data collection**

To enable data collection for the embedded performance component, enter:

### ❏ **HTTPS-based managed nodes**

ovconfchg -ns coda -set DISABLE\_PROSPECTOR false

#### ❏ **DCE-based managed nodes**

Not applicable.

❏ **DCE-based managed nodes with OVPA 4.5 installed**

ovconfchg -ns coda -set DISABLE\_PROSPECTOR false

#### **Disabling data collection**

To disable data collection for the embedded performance component, enter:

#### ❏ **HTTPS-based managed nodes**

ovconfchg -ns coda -set DISABLE\_PROSPECTOR true

#### ❏ **DCE-based managed nodes**

Not applicable.

### ❏ **DCE-based managed nodes with OVPA 4.5 installed**

ovconfchg -ns coda -set DISABLE\_PROSPECTOR true

### <span id="page-457-0"></span>**Registering and Unregistering the Embedded Performance Component**

Use the following commands to register and unregister the embedded performance component process coda. Once unregistered, the process is no longer under OVO agent control and will not run when the OVO agent processes are running.

### **Registering with OVO**

To register the embedded performance component process (coda) on managed nodes, enter:

### ❏ **HTTPS-based managed nodes**

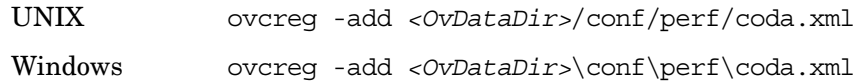

### ❏ **DCE-based managed nodes**

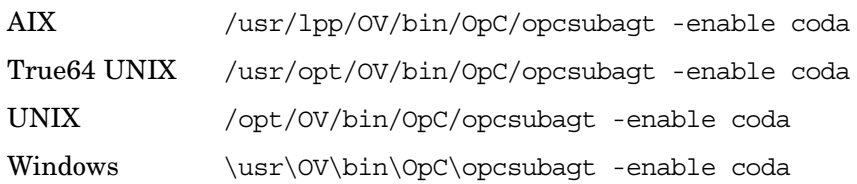

### **Unregistering from OVO**

To unregister the embedded performance component process (coda) on managed nodes, enter:

### ❏ **HTTPS-based managed nodes**

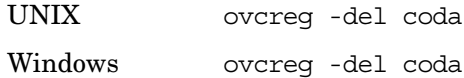

### ❏ **DCE-based managed nodes**

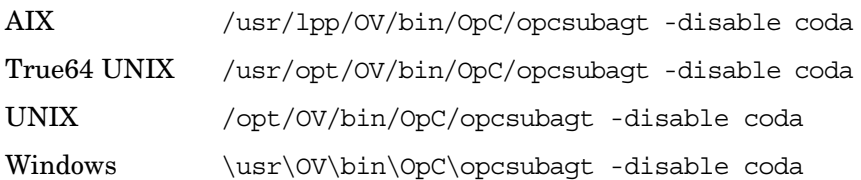

## **Starting and Stopping**

How the embedded performance component process coda is stopped and started depends on the communication type and platform of the managed node.

On DCE-based managed nodes, coda integrates into the OVO agents as Subagent 12.

### **Starting**

To start the embedded performance component process, enter the following command on the managed node:

### ❏ **HTTPS-based managed nodes**

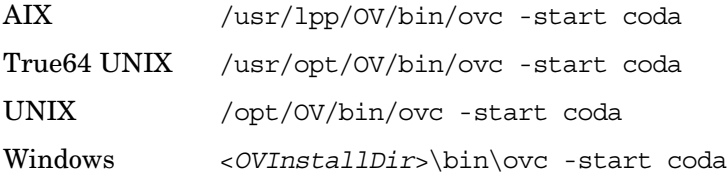

### ❏ **DCE-based managed nodes**

/opt/OV/bin/OpC/opcagt -start -id 12

### **Stopping**

To stop the embedded performance component process, enter the following command on the managed node:

#### ❏ **HTTPS-based managed nodes**

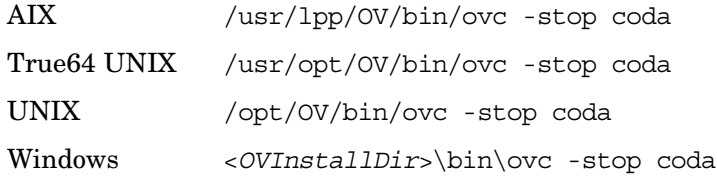

#### ❏ **DCE-based managed nodes**

/opt/OV/bin/OpC/opcagt -stop -id 12

The -status option obtains the current status of all agents that are installed on the managed nodes.

On DCE-based managed nodes, you can also use the opcragt command to start and stop coda from remote, for example:

/opt/OV/bin/OpC/opcragt -start -id 12 <*managed\_node*>

In this instance, <*managed\_node*> is the node on which the embedded performance component process is to be started.

For more information about the commands *ovc(1)*, *opcagt(1M)*, and *opcragt(1M)*, see their corresponding man pages.

### **Database Storage**

The collected values are stored in a proprietary persistent data store from which they are retrieved and transformed into presentation values. The presentation values can be used by extraction, visualization, and analysis tools such as HP OpenView Reporter and HP OpenView Performance Manager. See the documentation of these products for details.

You cannot extract/export, view, or aggregate the data directly on the managed node. The database has a fixed size, and cannot be controlled, or configured. The database files on the managed nodes are stored in the directories listed in [Table 11-4:](#page-460-0)

❏ coda.db

The file coda.db contains database information. It is internal to the embedded performance component and cannot be viewed directly by users.

❏ coda<*number*>

The file coda<*number*> is the storage file which contains the raw performance data. A new storage file is created weekly. For example, coda00000 is the first storage file. coda00001 is the one created on the following Sunday. The embedded performance component stores a maximum of five (5) weeks data. The oldest storage file is deleted every five (5) weeks.

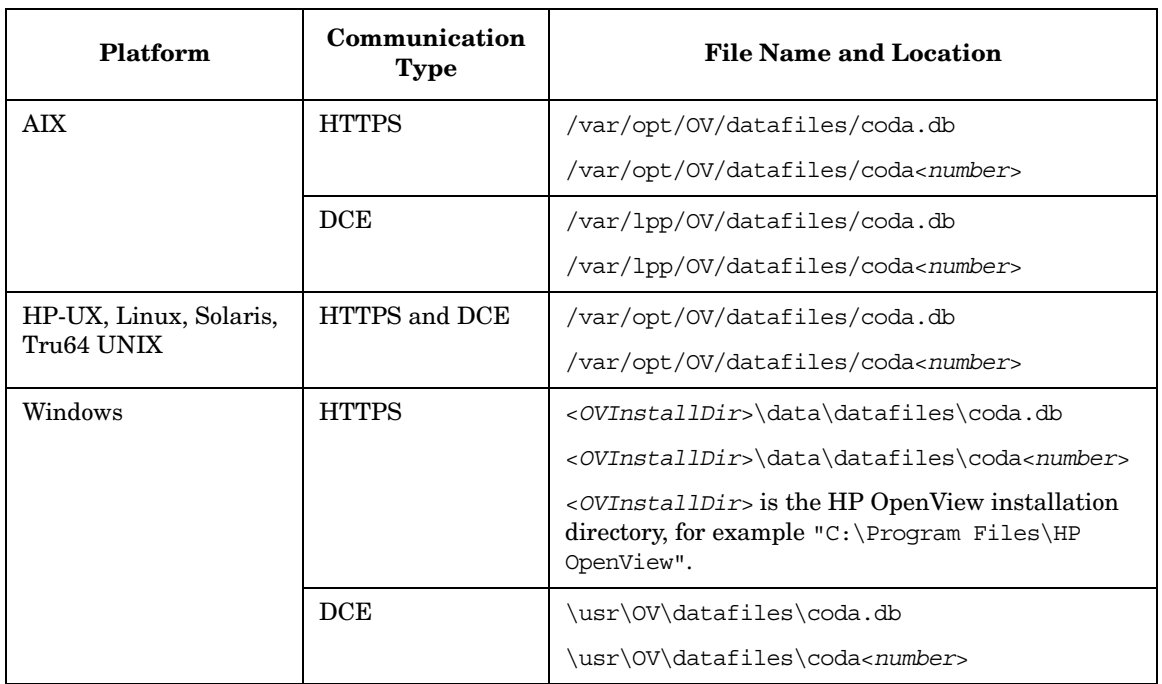

### <span id="page-460-0"></span>**Table 11-4 Database Files**

## **Status Logs**

The embedded performance component stores status log files in the directories listed in [Table 11-5.](#page-461-0)

<span id="page-461-0"></span>**Table 11-5 Status Log Files**

| <b>Platform</b>                      | Communication<br><b>Type</b> | <b>File Name and Location</b>                                                                                                    |
|--------------------------------------|------------------------------|----------------------------------------------------------------------------------------------------|
| <b>AIX</b>                           | <b>HTTPS</b>                 | /var/opt/0V/loq/coda.txt                                                                                                    |
|                                      | <b>DCE</b>                   | /var/lpp/0V/loq/coda.loq                                                                                                    |
| HP-UX, Linux, Solaris,<br>Tru64 UNIX | <b>HTTPS</b>                 | /var/opt/0V/loq/coda.txt                                                                                                    |
|                                      | <b>DCE</b>                   | /var/opt/0V/log/coda.log                                                                                                    |
| Windows                              | <b>HTTPS</b>                 | < <i>OVInstallDir</i> >\data\loq\coda.txt                                                                                                    |
|                                      |                              | $\langle$ <i><ovinstalldir< i="">&gt; is the HP OpenView installation<br/>directory, for example <math>C:\Perqram</math> Files HP<br/>OpenView".</ovinstalldir<></i> |
|                                      | <b>DCE</b>                   | \usr\OV\loq\coda.loq                                                                                                    |

## **Running the Embedded Performance Component under an Alternative User**

### **Problem**

If you run the embedded performance component process coda on HTTPS-based managed nodes under a user other than root and coda is configured to use the default port 381, coda will not start.

### **Description**

The well-known ports from 0 through 1023 on most systems can only be used by system (or root) processes or by programs executed by privileged users. If coda does not run under root, it is not allowed to access port 381.

### **Solution**

The solution to this problem depends on whether you need a fixed port for coda or whether you can run coda without a specified port number:

### ❏ **With fixed port**

Configure coda to use a port number higher than 1024, for example port 50381:

ovconfchg -ns coda.comm -set SERVER\_PORT 50381

### ❏ **Without fixed port**

Let the operating system automatically assign the next available port number to coda:

ovconfchg -ns coda.comm -set SERVER\_PORT 0

## **Accessing the MIB of the Managed Node**

OVO requires access to the MIB of the managed node to do the following:

- ❏ Monitor MIB effectively.
- ❏ Automatically resolve node attributes when a new node is configured.

### **NOTE** For more information about MIB access, see the related snmpd man page. For HP-UX, see the *HP OpenView SNMP Agent Administrator's Guide*.

To grant OVO access to the MIB of the managed node, you must ensure that get-community-name is set.

### **Setting the Community Name in opcinfo**

You can set the get-community-name as follows:

#### ❏ **On HTTPS-based managed nodes**

Use the ovoconfchg command-line tool as follows:

**ovconfchg -ns eaagt -set SNMP\_COMMUNITY <***community***>**

In this instance, <*community*> is the community for which the snmpd is configured.

#### ❏ **On DCE-based managed nodes**

Add the string **SNMP\_COMMUNITY <***community***>** to the opcinfo file.

For the location of the opcinfo file on all platforms, see [Table 11-1 on](#page-403-0)  [page 404.](#page-403-0)

If SNMP\_COMMUNITY is not set, the default community public is used. If it is set, the specified community name is used for snmp-get operations and should match one of the get-community strings in the snmpd configuration file.

## **Setting the Community Name in the Configuration File for the SNMP Daemon**

You can set the get-community-name by editing the configuration file for the SNMP daemon.

On HP-UX 11.x managed nodes, this file is located under:

/etc/SnmpAgent.d/snmpd.conf

For get-community-name, enter the community name for the SNMP agent.

You can specify no community name, one community name, or more than one community name:

### ❏ **No Community Name**

If you do not enter a name, the SNMP agent responds to get requests using any community name.

#### ❏ **One or More Community Name**s

If you enter a community name, the SNMP agent responds to get requests only using this community name. Add a line for each community name.

Examples:

**get-community-name: secret**

**get-community-name: public**

# **Solving OVO Installation Problems with Multi-homed Hosts**

Installation of the OVO agent software includes distributing a nodeinfo file to the managed nodes. This file contains information about the managed node (for example, the parameter OPC\_IP\_ADDRESS) used by the management server to identify the managed node in communication. The nodeinfo file is automatically updated when the administrator modifies the IP address using the Modify Node window.

## **Specifying an IP Address**

To send messages to the management server, specify an IP address using the opcmsg(1) command:

❏ **HP-UX**

Use the netstat (1) command.

❏ **Solaris**

Use the netstat (1M) command.

## **Example Output for the netstat(1) Command**

When you enter the netstat $(1)$  command on HP-UX, you get output such as the following:

```
# netstat -r
```
Routing tables

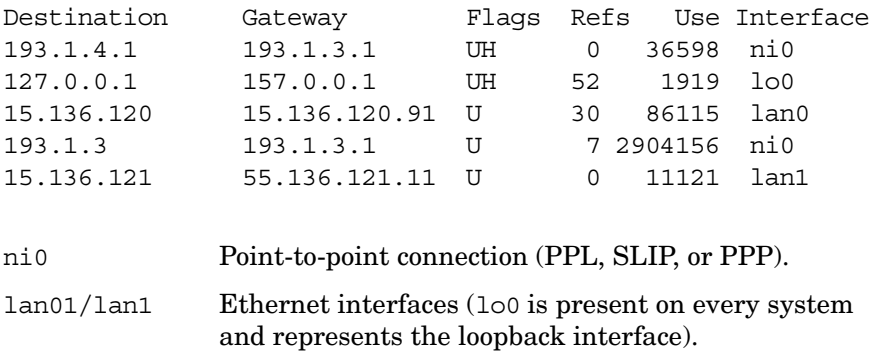

### **About Point-to-Point and Ethernet Problems**

When you specify an IP address in a point-to-point or Ethernet environment, a number of problems can occur.

### **Types of Problems**

In point-to-point connections and Ethernet environments, the following problems can occur:

### ❏ **No Messages in Browser**

Agent processes on the managed node are up and running, but no messages are shown in the browser.

### ❏ **No Agent Processes**

Control agent does not start. As a result, no further OVO agent processes run.

### ❏ **No Template Distribution**

Templates are not distributed to the managed node.

### ❏ **No Actions or Applications Results**

Actions and application results are not received by the management server.

### **Reasons for Problems**

In point-to-point connections and Ethernet environments, problem can occur for the following reasons:

### ❏ **Incomplete Name Service Configuration**

To find out how to solve this problem, see ["If Your Name Service](#page-467-0)  [Configuration is Incomplete" on page 468](#page-467-0).

### ❏ **Problems with IP Connectivity**

To find out how to solve this problem, see ["If You Have IP](#page-471-0)  [Connectivity Problems" on page 472.](#page-471-0)

### <span id="page-467-0"></span>**If Your Name Service Configuration is Incomplete**

If the hostname stored in the name service does not contain all host names and IP address associations for a managed node or management server, incomplete name service configuration results. This incomplete name service configuration prevents OVO from applying its authorization algorithm. As a result, messages that would normally be sent by OVO are ignored.

Before sending a message to the IP addresses for a managed node or management server, OVO checks the IP address of the managed node or management server. If OVO does not find the IP address of the sender, it simply discards this message.

To check the name service, use the nslookup command:

❏ **HP-UX**

Use the nslookup(1) command.

❏ **Solaris**

Use the nslookup (1M) command.

You can use the name server or /etc/hosts:

### ❏ **Name Service**

#### # **nslookup jacko**

Name Server: nameserver.deu.hp.com Address: 15.136.129.111 Name: jacko.deu.hp.com Address: 15.136.123.138, 15.136.25.14

### ❏ **/etc/hosts**

### # **nslookup jacko**

Using /etc/hosts on : jacko Name: jacko.deu.hp.com Address: 15.136.123.138 Aliases: jacko

This command returns only the first IP address.
The managed node uses the IP address of the first network interface card it finds (by scanning the internal network interface list). The order of the network interfaces depends on the interface type installed on the managed node. For example, if an X.25 and an Ethernet interface are installed, the IP address of the X.25 interface is used by the managed node, since this interface comes before the Ethernet interface in the internal network interface list.

If the management server has stored the IP address bound to the Ethernet interface of this managed node in its database, but the name service used by the management server has no association to the X.25 IP address of the managed node, a message sent by this managed node will be rejected.

#### **Problem**

For example, if the managed node jacko.deu.hp.com has the IP addresses 193.1.1.1 for the X.25 interface, and 15.136.120.169 for the Ethernet interface, the following happens:

#### ❏ **Managed Node**

The name service used by the managed node is displayed as follows:

```
/etc/hosts
----------
15.136.120.169 jacko.deu.hp.com jacko_15 # 
Ethernet
193.1.1.1 jacko.deu.hp.com jacko_x.25 # X.25
```
#### ❏ **Management Server**

The name service used by the management server is displayed:

/etc/hosts ---------- 15.136.120.169 jacko.deu.hp.com jacko

In this scenario, as the message contains the IP address 193. 1. 1.1 which is not known on the management server, a message from the managed node jacko would be rejected.

There are two ways to resolve this problem.

### **Solution A**

Do the following:

1. Add the second X.25 IP-address to the management server's name service:

/etc/hosts ---------- 15.136.120.169 jacko.deu.hp.com jacko 193.1.1.1 jacko.deu.hp.com jacko\_x.25

2. Restart OVO.

#### **Solution B**

In cases where it is not possible to add host name/IP-address associations (for example, in firewall environments), a special OVO configuration file can contain the association (this configuration file must be created manually):

Do the following:

1. Add a special OVO configuration file with the host name and IP address associations:

/etc/opt/OV/share/conf/OpC/mgmt\_sv/opc.hosts ------------------------------------ 193.1.1.1 jacko.deu.hp.com

2. Restart OVO.

**NOTE** It is also required that all IP addresses of the management server are known by OVO.

- 3. Specify all host name and IP address associations in one of the following:
	- Name service
	- opc.hosts file

### Tuning and Troubleshooting OVO **Solving OVO Installation Problems with Multi-homed Hosts**

### Example:

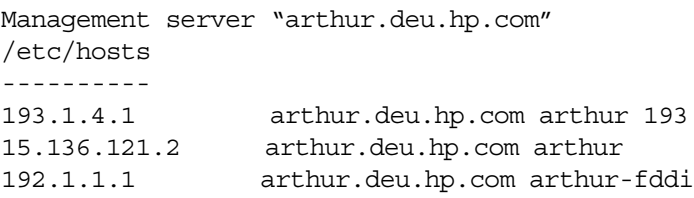

**NOTE** OVO uses the fully qualified hostname for identifying a managed node or management server, and for resolving the IP addresses.

> Therefore, the following name service entries will not solve the above problem:

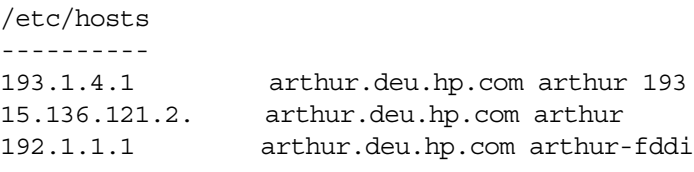

In this case, the resolution of arthur. deu.hp.com would only return 193.1.4.1, and not all three addresses.

## **If You Have IP Connectivity Problems**

To check IP connectivity, do the following:

- 1. Use the ping(1M) command on the management server:
	- HP-UX
		- **# ping 193.1.4.1**
	- Solaris
		- **# ping -s 193.1.4.1**
- 2. Press **Ctrl-C**.

If you receive a message similar to the following, you have a connectivity problem:

```
PING 193.1.4.1: 64 byte packets
----193.1.4.1 PING Statistics----
3 packets transmitted, 0 packets received, 100% packet 
loss
```
#### **Problem**

If the ping( $1M$ ) command returns nothing, you have an IP connectivity problem.

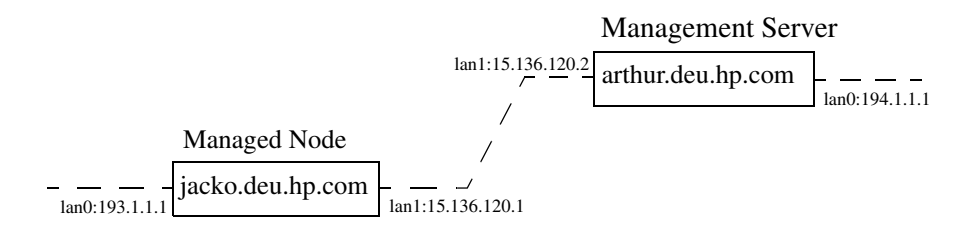

In this example, both the managed node and management server have two LAN interfaces. But they are connected only through the 15.136.120 subnet. There is no route from the management server to the managed node through the 193.1.1 subnet, or from the managed node to the management server through the 194.1.1 subnet respectively.

#### **Solution**

To use a specific subnet in this environment, follow these steps:

1. Select the IP address of the managed node manually from the GUI.

In the above example, the communication should be bound to subnet 15.136.120. You can select an IP address from the Add Node or Modify Node window of the OVO administrator. The name service of the management server must contain both IP addresses for the node jacko.deu.hp.com.

2. Set the path that the managed node uses for communication with the management server.

Specify the parameter as follows:

• *On HTTPS-based managed nodes*

Use the ovoconfchg command-line tool as follows:

**ovconfchg -ns eaagt -set OPC\_RESOLVE\_IP <***IP\_address***>**

For more details about the ovconfchg command-line tool, refer to *OVO HTTPS Agent Concepts and Configuration Guide*. See also the *ovconfchg* man page for more information.

• *On DCE-based managed nodes*

Add the string **OPC\_RESOLVE\_IP <***IP\_address***>** to the opcinfo file.

For details about the opcinfo file, see [Table 11-1 on page 404.](#page-403-0)

**NOTE** The changes in opcinfo are lost when the OVO agent software is reinstalled.

3. Restart the agents of the managed node:

**/opt/OV/bin/OpC/opcagt -start**

A corresponding opcinfo file could then look like the one shown in the following example:

############################################################ # File: opcinfo # Description: Installation Information of ITO Managed Node # Package: HP OpenView IT/Operations ############################################################ OPC\_INSTALLED\_VERSION A.08.10 OPC\_MGMT\_SERVER arthur.deu.hp.com OPC\_INSTALLATION\_TIME 10/13/05 13:37:44 OPC\_RESOLVE\_IP 15.136.120.2

## **Solving NFS Problems**

#### **Problem**

The logfile encapsulator reports the warning message: Unable to get status of file *<filename>*. Stale NFS handle.

#### **Description**

The logfile encapsulator can sometimes perceive logfiles set up on NFS as being open, even after they have been removed. This causes an attempted access to fail.

#### **Solution**

Change the policy by closing the logfile between reads. Select Window: Message Source Templates to open the Message Source Templates window. Make sure that logfiles are listed, click the desired logfile, then on [Modify...]. In the Modify Logfile window, click [Close after Read].)

Tuning and Troubleshooting OVO **Solving NFS Problems**

# **12 About OVO Security**

## **In this Chapter**

This chapter explains security in HP OpenView Operations (OVO).

## **Types of Security**

To improve the security of your OVO system, you need to do much more than configure software.

In particular, you should investigate the following:

#### ❏ **System Security**

Enable the OVO management server and managed node to run on a "trusted" system.

For details, see ["About System Security" on page 480.](#page-479-0)

#### ❏ **Network Security**

Protect (primarily DCE-related) data that is exchanged between the management server and the managed node. Note that DCE security is not supported on Solaris.

For details, see ["About Network Security" on page 482.](#page-481-0)

#### ❏ **OVO Security**

Investigate security-related aspects of application setup and execution, operator-initiated actions, and OVO auditing.

For details, see ["About Security in OVO Operations" on page 494](#page-493-0) and ["About Security in OVO Auditing" on page 513](#page-512-0).

**NOTE** To find out how OVO behaves in an environment protected by firewalls, see the *OVO Firewall Configuration* white paper.

## **About System Security**

This section describes how OVO behaves in trusted system environments.

<span id="page-479-0"></span>**NOTE** Before installing and running OVO on any system, you must ensure that the system-level security measures comply with your organization's system security policies. To learn about system-level security policies, see the product documentation for the relevant operating systems as well as your specific company guidelines.

## **Guidelines for System Security**

A secure or "trusted" system uses a number of techniques to improve security at system level. Many different system security standards exist, ranging from standards with industry-wide recognition such as the C2 system developed by the United States Defense Department, to standards that are established and used internally in IT departments within enterprises.

**NOTE** Installing and running OVO in a C2-secure environment is not certified.

Different system security standards vary in stringency and apply a variety of system security techniques, including the following:

#### ❏ **Authentication**

System security standards may impose strict password and user authentication methods for the user login procedure. OVO supports a pluggable authentication module (PAM) for the authentication of users during the Java GUI or Motif GUI login sequences. PAM enables multiple authentication technologies to be added without changing any of the login services, thereby preserving existing system environments. For more information on PAM authentication, see ["About PAM Authentication" on page 500](#page-499-0).

When imposing system security standards, be aware that password aging and changing can lead to problems with application startup if any passwords have been hard coded in OVO.

### ❏ **Auditing**

System security standards may require regular auditing of networking, shared memory, file systems, and so on. OVO enables the auditing of any kind of user interaction within OVO. For further details, see ["About Security in OVO Auditing" on page 513.](#page-512-0)

#### ❏ **Terminal Access and Remote Access**

System security standards may include measures to control access to terminals. If the system security policy disallows root login through the network, OVO agents must be installed manually. For platform-specific information about installing an agent manually, see the relevant chapter in the *OVO DCE Agent Concepts and Configuration Guide.*

### ❏ **File Access**

System security standards may include measures to manage access to files. Some policies recommend the use of access control lists (ACLs). When maintaining the system security standard on a system running OVO, be aware that OVO does not use ACLs. OVO imposes strict file access permissions, and protects important files either by encrypting them or by using digital signatures.

## <span id="page-481-0"></span>**About Network Security**

In OVO, network security is designed to improve the security of connections between processes. These secure process connections can be within a network, across multiple networks, or through routers or other restrictive devices.

For example, you could limit access to a network or a section of a network by restricting the set of nodes (with or without OVO agents running on them) that are allowed to communicate with the management server across restrictive routers or even a packet-filtering firewall. It is not important to OVO whether the server or the network of managed nodes are inside or outside the firewall. A management server outside your firewall can manage a network of nodes inside your firewall. Conversely, a management server inside your firewall can manage nodes outside your firewall.

One way of limiting access to a network, and consequently improving the network's inherent security, is to restrict all connections between OVO processes on the management server and a managed node to a specific range of ports. To simplify matters, OVO sets the default value on the managed node to "No security," and allows you to select the security configuration node by node. In this way, you can change the security of a given node, depending, for example, on whether there is a need for the node to communicate across a firewall or through a restricted router.

## **About HTTPS Security**

HTTPS 1.1 based communication is the communication technology used by HP for OpenView products and allows applications to exchange data between heterogeneous systems.

HP OpenView's HTTPS communication, through application of the Secure Socket Layer (SSL) protocol, uses authentication to validate who can access data, and encryption to secure data exchange. Now that businesses are sending and receiving transactions across the Internet and private intranets more than ever before, security and authentication assume an especially important role.

HP OpenView's HTTPS communication meets this goal through established industry standards. The HTTP protocol and SSL encryption and authentication ensure data integrity and privacy:

- ❏ By default, data is compressed, ensuring that data is not transmitted in clear text format, even for non-SSL connections.
- ❏ All remote messages arrive through the Communication Broker, providing a single port entry to the node.
- ❏ You may specify a restricted bind port range for use in configuring firewalls.
- ❏ When sending messages, files or objects, you may configure one or more standard HTTP proxies to cross a firewall or reach a remote system.

For further information about HTTPS security in OVO, refer to the *OVO HTTPS-Agent Concepts and Configuration Guide*.

## **About DCE Security**

Network security involves the protection of data that is exchanged between the management server and the managed node. This security is intimately related to DCE. OVO addresses the problem of network security by controlling the authenticity of the parties, in this case the RPC client and the server, before granting a connection and ensuring the integrity of data passed over the network during the connection.

OVO carries out its own, basic authorization checks for communication between the management server and the managed nodes. However, DCE allows you to implement more stringent security at the process level between an RPC client and an RPC server, specifically in the areas of authentication and privacy, or data protection.

The level of data protection is chosen by the RPC client, although the RPC server has the option of deciding whether a chosen level is sufficient. OVO authentication is handled by RPC clients and servers. For example, in the same way that an RPC server needs to determine whether or not an incoming request is from a genuine OVO client, an RPC client also needs to be sure that the server it is calling really is an OVO server.

### **Configuring DCE**

If you want to protect communication between the OVO management server and managed nodes using DCE security mechanisms, you need to carry out some extra configuration steps:

#### ❏ **DCE Server**

Make a DCE server installation available on your local network.

#### ❏ **DCE Nodes**

Make sure all participating nodes are members of DCE cells that are configured to trust one another.

OVO does not require a particular DCE configuration.

For more detailed information on DCE, see the product-specific documentation and ["To Configure DCE Nodes to use Authenticated](#page-485-0)  [RPCs" on page 486.](#page-485-0)

#### **Installing DCE Servers**

Installing a DCE server provides the following:

- ❏ Cell Directory Service (CDS)
- ❏ DCE Security Service
- ❏ DCE Distributed Time Service (DTS)

#### **Installing DCE Nodes**

To set up DCE nodes, all you need to install are the following components:

#### • **DCE Runtime Version**

Include shared libraries and the necessary client components for authenticated RPC.

#### • **RPC Daemon**

rpcd/dced

These components are necessary on all OVO managed nodes running a DCE OVO agent. As a result, it is not necessary to install additional DCE components on all managed nodes.

### **About DCE Servers**

It is necessary to have at least one Cell Directory Service and a security server running in a DCE cell. These systems should be reliable, powerful (that is, have sufficient CPU and RAM), and connected through a fast network link to all participating OVO nodes. Although an DCE server system can also be an OVO management server or a managed node, it is recommended that the DCE servers be separate from the OVO management server to distribute demand on resources. It is also highly recommended that you consider the option of configuring the DCE server system as an OVO managed node. In this way, OVO can monitor the health and status of the DCE server system.

**NOTE** In addition to the DCE runtime package, a dedicated DCE server system requires the DCE server components that have to be purchased separately.

#### **About DCE Nodes**

Each managed node running the DCE OVO agent and each management server must be member of a DCE cell. The initial cell member must be a DCE server system. This step configures the DCE cell administrator **cell admin**, who plays an important role in all further DCE configuration.

#### **Configuring a Node to Run in a DCE Cell**

To configure a node to run in a DCE cell, use the DCE utility dce\_config, which provides a menu-driven configuration of the local node. Run this utility on each node you intend to use for DCE authenticated RPC. OVO nodes that are not also DCE server systems have to be set up as client nodes. For details, see the DCE installation manuals.

#### <span id="page-485-0"></span>**To Configure DCE Nodes to use Authenticated RPCs**

To configure the OVO management server and managed nodes to use authenticated RPCs, follow these steps:

#### 1. **Verify servers and nodes.**

Make sure that a DCE server system is set up. Make sure that the management server and each managed node are members of a DCE cell managed by this DCE server system.

To add a node to a DCE cell, run the DCE utility dce\_config locally on each of the nodes to be added.

#### 2. **Login.**

As UNIX user root, log in as the DCE user cell admin, and execute the following command:

**dce\_login cell\_admin <***cell\_admin password***>**

This command opens a new shell with a DCE login context.

#### 3. **Set up the management server.**

On the management server, run the following script:

**/opt/OV/bin/OpC/install/opc\_sec\_register\_svr.sh -s**

#### 4. **Set up each managed node.**

On each OVO managed node that requires DCE authentication of RPCs, run one of the following scripts:

• *Remotely*

If automatic password generation has been disabled for the managed node, on the management server enter the following:

**/opt/OV/bin/OpC/install/opc\_sec\_register.sh <***node1***>\ <***node2***> ...**

• *Locally*

On each of the managed nodes, enter the following:

**/opt/OV/bin/OpC/install/opc\_sec\_register.sh**

**NOTE** To undo any of the scripts, use the -remove option.

#### 5. **Set or change security levels for the server or nodes.**

Use the OVO GUI to set or change the security levels for the management server or managed nodes with DCE RPCs. By default, the security level is set to No Authentication of RPCs.

**CAUTION** To set or change the security level, the domestic version of DCE (U.S. and Canada only: dced.Dom) must be installed. If you select a DCE Security Level in the Communication Options window, but have no domestic version installed, the communication between the OVO agent and the management server will fail. If this happens, set the DCE Security Level to No Authentication of RPCs, and remove the entry in the nodeinfo file of the RPC-based managed node, or use the ovconfchg command-line tool on HTTPS-based managed nodes, refer to the *OVO HTTPS-Agent Concepts and Configuration Guide* and ovconfchg man page for more information. Finally, manually restart the OVO agents.

To set or change the security level:

- a. Open the OVO Node Bank window.
- b. Click the node for which you want to change the security level.
- c. Change the default settings for all or individual nodes:
	- *All Nodes*

Change the default setting for all nodes:

Actions:Node->Set Defaults->Communication Options

• *Individual Node*

Change the default setting for an individual node:

Actions:Node->Modify->Communication Options

d. Fill in the relevant fields in the Communication Parameters section of the Node Defaults Communication Options window or Node Communications Options window.

For information about the options provided, see the OVO online help.

- e. Close the Node Defaults Communication Options window or Node Communication Options window.
- f. Click [OK] in the OVO Node Defaults or Modify Node window.
- g. If you receive critical messages in the message browser, restart the management server processes.

## **About RPC Authentication**

The DCE security mechanism enables you to protect communication between the OVO management server and its managed nodes using DCE RPC. An important step in the authentication procedure of the DCE RPC process is getting a login context.

#### **About the RPC Login Context**

A secure RPC process has a login context, which it either inherits from its parent process or establishes itself. The login context requires a name (**principal**) and a password (**key)**, both of which are checked by the DCE security server prior to a connection. Because OVO processes usually run without any user interaction, reliance on an inherited login context is not suitable. As a result, the OVO processes create their own login context with a name and password that must be registered at the DCE security service.

#### **About the RPC Server Ticket**

RPC clients use the login context to get a server-specific "ticket" that is then passed with each RPC. The client obtains this ticket from the DCE security service only if it has already passed the authentication process. This ticket contains a key that is not visible to the client application. It is known only to the security service and the server.

#### **Verifying the RPC Ticket**

The RPC server verifies the ticket using the server password in the key file. The RPC server rejects non-matching RPCs. If a client receives a successful response from the server, an authentic server processed the request. The only information the server has at this point is whether the client is authentic.

The server extracts the following information from the RPC password:

- ❏ Client name
- ❏ Level of protection the client has chosen

After the authentication process has completed successfully, a connection is established, and the RPC call sequence initiates.

#### **Example of RPC Authentication in OVO**

Figure 12-1 uses the example of OVO message transmission to illustrate the RPC client-server authentication process.

#### **Figure 12-1 DCE RPC Client-server Authentication Process**

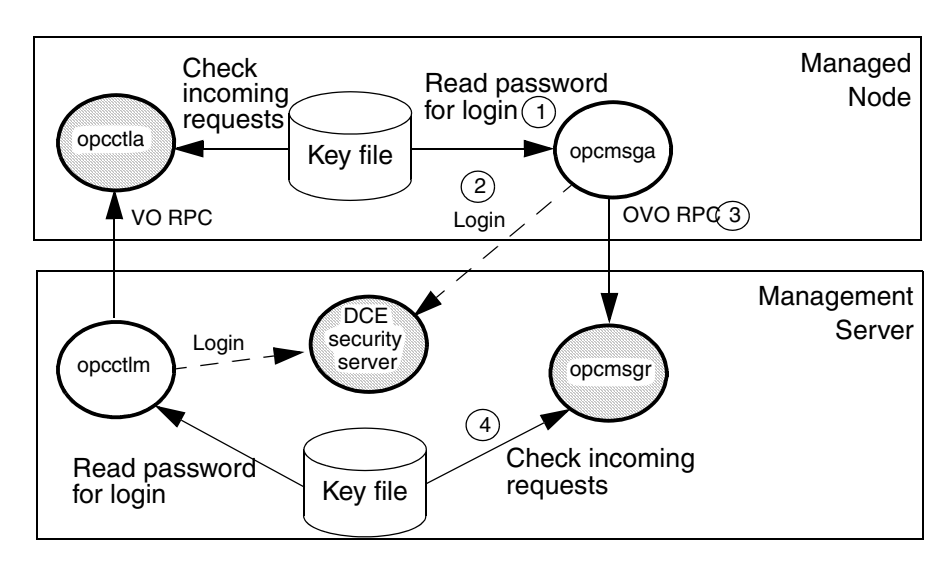

In this example, the following occurs:

- 1. RPC client (opcmsga) reads its password from the key file
- 2. RPC client logs in, gets a login context, and obtains a security server ticket
- 3. RPC client sends a RPC request
- 4. RPC server (opcmsgr) checks the ticket with the password in the key file

#### **Configuring RPC Authentication in OVO**

You can configure OVO to carry out the authentication check for the following:

- ❏ At the RPC connection to a server
- ❏ At the beginning of each RPC client-server call
- ❏ For each network packet

## **About OVO Process Security**

In OVO, the management server and the managed nodes simultaneously run both RPC clients and servers. As a result, OVO reduces the process configuration information needed to execute RPC calls.

To execute an RPC call, OVO needs the following configuration information about a process:

- ❏ Name and password
- ❏ Security level

This configuration information must be present on both the management server and the managed node.

#### **Types of OVO Process Names**

In the context of DCE, OVO associates just two **names** (or principals) with the two types of node in its environment:

#### ❏ **Management Server**

Processes run under the name associated with the management server.

#### ❏ **Managed Node**

Processes relating to the managed node in question run under the identity of the name associated with the managed node.

For example, if the OVO management server garlic.spices.com and the managed node basil.herbs.com are configured to run with authenticated RPCs, the following principals are created:

- ❏ opc/opc-mgr/garlic.spices.com
- ❏ opc/opc-agt/basil.herbs.com

#### **About OVO Process Groups**

In DCE, a name or principal (garlic.spices.com) belongs to a group (opc-mgr), which in turn belongs to an organization (opc). The only exception to this rule in OVO is the principal opc-agt-adm, which is a member of the group and organization none, special principal that is primarily used in the administration of accounts and passwords.

#### **Configuring OVO Security Levels**

OVO allows you to select and configure the security level that your particular environment requires for each managed node. The value is stored in the nodeinfo file of RPC-based managed nodes, and in the relevant entry in the database on the management server.

**NOTE** For HTTPS-based managed nodes, you can get this value by calling ovconfget, or change it by calling ovconfchg command-line tool. For more details, refer to *OVO HTTPS Agent Concepts and Configuration Guide*. See also *ovconfget* and *ovconfchg* man pages for more information.

> In this way, security on a given managed node may be changed to handle, for example, the addition of sensitive connections.

> It is possible that the process fails or is required to run in the unauthenticated mode due to the temporary unavailability or poor configuration of the security service. OVO can be configured to help you to work around such situations.

> For example, if a management server process (for example, the request sender) receives an authentication failure when calling a control agent on a managed node, an error message is generated. This error message displays in the Message Browser window. As an OVO administrator, you can then take immediate corrective action, for example, by temporarily changing the security level on the managed node in question to allow the retransmitted request to succeed.

**CAUTION** When correcting authentication failures, be careful. An error in the connection can, in certain circumstances, indicate that the system is under attack.

## **About Secure Shell (SSH)**

The OVO agent software can alternatively be installed using the Secure Shell (SSH) installation method. For details, see ["Secure Shell](#page-58-0)  [Installation Method" on page 59.](#page-58-0)

Secure Shell (SSH) is a UNIX shell program for logging into, and executing commands on a remote computer. SSH is intended to replace rlogin and rsh, and provide secure encrypted communications between two untrusted hosts over an insecure network. X11 connections and arbitrary TCP/IP ports can also be forwarded over the secure channel. The SSH provides a number of security features, such as:

#### ❏ **Port forwarding**

All communication between two systems is conducted between well-known ports, thereby creating a virtual encrypted communication channel.

#### ❏ **RSA authentication**

All logins, even those without a password, use RSA authentication.

#### ❏ **Public-key encryption**

All traffic between systems is secured with public-key encryption.

#### **OVO Agent Installation Using Secure Shell**

The SSH installation method provides enhanced security for installations that are performed over insecure lines (for example, over the Internet).

Files needed for agent installation are copied using SCP (Secure CoPy), and remote commands are executed using the command execution facility built into SSH. As a result, no one can eavesdrop on or alter communications between systems.

The OVO installation procedure works with any configuration already established on the management server, regardless of security features used, as long as you have set up a passwordless login for user root on the managed node. The best way to set up this login is to establish an RSA-based passwordless login. For more information, see ["To Install](#page-60-0)  [OVO Agent Software Using SSH Installation Method" on page 61](#page-60-0).

## <span id="page-493-0"></span>**About Security in OVO Operations**

As an OVO administrator, you need to carefully think through the security implications of your OVO configurations. For example, managed nodes allow only those management servers that they recognize as action-allowed managers to execute operator-initiated actions.

## **Accessing OVO**

Only registered OVO users can access the OVO GUI. By default, the users **opc\_adm** and **opc\_op** are available.

### **Changing User Names**

OVO user names and passwords have no direct relation to UNIX user names and passwords. However, you can use UNIX user names. If you do so, and if the user name is defined in the OVO database, the user is not prompted for OVO password. This is the fastest way to open an OVO GUI. If you use UNIX user names, you should map UNIX user names (1:1) to OVO operator names.

### **Changing Passwords**

As an OVO administrator, you can change operator passwords. However, you cannot see new passwords set by operators (that is, the characters are masked with asterisks). By default, operators can change their own passwords.

#### **To Prevent Operators from Changing Passwords**

To remove the change password functionality from all operators, follow these steps:

1. Open the following file:

```
/etc/opt/OV/share/conf/OpC/mgmt_sv/appl/registration/\
C/opc_op/opcop
```
2. Add the following lines to the file:

```
Action "Change Password"
{
}
```
## **About File Access and Permissions**

When an OVO user starts an OVO operator GUI session, the working directory is defined by the environment variable \$OPC\_HOME (if set) or \$HOME. If neither \$OPC HOME nor \$HOME is set, then /tmp is the default working directory. For more information on common OVO variables, see ["About Variables" on page 168](#page-167-0).

#### **Writing to the Default Working Directory**

If the UNIX user who starts the OVO operator GUI has no write permission in the default working directory, an error message is displayed when the OVO GUI starts. The operator cannot write files to the default directory unless the directory permissions are changed. This inability to save includes the automatic saving of the broadcast command history file.

#### **Saving Operator Output**

If an operator saves application, instruction, or report output to a file without specifying an absolute path, the file is stored in the user's working directory and owned by the operator's UNIX user ID, not by opc\_op (unless the operator logged in as UNIX user opc\_op). The permissions of the file reflect the value of umask as set before the OVO operator GUI was started.

#### **Setting File and Group Permissions**

If operators want to share files with other operators, they have to set (or ask the system administrator to set) the file and group permissions for the desired degree of sharing. OVO no longer changes any of these settings automatically. However, OVO operators are not able to make unauthorized changes, and all OVO configuration files remain secure.

**NOTE** "Write" permissions for a group are overridden by "no write" permission for the owner. In addition, OVO operator ARFs (and related symbolic links and directories) that are changed by the administrator remain readable and traversable by *all* and not just opc\_op.

### **Saving Administrator Output**

Any files that are created when the administrator saves report and application output are owned by the administrator's UNIX user and saved in the \$OPC HOME directory if no absolute path is specified.

## **About GUI Permissions**

This section describes permissions in the Motif-based administrator GUI, the Motif-based operator GUI, and the Java-based operator GUI.

#### **Accessing the Administrator GUI**

In the Motif administrator GUI (that is, the GUI that is started when the OVO user opc\_adm logs on), the UNIX process that is used for making configuration changes, opcuiadm, runs with root permissions. However, opcuiopadm, the UNIX process that is used for the administrator's browser, runs under the UNIX user ID of the user who started the Motif administrator GUI rather than UNIX user opc\_op.

It is neither necessary nor specifically recommended to start the Motif administrator GUI as a UNIX user with root privileges (user ID 0). In addition, when saving the output of database reports on the OVO configuration, the owner of the files that are written is the UNIX user who started OVO. Otherwise, the behavior of the administrator GUI is the same as the operator GUI.

### **Accessing the Motif-based Operator GUI**

During installation, the ownership and permissions of the opcrlogin utility is set as follows:

-r-xr-x--- root opcgrp /opt/OV/bin/OpC/opcrlogin

When opening an OVO Virtual Terminal or starting an OVO input/output application on a node, OVO uses the.rhosts entry for the operator's UNIX user (if present) instead of the entry for user opc\_op. By using the.rhosts entry, OVO enables the operator to log on without entering a password.

Users start integrated applications (that is, menu items introduced using an OV Service application or registered actions represented by an OV Application) from OVO under the operator's UNIX user, which is not usually opc\_op.

#### **Accessing the Java-based Operator GUI**

The OVO Java-based operator GUI communicates with the OVO management server through port 2531. The inetd listens at port 2531 and starts the process /opt/OV/bin/OpC/opcuiwww when it receives a request for the service ito-e-gui.

By default, the OVO management server accepts connections from any client. You can restrict client acceptance to specific systems by editing the /var/adm/inetd.conf file on the management server. Make sure to specify the systems for the service ito-e-gui.

**NOTE** It is not necessary for opcuiwww to query the database when a new active message arrives. Set the following configuration variables for opcuiwww to receive all messages:

OPCMSGM\_USE\_GUI\_THREAD=NO\_RPC

OPCUIWWW\_NEW\_MSG\_NO\_DB=TRUE

## **About Program Security**

This section describes security for HP-UX and MPE/iX programs.

#### **Accessing HP-UX Programs**

The HP-UX 11.x programs /opt/OV/bin/OpC/opc and /opt/OV/bin/OpC/opcuiadm) have the s-bit (set user-ID on execution).

#### **Accessing MPE/iX Programs**

For MPE/iX, the job OPCSTRTJ.BIN.OVOPC contains the readable password of AGENT.OVOPC if the standard STREAM facility is used. If you have specified a customized *stream* command in the Advanced Options sub-window of the Add/Modify Node window, no password is inserted in OPCSTRTJ.BIN.OVOPC. This entry is only established during first-time installation, or if the OVO entry is found in SYSSTART.PUB.SYS.

Change the job according to your security policies. The job is streamed during system boot by SYSSTART.PUB.SYS and is responsible for starting the Local Location Broker (if not yet running) and the OVO agents.

## **About Database Security**

Security of the database is controlled by the operating system and by the database itself. Users must have an operating system logon for either remote or local access to the data. After a user is logged on, security mechanisms of the database control access to the database and tables.

For more information about database security, see *Using Relational Databases with HP OpenView Network Node Manager* and the vendor's manuals supplied with the database.

## **Starting Applications**

Applications run under the account (user and password) specified by the administrator during application configuration. The action agent uses the information in this account before executing an application, that is, it switches to the user specified and then uses the name and password stored in the application request to start the application.

### **About User Root**

If the user account under which the OVO agents are running has been switched to a user other than root, you have to carry out additional configuration steps. For more information, see the man page *opcswitchuser(1M)*.

#### **About Password Aging**

Application execution can be compromised by the use of password aging.

Password aging is a feature of some system security standards such as C2 that requires passwords to expire after:

- ❏ Specified period of time has passed.
- ❏ Specified date has been reached.
- ❏ Specified number of unsuccessful login attempts have been made.

If password aging is enabled, application startup failures may occur due to the account that a given application uses being temporarily inaccessible. Such failures can be avoided by implementing the OVO pluggable authentication module (PAM) interface, which enables third-party authentication methods to be used while preserving existing system environments.

## <span id="page-499-0"></span>**About PAM Authentication**

You can use PAM (pluggable authentication modules) to retrieve and check user and password information. The user information is saved into a central repository and is accessed by a PAM module. To use PAM for authentication, use the command-line tool ovconfchg on the OVO management server. For more information, refer to the *ovconfchg* man page.

### **Setting up PAM User Authentication**

The OVO user model requires users (humans or programs) to log on to the OVO management server before being able to use any further functionality. This mainly applies to the graphical user interfaces (Motif and Java based) but also to some of the OVO management server APIs and command line tools.

The log-in procedure is necessary for the following checks:

- ❏ Authenticate the user and verify access permission.
- ❏ Determine the user's capabilities.

OVO provides the possibility to use PAM alternatively to the built-in authentication.

Using PAM has the following major advantages:

- ❏ Use of a common user database shared with the operating system and other applications. User accounts and passwords have to be set up and maintained only in one place.
- ❏ Higher security measures like stronger encryption, password aging, account expiration etc. are available and can be enforced.

#### **NOTE** This only applies to the user authentication itself; the OVO user accounts must still exist to determine the user's capabilities.

#### **To Configure PAM User Authentication**

1. To enable PAM user authentication in OVO, set the variable OPC\_USE\_PAM\_AUTH to TRUE:

```
/opt/OV/bin/ovconfchg -ovrg server -ns opc -set \
OPC_USE_PAM_AUTH TRUE
```
This setting will instruct OVO to use PAM as authentication mechanism. It will become effective after the OVO management server processes are restarted.

2. Configure PAM to route the OVO authentication requests to the desired PAM module.

Add the following entry to the PAM configuration file pam.conf: *pam.conf(4)*:

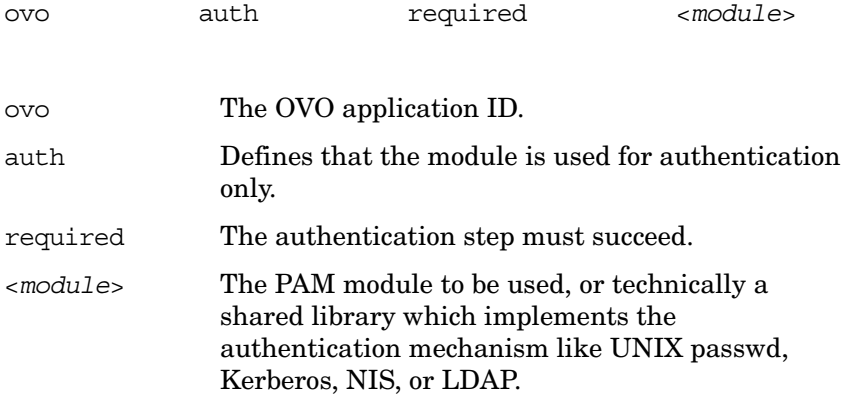

For example, to use UNIX passwd authentication use the following entries in pam.conf:

• *HP-UX (except on HP-UX 11.23 Itanium)*

```
ovo auth required /usr/lib/security/libpam_unix.1
ovo account required /usr/lib/security/libpam_unix.1
```
• *HP-UX 11.23 Itanium*

ovo auth required \ /usr/lib/security/hpux32/libpam\_ldap.so.1

ovo account required  $\backslash$ /usr/lib/security/hpux32/libpam\_ldap.so.1

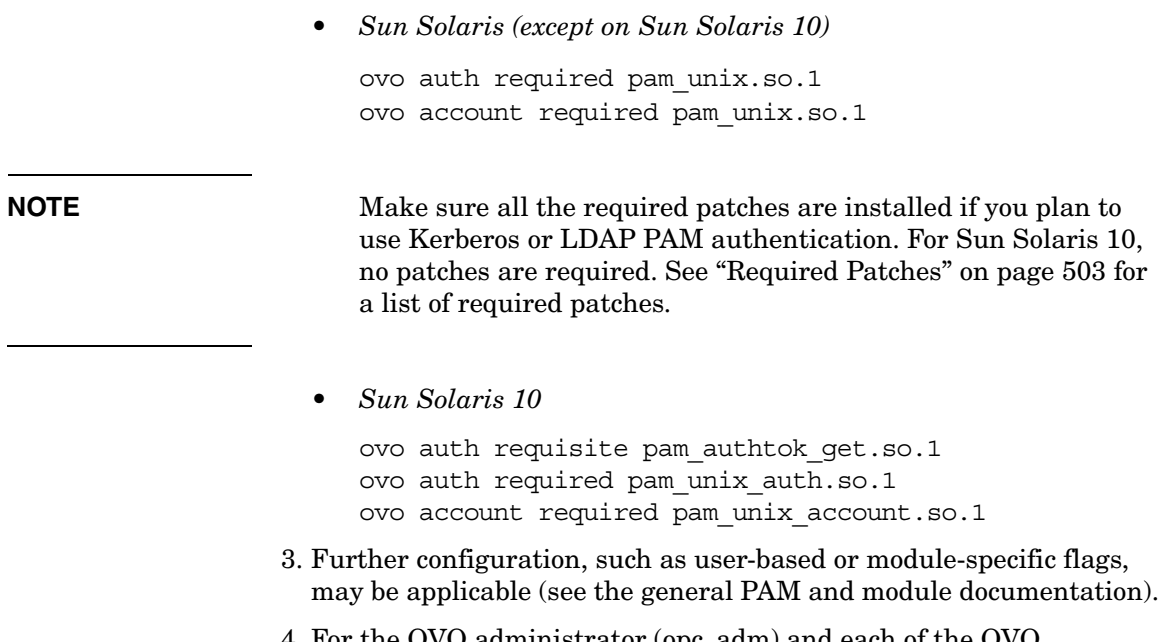

- 4. For the OVO administrator (opc\_adm) and each of the OVO operators, create user names and corresponding passwords using external tools, depending on the selected PAM mechanism.
- 5. Log on to OVO as opc\_adm using the password specified in the previous step. Then create the remaining OVO operators accounts from step 4 in OVO and assign the required responsibilities.

<span id="page-502-0"></span>**Required Patches** If you plan to use Kerberos PAM authentication on Sun Solaris systems, make sure that the following patches are installed:

❏ **Sun Solaris 8**

109805-17

- ❏ **Sun Solaris 9**
	- $\bullet$  112907-02
	- 112908-12
	- $112921 03$
	- $\bullet$  112922-02
	- 112923-03
	- $\bullet$  112924-01
	- 112925-03
- ❏ **Sun Solaris 10**

No patches are required.

Uncomment the appropriate lines in the ovo. info. SunOS. 5.x.txt file prior to installation (unless it is a CD-based installation) and make sure that those patches are installed on the management server system prior to configuring PAM.

LDAP PAM authentication on Sun Solaris is available with the OVO 8.11 management server patch.

The following OS patches are a prerequisite for PAM support on Sun Solaris:

❏ **Sun Solaris 8**

108993-45, or superseding

❏ **Sun Solaris 9**

112960-22, or superseding

❏ **Sun Solaris 10**

No patches are required.

**PAM User Authentication Restrictions** The following restrictions apply to PAM user authentication with OVO:

#### ❏ **Motif GUI as root user**

PAM authentication for UNIX passwd authentication can be used on OVO for Sun Solaris only if the Motif GUI is started as a root user.

#### ❏ **No account or session management**

OVO PAM does not support PAM account nor session management. It uses PAM purely for authentication.

#### ❏ **Account setup and management**

Account setup and management (including password update) must be done using external tools depending on the PAM mechanism used. For example, if the UNIX passwd PAM module is used, the standard UNIX commands have to be used to deal with user accounts and passwords on the OS level.

The OVO password change facility only updates the user's password in the OVO database. This password is *not* used for authentication when PAM authentication is enabled. Use external tools to modify or set the user's password.

#### ❏ **Multiple password requests**

It is not possible to use authentication stacks which request multiple passwords.

**To Disable PAM User Authentication** To disable PAM user authentication in OVO, set the variable OPC\_USE\_PAM\_AUTH to FALSE:

The new setting will become effective after the management server processes are restarted.
### **About Remote Access**

This section describes security for remote login and command execution in UNIX and MPE/iX environments.

For more information on user accounts, access to files, and general file permissions, see ["About File Access and Permissions" on page 495.](#page-494-0)

### **Starting Applications and Broadcast Commands**

If OVO operators do not log in with the default user account set up by the OVO administrator, they must use the corresponding passwords for broadcasting commands or starting applications. If operators do not use the correct passwords, the command or application will fail.

### **Starting I/O Applications**

When starting applications configured as **Window (Input/Output)**, operators must do one of the following:

- Specify passwords with the application attributes.
- Provide . rhosts entries or /etc/hosts.equiv functionality.
- Specify passwords interactively.

### **About Passwords on DCE Managed Nodes**

**NOTE** DCE managed nodes are not supported on Solaris.

When executed on the management server with the **-server** option, the OVO utility opc\_sec\_register\_svr.sh creates a special user name (principle) opc-agt-adm. This user name has the permissions needed to modify accounts on the managed node.

Normally, the OVO agents log into DCE at startup using the primary principal opc/opc-agt/<hostname>. However, if this login fails for any reason, the OVO control agent then attempts to login as opc-agt-adm, and to generate a new random password for its primary account. The new password updates both the DCE registry and the local keytab file.

### **Why DCE Logins Fail**

Generally, the initial DCE login will fail in only the following situations,

### ❏ **Primary Account is on the Management Server**

After installation (or after running for the first time in authenticated mode) if opc secregister.sh was executed on the management server to create the managed node account. In this case, the local keytab file does not exist. To create the local keytab file, you have to execute opc sec register.sh locally on the managed node.

### ❏ **Local Keytab was Removed or Corrupted**

Keytab file of the managed node was removed or corrupted.

### ❏ **Password Expired While the Control Agent was Not Running**

Password of the managed node expired while the control agent was not running. As a result, the control agent is unable to login and generate a new password.

You can rectify any of these problems by creating a primary account manually.

### **Creating a Primary Account Manually**

If the DCD login fails, you can log in on the managed node and run opc\_sec\_register.sh manually:

### **Disabling the Primary Account**

It is possible to simply disable or even remove the opc-agt-adm account using standard DCE utilities. However, if you disable or remove the opc-agt-adm account, the automatic password recovery process will be compromised. An automatic password recovery process that is compromised does not affect automatic password generation while the agent is running and password expiration is enabled.

### **Assigning Passwords on Managed Nodes**

This section explains how to assign passwords on UNIX, MPE/iX, Microsoft Windows NT, and Novell NetWare managed nodes.

#### **Assigning Passwords on UNIX Managed Nodes**

On UNIX managed nodes, the default OVO operator opc\_op cannot login into the system through normal login, telnet, and so on because of a \* entry in the /etc/passwd file and because. rhosts entries are not provided. If you want to provide a virtual terminal or application startup (requiring a **Window (Input/Output)**) for the default OVO operator, set the password or provide .rhosts or /etc/hosts.equiv functionality.

### **NOTE** The opc op password should be consistent for all managed nodes.

For example, if*\$HOME* is the home directory on the managed node, the *\$HOME*/.rhosts entry of the executing user would be:

<*management\_server*> opc\_op

#### **Assigning Passwords on MPE/iX Managed Nodes**

**NOTE** MPE/iX managed nodes are not supported by OVO for Sun Solaris.

On MPE/iX managed nodes, the default OVO operator MGR. OVOPR does not have a password assigned. You can set a password for user MGR, for his home group PUB, or for the account OVOPR.

By default, no passwords are set for the following:

❏ **Account Passwords**

OVOPC and OVOPR

❏ **Group Passwords**

OVOPC and OVOPR

❏ **User Passwords**

MGR.OVOPC, AGENT.OVOPC, and MGR.OVOPR

#### **Assigning Passwords on Windows NT Managed Nodes**

On Microsoft Windows NT managed nodes, you can assign the password for the OVO account during installation of the agent software. If you do not assign a password for the OVO account, a default password is created. However, a password is not assigned by default.

#### **Assigning Passwords on Novell NetWare Managed Nodes**

On Novell NetWare managed nodes, the password for the default operator opc\_op is not assigned during installation of the agent software.

**IMPORTANT** For security reasons, assign a password to opc op with NetWare tools *after* the agent software is installed.

### **Protecting Configuration Distribution**

The command opctmpldwn provides a way of bypassing the standard OVO template distribution mechanism: it allows you to download and encrypt OVO templates and configuration data on the management server and then copy it to the target location on the managed nodes. Only assigned logfile, SNMP trap, opcmsg, threshold monitor, scheduled action, event correlation, and Manager-of-Manager (MoM) templates are downloaded.

The files are encrypted, either with the default key of the managed node, or with keys generated specifically for the node.

Specific keys can be generated and managed with the OVO key management tools opcsvskm and opcskm. opcsvskm is used to create and export keys on the management server; opcskm is used to import keys on the managed nodes. Both tools must be used with the -t option so that a template key file is used.

See the man pages *opctmpldwn(1M)*, *opcsvskm(1M)*, and *opcskm(1M)* for more information.

### **Protecting Automatic and Operator-initiated Actions**

Action requests and action responses can contain sensitive information (for example, application password, application responses and so on) that might be of interest to intruders. In a secure system, this is not problem. However, if the requests and responses have to pass through a firewall system or over the Internet, where packets may be routed through many unknown gateways and networks, then you should take measures required to improve security.

### **Protecting Shell Scripts**

In addition, automatic actions and operator-initiated actions are normally executed as root. To prevent security holes, it is essential that you protect any shell scripts (for example, those used to switch users) by assigning minimal rights and choose carefully the commands which an application uses.

### **Switching the User for OVO Agents**

To further increase security, you can switch the user for OVO agents from user root to specified user account or group:

### ❏ **HTTPS-based managed nodes**

To switch the user for OVO HTTPS agents, use the command ovswitchuser.sh. For details, see the man page *ovswitchuser(1M)*.

### ❏ **DCE-based managed nodes**

To switch the user for OVO DCE agents, use the command opcswitchuser.sh. For details, see the man page *opcswitchuser(1M)*.

### **Protecting Remote Actions**

Remote actions are automatic or operator-initiated actions executed on a managed node that is controlled by OVO, but is not the originator of the message that triggered the action.

The execution of such actions can be controlled with the file /etc/opt/OV/share/conf/OpC/mgmt\_sv/remactconf.xml. Refer to the *OVO HTTPS Agent Concepts and Configuration Guide* for more information.

For example, Figure 12-2 shows how Managed Node A sends a message to the OVO management server which then executes the action on Managed Node B.

### **Figure 12-2 Example of Remote Actions**

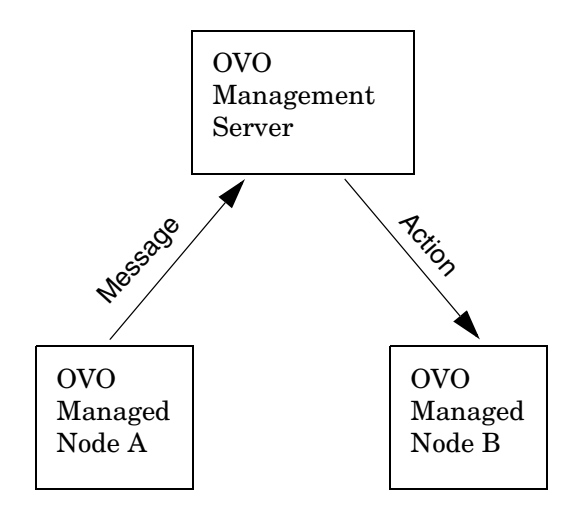

### **Who Needs to Protect Remote Actions**

OVO offers a variety of security mechanisms that prevent the misuse of remote actions. These security measures are especially important for companies that manage systems from more than one customer with one OVO management server. Remote actions designed for the managed nodes of one customer may not be executed on the managed nodes of another. Some of these security mechanisms are active by default. Others must be enabled manually.

### **Types of Security Mechanisms for Remote Actions**

To prevent the misuse of remote actions, OVO offers the following security mechanisms:

### ❏ **Assigning Trusted User to Configuration Files**

All OVO configuration files on the managed nodes must belong to a trusted user. By default, this trusted user is the super user. You can change the trusted user (that is, the account under which the OVO agents run) to another user. For details, see the man page *opcswitchuser(1M)*.

### ❏ **Encrypting Message Source Templates**

By default, OVO message source templates that are assigned and installed on a managed node are encrypted. Encryption protects message source templates from unwanted modifications and misuse.

### ❏ **Disabling Remote Actions**

If necessary, you can entirely disable remote actions for *all* managed nodes.

A remote action is defined as an automatic action or operator-initiated action which is defined within an OVO message sent by Managed Node A and configured to run on Managed Node B. The execution of such actions can be controlled with the file

/etc/opt/OV/share/conf/OpC/mgmt\_sv/remactconf.xml

### ❏ **Detecting Faked IP Addresses or Secret Keys**

If you have installed the OVO Advanced Network Security (ANS) extension, you can also check for mismatched sender addresses by using the command-line tool ovconfchg on the OVO management server:

**ovconfchg -ovrg <OV\_resource\_group> -ns opc -set \ OPC\_CHK\_SENDER\_ADDR\_MISMATCH TRUE**

Where <*OV* resource group> is the name of the management server resource group.

This check reinforces OPC DISABLE\_REMOTE\_ACTIONS TRUE by detecting any attempts to use faked IP addresses or secret keys that were generated by another node.

If the check detects an IP address and hostname mismatch, all actions that are to be executed on a node other than the message originator are removed from the message. Only local actions that were already started on the message originator are not removed. Failed action requests are documented in annotations, which are added to the message automatically.

### **About Queue Files**

The commands opcmsg and opcmon us the queue files for the message interceptor (msgiq) and the monitor agent (monagtq) to communicate with their corresponding processes. The queue files grant read/write permission to all users. You can read sensitive messages by displaying these queue files as a regular user.

**CAUTION** The opcmsg and opcmon commands allow any user to send a message triggering an automatic action, even on another node.

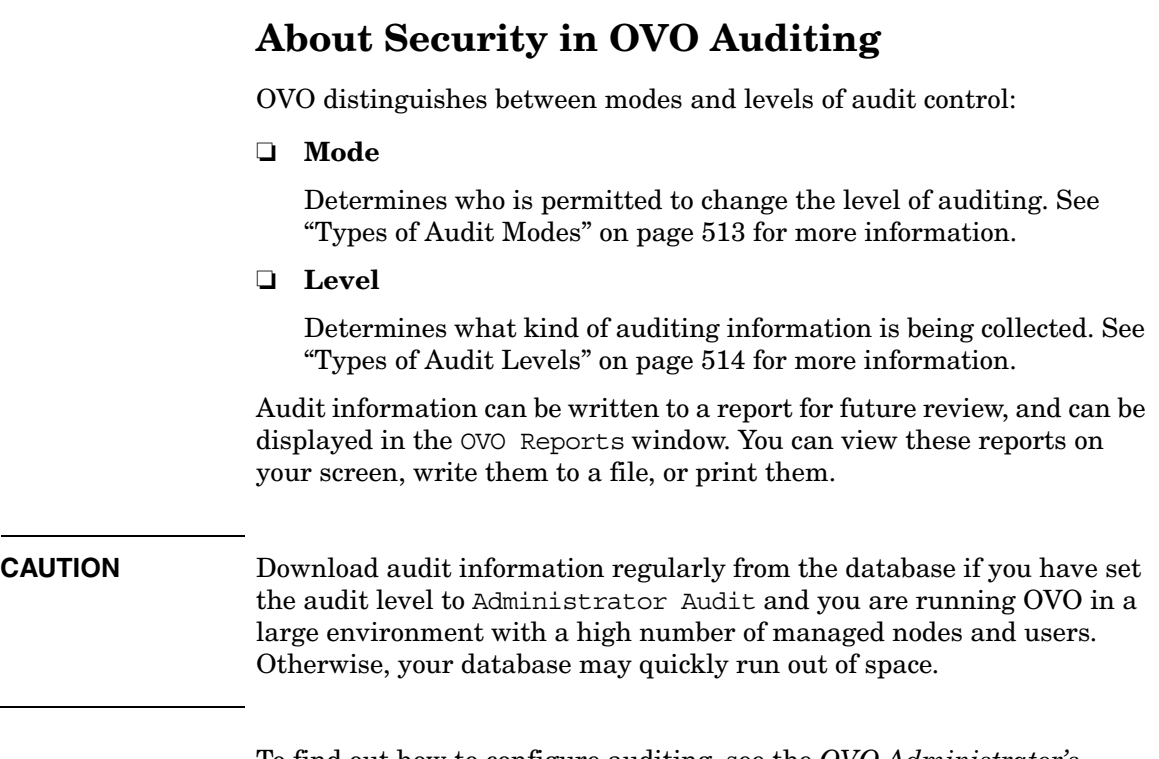

To find out how to configure auditing, see the *OVO Administrator's Guide to Online Information*.

### <span id="page-512-0"></span>**Types of Audit Modes**

Your company policy determines which auditing mode you use:

### ❏ **Normal Audit Control**

Default mode after installation. You can change the level of auditing in the Configure Management Server window.

### ❏ **Enhanced Audit Control**

Can only be set by the user root, and cannot be reset without re-initializing the database. See the man page *opc\_audit\_secure(1M)* for more information about configuring enhanced audit control.

### <span id="page-513-0"></span>**Types of Audit Levels**

You can select from the following audit levels:

### ❏ **No Audit**

OVO does not maintain any auditing information.

### ❏ **Operator Audit**

Default level after installation.

Maintains audit information about:

- Operator logins and logouts, including attempted logins
- Changes to the OVO user passwords
- All actions started from browsers and the Application Desktop

### ❏ **Administrator Audit**

OVO maintains audit information about user logins and logouts, including attempted logins and changes to OVO user passwords. In addition, OVO creates **audit entries** when actions are started from the message browsers and in the Application Bank, and when the configuration of OVO users, managed nodes, node groups, or templates changes.

See Table 12-1 on page 515 for a list of audit areas of the administrator audit level.

**NOTE** If you change an existing audit level, the new level is applied only after the operator has begun a new OVO session.

### **Audit Areas**

Table 12-1 provides complete overview of the audit areas that are included in the administrator audit level.

**Table 12-1 Audit Areas of the Administrator Audit Level**

| <b>Audit Area</b>                            | <b>Administrator Level</b> |         |                  |
|----------------------------------------------|----------------------------|---------|------------------|
|                                              | GUI <sup>a</sup>           | $API^b$ | CLI <sup>c</sup> |
| OVO User                                     |                            |         |                  |
| Logon                                        |                            |         |                  |
| Logoff                                       |                            |         |                  |
| Change password                              |                            |         |                  |
| Actions, Applications, Broadcasts            |                            |         |                  |
| Start                                        |                            |         |                  |
| Add, modify, delete, or hide                 |                            |         |                  |
| <b>Message Source Templates</b>              |                            |         |                  |
| Add, modify, or delete automatic             |                            |         |                  |
| or operator-initiated action                 |                            |         |                  |
| Add, modify, or delete condition             |                            |         |                  |
|                                              |                            |         |                  |
| <b>Managed Nodes</b>                         |                            |         |                  |
| Configure                                    |                            |         |                  |
| Distribute actions, monitor, and<br>commands |                            |         |                  |
|                                              |                            |         |                  |
| Change node defaults                         |                            |         |                  |
| Assign template                              |                            |         |                  |

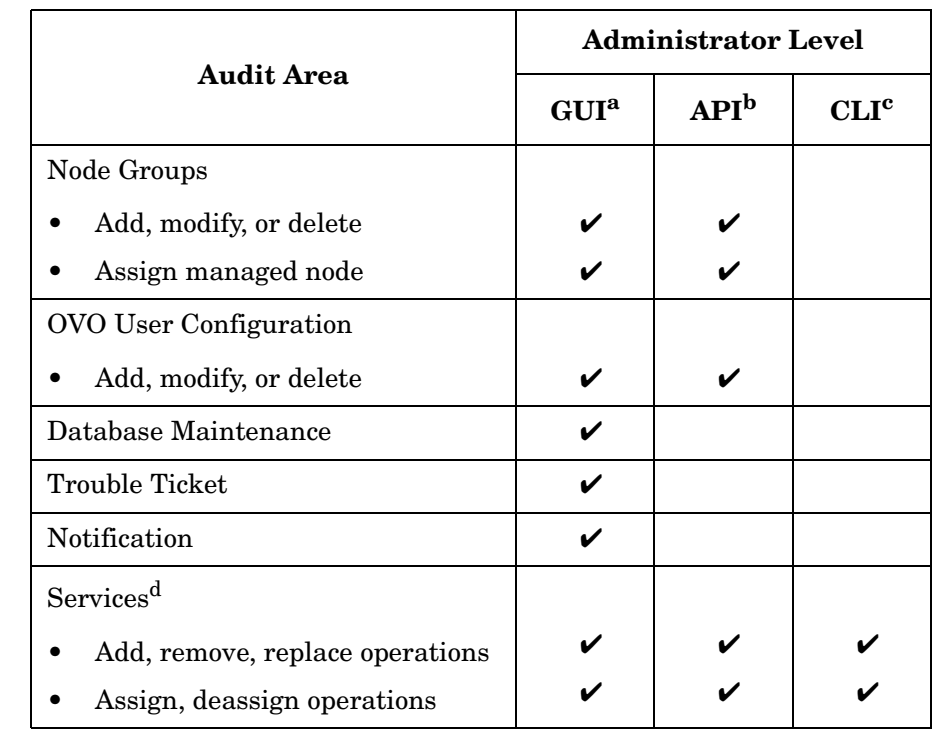

### **Table 12-1 Audit Areas of the Administrator Audit Level (Continued)**

a. OVO creates an audit entry when the action is carried out using the GUI.

- b. OVO creates an audit entry when the action is carried out using an API. No entry in this column indicates only that no audit information is collected. It does not indicate that no APIs are available.
- c. OVO creates an audit entry when the action is carried out using a command-line interface (CLI). No entry in this column indicates only that no audit information is collected. It does not indicate that no command line interfaces are available.
- d. OVO creates an audit entry when the action is carried out in Service Navigator (opcsvcm process).

## **Creating the OVO GUI Startup Message**

According to the NIST 800-37 standard, usage and criticality of any application should be acknowledged before its startup, as well as allowance for its usage. This is achieved with a warning message which is displayed before the application is started.

By default, the OVO GUI startup message does *not* exist. You can create it by writing your own text in a text editor and storing the message in the database. You can also set and change its status (enabled or disabled). See ["To Create the OVO GUI Startup Message" on page 518](#page-517-0) for details.

The OVO GUI startup message displays, if enabled, after the Login window. If the agreement defined in this message is accepted, OVO starts. Otherwise the login sequence is stopped immediately.

If the OVO GUI startup message is disabled, OVO starts right after the Login window.

You can create the OVO startup message for both the Java and the Motif GUI.

Figure 12-3 shows an example of the OVO GUI startup message for the Java GUI.

### **Figure 12-3 Example of the OVO GUI Startup Message**

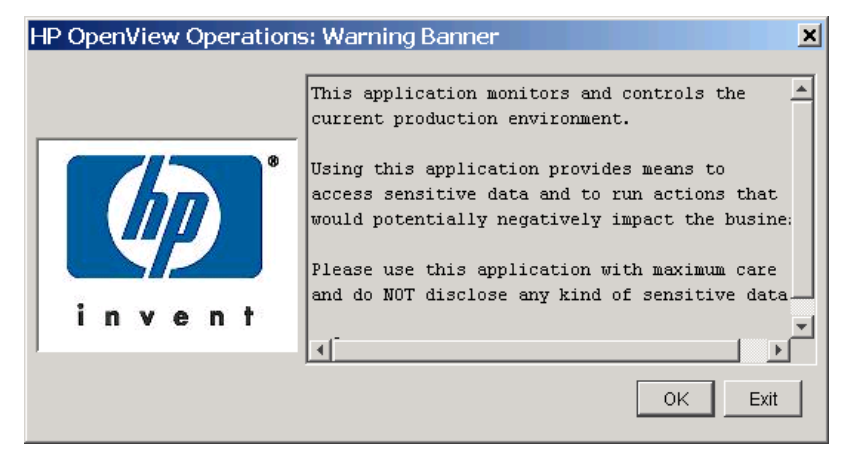

### **OVO GUI Startup Message Considerations**

Before you create the OVO GUI startup message, consider the following points:

### ❏ **Customizations**

The startup message is defined and enabled after the OVO installation.

You must be user root to customize, edit, or change the status of the OVO GUI startup message.

#### ❏ **Database storage**

The startup message is stored in the opc\_mgmt\_config table in the attribute ovou\_license\_text. Refer to the *OVO Reporting and Database Schema* for details about the database tables.

#### ❏ **Motif GUI restart session**

It you select Restart Session in the Motif GUI, the startup message does *not* display, because the OVO management server is the same as it was before you restarted the session.

### <span id="page-517-0"></span>**To Create the OVO GUI Startup Message**

To create the OVO GUI startup message, perform the following steps:

1. Write your own message in a text editor and save it.

The length of the message must *not* exceed 2048 single byte or 1024 multi byte characters.

To ensure that the startup message is displayed correctly in the startup message window, pay attention to the line fields in the text editor while writing the message.

2. Use the opcuistartupmsg command line tool to store the customized startup message in the database and to enable it:

**opcuistartupmsg -f <***filename***> -e**

For more information about the opcuistartupmsg tool, see the *opcuistartupmsg(1M)* man page.

To display the current startup message and its status, use opcuistartupmsg or opcuistartupmsg -s.

# **13 Maintaining OVO**

## **In this Chapter**

This chapter contains information for administrators who are responsible for maintaining OVO, and who may need to change the hostname and IP address of the management server and managed nodes.

### **Maintaining the Management Server**

Maintaining the OVO management server includes the following:

- ❏ [Downloading Configuration Data](#page-520-0)
- ❏ [Backing up Data on the Management Server](#page-523-0)
- ❏ [Maintaining a Database](#page-536-0)
- ❏ [Maintaining the HP OpenView Platform](#page-539-0)
- ❏ [Maintaining OVO Directories and Files](#page-540-0)

### **Maintaining the Managed Nodes**

Maintaining the managed nodes includes the following:

- ❏ [Managed Node Directories Containing Runtime Data](#page-543-0)
- ❏ [Location of Local Logfiles](#page-544-0)

### **Maintaining Licenses and Hostnames**

In addition, this chapter contains information about:

- ❏ [Maintaining Licenses](#page-547-0)
- ❏ [Changing Hostnames and IP Addresses](#page-550-0)

## <span id="page-520-0"></span>**Downloading Configuration Data**

You should download configuration data as part of your standard maintenance or backup routine. Also, before you significantly change your OVO configuration, you should download configuration data or back up your configuration data. To back up your configuration, see ["Backing](#page-523-0)  [up Data on the Management Server" on page 524](#page-523-0).

### **Methods for Downloading Configuration Data**

You can download configuration data in one of two ways:

### ❏ **Administrator GUI**

See [Figure 13-1 on page 522.](#page-521-0)

❏ **Command Line**

Use the opccfgdwn(1M) command.

Both methods enable you to select the parts of the configuration that you want to download. For example, instead of downloading the entire configuration, you may choose to download only the templates.

### **Parts of the Configuration to be Downloaded**

The different parts of the configuration to be downloaded are specified in the following file:

/var/opt/OV/share/tmp/OpC\_appl/cfgdwn/download.dsf

This specification file is required as a parameter by the opccfgdwn(1M) command.

### **About the Download Configuration Data Window**

[Figure 13-1 on page 522](#page-521-0) shows the Download Configuration Data window.

### <span id="page-521-0"></span>**Figure 13-1 Download Configuration Data Window**

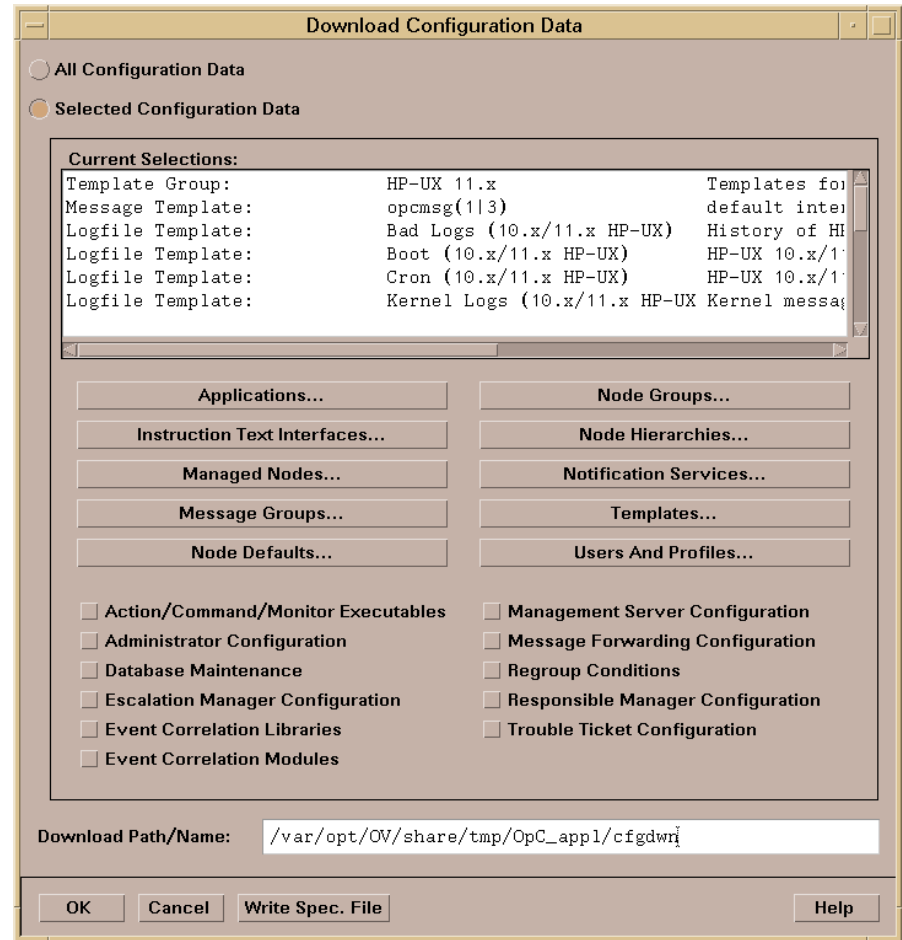

### **To Open the Download Configuration Data Window**

To open the Download Configuration Data window in the OVO administrator's GUI, select Actions: Server->Download Configuration….

### **To Download from the Download Configuration Data Window**

To find out how to download OVO data using the Download Configuration Data window, see the online help for that window.

### <span id="page-523-0"></span>**Backing up Data on the Management Server**

OVO provides two methods for backing up data on the OVO management server:

❏ **Offline Backup**

opc\_backup

❏ **Automatic Backup**

ovbackup.ovpl

### **Redistributing Scripts to All Managed Nodes**

OVO configuration data is stored on the management server and the managed nodes. If the restored configuration on the management server does not match the current configuration on a managed node, errors relating to missing instructions or incorrectly assigned templates may occur. After you have restored a backup, you should redistribute the templates, action, command and monitor scripts to all managed nodes using the Force Update option.

### **About Backup and Recover Tools**

When recovering data, use the recover tool corresponding to the backup tool originally used to back up the data. For example, use opc\_recover to restore data backed up with opc\_backup. Use ovrestore.ovpl to recover data backed up with ovbackup.ovpl. And so on.

### **About Archive Log Mode in Oracle**

**Archive log** mode is mode used by Oracle to save data automatically and periodically. Changes to data files stored in **redo log files**. These redo log files are subsequently archived. For more information about archive log mode and redo log files, see the Oracle documentation. To find out how to set up archive log mode in OVO, see ["Maintaining a](#page-536-0)  [Database" on page 537,](#page-536-0) as well as the *OVO Administrator's Guide to Online Information*.

### **About Offline Backups**

You can use the opc backup tool to perform partial or full backups of data on the management server:

### ❏ **Partial Backup**

OVO configuration data only. Includes current messages and history messages.

### ❏ **Full Backup**

Includes the OVO binaries and installation defaults.

In either case, you have to shut down all OVO GUIs and stop all OpenView services, including the OVO server processes. Then, you shut down the Oracle database, and perform an offline backup.

### **Advantages of Offline Backups**

Backing up data offline has the following advantages:

- ❏ Archive log mode is not needed:
	- Better overall performance
	- Less disk space required
- ❏ Binaries are backed up (if full mode is used).

### **Disadvantages of Offline Backups**

Backing up data offline has the following disadvantages:

- ❏ You can recover data only to the state of the most recent full backup.
- ❏ You must stop all OV services and GUIs.

### **Types of Offline Backup Functions**

For an overview of the backup functions, see man pages opc\_backup(1M) and opc\_recover(1M).

### **About Automatic Backups**

To carry out a complete automatic backup of the database while the GUI and server processes are running, OVO integrates its own backup and restore scripts with those provided by the Network Node Manager (NNM):

- ❏ ovbackup.ovpl
- ❏ ovrestore.ovpl

Automatic backups are designed to be run with cron jobs or through scheduled OVO actions. For more information about the automatic NNM backup scripts, as well as the automated-backup scripts provided by OVO, see ["About the ovbackup.ovpl Command" on page 530](#page-529-0) and ["About](#page-531-0)  [the ovrestore.ovpl Command" on page 532.](#page-531-0)

### **Advantages of Automatic Backups**

Automatic backups have the following advantages:

### ❏ **OVO GUI**

There is no need to exit the OVO GUI, although OVW actions are not possible for a short time (for example, starting applications in the Application Desktop window).

### ❏ **Processes and Services**

OVO server processes, OVO Operator Web GUI services, trouble ticket services, and notification services remain fully operational.

### ❏ **Database**

Partial recovery of the Oracle database is possible.

For example, you could recover the Oracle database as follows:

- Up to a given time
- Individual damaged tablespaces

### **Disadvantages of Automatic Backups**

Automatic backups have the following disadvantages:

#### ❏ **Archive Log Mode**

Oracle archive log mode must be enabled:

- Reduces overall performance
- Requires more disk space
- ❏ **Binaries**

No binaries are backed up

### **Excluding Temporary Files from Automatic Backups**

Temporary files (for example, queue files) are excluded from automatic backups. When a backup starts, the OVO GUI pops up a notification window and some OVW maps remain blocked for the duration of the backup. If a task cannot be completed before the backup starts, the task remains idle until the backup is finished. After the backup is finished, the task resumes and completes.

### **Excluding Oracle Files from Automatic Backups**

Automatic backups do not include the Oracle online, redo, and log files, which cannot be backed up while the database is running. However, Oracle does allow you to mirror these files on different disks so that they can be recreated in the event of problems. For details, see the Oracle documentation.

#### **About the Archive Log Mode in Oracle**

The scripts provided by OVO for automated backups use the online backup method from Oracle, which requires the database run in **archive log** mode. The Oracle archive log mode is not the default setting for the Oracle database. You have to configure archive log mode manually.

In archive log mode, Oracle stores any changes to data files between full backups in numbered **redo log files**. The redo log files are used in the event of a shut down to restore a configuration from the most recent, full backup. For details, see Oracle's product documentation.

#### **To Enable Archive Log Mode in Oracle**

To enable archive-log mode in Oracle:

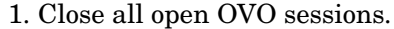

2. Stop ovw. Enter the following:

#### **ovstop**

- 3. Shut down the database.
- 4. Set the archive log parameters in the init.ora file:

\$ORACLE\_HOME/dbs/init\${ORACLE\_SID}.ora

a. To start the archive process, uncomment the following line:

log archive start = true

If the line is not already in the init.ora file, add it.

**NOTE** For Oracle 10g, do not uncomment or add this line because the parameter log\_archive\_start is deprecated in Oracle 10g and can cause problems when performing an Oracle backup or restore of the database.

b. To specify the archive directory, uncomment the following line:

log archive dest  $=$ <ORACLE\_BASE>/admin/<ORACLE\_SID>/arch/

Fill in the corresponding values for *<ORACLE\_BASE>* and *<ORACLE\_SID>*.

### **NOTE** Make sure to add a trailing slash to the log archive dest path.

c. To define the names of the archived log files, uncomment the following line:

log archive format = "T%TS%S.ARC"

5. Start the database and enable archive log mode.

Enter the following commands as user oracle:

```
sqlplus /nolog
SQL>connect / as sysdba
SQL>startup mount
SQL>alter database archivelog;
SQL>alter database open;
SQL>exit
```
6. *Recommended:* Make a *full* offline backup of the database.

Shut down the database again. Then make a full offline backup of the database as a foundation for later online backups.

#### **About the opcwall Command**

The command-line utility opcwall(1) enables you to notify all running OVO GUIs of an imminent automated backup.

This command accepts the following options:

#### **opcwall {-user <***user\_name***>} <***Message Text***>**

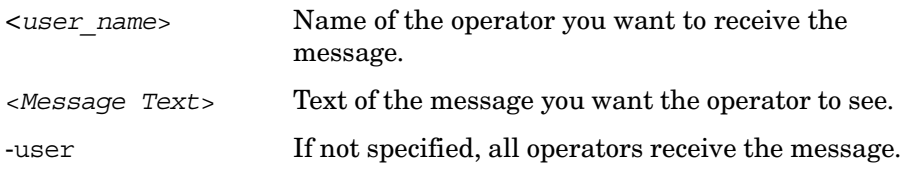

For example, you can configure opcwall to inform users ten minutes before the backup is scheduled to start so that, if they want to continue to work, they can use the Java GUI for the duration of the backup.

### <span id="page-529-0"></span>**About the ovbackup.ovpl Command**

The automated backup command ovbackup.ovpl pauses running processes and flushes their data to disk before backing up the NNM databases and the data of integrated applications. After the backup has completed, the NNM processes are resumed.

The command accepts the following options:

```
ovbackup.ovpl [-operational] [-analytical] [-d \ 
<destination>]
```
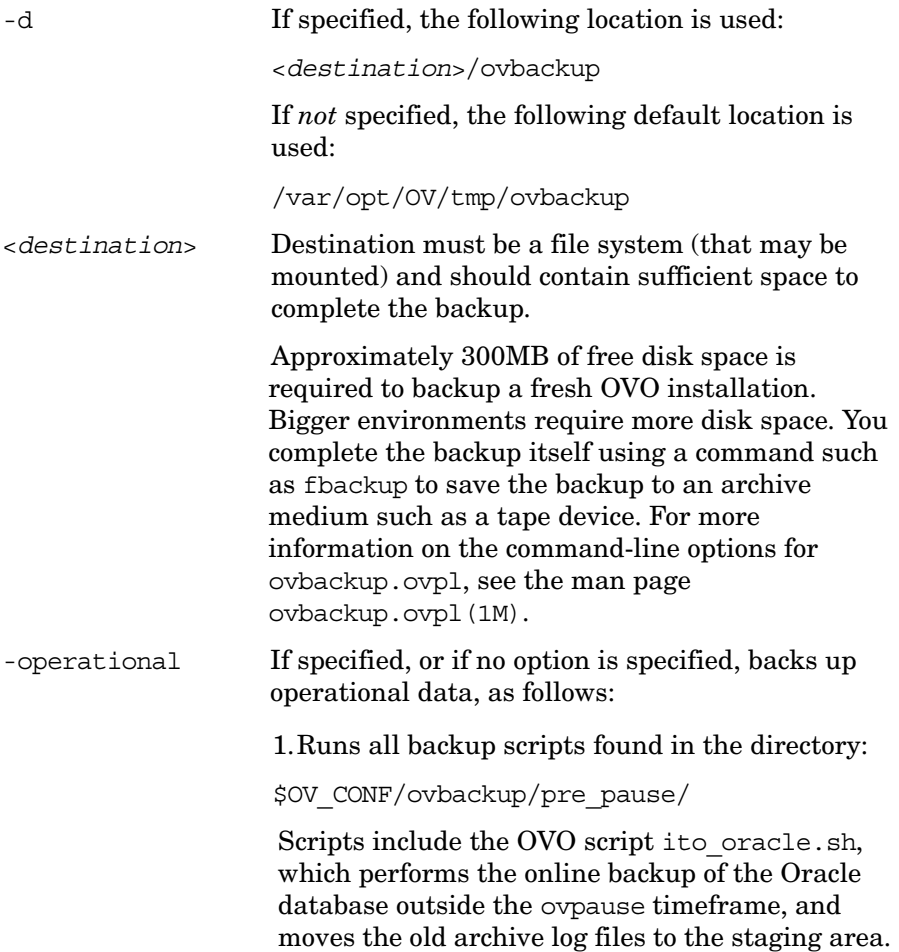

These archive logs are *not* subsequently restored.

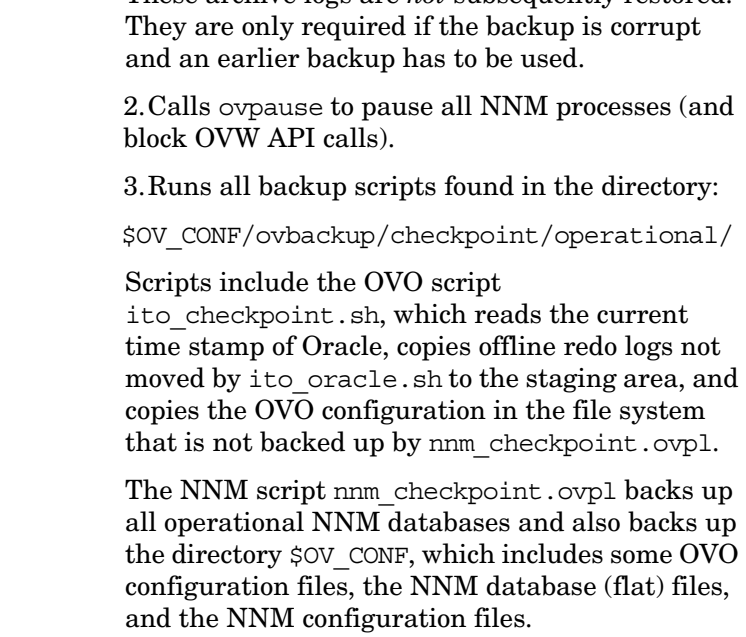

4.Calls ovresume to resume operation of NNM processes.

5.Runs all backup scripts found in the directory:

\$OV\_CONF/ovbackup/post\_resume

-analytical If specified, or if no option is specified, backs up analytical data.

Runs all backup scripts found in the directory:

\$OV\_CONF/ovbackup/checkpoint/analytical

Scripts include nnm\_checkpoint.ovpl. Option also backs up the NNM analytical repository if the embedded database is used

**NOTE** The ovbackup.ovpl command stores progress information in the file /var/opt/OV/tmp/ovbackup.log.

#### <span id="page-531-0"></span>**About the ovrestore.ovpl Command**

The ovrestore.ovpl command restores a backup or parts of a backup created with ovbackup.ovpl.

**TIP** Before running ovrestore.ovpl, make sure that /opt/0V/bin is included in your PATH.

> Before starting, ovrestore.ovpl verifies that no OpenView or integrated processes are running.

This command accepts the following command-line options:

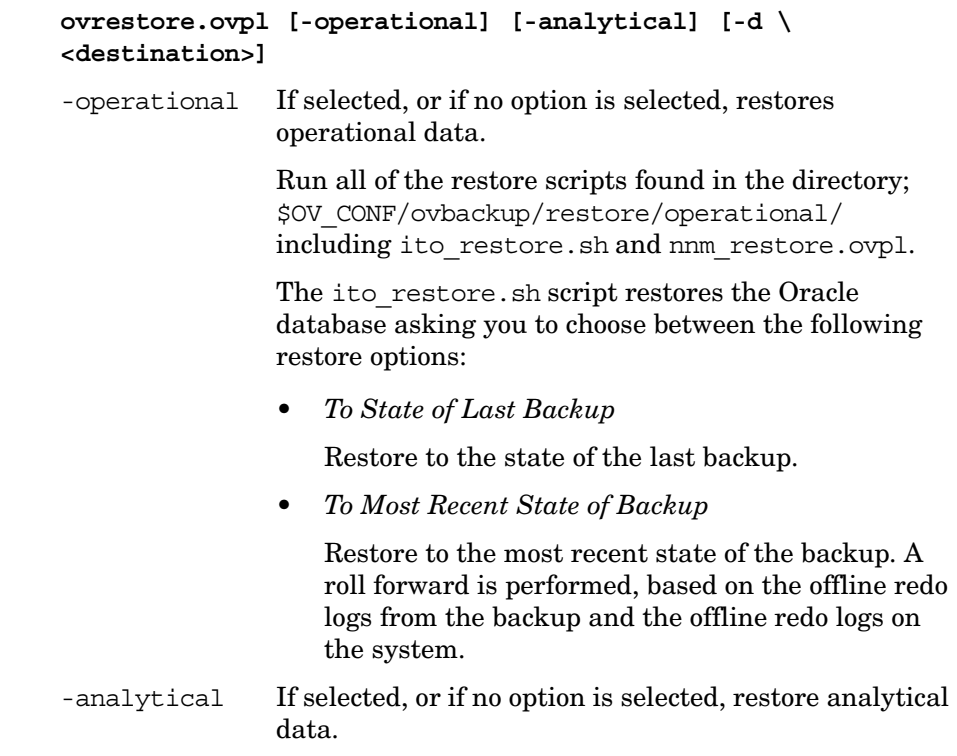

Runs all of the restore scripts found in the directory:

\$OV\_CONF/ovbackup/restore/analytical/

Scripts include nnm\_restore.ovpl.

-d Specify the directory where the backup image resides. You can use this option only if you still have the backup on disk. Otherwise, you will need to restore the image to disk from the archive medium before running the command and option. For more information on the command-line options, see the man page ovrestore.ovpl(1M). **NOTE** The ovrestore.ovpl command stores progress information in the same file as ovbackup.ovpl: /var/opt/OV/tmp/ovbackup.log

> The ito restore. sh script is integrated into the ovrestore.ovpl command.

#### **About the ito\_restore.sh Script in the ovrstore.ovpl Command**

The ito restore.sh script, which is integrated in the ovrestore.ovpl command, allows you to restore the complete Oracle database. You can restore the database either to the state of the backup or to the most recent state (a roll forward is done based on the offline redo logs).

However, the Oracle archive log mode offers more possibilities, such as:

#### ❏ **Recovering Specified Corrupt Data Files**

You can retrieve single, corrupt data files from the backup and recover them with offline redo logs.

#### ❏ **Recovering Data up to a Specified Time**

With a backup and offline redo logs, you can recover data up to a specified point in time.

### **Recovering Configuration Data after an Automatic Backup**

Automatic backup scripts back up only configuration data and dynamic data. If binaries or static configuration files are lost, you have to recover them before restoring the database.

You can recover binaries or static configuration files in one of the following ways:

### ❏ **Re-install OVO**

If Software Distributor indicates that OVO is already installed, you may need to use the option Reinstall Fileset even if the same revision already exists.

### ❏ **Run a Full Offline Backup**

Use a full offline backup that was taken with opc\_backup with the full option.

### ❏ **Restore a Full Offline Backup**

Restore a full offline backup of the complete system.

### **Restoring a Database to its State at the Latest Backup**

Restoring the database to its state at the time of the last backup requires data contained in the backup only. As a result, you can restore the database even if you have to re-install OVO. However, the restoring the database in this way is incorrect in Oracle because the *latest* state of the database is not restored. In addition, Oracle log numbers are reset in the control files and in the online redo logs. The control files are restored from a backup control file. Missing online redo log files are re-created by the Oracle recover process.

### **Recovering a Database to its Latest State**

Recovering the database to the latest state more complicated than restoring the database to its state at the time of the last backup. Recovering the database to its last state uses not only the data contained in the backup but also data on the system itself (that is, online redo logs and archive logs since the last backup). In addition, this method may introduce inconsistencies between the configuration files (restored to the state of the backup) and the data in the database (restored to the latest possible state).

Recovering a database to its latest state works only if the following restrictions apply:

### ❏ **Control Files**

All control files must exist. Normally, control files are mirrored. If one of the control file still exists, it can be copied from one location to the other. However, this should be done by an Oracle DBA. The scripts will only restore to the latest state if all control files exist.

### ❏ **Redo Log Files**

All online redo log files must exist. Online redo log files can be mirrored. If one of the online redo log files in a log group still exists, it can be copied to the other locations. This should be done by an Oracle DBA. The scripts will only restore to the latest state if all redo log files exist.

### ❏ **Oracle Log Number**

The Oracle log number has not been reset since the backup.

### ❏ **Archived Redo Logs**

All archived redo logs made since the backup still exist.

### ❏ **OVO Users**

No OVO users have been modified since the backup, which modifies files in the file system.

### ❏ **ECS Templates**

No ECS templates have been added since the backup.

### **To Remove OVO Queue Files**

OVO queue files are neither backed up with the automated backup scripts nor deleted during the restore. In addition, the messages in the queue files at the time of the backup are *not* in the database and are processed only when the OVO processes are next restarted.

If corrupt queue files prevent the server processes from being started, remove the queue files.

To remove the queue files, follow these steps:

1. Stop all OVO server processes:

**/opt/OV/bin/ovstop ovctrl**

2. Remove a selected temporary file or all temporary files:

**rm -f /var/opt/OV/share/tmp/OpC/mgmt\_sv/\***

3. Restart the OVO server processes:

**/opt/OV/bin/ovstart**

### <span id="page-536-0"></span>**Maintaining a Database**

To ensure that your OVO database runs efficiently, you should perform the following tasks periodically:

### ❏ **Download History Messages and Audit Information**

Download history messages and audit information using the Database Maintenance window. To restore previously backed up history messages or audit information, see the man page opchistupl(1m) or opcaudupl(1m).

### ❏ **Back up the OVO Configuration**

Back up the OVO configuration regularly. For details, see ["Backing](#page-523-0)  [up Data on the Management Server" on page 524](#page-523-0).

### ❏ **Move Messages into the History Database**

If a very large number of messages have been produced (for example, by an inappropriately configured template), operators may find that their Message Browser takes a long time to open. In this case, as user root, use the command-line utilities opcack or opcackmsg to acknowledge these messages and move them to the history database. For details, see the opcack $(1m)$  and opcackmsg $(1m)$  man pages.

### ❏ **Add Disks**

The OVO database files automatically consume the extra disk space required to cope with any growth. If a disk runs out of space, you can use other disks to add additional files for a tablespace. For details, see the Oracle information.

### ❏ **Review Audit Files**

Every time a user runs the command **connect internal**, Oracle adds an audit file to the directory *\$ORACLE\_HOME*/rdbms/audit. Because the monitor template mondbfile runs the **connect internal** command roughly every ten minute, you should review the files in this directory regularly and, if necessary, remove them.

### **Configuring a Database on Multiple Disks**

Although using the Oracle archive log mode helps to reduce the loss of data after backing up and restoring a database, Oracle offers additional ways to avoid data loss in the unlikely event that a disk fails.

If you can access more than one disk, you should review the following configuration tips. Use the information provided when implementing similar scenarios in your own OVO environment.

### **To Move Oracle Control Files to the Second Disk**

To move one or more Oracle control files to the second disk, follow these steps:

1. Create the directories on the second disk:

**mkdir -p /u02/oradata/openview**

**chown oracle:dba /u02/oradata/openview**

- 2. Shutdown the database
- 3. Move selected control file(s) to a directory on the other disk, for example from disk /u01 to disk /u02:

```
mv /u01/oradata/openview/control03.ctl \ 
/u02/oradata/openview/control03.ctl
```
4. Modify the control file names in the following file:

\$ORACLE\_HOME/dbs/init\${ORACLE\_SID}.ora

Example of *old* control file names:

```
control files = //u01/oradata/openview/control01.ctl,/u01/oradata/openview/control02.ctl,
                /u01/oradata/openview/control03.ctl)
```
Example of *new* control file names:

```
control_files = (/u01/oradata/openview/control01.ctl,
                /u01/oradata/openview/control02.ctl,
                /u02/oradata/openview/control03.ctl)
```
5. Restart the database.

### **To Create Another Set of Mirrored Online Redo Logs**

You can create a second (or even third) set of mirrored, online redo logs on the second (or third) disk. OVO installs Oracle in such a way that, by default, it has three redo log groups, each containing one member.

The following procedure creates a second set of redo log files in the directory. /u02/oradata/openview. Modify the directory names (and repeat the steps) as required.

To create a second set of redo logfiles, follow these steps:

1. Create the directories on the second disk.

Example:

**mkdir -p /u02/oradata/openview chown oracle:dba /u02/oradata/openview**

2. As user oracle, enter the following:

**sqlplus /nolog SQL>connect / as sysdba alter database add logfile member '/u02/oradata/openview/redo01.log' to group 1; alter database add logfile member '/u02/oradata/openview/redo02.log' to group 2; alter database add logfile member '/u02/oradata/openview/redo03.log' to group 3; exit**

## <span id="page-539-0"></span>**Maintaining the HP OpenView Platform**

To maintain the HP OpenView platform, periodically verify that the trap daemon logfile, trapd.log, has not grown too large. A large trap daemon logoff can reduce the performance of OVO.

A backup file of trapd.log is also provided:

/var/opt/OV/log/trapd.log.old

If you no longer need the entries, erase the trap daemon logfile:

/var/opt/OV/log/trapd.log .

For details about system maintenance in HP OpenView NNM, see *Managing Your Network with HP OpenView Network Node Manager*.
# **Maintaining OVO Directories and Files**

To maintain OVO directories and files, follow these guidelines:

#### ❏ **Do Not Clean Up the Management Server Directory**

Important runtime data is contained in the momet sv directory:

/var/opt/OV/share/tmp/OpC/mgmt\_sv

Do not clean up this directory unless you are unable to use another solution or there are too many unprocessed and old messages.

#### ❏ **Back up and Erase the Software Installation File**

If you no longer need the logfiles, you should backup and then erase the continuously growing OVO software installation, update, and de-installation logfile:

/var/opt/OV/log/OpC/mgmt\_sv/install.log.

The inst err.log and inst sum.log logfiles do not continuously grow because they are generated for each OVO software (de-)installation and update.

#### ❏ **Back up and Erase the Error Logfile**

You should backup and then erase the OVO error and warning logfile and its backups:

• For DCE-based:

/var/opt/OV/log/OpC/opcerror

• For HTTPS-based: /var/opt/OV/log/System.txt

OVO uses an automatic backup logfile mechanism having up to four files.

If the opcerror logfile size is greater than 1 MB, OVO automatically does the following:

- Moves opcerro2 to opcerro3 (if exists).
- Moves opcerro1 to opcerro2 (if exists).
- Moves opcerror to opcerrol.

If the System.txt logfile size is greater than 1 MB, OVO automatically does the following:

- Moves System.txt.002 to System.txt.003 (if exists).
- Moves System.txt.001 to System.txt.002 (if exists).
- Moves System.txt to System.txt.001

# **Maintaining the Managed Nodes**

On the managed nodes, you should periodically back up, and then erase, local OVO logfiles (and their backups). OVO uses 90% of the specified log directory size for local message logging, and 10% for error and warning logging. OVO also uses an automatic backup mechanism for the logfiles (four on UNIX and Solaris, nine on MPE/iX).

For example, the configured size of a UNIX log directory is 10 MB.

The size of a UNIX log directory is allocated in the following way:

#### ❏ **Message Logging**

OVO allocates 9 MB for local message logging.

Given that there are four logfiles, if the opcmsglg file size is greater than 2.25 MB, OVO does the following:

- Moves opcmsql2 to opcmsql3 (if exists).
- Moves opcmsql1 to opcmsql2 (if exists).
- Moves opcmsglg to opcmsgl1.

#### ❏ **Error and Warning Message Logging**

OVO allocates 1 MB for local error and warning message logging.

If the opcerror (on DCE-based managed nodes) or System.txt (on HTTPS-based managed nodes) file size is greater than 0.25 MB, OVO does the following:

On DCE-based managed nodes:

- Moves opcerro to opcerro3 (if exists).
- Moves opcerro1 to opcerro2 (if exists).
- Moves opcerror to opcerrol

#### On HTTPS-based managed nodes:

- Moves System.txt to System.txt.003 (if exists).
- Moves System.txt.001 to System.txt.002 (if exists).
- Moves System.txt to System.txt.001

## **About Managed Node Directories with Runtime Data**

[Table 13-1](#page-543-0) shows the managed node directories that contain important runtime data.

#### <span id="page-543-0"></span>**Table 13-1 Managed Node Directories Containing Runtime Data**

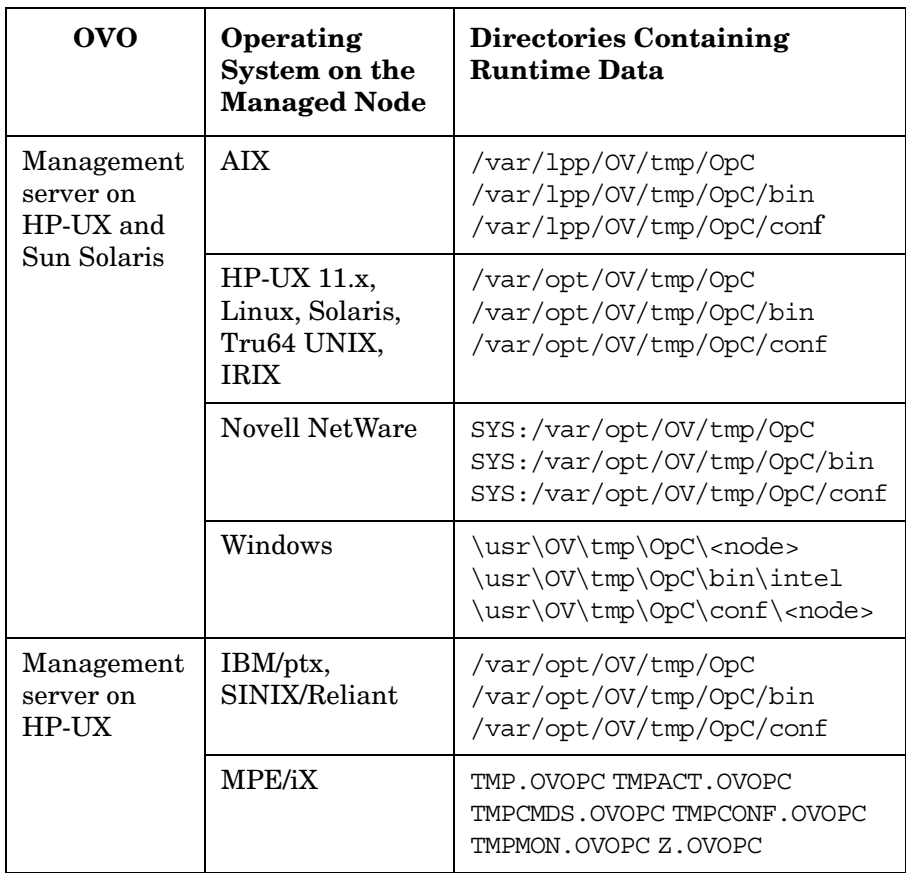

Unless there is *no* alternative, or if there are too many unprocessed and old messages, *do not* clean up these directories.

## **Location of Local Logfiles**

[Table 13-1](#page-543-0) shows where local logfiles reside on HP-UX 10.x/11.x and Windows managed nodes.

#### **Table 13-2 Local Logfiles on HP-UX 10.x/11.x and Windows DCE-based Managed Nodes**

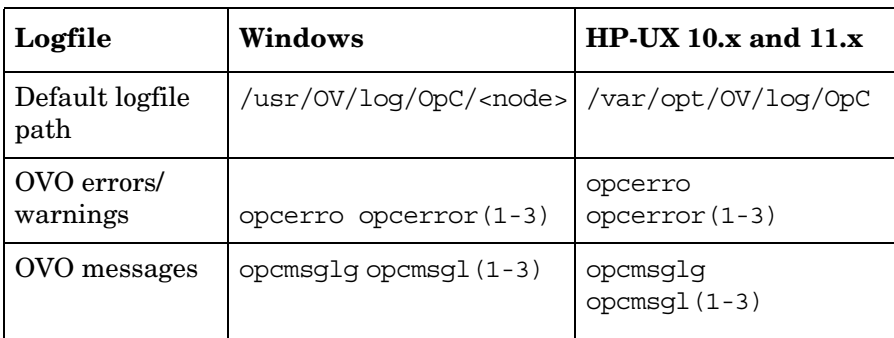

### **Table 13-3 Local Logfiles on HP-UX 10.x/11.x and Windows HTTPS-based Managed Nodes**

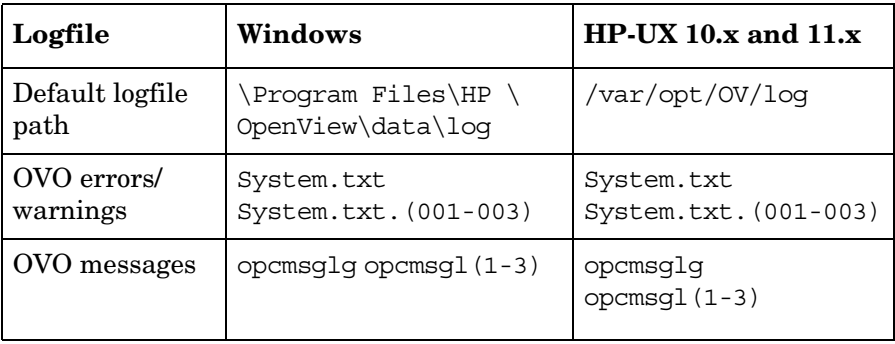

[Table 13-4](#page-545-0) shows where local logfiles reside on AIX and MPE/iX DCE-based managed nodes.

### <span id="page-545-0"></span>**Table 13-4 Local Logfiles on AIX and MPE/iX DCE-based Managed Nodes**

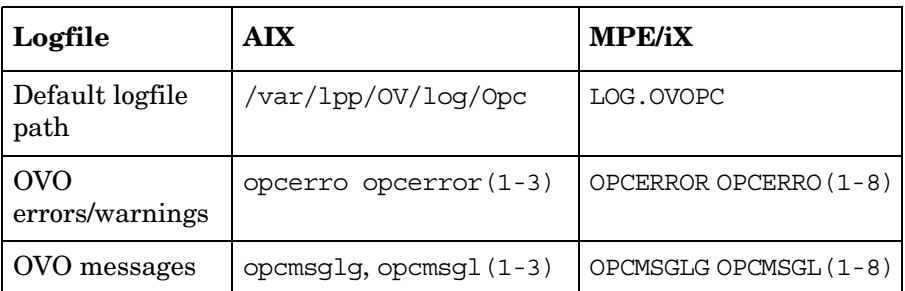

### **Table 13-5 Local Logfiles on AIX HTTPS-based Managed Nodes**

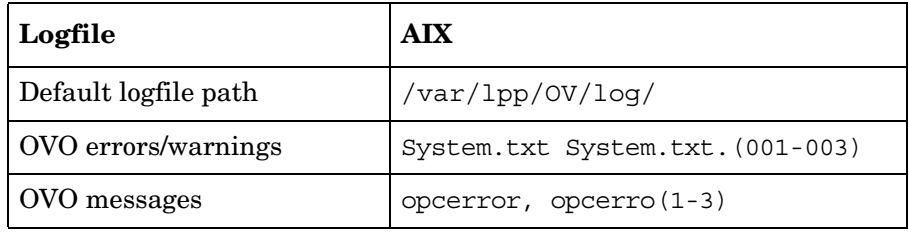

Whenever possible, avoid local logging into MPE/iX managed nodes. Logging into MPE/iX managed nodes can slow down your system because of the way in which seeks are implemented in large MPE/iX files.

Also, check the size of the file OPCMSGLG.LOG.OVOPC regularly. After you perform a backup, purge the file. To limit the size of this file, you can also change the value for Max. Size in the Node Communication Options window.

[Table 13-6](#page-546-0) shows where local logfiles reside on other UNIX managed nodes.

### <span id="page-546-0"></span>**Table 13-6 Local Logfiles on Other UNIX DCE-based Managed Nodes**

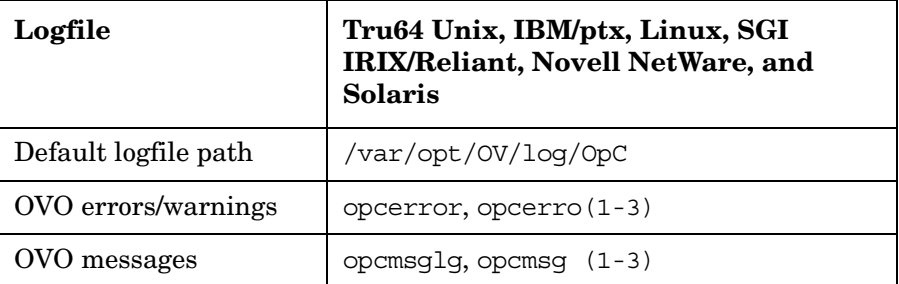

### **Table 13-7 Local Logfiles on Other UNIX HTTPS-based Managed Nodes**

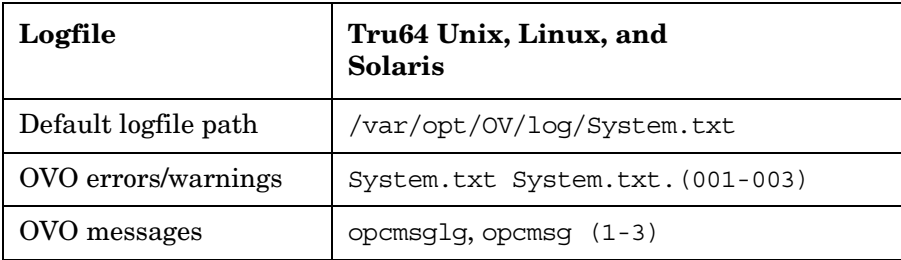

# **Maintaining Licenses**

OVO uses the OVKey license mechanism to install and maintain product licenses. The OVKey license technology is based on node-locked licenses with license passwords in a license file, not on a central license server.

# **Advantages of OVKey Licenses**

One clear and significant advantage of this approach is that you do *not* need to set up a license server that handles the licenses. In addition, you can use the product behind firewalls and in cluster environments.

# **Replacing Instant On Licenses with OVKey Licenses**

OVO provides a command-line tool, opclic, to maintain the licenses. For more information about the command-line interface, see the man page *opclic(1M)*.

After installing OVO, you replace the **Instant On** licence with the correct license. The licence maintenance tool opclic ensures that the license file does not contain more than one server license.

# **Types of Licenses**

License types relate very strictly to the OVO product structure. Each sub-product or licensable feature has its own license type and product number. However, not all licenses will be required for OVO to run. In some cases a message in the Message Browser window informs you when no license is available, or a license has expired.

For more detailed information on the types of licenses available in OVO, see [Table 13-8 on page 549.](#page-548-0)

### <span id="page-548-0"></span>**Table 13-8 License Types for OVO**

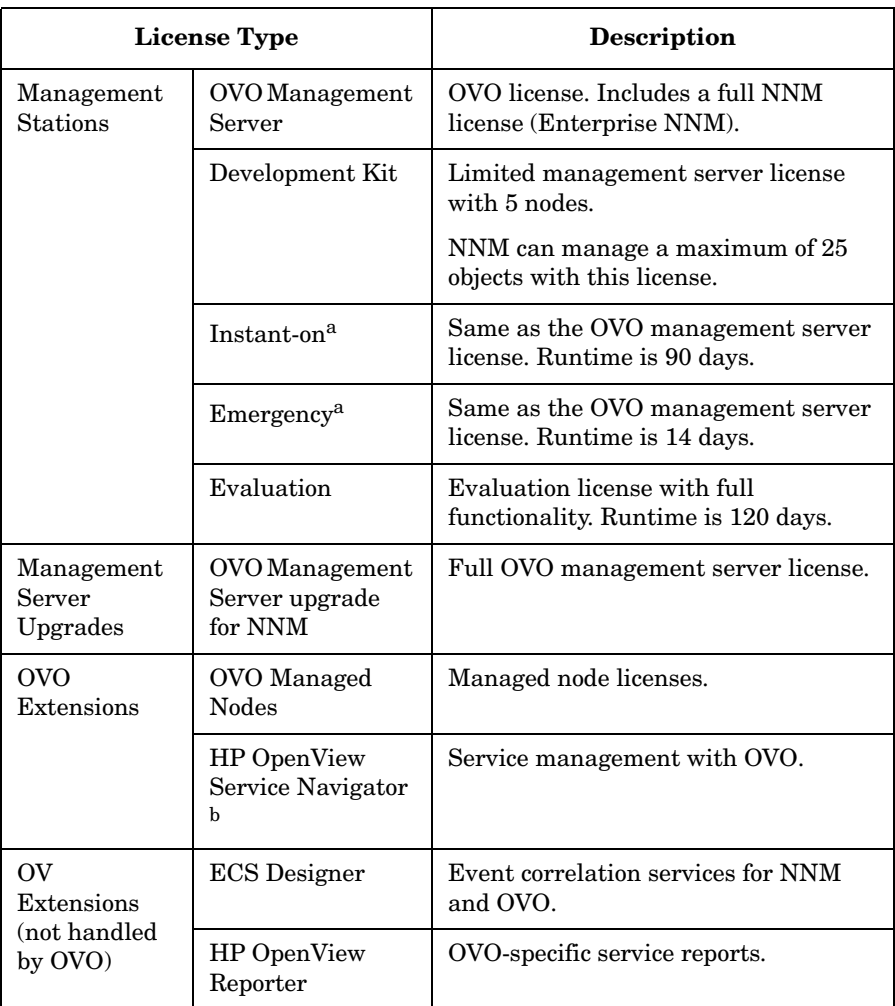

a. Not installed with opclic. Generated at runtime by the management server.

b. Included with the OVO management server license.

## **About the Command-line License Maintenance Tool**

OVO provides a command-line interface for the maintenance of licenses.

The principal license maintenance tool, opclic, enables you to do the following:

- ❏ Add licenses
- ❏ List the installed licenses
- ❏ Print a report about the license status of OVO
- ❏ Check for inconsistencies
- ❏ Check whether the user has enough licenses for the environment
- ❏ Start the License Request GUI to request license password.

See the man page *opclic(1M)* for more information about this tool and its options.

# **Changing Hostnames and IP Addresses**

It is not uncommon for a node to have more than one IP address and hostname. If a node becomes a member of another subnet, you may need to change its IP addresses. In this case, the IP address or fully qualified domain name may change.

**NOTE** For the HTTPS-based Windows nodes, you can also specify the IP address as dynamic. You can do this from the Add/Modify Node window.

> In general, on HP-UX and Solaris systems, the IP address and the related hostname are configured in one of the following:

- ❏ /etc/hosts
- ❏ Domain Name Service (DNS)
- ❏ Network Information Service (NIS on HP-UX, NIS+ on Solaris)

OVO also configures the hostname and IP address of the management server for the managed node in the management server database.

If you are moving from a non-name-server environment to a name-server environment (that is, DNS or BIND), make sure the name server can access the new IP address.

Hostnames work within IP networks to identify a managed node. While a node may have many IP addresses, the hostname is used to pinpoint a specific node. The system hostname is the string returned when you use the UNIX hostname(1) command.

# **To Change the Hostname or IP Address of the Management Server**

To change the hostname or IP address of the management server, follow these steps:

1. **De-install the OVO agent software from the management server.**

*Before* changing the hostname of the management server, you must de-install the OVO agent software from the management server. To find out how to de-install the agent software, see the section ["De-installing OVO Software from the Managed Nodes" on page 64.](#page-63-0)

2. **Request new licenses from the HP Password Delivery Service.** 

For more information about OVO licensing, see the *OVO Installation Guide for the Management Server*.

3. **Stop** *all* **OVO processes on your management server.** 

Stop the manager, agent, and GUI processes running on the system:

- a. Stop *all* running OVO GUIs by selecting Map:Exit.
- b. Stop the OVO agents on your management server by entering: **/opt/OV/bin/ovc -kill**
- c. Stop the OVO manager processes by entering:

**/opt/OV/bin/ovstop ovctrl**

d. Verify that no OVO processes are running by entering:

**ps -eaf | grep opc ps -eaf | grep ovc**

e. If an OVO process is still running, kill it manually by entering:

**kill <***proc\_id***>**

All OVO intelligent agents on OVO managed nodes start buffering their messages.

#### 4. **Make sure the database is running.**

If the database is not running, start it by entering:

**/sbin/init.d/ovoracle start**

For more information about the Oracle database, see the *OVO Installation Guide for the Management Server*.

#### 5. **Change the IP address or node name of the OVO management server in the OVO database.**

Use the following "old name / new name" scheme:

**/opt/OV/bin/OpC/utils/opc\_node\_change.pl -oldname OLD\_FQDN -oldaddr OLD\_IP\_ADDR -newname NEW\_FQDN -newaddr NEW\_IP\_ADDR**

6. **Shut down the database.**

Enter the following:

**/sbin/init.d/ovoracle stop**

#### 7. **Stop OpenView.**

Stop OpenView and all other integrated services (including OVO).

Enter the following:

**/opt/OV/bin/ovstop**

#### 8. **Modify the OVO management server configuration.**

To change the hostname, enter the following:

ovconfchg -ns sec.core.auth -set MANAGER <new\_name> ovconfchg -ovrg server -ns opc -set OPC\_MGMT\_SERVER <new\_name> ovconfchg -ns sec.cm.client -set CERTIFICATE\_SERVER <new\_name> ovconfchg -ns sec.core.auth -set MANAGER\_ID <new\_id>

#### **NOTE** You do not need to change the CERTIFICATE SERVER if an other system is set as a certificate server.

## Maintaining OVO **Changing Hostnames and IP Addresses**

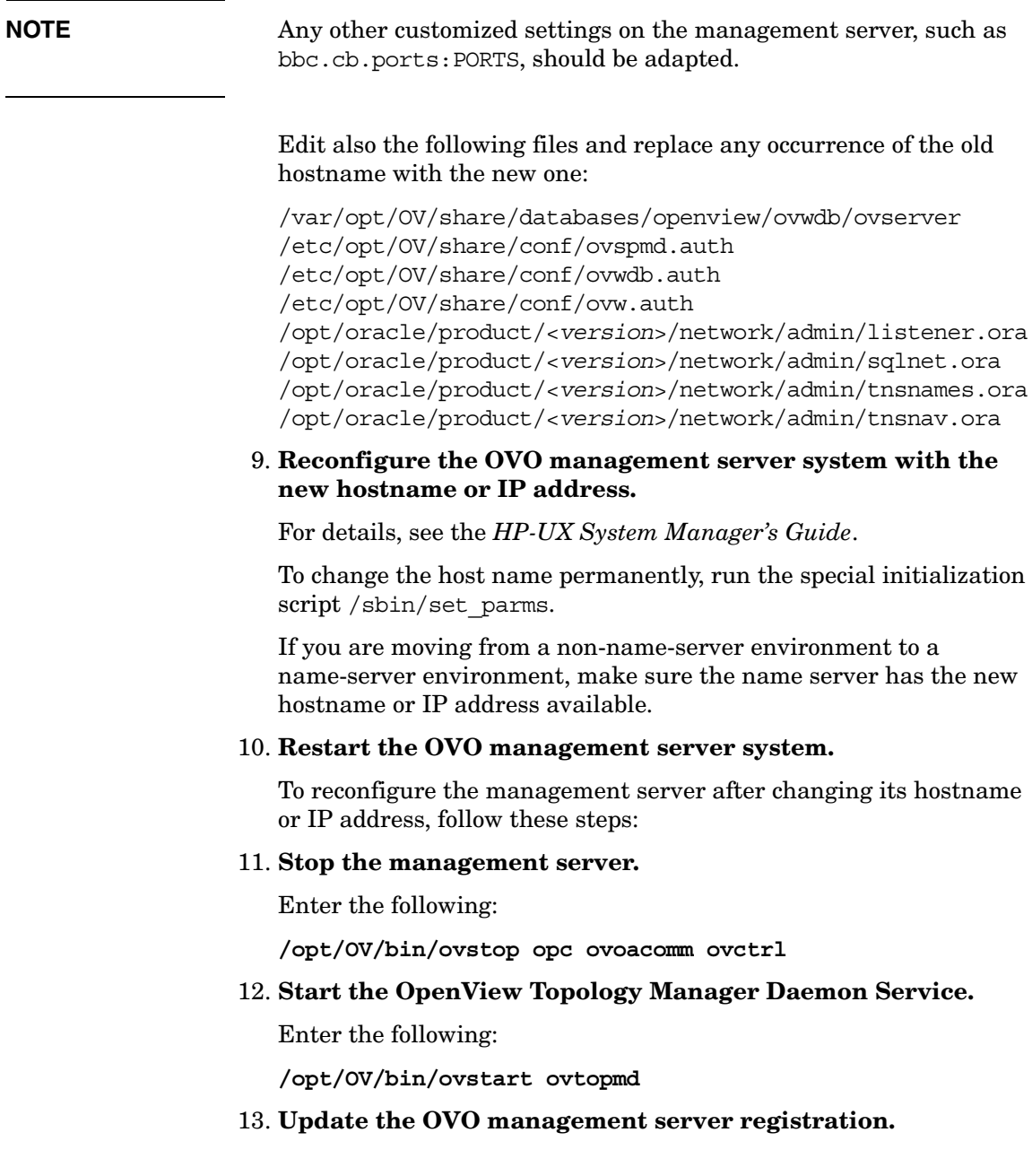

If you have changed the hostname, update the OVO management server registration.

Enter the following:

**rm /etc/opt/OV/share/conf/OpC/mgmt\_sv/svreg**

**touch /etc/opt/OV/share/conf/OpC/mgmt\_sv/svreg**

**/opt/OV/bin/OpC/install/opcsvreg -add \ /etc/opt/OV/share/conf/OpC/mgmt\_sv/itosvr.reg**

To find out how to reconfigure additionally installed subagent packages, see the manuals supplied with these packages.

#### 14. **Stop the netmon process.**

If the netmon process automatically starts when the system starts, stop the netmon process.

Enter the following:

**/opt/OV/bin/ovstop netmon**

15. **Remove all entries from the SNMP configuration cache.**

Enter the following:

**/opt/OV/bin/xnmsnmpconf -clearCache**

#### 16. **Update the creation time of objects contained in the ovtopmd database.**

Enter the following:

**/opt/OV/bin/ovtopofix -U**

This command causes the objects to display again in all maps the next time they are synchronized.

#### 17. **Restart the netmon process.**

Enter the following:

**/opt/OV/bin/ovstart netmon**

#### 18. **Update OpenView with the changed hostname**

Enter the following:

**ping <***new\_hostname***>**

#### 19. **Update the OpenView Topology Database.**

Enter the following:

**/opt/OV/bin/nmdemandpoll <***new\_name***>**

#### 20. **Make sure the database is running.**

If the database is not running, start it with by entering the following:

**/sbin/init.d/ovoracle start**

For information on the Oracle database, see the *OVO Installation Guide for the Management Server*.

#### 21. **Start OpenView.**

Start OpenView and all other integrated services (including OVO):

**/opt/OV/bin/ovstart**

**NOTE** At this point, the agent starts forwarding its buffered messages.

#### 22. **Log in to the OVO GUI.**

Start the OVO GUI, and log in as administrator. Enter the following:

**/opt/OV/bin/OpC/opc**

#### 23. **Verify the templates.**

Verify that the templates are still assigned to the new node.

#### 24. **Redistribute all Event Correlation templates.**

If you have changed the hostname, redistribute all Event-correlation templates assigned to the management server.

Select Actions:Server->Install / Update Server Templates from the menu bar of the Node Bank window.

#### 25. **Update the managed nodes or management server.**

Do one of the following:

• *Management Server*

If you are running your system in a multi-management-server environment (using flexible-management features), perform the following steps on the management server:

- a. Perform the following steps only on those nodes that contain the modified OVO management server:
	- 1. Shut down the OVO agents by entering:

For DCE nodes: **/opt/OV/bin/OpC/opcagt -kill**

For HTTPS nodes: **/opt/OV/bin/ovc -kill**

2. On RPC-based managed nodes, update the agent opcinfo file with a new hostname for the management server. For the location of the opcinfo file on the RPC-based managed nodes, see [Table 11-1 on page 404](#page-403-0). On HTTPS-based managed nodes, use a command-line tool ovconfchg to update it with a new management server hostname. Use the following namespaces:

[sec.core.auth] **MANAGER** MANAGER ID

and

[sec.cm.client] CERTIFICATE\_SERVER

MANAGER and CERTIFICATE SERVER are usually the same.

For more details on how to use the ovconfchg, refer to *OVO HTTPS Agent Concepts and Configuration Guide*. See also *ovconfget* and *ovconfchg* man pages for more information.

3. Restart the OVO agent processes by entering:

For DCE agents: **/opt/OV/bin/OpC/opcagt -start**

For HTTPS agents: **/opt/OV/bin/ovc -start** b. If the modified OVO management server is configured as a primary manager for some managed nodes, update those managed nodes by running the following command from the modified OVO management server:

```
/opt/OV/bin/OpC/opcragt -primmgr [ -all | \
[ -nodegrp <group>…] <node>…]
```
c. Make sure that your hostname and IP address changes are reflected in all configurations and templates across the entire flexible-management environment.

To find out how to setup, modify, or distribute the templates in a flexible-management environment, see man page opcmom(4).

#### 26. **Modify the hostname and IP address on all management servers.**

If you have setup manager-to-manager message forwarding, modify the hostname and IP address manually on all management servers that have the changed system in their node bank.

Also, check message-forwarding and escalation templates on the management servers for occurrences of the old hostname or IP address.

Modify all files in the following directory:

/etc/opt/OV/share/conf/OpC/mgmt\_sv/respmgrs/

Modify message-forwarding and escalation templates on the management servers, as needed.

#### 27. **Modify the OVO managed nodes configuration.**

Perform the following steps on all managed nodes that are configured in the Node Bank and which are running an OVO agent:

a. Shut down the OVO processes on the managed nodes. Enter the following:

**/opt/OV/bin/OpC/opcagt -kill**

b. Enter the following:

```
ovconfchg -ns opc -set MANAGER <new_name>
ovconfchg -ns sec.core.auth -set MANAGER <new_name>
ovconfchg -ns sec.cm.client -set CERTIFICATE_SERVER\ 
<new_name>
```
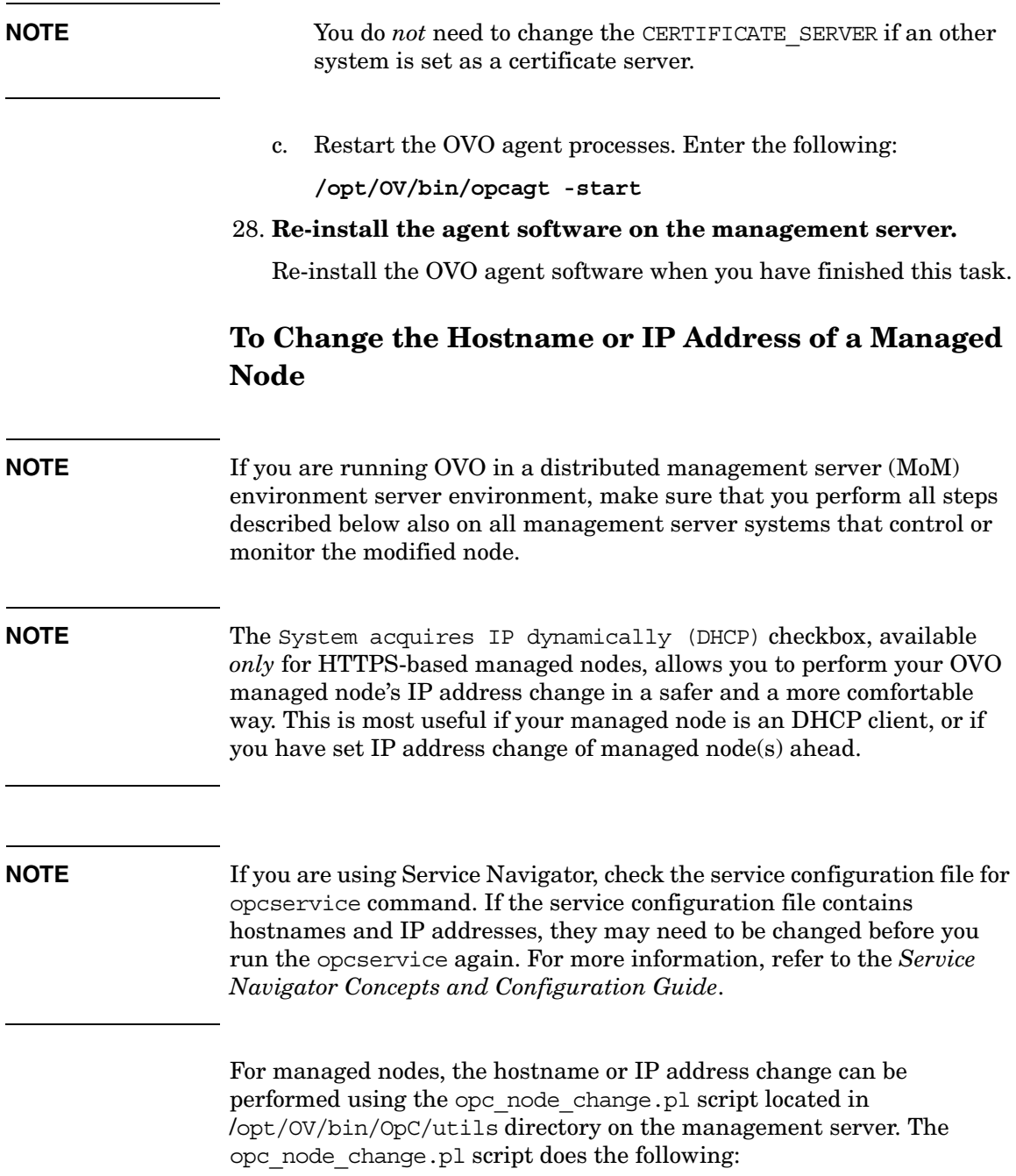

- Verifies that the new IP address and hostname are resolvable on the management server.
- Verifies that the new IP address and hostname are *not* already used by other managed nodes.
- Verifies that all management server processes including the database processes are running.
- Changes the IP address of hostname in the OVO database.
- On managed nodes only:
	- if the IP address has changed, ensures that the new IP address is configured with the OVO agent software.
	- if the hostname has changed, ensures that all currently assigned templates are redistributed.
- Updates the OpenView Network Node Manager if required.

Perform the following steps to change the hostname or IP address on the managed node:

1. Execute the opc\_node\_change.pl script on the management server:

**opc\_node\_change.pl -oldname <OLD\_FQDN> -oldaddr \ <OLD\_IP\_ADDR> -newname <NEW\_FQDN> -newaddr\ <NEW\_IP\_ADDR> [,<NEW\_IP\_ADDR>,...]**

where *<OLD* FQDN> is old fully qualified name of the managed node

where *<OLD* IP ADDR> is the old IP address of the managed node

where *<NEW* FQDN> is new fully qualified name of the managed node

where *<NEW\_IP\_ADDR>* is the new IP address of the managed node

Depending on the NNM functionality used on the managed node, the following options need to be specified in addition:

• -nnmupdate

if NNM functionality is used on the managed node, the NNM needs to be updated using the -nnmupdate option. This option needs the information of the netmask and the Adapter/MAC address of the managed node. The MAC address can either be passed by option -macaddr in hexadecimal notation or by a callback command line utility passed as a parameter to -hook option.

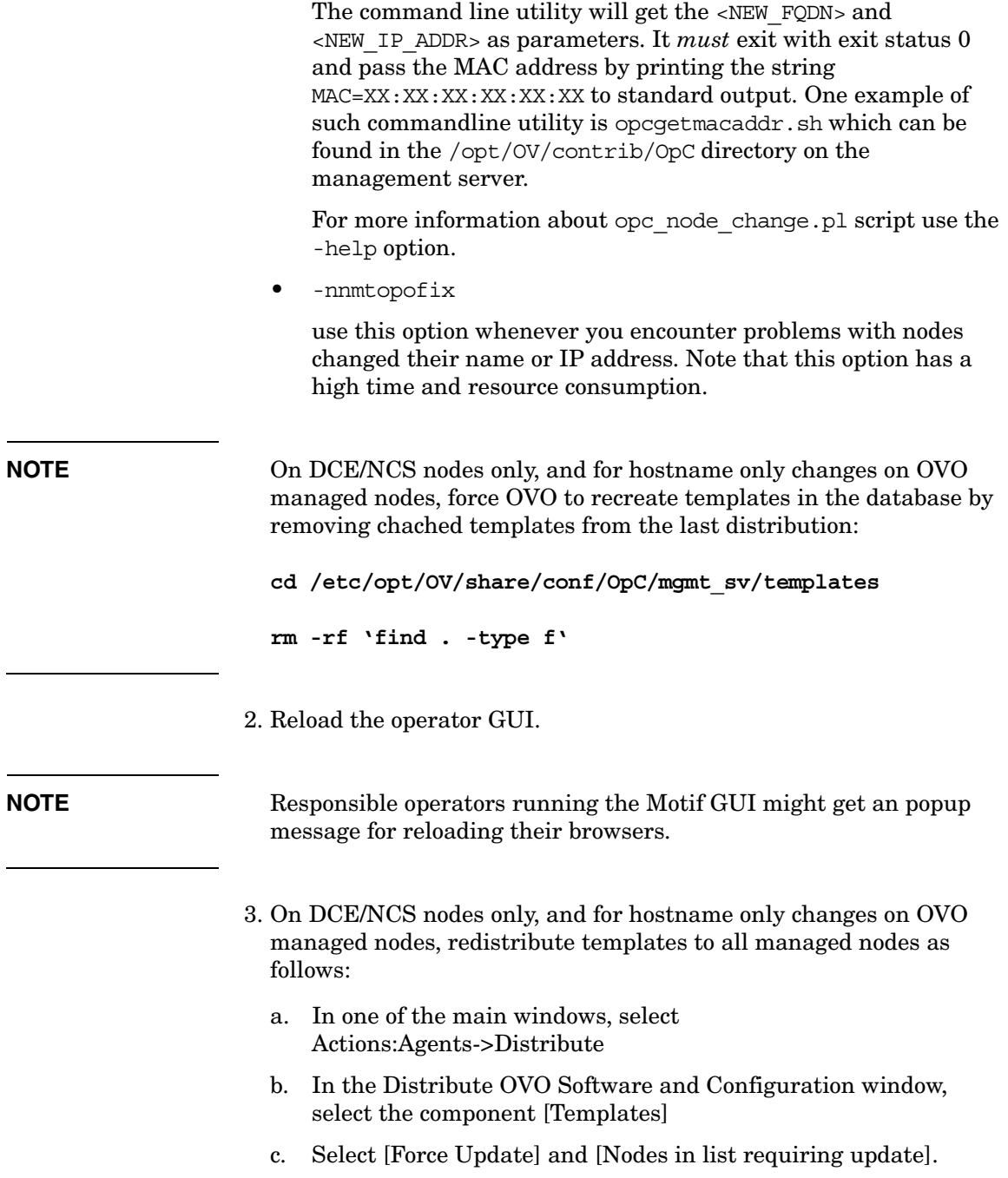

- d. Select the managed nodes in the Node Bank window and click [Get Map Selections] in the Distribute OVO Software and Configuration window.
- e. Click [OK].
- **NOTE** Message browser allows you to save the filter settings, such as For the Following Symbols and Objects. If you, for example, change the hostname you can also change the saved filter to the new hostname. This results in displaying the messages which arrived from the node after the hostname change.

# **Changing Hostnames and IP Addresses in a Cluster Environment**

It is not uncommon for a node in a cluster environment to have more than one IP address and hostname. If a node becomes a member of another subnet, you may need to change its IP addresses. In this case, the IP address or fully qualified domain name may change.

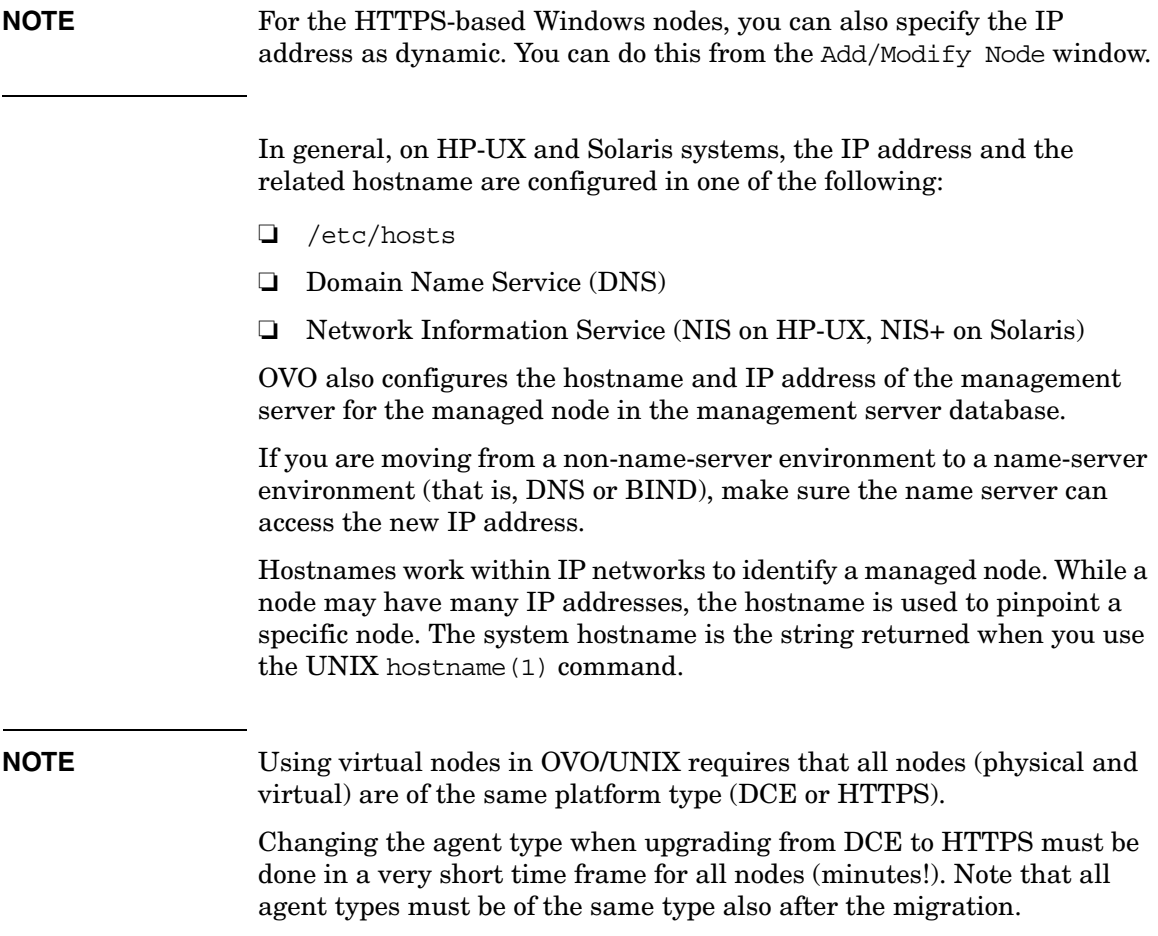

# **To Change the Virtual Hostname or IP Address of the Management Server**

To change the virtual hostname or IP address of the management server, perform these steps on the cluster node where the OVO management server is running:

#### 1. **Request new licenses from the HP Password Delivery Service.**

For more information about OVO licensing, see the *OVO Installation Guide for the Management Server*.

#### 2. **Disable monitoring for the OVO management server.**

To disable monitoring, enter the following command:

**/opt/OV/lbin/ovharg -monitor ov-server disable**

#### 3. **Stop** *all* **OVO processes on your management server.**

Stop the manager, agent, and GUI processes running on the system:

- a. Stop *all* running OVO GUIs by selecting Map:Exit.
- b. Stop the OVO agents on your management server by entering: **/opt/OV/bin/ovc -kill**
- c. Stop the OVO manager processes by entering:

**/opt/OV/bin/ovstop ovctrl**

d. Verify that no OVO processes are running by entering:

**ps -eaf | grep opc**

**ps -eaf | grep ovc**

e. If an OVO process is still running, kill it manually by entering:

**kill <***proc\_id***>**

All OVO intelligent agents on OVO managed nodes start buffering their messages.

#### 4. **Make sure the database is running.**

If the database is not running, start it by entering:

**/sbin/init.d/ovoracle start force**

For more information about the Oracle database, see the *OVO Installation Guide for the Management Server*.

#### 5. **Change the IP address or node name of the OVO management server in the OVO database.**

Use the following "old name / new name" scheme:

**/opt/OV/bin/OpC/utils/opc\_node\_change.pl -oldname OLD\_FQDN -oldaddr OLD\_IP\_ADDR -newname NEW\_FQDN -newaddr NEW\_IP\_ADDR**

#### 6. **Stop OpenView.**

Stop OpenView and all other integrated services (including OVO).

Enter the following:

**/opt/OV/bin/ovstop**

**/opt/OV/bin/ovc -kill**

#### 7. **Shut down the database.**

Enter the following:

**/sbin/init.d/ovoracle stop force**

#### 8. **Modify the OVO management server configuration.**

To change the hostname, enter the following:

```
ovconfchg -ns sec.core.auth -set MANAGER <long_hostname>
ovconfchg -ovrg server -ns opc -set OPC_MGMT_SERVER \ 
<long_hostname>
ovconfchg -ovrg server -ns sec.cm.client -set \ 
CERTIFICATE_SERVER <long_hostname>
ovconfchg -ovrg server -ns bbc.cb -set SERVER_BIND_ADDR \ 
<new_IP_address>
```
**NOTE** You do not need to change the CERTIFICATE SERVER if an other system is set as a certificate server.

### Maintaining OVO **Changing Hostnames and IP Addresses in a Cluster Environment**

Edit also the following files and replace any occurrence of the old hostname with the new one:

/var/opt/OV/share/databases/openview/ovwdb/ovserver /etc/opt/OV/share/conf/ovspmd.auth /etc/opt/OV/share/conf/ovwdb.auth /etc/opt/OV/share/conf/ovw.auth /etc/opt/OV/share/conf/ov.conf

On *each* cluster node replace the hostname with the new one:

/opt/oracle/product/<*version*>/network/admin/listener.ora /opt/oracle/product/<*version*>/network/admin/sqlnet.ora /opt/oracle/product/<*version*>/network/admin/tnsnames.ora /opt/oracle/product/<*version*>/network/admin/tnsnav.ora

#### 9. **Start OVO integrated services.**

Start OVO integrated services by entering:

**ovc -start**

#### 10. **Set the cluster configuration**

a. Stop the OVO server HA Resource group by entering:

**/opt/OV/bin/ovharg\_config ov-server -stop <***node\_name***>**

- b. Change the cluster configuration to use new IP address.
	- For VERITAS Cluster Server, enter:

**/opt/OV/bin/ovharg\_config ov-server -set\_value \ ov-ip Address <***new\_IP\_address***>**

• For Sun Cluster, enter:

**/opt/OV/bin/ovharg\_config ov-server -delete \ ov-application**

**/opt/OV/bin/ovharg\_config ov-server -delete ov-ip**

**/opt/OV/bin/ovharg\_config ov-server -add ov-ip \ NULL VirtualHostname <***network\_interface***> \ <***new\_IP\_address***> <***new\_IP\_netmask***>**

For <*network\_interface*>, enter the name of NAFO group for Sun Cluster 3.0, and the name of IPMP group for Sun Cluster 3.1.

**/opt/OV/bin/ovharg\_config ov-server -add \ ov-application ov-ip,ov-dg OVApplication**

- For MC/ServiceGuard, edit the /etc/cmcluster/ov-server/ov-server.cntl file on *all* cluster nodes. Replace IP[0]=<*old\_IP\_address*> with  $IP[0] =  address.$
- c. Start the OVO server HA Resource group by entering:

**/opt/OV/bin/ovharg\_config ov-server -start \ <***node\_name***>**

# **To Reconfigure the OVO Management Server After Changing its Virtual Hostname or IP Address**

To reconfigure the management server after changing its virtual hostname or IP address in a cluster environment, follow these steps:

#### 1. **Disable the HARG monitoring.**

Enter the following:

**/opt/OV/lbin/ovharg -monitor ov-server disable**

2. **Stop the management server.**

Enter the following:

**/opt/OV/bin/ovstop opc ovoacomm**

3. **Start the OpenView Topology Manager Daemon Service.**

Enter the following:

**/opt/OV/bin/ovstart ovtopmd**

4. **Update the OVO management server registration.**

If you have changed the hostname, update the OVO management server registration.

Enter the following:

**rm /etc/opt/OV/share/conf/OpC/mgmt\_sv/svreg**

**touch /etc/opt/OV/share/conf/OpC/mgmt\_sv/svreg**

**/opt/OV/bin/OpC/install/opcsvreg -add \ /etc/opt/OV/share/conf/OpC/mgmt\_sv/itosvr.reg**

To find out how to reconfigure additionally installed subagent packages, see the manuals supplied with these packages.

#### 5. **Stop the netmon process.**

If the netmon process automatically starts when the system starts, stop the netmon process.

Enter the following:

**/opt/OV/bin/ovstop netmon**

6. **Remove all entries from the SNMP configuration cache.**

Enter the following:

**/opt/OV/bin/xnmsnmpconf -clearCache**

7. **Update the creation time of objects contained in the ovtopmd database.**

Enter the following:

**/opt/OV/bin/ovtopofix -U**

This command causes the objects to display again in all maps the next time they are synchronized.

8. **Restart the netmon process.**

Enter the following:

**/opt/OV/bin/ovstart netmon**

9. **Update OpenView with the changed hostname**

Enter the following:

**ping <***new\_hostname***>**

#### 10. **Update the OpenView Topology Database.**

Enter the following:

**/opt/OV/bin/nmdemandpoll <***new\_name***>**

11. **Make sure the database is running.** 

If the database is not running, start it with by entering the following:

**/sbin/init.d/ovoracle start**

For information on the Oracle database, see the *OVO Installation Guide for the Management Server*.

#### 12. **Start OpenView.**

Start OpenView and all other integrated services (including OVO):

**/opt/OV/bin/ovstart**

#### 13. **Enable the HARG monitoring.**

Enter the following:

**/opt/OV/lbin/ovharg -monitor ov-server enable**

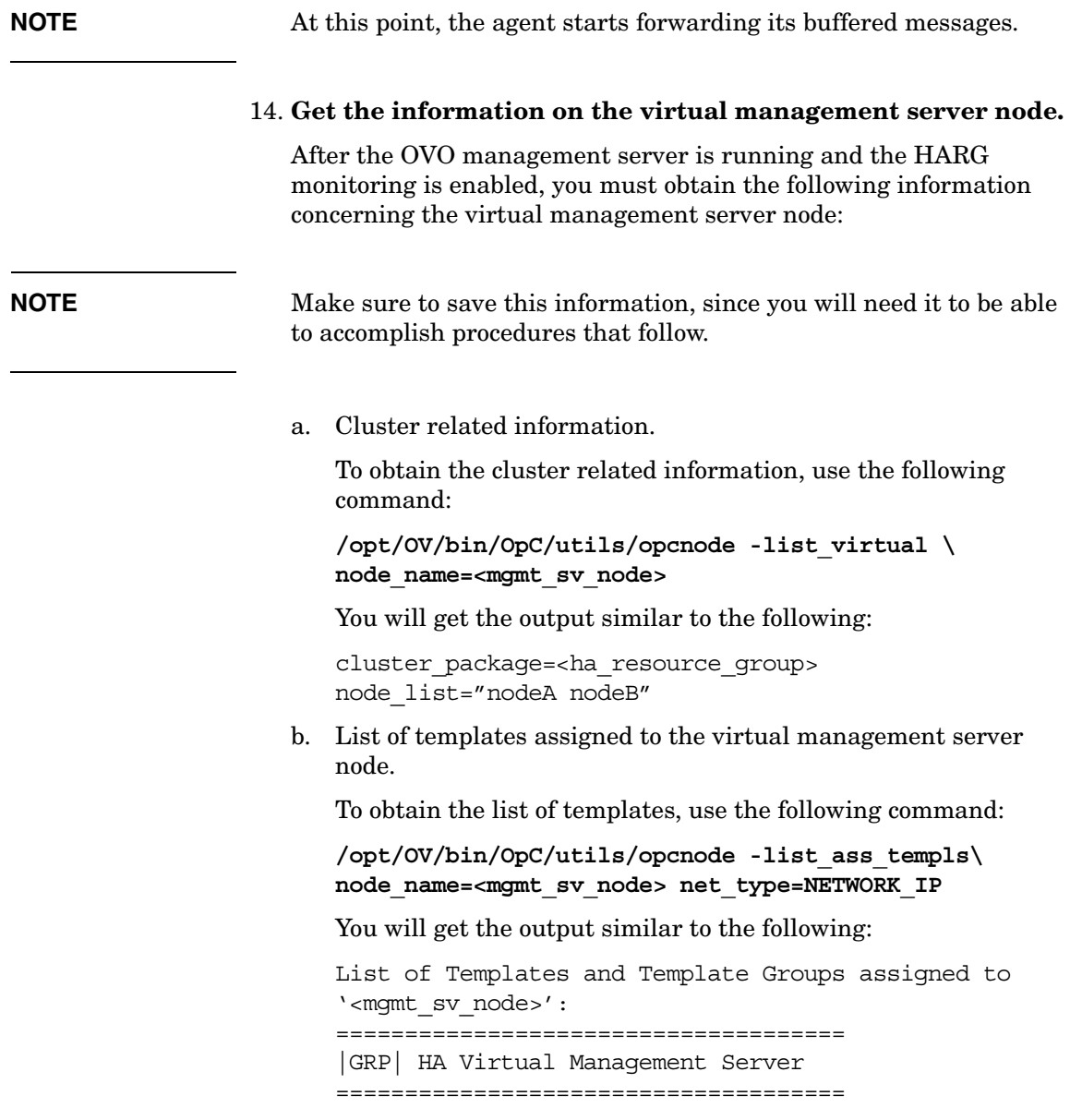

15. **Remove the virtual management server node.**

Enter the following:

**/opt/OV/bin/OpC/utils/opcnode -del\_node \ node\_name=<mgmt\_sv\_name> net\_type=NETWORK\_IP**

16. **Add new virtual management server node to the server database.**

Enter the following:

• For Solaris:

**/opt/OV/bin/OpC/utils/opcnode -add\_node \ node\_name=<mgmt sv long hostname> \ node\_label=<mgmt sv short hostname> \ net\_type=NETWORK\_IP \ comm\_type=COMM\_BBC \ id='opt/OV/bin/ovcoreid -ovrg server' \ group\_name=solaris \ mach\_type=MACH\_BBC\_SOL\_SPARC**

• For HP-UX:

```
/opt/OV/bin/OpC/utils/opcnode -add_node \
             node_name=<mgmt sv long hostname> \
             node_label=<mgmt sv short hostname> \
             net_type=NETWORK_IP \
             comm_type=COMM_BBC \
             id='opt/OV/bin/ovcoreid -ovrg server' \ 
             group_name=hp_ux \
             mach_type=MACH_BBC_HPUX_PA_RISC
```
#### 17. **Configure newly added virtual management server node.**

**NOTE** Make sure that the information you add is the same as the one you obtained from the deleted node.

a. Assign templates to the virtual management server node.

Enter the following:

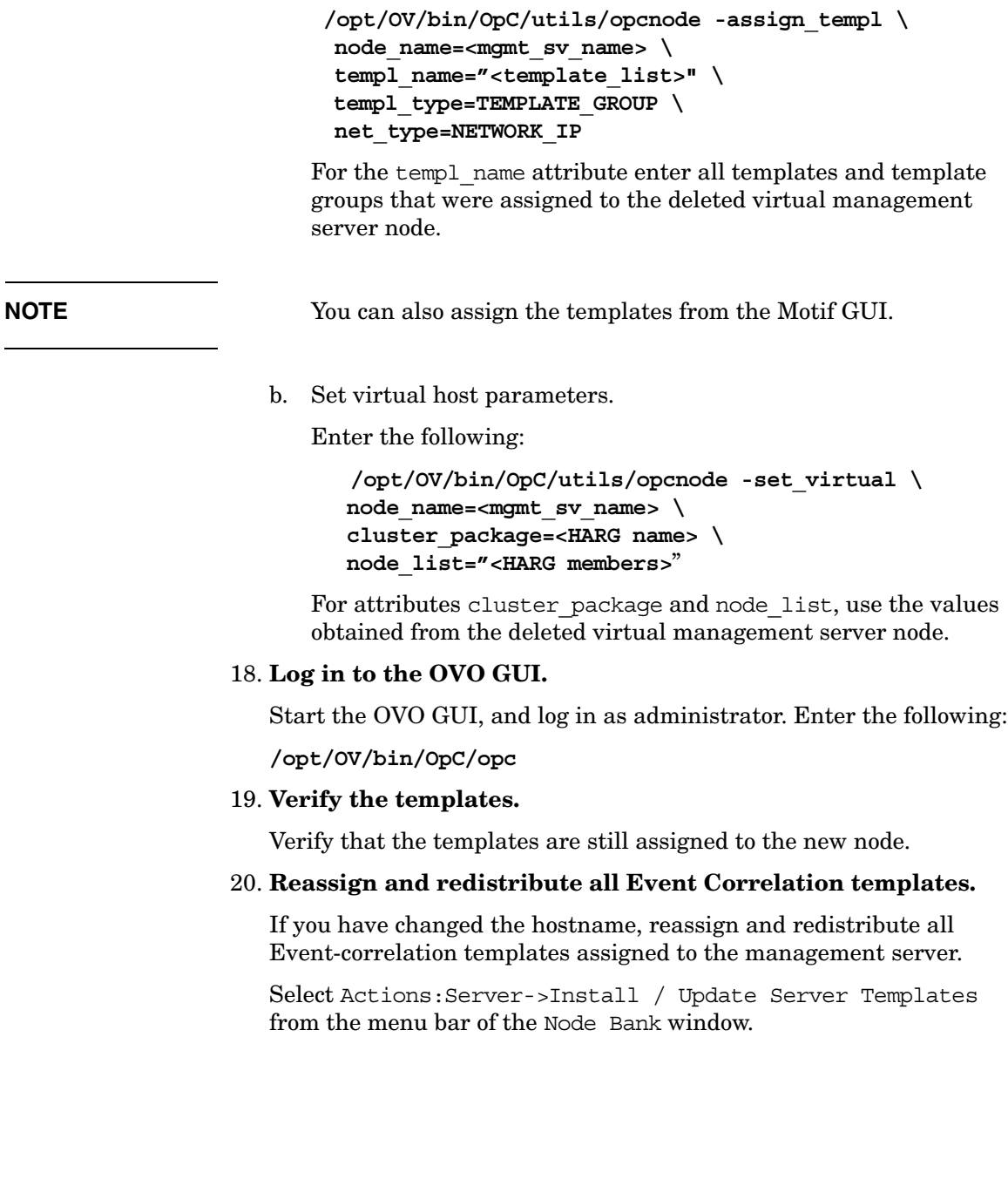

#### 21. **Update the managed nodes or management server.**

Do one of the following:

• *Management Server*

If you are running your system in a multi-management-server environment (using flexible-management features), perform the following steps on the management server:

- a. Perform the following steps only on those nodes that contain the modified OVO management server:
	- 1. Shut down the OVO agents by entering:

**/opt/OV/bin/OpC/opcagt -kill**

2. On RPC-based managed nodes, update the agent opcinfo file with a new hostname for the management server. For the location of the opcinfo file on the RPC-based managed nodes, see [Table 11-1 on page 404](#page-403-0).

On HTTPS-based managed nodes, use a command-line tool ovconfchg to update it with a new management server hostname. For more details on how to use the ovconfchg, refer to *OVO HTTPS Agent Concepts and Configuration Guide*. See also *ovconfget* and *ovconfchg* man pages for more information.

3. Restart the OVO agent processes by entering:

**/opt/OV/bin/OpC/opcagt -start**

b. If the modified OVO management server is configured as a primary manager for some managed nodes, update those managed nodes by running the following command from the modified OVO management server:

#### **/opt/OV/bin/OpC/opcragt -primmgr [ -all | \ [ -nodegrp <***group***>…] <***node***>…]**

c. Make sure that your hostname and IP address changes are reflected in all configurations and templates across the entire flexible-management environment.

To find out how to setup, modify, or distribute the templates in a flexible-management environment, see man page opcmom(4).

#### 22. **Modify the hostname and IP address on all management servers.**

If you have setup manager-to-manager message forwarding, modify the hostname and IP address manually on all management servers that have the changed system in their node bank.

Also, check message-forwarding and escalation templates on the management servers for occurrences of the old hostname or IP address.

Check the following files:

/etc/opc/OV/share/conf/OpC/mgmt\_sv/respmgrs/msgforw

/etc/opc/OV/share/conf/OpC/mgmt\_sv/respmgrs/escmgr

Modify message-forwarding and escalation templates on the management servers, as needed.

#### 23. **Modify the OVO managed nodes configuration.**

Perform the following steps on all managed nodes that are configured in the Node Bank and which are running an OVO agent:

a. Shut down the OVO processes on the managed nodes. Enter the following:

**/opt/OV/bin/ovc -kill**

b. Enter the following:

ovconfchg -ns opc -set MANAGER *<new\_name>* ovconfchg -ns sec.core.auth -set MANAGER *<new\_name>* ovconfchg -ns sec.cm.client -set CERTIFICATE\_SERVER\ *<new\_name>*

**NOTE** You do *not* need to change the CERTIFICATE SERVER if an other system is set as a certificate server.

c. Restart the OVO processes. Enter the following:

**/opt/OV/bin/ovc -start**

#### 24. **Re-install the agent software on the management server.**

Re-install the OVO agent software when you have finished this task.

## **To Change the Hostname or IP Address of a Managed Node**

### **NOTE** If you are running OVO in a distributed management server (MoM) environment server environment, make sure that you perform all steps described below also on all management server systems that control or monitor the modified node.

**NOTE** The System acquires IP dynamically (DHCP) checkbox, available *only* for HTTPS-based managed nodes, allows you to perform your OVO managed node's IP address change in a safer and a more comfortable way. This is most useful if your managed node is an DHCP client, or if you have set IP address change of managed node(s) ahead.

**NOTE** If you are using Service Navigator, check the service configuration file for opcservice command. If the service configuration file contains hostnames and IP addresses, they may need to be changed before you run the opcservice again. For more information, refer to the *Service Navigator Concepts and Configuration Guide*.

> For managed nodes, the hostname or IP address change can be performed using the opc\_node\_change.pl script located in /opt/OV/bin/OpC/utils directory on the management server. The opc\_node\_change.pl script does the following:

- Verifies that the new IP address and hostname are resolvable on the management server.
- Verifies that the new IP address and hostname are *not* already used by other managed nodes.
- Verifies that all management server processes including the database processes are running.
- Changes the IP address of hostname in the OVO database.
- On managed nodes only:
- if the IP address has changed, ensures that the new IP address is configured with the OVO agent software.
- if the hostname has changed, ensures that all currently assigned templates are redistributed.
- Updates the OpenView Network Node Manager if required.

Perform the following steps to change the hostname or IP address on the managed node:

1. Execute the opc\_node\_change.pl script on the management server:

**opc\_node\_change.pl -oldname <OLD\_FQDN> -oldaddr \ <OLD\_IP\_ADDR> -newname <NEW\_FQDN> -newaddr\ <NEW\_IP\_ADDR> [,<NEW\_IP\_ADDR>,...]**

where *<OLD* FQDN> is old fully qualified name of the managed node

where *<OLD* IP ADDR> is the old IP address of the managed node

where *<NEW* FQDN> is new fully qualified name of the managed node

where *<NEW\_IP\_ADDR>* is the new IP address of the managed node

Depending on the NNM functionality used on the managed node, the following options need to be specified in addition:

• -nnmupdate

If NNM functionality is used on the managed node, the NNM needs to be updated using the -nnmupdate option. This option needs the information of the netmask and the Adapter/MAC address of the managed node. The MAC address can either be passed by option -macaddr in hexadecimal notation or by a callback command line utility passed as a parameter to -hook option. The command line utility will get the <NEW FQDN> and  $\leq$ NEW IP ADDR> as parameters. It *must* exit with exit status 0 and pass the MAC address by printing the string MAC=XX:XX:XX:XX:XX:XX to standard output. One example of such command line utility is opcgetmacaddr.sh which can be found in the /opt/OV/contrib/OpC directory on the management server.

For more information about opc\_node\_change.pl script use the -help option.
• -nnmtopofix

Use this option whenever you encounter problems with nodes changed their name or IP address. Note that this option has a high time and resource consumption.

2. Reload the operator GUI.

**NOTE** Responsible operators running the Motif GUI might get an popup message for reloading their browsers.

Maintaining OVO **Changing Hostnames and IP Addresses in a Cluster Environment**

## **14 Administration of the OVO Management Server in a Cluster Environment**

## **In this Chapter**

This chapter provides information for system administrators working with OVO in a cluster environment. It assumes that you are familiar with the general concepts of OVO and with High Availability (HA) concepts.

For detailed information about Sun Cluster, VERITAS Cluster Server, and MC/ServiceGuard, refer to the appropriate chapters in the *OVO Installation Guide for the Management Server*.

## **About the Cluster Architecture**

Cluster architecture provides a single, globally coherent process and resource management view for the multiple nodes of a cluster. Figure 14-1 shows an example of a cluster architecture.

#### **Figure 14-1 Architecture of a High Availability Cluster**

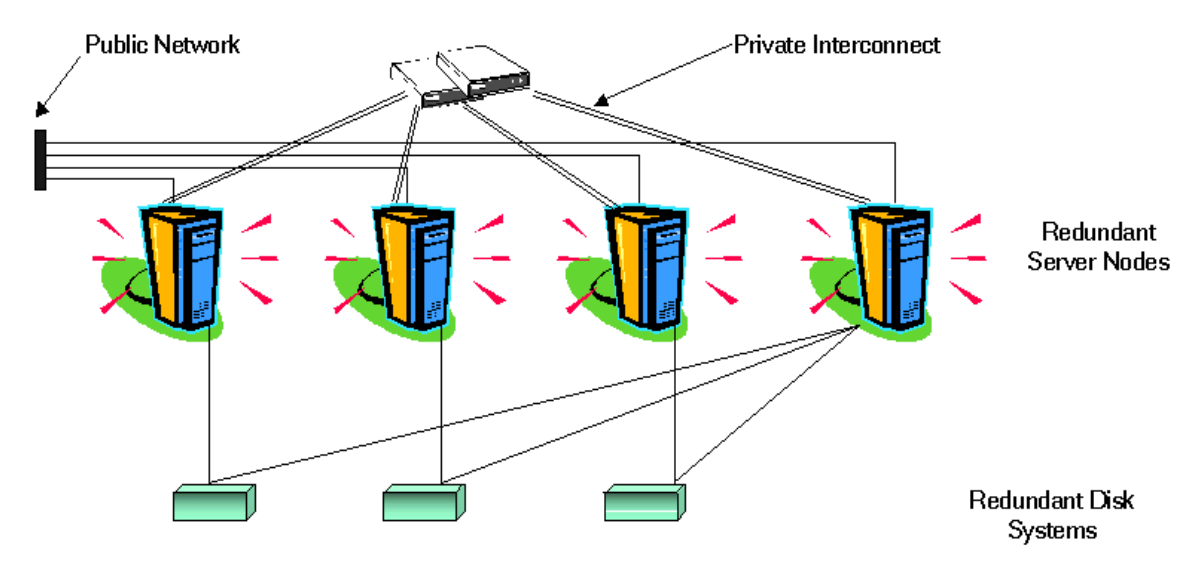

Each node in a cluster is connected to one or more public networks, and to a *private interconnect*, representing a communication channel used for transmitting data between cluster nodes.

Applications running in a cluster environment are configured as HA Resource Groups. HA Resource Group is a generic term for cluster objects representing HA Applications.

## **The OVO Management Server Running as an HA Resource Group**

### **Concepts**

In modern cluster environments such as VERITAS Cluster, Sun Cluster or MC/ServiceGuard, applications are represented as compounds of resources, simple operations enabling application to run in a cluster environment. The resources construct a **Resource Group**, which represents an application running in a cluster environment.

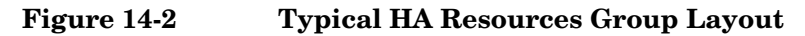

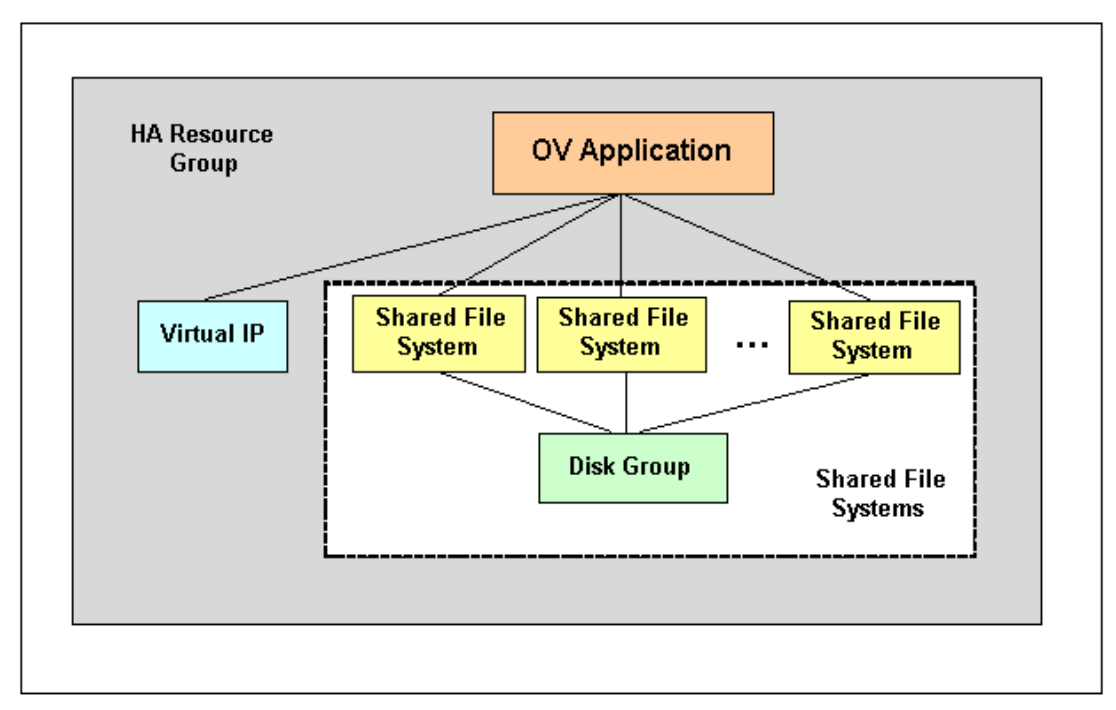

The HA Resource Group is differently represented by the various cluster environments. Table 14-1 indicates these differences.

**Table 14-1 Resource Group in Cluster Environments**

| <b>Cluster Environment</b>    | Abbreviation | <b>HA Resource</b><br>Group<br><b>Represented As</b> |
|-------------------------------|--------------|------------------------------------------------------|
| MC ServiceGuard               | MC/SG        | Package                                              |
| <b>VERITAS Cluster Server</b> | VCS          | Service Group                                        |
| Sun Cluster                   | SC           | Resource Group                                       |

Instead of cluster specific terms, HA Resource Group is used in this document as a generic term that designates a set of resources in a cluster environment.

### **Starting, Stopping, and Switching HA Resource Group**

Administration of the HA Resource Group is performed by using the command:

/opt/OV/bin/ovharg\_config

#### **To Start the HA Resource Group**

To start the HA Resource Group, enter:

#### **/opt/OV/bin/ovharg\_config ov-server -start** *<node name>*

where <*node name*> is the name of the node on which the HA Resource Group should be started.

**NOTE** The Resource Group name is normaly ov-server, but you can also choose an alternative name.

You will get the following return codes:

- 0 OVO application was started successfully.
- 1 Start operation failed.

Administration of the OVO Management Server in a Cluster Environment **The OVO Management Server Running as an HA Resource Group**

#### **To Stop the HA Resource Group**

To stop the HA Resource Group, enter:

#### **/opt/OV/bin/ovharg\_config ov-server -stop <***node name***>**

where <*node name*> is the name of the node on which the HA Resource Group should be stopped.

You will get the following return codes:

- 0 OVO application was stopped successfully.
- 1 Stop operation failed.

#### **To Switch the HA Resource Group**

To switch the HA Resource Group from one node to another, enter:

#### **/opt/OV/bin/ovharg\_config ov-server -switch <***node name***>**

where <*node name*> is the name of the node to which the HA Resource Group should be switched.

You will get the following return codes:

- 0 OVO application was switched successfully.
- 1 Switch operation failed.

## **Manual Operations for Starting, Stopping and Monitoring OVO Management Server in a Cluster Environment**

The OVO management server in a cluster environment is represented as the OV application which is a part of the HA Resource Group, containing resources which perform all necessary operations for starting, stopping and monitoring the OV application.

The /opt/OV/lbin/ovharg utility is used for starting, stopping, and monitoring the OVO management server running as OV application in a cluster environment.

#### **To Start OVO Management Server**

To start the OVO management server, enter:

#### **/opt/OV/lbin/ovharg -start ov-server**

You will get the following return codes:

- 0 OVO management server was started successfully.
- 1 Start operation failed.

#### **To Stop OVO Management Server**

To stop the OVO management server, enter:

#### **/opt/OV/lbin/ovharg -stop ov-server**

You will get the following return codes:

0 - OVO management server was stopped successfully.

1 - Stop operation failed.

#### **To Monitor OVO Management Server**

The Cluster Manager permanently monitors the OVO management server by using the following action:

/opt/OV/lbin/ovharg -monitor ov-server

If the OVO management server is running properly, this command returns 0, otherwise it returns 1, which causes switching of the ov-server HA Resource Group to another cluster node.

Administration of the OVO Management Server in a Cluster Environment **The OVO Management Server Running as an HA Resource Group**

> However, there are situations in which you need the OVO management server to be stopped, while all other parts of the HA Resource Group should continue to run. In such situations, you will need to disable monitoring manually.

To disable the OVO management server monitoring manually, use the disable option:

#### **/opt/OV/lbin/ovharg -monitor ov-server disable**

When the monitoring process is disabled manually, you will be able to stop the OVO management server. This will *not* cause the HA Resource Group to be switched to another cluster node. The Cluster Manager will *not* detect this event, because the return code of the monitor command will still be 0.

**NOTE** After you have finished the manual OVO management server administration, you *must* restart the OVO management server.

> To check whether the OVO management server runs properly, use the following command:

#### **/opt/OV/bin/OpC/opcsv**

❏ If the management server is running, enable monitoring again by using the following command:

```
/opt/OV/lbin/ovharg -monitor ov-server enable
```
❏ If the OVO management server is *not* running properly, you have to perform additional manual steps in order to put it in a running state.

## **Switchover Example**

The example illustrates the switchover procedure in a two node cluster in which the HA Resource Group ov-server is currently active on cluster system Node A. The cluster initiates switchover from Node A to the remaining Node B. The Resource Group ov-server is stopped on Node A and started on Node B. The switchower procedure is shown on Figure 14-3.

#### **Figure 14-3 Switchover Procedure**

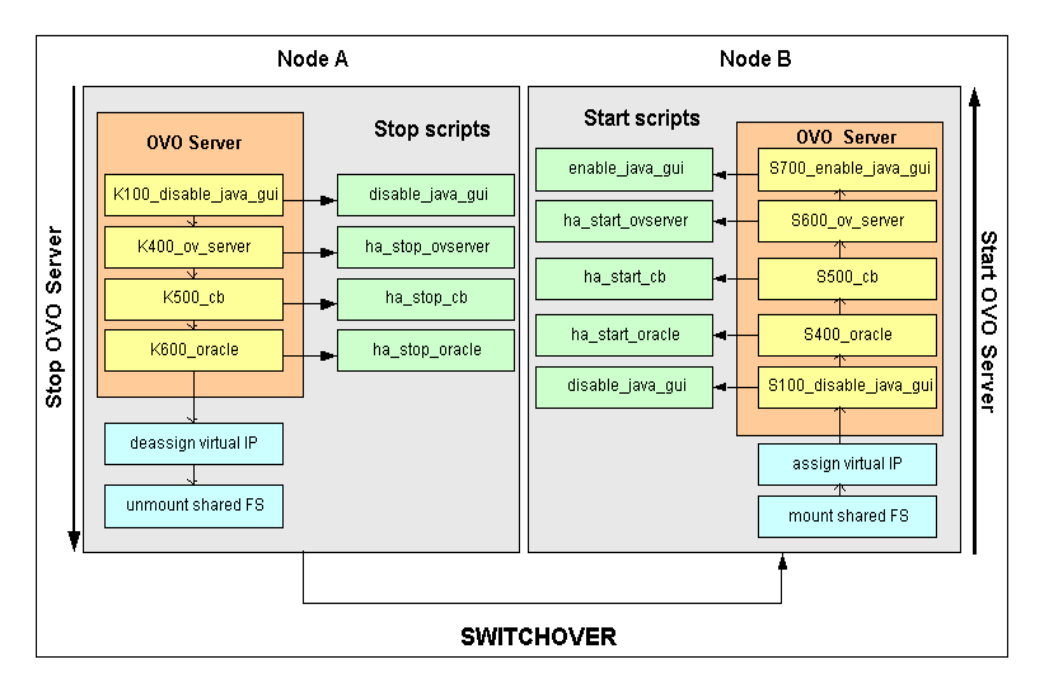

### **Switchover Procedure**

When a system failure occurs on Node A, the cluster initiates switchover of the Resource Group ov-server from Node A. The Resource Group is stopped on Node A and started on Node B. The procedure is conducted as follows:

- 1. On Node  $A$ <sup>.</sup>
	- a. Cluster Manager stops the OVO management server running as OV application by performing the following action:

/opt/OV/lbin/ovharg -stop ov-server

The ovharg script reads all stop links and executes stop scripts in the appropriate sequence.

- b. Cluster Manager designs the virtual IP and unmounts shared file systems.
- 2. On Node B:
	- a. Cluster Manager assigns the virtual IP and mounts shared file systems.
	- b. Cluster Manager starts the OVO management server running as OV application by performing the following action:

/opt/OV/lbin/ovharg -start ov-server

The ovharg script reads all start links and executes start scripts in the appropriate sequence.

The Resource Group ov-server is now active on Node B.

## **Troubleshooting OVO in a Cluster Environment**

## **HA Resource Group Cannot Be Started on a Particular Cluster Node**

#### **Using the Tracing Option**

If HA Resource Group cannot be started on one of cluster nodes, first try to resolve this problem by enabling the trace option. Perform the following steps:

1. Make sure that HA Resource Group is not running on any cluster node. If the HA Resource Group is running, stop it with the following command:

**/opt/OV/lbin/ovharg\_config ov-server -stop <***node name***>**

2. Enable tracing by entering:

**/opt/OV/lbin/ovharg -tracing ov-server enable**

3. Enter the following command:

**/opt/OV/lbin/ovharg\_config ov-server -start <***node name***>**

If you receive the output 0, the OVO management server has been successfully started. If the output is 1, the start operation failed. To find out more about the causes of the problem, check the output of the trace file:

/var/opt/OV/hacluster/ov-server/trace.log

If the OVO management server failed to start, perform the steps described in the section entitled ["Manual Operations" on page 590](#page-589-0). Administration of the OVO Management Server in a Cluster Environment **Troubleshooting OVO in a Cluster Environment**

#### <span id="page-589-0"></span>**Manual Operations**

If the OVO management server could not be started properly, it is possible to start the whole OVO management server or parts of it manually.

To start the whole management server manually, perform the following steps:

1. Mount the shared file systems:

- File system for the OVO server database
- File system for /etc/opt/0V/share
- File system for /var/opt/0V/share
- File system for /var/opt/OV/shared/server
- 2. Assign the virtual host to the network interface.
- 3. Run the command:

```
/opt/OV/lbin/ovharg -start ov-server
```
If you receive the output 0, the OVO management server has been successfully started. If the output is 1, the start operation failed. Check the output of the trace file to find out the problem causes.

If you failed to start the whole OVO management server, perform the steps described in the section entitled ["Using Links".](#page-590-0)

#### <span id="page-590-0"></span>**Using Links**

You can start any of the OVO management server components by using the links placed in the /var/opt/OV/hacluster/ov-server directory. When activated, these scripts perform start, stop, and monitor operations for the OVO management server components. The links are given in the following format:

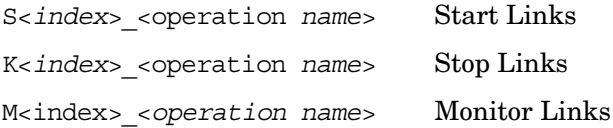

Where S, K, or M designate the action to be executed (start, stop, or monitor),  $\langle$  *index*> is represented by a number which indicates the sequence of execution, while <*operation name*> indicates the operation to be executed.

#### **NOTE** It is very important to execute links in the correct sequence defined by <*index*>.

The following tables show the links that are used within the cluster High Availability concept.

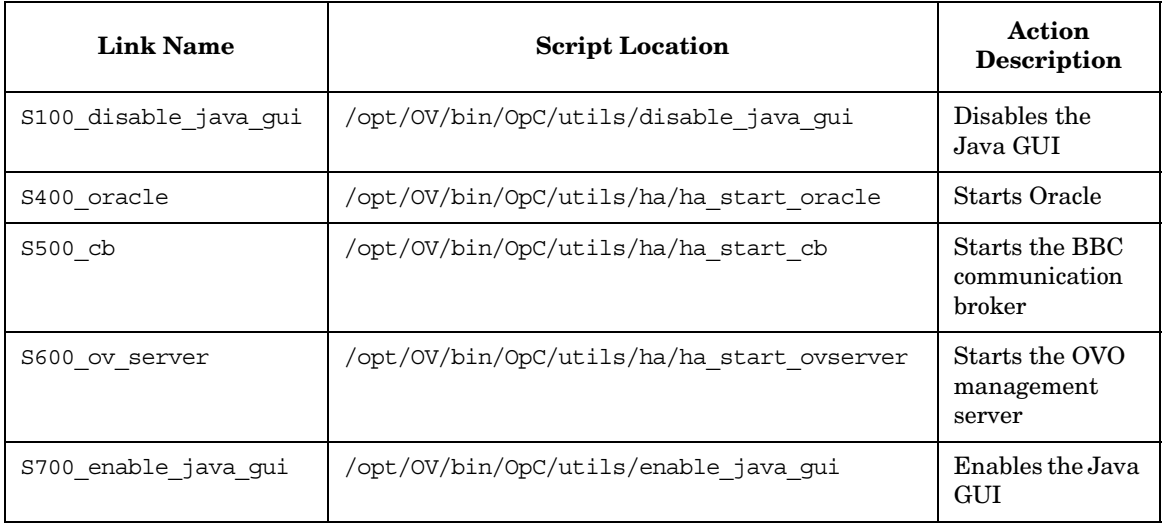

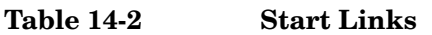

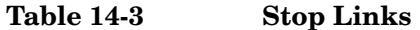

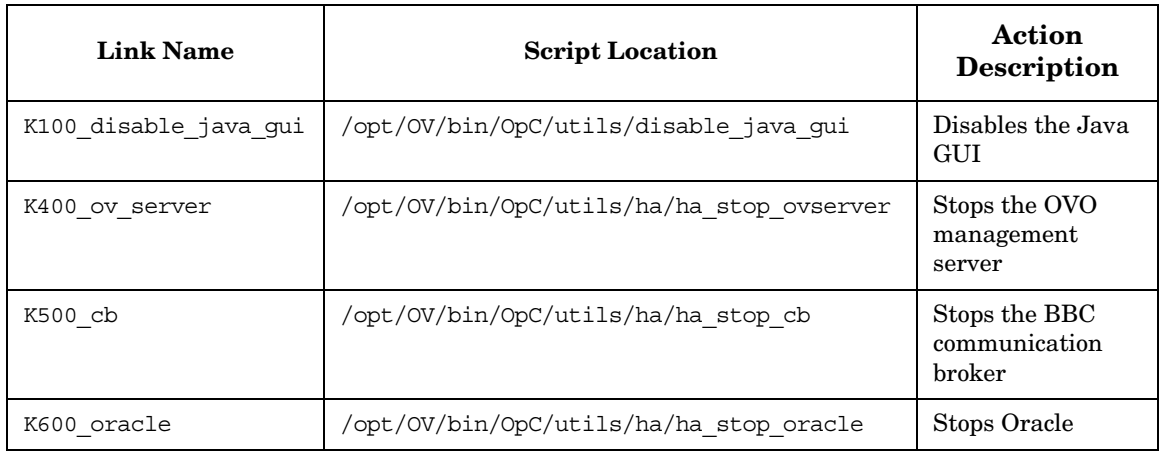

#### **Table 14-4 Monitor Links**

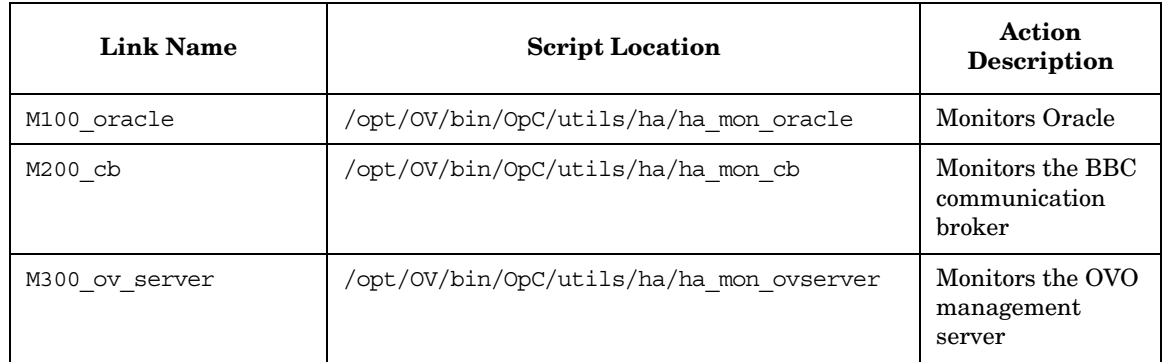

## **Monitored OVO Management Server Processes Cause an Unwanted Switchover of the OVO Management Server HA Resource Group**

#### **Changing the List of Monitored OVO Management Server Processes**

If specific monitored processes abort and cause switchover of the OVO management server HA Resource Group, remove these processes from the list of monitored processes by performing the following procedure:

- 1. Open the /opt/OV/bin/OpC/utils/ha/ha\_mon\_ovserver file for editing.
- 2. At the end of the file, look for the list of monitored OVO management server processes and comment out all aborting processes. These processes will not be monitored anymore.

## **Preconfigured Elements**

## **Templates and Template Groups**

#### **Template Group**

HA Management Server

The template group HA Management Server contains the OVO management server templates for cluster environments and consists of the following template subgroups:

❏ HA Virtual Management Server

This subgroup contains the following templates for the virtual management server node:

- SNMP 7.01 Traps
- SNMP ECS Traps
- ❏ HA Physical Management Server

This subgroup contains the following templates for the physical management server:

- distrib\_mon
- opcmsg  $(1|3)$
- Cron
- disk util
- proc util
- mondbfile

## **Files**

#### **The OVO Management Server HA Files**

#### ❏ **OVO management server files**

The OVO management server HA files are located in the following directory:

/opt/OV/bin/OpC/utils/ha

- ha\_mon\_cb
- ha\_mon\_oracle
- ha\_mon\_ovserver
- ha\_remove
- ha\_start\_cb
- ha\_stop\_oracle
- ha\_stop\_ovserver

### **OV HA scripts**

- ❏ /opt/OV/lbin/ovharg
- ❏ /opt/OV/bin/ovharg\_config

#### **OV Cluster Specific HA Files**

#### ❏ **MC/ServiceGuard Files**

MC/ServiceGuard specific files are located in the following directory:

/opt/OV/lbin/clusterconfig/mcsg

- ov\_rg.cntl
- ov\_rg.conf
- ov rg.mon

#### ❏ **Sun Cluster Files**

The following Sun Cluster specific files are located in the directory /opt/OV/lbin/clusterconfig/sc3:

- monitor start
- monitor stop
- start
- stop
- probe
- gettime
- HP.OVApplication

The following Sun Cluster specific files are located in the directory /opt/OV/lbin/clusterconfig/sc3/OVApplication:

- monitor
- online
- offline

## **A About OVO Managed Node APIs and Libraries**

## **In this Appendix**

This chapter provides information about the following:

- ❏ [About OVO APIs on Managed Nodes](#page-598-0)
- ❏ [About OVO Managed Node Libraries](#page-599-0)

## **About OVO APIs on Managed Nodes**

Table A-1 describes commands associated with application program interfaces (APIs) on HP OpenView Operations (OVO) managed nodes.

#### <span id="page-598-0"></span>**Table A-1 OVO APIs on Managed Nodes**

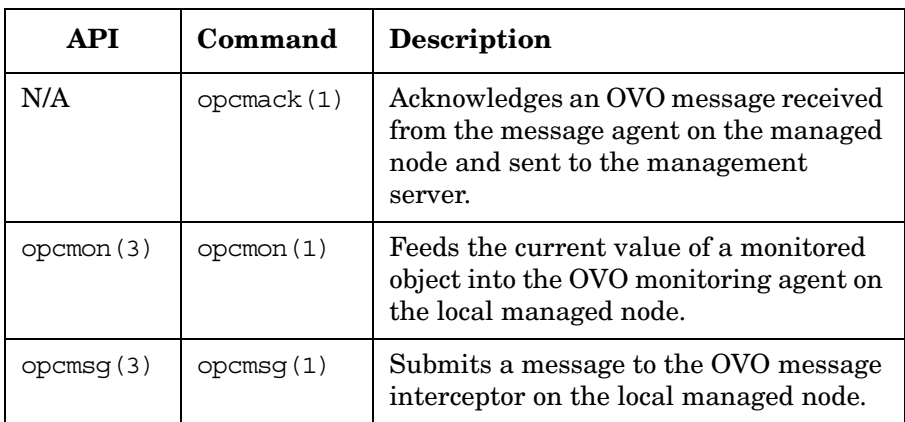

For detailed information about these commands, see the man pages.

An example of how the API functions are used is available in the following file on the management server:

/opt/OV/OpC/examples/progs/opcapitest.c

For the corresponding makefiles, see the *OVO DCE Agent Concepts and Configuration Guide*.

## **About OVO Managed Node Libraries**

<span id="page-599-0"></span>**NOTE** Customer applications must be linked to OVO using the libraries, as well as the link and compile options, in the *OVO DCE Agent Concepts and Configuration Guide*. Integration is only supported if applications are linked.

> OVO C functions are available in a shared library. The related definitions and return values are defined in the OVO include file, opcapi.h. For the location of the include file, the required libraries and the makefile on your managed node platform, see the *OVO DCE Agent Concepts and Configuration Guide*.

An example of how the API functions are used is available in the following file on the management server:

/opt/OV/OpC/examples/progs/opcapitest.c

This directory also contains the makefiles for building the examples. These makefiles use the compile and link options needed to correctly build an executable.

## **B About OVO Tables and Tablespaces in the Database**

## **In this Appendix**

This appendix describes HP OpenView Operations (OVO) tables and tablespaces in databases.

For detailed information about the OVO tables in the RDBMS, see the *OVO Reporting and Database Schema*.

## **About OVO Tables and Tablespaces in an Oracle Database**

An Oracle database uses tablespaces to manage available disk space. You can assign datafiles of a fixed size to tablespaces. The size of the various datafiles assigned to a tablespace determines the size of the tablespace. Table B-1 on page 603 shows the default tablespace design and the assigned database tables.

To increase the size of a tablespace, you must add a datafile of a particular size to the tablespace. You can do this interactively using the Oracle tool, Server Manager, or using the sql command: alter tablespace add datafile.

For more information about improving the performance of your database see the online documentation in:

/opt/OV/ReleaseNotes/opc\_db.tuning

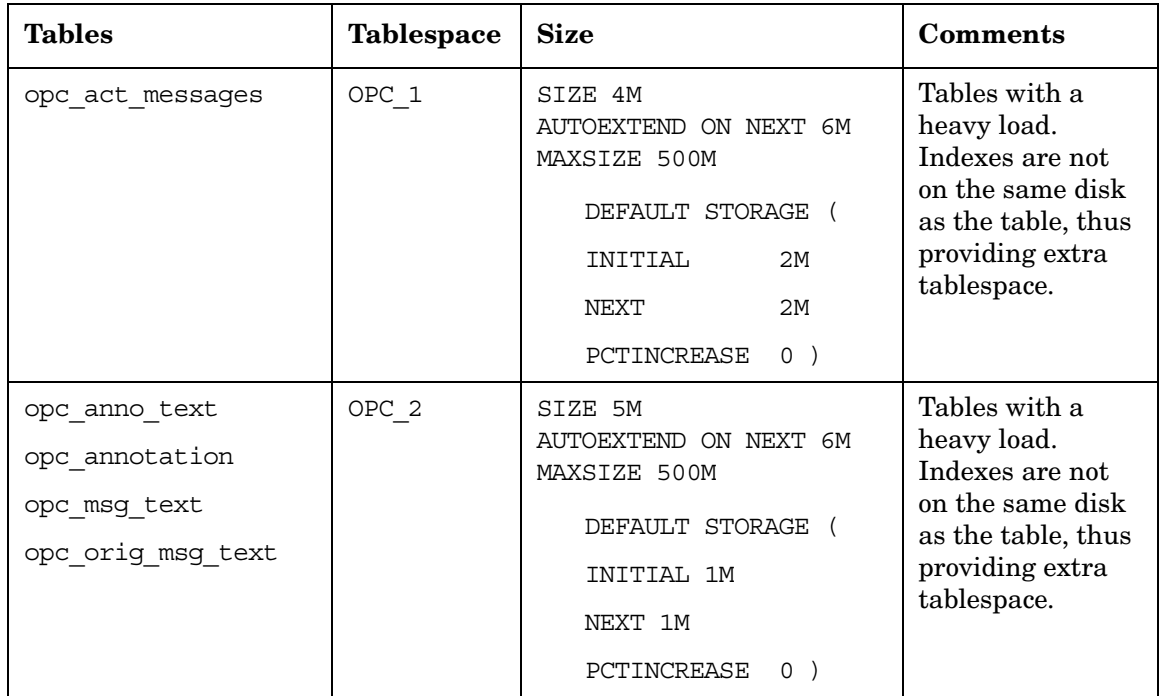

#### **Table B-1 OVO Tables and Tablespaces in an Oracle Database**

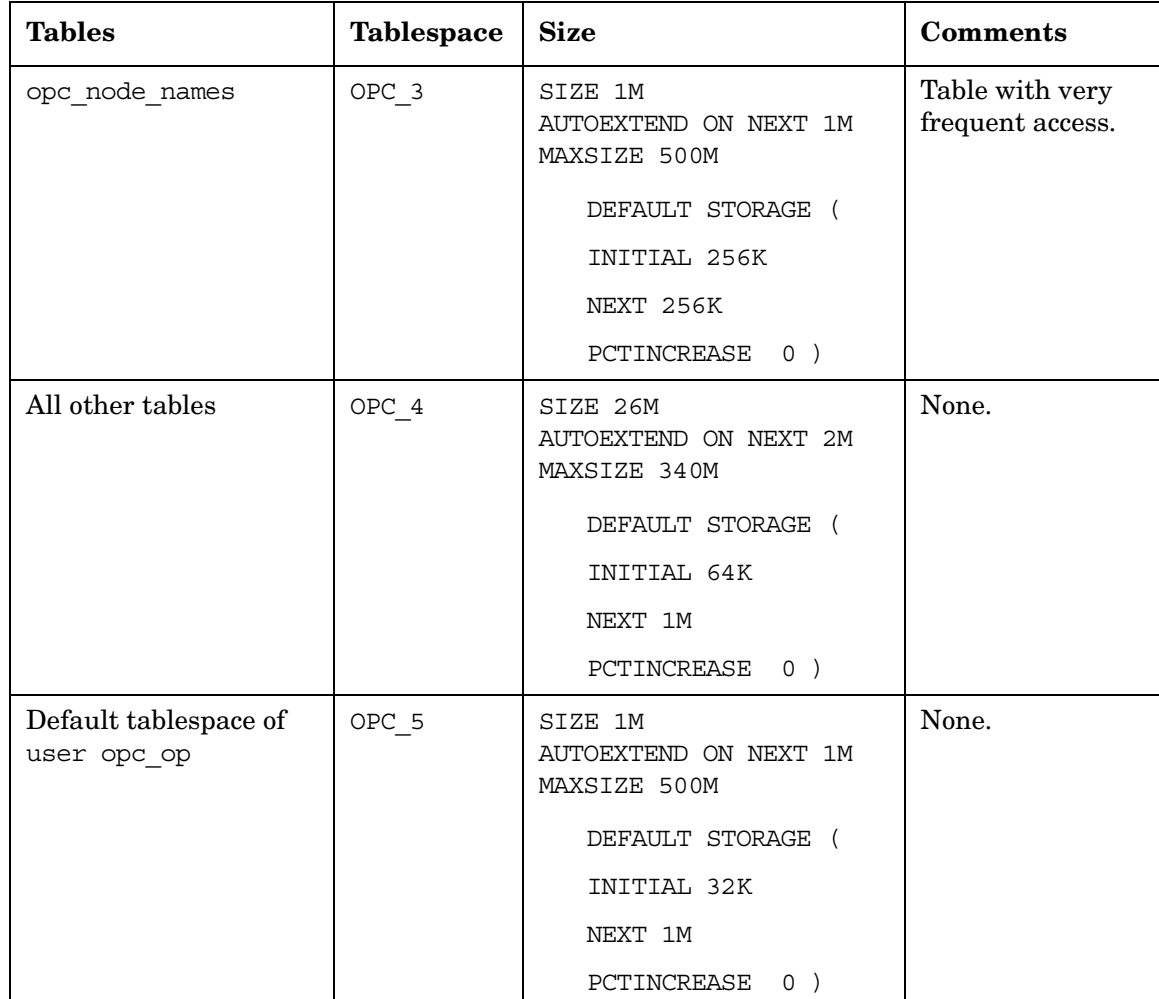

#### **Table B-1 OVO Tables and Tablespaces in an Oracle Database (Continued)**

| <b>Tables</b>      | <b>Tablespace</b> | <b>Size</b>                                                                                                    | <b>Comments</b>                                                                                                    |
|--------------------|-------------------|----------------------------------------------------------------------------------------------------|----------------------------------------------------------------------------------------------------|
| opc hist messages  | OPC 6             | SIZE 4M<br>AUTOEXTEND ON NEXT 2M<br>MAXSIZE 500M<br>DEFAULT STORAGE (<br>INITIAL 2M<br>NEXT 2M<br>PCTINCREASE<br>$0$ ) | Tables with a<br>heavy load.<br>Indexes are not<br>on the same disk<br>as the table, thus<br>providing extra<br>tablespace. |
| opc hist msg text  | OPC 7             | SIZE 4M<br>AUTOEXTEND ON NEXT 2M<br>MAXSIZE 500M<br>DEFAULT STORAGE (<br>INITIAL 2M<br>NEXT 2M<br>PCTINCREASE<br>$0$ ) | Tables with a<br>heavy load.<br>Indexes are not<br>on the same disk<br>as the table, thus<br>providing extra<br>tablespace. |
| opc hist orig text | OPC 8             | SIZE 4M<br>AUTOEXTEND ON NEXT 2M<br>MAXSIZE 500M<br>DEFAULT STORAGE (<br>INITIAL 2M<br>NEXT 2M<br>PCTINCREASE<br>$0$ ) | Tables with a<br>heavy load.<br>Indexes are not<br>on the same disk<br>as the table, thus<br>providing extra<br>tablespace. |

**Table B-1 OVO Tables and Tablespaces in an Oracle Database (Continued)**

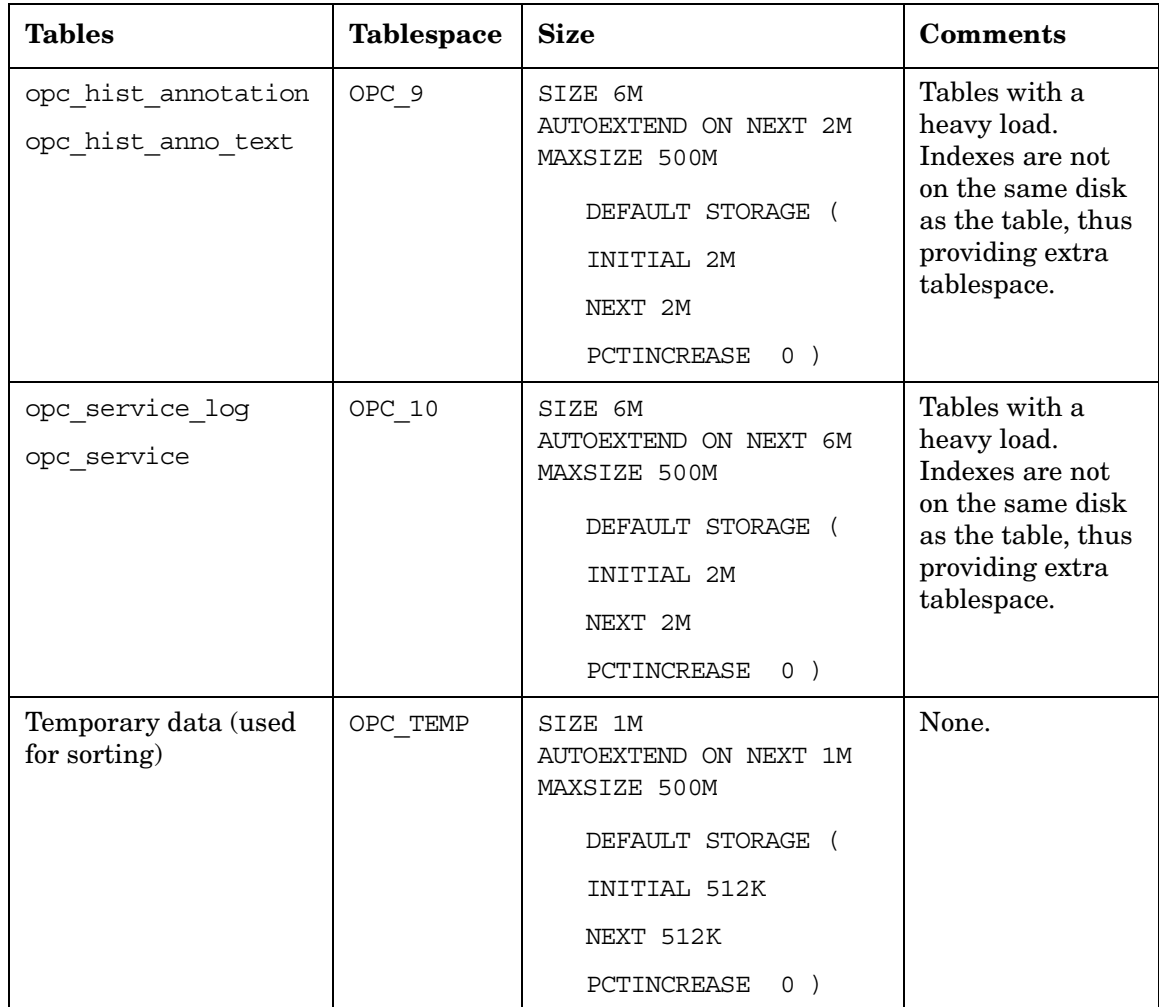

#### **Table B-1 OVO Tables and Tablespaces in an Oracle Database (Continued)**

| <b>Tables</b>                            | <b>Tablespace</b> | <b>Size</b>                                                                                                    | <b>Comments</b>                                                                       |
|------------------------------------------|-------------------|----------------------------------------------------------------------------------------------------|---------------------------------------------------------------------------------------|
| Index tablespace for<br>active messages  | OPC INDEX1        | SIZE 13M<br>AUTOEXTEND ON NEXT 1M<br>MAXSIZE 500M<br>DEFAULT STORAGE (<br>INITIAL 1M<br>NEXT 1M<br>PCTINCREASE<br>$0$ ) | Disk other than<br>than for the<br>following<br>tablespaces:<br>opc act messag<br>es  |
| Index tablespace for<br>history messages | OPC INDEX2        | SIZE 10M<br>AUTOEXTEND ON NEXT 1M<br>MAXSIZE 500M<br>DEFAULT STORAGE (<br>INITIAL 1M<br>NEXT 1M<br>PCTINCREASE<br>$0$ ) | Disk other than<br>that for the<br>following<br>tablespaces:<br>opc hist messa<br>ges |
| Index tablespace for<br>service logging  | OPC INDEX3        | SIZE 10M<br>AUTOEXTEND ON NEXT 1M<br>MAXSIZE 500M<br>DEFAULT STORAGE (<br>INITIAL 1M<br>NEXT 1M<br>PCTINCREASE<br>$0$ ) | Disk other than<br>for the following<br>tablespaces:<br>opc service lo<br>q           |

**Table B-1 OVO Tables and Tablespaces in an Oracle Database (Continued)**

## **About non-OVO Tables and Tablespaces**

Table B-2 describes non-OVO tablespaces.

#### **Table B-2 Non-OVO Tablespaces**

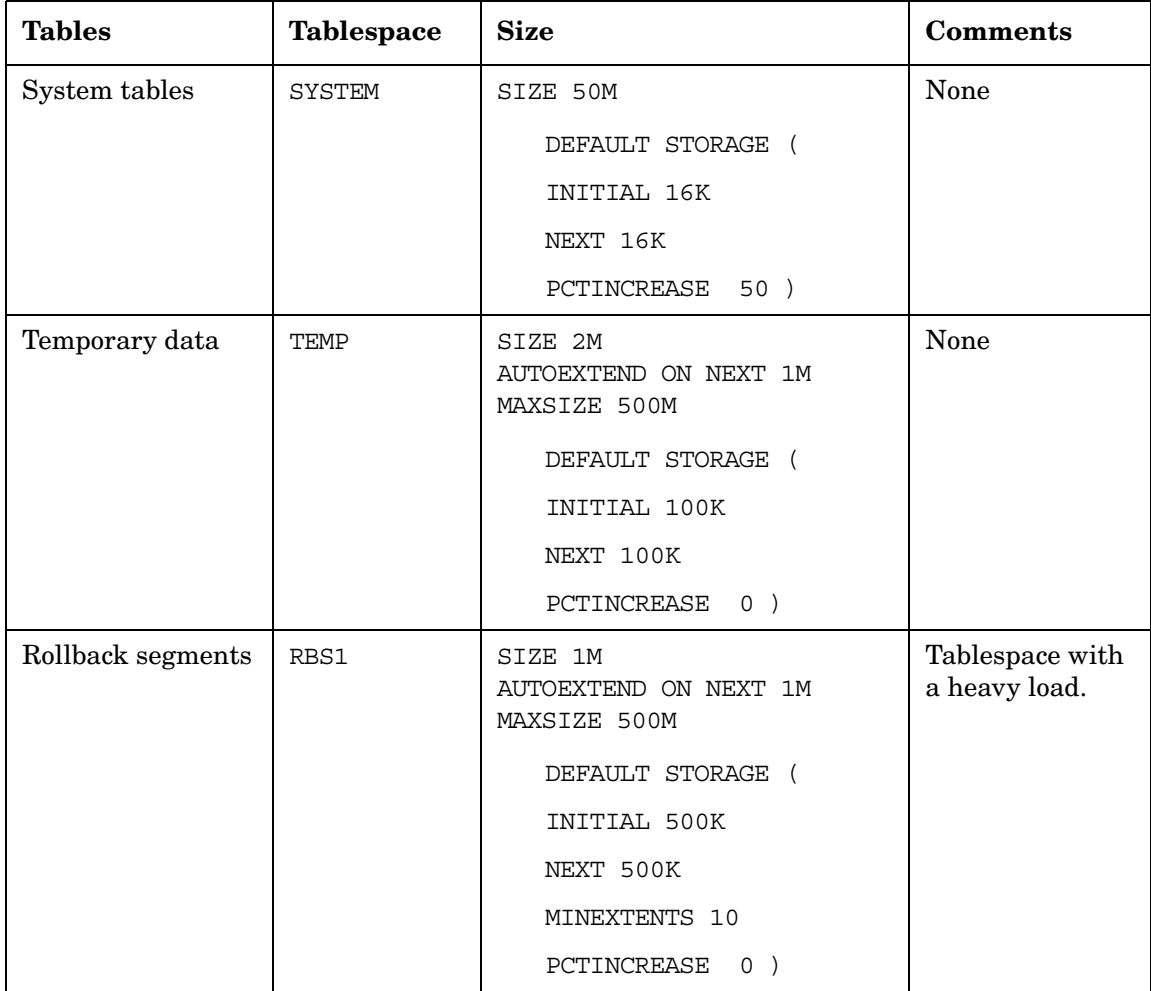

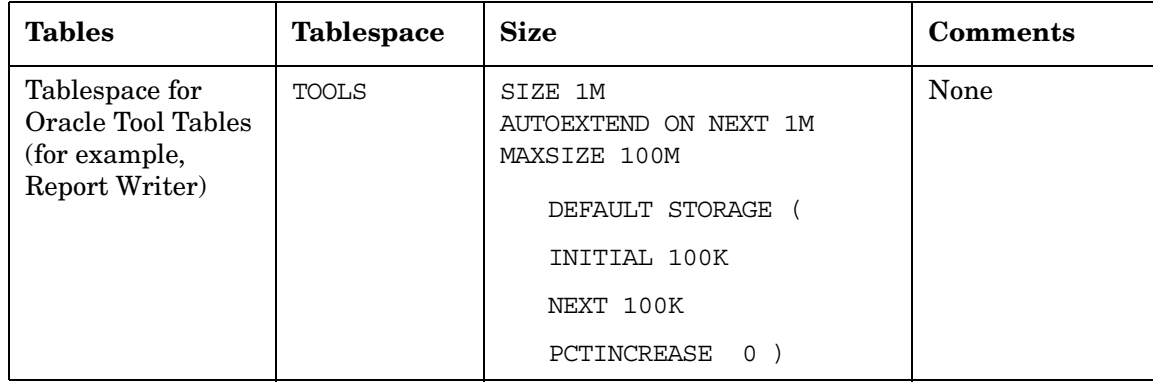

#### **Table B-2 Non-OVO Tablespaces (Continued)**

About OVO Tables and Tablespaces in the Database **About non-OVO Tables and Tablespaces**

# **C About OVO Man Pages**

## **In this Appendix**

This appendix describes the man pages available in the following areas:

- ❏ [Man Pages in OVO](#page-613-0)
- ❏ [Man Pages for OVO APIs](#page-617-0)
- ❏ [Man Pages for HP OpenView Service Navigator](#page-618-0)
# **Accessing and Printing Man Pages**

You can access the OVO man pages from the command line, from online help, or in HTML format on your management server.

# <span id="page-612-0"></span>**To Access an OVO Man Page from the Command Line**

To access an OVO man page from the command line, enter the following:

<span id="page-612-2"></span>**man <***manpagename***>**

# **To Print a Man Page from the Command Line**

To print an OVO man page from the command line, enter the following:

**man <***manpagename***> | col -lb | lp -d** *printer\_name*

# <span id="page-612-1"></span>**To Access the Man Pages in HTML Format**

To access the OVO man pages in HTML format, from your Internet browser, open the following location:

http://<*management\_server*>:3443/ITO\_MAN

In this URL, <*management\_server*> is the fully qualified hostname of your management server.

# <span id="page-613-0"></span>**Man Pages in OVO**

This section describes man pages in OVO.

## **Table C-1 OVO Man Pages**

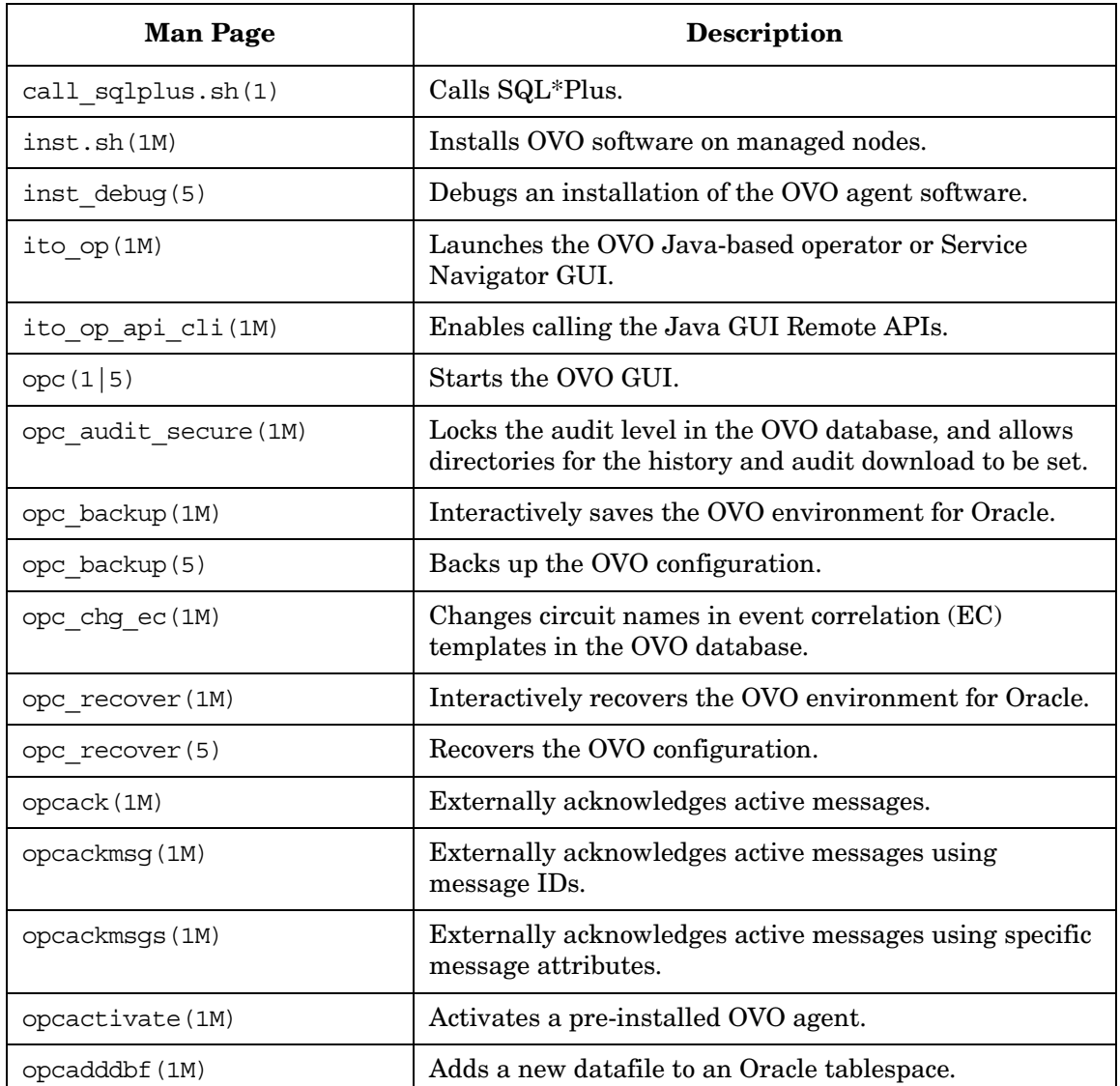

| <b>Man Page</b>  | <b>Description</b>                                                                                                 |
|------------------|----------------------------------------------------------------------------------------------------|
| opcagt (1M)      | Administers agent processes on a managed node.                                                                     |
| opcagtreg (1M)   | Registers subagents.                                                                                               |
| opcaqtutil(1M)   | Parses the agent platform file, and performs operations<br>with extracted data.                                    |
| opcaudupl (1M)   | Uploads audit data into the OVO database.                                                                          |
| opcaudwn (1M)    | Downloads audit data into the OVO database.                                                                        |
| opccfgdwn (1M)   | Downloads configuration data from the database to flat<br>files.                                                   |
| opccfgout (1M)   | Configures condition status variables for scheduled<br>outages in OVO.                                             |
| opccfgupld(1M)   | Uploads configuration data from flat files into the<br>database.                                                   |
| opccltconfig(1M) | Configures OVO client filesets.                                                                                    |
| opcconfig(1M)    | Configures an OVO management server.                                                                               |
| opccsa(1M)       | Provides the functionality for listing, mapping, granting,<br>denying and deleting specified certificate requests. |
| opccsacm(1M)     | Performs the ovem's functionality for manually issuing<br>new node certificate and using the installation key.     |
| opcdbidx (1M)    | Upgrades the structure of the OVO database.                                                                        |
| opcdbinit (1M)   | Initializes the database with the default configuration.                                                           |
| opcdbinst (1M)   | Creates or destroys the OVO database scheme.                                                                       |
| opcdbpwd (1M)    | Changes the password of the OVO database user<br>opc_op.                                                           |
| opcdbsetup (1M)  | Creates the tables in the OVO database.                                                                            |
| opcdcode (1M)    | Views OVO encrypted template files.                                                                                |
| opcerr(1M)       | Displays instruction text for OVO error messages.                                                                  |

**Table C-1 OVO Man Pages (Continued)**

# **Table C-1 OVO Man Pages (Continued)**

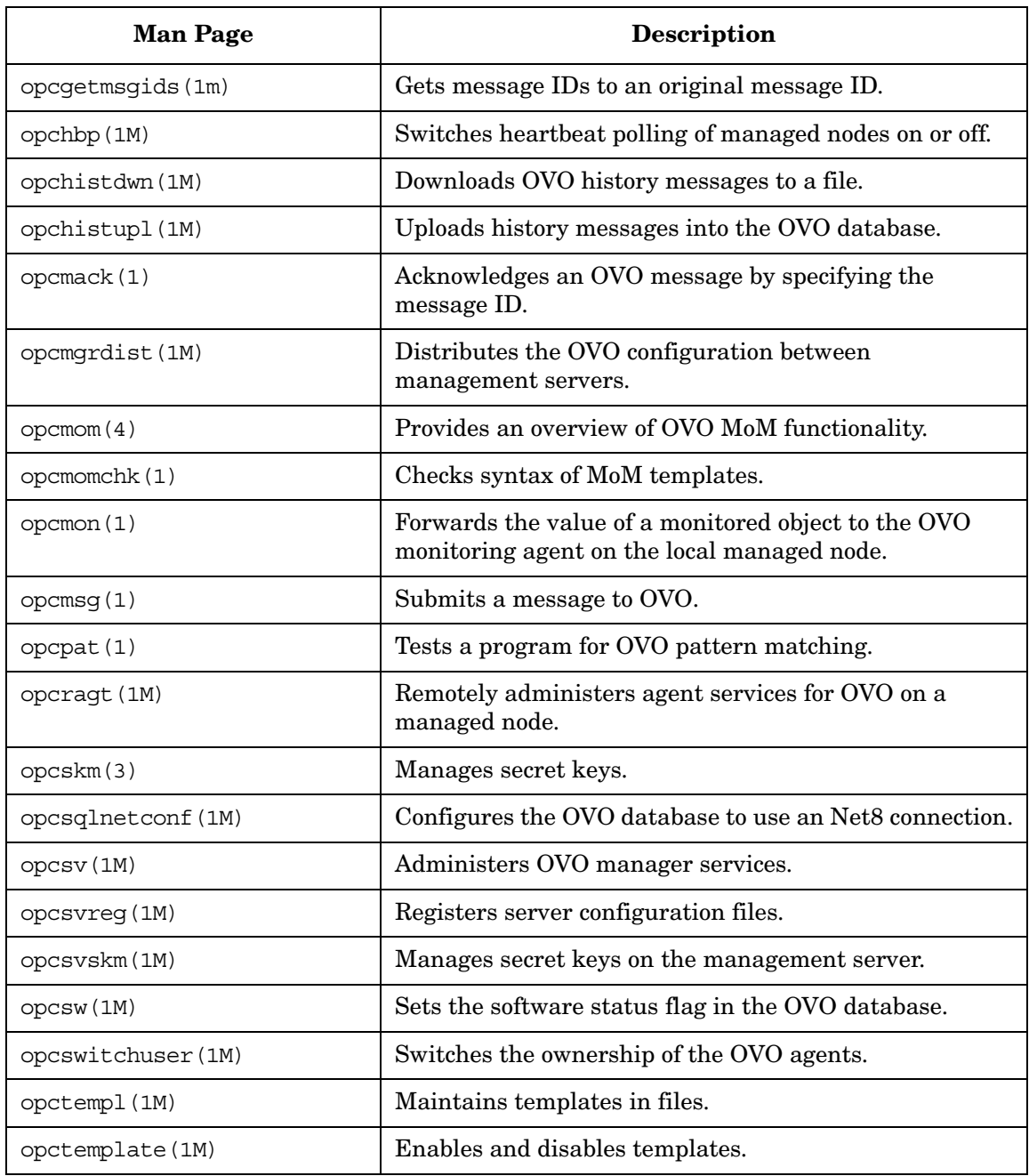

| <b>Man Page</b>      | <b>Description</b>                                                                                |
|----------------------|---------------------------------------------------------------------------------------------------|
| opctmpldwn (1M)      | Downloads and encrypts OVO message source<br>templates.                                           |
| opcwall(1)           | Sends a message to currently logged in OVO users.                                                 |
| ovocomposer (1M)     | Performs tasks related to OV Composer.                                                            |
| ovocomposer(5)       | Describes the Correlation Composer, an HP OpenView<br>Operations (OVO) event correlation feature. |
| $ovtrap2$ opc $(1M)$ | Converts the trapd.conf file and the OVO template<br>file.                                        |

**Table C-1 OVO Man Pages (Continued)**

# <span id="page-617-0"></span>**Man Pages for OVO APIs**

This section describes man pages for OVO application program interfaces (APIs).

# **Table C-2 OVO API Man Pages**

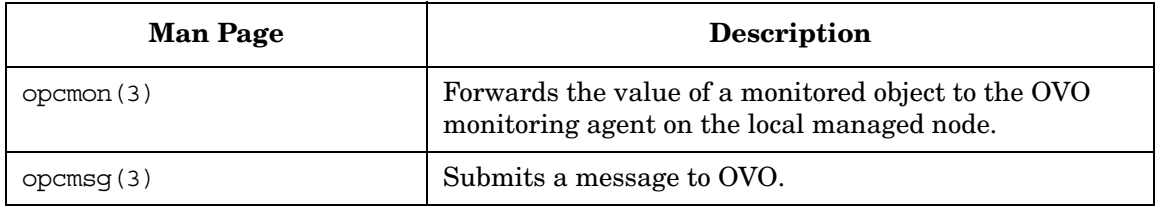

# <span id="page-618-1"></span>**Man Pages for HP OpenView Service Navigator**

<span id="page-618-0"></span>This section describes man pages for the HP OpenView Service Navigator.

**Table C-3 Service Navigator Man Pages**

| <b>Man Page</b> | <b>Description</b>                                                                                                    |
|-----------------|----------------------------------------------------------------------------------------------------|
| opcservice(1M)  | Configures HP OpenView Service Navigator.                                                                                                    |
| opcsvcattr (1M) | Add, change or remove service attributes.                                                                                                    |
| opcsyccony (1M) | Converts service configuration files of HP OpenView<br>Service Navigator from the previous syntax to the<br>Extensible Markup Language (XML).                                                           |
| opcsvcdwn (1M)  | Downloads service status logs of HP OpenView Service<br>Navigator to a file.                                                                                                    |
| opcsvcterm(1M)  | Emulates an interface to HP OpenView Service<br>Navigator. The interface inputs Extensible Markup<br>Language (XML) markup into stdin and outputs<br>Extensible Markup Language (XML) markup to stdout. |
| opcsvcupl(1M)   | Uploads service status logs of HP OpenView Service<br>Navigator into the OVO database.                                                                                                    |

About OVO Man Pages **Man Pages for HP OpenView Service Navigator**

# **Index**

#### **Symbols**

<\$#> variable, [179](#page-178-0) <\$\*> variable, [179](#page-178-1) <\$\>+1> variable, [179](#page-178-2)  $\langle$ \>+2> variable, [180](#page-179-0)  $\langle$ \>1> variable, [179](#page-178-3)  $\langle$ \>-2> variable, [180](#page-179-1)  $\langle$ \>-n> variable, [180](#page-179-2) <\$@> variable, [179](#page-178-4)

#### **Numerics**

<\$1> variable logfiles, [176](#page-175-0) SNMP traps, [179](#page-178-5)

# **A**

A message attribute, [82](#page-81-0) <\$A> variable, [180](#page-179-3) aa\* temporary file, [385](#page-384-0) about OVO administrator, [93](#page-92-0) access file permissions, [495](#page-494-0) remote, [505](#page-504-0) accessing GUI administrator, [496](#page-495-0) Java, [497](#page-496-0) Motif, [496](#page-495-1) Jovw, [350–](#page-349-0)[352](#page-351-0) man pages command line, [613](#page-612-0) HTML format, [613](#page-612-1) managed n[ode MIB,](#page-342-0) [464](#page-463-0)[–](#page-342-0)[465](#page-464-0) NNM, [342–](#page-341-0)343 OVO, [494](#page-493-0) programs HP-UX, [497](#page-496-1) MPE/iX, [497](#page-496-2) account, primary, [506](#page-505-0) actagtp pipe file, [384](#page-383-0) actagtq queue file, [384](#page-383-0) action *[See also](#page-254-0)* actions agents, [267](#page-266-0) variables, [174–](#page-173-0)[175](#page-174-0)

Action Report, 118 ACTIONALLO[WMANAGERS keyword,](#page-117-0) [129](#page-128-0) actions *[See also](#page-254-0)* action integrating applications, [267](#page-266-1)–[268](#page-267-0) integrating applications as, [268](#page-267-1) protecting, [509](#page-508-0)–[512](#page-511-0) scheduled, [183](#page-182-0) actregp pipe file, [379](#page-378-0) actreqq queue file, [379](#page-378-0) actrespp pipe file, [379](#page-378-1) actrespq queue file, [379](#page-378-1) adding applications to a[pplications groups,](#page-78-0) [366](#page-365-0) message groups, 79 nodes to OVO node groups, [77](#page-76-0) additional documentation, [30](#page-29-0) [Adobe Portable Document Format.](#page-26-0) *See* PDF documentation advantages backups automatic, [526](#page-525-0) offline, [525](#page-524-0) OVKey licenses, [548](#page-547-0) agdbserver monitor template, [237](#page-236-0) agents de-installin[g from managed nodes](#page-64-0) manually, 65 installation managed nodes, [37–](#page-36-0)[58](#page-57-0) requir[ements,](#page-49-0) [39](#page-38-0)[–](#page-49-0)[42](#page-41-0) script, 50 tips, [43–](#page-42-0)[49](#page-48-0) managing, [66](#page-65-0)–71 SSH installati[o](#page-70-0)[n method,](#page-59-0) [59](#page-58-0)[–](#page-59-0)[63](#page-62-0) requirements, 60 updating on managed nodes, [50–](#page-49-1)[58](#page-57-0) AIX managed nodes OVO logfile locations, [546](#page-545-0) OVPA, 221 alarmge[n monitor template,](#page-220-0) [237](#page-236-1) All Active Details Report, [123](#page-122-0) All Active Messages Report, [118,](#page-117-1) [123](#page-122-1) All History Details Report, [123](#page-122-2) All History Messages Report, [123](#page-122-3)

All Pending Details Report, [123](#page-122-4) All Pending Messages Report, [123](#page-122-5) analyzing data with OVPA, [222](#page-221-0) symptoms in OVO, [406](#page-405-0) APIs man pages OVO, [618](#page-617-0) managed nodes, [599](#page-598-0) MSI, [272](#page-271-0) apisid option ito\_op, [333](#page-332-0) itooprc, [336](#page-335-0) application Broadcast, [101](#page-100-0) Disk Space, [102](#page-101-0) group X-OVw, [108](#page-107-0) groups OV Application, [103](#page-102-0) MIB Browser, [102](#page-101-1) OVO Status, [107](#page-106-0) PC Virtual Terminal, [324](#page-323-0) Physical Terminal, [103](#page-102-1) Print Status, [104](#page-103-0) Processes, 105 Virtual Te[rminal \(UNIX Only\),](#page-104-0) [106](#page-105-0) application group creating,new, 366 Application me[ssage attribute,](#page-365-1) [83](#page-82-0) applications adding to applications groups, [366](#page-365-0) assigning to operators, [257](#page-256-0) integrating into OVO actions, 268 Applicat[ion Desktop,](#page-267-1) [258](#page-257-0)[–](#page-267-1)[259](#page-258-0) broadcast command, [266](#page-265-0) components, 257 Ethernet Traffic HP as an OV application,<br>[262](#page-261-0) HP applications, 257 monitoring applications, [269](#page-268-0) NNM, [259,](#page-258-1) [260–](#page-259-0)[265](#page-264-0) OpenView plug-in, [258](#page-257-1) overview, [255](#page-254-0)–[274](#page-273-0) OVO applications, [258](#page-257-2)

intercepting messages, [271](#page-270-0) Java GUI comparisons, [330](#page-329-0) OpenView, [344](#page-343-0)[–346](#page-345-0) monitoring logfiles, [270](#page-269-0) Motif GUI, 330 operati[ng with Java GUI,](#page-233-0) [355](#page-354-0) OVPA, 234 restrictions, [273](#page-272-0) starting accounts, [499](#page-498-0) I/O, 505 man[aged nodes,](#page-504-1) [273](#page-272-1)[–](#page-504-1)[274](#page-273-0) remotely, [505](#page-504-2) variables, [185–](#page-184-0)[200](#page-199-0) architecture OVO in a Cluster environment, [581](#page-580-0) archive log mode database description, [527](#page-526-0) enabling, [528](#page-527-0)–[529](#page-528-0) description, [524](#page-523-0) ASCII character sets, [302](#page-301-0) ASCII characters, [325](#page-324-0) ASCII mode configuration upload, [320–](#page-319-0)[322](#page-321-0) assigning applications [and application groups to an](#page-366-0)  operator, 367 applications to operators, [257](#page-256-0) operator defaults, [365](#page-364-0)[–367](#page-366-1) passwords managed [nodes,](#page-506-1) [507](#page-506-0)[–](#page-506-1)[508](#page-507-0) MPE/iX, 507 Novell NetWare, [508](#page-507-1) UNIX, [507](#page-506-2) Windows NT, [508](#page-507-2) attributes message forw[arding templates,](#page-83-0) [147](#page-146-0) messages, [81–](#page-80-0)84 Audit Report, [118](#page-117-2) auditing levels, [514](#page-513-0) modes, [513](#page-512-0) security, [513](#page-512-1)–[515](#page-514-0) authentication

configuring DCE nodes to use au[thenticated RPCs,](#page-499-0) [486](#page-485-0) PAM, 500 processes, [389–](#page-388-0)[391](#page-390-0) example, [390](#page-389-0) requirements, [390](#page-389-1)[–391](#page-390-0) RPC, [489](#page-488-0)–[490](#page-489-0) troubleshooting, [391](#page-390-1) Automatic (De-)Installation option, [53](#page-52-0) automatic actions protecting, [509](#page-508-0) automatic backups advantages, [526](#page-525-0) disadvantages, [527](#page-526-1) excluding files database, [527](#page-526-2) temporary, [527](#page-526-3) overview, [526](#page-525-1)–533 recovering con[figuration data,](#page-532-0) [534](#page-533-0)[–](#page-532-0)[536](#page-535-0) automatic de-installation *[See also](#page-36-0)* de-installing automatic installation *[See also](#page-36-0)* installing

## **B**

[backing](#page-523-1) [up data on management server,](#page-535-0) [524–](#page-523-1)[536](#page-535-0) backup management server for Java GUIs, [353](#page-352-0) Backup message group, [78](#page-77-0) backups automatic, [526–](#page-525-1)533 recov[ering configuration data,](#page-524-1) [534](#page-533-0)[–](#page-524-1)[536](#page-535-0) offline, 525 tools, [524](#page-523-2) backup-server template, [126](#page-125-0) bbc.http proxy option ito\_op, [333](#page-332-1) itooprc, [336](#page-335-1) binaries common, [204](#page-203-0) customized, [205](#page-204-0) filenames, [208](#page-207-0) broadcast command output, [324](#page-323-1) broadcast commands integrating applications, [266](#page-265-0) starting on managed nodes, [273–](#page-272-1)[274](#page-273-0)

remotely, [505](#page-504-2) [Broadcast.](#page-100-0) *See* application broadcasts restrictions, 273 BUFFER\_PA[TH parameter,](#page-272-0) [152](#page-151-0)[,](#page-272-0) [153](#page-152-0) buffering messages parameters, [141](#page-140-0)

# **C**

<\$C> variable, [180](#page-179-4) Cert. State Overview, [118](#page-117-3) cfgchanges file, [379](#page-378-2) changing character set logfile encapsulator, [302](#page-301-1) managed node, [301](#page-300-0) communication types, [56](#page-55-0)–[58](#page-57-0) defaults property t[ype of all messages forwarded to](#page-252-0)  OVO, 253 WMI policy name, [253](#page-252-1) hostnames, [551–](#page-550-0)[563](#page-562-0) IP addresses, [551](#page-550-0)–[563](#page-562-0) ownership display modes, [86](#page-85-0) passwords, [494](#page-493-1) user names, [494](#page-493-2) character code conversion, [310–](#page-309-0)[316](#page-315-0) character sets ASCII, [302](#page-301-0) changing logfile encapsulator, [302](#page-301-1) managed nodes, [301](#page-300-0) converting, [310](#page-309-0)–[316](#page-315-0) English language configuring, [310](#page-309-1)[–313](#page-312-0) supported, [300](#page-299-0) types, [303](#page-302-0)[–305](#page-304-0) Euro symbol, 299 external on m[anaged nodes,](#page-298-0) [303](#page-302-1)[–](#page-298-0)[306](#page-305-0) ISO 8859-15, 299 Japanese language configuring, [314](#page-313-0)[–316](#page-315-0) supported, [301](#page-300-1) types, [306](#page-305-1) logfile encapsulator, [307](#page-306-0)[–309](#page-308-0) Spanish language supported, [300](#page-299-0) Check alarmdef application, [234](#page-233-1) Check parm application, [234](#page-233-2)

Cluster administration overview, [579](#page-578-0)–[596](#page-595-0) clusters, mixed, [208](#page-207-1) coda process, [381](#page-380-0) colored\_[message\\_lines option](#page-332-2) ito\_op, 333 itooprc, [336](#page-335-2) command line accessing man pages, [613](#page-612-0) interface, 145 license m[ain](#page-144-0)[tenance tool,](#page-345-1) [550](#page-549-0) NNM tools, 346 command tracing, [72](#page-71-0) commands integrating [applications as broadcast,](#page-345-2) [266](#page-265-0) opcctrlovw, 346 opcmapnode, [346](#page-345-3) opcwall, [529](#page-528-1) ovbackup.ovp, [530–](#page-529-0)[531](#page-530-0) ovrestore.ovpl, [531](#page-530-0)[–533](#page-532-0) synchro[nizing with OVO agent character](#page-297-0)  set, 298 communication OVO, [373–](#page-372-0)[374](#page-373-0) software types changing, [56](#page-55-0)–[58](#page-57-0) description, [41](#page-40-0)[–42](#page-41-1) community name opcinfo file, 464 SNMP dae[mon configuration file,](#page-463-1) [465](#page-464-1) components, integrating into OVO, [257](#page-256-1) concepts trouble ticket system, [277](#page-276-0) conditions status variables, 143 CONDSTATUSVA[RS keyword,](#page-142-0) [128](#page-127-0) Config alarmdef application, [234](#page-233-3) Config parm application, [234](#page-233-4) Config perflbd.rc application, [234](#page-233-5) Config ttd.conf application, [234](#page-233-6) configuration distributing OVO agent to managed nodes, [203](#page-202-0) downloading data, [521](#page-520-0)[–523](#page-522-0) importing OV[O for Windows configuration](#page-253-0)  into OVO, 254 installing on managed nodes, [201–](#page-200-0)[217](#page-216-0)

protecting distribution, [508](#page-507-3) seldist file, [211](#page-210-0)[–213](#page-212-0) template example, 211 updating on mana[ged nodes,](#page-210-1) [201](#page-200-0)[–](#page-210-1)[217](#page-216-0) upload ASCII mode, [320](#page-319-0)[–322](#page-321-0) default directory, [322](#page-321-1)–323 upload in internal envir[onments,](#page-322-0) [320](#page-319-1)[–323](#page-322-0) Configure Management Server window, [207](#page-206-0) configuring custom selective distribution, [217](#page-216-1) database on multiple disks, [538](#page-537-0)–[539](#page-538-0) DCE<sub>.</sub> managed nodes, [484](#page-483-0) management server, 484 flexible management t[emplates,](#page-483-0) [126](#page-125-1)[–](#page-483-0)[167](#page-166-0) HTTPS-based c[ommunication for message](#page-151-1)  forwarding, 152 management server English language, [310–](#page-309-1)[313](#page-312-0) Japanese language, [314](#page-313-0)–[316](#page-315-0) NNM access with command-line tools, [346](#page-345-1) node authenticated RPCs, [486](#page-485-0) DCE cell, [486](#page-485-1) notification service, [280](#page-279-0) OVO agents for [OVO for Windows management](#page-246-0)  server, 247 messages forwarded from OVO for Windows, [250](#page-249-0)–[252](#page-251-0) preconfigured elements, [75](#page-74-0)[–200](#page-199-0) OVO for Windows agent-based message forwarding, [249–](#page-248-0)[253](#page-252-2) agents for OVO management server, [247](#page-246-0) agents on [OVO for Windows management](#page-252-3)  server, 253 RPC authentication in OV, [490](#page-489-1) templates message forwarding, [147](#page-146-1) timeouts for report generation, [117](#page-116-0) trouble ticket system, [281](#page-280-0) control files, [538](#page-537-1) controller tool, [347–](#page-346-0)[348](#page-347-0) conventions, document, [25](#page-24-0)

converting character sets, [310–](#page-309-0)[316](#page-315-0) managed node files EUC, [315](#page-314-0) ROMAN8, [312](#page-311-0) managed nodes to EUC, [318](#page-317-0) management server to EUC, [317](#page-316-0) correlating events, [109](#page-108-0) creating mirror online redo logs, [539](#page-538-1) new application group, [366](#page-365-1) OVO GUI startup message, [517](#page-516-0)–[518](#page-517-0) primary account manually, [506](#page-505-0) Critical messa[ge severity level,](#page-378-3) [80](#page-79-0) ctrlp pipe file, 379 ctrlq queue file, [379](#page-378-3) customizing binaries, [205](#page-204-0) OVPA, [223](#page-222-0) reports administrator, [122](#page-121-0) operator, [124](#page-123-0) scripts, [205](#page-204-1)

### **D**

daemons RPC troubleshooting, [455](#page-454-0) SNMP, 465 [data, ba](#page-523-1)[cking up on management server,](#page-535-0) [524–](#page-523-1)[536](#page-535-0) database archive log mode description, [524](#page-523-0), [527](#page-526-0) enabling, [528](#page-527-0)–529 configuring on [multiple disks,](#page-528-0) [538](#page-537-0)[–](#page-528-0)[539](#page-538-0) excluding files from auto[matic backups,](#page-396-0) [527](#page-526-2) improving performance, 397 maintaining, 537 moving contr[ol f](#page-536-0)[iles to second disk,](#page-534-0) [538](#page-537-1) recovering, [534](#page-533-1)–535 removing queue files, [536](#page-535-1) reports, [117](#page-116-1)–[125](#page-124-0) restoring, [534](#page-533-2) restricting access, [125](#page-124-1) security, [498](#page-497-0) tables and tablespaces non-OVO, [608](#page-607-0)

OVO, [603](#page-602-0) troubleshooting, [413–](#page-412-0)[415](#page-414-0) Oracle, [415](#page-414-1) Database message group, [78](#page-77-1) Date message attribute, [83](#page-82-1) DCE changing, [56](#page-55-0)–[58](#page-57-0) configuring managed nodes, [484](#page-483-0) manageme[nt server,](#page-40-1) [484](#page-483-0) description, 41 nodes configuring to run in DCE cell, [486](#page-485-1) configuring to use authenticated RPCs[, 486](#page-485-0) description, 486 installing, [485](#page-484-0) login failure, [506](#page-505-1) passwords, [505](#page-504-3)–[506](#page-505-2) security, [484](#page-483-1)–[488](#page-487-0) servers description, [485](#page-484-1) installing, 485 debugging sof[tware \(de-\)install](#page-484-2)[ation,](#page-83-1) [72](#page-71-1)[–](#page-83-1)[73](#page-72-0) Decsription messag[e attribute, 84](#page-332-3) def\_browser option, 333 def help url option itooprc, [336](#page-335-3) def look and feel option ito\_op, 333 itooprc, 336 [default](#page-99-0) [applications and application groups,](#page-107-1) [100–](#page-99-0)[108](#page-107-1) default ownershi[p modes, types, 87](#page-98-0) default users, [91–](#page-90-0)99 default\_browser option itooprc, [336](#page-335-5) defaults IP map, [350](#page-349-1) message groups, [77](#page-76-1)[–79](#page-78-1) node groups, 77 script and pr[ogram directory,](#page-76-2) [278](#page-277-0) WMI policy name, [253](#page-252-1) working directory, [495](#page-494-1) defining report printer, [117](#page-116-2) de-installati[on debugging](#page-72-1) disabling, 73 enabling, [73](#page-72-2)

facilities, [72](#page-71-2) de-installing *[See also](#page-36-0)* automatic de-installation; installing; manual de-installation; removing; standard de-installation OVO agents from m[anaged nodes](#page-64-1) automatically, [64–](#page-63-0)65 manually, [65](#page-64-0) OVPA managed nodes HP-UX, [232](#page-231-0) Solaris, [232](#page-231-0) deleting message groups, [79](#page-78-0) node groups, 77 DESCRIPTIO[N keyword,](#page-76-0) [128](#page-127-1) destribution selective, [209–](#page-208-0)217 Developer's Too[lkit documentation,](#page-216-0) [30](#page-29-1) directories maintaining, 541 runtime [data on managed nodes,](#page-494-1) [544](#page-543-0) working, 495 disabled nodes *[See also](#page-36-0)* disabling disabling *[See also](#page-36-0)* disabled nodes; enabling (de-)installation debugging, [73](#page-72-1) primary account manually, [506](#page-505-3) selective distribution, [217](#page-216-2) disadvantag[es of backups](#page-526-1) automatic, 527 offline, [525](#page-524-2) [Disk Space.](#page-101-0) *See* application disks, multiple, [538–](#page-537-0)[539](#page-538-0) display modes "No Status Propagation", [85](#page-84-0)[–86](#page-85-1) display mo[des,ownership,](#page-85-0) [85](#page-84-1) changing, 86 display option ito\_op, [334](#page-333-0) itooprc, [337](#page-336-0) displaying available OVO agent versions, [67](#page-66-0) installed OVO agent versions, [67](#page-66-1) message groups, 78 dispp<#> p[ipe file,](#page-77-2) [379](#page-378-4)

dispq<#> queue file, [379](#page-378-4) [Distributed Computing Environment.](#page-36-0) *See*  **DCE** distributing actions to managed nodes, [268](#page-267-2) managed nodes OVO agent configuration, [203](#page-202-0) scripts and programs, [204](#page-203-1)–[208](#page-207-2) scripts and programs, [208](#page-207-3) distribution manager, [205](#page-204-2) scripts and programs requirements, [204](#page-203-2) tips, [204–](#page-203-3)[207](#page-206-0) UNIX, [208](#page-207-4) selective working, [210](#page-209-0) document conventions, [25](#page-24-0) documentati[on, related](#page-29-0) additional, 30 Developer's Toolkit, [30](#page-29-1) ECS Designer, [30](#page-29-2) Java GUI, [35–](#page-34-0)[36](#page-35-0) Motif GUI, [33](#page-32-0)[–34](#page-33-0) online, [31,](#page-30-0) [33](#page-32-1)[–36](#page-35-0) OVPA, [239](#page-238-0)–[240](#page-239-0) PDFs, [27](#page-26-0) docume[ntation,related](#page-27-0) print, 28 Download Configu[ration Data window](#page-522-0) description, [522](#page-521-0)–523 downloading, [523](#page-522-1) figure, [522](#page-521-1) opening, [523](#page-522-2) downloading configuration data, [521–](#page-520-0)[523](#page-522-0) OVPA documentation, [240](#page-239-1)

#### **E**

E message attribute, [83](#page-82-2) <\$E> variable, [180](#page-179-5) <\$e> variable, 180 ECS Designer [documentation,](#page-179-6) [30](#page-29-2) elements, preconfigured, [77–](#page-76-3)[116](#page-115-0) embedded performance component troubleshooting, [456–](#page-455-0)[463](#page-462-0)

enabling *[See also](#page-36-0)* disabling (de-)installation debugging, [73](#page-72-2) archive log mode in database, [528](#page-527-0)–[529](#page-528-0) HTTPS-based c[ommunication for message](#page-149-0)  forwarding, 150 internal OVO error message filtering, [412](#page-411-0) operators to control OVO agents, [264](#page-263-0)[–265](#page-264-0) to manage IP networks in IP map, [261](#page-260-0) Selective Distribution Using the Supplied SPI Configuration File, [215](#page-214-0)–[216](#page-215-0) UNIX users to access windows nodes, [99](#page-98-1) UNIX users t[o log into the managed node](#page-97-0)  directory, 98 encapsulator,logfile, [110](#page-109-0) Enforced ownership mode, [87](#page-86-1) English language character sets, [303–](#page-302-0)[305](#page-304-0) HP-UX c[onfiguration and related character](#page-309-2)  sets, 310 management server, [310](#page-309-1)–[313](#page-312-0) processing managed node files, [312](#page-311-1)–[313](#page-312-0) environmental variables, [169](#page-168-0) environments configuration upload, [320–](#page-319-1)[323](#page-322-0) English language character sets, [303–](#page-302-0)[305](#page-304-0) description, [300](#page-299-0) managed nodes with Japanese management server, [302](#page-301-2) Japanese language description, [301](#page-300-1) external character sets, [306](#page-305-1) flexible management, [317–](#page-316-1)[318](#page-317-1) running English-language GUI, [291](#page-290-0) Spanish language description, [300](#page-299-0) errors getting i[nstructions with opcerr,](#page-406-0) [411](#page-410-0) logfiles, 407 messages filtering internal, [412](#page-411-1) locations, [407](#page-406-1) reporting GUI Error Dialog Box, [410–](#page-409-0)[411](#page-410-1) message browser, [409](#page-408-0) overview, [407](#page-406-2)–[412](#page-411-2) stderr and stdout devices, [411](#page-410-2)

escmgr template, [126](#page-125-2) Ethernet problems, [467](#page-466-0) Ethernet Traffic [HP, integrating as an OV](#page-261-0)  application, 262 EUC managed node, [315](#page-314-0) management server, [317](#page-316-0) Euro displaying in Motif GUI, [290](#page-289-0) Euro symbol, [299](#page-298-0) [Event Correlation Service Designer.](#page-29-2) *See* ECS Designer documentation <\$EVENT\_ID> variable, [176](#page-175-1) events correlating, [109](#page-108-0) interseptor, [110](#page-109-1)[–113](#page-112-0) tracing, 72 example.[m2 template,](#page-71-3) [126](#page-125-3) example.m3 template, [127](#page-126-0) examples message related variables, [199–](#page-198-0)[200](#page-199-0) remote action flow, [510](#page-509-0) RPC authentication in OVO, [490](#page-489-2) scripts notification service, [278](#page-277-1) trouble ticket system, [278](#page-277-1) templates flexible management, [133](#page-132-0), [161](#page-160-0)[–167](#page-166-0) [follow-t](#page-162-0)[he-sun responsibility switch,](#page-163-0) [163–](#page-162-0)[164](#page-163-0) message forwarding between management servers, [165](#page-164-0) responsibility switch, [161](#page-160-1)[–162](#page-161-0) scheduled outages, [167](#page-166-1) service hours, [166](#page-165-0) time, [156](#page-155-0)–[158](#page-157-0) exceptions warnings, system, [369](#page-368-0) excluding files from automatic backups, [527](#page-526-2) external character sets, [303–](#page-302-1)[306](#page-305-0)

### **F**

<\$F> variable, [180](#page-179-7) features Java and Motif GUIs, [332](#page-331-0) filenames binary, [208](#page-207-0) files access, [495](#page-494-0)

control, [538](#page-537-1) converting managed node EUC, [315](#page-314-0) ROMAN8, [312](#page-311-0) excluding fr[om automatic backups](#page-526-2) database, 527 temporary, [527](#page-526-3) itooprc, [336](#page-335-6) maintaining, [541](#page-540-0) opcinfo, [464](#page-463-1) OVO agent configuration location, [388](#page-387-0) types, [387](#page-386-0) permissions, [495](#page-494-0) pipe managed nodes, [384–](#page-383-1)[385](#page-384-1) management server, [379](#page-378-5)–[380](#page-379-0) process managed node, [383–](#page-382-0)[386](#page-385-0) management server, [379](#page-378-5)–[380](#page-379-0) processing managed node English, [312–](#page-311-1)[313](#page-312-0) Japanese, [315](#page-314-1)–[316](#page-315-0) processing management server ISO 8859-15, [311](#page-310-0) Shift JIS, [314](#page-313-1) queue managed nodes, [384–](#page-383-1)[385](#page-384-1) manageme[nt server,](#page-535-1) [379](#page-378-5)[–](#page-535-1)[380](#page-379-0) removing, 536 security, 512 SNMP dae[mon configuration,](#page-511-1) [465](#page-464-1) filtering messages internal error messages, [412](#page-411-1) flexible management HTTPS-based communication configuring, [152](#page-151-1) enabling, [150](#page-149-0) limitations, [154](#page-153-0) selecting type, [151](#page-150-0) troubleshooting, [155](#page-154-0) interoperability, [243–](#page-242-0)244 Japanese-language e[nvironments,](#page-243-0) [317](#page-316-1)[–](#page-243-0)[318](#page-317-1) message forwarding HTTPS-based, [150–](#page-149-1)[155](#page-154-1) mixed environments

mixed environments flexible management, [244](#page-243-1) templates configuring, [126](#page-125-1)[–167](#page-166-0) examples, [161–](#page-160-0)167 [follow-t](#page-162-0)[he-sun responsibility switch,](#page-163-0) [163–](#page-162-0)[164](#page-163-0) keywords, [128](#page-127-2)–132 location, [126](#page-125-4) message forwarding between management servers, [165](#page-164-0) responsibility switch, [161](#page-160-1)[–162](#page-161-0) scheduled outages, [167](#page-166-1) service hours, [166](#page-165-0) syntax, [133](#page-132-1)–[138](#page-137-0) types, [126](#page-125-5) flow charts DCE RPC cl[ient-server authentication](#page-489-2)  process, 490 HP-UX configuration and related character sets English, [310](#page-309-2) Japanese, [314](#page-313-2) OVO functional overview, [373](#page-372-1) remote actions, [510](#page-509-0) followthesun template, [127](#page-126-1) font X resources, [291](#page-290-1)[–295](#page-294-0) forwarding messages notification system, 142 OVO for Windows m[anagement server,](#page-141-0) [249](#page-248-1) trouble ticket system, [142](#page-141-0) unmatched messages, [410](#page-409-1) forwmgrp pipe file, [379](#page-378-6) forwmgrq queue file, [379](#page-378-6) FTP (re-)installation *[See also](#page-36-0)* installing functions, offline backup, [525](#page-524-3)

### **G**

<\$G> variable, [181](#page-180-0) generating Internet reports, [117](#page-116-3) getting error instructions

opcerr, [411](#page-410-0) global property files enabling for Java GUI, [357](#page-356-0) Java GUI, 356 polling int[erval for Java GUI,](#page-355-0) [358](#page-357-0) global\_se[ttings\\_poll\\_interval option](#page-336-1) itooprc, 337 **GUI** documentation Java, [35–](#page-34-0)[36](#page-35-0) Motif, [33–](#page-32-0)[34](#page-33-0) Java accessing, [497](#page-496-0) comparison with Motif, [330](#page-329-1)[–332](#page-331-1) overview, [327](#page-326-0)–[369](#page-368-1) language support displaying Euro symbol, [290](#page-289-0) font X resources, [291](#page-290-1)[–295](#page-294-0) running English GUI in Japanese environment, [291](#page-290-0) setting language, [289](#page-288-0)–[295](#page-294-0) [manage](#page-417-0)[ment server, troubleshooting,](#page-419-0) [418](#page-417-0)[–420](#page-419-0) Motif accessing, [496](#page-495-1) comparison with Java, [330](#page-329-1)–[332](#page-331-1) OVO startup message creating, [517–](#page-516-0)[518](#page-517-0) OVO administrator accessing, [496](#page-495-0) permissions, [496](#page-495-2)[–497](#page-496-3) variables, [185–](#page-184-0)[200](#page-199-0) GUI Error Dialog Box, [410–](#page-409-0)[411](#page-410-1) guidelines scripts and programs notification service, [278](#page-277-2) trouble ticket system, [278](#page-277-2)

# **H**

HA message group, [79](#page-78-2) handshake, SSL, [359](#page-358-0) Hardw[are message group](#page-78-3) OVO, 79 hardware requirements installing OVO using SSH, [60](#page-59-1) hie.time.spec template, [127](#page-126-2) hier.specmgr template, [127](#page-126-3) hier.time.all template, [127](#page-126-4) hierarchy template, [127](#page-126-5) hierarchy.agt template, [127](#page-126-6)

hierarchy.sv template, [127](#page-126-7) hostnames changing, [551](#page-550-0)–[563](#page-562-0) managed node, [559](#page-558-0), [575](#page-574-0) management server, [552](#page-551-0)–[559,](#page-558-1) [564](#page-563-0)[–567](#page-566-0) HP applications, integrating into OVO, [257](#page-256-2) HP OpenView troubleshooting, [395](#page-394-0) [HP OpenView.](#page-254-0) *See* OpenView [HP OpenView Event Correlation Service](#page-29-2)  [Designer.](#page-29-2) *See* ECS Designer documentation HP OpenView Per[formance Agent](#page-394-1) troubleshooting, 395 [HP OpenView Performance Agent.](#page-218-0) *See* OVPA HP OpenView Service Desk, [277](#page-276-1) [HP VantagePoint Network Node Manager.](#page-254-0)  *See* NNM hp\_ux node group, [77](#page-76-4) HP-UX managed nodes OVO accessing programs, [497](#page-496-1) logfile locations, [545](#page-544-0)–[547](#page-546-0) **OVPA** de-installing, [232](#page-231-0) installation req[uirements,](#page-230-0) [224](#page-223-0)[–](#page-230-0)[226](#page-225-0) installing, [227](#page-226-0)–231 overview, [219](#page-218-0)–[240](#page-239-0) preconfigured elements, [234](#page-233-7)[–238](#page-237-0) template groups, [236](#page-235-0)–[238](#page-237-0) HP-UX management server configurat[ion and related character sets](#page-309-2) English, 310 Japanese, 314 language va[riable for keyboards,](#page-313-2) [291](#page-290-2) HTML format, ac[cessing man pages,](#page-482-0) [613](#page-612-1) HTTPS security, 483 HTTPS-based communication message forwarding configuring, [152](#page-151-1) enabling, [150](#page-149-0) limitations, [154](#page-153-0) selecting type, [151](#page-150-0) troubleshooting, [155](#page-154-0)

# **I**

I message attribute, 82 I/O applications, sta[rting remotely,](#page-81-1) [505](#page-504-1) ice\_proxy option itooprc, [337](#page-336-2)

ice\_proxy[\\_address option](#page-336-3) itooprc, 337 ice\_proxy[\\_advanced option](#page-336-4) itooprc, 337 ice\_proxy\_ftp option itooprc, [337](#page-336-5) ice\_proxy[\\_ftp\\_port option](#page-336-6) itooprc, 337 ice\_proxy[\\_gopher option](#page-336-7) itooprc, 337 ice\_proxy[\\_gopher\\_port option](#page-336-8) itooprc, 337 ice\_proxy\_http option itooprc, [337](#page-336-9) ice\_proxy[\\_http\\_port option](#page-336-10) itooprc, 337 ice\_proxy\_port option itooprc, [338](#page-337-0) ice\_proxy\_sec option itooprc, [338](#page-337-1) ice\_proxy[\\_sec\\_port option](#page-337-2) itooprc, 338 ice\_proxy\_sock option itooprc, [338](#page-337-3) ice\_proxy\_sock\_port option itooprc, 338 identifyin[g users logge](#page-337-4)[d into Java GUI,](#page-358-0) [369](#page-368-2) implementation, SSL, 359 importing OVO for Windows configuration into OVO, [254](#page-253-0) improving performance database, [397](#page-396-0) Java GUI, [368–](#page-367-0)[369](#page-368-1) Motif GUI startup, [400](#page-399-0) OVO, [398–](#page-397-0)399 SNMP ma[nagement platform,](#page-398-0) [396](#page-395-0)[–](#page-398-0)[397](#page-396-1) Informational owne[rship mode,](#page-333-1) [88](#page-87-0) initial\_no[de option, 334](#page-337-5) itooprc, 338 INSERVICE parameter, [141](#page-140-1) Install/Update OVO Software and Configuration window, [53,](#page-52-0) [203](#page-202-1) install\_dir option itooprc, [338](#page-337-6) installation [debugging](#page-72-1) disabling, 73

enabling, [73](#page-72-2) facilities, [72](#page-71-2) installation requirements OVO overview, [39](#page-38-0)–[42](#page-41-0) OVPA HP-UX, [224–](#page-223-0)[226](#page-225-0) Solaris, [224](#page-223-0)[–226](#page-225-0) installation script, [50](#page-49-0) installation tips managed nodes overview, [43](#page-42-1)–[46](#page-45-0) UNIX, [48–](#page-47-0)49 managemen[t server,](#page-48-0) [47](#page-46-0) installation troubleshooting managed nodes MPE/iX, [423](#page-422-0)[–426](#page-425-0) UNIX, [421](#page-420-0) Windows, [427](#page-426-0)–[429](#page-428-0) multi-homed hosts, [466](#page-465-0)[–474](#page-473-0) installing *[See also](#page-36-0)* automatic installation; de-installing; FTP (re-)installation; manual installation; removing; standard installation **DCE** nodes, [485](#page-484-0) servers, [485](#page-484-2) OVO agents on managed nodes automatically, [50–](#page-49-1)[58](#page-57-0) overview, [37](#page-36-0)–73 SSH installat[ion method,](#page-72-0) [59](#page-58-0)[–](#page-72-0)[63](#page-62-0) [OVO co](#page-200-0)[nfiguration on managed nodes,](#page-216-0) [201](#page-200-0)[–217](#page-216-0) OVPA managed nodes HP-UX, [227–](#page-226-0)[231](#page-230-0) Instant On licenses, [548](#page-547-1) instruction [text interface](#page-183-0) variables, 184 integrating applications into OVO actions, [267–](#page-266-1)268 Application [Desktop,](#page-267-0) [258](#page-257-0)[–](#page-267-0)[259](#page-258-0) broadcast commands, [266](#page-265-0) components, [257](#page-256-1) HP applications, [257](#page-256-2)

HP OpenView plug-in, [258](#page-257-1) monitoring applications, [269](#page-268-0) NNM, [259,](#page-258-1) [260–](#page-259-0)[265](#page-264-0) overview, [255](#page-254-0)–[274](#page-273-0) OVO applications, [258](#page-257-2) data with OVPA, 222 Ethernet Traffic [HP as OV application,](#page-221-1) [262](#page-261-0) IP Activity [Monitoring - Tables as OV](#page-262-0)  service, 263 intercepting messages applications, [271](#page-270-0) MPE/iX console messages, [114](#page-113-0) OVO messages, [114](#page-113-1) Internet reports, generating, [117](#page-116-3) interoperability flexible management, [243](#page-242-0)–[244](#page-243-0) overview, [241](#page-240-0)–254 [OVO fo](#page-244-0)r [UNIX and OVO for Windows,](#page-253-1) [245](#page-244-0)[–254](#page-253-1) IP address resolving localhost, [111](#page-110-0) addresses changing, [551](#page-550-0)–[563](#page-562-0) managed node, [559,](#page-558-0) [575](#page-574-0) management server, [552](#page-551-0)–[559,](#page-558-1) [564](#page-563-0)[–567](#page-566-0) map accessing with Jovw, [350](#page-349-2)[–352](#page-351-0) network management, [261](#page-260-0) troubleshooting point-to-point and Ethernet problems, [467](#page-466-0) IP Activity Monito[ring - Tables, integrating](#page-262-0)  as OV service, 263 ISO 8859-15 on managed nodes, [299](#page-298-0) on management server, [311](#page-310-0) ito\_op startup script, [333](#page-332-5) timezone settings, [335](#page-334-0) ito\_restore.sh script, [533](#page-532-1)

# **J**

Japanese language character sets, [306](#page-305-1) flexible management, [317](#page-316-1)–[318](#page-317-1) HP-UX c[onfiguration and related character](#page-313-2)  sets, 314 management server, [314](#page-313-0)–[316](#page-315-0) processing managed node files, [315](#page-314-1)–[316](#page-315-0)

Java GUI accessing Jovw, [350–](#page-349-0)[352](#page-351-0) NNM, [342–](#page-341-1)[349](#page-348-0) OVO, [497](#page-496-0) applications, [188](#page-187-0) backup management server, [353](#page-352-0) comparison with Motif GUI, [330](#page-329-1)–[332](#page-331-1) global property files enabling, [357](#page-356-0) overview, [356](#page-355-0) polling interval, [358](#page-357-0) identifying logged-in users, [369](#page-368-2) ito\_op startup script, [333](#page-332-5) itooprc file, [336](#page-335-6) OpenView applications, [344–](#page-343-0)[346](#page-345-0) operating from other Java applications, [355](#page-354-0) operator defau[lts,assigning,](#page-368-1) [365](#page-364-1)[–](#page-368-1)[367](#page-366-1) overview, [327](#page-326-0)–369 performance tips, [368](#page-367-0)–[369](#page-368-1) saving individual settings, [358](#page-357-1) startup options, [333](#page-332-5) variables, [185–](#page-184-0)[200](#page-199-0) Job me[ssage group](#page-77-3) OVO, 78 Jovw accessing, [350](#page-349-0)[–352](#page-351-0) default IP map, [350](#page-349-2)[–352](#page-351-0) [Just-in-Time compiler.](#page-326-0) *See* JVM JIT compiler

### **K**

kernel parameters, [40](#page-39-0) keyboards, s[etting language variable on](#page-290-2)  HP-UX, 291 keywords, template flexible m[anagement,](#page-159-0) [128](#page-127-2)[–](#page-159-0)[132](#page-131-0) time, [159](#page-158-0)–160

# **L**

language support GUI displaying Euro symbol, [290](#page-289-0) font X resources, [291](#page-290-1)[–295](#page-294-0) running English GUI in Japanese environment, [291](#page-290-0) setting language, [289](#page-288-0)–[295](#page-294-0) managed nodes managing English nodes with Japanese management server, [302](#page-301-2)

overview, [296](#page-295-0)–[309](#page-308-0) setting character set, [299](#page-298-1) setting language, [298](#page-297-1)–[299](#page-298-2) management server overview, [287](#page-286-0)–[295](#page-294-0) setting character set, [288](#page-287-0) setting language, [287](#page-286-1) overview, [285](#page-284-0)–[325](#page-324-1) languages OVO other, [324](#page-323-2) libraries managed nodes, [600](#page-599-0) Licence Overview, [118](#page-117-4) licenses command-line tool, [550](#page-549-0) Instant On, [548](#page-547-1) maintaining, [548](#page-547-2)–[550](#page-549-1) types, [548](#page-547-3)[–549](#page-548-0) limitations HTTPS-based c[ommunication for message](#page-153-0)  forwarding, 154 List Processes application, [234](#page-233-8) List Versions application, [234](#page-233-9) Local Location Broker troubleshooting, 455 LOCAL\_ON\_JAV[A\\_CLIENT variable,](#page-454-0) [184](#page-183-1) LOCAL\_ON\_JAVA\_CLIENT\_WEB variable,<br>184 locale option, 334 itooprc, 338 localize l[abels, not objects,](#page-337-7) [325](#page-324-2) localizing object names, [325](#page-324-3) location configuration data, [521](#page-520-1) error messages, [407](#page-406-1) files managed node logfiles, [545–](#page-544-1)[547](#page-546-0) managed node processes, [386](#page-385-1) opcinfo on managed nodes, [403](#page-402-0) OVO agent configuration, [388](#page-387-0) templates flexible management, [126](#page-125-4) message forwarding, [146](#page-145-0) scheduled outage, [140](#page-139-0) scheduled outages, [140](#page-139-0) service hours, [140](#page-139-0)

<\$LOGFILE> variable, [176](#page-175-2) logfile application, monitoring, [270](#page-269-0) encapsulator, [110](#page-109-0) changing character set, [302](#page-301-1) character sets supported, [307–](#page-306-0)[309](#page-308-0) error messages, 407 locations on ma[naged nodes,](#page-406-0) [545](#page-544-1)[–](#page-406-0)[547](#page-546-0) templates variables, [176](#page-175-3) logging data with OVPA, [222](#page-221-2) login DCE, [506](#page-505-1) RPC, [489](#page-488-1) Logon Report, 119 LOGONLY pa[rameter,](#page-118-0) [141](#page-140-2) <\$LOGPA[TH> variable,](#page-538-1) [176](#page-175-4) logs, redo, 539

#### **M**

magmgrp pipe file, [379](#page-378-7) magmgrq queue file, [379](#page-378-7) maintaining database, [537](#page-536-0) directories, [541](#page-540-0) files, [541](#page-540-0) licenses, [548](#page-547-2)–[550](#page-549-1) managed nodes, [543–](#page-542-0)[547](#page-546-0) OpenView, [540](#page-539-0) OVO, [519–](#page-518-0)577 Major mess[age severity level,](#page-576-0) [81](#page-80-1) man pages accessing command line, [613](#page-612-0) HTML format, [613](#page-612-1) APIs OVO, [618](#page-617-0) OVO, [611–](#page-610-0)[619](#page-618-0) printing, [613](#page-612-2) Service Navigator, [619](#page-618-1) managed nodes accessing MIB, [464](#page-463-0)–[465](#page-464-0) adding to OVO in N[ode Bank window,](#page-598-0) [51](#page-50-0) APIs, 599 character sets

changing, [301](#page-300-0) EUC, [315](#page-314-0) external, [303–](#page-302-1)[306](#page-305-0) ROMAN8, [312](#page-311-0) Shift JIS, [318](#page-317-0) communication types, [56](#page-55-0)–[58](#page-57-0) configuring authenticated RPCs, [486](#page-485-0) DCE cell, 486 debugging [software \(de-\)installation,](#page-485-1) [72](#page-71-1)[–](#page-485-1)[73](#page-72-0) de-installing OVO agents automatically, [64–](#page-63-0)[65](#page-64-1) manually, 65 directories [with runtime data,](#page-64-0) [544](#page-543-0) distributing OVO agent configuration, [203](#page-202-0) scripts and programs, [204](#page-203-1)–[208](#page-207-2) distributing actions, [268](#page-267-2) files pipe, [384](#page-383-1)[–385](#page-384-1) process, [384](#page-383-1)–[385](#page-384-1) queue, [384–](#page-383-1)385 hostnames a[nd IP addresses,](#page-384-1) [559](#page-558-0)[,](#page-384-1) [575](#page-574-0) installing OVO agents, [37–](#page-36-0)[73](#page-72-0) OVO configuration, [201](#page-200-0)–[217](#page-216-0) kernel parameters, [40](#page-39-0) language support, [296](#page-295-0)[–309](#page-308-0) libraries, [600](#page-599-0) logfile locations AIX, [546](#page-545-0) HP-UX, [547](#page-546-0) HP-UX 10.x/11.x, [545](#page-544-0) MPE/iX, [546](#page-545-0) OVO, [545–](#page-544-1)[547](#page-546-0) Solaris, [547](#page-546-0) Windows NT, [545](#page-544-0) maintaining, [543](#page-542-0)–[547](#page-546-0) managing OVO agents, [66](#page-65-0)[–71](#page-70-0) opcinfo file, [403](#page-402-0) passwords assigning, [507](#page-506-0)–[508](#page-507-0) DCE, [505](#page-504-3)[–506](#page-505-2) MPE/iX, [507](#page-506-1) Novell NetWare, [508](#page-507-1) UNIX, [507](#page-506-2) Windows NT, [508](#page-507-2) process files, [383](#page-382-0)–[386](#page-385-0) process files,location, [386](#page-385-1)

processes, [381–](#page-380-1)[388](#page-387-1) processing files English, [312–](#page-311-1)[313](#page-312-0) Japanese, [315](#page-314-1)–[316](#page-315-0) redistributing scripts, [524](#page-523-3) returning names with pattern matching[, 348](#page-347-1) starting applications, [273](#page-272-1)–[274](#page-273-0) broadcast commands, [273–](#page-272-1)[274](#page-273-0) troubleshooting all managed nodes, [430](#page-429-0)–[443](#page-442-0) [embedd](#page-455-0)[ed performance component,](#page-462-0) [456–](#page-455-0)[463](#page-462-0) mixed-case node names, [422](#page-421-0) MPE/iX, [423](#page-422-0)[–426](#page-425-0), [448](#page-447-0)[–454](#page-453-0) UNIX, [421,](#page-420-0) [444](#page-443-0)–[447](#page-446-0) Windows, [427](#page-426-0)–[429](#page-428-0) updating OVO agents, [50–](#page-49-1)[58](#page-57-0) OVO configuration, [201](#page-200-0)–[217](#page-216-0) Windows NT/2000, [324](#page-323-3) management responsibility message for[warding between management](#page-164-0)  servers, 165 switch, [161](#page-160-1)–[162](#page-161-0) follow-the-sun, [163](#page-162-0)–[164](#page-163-0) template syntax, [135](#page-134-0) management server backing up data, [524](#page-523-1)–[536](#page-535-0) backup for Java GUI, [353](#page-352-0) [changin](#page-551-0)[g ho](#page-558-1)[stna](#page-563-0)[mes or IP addresses,](#page-566-0) [552](#page-551-0)[–559](#page-558-1), [564–](#page-563-0)[567](#page-566-0) configuring English language, [310–](#page-309-1)[313](#page-312-0) Japanese language, [314](#page-313-0)–[316](#page-315-0) OVO agents for OVO for Windows, [247](#page-246-0) OVO for Windows agent-based message forwarding, [249–](#page-248-0)[253](#page-252-2) OVO for Windows [agents for OVO,](#page-316-0) [247](#page-246-0) converting to EUC, 317 files pipe, [379](#page-378-5)[–380](#page-379-0) process, [379](#page-378-5)–[380](#page-379-0) queue, [379–](#page-378-5)[380](#page-379-0) forwarding messages OVO for Windows, [249](#page-248-1) installation tips, [47](#page-46-0) language support

overview, [287](#page-286-0)–[295](#page-294-0) setting character set, [288](#page-287-0) setting language, [287](#page-286-1) processes, [375–](#page-374-0)[380](#page-379-0) types, [375](#page-374-1)[–378](#page-377-0) processing files ISO 8859-15, [311](#page-310-0) Shift JIS, [314](#page-313-1) reconfiguring after c[hanging hostname or](#page-573-0)  IP address, [568](#page-567-0)–574 troubleshooting, [395](#page-394-2) GUI, [418](#page-417-0)–[420](#page-419-0) server, [416](#page-415-0)–[417](#page-416-0) manager, distribution, [205](#page-204-2) managing OVO agents, [66–](#page-65-0)[71](#page-70-0) manual de-installation *[See also](#page-36-0)* de-installing **OVPA** HP-UX, [232](#page-231-1) Solaris, [232](#page-231-1) manual installation *[See also](#page-36-0)* installing OVPA HP-UX, [229](#page-228-0) Solaris, [229](#page-228-0) marking message, 85 [MAX\\_D](#page-151-2)[ELIVERY\\_THREADS parameter,](#page-152-1) [152,](#page-151-2) [153](#page-152-1) [MAX\\_FILE\\_BUFFER\\_SIZE parameter,](#page-152-2) [152,](#page-151-3)<br>153 [MAX\\_I](#page-151-4)[NPUT\\_BUFFER\\_SIZE parameter,](#page-152-3) [152,](#page-151-4) [153](#page-152-3) max\_limi[ted\\_messages option, 334](#page-337-8) itooprc, 338 message ownership, [85](#page-84-3)–[88](#page-87-1) message browser Java and Motif GUIs, [330](#page-329-2) reporting errors, [409](#page-408-0) Message Browser window message attri[butes and values,](#page-83-0) [80](#page-79-1) overview, [80](#page-79-2)–84 Message Group Bank window, [78](#page-77-2) message groups adding, [79](#page-78-0) default, [77–](#page-76-1)[79](#page-78-1)

deleting, [79](#page-78-0) displaying, [78](#page-77-2) modifying, 79 message ope[rations template syntax,](#page-78-0) [136](#page-135-0) message source templates variables, [169–](#page-168-1)[183](#page-182-1) [Message Stream Interface.](#page-254-0) *See* MSI message target rules template syntax, [136](#page-135-1) message\_[notification\\_dlg option](#page-337-9) itooprc, 338 message notification dlg app option itooprc, 338 message\_[notification\\_dlg\\_app\\_path option](#page-337-11) itooprc, 338 message\_[notification\\_show\\_all option](#page-337-12) itooprc, 338 messages attributes, [81](#page-80-0)–[84](#page-83-0) buffering parameters, [141](#page-140-0) error, [407](#page-406-1) forwarding between management servers, [165](#page-164-0) HTTPS-based, [150–](#page-149-1)[155](#page-154-1) notification system, 142 OVO for Windows m[anagement server,](#page-141-0) [249](#page-248-1) template, [146](#page-145-1)–148 trouble ticket system, [142](#page-141-0) unmatched messages, [410](#page-409-1) intercepting applicat[ion messages,](#page-84-2) [271](#page-270-0) marking, 85 MPE/iX console variables, [178](#page-177-0) owning, 85 schedule[d action va](#page-84-2)[riables,](#page-80-2) [183](#page-182-0) severity levels, [80](#page-79-3)–81 MIB managed node, [464](#page-463-0)–[465](#page-464-0) [MIB Browser.](#page-101-1) *See* application midaemon monitor template, [237](#page-236-2) Minor message severity level, [81](#page-80-3) mirrored online redo logs, [539](#page-538-1) Misc m[essage group](#page-78-4) OVO, 79 mixed clusters, [208](#page-207-1)

moa\* temporary file, [385](#page-384-2) modes archive log database, [524,](#page-523-0) [527](#page-526-0) enabling, [528](#page-527-0)–[529](#page-528-0) auditing, [513](#page-512-0) modifying message groups, [79](#page-78-0) node groups, [77](#page-76-0) monagtq queue file, [384](#page-383-2) monitoring application integration, [269](#page-268-0) logfiles, [270](#page-269-0) objects, [115](#page-114-0) MIB, [116](#page-115-1) Motif GUI accessing, 496 compariso[n with Java GUI,](#page-495-1) [330](#page-329-1)[–](#page-495-1)[332](#page-331-1) improving performance, [400](#page-399-0) variables, [185–](#page-184-0)[200](#page-199-0) Motif GUI documentation, [33](#page-32-0)[–34](#page-33-0) MPE/iX console *[See also](#page-476-0)* MPE/iX managed nodes accessing programs, [497](#page-496-2) messages variables, [178](#page-177-0) MPE/iX managed nodes *[See also](#page-476-0)* MPE/iX console logfile locations, [546](#page-545-0) passwords, [507](#page-506-1) troubleshooting installation, [423](#page-422-0)[–426](#page-425-0) runtime, [448](#page-447-0)[–454](#page-453-0) mpicdmp pipe file, [379](#page-378-8) mpicdmq queue file, [379](#page-378-8) mpicmap pipe file, [384](#page-383-3) mpicmaq queue file, [384](#page-383-3) mpicmmp pipe file, [379](#page-378-9) mpicmmq queue file, [379,](#page-378-9) [380](#page-379-1) mpimap pipe file, [384](#page-383-4) mpimaq queue file, [384](#page-383-4) mpimmp pipe file, [380](#page-379-1) <\$MSG\_APPL> variable, [169](#page-168-2) <\$MSG\_GEN\_NODE> variable, [170](#page-169-0) <\$MSG\_GEN\_NODE\_N[AME> variable,](#page-169-2) [170](#page-169-1) <\$MSG\_GRP> variable, 170  $\langle$ \$MSG ID $\rangle$  variable, [170](#page-169-3) <\$MSG\_NODE> variable, [170](#page-169-4) <\$MSG\_NODE\_ID> variable, [171](#page-170-0)

<\$MSG\_NODE\_NAME> variable, [171](#page-170-1) <\$MSG\_OBJECT> variable, [171](#page-170-2) <\$MSG\_SERVICE> variable, [171](#page-170-3) <\$MSG\_SEV> variable, [172](#page-171-0) <\$MSG\_TEXT> variable, 172 <\$MSG\_TIME\_CREATE[D> variable,](#page-171-3) [172](#page-171-2) <\$MSG\_TYP[E> variable, 172](#page-383-5) msgagtdf file, 384 msgagtp pipe file, [384](#page-383-6) msgagtq queue file, [384](#page-383-6) msgforw template, [128](#page-127-3) MsgGroup mess[age attribute,](#page-383-7) [84](#page-83-2) msgip pipe file, 384 msgiq queue file, [384](#page-383-7) msgmgrp pipe file, [380](#page-379-2) msgmgrq queue file, [380](#page-379-2) msgmni parameter, 40 MSGTARGETMAN[AGERS keyword,](#page-39-1) [130](#page-129-0) MSGTARGETRULECONDS keyword, [131](#page-130-0) MSGTARGETRULES keyword, [129](#page-128-1) MSI API, 272 multi-ho[med hosts, troubleshooting,](#page-271-0) [466](#page-465-0)[–](#page-271-0)[474](#page-473-0) multiple disks for configuring database, [538](#page-537-0)[–539](#page-538-0)

## **N**

N message attribute, [83](#page-82-3) <\$N> variable, [181](#page-180-1) <\$NAME> variable, [177](#page-176-0) NCS changing, [56](#page-55-0)–[58](#page-57-0) description, [42](#page-41-2) Net8, restricting access, [125](#page-124-2) NetWare message group, [79](#page-78-5) [Network Computing System.](#page-36-0) *See* NCS Networ[k message group](#page-77-4) OVO, 78 [Network Node Manager.](#page-254-0) *See* NNM network security DCE, [484](#page-483-1)[–488](#page-487-0) overview, [482](#page-481-0)–[493](#page-492-0) RPC [authentication,](#page-492-1) [489](#page-488-0)[–](#page-492-1)[490](#page-489-0) SSH, 493 nfile parameter, [40](#page-39-2) nflocks parameter, [40](#page-39-3) NFS troubleshooting, [475](#page-474-0) <\$NMEV\_APPL> variable, [178](#page-177-1) <\$NMEV\_CLASS> variable, [178](#page-177-2) <\$NMEV\_SEV> variable, [178](#page-177-3) NNM accessing from Java GUI locally, [342](#page-341-0)–[343](#page-342-0)

remotely, [343–](#page-342-1)[344](#page-343-1) configuring access with command-line tools, 346 integrati[ng ap](#page-345-1)[plications into OVO,](#page-259-1) [260](#page-259-0)[–](#page-259-1)[265](#page-264-0) limitations, 260 integrating into OVO, 259 No Status Propagati[on display mode,](#page-118-1) [85](#page-84-0)[–](#page-118-1)[86](#page-85-1) Node Config Report, 119 Node Group Bank window, [77](#page-76-0) Node Group Report, [119](#page-118-2) node groups adding, [77](#page-76-0) default, [77](#page-76-2) deleting, 77 manage[ment server,](#page-76-0) [77](#page-76-5) modifying, 77 Node Group[s Overview Report,](#page-76-0) [119](#page-118-3) node mapping tool, [348](#page-347-2)–[349](#page-348-0) Node message attribute, [83](#page-82-4) Node Reference Report, [119](#page-118-4) Node Report, 119 Nodes Overvi[ew Report,](#page-118-5) [119](#page-118-6) Normal mess[age severity level,](#page-333-4) [81](#page-80-4) nosec option, 334 itooprc, [339](#page-338-0) notification service concepts, [277](#page-276-0) configuring, [280](#page-279-0) parameters, 282 writing scrip[ts and programs,](#page-281-0) [278](#page-277-3)[–](#page-281-0)[279](#page-278-0) notification services forwarding messages, [142](#page-141-0) Novell NetWare managed nodes assigning passwords, [508](#page-507-1)

### **O**

O message attribute, [83](#page-82-5) <\$O> variable, [181](#page-180-2) <\$o> variable, [181](#page-180-3) oareqhdl file, 380 Object messa[ge attribute,](#page-379-3) [84](#page-83-3) object names, localizing, [325](#page-324-3) [objects.](#page-114-0) *See* monitoring offline backups, [525](#page-524-1) online documentation description, [31](#page-30-0) OpC message group, [78](#page-77-5)

opc process, 375 OPC\_ACCE[PT\\_](#page-374-2)[CTRL\\_SWTCH\\_ACKN](#page-147-1)  parameter, 148 OPC\_ACCEPT\_CTRL\_SWTCH\_MSGS parameter, 148 [OPC\\_ACCEPT](#page-147-3)\_NOTIF\_MSSGS parameter, OPC\_AUTO\_DEBUFFER parameter, [141](#page-140-0) \$OPC\_CUSTOM(name) variable, [188](#page-187-1) \$OPC\_ENV(env variable) variable, [174](#page-173-1), [185](#page-184-1) \$OPC\_EXACT[\\_SELECTED\\_NODE\\_LABEL](#page-187-2) S variable, 188 \$OPC\_EXT\_NODES variable, [185](#page-184-2) OPC\_FORW\_CTRL\_SWTCH\_TO\_TT parameter, 148 OPC FORW NOTIF TO TT para[meter,](#page-173-2) [148](#page-147-5) <\$OPC\_GUI\_CLIENT> variable, 174 \$OPC\_GUI\_CLIENT variable, [188](#page-187-3) \$OPC\_GUI\_CLIENT\_WEB variable, [188](#page-187-4) OPC\_JGUI\_BACKUP\_SRV parameter, [353](#page-352-1) OPC\_JGUI\_RECONNECT\_RETRIES parameter, 354 <\$OPC\_MGMT[SV> variable,](#page-353-0) [172](#page-171-4)[,](#page-353-0) [174](#page-173-3) \$OPC\_MGMTSV variable, [185](#page-184-3) \$OPC\_MSG.[ACTIONS.AUTOMATIC](#page-188-0)  variable, 189 \$OPC\_MSG.ACTIONS.A[UTOMATIC.ACKN](#page-188-1) OWLEDGE variable, 189 \$OPC\_MSG.ACTION[S.AUTOMATIC.ANNO](#page-189-0) TATION variable, 190 \$OPC\_MSG.ACTIO[NS.AUTOMATIC.COM](#page-189-1) MAND variable, 190 \$OPC\_MSG.[ACTIONS.AUTOMATIC.NODE](#page-189-2)  variable, 190 \$OPC\_MSG.AC[TIONS.AUTOMATIC.STAT](#page-189-3) US variable, 190 \$OPC\_MSG.[ACTIONS.OPERATOR](#page-189-4)  variable, 190 \$OPC\_MSG.ACTIONS.[OPERATOR.ACKNO](#page-190-0) WLEDGE variable, 191 \$OPC\_MSG.ACTIO[NS.OPERATOR.ANNOT](#page-190-1) ATION variable, 191 \$OPC\_MSG.ACTI[ONS.OPERATOR.COMM](#page-190-2) AND variable, 191 \$OPC\_MSG.ACTION[S.OPERATOR.COMM](#page-190-3) AND[n] variable, 191 \$OPC\_MSG.[ACTIONS.OPERATOR.NODE](#page-190-4)  variable, 191

\$OPC\_MSG.ACTIONS.OPERATOR.STATU S variable, [192](#page-191-0)

- \$OPC\_MSG.ACTIONS.TROUBLE\_TICKET. ACKNOWLEDGE variable, [192](#page-191-1)
- \$OPC\_MSG.ACTIONS[.TROUBLE\\_TICKET.](#page-191-2) STATUS variable, 192
- \$OPC\_MSG.ANNOTATIONS variable, [192](#page-191-3)
- [\\$OPC\\_MSG.ANNOTATIONS\[n\] variable, 193](#page-192-0)
- \$OPC\_MSG.APPLICATION variable, [193](#page-192-1)
- \$OPC\_MSG.ATTRIBUTES variable, [193](#page-192-2)
- $\${\mathrm{OPC}}_-^{\!\!\top} \mathrm{MSG}.\mathrm{CREATED}\ \mathrm{variable},\ 193$  $\${\mathrm{OPC}}_-^{\!\!\top} \mathrm{MSG}.\mathrm{CREATED}\ \mathrm{variable},\ 193$
- \$OPC\_MSG.DUPLICATES variable, [194](#page-193-0)
- \$OPC\_MSG.ESCALATION.BY variable, [194](#page-193-1)
- \$OPC\_MSG.ESCALATION.TIME variable,
- \$OPC\_MSG.ESCALATION.T[O variable,](#page-193-4) [194](#page-193-3)
- \$OPC\_MSG.GROUP variable, 194
- \$OPC\_MSG.INSTRUCTIONS variable, [194](#page-193-5)
- \$OPC\_MSG.LAST\_RECEIVED [variable,](#page-194-1) [195](#page-194-0)
- \$OPC\_MSG.MSG\_ID variable, 195
- \$OPC\_MSG.MSG\_KEY variable, [195](#page-194-2)
- \$OPC\_MSG.[NO\\_OF\\_ANNOTATIONS](#page-194-3)  variable, 195
- \$OPC\_MSG.NODE variable, 195
- [\\$OPC\\_MSG.NODES\\_INCL\\_D](#page-194-5)[UPS variable,](#page-194-4) [195](#page-194-5)
- \$OPC\_MSG.OBJECT variable, [196](#page-195-0)
- \$OPC\_MSG.ORIG\_TEXT variable, [196](#page-195-1)
- \$OPC\_MSG.ORIG\_TEXT[n] variable, [196](#page-195-2)
- \$OPC\_MSG.OWNER variable, [196](#page-195-3)
- \$OPC\_MSG.RECEIVED variable, [196](#page-195-4)
- \$OPC\_MSG.SERVICE variable, [196](#page-195-5)
- \$OPC\_MSG.SER[VICE.MAPPED\\_SVC\\_COU](#page-196-0) NT variable, 197
- \$OPC\_MSG.[SERVICE.MAPPED\\_SVC\[n\]](#page-196-1)  variable, 197
- \$OPC\_MSG.[SERVICE.MAPPED\\_SVCS](#page-196-2)  variable, 197
- \$OPC\_MSG.SEVERITY variable, [197](#page-196-3) \$OPC\_MSG.SOURCE variable, [197](#page-196-4)
- \$OPC\_MSG.TEXT variable, [198](#page-197-0)
- \$OPC\_MSG.TEXT[n] variable, [198](#page-197-1)
- \$OPC\_MSG.TIME\_OWNED [variable,](#page-197-3) [198](#page-197-2)
- \$OPC\_MSG.TYPE variable, 198
- \$OPC\_MSG\_GEN\_NODES [variable,](#page-185-1) [186](#page-185-0)
- \$OPC\_MSG\_IDS variable, 186
- \$OPC\_MSG\_NODES variable, [185](#page-184-4)
- \$OPC\_MSGIDS\_ACT variable, [186](#page-185-2)
- \$OPC\_MSGIDS\_HIST variable, [187](#page-186-0)
- \$OPC\_MSGIDS\_PEND variable, [187](#page-186-1)
- \$OPC\_NODE\_LABELS variable, [188](#page-187-5)
- \$OPC\_NODES variable, [187](#page-186-2)
- OPC\_ONE\_LI[NE\\_MSG\\_FORWARD](#page-148-0)
- parameter, 149
- OPC\_SEND\_A[CKN\\_TO\\_CTRL\\_SWTCH](#page-148-1)  parameter, 149
- OPC\_SEND\_ANNO\_TO\_CTRL\_SWTCH parameter, 149
- [OPC\\_SEND\\_AN](#page-148-3)NO\_TO\_NOTIF parameter,
- OPC\_SEND\_ANT\_TO\_CTRL\_SWTCH parameter, 149
- [OPC\\_SEND\\_AN](#page-148-5)T\_TO\_NOTIF parameter,
- \$OPC\_USER va[riable,](#page-380-2) [175](#page-174-1)[, 187](#page-380-2)
- opcacta process, 381
- opcactm process, [375](#page-374-3)
- opcconsi process, [383](#page-382-1)
- opcctla process, [383](#page-382-2)
- opcctlm process, [375](#page-374-4)
- opcctrlovw command, [346](#page-345-2)
- opcdbinit
- troubleshooting, [413](#page-412-1)
- opcdbinst
- troubleshooting, [413](#page-412-1)
- opcdispm process, [375](#page-374-5)
- opcdista process, [381](#page-380-3)
- opcdistm process, [376](#page-375-0)
- opceca process, [381](#page-380-4)
- opcecaas process, [382](#page-381-0)
- opcecap pipe file, [380,](#page-379-4) [385](#page-384-3)
- opcecaq queue file, [380,](#page-379-4) [385](#page-384-3)
- opcecm process, [376](#page-375-1)
- opcecmas process, [376](#page-375-2) opcerr
- getting error instructions, [411](#page-410-0)
- opcforwm process, [377](#page-376-0)
- opcinfo file
- location on managed nodes, [403](#page-402-0)
- setting community name, [464](#page-463-1)
- opcle process, [382](#page-381-1)
- opcmack(1) command, [599](#page-598-1)
- opcmapnode command, [346](#page-345-3)
- opcmon(1) command, [599](#page-598-2)
- $opcmon(3)$  API, [599](#page-598-3)
- opcmona process, [382](#page-381-2)
- opcmsg for O[V Performance message](#page-235-1)  template, 236
- opcmsg(1) command
- description, [599](#page-598-4)
- opcmsg(3) API
- description, [599](#page-598-5)
- opcmsga process, [383](#page-382-3)
- opcmsgi process, [383](#page-382-4)
- opcmsgm process, [376](#page-375-3)
- opcmsgr process, [377](#page-376-1)
- opcmsgrd process, [377](#page-376-2)

opcseldist utility, [214](#page-213-0) opctmpldwn, [508](#page-507-3) opctrapi process, [383](#page-382-5) opctss process, [377](#page-376-3) opcttnsm process, [377](#page-376-4) opcuiadm process, [378](#page-377-1) opcuiop process, [378](#page-377-2) opcuiopadm process, [378](#page-377-3) opcuiwww process, [378](#page-377-4) opcwall command, [529](#page-528-1) opening Download Configuration Data window, [523](#page-522-2) OpenView applications in Java GUI, [344–](#page-343-0)[346](#page-345-0) integrating Ethernet Traffic HP as OV application, [262](#page-261-0) IP Activity [Monitoring - Tables as OV](#page-262-0)  service, 263 maintaining, [540](#page-539-0) [OpenView Event Correlation Service](#page-29-2)  [Designer.](#page-29-2) *See* ECS Designer documentation [OpenView Operations.](#page-26-1) *See* OVO [OpenView Performance Agent.](#page-218-0) *See* OVPA Oper. Active Details Report, [119](#page-118-7) Oper. Active Message Report, [119](#page-118-8) operating systems HP-UX OVPA, [219](#page-218-0)–[240](#page-239-0) Solaris OVPA, [219](#page-218-0)–240 Operator Histo[ry Messages Report,](#page-239-0) [119](#page-118-9) Operator Overview Report, 120 Operator Pending [Messages Report,](#page-119-2) [120](#page-119-1) Operator Report, 120 operator-initiated actions protecting, [509](#page-508-0) operators accessing GUI Java, [497](#page-496-0) Motif, 496 assigni[ng applications,](#page-495-1) [257](#page-256-0) changing names, [494](#page-493-2) passwords, [494](#page-493-1) enabling to control OVO agents, [264](#page-263-0)[–265](#page-264-0)

to manage IP networks in IP map, [261](#page-260-0) reports customized, [124](#page-123-0) preconfigured, [123](#page-122-6) saving output, [495](#page-494-2) security, [494](#page-493-3)–[512](#page-511-2) Optional ownership mode, [87](#page-86-2) <\$OPTION(N)> variable, [173](#page-172-0) options Automatic (De-)Installation, [53](#page-52-0) OS mes[sage group](#page-77-6) OVO, 78 outage template, [128](#page-127-4) output broadcast command, [324](#page-323-1) operator, [495](#page-494-2) OVO administrator, [496](#page-495-3) Output [message group](#page-77-7) OVO, 78 [OV Applications.](#page-102-0) *See* application [OV Performance Manager Template Group, 238](#page-237-1) ovbackup.ovp command, [530–](#page-529-0)531 OVKey licenses advantages, [548](#page-547-0) replacing Instant On, [548](#page-547-1) OVO character code conversion, [310–](#page-309-0)[316](#page-315-0) communication, [373–](#page-372-0)[374](#page-373-0) configuring notification s[ervices,](#page-199-0) [275](#page-274-0)[–](#page-199-0)[282](#page-281-1) overview, [75](#page-74-0)–200 to accept messages forwarded from OVO for Windows, [250](#page-249-0)[–252](#page-251-0) trouble ticket system, [275–](#page-274-0)[282](#page-281-1) database tables and tablespaces, [603](#page-602-0) filtering internal error messages, [412](#page-411-1) **GUI** startup message creating, [517](#page-516-0)–[518](#page-517-0) importing OVO for Windows configuration, improving performance, [398](#page-397-0)–[399](#page-398-0) [installi](#page-200-0)[ng configuration on managed nodes,](#page-216-0) [201](#page-200-0)[–217](#page-216-0) integrating applications actions, 268 Applicat[ion Desktop,](#page-267-1) [258](#page-257-0)[–](#page-267-1)[259](#page-258-0)

broadcast commands, [266](#page-265-0) components, [257](#page-256-1) HP applications, [257](#page-256-2) HP OpenView plug-in, [258](#page-257-1) monitoring applications, [269](#page-268-0) NNM, [259,](#page-258-1) [260–](#page-259-0)[265](#page-264-0) overview, [255](#page-254-0)–[274](#page-273-0) OVO applications, [258](#page-257-2) interoperability overview, [241](#page-240-0)–[254](#page-253-1) OVO for Windows, [245–](#page-244-0)[254](#page-253-1) language support, [285](#page-284-0)[–325](#page-324-1) maintaining, [519](#page-518-0)–[577](#page-576-0) man pages, [614](#page-613-0) other languages, [324](#page-323-2) process groups, [491](#page-490-0) names, [491](#page-490-1) processes, [371–](#page-370-0)[391](#page-390-0) troubleshooting, [414](#page-413-0) security auditing, [513](#page-512-1)–[515](#page-514-0) levels, [492](#page-491-0) operations, [494–](#page-493-3)[512](#page-511-2) overview, [477](#page-476-0)–[518](#page-517-0) OVO processes, [491](#page-490-2)[–492](#page-491-1) Spanish language, [319](#page-318-0) troubleshooting, [401–](#page-400-0)[412](#page-411-2) server, [416](#page-415-0)–[417](#page-416-0) tuning performance, [396–](#page-395-1)[400](#page-399-1) [updatin](#page-200-0)[g configuration on managed nodes,](#page-216-0) [201](#page-200-0)[–217](#page-216-0) versions, 403 OVO administrator **GUI** access, [496](#page-495-0) reports customized, [122](#page-121-0) preconfigured, [118](#page-117-5) saving, [496](#page-495-3) OVO Agents switching user, [509](#page-508-1) OVO agents configuration files location, [388](#page-387-0) types, [387](#page-386-0) configurin[g OVO for Windows management](#page-246-0)  server, 247 de-installing from managed nodes

automatically, [64–](#page-63-0)[65](#page-64-1) distributin[g configuration to managed](#page-202-0)  nodes, 203 enabling operators to control, [264](#page-263-0)–[265](#page-264-0) synchro[nizing commands with character](#page-297-0)  set, 298 versions description, [66](#page-65-1) displaying available, [67](#page-66-0) displaying [installed,](#page-70-1) [67](#page-66-1) removing, 71 OVO Error Report, [120,](#page-119-3) [123](#page-122-7) OVO for Windows agent-based message forwarding, ??–[253](#page-252-2) configuring agent policy, 253 agent-based [message forwarding,](#page-252-3) [249](#page-248-0)[–??](#page-252-3) agents for OVO management server, [247](#page-246-0) OVO agents for management server, [247](#page-246-0) exporting configuration to OVO, [254](#page-253-0) forwarding [messages on managment](#page-248-1)  server, 249 [interop](#page-244-0)e[rability with OVO for UNIX,](#page-253-1) [245](#page-244-0)[–254](#page-253-1) OVO in a Clus[ter environment](#page-580-0) architecture, 581 preconfigured elements, [594](#page-593-0) troubleshooting, [589–](#page-588-0)[593](#page-592-0) [OVO Status.](#page-106-0) *See* application ovoareqsdr process, [375](#page-374-6) OVPA AIX, [221](#page-220-0) applications, [234](#page-233-0) customizing, [223](#page-222-0) data analyzing, [222](#page-221-0) integrating, [222](#page-221-1) logging, 222 de-installi[ng fro](#page-221-2)[m managed nodes,](#page-222-1) [232](#page-231-0) description, [222](#page-221-3)–223 documentation downloading, [240](#page-239-1) PDFs, [240](#page-239-1) viewing, [240](#page-239-1) hardware re[quirements,](#page-239-0) [225](#page-224-0)[–](#page-239-0)[226](#page-225-0) HP-UX, [219–](#page-218-0)240 installation requirements, [224](#page-223-0)[–226](#page-225-0) installing and de-installing, [227](#page-226-1)[–233](#page-232-0) installing on managed nodes, [227–](#page-226-0)[231](#page-230-0)

overview, [219](#page-218-0)–240 software req[uirements,](#page-239-0) [225](#page-224-0)[–](#page-239-0)[226](#page-225-0) Solaris, [219](#page-218-0)–240 template group, [236–](#page-235-2)[237](#page-236-3) templates, [236–](#page-235-0)[238](#page-237-0) Tru64 UNIX, 221 ovrestore.ovpl c[ommand,](#page-220-1) [531](#page-530-0)[–](#page-220-1)[533](#page-532-0) ownership default modes, types, [87](#page-86-0) display modes, [85](#page-84-1) messages, [85–](#page-84-3)[88](#page-87-1) owning message, [85](#page-84-2)

#### **P**

PAM, authentication, [500](#page-499-0) parameters kernel, 40 messag[e buffering,](#page-39-0) [141](#page-140-0) notification service, [282](#page-281-0) scheduled outages syntax, [141](#page-140-3) templates message forwarding, [148](#page-147-6) scheduled outages, [141](#page-140-3) service hours, [141](#page-140-3) time zone string, [145](#page-144-1) trouble ticket system, [282](#page-281-0) passwd option, [334](#page-333-5) itooprc, [339](#page-338-1) passwords aging, [499](#page-498-1) assigning, [507](#page-506-0)–[508](#page-507-0) changing, [494](#page-493-1) controlling, [494](#page-493-4) DCE [nodes,](#page-49-2) [505](#page-504-3)[–](#page-49-2)[506](#page-505-2) root, 50 pattern matching returning node names, [348](#page-347-1) PC Virtual Terminal [application,](#page-26-0) [324](#page-323-0) PDF doc[umentation, 27](#page-239-1) OVPA, 240 perflbd monitor template, [237](#page-236-4) performance improving database, [397](#page-396-0) Motif GUI startup, [400](#page-399-0)

OVO, [398–](#page-397-0)399 SNMP ma[nag](#page-398-0)[ement platform,](#page-368-1) [396](#page-395-0)[–](#page-368-1)[397](#page-396-1) Java GUI, [368–](#page-367-0)369 tuning, [396–](#page-395-1)[400](#page-399-1) [Performance Agent.](#page-218-0) *See* OVPA Perfor[mance message group](#page-77-8) OVO, 78 permissions file access, [495](#page-494-0) GUI, [496](#page-495-2)–[497](#page-496-3) setting group, [495](#page-494-3) setting file, [495](#page-494-3) [Physical Terminal.](#page-102-1) *See* application pids file, [380,](#page-379-5) [385](#page-384-4) pipe files managed nodes, [384–](#page-383-1)[385](#page-384-1) management server, [379](#page-378-5)–[380](#page-379-0) plug-in, HP OpenView a[pplication,](#page-466-0) [258](#page-257-1) point-to-point problems, 467 policies changing WM1 default name, [253](#page-252-1) port option itooprc, [339](#page-338-2) [Portable Document Format.](#page-26-0) *See* PDF documentation PRC authentication, [486](#page-485-0) preconfigured elements, [77](#page-76-3)[–116](#page-115-0) HP-UX (OVPA), [234](#page-233-7)–[238](#page-237-0) Solaris (OVPA), [234–](#page-233-7)[238](#page-237-0) reports administrator, [118](#page-117-5) operator, [123](#page-122-6) Preferences dialog box itooprc file, 336 preventing p[roblems,](#page-335-6) [401](#page-400-1)[–](#page-335-6)[402](#page-401-0) primary account creating manually, [506](#page-505-0) disabling, [506](#page-505-3) print documentation, [28](#page-27-0) [Print Status.](#page-103-0) *See* application printer, report, [117](#page-116-2) printing man pages, [613](#page-612-2) problems preventing, [401](#page-400-1)–[402](#page-401-0)

tracing, [405](#page-404-0) troubleshooting, [401–](#page-400-0)[412](#page-411-2) database, [413–](#page-412-0)[415](#page-414-0) [embedd](#page-455-0)[ed performance component,](#page-462-0) [456–](#page-455-0)[463](#page-462-0) GUI on management server, [418](#page-417-0)[–420](#page-419-0) installation on managed nodes, [421](#page-420-0) [installa](#page-422-0)[tion on MPE/iX managed nodes,](#page-425-0) [423–](#page-422-0)[426](#page-425-0) [installa](#page-426-0)[tion on Windows managed nodes,](#page-428-0) [427–](#page-426-0)[429](#page-428-0) [installa](#page-465-0)[tion with multi-homed hosts,](#page-473-0) [466–](#page-465-0)[474](#page-473-0) local location brokers, [455](#page-454-0) mixe[d-case node names,](#page-474-0) [422](#page-421-0) NSF, 475 OVO server, [416](#page-415-0)–[417](#page-416-0) RPC daemons, 455 runtime on all [managed nodes,](#page-454-0) [430](#page-429-0)[–](#page-454-0)[443](#page-442-0) [runtim](#page-447-0)e on MPE/iX managed nodes,<br> $448-454$  $448-454$ [runtim](#page-443-0)e [on UNIX managed nodes,](#page-446-0) [444–](#page-443-0)[447](#page-446-0) process files, [383](#page-382-0)[–386](#page-385-0) groups, [491](#page-490-0) names, [491](#page-490-1) processes authentication, [389](#page-388-0) example, [390](#page-389-0) requirements, [390](#page-389-1)[–391](#page-390-0) managed node, [381](#page-380-1)–[388](#page-387-1) management server, [375](#page-374-0)–[380](#page-379-0) overview, [371](#page-370-0)–[391](#page-390-0) required names, [391](#page-390-2) required security levels, [391](#page-390-3) security, [389](#page-388-1)–[391](#page-390-0) [Processes.](#page-104-0) *See* application processing managed node files English, [312–](#page-311-1)[313](#page-312-0) Japanese, [315](#page-314-1)–[316](#page-315-0) management server files ISO 8859-15, [311](#page-310-0) Shift JIS, [314](#page-313-1) <\$PROG> variable, [183](#page-182-2) programs accessing HP-UX, [497](#page-496-1)

MPE/iX, [497](#page-496-2) distribution overview, [204](#page-203-1)–[208](#page-207-2) requirements, [204](#page-203-2) tips, [204–](#page-203-3)[207](#page-206-0) notificati[on service,](#page-496-4) [278](#page-277-3)[–](#page-496-4)[279](#page-278-0) security, 497 trouble ticket system, [278](#page-277-3)[–279](#page-278-0) prompt\_f[or\\_activate option](#page-338-3) itooprc, 339 properties, changing default types of all messages forwarded to OVO, [253](#page-252-0) property files enabling for Java GUI, [357](#page-356-0) global for Java GUI, [356](#page-355-0) polling interval for Java GUI, [358](#page-357-0) protecting automatic actions, [509](#page-508-0) configuration distribution, [508](#page-507-3) operator-initiated actions, [509](#page-508-0) remote actions, [510–](#page-509-1)[512](#page-511-0) shell scripts, [509](#page-508-2) template distribution, [508](#page-507-3) pvalarmd monitor template, [238](#page-237-2)

# **Q**

queue files managed nodes, [384–](#page-383-1)[385](#page-384-1) managem[ent server,](#page-535-1) [379](#page-378-5)[–](#page-535-1)[380](#page-379-0) removing, 536 security, [512](#page-511-1)

# **R**

<\$R> variable, [181](#page-180-4) <\$r> variable, 181 Reactivate ala[rmdef application,](#page-180-5) [234](#page-233-10) reconfiguring management server after changing hostname or IP address, [568–](#page-567-0)[574](#page-573-0) reconnect[\\_interval option](#page-338-4) itooprc, 339 reconnect[\\_timeout option](#page-338-5) itooprc, 339 recovering *[See also](#page-518-0)* recovery tools [configu](#page-533-0)r[ation data after automatic backup,](#page-535-0) [534](#page-533-0)[–536](#page-535-0) database to latest state, [534–](#page-533-1)[535](#page-534-0) recovery tools, [524](#page-523-2)

*[See also](#page-518-0)* recovering [redistributing scripts to all managed nodes, 524](#page-523-3) redo logs, creating another set, [539](#page-538-1) refresh\_i[nterval option,](#page-338-6) [334](#page-333-6) itooprc, 339 related docu[mentation](#page-29-0) additional, 30 Developer's Toolkit, [30](#page-29-1) ECS Designer, [30](#page-29-2) online, [31,](#page-30-0) [33](#page-32-1)[–36](#page-35-0) PDFs, [27](#page-26-0) print, 28 remote [access,](#page-27-0) [505](#page-504-0) *[See also](#page-476-0)* remote actions applications, [505](#page-504-2) broadcast commands, [505](#page-504-2) I/O applications, [505](#page-504-1) remote actions *[See also](#page-476-0)* remote access example, [510](#page-509-0) protecting, [510](#page-509-1)–[512](#page-511-0) security mechanisms, [511](#page-510-0)–[512](#page-511-0) removing *[See also](#page-36-0)* de-i[nstalling; installing](#page-70-1) OVO agents, 71 queue files, 536 rep\_server m[onitor template,](#page-535-1) [237](#page-236-5) replacing In[stant On licenses with OVKey](#page-547-1)  licenses, 548 reporting errors GUI Error Dialog Box, [410–](#page-409-0)[411](#page-410-1) message browser, [409](#page-408-0) overview, [407](#page-406-2)–[412](#page-411-2) stderr and stdout devices, [411](#page-410-2) reports administrator customized, [122](#page-121-0) preconfigured, [118](#page-117-5) configuring timeouts, [117](#page-116-0) database, [117–](#page-116-1)[125](#page-124-0) defining printer, [117](#page-116-2) Internet, [117](#page-116-3) operator customized, [124](#page-123-0) preconfigured, [123](#page-122-6) security, [125](#page-124-3)

statistical, [124](#page-123-1) trend analysis, 124 REQUEST TIM[EOUT parameter,](#page-123-1) [152](#page-151-5)[,](#page-123-1) [153](#page-152-4) requirements integrating monitored applications, [269](#page-268-1) process authentication, [390](#page-389-1)[–391](#page-390-0) [requirements.](#page-200-0) *See* distribution; installation requirements RESPMGRCONFIG keyword, [128](#page-127-5) responsible managers templates syntax, 134 Restart PA [Servers application,](#page-133-0) [234](#page-233-11) Restart Perf Agt ap[plication,](#page-533-2) [234](#page-233-12) restoring database, 534 restricting *[See also](#page-74-0)* restrictions database access, [125](#page-124-1) Net8 access, [125](#page-124-2) web reporting, [125](#page-124-4) restrictions *[See also](#page-74-0)* restricting ROMAN8, converting managed node files,<br>312 root passwords, [50](#page-49-2) user, [499](#page-498-2) RPC authentication, [489](#page-488-0)–[490](#page-489-0) configuring in OVO, [490](#page-489-1) OVO example, [490](#page-489-2) login context, [489](#page-488-1) server ticket description, [489](#page-488-2) verifying, [489](#page-488-3) troubleshooting, [455](#page-454-0) rqsdbf file, [380](#page-379-6) rqsp pipe file, [380](#page-379-7) rqsq queue file, [380](#page-379-7) running on a [system with a different](#page-334-0)  timezone, 335 runtime problems all managed nodes, [430](#page-429-0)–[443](#page-442-0) managed node directories, [544](#page-543-0) MPE/iX managed nodes, [448](#page-447-0)[–454](#page-453-0) UNIX managed nodes, [444](#page-443-0)[–447](#page-446-0)

## **S**

S message attribute, [81](#page-80-5) <\$S> variable, [181](#page-180-6) <\$s> variable, [182](#page-181-0) saving individual settings forJava GUI, [358](#page-357-1) output operator, [495](#page-494-2) OVO administrator, [496](#page-495-3) scheduled outages template examples, [167](#page-166-1) location, [140](#page-139-0) parameters, [141](#page-140-3) syntax, [137](#page-136-0)–[139](#page-138-0) scheduling templates, [139](#page-138-1)[–145](#page-144-2) scope of localization, [319](#page-318-1) scopeux monitor template, [237](#page-236-6) scripts customized, [205](#page-204-1) distributing, [204](#page-203-1)–[208](#page-207-2) distribution requirements, [204](#page-203-2) tips, [204–](#page-203-3)[207](#page-206-0) ito\_restore.sh, [533](#page-532-1) notification service, [278](#page-277-3)[–279](#page-278-0) redistributing, [524](#page-523-3) shell, protecting, [509](#page-508-2) trouble ticket system, [278](#page-277-3)[–279](#page-278-0) versions, 204 [second disk, moving database control files](#page-537-1)[,](#page-203-4) [538](#page-537-1) SECONDARYMANAGERS keyword, [129](#page-128-2) Secure Java GUI secure channel overview, [360](#page-359-0) SSL implementation, [359](#page-358-0) secure\_port option itooprc, [339](#page-338-7) security auditing, [513](#page-512-1)–[515](#page-514-0) database, [498](#page-497-0) exception warnings, [369](#page-368-0) HTTPS, [483](#page-482-0) network DCE, [484](#page-483-1)[–488](#page-487-0) overview, [482](#page-481-0)–[493](#page-492-0) RPC authentication, [489–](#page-488-0)[490](#page-489-0) operations accessing OVO, [494](#page-493-0)

overview, [494](#page-493-3)–[512](#page-511-2) overview, [477](#page-476-0)–[518](#page-517-0) OVO levels, [492](#page-491-0) process, [491](#page-490-2)–[492](#page-491-1) processes, [389–](#page-388-1)[391](#page-390-0) program, [497](#page-496-4) remote actions, [511–](#page-510-0)[512](#page-511-0) reports, [125](#page-124-3) SSH, [493](#page-492-1) types, [479](#page-478-0) Securit[y message group](#page-77-9) OVO, 78 Sel. Active Details Report, [123](#page-122-8) Sel. Active Messages Report, [123](#page-122-9) Sel.History Details Report, [123](#page-122-10) Sel. History Messages Report, [123](#page-122-11) Sel. Pending Details Report, [123](#page-122-12) Sel. Pending Messages Report, [123](#page-122-13) selective distribution, [209–](#page-208-0)[217](#page-216-0) working, [210](#page-209-0) semmns parameter, [40](#page-39-4) server option, [334](#page-333-7) server ticket, RPC, [489](#page-488-2) Service Desk, [277](#page-276-1) service hours template examples, [166](#page-165-0) location, [140](#page-139-0) parameters, [141](#page-140-3) syntax, [137](#page-136-0), [139](#page-138-2) Service Navigato[r man pages,](#page-127-6) [619](#page-618-1) service template, 128 services OV Service, [263](#page-262-0) setting character set GUI, [289](#page-288-0)–[295](#page-294-0) managed nodes, [299](#page-298-1) management server, [288](#page-287-0) community name opcinfo file, 464 SNMP dae[mon](#page-463-1) [configuration file,](#page-494-3) [465](#page-464-1) file permissions, 495 group permissions, [495](#page-494-3) language managed nodes, [298–](#page-297-1)[299](#page-298-2) management server, [287](#page-286-1) setting up

user profiles, [274](#page-273-1) severity messages levels, [80](#page-79-3)[–81](#page-80-2) severity\_label option itooprc, [339](#page-338-8) shell script syntax, [279](#page-278-1) shell scripts, protecting, [509](#page-508-2) Shift JIS converting managed nodes to, [318](#page-317-0) processing manage[ment server files,](#page-39-5) [314](#page-313-1) shmmax parameter, 40 shortcut tree icon width option itooprc, 339 show\_at\_[severity option](#page-339-0) itooprc, 340 SNMP configuration file, [465](#page-464-1) event interceptor, [110](#page-109-1)[–113](#page-112-0) improving [performance,](#page-112-0) [396](#page-395-0)[–](#page-112-0)[397](#page-396-1) traps, [110](#page-109-1)–113 variables, [179–](#page-178-6)[182](#page-181-1) SNMP message group, [78](#page-77-10) software communication, [41–](#page-40-0)42 debugging (de-)inst[allation,](#page-41-1) [72](#page-71-1)[–](#page-41-1)[73](#page-72-0) software requirements installing OVO using SSH, [60](#page-59-2) Solaris managed nodes OVO logfile locations, [547](#page-546-0) OVPA de-installing, 232 installation r[eq](#page-231-0)[uirements,](#page-230-0) [224](#page-223-0)[–](#page-230-0)[226](#page-225-0) installing, [227](#page-226-0)–231 overview, [219](#page-218-0)–240 preconfigured [elements,](#page-239-0) [234](#page-233-7)[–](#page-239-0)[238](#page-237-0) template groups, [236](#page-235-0)–[238](#page-237-0) solaris node group, [77](#page-76-6) Spanish OVO, [319](#page-318-0) special charact[ers, flexible management](#page-132-2)  templates, 133 SSH OVO agent inst[allation,](#page-59-0) [59](#page-58-0)[–](#page-59-0)[63](#page-62-0) requirements, 60 security, [493](#page-492-1) **SSL** 

implementation, [359](#page-358-0) SSP message group, [79](#page-78-6) standard de-installation *[See also](#page-36-0)* de-installing **OVPA** HP-UX, [232](#page-231-2) Solaris, [232](#page-231-2) standard installation *[See also](#page-36-0)* installing OVPA HP-UX, [228](#page-227-0) Solaris, 228 Start extra[ct application,](#page-227-0) [234](#page-233-13) Start Perf Agt application, [235](#page-234-0) Start pv application, [235](#page-234-1) Start pvalarmd application, [235](#page-234-2) Start utility application, [235](#page-234-3) starting applications accounts, [499](#page-498-0) managed nodes, [273–](#page-272-1)[274](#page-273-0) remotely, [505](#page-504-2) broadcast commands managed nodes, [273–](#page-272-1)[274](#page-273-0) remotely, 505 I/O applica[tions remotely,](#page-504-2) [505](#page-504-1) OVO GUI command line, [92](#page-91-0) management server, [93](#page-92-1) startup options, Java GUI, [333](#page-332-5) statistical reports, 124 Status Propagati[on display mode,](#page-142-0) [86](#page-85-2) status variables, 143 status.alarmgen logfile template, [237](#page-236-7) status.mi logfile logfile template, [237](#page-236-8) status.perflbd logfile template, [237](#page-236-9) status.pv logfile template, [238](#page-237-3) status.pvalarmd logfile template, [238](#page-237-4) status.rep\_server logfile template, [237](#page-236-10) status.scope logfile template, [237](#page-236-11) status.ttd logfile template, 237 [stderr and stdout devices, r](#page-410-2)[eporting errors,](#page-236-12) [411](#page-410-2) Stop Perf Agt application, 235 Stop pvalarmd app[lication,](#page-143-0) [235](#page-234-5) strings, time zone, 144 subproduct option itooprc, [340](#page-339-1)

SUPPRESS parameter, [141](#page-140-4) symptoms, analyzing, [406](#page-405-0) synchronizing commands with OVO agent character set[, 298](#page-297-0) syntax templates flexible management, [133–](#page-132-1)[138](#page-137-0) management responsibility switching, [135](#page-134-0) message operations and target rules, [136](#page-135-0) responsible manager configuration, [134](#page-133-0) scheduled outages, [137](#page-136-0), [139](#page-138-2) service hours, [137](#page-136-0), [139](#page-138-2) time, [135](#page-134-1) time zone strings, [144](#page-143-1) system security, [480](#page-479-0)–[481](#page-480-0) exception warnings, [369](#page-368-0)

# **T**

<\$T> variable, [182](#page-181-2) tables and tablespaces non-OVO, [608](#page-607-0) OVO, 603 Tail Sta[tus Files application,](#page-602-0) [235](#page-234-6) tailored\_[applications\\_start option](#page-339-2) itooprc, 340 Template Detail Report, [120](#page-119-4) template groups, [88](#page-87-2)–90 adding,modifying,d[eleting,](#page-89-0) [90](#page-89-1) preconfigured HP-UX (OVPA), [236](#page-235-0)–[238](#page-237-0) Solaris (OVPA), [236–](#page-235-0)[238](#page-237-0) templates external interfaces, [116](#page-115-2) flexible management configuring, [126](#page-125-1)[–167](#page-166-0) examples, [161–](#page-160-0)[167](#page-166-0) [follow-t](#page-162-0)[he-sun responsibility switch,](#page-163-0) [163–](#page-162-0)[164](#page-163-0) keywords, [128](#page-127-2)–132 location, [126](#page-125-4) message forwarding between management servers, [165](#page-164-0) responsibility switch, [161](#page-160-1)[–162](#page-161-0) scheduled outages, [167](#page-166-1) service hours, [166](#page-165-0) syntax, [133](#page-132-1)–[138](#page-137-0) types, [126](#page-125-5) logfile

variables, 176 managemen[t responsibility switching,](#page-175-3) [135](#page-134-0) message forwarding attributes, [147](#page-146-0) configuring, [147](#page-146-1) location, [146](#page-145-0) parameters, [148](#page-147-6) message operations syntax, [136](#page-135-0) message source variables, [169](#page-168-1)[–183](#page-182-1) message target rule syntax, [136](#page-135-1) protecting distribution, [508](#page-507-3) scheduled outag[e syntax,](#page-144-2) [137](#page-136-0)[–](#page-144-2)[139](#page-138-0) scheduling, [139–](#page-138-1)145 service hours location, [140](#page-139-0) parameters, [141](#page-140-3) syntax, [137](#page-136-0), [139](#page-138-2) SNMP trap variables, [179](#page-178-6)–[182](#page-181-1) threshold monitor variables, [177](#page-176-1) time examples, [156–](#page-155-0)[158](#page-157-0) keywords, [159](#page-158-0)–[160](#page-159-0) overview, [156](#page-155-1)–[160](#page-159-0) syntax, [135](#page-134-1) Templates Overview Report, [120](#page-119-5) Templates Summary Report, [120](#page-119-6) temporary fil[es, excluding from automatic](#page-526-3)  backups, 527 <\$THRESHOLD> variable, [177](#page-176-2) threshold monitors templates variables, [177](#page-176-1) ticket, RPC server, [489](#page-488-2) time templates examples, [156–](#page-155-0)[158](#page-157-0) keywords, [159](#page-158-0)–[160](#page-159-0) overview, [156](#page-155-1)–[160](#page-159-0) syntax, [135](#page-134-1) zone, [144](#page-143-0) Time message attribute, 83 [timeouts, configuring for](#page-116-0) [report generation,](#page-82-6) [117](#page-116-0) timezone setting in ito op.bat, [335](#page-334-0) title\_suffix option ito\_op, [334](#page-333-8) itooprc itooprc, [340](#page-339-3)

tools backup, [524](#page-523-2) controller, [347](#page-346-0)[–348](#page-347-0) license maintenance, [550](#page-549-0) node mapping, [348](#page-347-2)–[349](#page-348-0) recovery, [524](#page-523-2) trace (ASCII) file, [385](#page-384-5) trace option ito\_op, [334](#page-333-9) itooprc, [340](#page-339-4) tracing commands, [72](#page-71-0) events, [72](#page-71-3) problems, [405](#page-404-0) traps SNMP, [110](#page-109-1)[–113](#page-112-0) trend-analysis reports, [124](#page-123-1) trouble ticket services forwarding messages, [142](#page-141-0) trouble ticket system concepts, [277](#page-276-0) configuring, [281](#page-280-0) parameters, 282 writing scrip[ts and programs,](#page-281-0) [278](#page-277-3)[–](#page-281-0)[279](#page-278-0) troubleshooting database, [413–](#page-412-0)415 [embedd](#page-455-0)[ed performance component,](#page-462-0) [456](#page-455-0)[–463](#page-462-0) HP OpenView, 395 HP OpenView [Performance Agent,](#page-394-0) [395](#page-394-1) HTTPS-based c[ommunication for message](#page-154-0)  forwarding, 155 managed node runtime, [430](#page-429-0)–[443](#page-442-0) management server, [395](#page-394-2) GUI, [418](#page-417-0)–[420](#page-419-0) OVO, [416–](#page-415-0)[417](#page-416-0) MPE/iX managed nodes installation, [423](#page-422-0)[–426](#page-425-0) runtime, [448–](#page-447-0)454 multi[-homed host installation,](#page-474-0) [466](#page-465-0)[–](#page-474-0)[474](#page-473-0) NSF, 475 opcdbinit, [413](#page-412-1) opcdbinst, [413](#page-412-1) Oracle database, [415](#page-414-1) overview, [401](#page-400-0)–412 OVO in a Clus[ter environment,](#page-411-2) [589](#page-588-0)[–](#page-411-2)[593](#page-592-0)

PRC daemons or local location brokers, [455](#page-454-0) processes OVO, [414](#page-413-0) UNIX managed nodes installation, [421](#page-420-0) runtime, [444](#page-443-0)[–447](#page-446-0) Windows managed nodes installation, [427–](#page-426-0)[429](#page-428-0) Tru64 U[NIX managed nodes](#page-220-1) OVPA, 221 ttd monitor template, [237](#page-236-13) ttnsarp pipe file, [380](#page-379-8) ttnsarq queue file, [380](#page-379-8) ttnsp pipe file, [380](#page-379-9) ttnsq queue file, 380 tuning performa[nce,](#page-379-9) [396](#page-395-1)[–](#page-379-9)[400](#page-399-1) types default applications, [97](#page-96-0) default applications groups, [96](#page-95-0) default message groups, [94](#page-93-0) default node groups, [94](#page-93-1) default operators, [94](#page-93-2) default users, 91 Types of default [template groups,](#page-90-1) [88](#page-87-3)[–](#page-90-1)[89](#page-88-0) [typographical conventions.](#page-24-0) *See* document conventions

# **U**

U message attribute, [82](#page-81-2) UNIX distribution tips, 208 enabling users to [access windows nodes,](#page-207-4) [99](#page-98-1) enabling user[s to log into the managed node](#page-97-0)  directory, 98 kernel parameters, [40](#page-39-0) managed nodes assigning passwords, [507](#page-506-2) troubleshooting installation, [421](#page-420-0) runtime, [444–](#page-443-0)447 Unknown messa[ge severity level,](#page-446-0) [81](#page-80-6) unmattched messages, forwarding, [410](#page-409-1) Unmonitored Report, [120](#page-119-7) updating OV[O on managed nodes](#page-57-0) agents, [50–](#page-49-1)58 procedure, [54](#page-53-0)–[55](#page-54-0)

configuration, [201](#page-200-0)[–217](#page-216-0) User Action Report, [120](#page-119-8) User Audit Report, [118](#page-117-6), [120](#page-119-9) User Logon Report, [120](#page-119-10) user option ito\_op, [335](#page-334-1) itooprc, 340 User Prof[ile Overvie](#page-339-5)[w Report,](#page-119-12) [120](#page-119-11) User Profile Report, 120 <\$USER> variable, [183](#page-182-3) users changing names, [494](#page-493-2) passwords, [494](#page-493-1) controlling passwords, [494](#page-493-4) logged into Java GUI, [369](#page-368-2) profiles setting up, [274](#page-273-1) root, 499 switc[hing for OVO agents,](#page-498-2) [509](#page-508-1)

#### **V**

<\$V> variable, [182](#page-181-3) <\$VALAVG> variable, [177](#page-176-3) <\$VALCNT> variable, [177](#page-176-4) <\$VALUE> variable, [177](#page-176-5) variables action, [174](#page-173-0)–[175](#page-174-0) applications, [185](#page-184-0)–[200](#page-199-0) environmental, [169](#page-168-0) GUI, [185](#page-184-0)–[200](#page-199-0) language, [289](#page-288-1) instruction text interface, [184](#page-183-0) message related, [189](#page-188-2) message source templates, [169](#page-168-1)–[183](#page-182-1) messages MPE/iX console, [178](#page-177-0) scheduled actions, [183](#page-182-0) overview, [168](#page-167-0)–[200](#page-199-0) parameters, [189](#page-188-3)–[198](#page-197-4) resolving, [173](#page-172-1) status, [143](#page-142-0) templates logfile, [176](#page-175-3) SNMP trap, [179](#page-178-6)–[182](#page-181-1) thres[hold monitor,](#page-167-1) [177](#page-176-1) types, 168 verifying RPC server ticket, [489](#page-488-3) versions

OVO, [403](#page-402-1) OVO agent displaying available, [67](#page-66-0) displaying [installed,](#page-65-1) [67](#page-66-1) managing, 66 removing, [71](#page-70-1) programs, [204](#page-203-4) scripts, [204](#page-203-4) viewing OVPA documentation, [240](#page-239-1) [Virtual Terminal \(UNIX Only\).](#page-105-0) *See*  application

#### **W**

Warning message severity level, [81](#page-80-7) web reporting, restricting, [125](#page-124-4) web\_bro[wser\\_type option](#page-340-0) itooprc, 341 which browser option itooprc, [341](#page-340-1) windows OVO administrator Configure Management Server, [207](#page-206-0) Download Configuration Data, [522](#page-521-0)–[523](#page-522-0) Install/Update OVO Software and Configuration, [53,](#page-52-0) [203](#page-202-1) Message Group Bank, [78](#page-77-2) Node Group Bank, [77](#page-76-0) Windows managed nodes troubleshooting installation, [427–](#page-426-0)[429](#page-428-0) Windows NT/2000 man[aged nodes,](#page-507-2) [324](#page-323-3) assigning passwords, 508 logfile locations, [545](#page-544-0) WMI policy, changing default name, [253](#page-252-1) Working OVO Operators Report, [121](#page-120-0) writing to default working directory, [495](#page-494-1)

### **X**

X resources fonts, [291](#page-290-1)–[295](#page-294-0) <\$X> variable, [182](#page-181-4) <\$x> variable, 182 X-OVw group [applications,](#page-181-5) [344](#page-343-2) [X-OVw.](#page-107-0) *See* application

#### **Z**

zone, time parameter, [145](#page-144-1) string, [144](#page-143-0)